**UNIVERSIDAD DE EL SALVADOR FACULTAD MULTIDISCIPLINARIA DE OCCIDENTE DEPARTAMENTO DE INGENIERIA Y ARQUITECTURA**

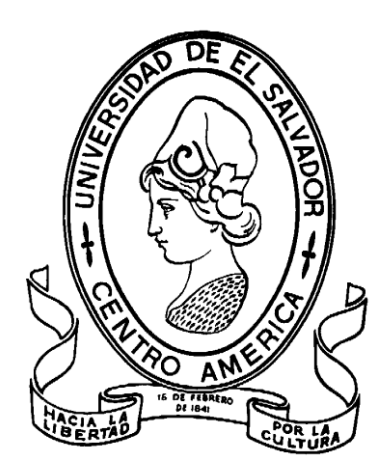

**"DISEÑO Y ELABORACIÓN DE UN SOFTWARE PARA LA SISTEMATIZACIÓN DE LOS PROGRAMAS DEL PLAN 2021 DEL DEPARTAMENTO DE SANTA ANA EN APOYO AL MINISTERIO DE EDUCACIÓN-REGIÓN OCCIDENTE".**

> **PRESENTADO POR:** ASCENCIO VARGAS CARLOS ERNESTO ESCOBAR GUILLEN EFRAIN ALEXANDER MORALES PEÑA RUDDY RICARDO

**PARA OPTAR AL TITULO DE: INGENIERO DE SISTEMAS INFORMATICOS**

**FEBRERO DE 2008 SANTA ANA EL SALVADOR CENTROAMERICA**

### **UNIVERSIDAD DE EL SALVADOR FACULTAD MULTIDISCIPLINARIA DE OCCIDENTE DEPARTAMENTO DE INGENIERIA Y ARQUITECTURA**

### **TRABAJO DE GRADUACIÓN PARA OPTAR AL TITULO DE: INGENIERO DE SISTEMAS INFORMATICOS**

**TITULO:** 

**"DISEÑO Y ELABORACIÓN DE UN SOFTWARE PARA LA SISTEMATIZACIÓN DE LOS PROGRAMAS DEL PLAN 2021 DEL DEPARTAMENTO DE SANTA ANA EN APOYO AL MINISTERIO DE EDUCACIÓN-REGIÓN OCCIDENTE".**

**PRESENTADO POR:**

ASCENCIO VARGAS CARLOS ERNESTO ESCOBAR GUILLEN EFRAIN ALEXANDER MORALES PEÑA RUDDY RICARDO

**TRABAJO DE GRADUACIÓN APROBADO POR:**

**DOCENTE DIRECTOR: ING. ERNESTO ALEXANDER CALDERON PERAZA**

**SANTA ANA, FEBRERO DE 2008**

### **UNIVERSIDAD DE EL SALVADOR**

### **RECTOR:**

ING. MSC. RUFINO ANTONIO QUEZADA SÁNCHEZ

### **VICE - RECTOR ACADEMICO:**

ARQ, MASTER. MIGUEL ANGEL PÉREZ RAMOS

### **VICE - RECTOR ADMINISTRATIVO:**

LIC. MASTER. OSCAR NOÉ NAVARRETE

### **SECRETARIO GENERAL:**

LICDO. DOUGLAS VLADIMIR ALFARO CHÁVEZ

### **FISCAL GENERAL:**

DR. RENÉ MADECADEL PERLA JIMENEZ

### **FACULTAD MULTIDISCIPLINARIA DE OCCIDENTE**

### **DECANO:**

LICDO. JORGE MAURICIO RIVERA

### **VICE DECANO:**

LICDO. ELADIO EFRAÍN ZACARÍAS ORTEZ

### **SECRETARIO DE LA FACULTAD:**

LIC. VICTOR HUGO MERINO QUEZADA

### **JEFE DEL DEPTO DE INGENIERIA Y ARQUITECTURA:**

ING. RAÚL ERNESTO MARTÍNEZ BERMUDES

### **TRABAJO DE GRADUACIÓN APROBADO POR:**

**F: \_\_\_\_\_\_\_\_\_\_\_\_\_\_\_\_\_\_\_\_\_\_\_\_\_\_\_\_\_\_\_\_\_\_\_\_\_\_\_\_\_\_\_\_\_\_\_\_\_\_\_** ING. RAÚL ERNESTO MARTÍNEZ BERMUDES COORDINADOR DE TRABAJOS DE GRADO

**F: \_\_\_\_\_\_\_\_\_\_\_\_\_\_\_\_\_\_\_\_\_\_\_\_\_\_\_\_\_\_\_\_\_\_\_\_\_\_\_\_\_\_\_\_\_\_\_\_\_\_\_** ING. ERNESTO ALEXANDER CALDERON PERAZA DOCENTE DIRECTOR

### *AGRADECIMIENTOS*

Agradezco en primer lugar a Dios Todopoderoso y Padre Eterno Jehová por haberme brindado su sabiduría y apoyo en toda mi carrera así como por contar siempre con su ayuda en los momentos cuando más necesitaba de su fortaleza y poder.

A mis padres Ruth Peña Alvarenga y Ricardo Morales por brindarme su ánimo y comprensión en los momentos más oportunos, por ser mis mejores ejemplos de padres abnegados y responsables, que siempre creyeron en mi y que lograría alcanzar mi carrera universitaria, gracias por sus palabras de confianza y sus consejos. Se los agradezco mamá y papá porque ahora mas que nunca se que fueron los que estuvieron junto a mi apoyándome aun incluso en la distancia. Gracias por que sin ustedes no lo hubiera logrado.

También agradezco a mis hermanos Ricardo David Morales Peña y Daniel Fernando Morales Peña por siempre darme su apoyo y palabras de animo, se que al igual que con mis padres, sacrifique mucho de nuestro tiempo, por lo que les prometo compensarlo.

A mi novia, Ana del Carmen Corleto Meléndez quien ha sido el regalo mas hermoso que Dios me dado, gracias mi princesa hermosa, has sido mi apoyo en todo momento; se cuanto te has preocupado por mi y como has avanzado junto conmigo en este largo camino de mi carrera, te doy las gracias amor por tus consejos y tus palabras de estimulo, eres y serás siempre mi mas preciado tesoro.

Agradezco mucho a la familia de mi novia por ser tan especiales conmigo y tratarme como miembro de su hogar, por apoyarme y animarme para seguir adelante y lograr culminar mi carrera con éxito, es un hogar donde reina el cariño y la comprensión, gracias a todos.

A mi mejor amigo, Enrique Gutiérrez, gracias por tu amistad sincera e incondicional, por apoyarme en los momentos difíciles y brindarme tu confianza y ayuda. Gracias por todo hermano, que Dios te bendiga y llene de éxitos tu futuro.

Agradezco a nuestro docente director Ing. Alexander Calderón Peraza con mucho respeto y aprecio por su apoyo y guía en el desarrollo de nuestro trabajo de grado, es ejemplo de abnegación y superación.

A los docentes que contribuyeron durante todos estos años de mi carrera con sus conocimientos para mi formación profesional.

A mis compañeros de la Universidad, con quienes compartimos muchas buenas experiencias y nos dimos ánimos unos a otros en todo momento, gracias por su amistad y apoyo.

A mis compañeros de tesis, por todo su animo y estimulo, agradezco amigos su empeño y dedicación para lograr culminar con éxito este trabajo.

A todos mis amigos, que siempre me preguntaron como iba en la carrera y estuvieron pendientes del progreso de ésta y me ayudaron a alcanzarla, muchas gracias.

Agradezco de todo corazón el estimulo que todos ustedes me han dado, los momentos agradables que hemos pasado y las palabras de animo que forjaron en mi la meta de no darme por vencido, sino mas bien seguir adelante. El camino para llegar hasta aquí no ha sido fácil, pero su apoyo, interés sincero y su amistad han hecho que este camino sea algo preciado para recordar y por lo cual debo seguir esforzándome más y más cada día de mi vida.

## *Ruddy Ricardo Morales Peña*

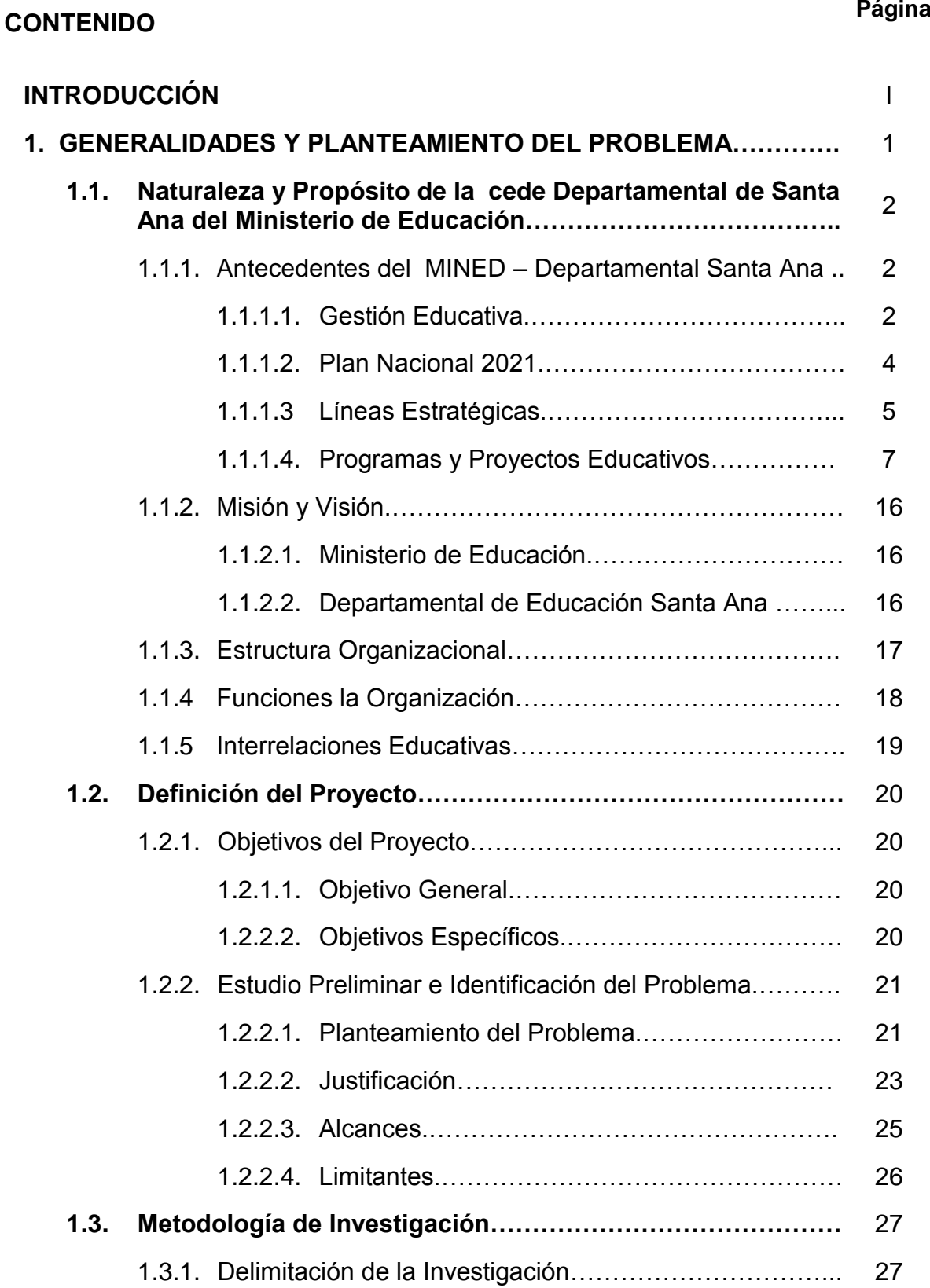

## **CONTENIDO Página** 1.3.1.1. Delimitación del Contenido.…………………….. 27 1.3.1.2. Delimitación Geográfica.………………………… 27 1.3.2. Fuentes de Información.…………………………………… 27 1.3.2.1. Fuentes Primarias.………………………………. 27 1.3.2.2. Fuentes Secundarias……………………………. 28 1.3.3. Estrategias de Investigación.……………………………… 28 1.3.4. Técnicas de Investigación.………………………………… 30 1.3.4.1. Revisión de Documentos y Archivos Existentes 30 1.3.4.2. Observación Directa……………………………... 31 1.3.4.3. Cuestionarios…………………………………….. 31 1.3.4.4. Entrevistas……………………………………….. 32 **1.4. Metodología para el Desarrollo del Sistema………………….** 32 1.4.1. Ciclo de Vida para el Desarrollo del Sistema……………. 32 1.4.1.1. Planeación………………………………………… 32 1.4.1.2. Análisis……………………………………………. 33 1.4.1.3. Diseño……………………………………………... 33 1.4.1.4. Implementación…………………………………... 34 1.4.2. Métodos para el Análisis y Diseño del Sistema.………… 35 1.4.2.1. Prototipo de Sistemas…………………………… 35 1.4.2.2. Diagrama de Flujo de Datos……………………. 36 1.4.2.3. Diccionario de Datos.……………………………. 37 1.4.2.4. Diagramas UML………………………………….. 38

### **4. 2. DETERMINACION DE REQUERIMIENTOS Y ESTUDIO DE**

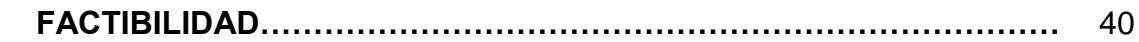

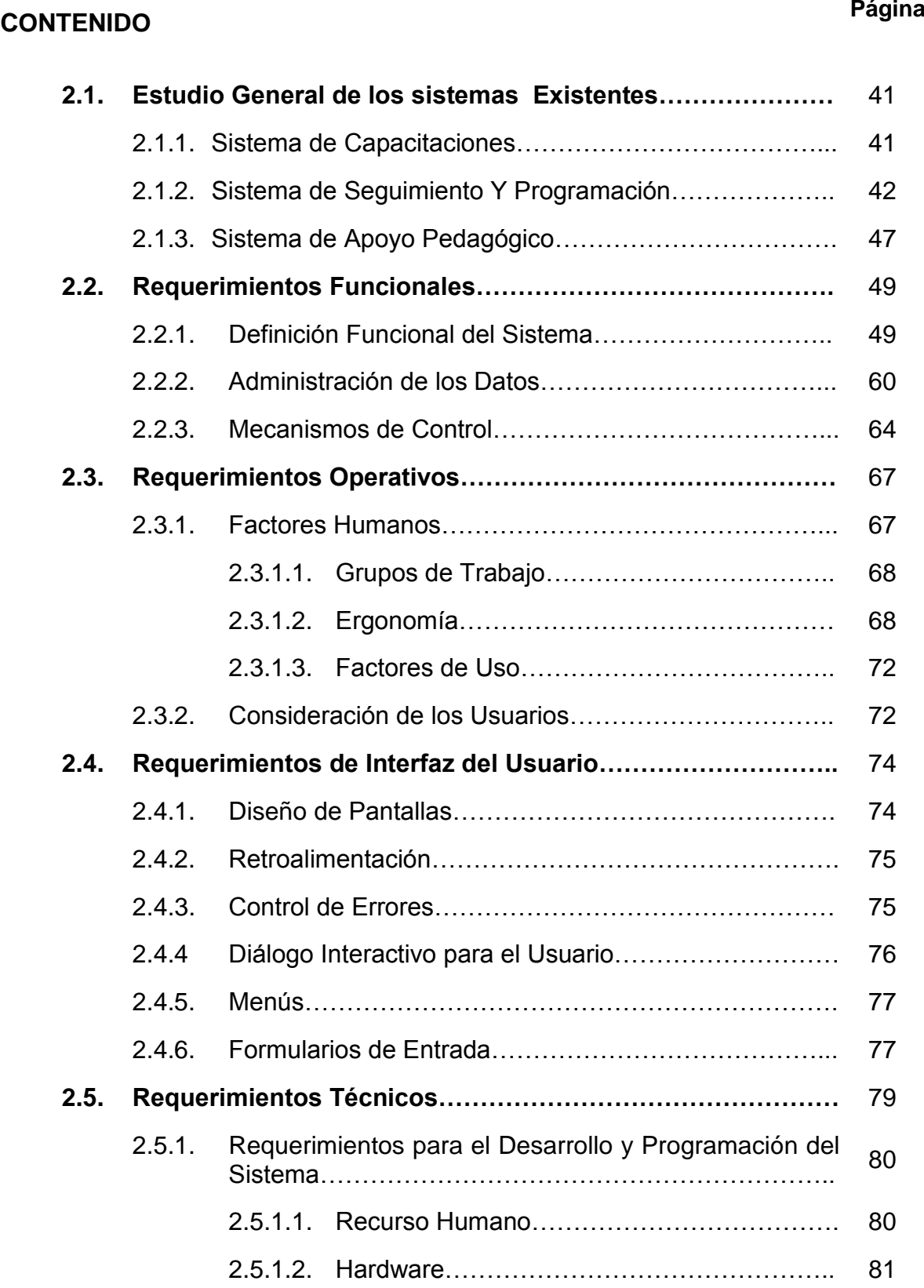

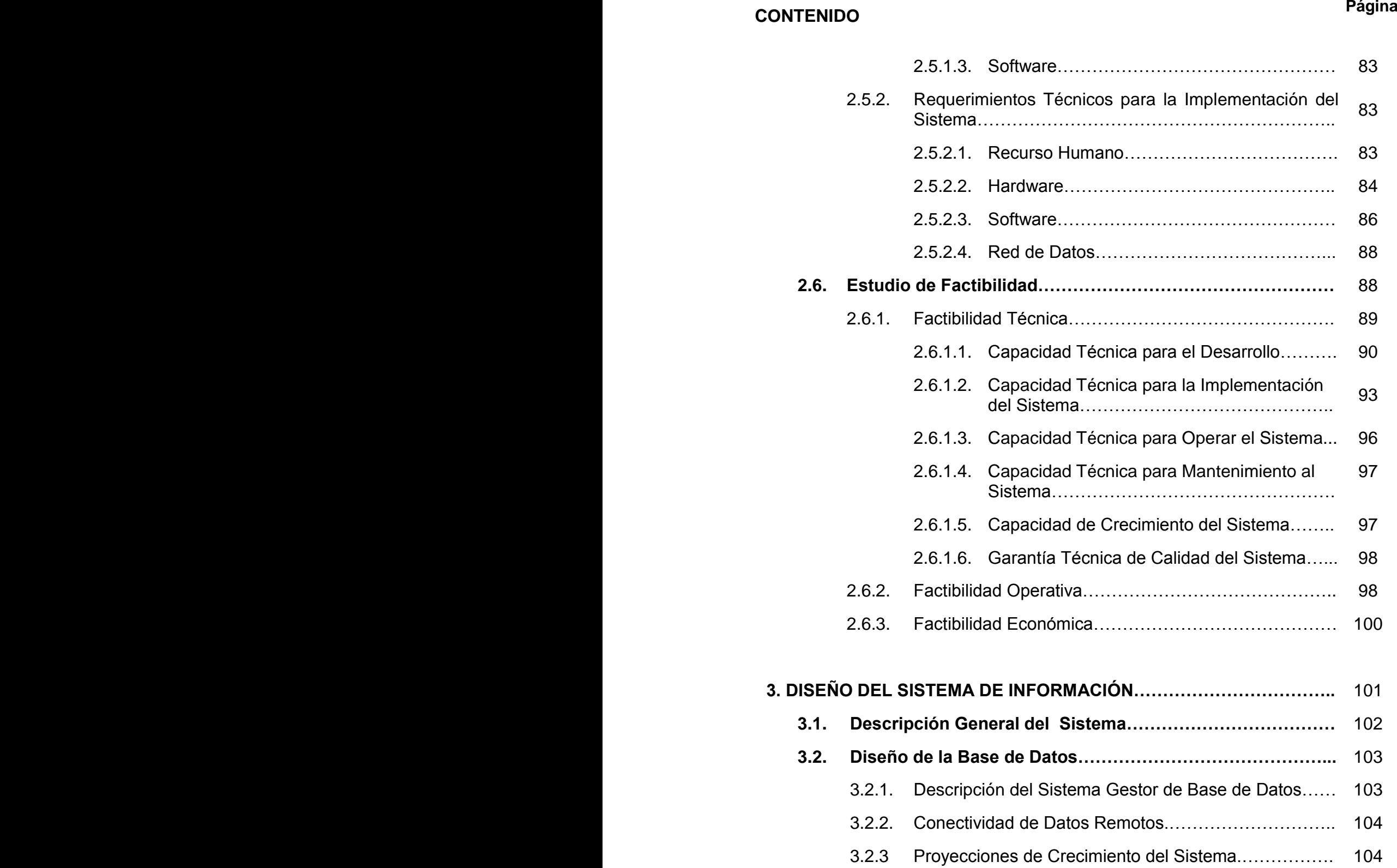

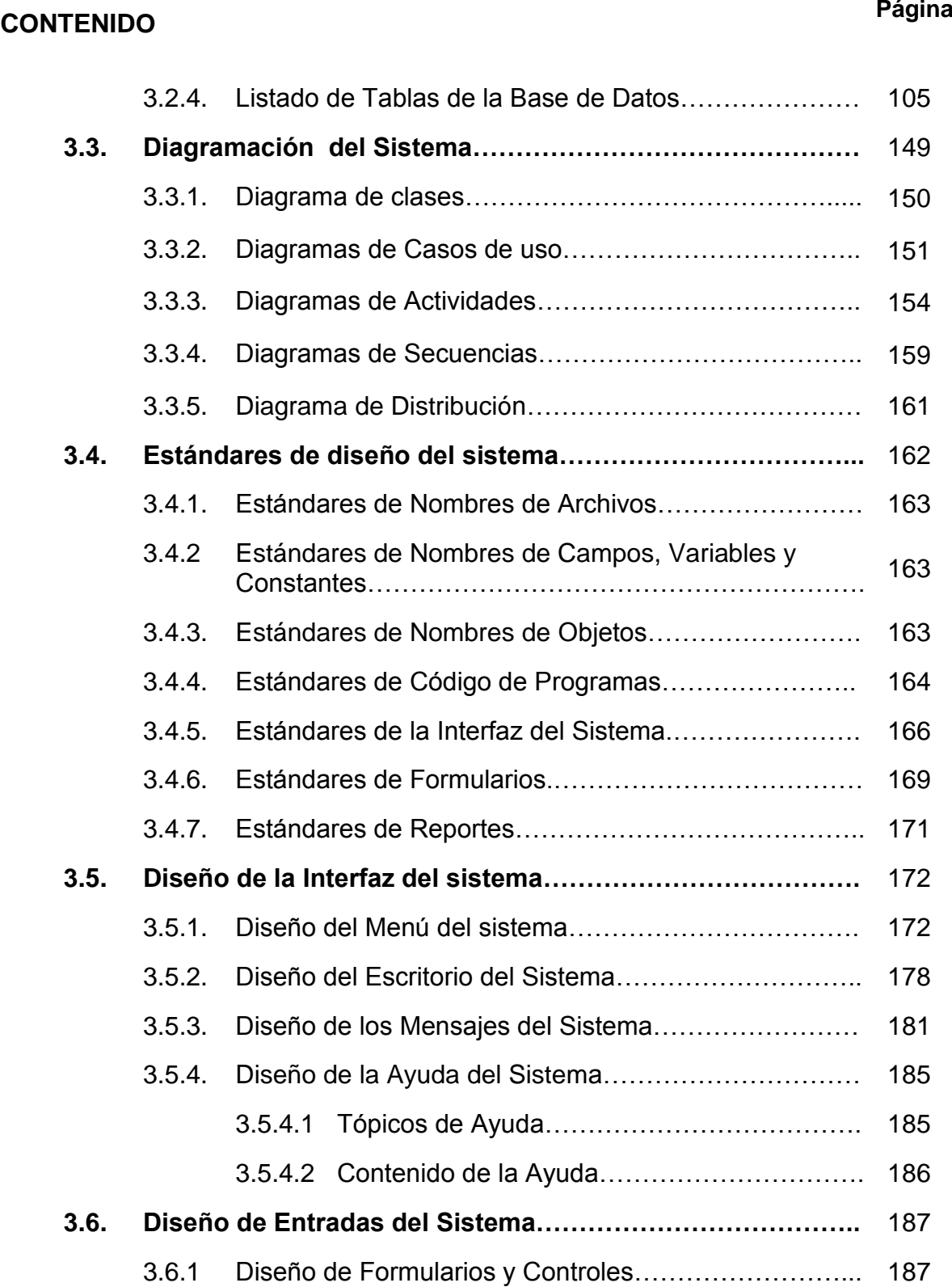

## **CONTENIDO Página**

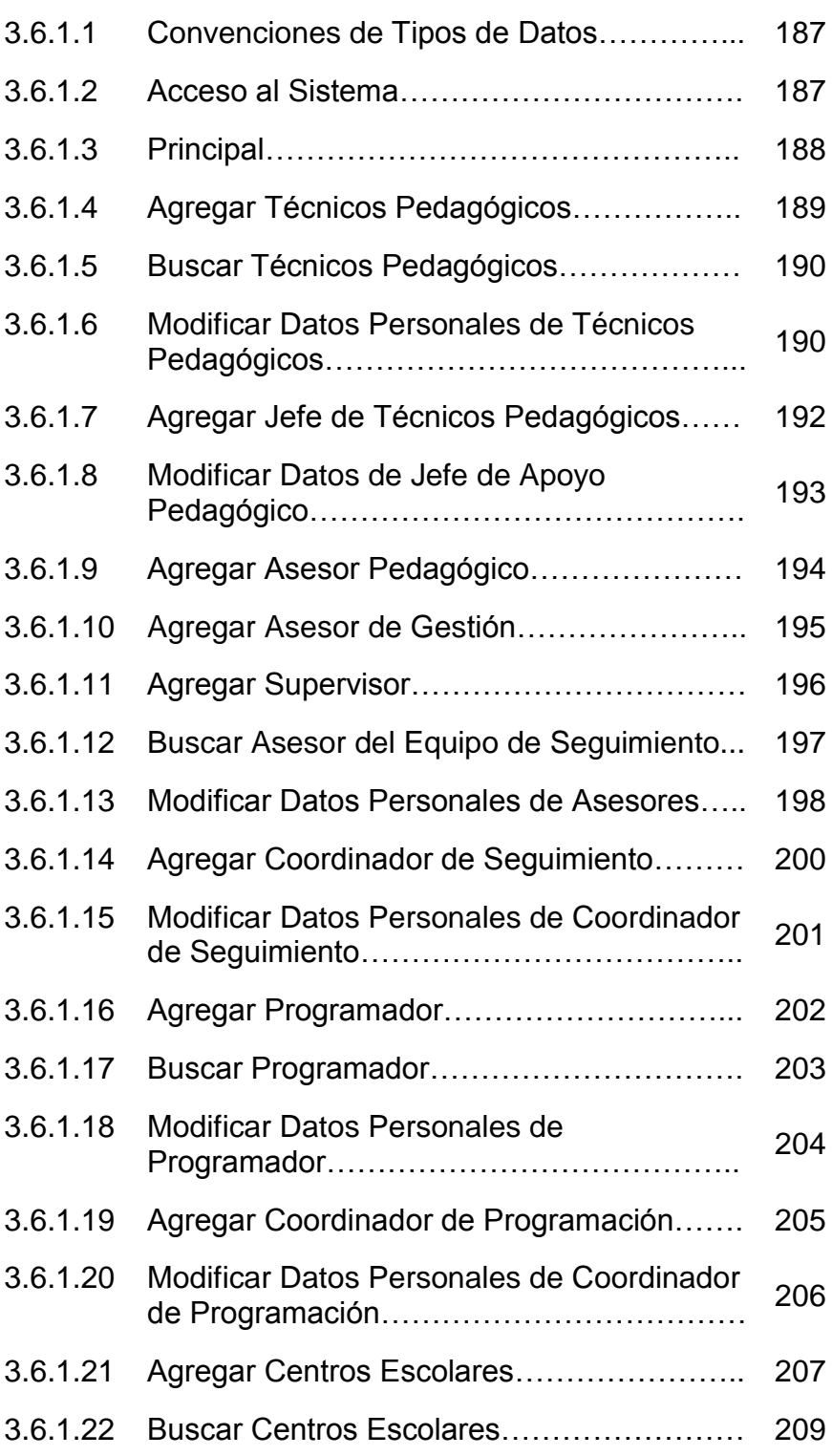

## **CONTENIDO Página**

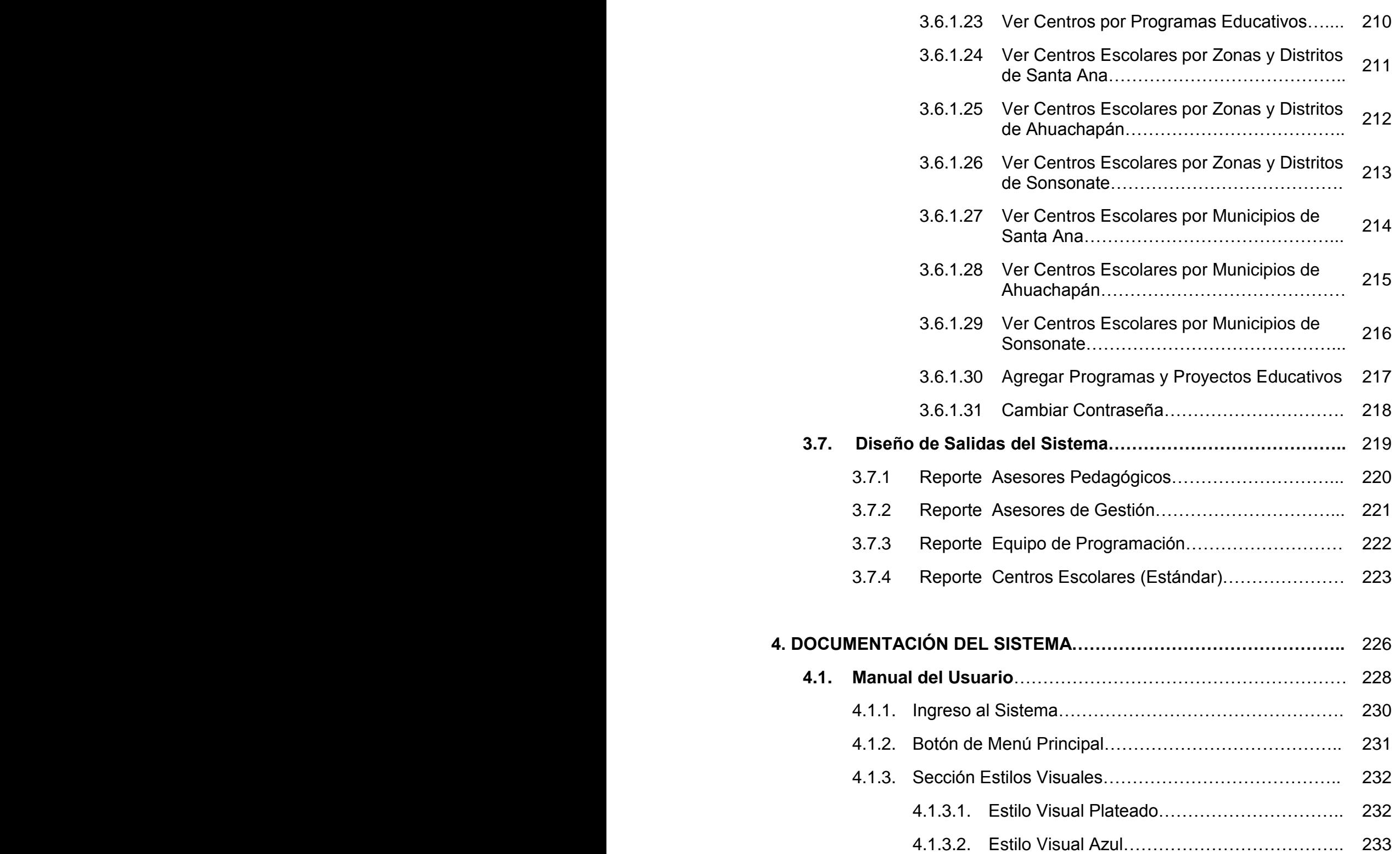

## **CONTENIDO Página** 4.1.3.3. Estilo Visual Negro……………………………... 234 4.1.3.4. Estilo Visual Paleta de Colores……………….. 235 4.1.4. Ficha Centros Escolares…….…………………………….. 235 4.1.4.1. Sección Información de Centros Escolares.... 236 4.1.4.2. Sección Catálogo de Zonas y Distritos………. 241 4.1.4.3. Sección Detalles……………………………….. 267 4.1.5. Ficha Equipo de Apoyo Pedagógico…………………….. 271 4.1.5.1. Sección Unidad de Apoyo Pedagógico…….… 272 4.1.5.2. Sección Jefatura de Apoyo Pedagógico….….. 277 4.1.6 Ficha Equipo de Seguimiento…….………………………. 281 4.1.6.1. Sección Unidad de Seguimiento……………… 282 4.1.6.2. Sección Coordinador de Seguimiento………... 297 4.1.7. Ficha Equipo de Programación……….………………….. 302 4.1.7.1. Sección Unidad de Programación……………. 302 4.1.7.2. Sección Coordinador de Programación……… 307 4.1.8. Ficha Programas y Proyectos Educativos….…………… 312 4.1.8.1. Sección Programas Educativos….…. 312 4.1.8.2. Sección Estadísticas Regionales……………... 316 4.1.9. Sección Configuración……...…………………………….. 318 4.1.9.1. Sección Administrador………….……………. 318 4.1.9.2. Sección Historial……………………………… 321 4.1.10 Sesión de Usuarios………………………………………… 326 4.1.10.1. Cerrar Sesión…………………………………. 326 4.1.10.2. Salir del Sistema……………………………… 327 **4.2 Manual del Programador………………………………………….** 328

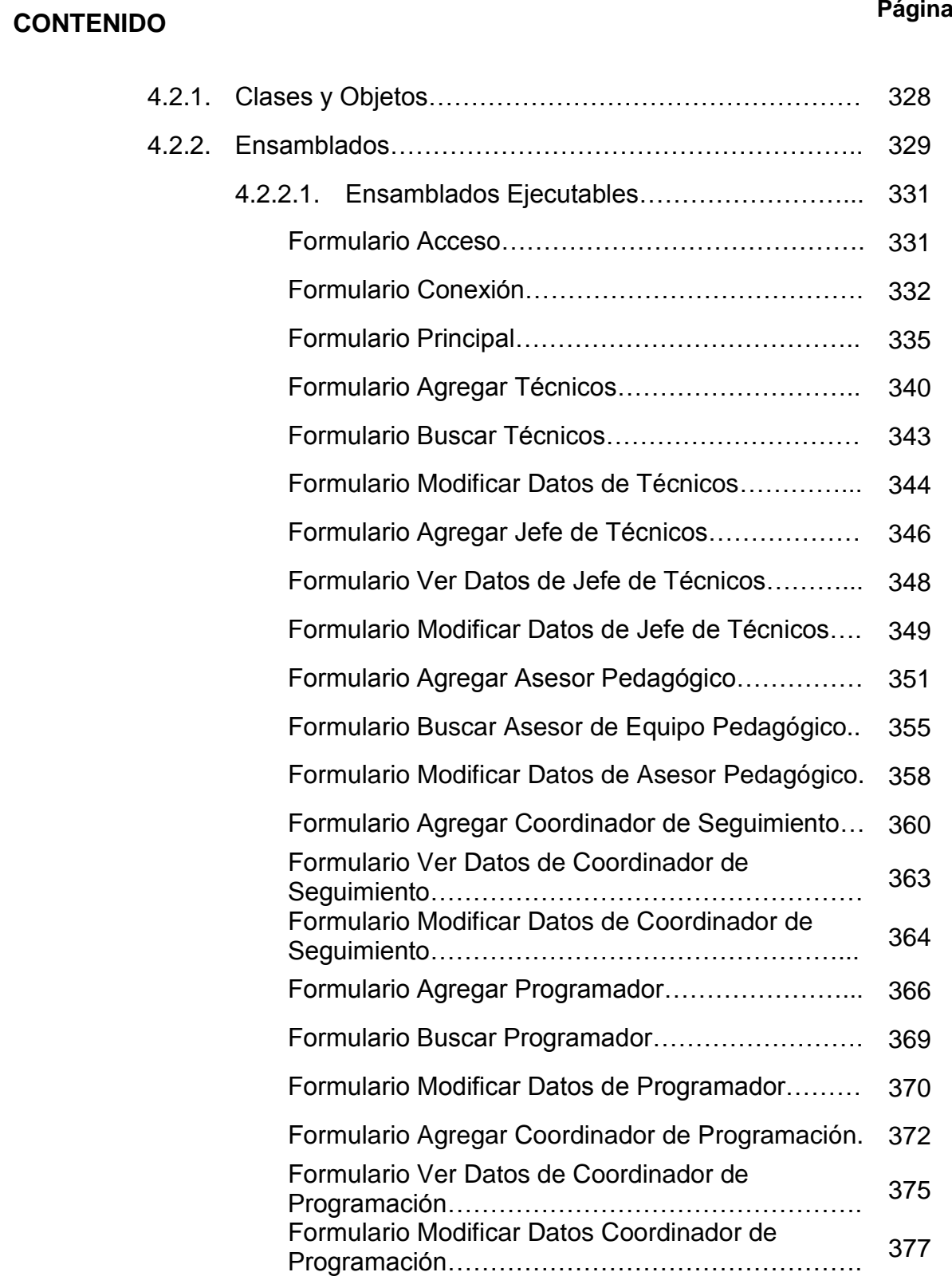

## **CONTENIDO Página**

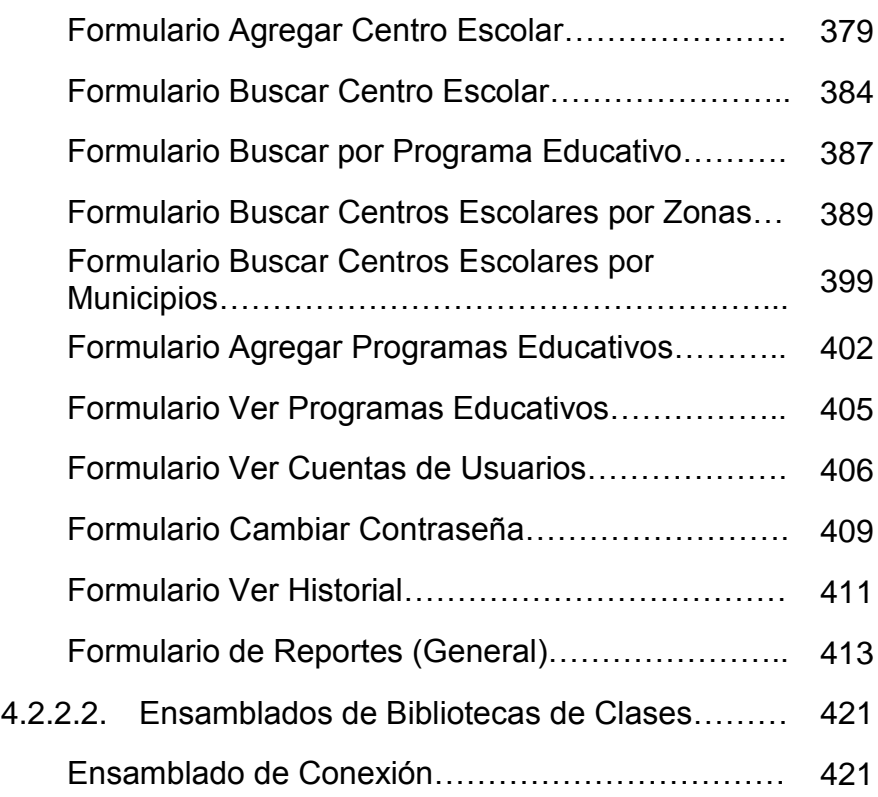

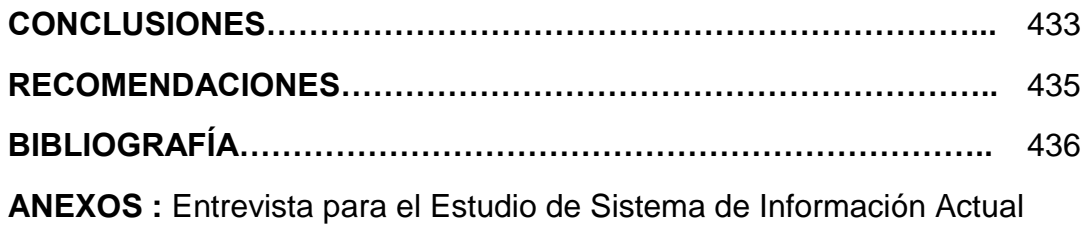

### **INTRODUCCIÓN**

El ministerio de educación es una entidad gubernamental que desarrolla proyectos y programas de educación que están siendo siempre implementados a nivel nacional; además mantiene relaciones con una serie de instituciones a través de convenios y programas comunitarios de aprendizaje y otros. Desde que se estableció el sistema educativo en 1832, el ministerio brinda atención prioritariamente a la niñez y desde aproximadamente el año 1990 se ha creado programas que benefician a personas de edad adulta.

Respecto a los programas y proyectos educativos, el ministerio de educación les ha proporcionado un fuerte empuje a nivel nacional, por lo que se ha convertido en un área de extensa información debido a que los procesos de registro y manipulación de datos educativos abarcan los diferentes programas que está impulsando así como datos las personas que integran el sector educativo.

Además el ministerio de educación, tiene como una de sus prioridades el asignar los recursos obtenidos por diferentes medios institucionales de la mejor forma posible a los diferentes centros escolares que más lo necesiten y así beneficiar a toda la población estudiantil y docente. Para lograrlo, es necesario que se integren en forma efectiva los esfuerzos realizados por cada una de sus áreas, y que dichos esfuerzos sean enfocados hacia el logro de un nivel de eficacia adecuado en la ejecución de sus operaciones.

La necesidad de mejorar el desempeño y control de las actividades pedagógicas del ministerio de educación se ve enfocada a la utilización de una herramienta informática que facilite el manejo de la información, su registro y su acceso con el objeto de que se convierta en un elemento básico para el registro y control de dicha información.

Es precisamente este esfuerzo de integración el que ha apoyado la ejecución del proyecto de desarrollo de un software para la sistematización de los programas del plan 2021 en apoyo al ministerio de educación de la región occidental. La meta es brindar una solución real utilizando tecnología informática y así mejorar los procesos de información correspondiente a los programas educativos a los cuales dan seguimiento continuo.

Este documento presenta, de forma específica, la metodología de trabajo a utilizar para el desarrollo del sistema de información del ministerio de educación de la región occidental, así como las actividades en un cronograma detallado, un bosquejo preliminar de la situación actual y sus necesidades de sistematización para el manejo y registro de la información.

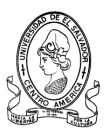

# **CAPITULO I GENERALIDADES**

## **Y**

## **PLANTEAMIENTO DEL**

## **PROBLEMA**

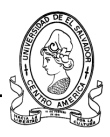

## **1.1 Naturaleza y Propósito de la Cede Departamental de Santa Ana del Ministerio de Educación.**

### **1.1.1 Antecedentes del MINED – Departamental Santa Ana.**

### **1.1.1.1. Gestión Educativa**

Los logros alcanzados a través del proceso de reforma educativa permite visualizar que el eje central del proceso de administración y gestión educativa es el alumno y por tanto se deben seguir buscando las formas de llegar a él con más eficiencia y eficacia, además lograr ajustar al Ministerio de Educación al nuevo rol formador y renovador de los recursos. Esto ha demando una reorganización institucional que dio los frutos con la creación de las 14 oficinas departamentales.

A finales de 1995 existían únicamente tres Direcciones Regionales para atender a todas las escuelas del país. Como primer paso de reestructuración institucional se formaron las Direcciones Departamentales, ya que si se quería tener una descentralización efectiva, había que descentralizar el Ministerio de Educación. El objetivo de esto era atender en forma inmediata las necesidades técnico administrativas de los centros educativos en su correspondiente área geográfica. Se inició con la constitución de las Direcciones Departamentales de San Miguel, Morazán, Usulután y La Unión. A partir de esta sistematización y su correspondiente evaluación se avanzó en la conformación del resto de Direcciones Departamentales desde 1996.

La concepción inicial de este proceso fue constituir 14 direcciones con poder de decisión, sin embargo, al iniciarse el proceso se valoró que podía ocasionar traslapes de funciones con el nivel central y pérdida de autonomía para las escuelas. Entonces se optó por trasladar poder a las escuelas y dejar a las Direcciones Departamentales como entidades orientadas a apoyar la gestión de éstas.

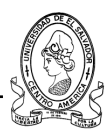

El énfasis en la actualidad se ha puesto en reordenar su funcionamiento, para dar seguimiento y mayor control a sus acciones en las 5 unidades operativas: Informática, Seguimiento a la Calidad Educativa, Recursos Humanos, Apoyo Administrativo, y Unidad de Apoyo Técnico Pedagógico.En este sentido estas oficinas se encuentran funcionando cumpliendo con los objetivos prioritarios de atender de forma inmediata las necesidades pedagógicas y técnico-administrativas de los centros educativos.

Estas oficinas, además de la colocación de personal docente en sus puestos de trabajo, pago de salarios y distribución de algunos materiales educativos tiene la responsabilidad de implementar sistemas modernizados de recursos humanos, financieros, control, auditoria, activo fijo y adquisiciones, los cuales se implementan a través del nivel central apoyados por cada una de las Direcciones Departamentales.

De esta forma, se permite superar cada vez mas la brecha en la gestión y control administrativo y para que no se formen mas instancias intermedias para ello, por lo cual las Oficinas Departamentales se han convertido en autenticas facilitadoras de este proceso.

Las Oficinas Departamentales de Educación, son la parte medular del Plan de sostenibilidad de los Consejos Directivos Escolares con el apoyo de los Centros de Desarrollo Profesional Docente (CDPD), el cual mantiene acciones sistemáticas de seguimiento y asistencia técnica para garantizar la organización y funcionamiento de los centros escolares de forma eficiente y que los recursos asignados se estén utilizando en forma racional de acuerdo a las necesidades planteadas en los planes de trabajo.

Las Direcciones Departamentales de Educación y los CDPDs se están convirtiendo en proveedoras de asistencia técnica eficaz y oportuna y

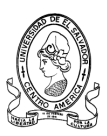

excelentes agentes de comunicación de necesidades de gestión de recursos y supervisón de programas y proyectos educativos.

Además, concentran su esfuerzo en que las acciones de programación y ejecución presupuestaria sean cada vez mas eficientes en el cumplimiento de sus tiempos y de la utilización de los recursos, lo mismo que en la consolidación de datos, informes de evaluación y difusión de datos, acciones que permiten brindar asistencia y apoyo a los centros educativos y mantener una coordinación con el nivel central.

Las Departamentales de Educación de Santa Ana, Ahuachapán y Sonsonate son tres de estas 14 Departamentales de la Región Occidental que articulan esfuerzos con el Centro de Desarrollo Profesional Docente, para apoyar a escuelas e instituciones del territorio y asegurar así el aprovechamiento de los recursos financieros y técnicos, vigilar los indicadores educativos como cobertura educativa, calidad y eficiencia, incluyendo además datos escolares (matrícula, deserción, repitencia , sobreedad, etc.) e indicadores de logros de aprendizaje.

Ayudan además al análisis e investigación permanente de indicadores educativos y el impacto de proyectos y programas educativos en los centros escolares.

### **1.1.1.2. Plan Nacional 2021**

El Plan Nacional de Educación 2021 es una iniciativa del Gobierno de El Salvador, impulsada bajo la coordinación del Ministerio de Educación, a fin de articular los esfuerzos por mejorar el sistema educativo nacional. El objetivo del plan es formular, con una visión de largo plazo, las políticas y metas educativas prioritarias.

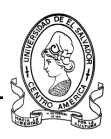

¿Por qué 2021? Como nación del territorio centroamericano, el 15 de septiembre de 1821 no es solamente un dato histórico, sino ha sido y es la opción de construir un plan educativo común para las distintas generaciones de salvadoreños que habrán de progresar al paso del tiempo, por lo que este Plan Nacional 2021 convoca a progresar y trabajar por la educación para el año 2021, cuando El Salvador estará celebrando los 200 años de independencia.

Este Plan adopta cuatro objetivos fundamentales:

- a) Lograr formación integral de las personas
- b) Asegurar que la población alcance todos los grados de escolaridad
- c) Fortalecer la educación técnica y tecnológica
- d) Propiciar el desarrollo de la ciencia y tecnología

La Departamentales de Educación de la Región Occidental y el Centro de Desarrollo Profesional Docente contribuyen a la labor educadora y de seguimiento en cada entidad educativa a su cargo, además dan ejecución al presente Plan Nacional y sus proyectos educativos, así como llevar un control de avances, logros y mejoras de los centros educativos recopilando información y evaluándola mediante asesores pedagógicos y de gestión que controlan mensualmente las actividades, progresos y demás datos en apoyo al Plan 2021, donde se miden los indicadores de formación docente, de equidad tecnológica y equipo así como también la profundidad de la calidad educativa en el sector estudiantil.

### **1.1.1.3. Líneas estratégicas**

Para impulsar los programas educativos se desarrollaron líneas estratégicas para lograr mayor efectividad en la educación y fomentar buenas prácticas de gestión educativa por parte del recurso humano con el propósito de medir algunos indicadores.

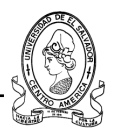

A continuación se muestran las cuatro líneas estratégicas por las cuales se dirige las Departamentales de Educación en apoyo a lo programas del Plan 2021.

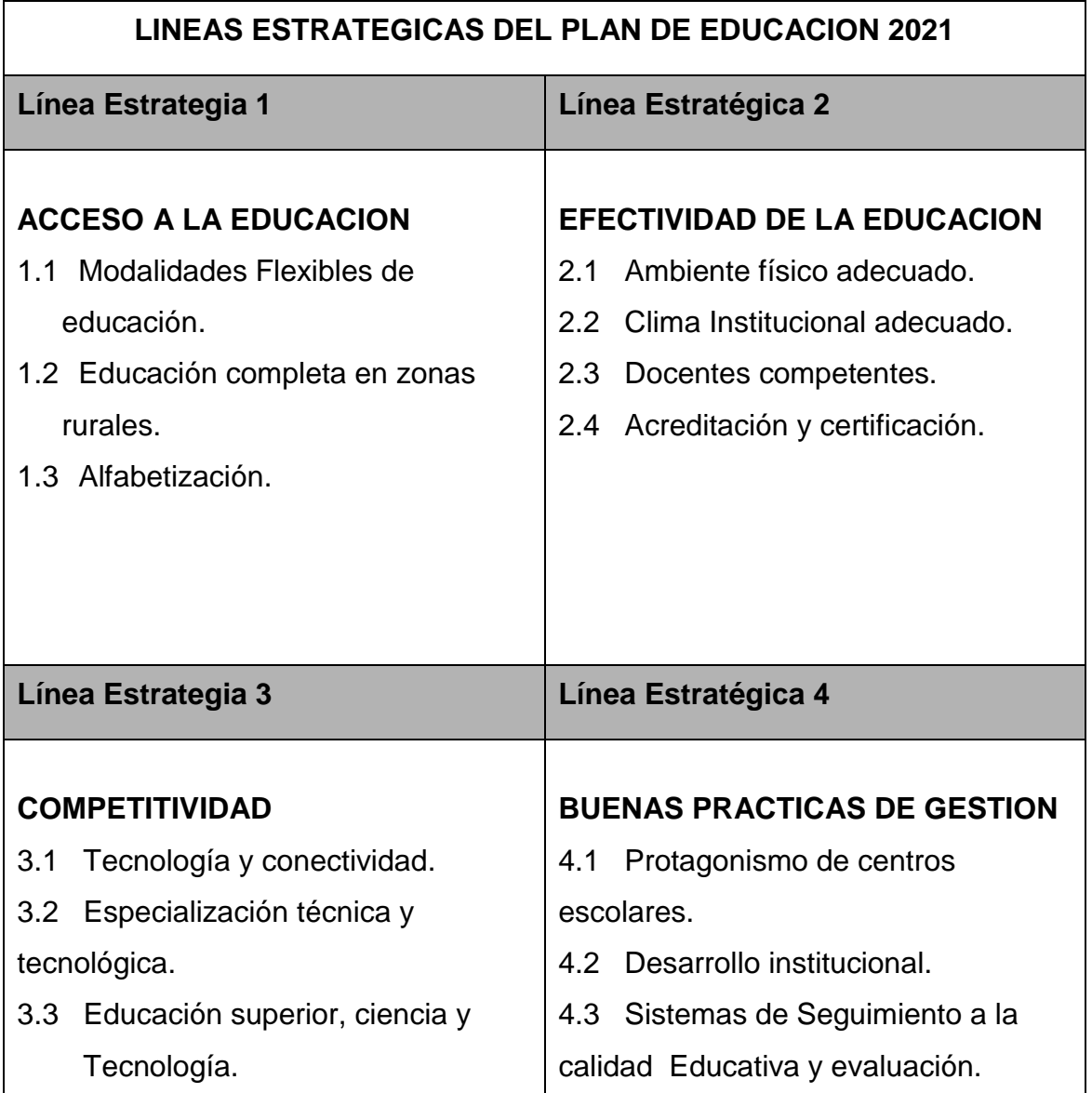

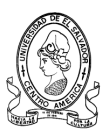

### **1.1.1.4. Programas y Proyectos Educativos**

### **Línea Estratégica 1: ACCESO A LA EDUCACIÓN**

Se brinda mediante esta estrategia varias modalidades flexibles de educación media y básica con el propósito de que no exista un rezago educativo en estos niveles y lograr expandir la educación básica y media. Además en las zonas rurales existen diversos problemas entre los cuales se destacan: la inexistencia de servicios educativos, especialmente para atender la demanda de parvularia y de los grados superiores de educación básica; la ineficiencia, causada por el bajo tamaño de los grupos de alumnos en algunas aulas; los altos índices de repetición y sobreedad, especialmente en primer grado; el bajo rendimiento académico de un grupo significativo de estudiantes; y el alto índice de analfabetismo en la población joven y adulta. En consecuencia, los niños de las zonas rurales tienen mayor probabilidad de repetir más grados y a abandonar el sistema sin concluir su educación básica. Y no dejando a un lado el índice de analfabetismo se crea bajo esta línea estratégica un programa educativo que de la oportunidad a adultos de culminar sus estudios de educación básica.

A continuación se presentan los Programas y Proyectos educativos que se encuentran bajo la primera línea estratégica:

### **a) EDÚCAME**

Programa nacional de educación, que por medio de modalidades flexibles de educación busca incrementar el número de personas graduadas de bachillerato. EDÚCAME es un programa que ofrece servicios educativos flexibles a la población joven que abandonó sus estudios y que desea regresar al sistema educativo nacional para retomarlos y terminarlos. De igual forma, ofrece a los alumnos con sobreedad una solución más atractiva y más acorde a sus condiciones. Las acciones del programa incluyen el pago de cupos para

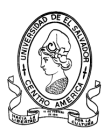

estudiantes de séptimo grado a bachillerato, el desarrollo y la entrega de material educativo para docentes y estudiantes y la capacitación y certificación de tutores.

### **b) EDUCACIÓN ACELERADA.**

Atiende a estudiantes con sobreedad o a jóvenes que están fuera del sistema educativo. Ofrece 8 horas diarias de estudio (6 presenciales y 2 de trabajo ex aula), por un período de 6 meses. Al final del proceso, el estudiante logra certificarse en un grado de Tercer Ciclo (7º, 8º ó 9º) o bien Bachillerato General (1º ó 2º). Esta modalidad trabaja con libros de apoyo para el alumno/a y guías para el docente en las asignaturas básicas: Lenguaje, Matemática, Estudios Sociales y Ciencias Naturales.

### **c) EDUCACIÓN SEMI - PRESENCIAL**.

Atiende a jóvenes y adultos que no han logrado completar su educación. Brinda 8 horas presenciales a la semana (sábado o domingo) y orienta el desarrollo de actividades de auto-estudio durante la semana, por un período de 8 meses. Al final del proceso el estudiante logra certificarse en un grado de Tercer Ciclo (7º, 8º ó 9º) o bien Bachillerato General (1º ó 2º). Se cuenta con módulos autos formativos para el alumno/a y guías para el docente en las cuatro asignaturas básicas: Lenguaje, Matemática, Estudios Sociales y Ciencias Naturales.

### **d) EDUCACIÓN A DISTANCIA**.

Esta modalidad es eminentemente auto formativa y permite al estudiante obtener la certificación de cada grado en un mínimo de 8 meses, de acuerdo a sus habilidades y a las competencias adquiridas. El aspecto particular de esta modalidad es el uso de computadora e Internet, para aprender completamente a distancia.

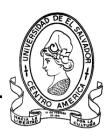

### **e) REDES ESCOLARES EFECTIVAS**

Componente de educación del programa presidencial Red Solidaria, que enfoca sus esfuerzos en los municipios más pobres y de mayor rezago educativo a nivel nacional. Las Redes Escolares integran a un grupo de centros educativos que se encuentren en una misma zona geográfica, para ofrecer a niños y jóvenes la oportunidad de completar su educación básica. Las acciones del programa están dirigidas a la organización de las redes en los municipios prioritarios, la entrega de alimentación escolar, la creación de círculos de alfabetización y de secciones de aceleración de aprendizaje, el refuerzo de la infraestructura educativa y la entrega de material didáctico a estudiantes y docentes.

### **f) RED SOLIDARIA**

El programa le dará prioridad a la educación parvularia y a los grados de primero a sexto de la educación básica. Pretende Mejorar la asistencia oportuna a la educación formal y aumentar la escolaridad de la población en los municipios seleccionados. La asistencia oportuna implica que los niños y niñas se matriculan en la edad correspondiente y se mantienen estudiando hasta completar su educación básica. Esto requiere un proceso efectivo de transición entre grados académicos, evitando la repetición, la sobre edad y la deserción.

Como parte de esta iniciativa, se dará prioridad a la educación parvularia de seis años y a los grados del primero al sexto de la educación básica.

### **g) JUEGA LEYENDO**

Programa de aprestamiento para niños y niñas de 6 años, con énfasis en la lectoescritura y el pensamiento lógico matemático. El programa incluye la creación de secciones de aprestamiento para niños de 6 años de edad en

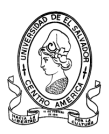

diferentes modalidades, la entrega de materiales para estudiantes y docentes y la capacitación.

### **h) EDUCACIÓN BASICA PARA ADULTOS.**

El programa atiende a los jóvenes y adultos analfabetas de los municipios de mayor pobreza en el país, por medio de universidades y organizaciones no gubernamentales que, por su experiencia en el tema, su presencia geográfica y su capacidad instalada aseguran una mayor y mejor cobertura y calidad en el servicio.

### **i) TODOS IGUALES**

Programa nacional de atención a la diversidad y a la población que presenta algún tipo de necesidad educativa especial, sea esta asociada o no a una discapacidad. El programa, que abarca la prevención del trabajo infantil, provee a las escuelas de educación especial equipamiento técnico y tecnológico especializado, así como la entrega de materiales a estudiantes, centros escolares y capacitación de docentes.

### **Línea Estratégica 2: EFECTIVIDAD DE LA EDUCACION BASICA Y MEDIA**

La enseñanza y el aprendizaje se ven favorecidos si las condiciones físicas de las instituciones educativas son apropiadas. El ambiente físico debe ser seguro, funcional, limpio y agradable. La sostenibilidad de la inversión pública en el mejoramiento del ambiente está altamente asociada a la adopción, por parte de la comunidad educativa, de prácticas que favorecen el cuidado, mantenimiento y uso efectivo de la infraestructura, los bienes y los recursos para la educación, además de mejorar los aprendizajes de algunas disciplinas educativas.

A continuación se presentan los Programas y Proyectos educativos que se encuentran bajo la segunda línea estratégica:

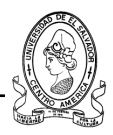

### **j) EDIFICA**

Programa nacional de construcción de infraestructura educativa. El programa incluye la rehabilitación y mantenimiento preventivo de infraestructura educativa, la introducción de servicios básicos en los centros educativos (electricidad y agua), la compra de mobiliario escolar, el mantenimiento y reparación de servicios sanitarios, la limpieza, clausura y apertura de fosas sépticas y la construcción de cocinas-bodega en las escuelas.

### **k) PODER**

Programa extracurricular para escuelas urbanas marginales y jóvenes en riesgo social. PODER es un programa educativo dirigido a jóvenes de entre 13 y 21 años que se encuentran en los niveles de tercer ciclo o de bachillerato. Busca evitar conductas negativas en los estudiantes jóvenes y despertar su responsabilidad en la toma de decisiones. Posee cinco principios primordiales: participación, oportunidades, desarrollo, educación y recreación. Las acciones del programa incluyen el desarrollo de programas de convivencia escolar para escuelas urbanas marginales, la promoción y desarrollo de proyectos concursables y la creación y mantenimiento del programa Jóvenes Talentos en Letras.

### **l) COMPRENDO**

Programa nacional que busca mejorar los aprendizajes de lenguaje y matemática en los estudiantes de primero a tercer grado de educación básica. Las acciones del programa incluyen el desarrollo y entrega de materiales para estudiantes, docentes y centros escolares, la especialización de docentes en servicio y la actualización curricular. En lenguaje la prioridad se centra en el desarrollo de habilidades y destrezas cognitivas y comunicativas que mejoren la comprensión lectora, la producción de textos, la expresión oral y la capacidad de escucha. En matemática el énfasis es desarrollar el razonamiento

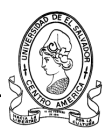

matemático, la resolución de problemas, la aplicación del conocimiento matemático en el entorno y la comunicación mediante el lenguaje matemático.

### **Línea Estratégica 3: COMPETITIVIDAD**

A continuación se presentan los Programas y Proyectos educativos que se encuentran bajo la esta tercera línea estratégica:

### **m) COMPITE**

Programa Nacional de inglés focalizado en grupos y municipios de mayor competitividad económica. El programa incluye cursos intensivos de inglés para estudiantes de tercer ciclo y educación media, evaluación de competencias de los docentes de Inglés por medio del TOEFL, entrega de materiales y recursos didácticos, uso efectivo de medios educativos para mejorar las competencias lingüísticas de estudiantes y docentes, desarrollo del Centro Nacional de Inglés y entrega de becas para dicho centro.

### **n) CONÉCTATE**

Programa Nacional de tecnología y conectividad que abarca la construcción de laboratorios de informática, el desarrollo de un programa de certificación de competencias tecnológicas a nivel nacional, el montaje y funcionamiento de un taller de reacondicionamiento de computadoras y la creación de una red institucional para proveer conectividad a los estudiantes y docentes de los centros educativos públicos del país. CONECTATE se desarrolla por medio de cinco iniciativas: Aulas Informáticas, Grado Digital, Computadoras para mi escuela, Mi Portal y EDUNET.

### **o) AULAS INFORMÁTICAS**

Es el modelo de dotación de equipo informático a los Centros Educativos públicos y de formación de competencias tecnológicas para docentes y estudiantes, a través de una estrategia de acompañamiento que permitirá

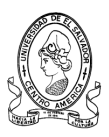

apoyar los procesos de aprendizaje. El modelo incluye la conectividad y la creación de redes de datos en los Centros Educativos.

### **p) GRADO DIGITAL.**

Es la estrategia de certificación gratuita que, por medio de un examen en línea, permite a los estudiantes, los docentes y, en general, a toda la población, certificar competencias básicas en el manejo de la informática. Incluye un componente de autoformación en línea que permite a los participantes prepararse para el proceso de certificación. Las personas que se certifican pasan a formar parte de una base de datos de personas con competencias básicas en uso de tecnología informática.

### **q) COMPUTADORAS PARA MI ESCUELA.**

Es una iniciativa que recolecta computadoras por medio de donaciones para reacondicionarlas y entregarlas a los Centros Escolares. Los equipos donados son revisados y mejorados en un Centro de Reacondicionamiento en el que laboran estudiantes de carreras de nivel superior tecnológico en la rama de ensamblaje y reparación de computadoras.

### **r) MI PORTAL**

Contribuye en la creación de una red virtual educativa nacional que permita compartir entre todos los usuarios conocimientos y experiencias de la labor educativa.

### **s) EDUNET**

Busca lograr la conectividad de las escuelas del sistema educativo público bajo un modelo financiero sostenible.

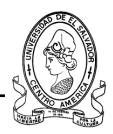

### **t) MEGATEC**

Programa de educación media técnica para estudiantes que viven en lugares de desarrollo del país. MEGATEC es un sistema articulado de educación media y superior orientado a la formación de recursos humanos en áreas técnicas y tecnológicas vinculadas al desarrollo productivo en el ámbito nacional y regional. El programa incluye la capacitación – especialización de docentes y la creación de programas jóvenes talentos.

### **Línea Estratégica 4: BUENAS PRÁCTICAS DE GESTION**

La cuarta y última línea estratégica se basa en el protagonismo de las escuelas así como los grupos que darán seguimiento y control a los programas anteriormente mencionados.

Cada Centro Educativo público cuenta con una modalidad de administración; Asociación Comunal para la Educación (ACE), Consejo Directivo Escolar (CDE) y Consejo Educativo Católico Escolar (CECE).

Las ACE están integradas por padres de familia y administran escuelas ubicadas exclusivamente en zonas rurales. Los CDE están presididos por el director de la escuelas y cuentan con representantes de los docentes, los estudiantes (mayores de 12 años) y los padres de familia (uno de los cuales es el tesorero). Los CECE son similares a los CDE pero están dirigidos por organizaciones religiosas de la iglesia católica.

Cada Centro Educativo desarrolla un Proyecto Educativo Institucional (PEI), el cual es una planificación estratégica de mediano plazo que se construye de forma participativa y que retoma las intenciones, proyecciones y metas de cada comunidad educativa, buscando soluciones y resultados que, en el corto plazo, para tener impacto en el mediano y largo plazo. El PEI es un instrumento que orienta la gestión del centro y que le permite a todos los

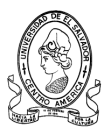

actores monitorear el avance de la comunidad educativa en el cumplimiento de las metas que esta se traza.

El Ministerio de Educación para impulsar el Plan Nacional de Educación 2021 creó una Comisión Técnica y diferentes comités operativos a nivel de todas las Direcciones Departamentales y Centros Educativos. El objetivo de esta comisión es dar seguimiento al logro de metas del Plan de Educación 2021.

De forma específica, la Comisión buscará: establecer avances y resultados del desarrollo del Plan 2021 en cada centro escolar involucrado, dinamizar las acciones que mejoren la educación y promover la competitividad de los centros escolares mediante indicadores educativos.

La Comisión coordinará la realización de actividades periódicas para analizar el estado y avance de la implementación de ciertos proyectos o programas que apoyan a determinados centros escolares de su territorio. Además, presentará informes mensuales sobre tales avances. Entre sus actividades de seguimiento se encuentran:

- Supervisión técnica administrativa
- Seguimiento y evaluación de la calidad educativa
- Asistencia técnica personal e informes mensuales.

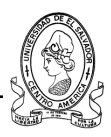

### **1.1.2. Misión y Visión**

### **1.1.2.1 Ministerio de Educación**

**El Ministerio de Educación tiene como visión: "Ser modelo** internacional como institución publica de alto rendimiento, que en equipo trabaje en un proceso de mejora continua, que garantice pleno acceso a la población salvadoreña a servicios educativos de excelencia, que le habiliten para la vida y propicien el desarrollo integral del país.‖

**El Ministerio de Educación tiene como misión: "Contribuir a promover** el desarrollo integral de la persona en sus dimensiones moral, individual y social, garantizando una educación de calidad para todos, a fin de construir una sociedad justa, prospera y humana en el marco de un mundo competitivo en permanente cambio.‖

### **1.1.2.2. Departamentales de Educación**

**La Departamental de Educación tiene como visión:** ―Ser la Dirección Departamental reconocida por la comunidad como una organización ágil, efectiva, transparente, moderna y con personal altamente calificado.

La Departamental de Educación tiene como misión: "Gestionar y facilitar los procesos administrativos, financieros y de gestión educativa para superar las expectativas de servicio de nuestros usuarios en el departamento.

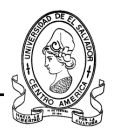

### **1.1.3. Estructura Organizacional: Departamental de Educación\* y sus Dependencias Administrativas.**

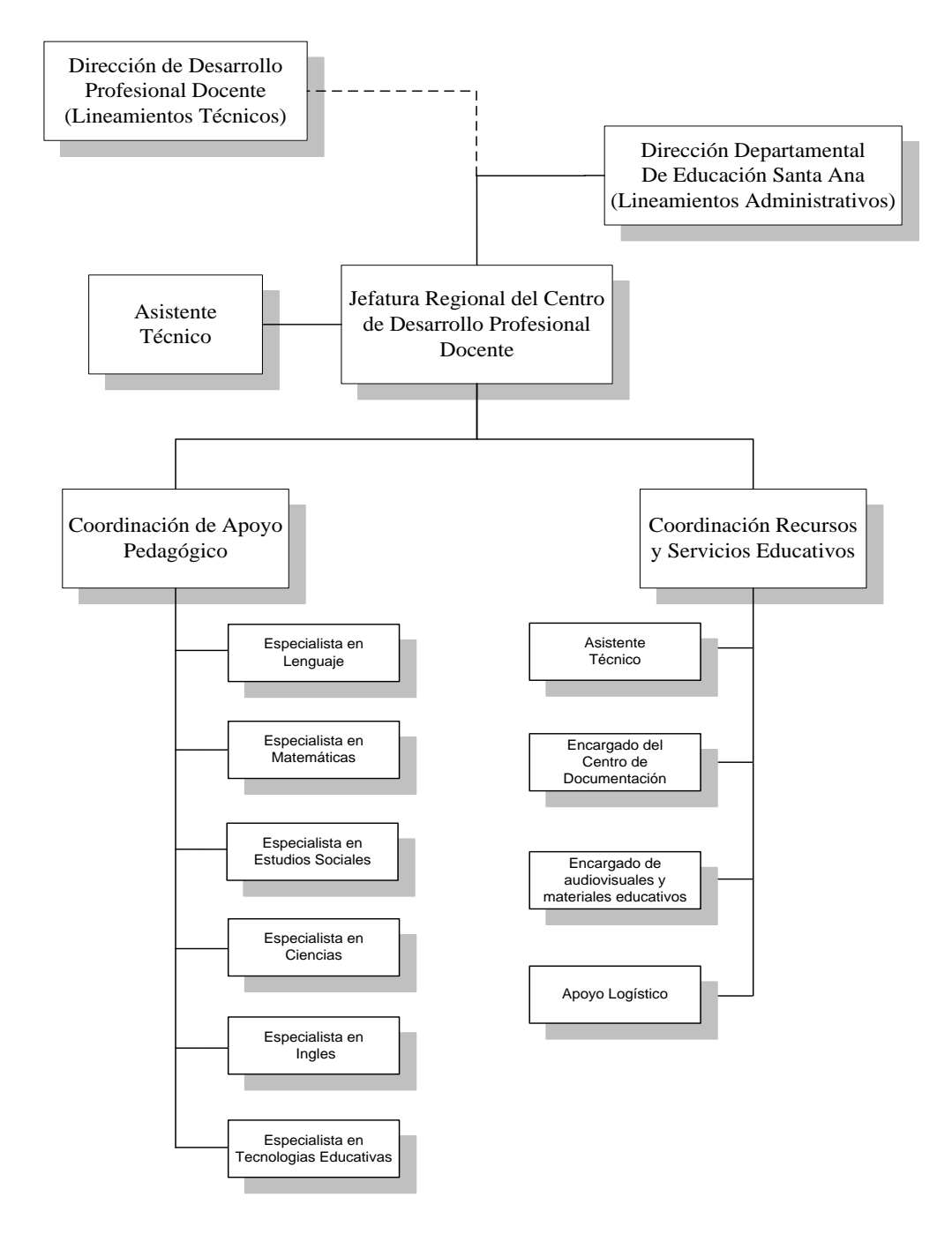

**\*.** Se ha tomado como modelo la Departamental de Santa Ana y el Centro de Desarrollo Profesional Docente CDPD de

Santa Ana para realizar la investigación de este proyecto.
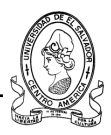

#### **1.1.4.1. Funciones la Organización**

Corresponde al Ministerio de Educación de la República de El Salvador cumplir con las siguientes funciones como entidad gubernamental que vela por la educación en el país:

- Formular la política nacional de educación, regular y establecer los criterios y parámetros técnicos cualitativos que contribuyan al mejoramiento del acceso, calidad y equidad de la educación, en todos sus niveles y modalidades.
- Preparar y proponer los planes de desarrollo del Sector, inmersos el Plan Nacional de Educación 2021, convocando los entes territoriales, las instituciones educativas y la sociedad en general, de manera que se atiendan las necesidades del desarrollo económico y social del país.
- Dictar las normas para la organización, los criterios pedagógicos y técnicos para las diferentes modalidades de prestación del servicio educativo, que orienten la educación en los niveles de preescolar, básica, media y superior.
- Asesorar a los Departamentos, Municipios y Distritos en los aspectos relacionados con la educación.
- Impulsar, coordinar y financiar programas nacionales de mejoramiento educativo que se determinen en el Plan Nacional 2021.
- Evaluar, en forma permanente, la prestación del servicio educativo y divulgar sus resultados para mantener informada a la comunidad sobre la calidad de la educación.
- Dirigir la actividad administrativa del Sector Educativo.

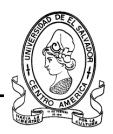

- Coordinar todas las acciones educativas del país y de quienes presten el servicio público de la educación en todo el territorio nacional, con la colaboración de sus entidades departamentales y territoriales.
- Apoyar los procesos de autonomía local e institucional, mediante la formulación de lineamientos generales e indicadores para la supervisión y control de la gestión administrativa y pedagógica.

#### **1.1.4.2. Interrelaciones Educativas**

El Ministerio de Educación posee alianzas de organismos e instituciones que colaboran con la educación salvadoreña con fines sociales como un instrumento más para la financiación de las instituciones educativas.

Algunas de las colaboraciones que ofrecen estas entidades son:

- Participar en la realización de proyectos sociales y educativos.
- Brindar ayuda económica para una actividad o proyecto educativo.  $\bullet$
- Firmar convenios de colaboración.  $\bullet$

A continuación se enumeran una selección de entidades con fines sociales y educativos presentes en la educación del país.

- Agencia Canadiense para el Desarrollo Internacional (ACDI)
- Agencia Española de Cooperación Internacional
- Agencia Internacional de Cooperación de Japón (JICA)
- Cooperación Suiza

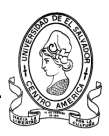

# **1.2. Definición del Proyecto.**

# **1.2.1. Objetivos del Proyecto**

#### **1.2.1.1. Objetivo General**

Brindar apoyo tecnológico al Ministerio de Educación Región Occidental mediante el desarrollo de un sistema informático que brinde una solución al manejo de la información de los programas del Plan Nacional 2021 con los que cuenta los centros educativos del territorio.

#### **1.2.2.1 Objetivos Específicos**

- *a)* Diseñar un software de escritorio que sistematice y mejore el manejo de la información de los programas educativos que se encuentran implementados en los centros educativos de los departamentos de Santa Ana, Ahuachapán y Sonsonate.
- **b)** Investigar y elaborar un diagnóstico específico de la situación actual de la Departamental de Educación de Santa Ana y el Centro de Desarrollo Profesional Docente de Occidente (CDPD Región Occidente) que permita identificar las necesidades existentes en el manejo de la información y las causas que las generan.
- **c)** Investigar y analizar en detalle los procesos que realiza la Departamental de Educación de Santa Ana y el CDPD Región Occidente respecto a los programas educativos del Plan 2021.

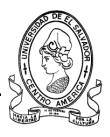

# **1.2.2. Estudio Preliminar e Identificación del Problema**

#### **1.2.2.1 Planteamiento del Problema**

El control de la información de los programas de Plan Nacional de Educación 2021 en los departamentos de Santa Ana, Ahuachapán y Sonsonate lo lleva a cabo las comisiones de seguimiento de cada Departamental de Educación. Al momento de implementar cada programa del Plan Nacional 2021 en los centros educativos, se debe llevar un registro de estos, así como indicadores educativos cuantitativos y cualitativos, esto conlleva la generación de un gran volumen de información la cual debe ser registrada y analizada de forma periódica. La Departamental de Educación de cada departamento es la entidad encargada de llevar este control y el buen manejo de esta información mediante sus ―Equipos de Seguimiento a la Calidad Educativa‖ compuestos por Coordinadores de Seguimiento, Supervisores, Asesores de Pedagógicos y Asesores de Gestión a los que se les asignan distritos específicos en los que se ha dividido la región educativa a nivel departamental.

Pero no solo las departamentales de Santa Ana, Ahuachapán y Sonsonate juegan un papel importante sobre los centros escolares, sus programas y proyectos educativos; sino también el CDPD Región Occidental quien es la entidad encargada a nivel regional (Santa Ana, Ahuachapán, Sonsonate) de brindar apoyo pedagógico a los centros escolares y llevar un registro de sus programas educativos, avances, logros, capacitaciones, etc. Esto se lleva a cabo por medio de la "Unidad de Apoyo Pedagógico" compuesta por técnicos especialistas en las distintas disciplinas educativas como lo son Especialistas en Tecnologías Educativas, Matemáticas, Ciencias, Estudios Sociales, Lenguaje, Ingles.

Por el hecho de que la información que manejan todos los equipos antes mencionados es de cierta forma extensa se ha analizado los métodos que

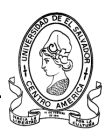

ocupan estos equipos para recopilar la información, registrarla y almacenarla y se detecto que la mayor parte de la información de centros escolares, programas educativos, indicadores educativos cuantitativos y cualitativos no se registra de modo digital sino solo impreso por lo que el acceso a información específica es un proceso tardío y difícil. Al momento de buscar información necesaria para alguna de las unidades del CDPD o la departamental de educación se debe pasar por un proceso de búsqueda y recopilación datos que impide o pospone actividades educativas importantes como análisis de avances y logros, capacitaciones a docentes. Tal vez en ocasiones simplemente se requieren datos de centros escolares catalogados por distritos, municipios o departamento, en otras ocasiones los asesores y técnicos a cargo de esos centros educativos, por solo mencionar algunas de los problemas y necesidades que se presentan en MINED Región Occidente.

#### **Puntos Fundamentales Identificados en el Problema**

- **a)** La cantidad de información derivada de cada programa del Plan Nacional 2021 se vuelve considerablemente difícil de unificar para las autoridades de las Departamentales del Ministerio de Educación Región Occidental y el CDPD. Y esto se vuelve preocupante debido a que cada año la cifra de centros escolares con programas educativos implementados aumenta.
- **b)** El personal de seguimiento y de apoyo técnico existente en la Departamental de Educación Región Occidental y el CDPD es limitado para la cantidad de información que se registra, lo cual genera atrasos en el desempeño dentro de la institución. Esto debido a que muchas veces la información no es actualizada con rapidez.
- **c)** La información es registrada por el grupos de seguimiento, cada persona del grupo se encuentra en un centro educativo cede cada cierto tiempo

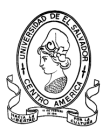

del mes, pero recopila la información de varios centros escolares que se le asignan por distrito para luego actualizar los registros que se llevan manualmente en formularios de captura de datos impresos.

- **d)** Se llega a la situación de no conocer muchas veces con datos fiables información necesaria sobre centros educativos para programar nuevas visitas a los centros escolares o incluso capacitaciones al personal docente que se encuentra beneficiado por alguno de los programas del Plan de Educación 2021.
- **e)** La información de centros escolares, municipios, distritos y demás no se encuentra sistematizada ni almacenada en una base de datos confiable con la que puedan realizar una búsqueda o actualización rápida y oportuna de algunos datos.

#### **1.2.2.2 Justificación**

El Ministerio de Educación está implementando y mejorando Programas Educativos los cuales benefician y enriquecen la educación de toda la población estudiantil del El Salvador, así como a la formación del recurso humano docente en los centros escolares.

La información del logros y avances de los diferentes programas del Plan 2021 que están siendo implementados en cada uno de los centros escolares actualmente se encuentra agrupada y catalogada por las cedes departamentales de educación, pero no se encuentra una base de datos segura ni un sistema que controle esta información de forma rápida por lo que se dificulta el manejo de los datos y la generación de consultas se vuelve un proceso lento.

Actualmente la Departamental de Educación de Santa Ana y el CDPD realizan estos procesos obteniendo los siguientes inconvenientes:

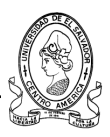

- Dificultad en la identificación y distribución de los Programas implementados en cada a nivel departamental o distrital.
- No existe un respaldo de la información de los centros escolares que están con determinados Programas del Plan Nacional 2021 ni una base de datos efectiva en la que se encuentre la información particular de los mismos.
- Sobrecarga de trabajo en los puestos de nivel operativo y administrativo en el momento de búsqueda y acceso a la información.
- Por lo tardío del proceso de búsqueda algunos centros escolares no son convocados al proceso de formación profesional de capacitaciones o no logran programarse con prontitud.

Por tales causas se ve la necesidad de diseñar y desarrollar un sistema informático que provea una solución a tales problemas, pues hacer esto no solo traería innovación sino mayor eficiencia y eficacia, debido a la urgencia que se tiene por qué estos procesos se automaticen.

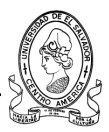

#### **1.2.2.3. Alcances**

- **a)** Sistematizar los procesos de búsqueda, actualización y control en el manejo de la información de los programas del Plan 2021 mediante el desarrollo un software de escritorio.
- **b)** Determinar y automatizar el flujo de información correspondiente centros educativos sea que se han implementado o no programas del Plan Nacional de Educación 2021 en la Región Occidental.
- **c)** Permitir la visualización y categorizar la información de centros escolares de la región occidental del país, distritos educativos, municipios, asesores y técnicos pedagógicos.
- **d)** Que la Información de los Programas del Plan Nacional de Educación 2021 e indicadores educativos pueda ser utilizada por las Áreas Administrativas del Ministerio de Educación de la Departamental de Santa Ana y CDPD, para la agilización de procesos y toma de decisiones que las autoridades correspondientes consideren necesarias.
- **e)** Almacenar en una base de datos la información de centros escolares, programas educativos, asesores, técnicos, de la región Occidental del país (Santa Ana, Ahuachapán, Sonsonate) y manipular esa información mediante un software de escritorio que permita el acceso a estos datos.

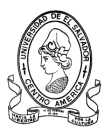

#### **1.2.2.4. Limitantes**

- **a) Falta de coordinación por las autoridades para obtener la información actual:** Para la recopilación de la información ocurre poca agilización por parte de las autoridades pertinentes al momento de dar su aprobación. Debido a que existen procesos lentos o que deben autorizarse dentro de las instituciones gubernamentales para permitir la recopilación de la información, que es de vital importancia para la elaboración del este documento.
- **b) Descentralización de la información**: Actualmente la comisión de seguimiento no reúne toda la información en la Departamental de Educación de Santa Ana, sino que solo brinda informes a las autoridades correspondientes. Esto implica que mucha parte de la información se encuentra fragmentada entre los miembros de la comisión.
- **c) Confidencialidad de información:** Se tendrá que acceder a información personal de los docentes, la cual es catalogada por el Ministerio de Educación como confidencial por lo que el reunir esta información supone el hecho solicitar permisos de las autoridades administrativas al respecto.
- **d) Estándares de información:** La información correspondiente al proyecto a realizar para la institución no se encuentra estructurada bajo estándares o formatos definidos, además los procesos de recopilación de información de los centros escolares no poseen un control adecuado para asegurar la integridad de los datos.
- **e) Proceso de Implementación**: La implementación y uso del software dependerá de la aprobación de las autoridades de alto nivel del Ministerio de Educación a nivel central y sus departamentales.

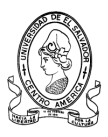

# **1.3. Metodología de la Investigación**

# **1.3.1 Delimitación de la Investigación**

# **1.3.1.1. Delimitación del Contenido**

El presente trabajo de grado está orientado al desarrollo de un sistema informático para las unidades de apoyo pedagógico y la comisión de seguimiento de la departamental de educación de santa ana, ahuachapán y sonsonate; además para el centro de desarrollo profesional docente (CDPD). En éste se incluirán todos aquellos procedimientos que se consideren claves para alcanzar una mayor eficiencia funcional en las operaciones de registro y búsqueda de información concerniente a los programas y proyectos del plan nacional 2021 implementados en los centros educativos de la región occidente del país.

# **1.3.1.2. Delimitación Geográfica.**

**L**a investigación base y preliminar de este proyecto se realizará en la departamental de educación de santa ana del ministerio de educación y el centro de desarrollo profesional docente de la región occidente. Los datos para desarrollar el sistema se tomaran en base a todos los centros escolares que se encuentren en la región occidental que incluye los departamentos de santa ana, ahuachapán y sonsonate**.** 

# **1.3.2. Fuentes de información**

# **1.3.2.1. Fuentes Primarias.**

La fuente primaria de información comprende toda la información obtenida en forma directa del la departamental de educación de santa ana y el CDPD región occidente a través de la documentación existente, observación directa, entrevistas y cuestionarios**.** 

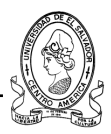

#### **1.3.2.2. Fuentes Secundarias.**

Esta comprende toda la información obtenida externamente, las cuales se constituyen en fuentes teóricas de información por medio de facilitar documentos relacionados con la investigación. Entre las fuentes secundarias a consultar tenemos:

- a) Biblioteca de la facultad multidisciplinaria de occidente de la universidad de el salvador: libros y tesis.
- b) Biblioteca del centro de desarrollo profesional docente región occidental: libros y tesis.
- c) Libros electrónicos.
- d) Sitio Web del ministerio de educación
- e) Internet.

# **1.3.3. Estrategias de Investigación**

La participación de los diseñadores del sistema para recopilar información y datos es algo esencial en la etapa de investigación, pero ello no significa que éstos deban interrumpir continuamente el trabajo del personal administrativo. Esto puede evitarse, al definir con claridad la metodología a seguir durante la investigación.

En este sentido, para reducir en lo posible el tiempo que se requiere para las entrevistas y otras técnicas de investigación de los usuario, sus actividades, procesos en su unidad y con el objeto de acelerar el proceso de recolección de información y estudio de procesos administrativos se seguirá la siguiente estrategia de recolección, aplicada paso a paso y en forma sistemática:

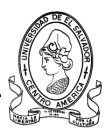

- a) Recopilar información de documentos, formularios, informes y archivos existentes.
- b) Observar los sistemas y procesos en acción.
- c) Diseñar y distribuir cuestionarios para recopilar datos y procesos específicos.
- d) Dirigir entrevistas al personal de cada unidad implicada**.**

Para el cumplimiento de los objetivos y metas que se persiguen se ha considerado utilizar las siguientes metodologías de investigación:

- 1. Visitas a la Departamental de Educación en Santa Ana del Ministerio de Educación y al CDPD Región Occidente para consultas y recopilación de la información.
- 2. Reuniones con personal administrativo del Ministerio de Educación a nivel central y departamental.
- 3. Consulta bibliográficas correspondientes a los programas del Plan Nacional de Educación 2021, así como también información adicional del Ministerio de Educación y su organización a nivel departamental y regional.

Con la observación directa se logra tener un acercamiento real a los procesos que son ejecutados cada vez que se realizan visitas de seguimiento a los diferentes centros educativos implicados.

Pasos a realizar:

- 1. Elegir una calendarización para visitas de observación.
- 2. Anotar los pasos que se siguen para una mejor apreciación de los procesos.

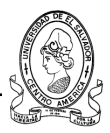

- 3. Recolección de información existente sobre los formularios y papelería utilizada.
- 4. Revisión de los procesos actuales de almacenamiento de información que se poseen.

Mediante se realizan reuniones del equipo de trabajo se ordenará toda la información recopilada en las visitas y se creará una estrategia para dar solución a las necesidades de la Departamental de Educación de Santa Ana y el CDPD.

Pasos a realizar:

- 1. Hacer un calendario de reuniones mensuales.
- 2. Análisis de los procedimientos actuales y propuesta de ideas para mejorarlos.
- 3. Explicación, por parte de los integrantes del equipo de seguimiento, de la forma que utilizan los documentos de recopilación de información de los centros escolares donde se encuentran implementados o no programas del Plan Nacional 2021.

# **1.3.4. Técnicas de investigación**

Se utilizarán principalmente cuatro técnicas de investigación, a través de las cuales se recopilará la información necesaria para cumplir adecuadamente con los objetivos de investigación propuestos.

#### **1.3.4.1 Revisión de documentos y archivos existentes.**

Es una técnica que permitirá la recolección de documentos, formularios, informes y archivos existentes sobre los procesos o sistemas específicos en las instituciones implicadas. Permitirá formar la primera visión de la manera en la

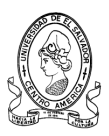

cual operan las unidades administrativas de la departamental de educación en santa ana y el CDPD que son objeto de estudio.

Esta técnica será aplicada al recopilar los formularios que se utilizan para las operaciones de registro de información de los centros escolares, docentes de los mismos, programas de actividades educativas y de seguimiento a los programas incluidos en el plan nacional 2021, revisando además documentos e informes que contienen resúmenes de estas actividades realizadas y utilizando archivos existentes para recopilar información relevante.

#### **1.3.4.2. Observación directa.**

Es una técnica que implica observar el sistema en acción para verificar directamente la forma en que se realizan las actividades de recolección de datos y registro de los mismos.

Esta técnica será aplicada a través de la observación directa en los equipos de seguimiento y unidades de apoyo pedagógico, así como otras unidades dentro de la departamental de educación y el CDPD.

#### **1.3.4.3. Cuestionarios.**

Son documentos que permitirán recopilar información específica y las opiniones que manifiestan las personas encuestadas.

Los cuestionarios a utilizar serán cuestionarios en formato fijo y cuestionarios en formato libre. En las preguntas planteadas se requerirán por lo general respuestas específicas, cuando la situación lo requiera se proporcionará el espacio necesario para que los encuestados expresen libremente su opinión o su respuesta.

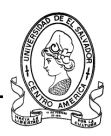

#### **1.3.4.4. Entrevistas.**

Técnica que permitirá la interrelación directa entre el investigador y las personas que componen el objeto de estudio, para obtener información de primera mano sobre determinados puntos de interés.

Para llevar a cabo la investigación se utilizarán entrevistas estructuradas. Al haber identificado claramente el tipo de información requerida se procederá a preparar un conjunto específico de preguntas que serán planteadas a las personas entrevistadas de forma personal y directa.

# **1.4. Metodología para el desarrollo del sistema**

#### **1.4.1. Ciclo de vida para el desarrollo del sistema.**

El sistema de información se desarrollará siguiendo las etapas del ciclo de vida moderno del desarrollo de sistemas. Este método incluye cuatro funciones:

- a) Planeación.
- b) Análisis.
- c) Diseño.
- d) Implementación.

#### **1.4.1.1. Planeación.**

Al desarrollar un sistema de información es necesario realizar un análisis de la organización, para conocerla y elaborar un plan de desarrollo del sistema.

La Planeación de Sistemas, es una función que permite identificar y establecer prioridades sobre los sistemas que al ser desarrollados pueden aportar grandes beneficios para la organización.

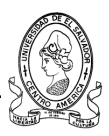

Para asegurar el éxito del sistema de información, se debe elaborar un plan de sistemas en el cual se justifique el desarrollo de los módulos seleccionados y se identifiquen sus beneficios. Entre los beneficios de la Planeación de Sistemas se tienen:

- **a)** Reconocer áreas potenciales de problemas.
- **b)** Preparar la secuencia de tareas en base a las prioridades y problemas encontrados.
- **c)** Definir una base para el control de la información y su organización.

#### **1.4.1.2. Análisis.**

En el análisis del sistema se formula concretamente el problema, se identifican las necesidades y se definen los requerimientos de los usuarios.

En esta etapa se debe asegurar que el sistema de información que se construya sea el correcto, adecuado a las necesidades de la organización. Es por esta razón que se considerada como la fase más importante en el desarrollo del sistema.

En el análisis se da respuesta al funcionamiento de los procesos actuales con las preguntas ¿por qué?, ¿dónde?, ¿quién?, ¿cuándo?; pero se da especial énfasis a la pregunta ¿qué?, para definir los requerimientos que lleven a resolver el problema encontrado.

#### **1.4.1.3. Diseño.**

En el diseño del sistema se define cómo se va a desarrollar el sistema para satisfacer las necesidades y requerimientos detectados en la etapa de análisis.

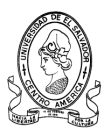

El diseño de sistemas puede definirse como el dibujo, bosquejo o arreglo de muchos elementos separados, en un todo funcional y unificado. El proceso de diseño requiere creatividad y experiencia para relacionar adecuadamente los requerimientos de los usuarios.

Los requerimientos de los usuarios deben convertirse en un modelo de diseño, generalmente empleando algunas técnicas de modelación como los diagramas de flujo de datos y diagramas UML. Dichos modelos se visualizan en papel o pantalla, se evalúan y se vuelven a construir, hasta que resulten apropiados para satisfacer de la mejor manera los requerimientos que resuelvan las necesidades de los usuarios.

#### **1.4.1.4. Implementación.**

La implantación incluye todas aquellas actividades a través de las cuales se convertirá el sistema de información actual —sistema manual— al nuevo sistema —sistema informático—. En esta fase se incluyen los siguientes elementos:

- a) Programación del sistema a partir del diseño.
- b) Ejecución de pruebas.
- c) Documentación (manual de usuario y manual del programador).
- d) Capacitación.

Una adecuada implementación es esencial para lograr un sistema confiable y que cumpla con las necesidades de la organización.

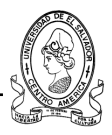

# **1.4.2. Métodos para el análisis y diseño del sistema.**

#### **1.4.2.1. prototipo de sistemas.**

Las etapas de análisis y diseño del sistema informático serán realizadas utilizando el método de prototipos. Este método incluye cuatro funciones recurrentes a través de las cuales se construye el producto final:

- a) Recolección de requerimientos.
- b) Diseño rápido.
- c) Construcción del prototipo.
- d) Evaluación y refinamiento de requerimientos.

Con el desarrollo del prototipo se construirá un modelo funcional, que no tendrá todas las características ni funciones del sistema final, pero que incluirá los elementos suficientes que garanticen la satisfacción de las necesidades de los usuarios que ellos mismos han manifestado ser necesarias, a través de una clara identificación de los requerimientos del sistema.

el uso de prototipos como medio para el desarrollo de sistemas de información tiene las siguientes funciones principales:

- a) Ser un medio eficaz para aclarar los requerimientos de los usuarios.
- b) Verificar la factibilidad del diseño de un sistema.

Los prototipos son más eficaces en el desarrollo del sistema de información cuando se cumple una de las siguientes condiciones:

a) Los requerimientos necesitan evaluarse.

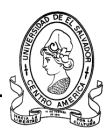

- b) Costos altos.
- c) Alto riesgo.
- d) Nueva tecnología.

En el caso particular de la departamental de educación del mined, se justifica la construcción del prototipo porque se instalará nueva tecnología para el manejo de la información, de esta manera se permitirá a los usuarios participar directamente en el proceso de desarrollo del sistema.

#### **1.4.2.2. Diagramas de flujo de datos.**

El diagrama de flujo de datos (DFD), es un modelo que describe los flujos de datos y los procesos que cambian o transforman los datos en un sistema.

El diagrama de flujo de datos es una herramienta que permite visualizar un sistema como una red de procesos funcionales, conectados entre sí por flujos y almacenes de datos. A través de los diagramas de flujo de datos se conceptualiza gráficamente la forma en que los datos se mueven en la organización y los procesos o transformaciones que éstos sufren. Los diagramas de flujo de datos presentan cuatro ventajas principales:

- a) Libertad para realizar rápidamente la implementación técnica del sistema.
- b) Mayor comprensión de las interrelaciones de los sistemas y subsistemas.
- c) Mayor interacción con el usuario sobre el funcionamiento del sistema actual.
- d) Analizar si toda la salida necesaria puede ser obtenida a partir de los datos de entrada y los procesos, de esta forma se evitan errores y fallas en el diseño.

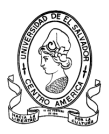

Los cuatro componentes básicos de un diagrama de flujo de datos son los siguientes:

- a) Entidad.
- b) Flujo de datos.
- c) Proceso.
- d) Almacén de datos.

#### **1.4.2.3. Diccionario de datos.**

Un diccionario de datos es un catálogo, un depósito de los elementos de un sistema. Como su nombre lo sugiere, estos elementos se centran alrededor de los datos y la forma en que están estructurados para satisfacer los requerimientos de los usuarios y las necesidades de la organización.

Los diccionarios de datos son un componente importante del análisis estructurado, ya que por si solos, los diagramas de flujo de datos no describen el objeto de la investigación. Por lo tanto el diccionario de datos representa una gramática casi formal para describir el contenido de los elementos de información.

Los analistas de sistemas utilizan el diccionario de datos por cinco razones:

- a) Para manejar los detalles de sistemas grandes.
- b) Para comunicar un significado común para todos los elementos del sistema.
- c) Para documentar las características del sistema.
- d) Para facilitar el análisis de los detalles con la finalidad de evaluar las características y determinar donde efectuar cambios en el sistema.
- e) Localizar errores y omisiones en el sistema.

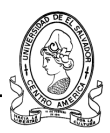

#### **1.4.2.4. Diagramas UML**

El Lenguaje Unificado de Modelado describe un conjunto de notaciones y diagramas estándar para modelar sistemas orientados a objetos, describe la semántica esencial de lo que estos diagramas y símbolos significan. Los cuales se utilizaran para describir el sistema en general y así cada uno de los módulos que conforman el sistema total.

UML es utilizado para modelar distintos tipos de sistemas como por ejemplo: sistemas de software, sistemas de hardware, y organizaciones del mundo real.

UML ofrece nueve diagramas en los cuales modelar sistemas.

- Diagramas de Casos de Uso para modelar los procesos.
- Diagramas de Secuencia para modelar el paso de mensajes entre objetos.
- Diagramas de Colaboración para modelar interacciones entre objetos.
- Diagramas de Estado para modelar el comportamiento de los objetos en el sistema.
- Diagramas de Actividad para modelar el comportamiento de los Casos de Uso, objetos u operaciones.
- Diagramas de Clases para modelar la estructura estática de las clases en el sistema.
- Diagramas de Objetos para modelar la estructura estática de los objetos en el sistema.

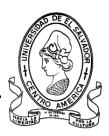

- Diagramas de Componentes para modelar componentes de un sistema en particular.
- Diagramas de Distribución para modelar la distribución del sistema y sus elementos.

UML es un lenguaje para hacer modelos y es independiente de los métodos de análisis y diseño. Existen diferencias importantes entre un método y un lenguaje de modelado. Un método es una manera explícita de estructurar el pensamiento y las acciones de cada individuo. Además, el método le dice al usuario qué hacer, cómo hacerlo, cuándo hacerlo y por qué hacerlo; mientras que el lenguaje de modelado carece de estas instrucciones. Los métodos contienen modelos y esos modelos son utilizados para describir algo y comunicar los resultados del uso del método.

Un modelo es expresado en un lenguaje de modelado. Un lenguaje de modelado consiste de vistas, diagramas, elementos de modelo. Los símbolos utilizados en los modelos y un conjunto de mecanismos generales o reglas que indican cómo utilizar los elementos.

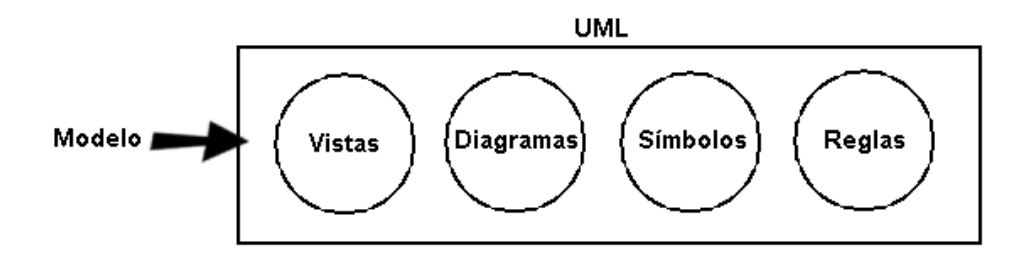

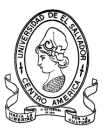

# **CAPITULO II**

# **DETERMINACION**

# **DE REQUERIMIENTOS Y**

# **ESTUDIO DE FACTIBILIDAD**

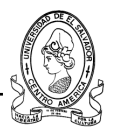

# **2.1 Estudio General de los sistemas Existentes**

#### **2.1.1 Sistema de Capacitaciones**

El proceso de capacitaciones que se brindan a todo el personal docente de los centros escolares de la región occidente es determinado por los diferentes informes que la comisión de seguimiento y la unidad de apoyo pedagógico entregan a las autoridades pertinentes, quienes evalúan y determinan si es posible ejecutar algún proyecto que promueva las capacitaciones necesarias para docentes de ciertos niveles educativos. Dicho proceso se presenta de la siguiente manera:

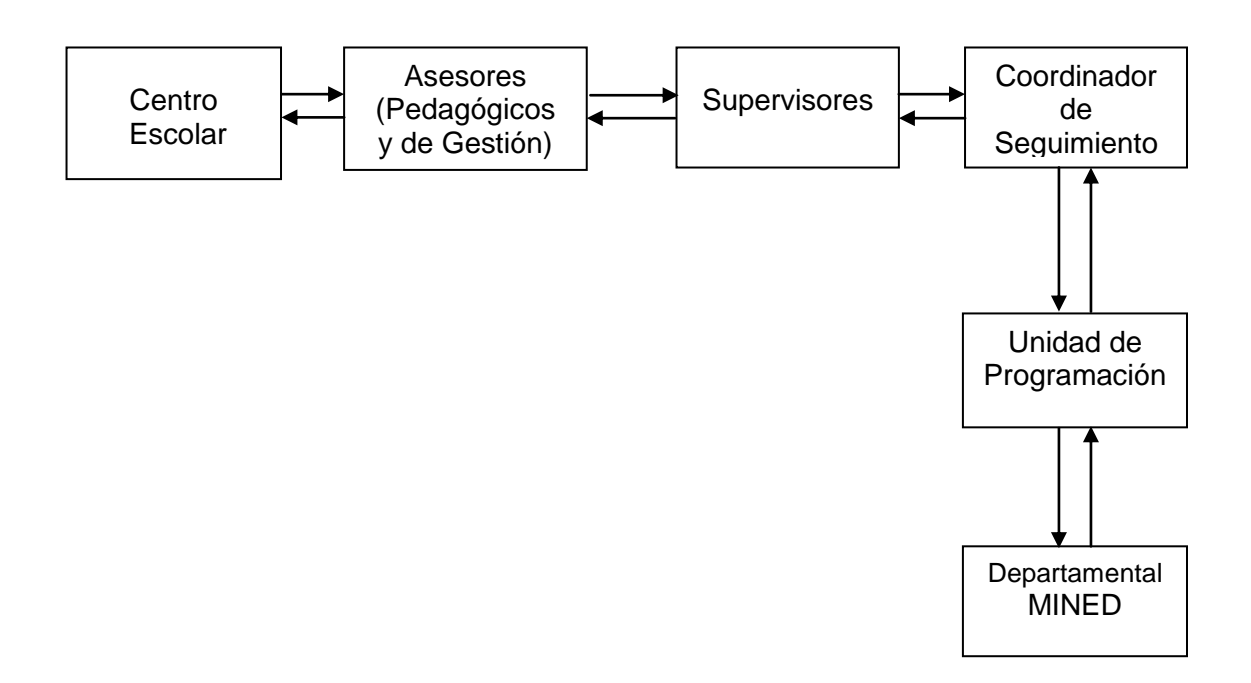

La mayoría de capacitaciones se imparten en las aulas informáticas de cada centro escolar y si no poseen aula informática, entonces se imparten en el Centro de Desarrollo Profesional Docente.

Estas capacitaciones benefician al personal docente así como a personal administrativo interesado en incrementar sus conocimientos en distintas áreas.

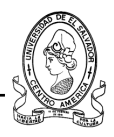

#### **2.1.2 Sistema de Seguimiento Y Programación**

Existe en cada una de las tres departamentales de la región occidental grupos Seguimiento a la Calidad educativa denominados así por su continuo seguimiento a los procesos educativos en cada centro escolar. Este equipo de seguimiento está conformado por un Asesor Pedagógico, un Asesor de Gestión y un Supervisor de Seguimiento. Pueden existir varios de estos grupos de seguimiento en una Oficina Departamental además cada departamento se divide en distritos educativos y zonas por lo que dependiendo de estos así será la cantidad de grupos de seguimiento para el territorio. A continuación se detalla como se divide cada departamento en la región occidente del país.

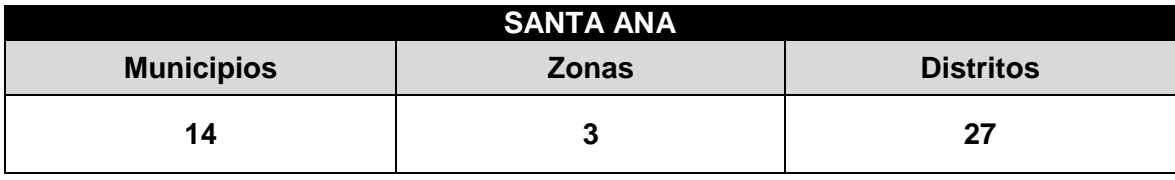

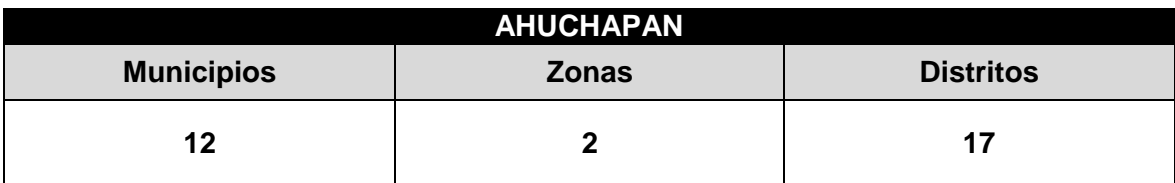

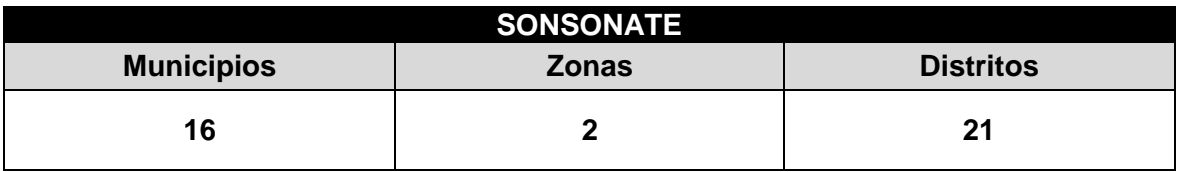

A continuación se detalla la distribución de cada zona y distrito según el departamento.

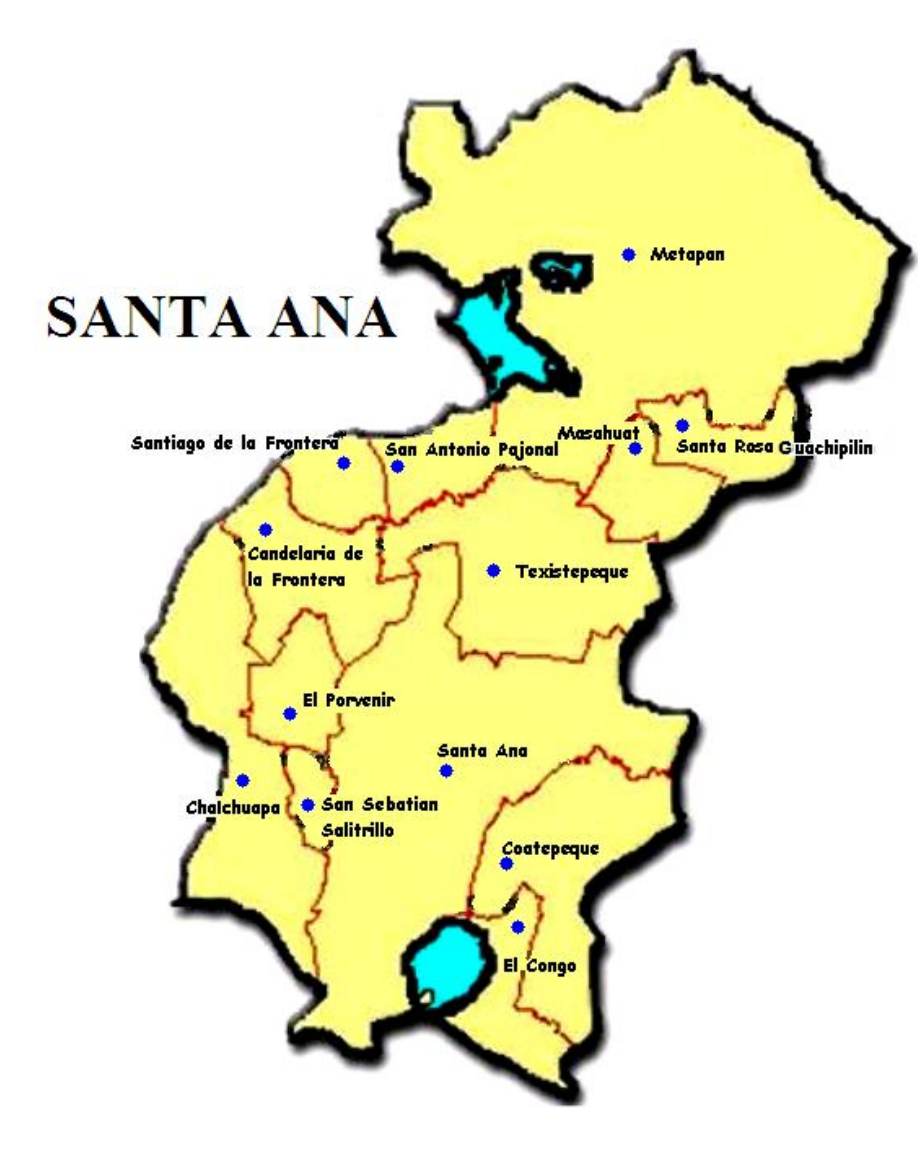

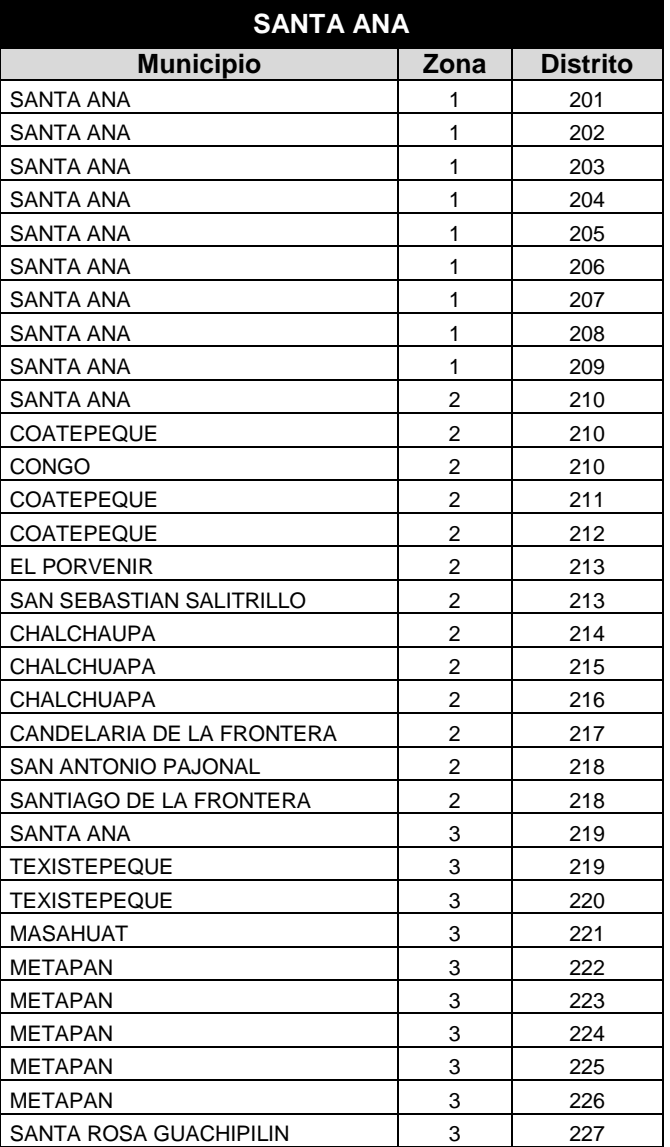

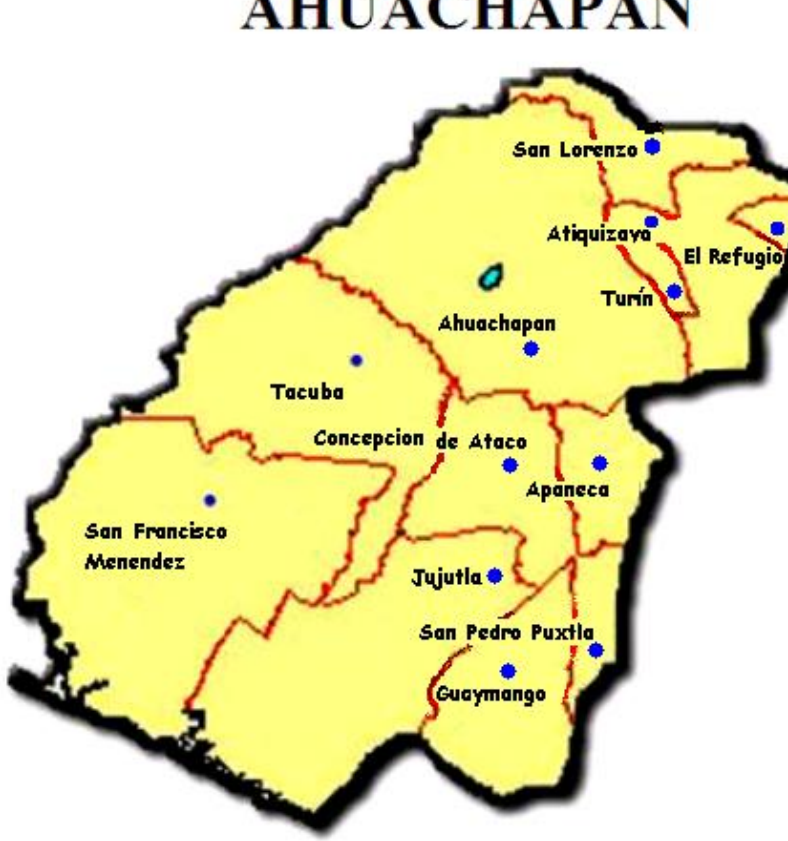

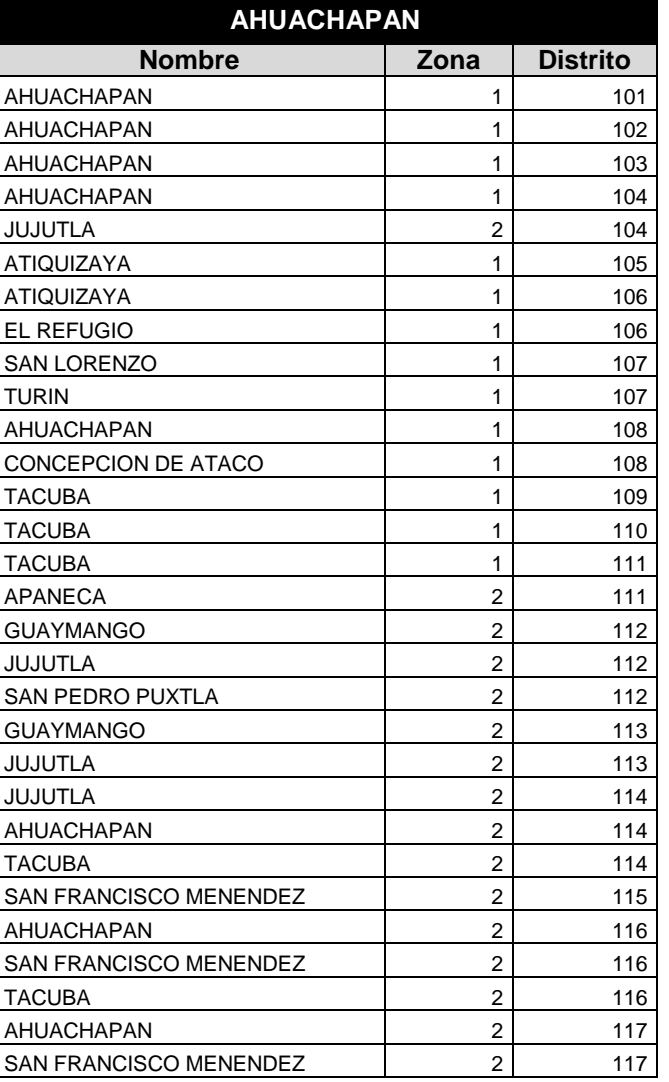

**AHUACHAPAN** 

# **SONSONATE**

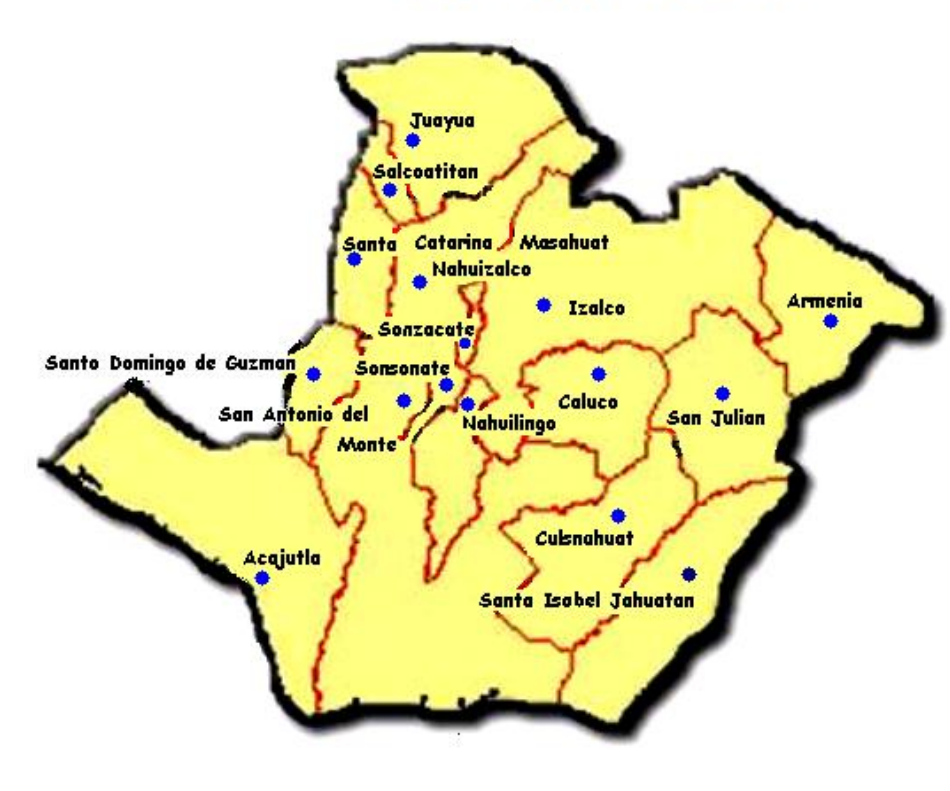

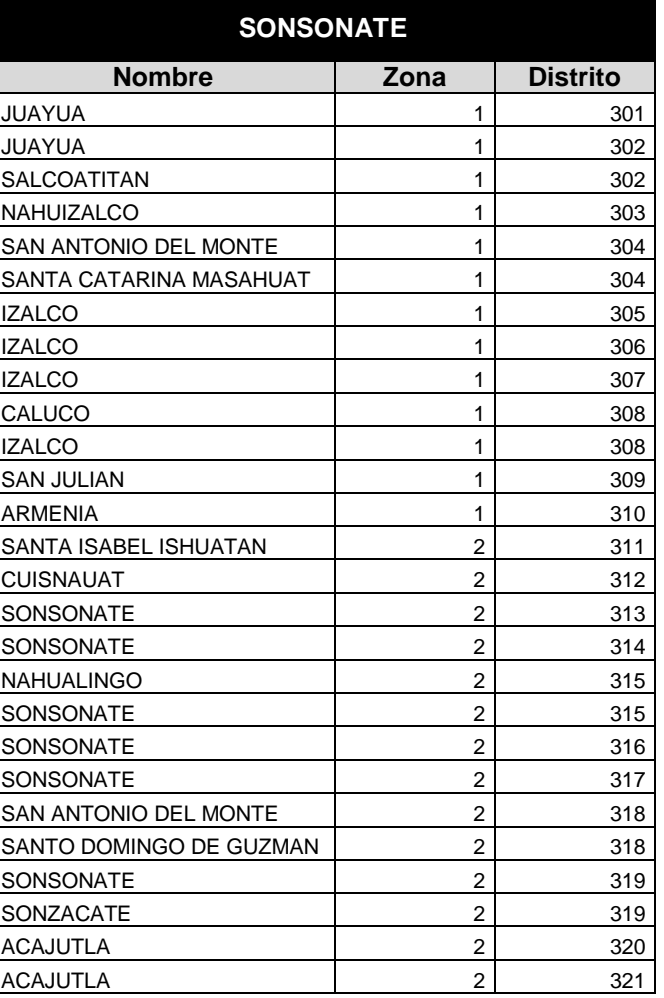

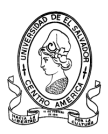

Cada uno de los distritos anteriores es asignado a un Asesor Pedagógico en particular para que visite y monitoree la situación educativa de los centros escolares que le corresponden. Ellos son los encargados de brindar apoyo pedagógico en cualquier línea estrategia del Plan 2021, así como de evaluar el rendimiento de la institución, los docentes y los alumnos; utilizando Indicadores Educativos. Estos instrumentos son formularios de recopilación y análisis de datos que ocupa cada Asesor Pedagógico en sus visitas de monitoreo, siguiendo una calendarización de actividades anual estipulada por el Ministerio de Educación a nivel nacional.

Los Instrumentos de Indicadores educativos están divididos en cuatro módulos cada uno para recopilar información ya sea cualitativa o cuantitativa.

En el equipo de seguimiento además existe un Asesor de Gestión quien es el que se encarga de de recopilar y controlar la información financiera de los centros escolares que se encuentran en sus distritos asignados, son los que se controlan que las acciones financieras de la instituciones sean bien dirigidas hacia y desde el centro escolar. El asesor de gestión únicamente vigila estas acciones y no interviene en las acciones pedagógicas.

El Supervisor de seguimiento es el encargado de verificar el trabajo de los Asesores Pedagógicos y el asesor de Gestión, por lo cual tiene a su cargo una Zona educativa del departamento para realizar su comisión.

Para coordinar todas las actividades semanales, reuniones, etc., existe un Coordinador de Seguimiento por cada Oficina Departamental, el cual en unión con el Coordinador de la Unidad de Programación establecen y dirigen las actividades semanales, mensuales y en ocasiones anuales para que estas se lleven a cabo según esa calendarización. Además el Coordinador de Seguimiento realiza reuniones semanales con todos los equipos de seguimiento

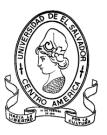

para acordar nuevas actividades o simplemente para recibir los informes de los equipos de seguimiento.

#### **2.1.3 Sistema de Apoyo Pedagógico**

Existe la Unidad de Apoyo Pedagógico del CDPD Región Occidente que la componen especialistas en las disciplinas de Lenguaje, Matemáticas, Ciencias, Estudios Sociales, Ingles y Tecnologías Educativas. Estos dirigen sus esfuerzos en toda la Zona Occidental del país (Santa Ana, Ahuachapán, Sonsonate) y tienen como labor brindar apoyo pedagógico en las áreas anteriormente mencionadas por medio de capacitaciones, proyectos educativos, planes de mejoramiento de la educación en los centros escolares, monitoreo de los programas educativos, sus avances y logros en la población estudiantil, etc.

Existe un Jefe Regional que supervisa el trabajo de la Unidad de Apoyo Pedagógico y sus reportes mensuales con el fin de revisarlos y aprobarlos para luego enviarlos al MINED central para su análisis.

Para obtener una visión general de los sistemas existentes y las entidades que intervienen con la Departamental de Educación de Santa Ana y el CDPD, se realizó un estudio específico de la situación actual, en el cual se detectaron los siguientes:

- a) Unidad de Seguimiento.
- b) Unidad de Apoyo Pedagógico.
- c) Unidad de Programación.
- d) Gerencia de Seguimiento.
- e) Centros Escolares.

Los subsistemas, los procesos, entidades y las interrelaciones existentes se describen en el diagrama que se muestra a continuación.

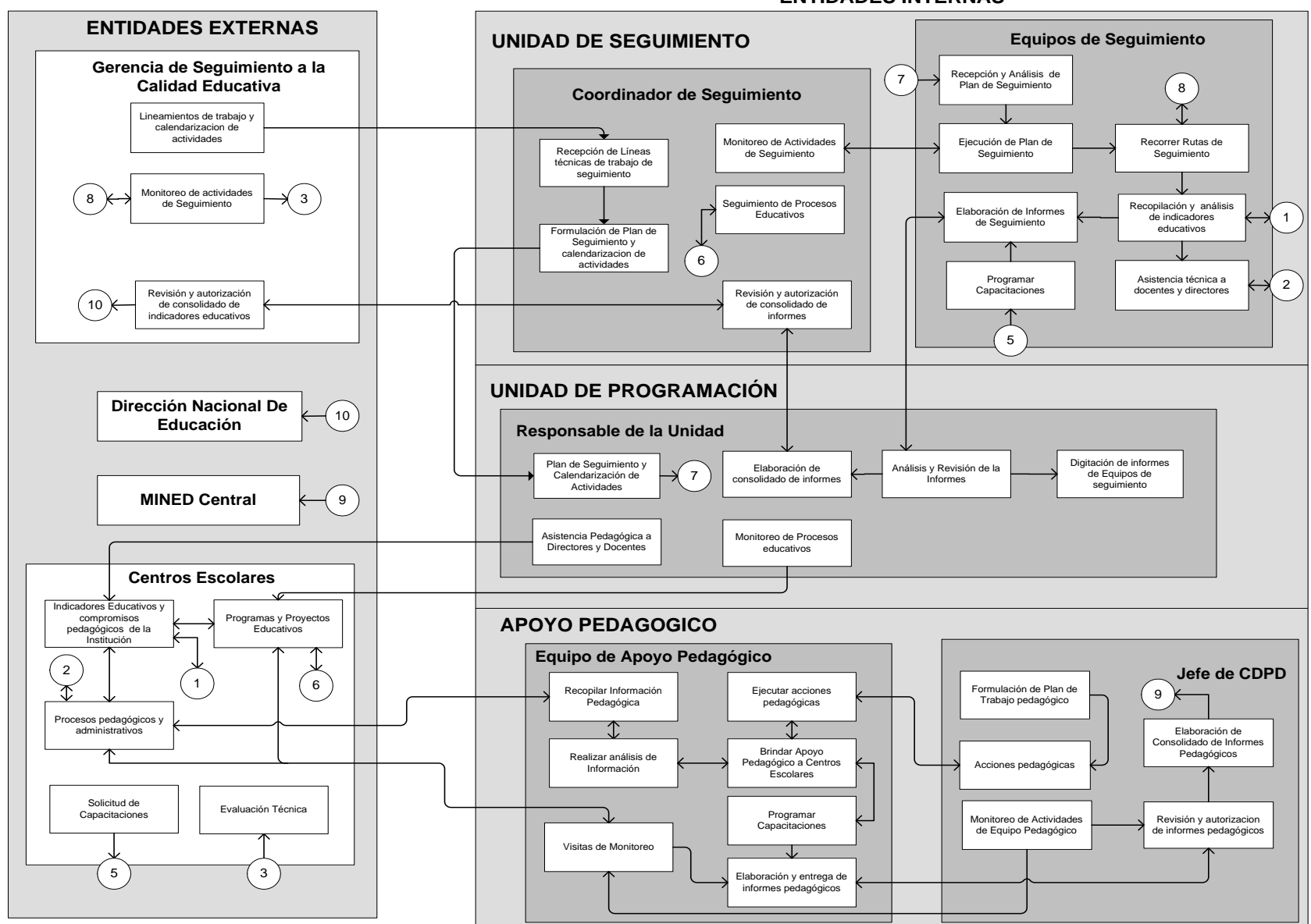

**ENTIDADES INTERNAS**

**Diagrama General del Sistema de Información Actual.**

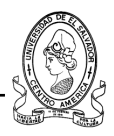

# **2.2. Requerimientos Funcionales**

# **2.2.1. Definición Funcional del Sistema**

Para definir los requerimientos funcionales del sistema informático a desarrollar, se utilizará el Análisis Estructurado como técnica de apoyo.

El objetivo del Análisis Estructurado es evitar las dificultades en el diseño, ya que ayuda a determinar y especificar en forma completa y exacta las necesidades de los usuarios, desarrollando un modelo lógico y gráfico de los requerimientos de información existentes. El Análisis Estructurado se enfoca en especificar *qué es* lo que el sistema debe hacer; no establece *de qué manera* se deben cumplir las demandas de los usuarios, ni *cómo* debe ser puesto en marcha el sistema.

Una de las ventajas del Análisis Estructurado es que permite visualizar lo que el sistema debe hacer, independientemente de las restricciones físicas. En esta técnica se utilizan modelos gráficos que ayudan a los usuarios a entender los detalles del sistema, sin tener que estudiar manuales ni procedimientos operativos.

Para una adecuada definición funcional del Sistema Informático a desarrollar, se hará uso del siguiente componente del Análisis Estructurado:

#### **Diagramas de Lenguaje Unificado de Modelado (UML)**

UML (Unified Modeling Language) es un lenguaje que permite modelar, construir y documentar los elementos que forman un sistema software orientado a objetos. Es una de las herramientas actualmente utilizadas por su fácil interpretación para otras personas diferentes de los programadores además de que es muy eficaz al llevar paso a paso el diseño de software.

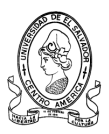

Un diagrama representa a un sistema software desde una perspectiva específica. Al igual que la planta de una figura en dibujo técnico nos muestran la misma figura vista desde distintos ángulos, cada modelo nos permite fijarnos en un aspecto distinto del sistema. Los modelos de UML con los que vamos a trabajar son los siguientes:

- Diagrama de Casos de Uso.
- Diagrama de Secuencia.
- Diagrama de Distribución.
- Diagrama de Clases.

A continuación se detallan los elementos comunes entre los diagramas y los más importantes para el desarrollo de dichos diagramas.

# **a) Notas**

Una nota se representa como un rectángulo con una esquina doblada con texto en su interior. Puede aparecer en un diagrama tanto solo como unido a un elemento por medio de una línea discontinua. Puede contener restricciones, comentarios, el cuerpo de un procedimiento o un valor rotulado.

> Usuario puede ser cualquiera de los actores definidos en el sistema

# **b) Agrupación de Elementos Mediante Paquetes**

Un paquete es un mecanismo de propósito general para organizar elementos en grupos. Cualquier grupo de elementos, sean estructurales o de comportamiento, puede incluirse en un paquete. Incluso pueden agruparse paquetes dentro de otro paquete. Un paquete se representa como un rectángulo grande con un pequeño rectángulo sobre la esquina superior

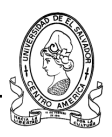

izquierda a modo de lengüeta. Si no se muestra el contenido del paquete entonces el nombre del paquete se coloca dentro del rectángulo grande. Si, por el contrario, se quiere mostrar el contenido del paquete, entonces el contenido va dentro del rectángulo grande y el nombre del paquete va en la lengüeta.

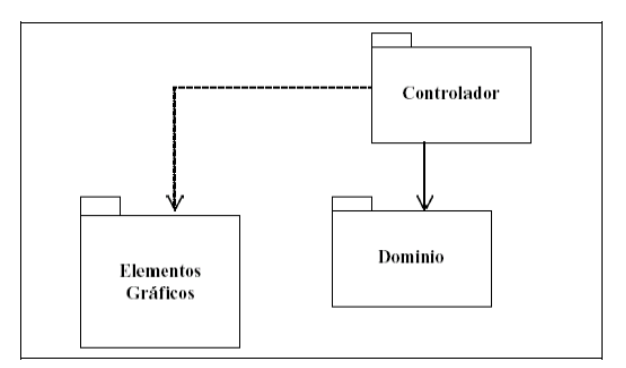

#### **c) Clases**

Una clase se representa mediante una caja subdividida en tres partes: En la superior se muestra el nombre de la clase, en la media los atributos y en la inferior las operaciones. Una clase puede representarse de forma esquemática (plegada), con los detalles como atributos y operaciones suprimidos, siendo entonces tan solo un rectángulo con el nombre de la clase. En la figura 5 se ve cómo una misma clase puede representarse a distinto nivel de detalle según interese, y según la fase en la que se esté.

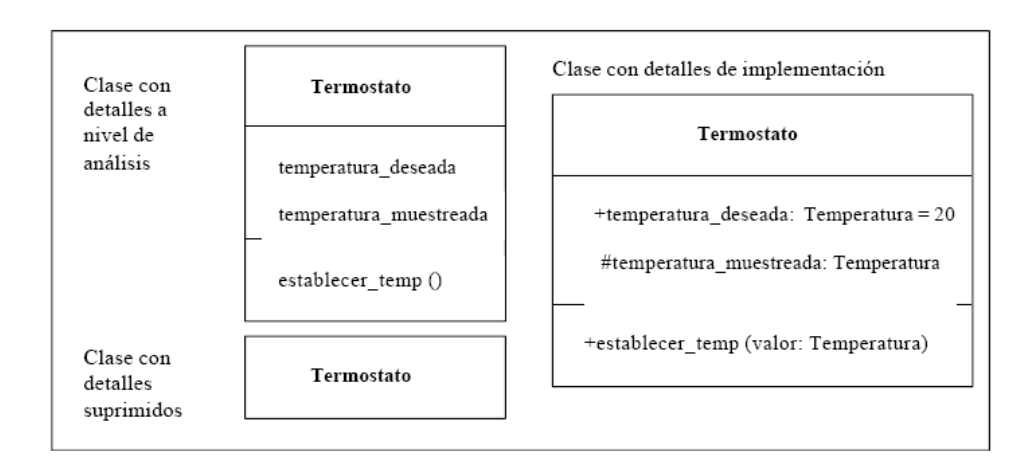

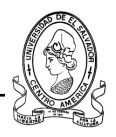

*Notación para clases a distintos niveles de detalle.*

#### **d) Objetos**

Un objeto se representa de la misma forma que una clase. En la cabecera aparece el nombre del objeto junto con el nombre de la clase subrayado, según la siguiente sintaxis:

*nombre\_del\_objeto: nombre\_de\_la\_clase*

Puede representarse un objeto sin un nombre específico, entonces sólo aparece el nombre de la clase. Ejemplos de objetos.

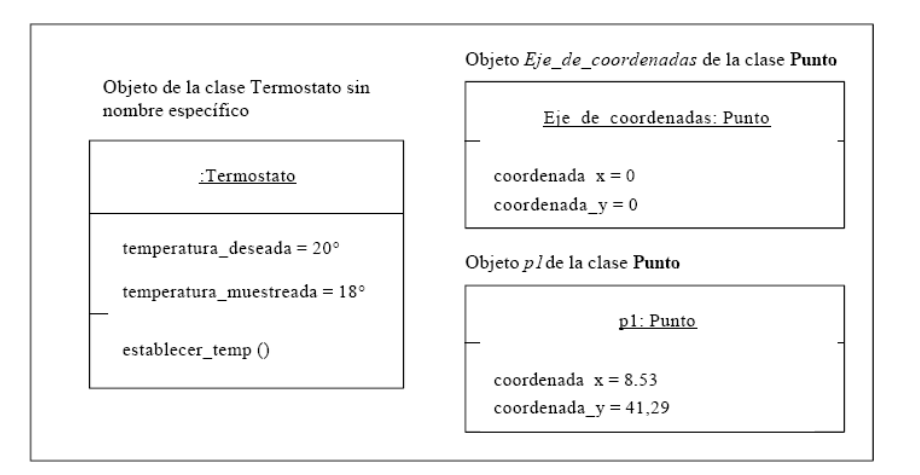

#### **e) Asociaciones**

Las asociaciones entre dos clases se representan mediante una línea que las une. La línea puede tener una serie de elementos gráficos que expresan características particulares de la asociación. A continuación se verán los más importantes de entre dichos elementos gráficos.

#### **f) Nombre de la Asociación y Dirección**

El nombre de la asociación es opcional y se muestra como un texto que está próximo a la línea. Se puede añadir un pequeño triángulo negro sólido

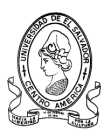

que indique la dirección en la cual leer el nombre de la asociación. En la siguiente figura se puede leer la asociación como "Un objeto de la clase Perro es mascota de un objeto de la clase Persona‖. En la figura siguiente se muestra un ejemplo de asociación con nombre y dirección.

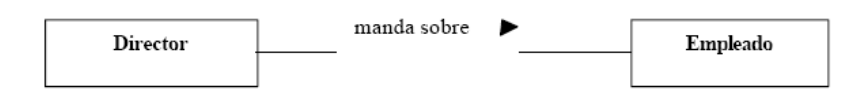

Los nombres de las asociaciones normalmente se incluyen en los modelos para aumentar la legibilidad. Sin embargo, en ocasiones pueden hacer demasiado abundante la información que se presenta, con el consiguiente riesgo de saturación. En ese caso se puede suprimir el nombre de las asociaciones consideradas como suficientemente conocidas. En las asociaciones de tipo agregación y de herencia no se suele poner el nombre.

#### **g) Multiplicidad**

La multiplicidad es una restricción que se pone a una asociación, que limita el número de instancias de una clase que pueden tener esa asociación con una instancia de la otra clase. Puede expresarse de las siguientes formas:

- Con un número fijo: 1
- Con un intervalo de valores: 2...5.
- Con un rango en el cual uno de los extremos es un asterisco. Significa que es un intervalo abierto. Por ejemplo, 2..\* significa 2 o más.
- Con una combinación de elementos como los anteriores separados por comas: 1, 3..5, 7,15..\*.
- Con un asterisco: \*. En este caso indica que puede tomar cualquier valor (cero o más).
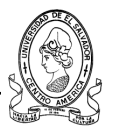

A continuación se muestran ejemplos de multiplicidad de asociaciones entre instancias de clases.

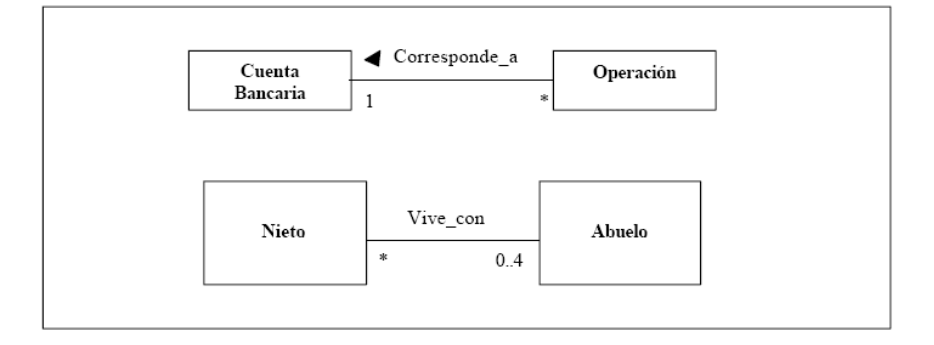

# **h) Roles**

Para indicar el papel que juega una clase en una asociación se puede especificar un nombre de rol. Se representa en el extremo de la asociación junto a la clase que desempeña dicho rol. En la figura siguiente se muestra un ejemplo de roles en una asociación.

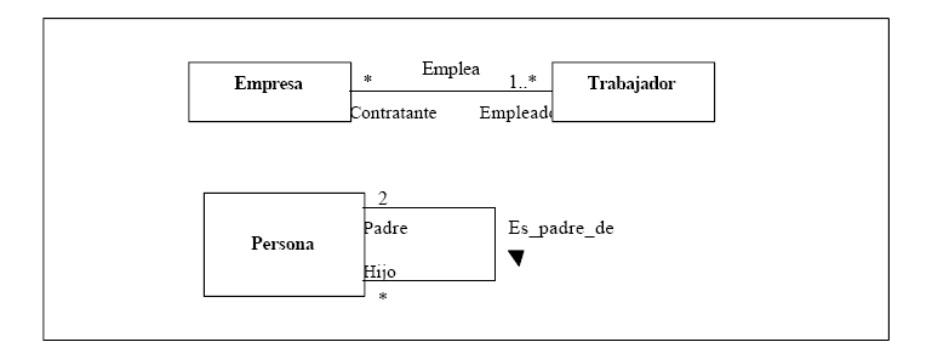

# **i) Agregación**

El símbolo de agregación es un diamante colocado en el extremo en el que está la clase que representa el "todo". A continuación se tiene un ejemplo de agregación. A continuación se presenta un ejemplo de este concepto.

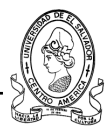

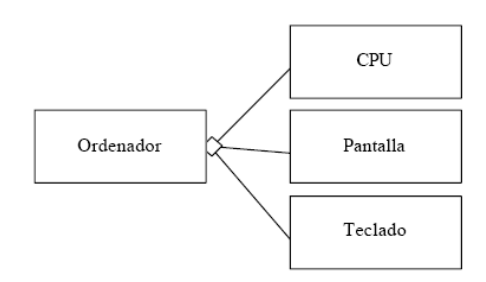

# **j) Clases Asociación**

Cuando una asociación tiene propiedades propias se representa como una clase unida a la línea de la asociación por medio de una línea a trazos. Tanto la línea como el rectángulo de clase representan el mismo elemento conceptual: la asociación. Por tanto ambos tienen el mismo nombre, el de la asociación. Cuando la clase asociación sólo tiene atributos el nombre suele ponerse sobre la línea. Por el contrario, cuando la clase asociación tiene alguna operación o asociación propia, entonces se pone el nombre en la clase asociación y se puede quitar de la línea. A continuación se presenta un ejemplo de clase de asociación.

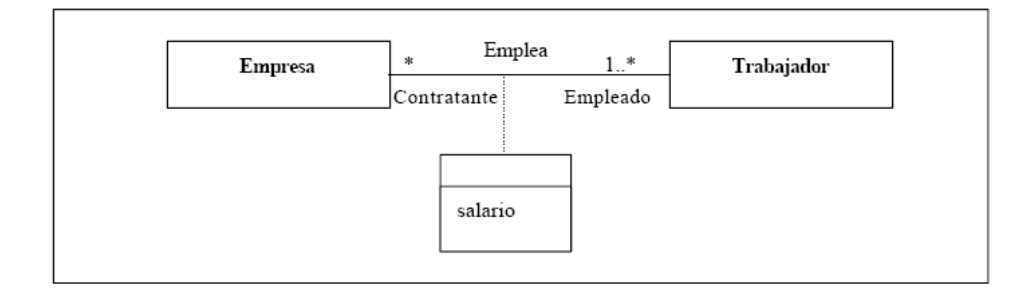

### **k) Asociaciones N – Arias**

En el caso de una asociación en la que participan más de dos clases, las clases se unen con una línea a un diamante central. En la figura se ha impuesto la restricción de que un jugador no puede jugar en dos equipos distintos a lo largo de una temporada, porque la multiplicidad de "Equipo" es 1 en la asociación ternaria. A continuación un ejemplo de este concepto.

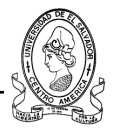

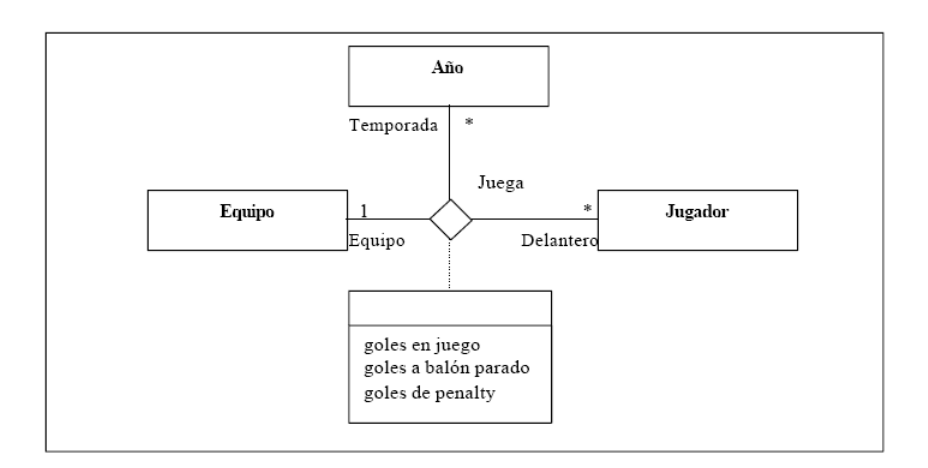

### **l) Navegabilidad**

En un extremo de una asociación se puede indicar la navegabilidad mediante una flecha. Significa que es posible "navegar" desde el objeto de la clase origen hasta el objeto de la clase destino. Se trata de un concepto de diseño, que indica que un objeto de la clase origen conoce al objeto(s) de la clase destino, y por tanto puede llamar a alguna de sus operaciones.

### **m) Herencia**

La relación de herencia se representa mediante un triángulo en el extremo de la relación que corresponde a la clase más general o clase "padre".

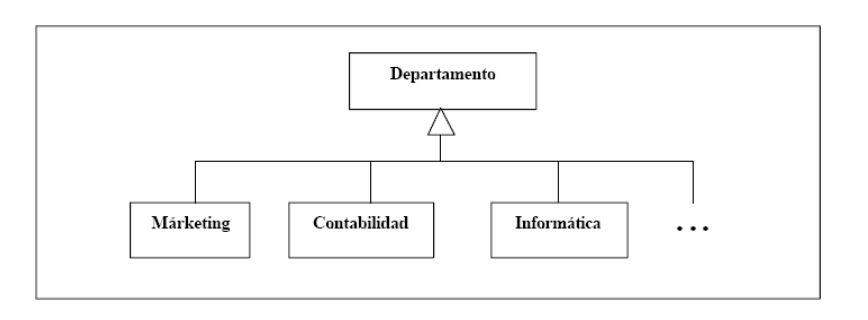

Si se tiene una relación de herencia con varias clases subordinadas, pero en un diagrama concreto y no se quieren poner todas, esto se representa

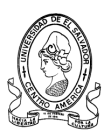

mediante puntos suspensivos. En el ejemplo anterior, sólo aparecen en el diagrama 3 tipos de departamentos, pero con los puntos suspensivos se indica que en el modelo completo (el formado por todos los diagramas) la clase ―Departamento‖ tiene subclases adicionales, como podrían ser ―Recursos Humanos" y "Producción".

# **n) Elementos Derivados**

Un elemento derivado es aquel cuyo valor se puede calcular a partir de otros elementos presentes en el modelo, pero que se incluye en el modelo por motivos de claridad o como decisión de diseño. Se representa con una barra "/" precediendo al nombre del elemento derivado.

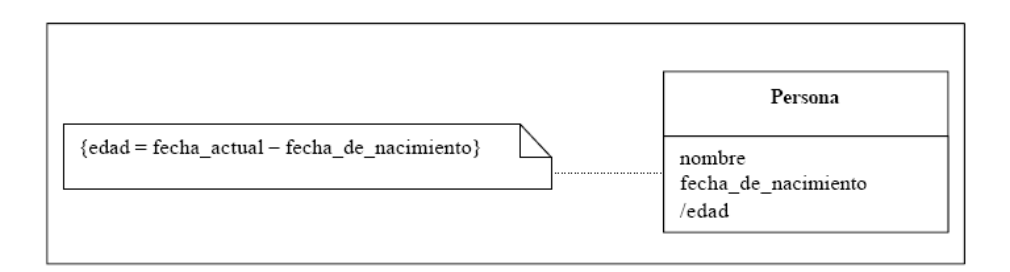

### **o) Diagrama de Casos de Uso**

Un Diagrama de Casos de Uso muestra la relación entre los actores y los casos de uso del sistema. Representa la funcionalidad que ofrece el sistema en lo que se refiere a su interacción externa con los usuarios del sistema y la información que estos proporcionan al sistema de información o viceversa, este tipo de diagrama logra plasmar de forma mas detallada y entendible los procesos por los cuales fluye la información al sistema o desde el sistema a actores externos. A continuación se presenta un diagrama de caso de uso para mostrar un ejemplo de este.

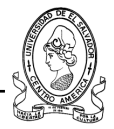

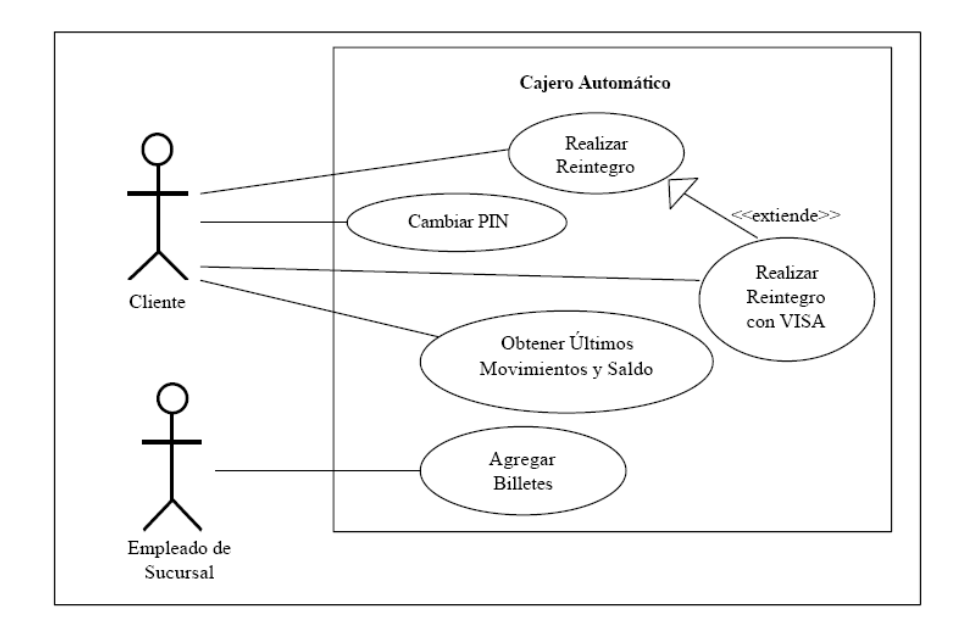

#### **p) Actores**

Un actor es una entidad externa al sistema que realiza algún tipo de interacción con el mismo. Se representa mediante una figura humana dibujada con palotes. Esta representación sirve tanto para actores que son personas como para otro tipo de actores (otros sistemas, sensores, etc.)

#### **q) Casos de Uso**

Un caso de uso es una descripción de la secuencia de interacciones que se producen entre un actor y el sistema, cuando el actor usa el sistema para llevar a cabo una tarea específica. Expresa una unidad coherente de funcionalidad, y se representa en el Diagrama de Casos de Uso mediante una elipse con el nombre del caso de uso en su interior. El nombre del caso de uso debe reflejar la tarea específica que el actor desea llevar a cabo usando el sistema.

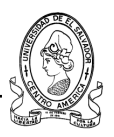

Entre dos casos de uso puede haber las siguientes relaciones:

- **Extiende:** Cuando un caso de uso especializa a otro extendiendo su funcionalidad.
- **Usa:** Cuando un caso de uso utiliza a otro. Se representan como una línea que une a los dos casos de uso relacionados, con una flecha en forma de triángulo y con una etiqueta <<extiende>> o <<usa>> según sea el tipo de relación. En el diagrama de casos de uso se representa también el sistema como una caja rectangular con el nombre en su interior. Los casos de uso están en el interior de la caja del sistema, y los actores fuera, y cada actor está unido a los casos de uso en los que participa mediante una línea. En la figura antes mostrada se muestra un ejemplo de Diagrama de Casos de Uso para un cajero automático.

### **s) Diagramas de Interacción**

En los diagramas de interacción se muestra un patrón de interacción entre objetos. Hay dos tipos de diagrama de interacción, ambos basados en la misma información, pero cada uno enfatizando un aspecto particular: Diagramas de Secuencia y Diagramas de Colaboración.

### **t) Diagrama de Secuencia**

Un diagrama de Secuencia muestra una interacción ordenada según la secuencia temporal de eventos. En particular, muestra los objetos participantes en la interacción y los mensajes que intercambian ordenados según su secuencia en el tiempo. El eje vertical representa el tiempo, y en el eje horizontal se colocan los objetos y actores participantes en la interacción, sin un orden prefijado. Cada objeto o actor tiene una línea vertical, y los mensajes se representan mediante flechas entre los distintos objetos. El tiempo fluye de

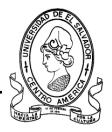

arriba abajo. En la figura muestra el Diagrama de Secuencia para la realización de una llamada telefónica.

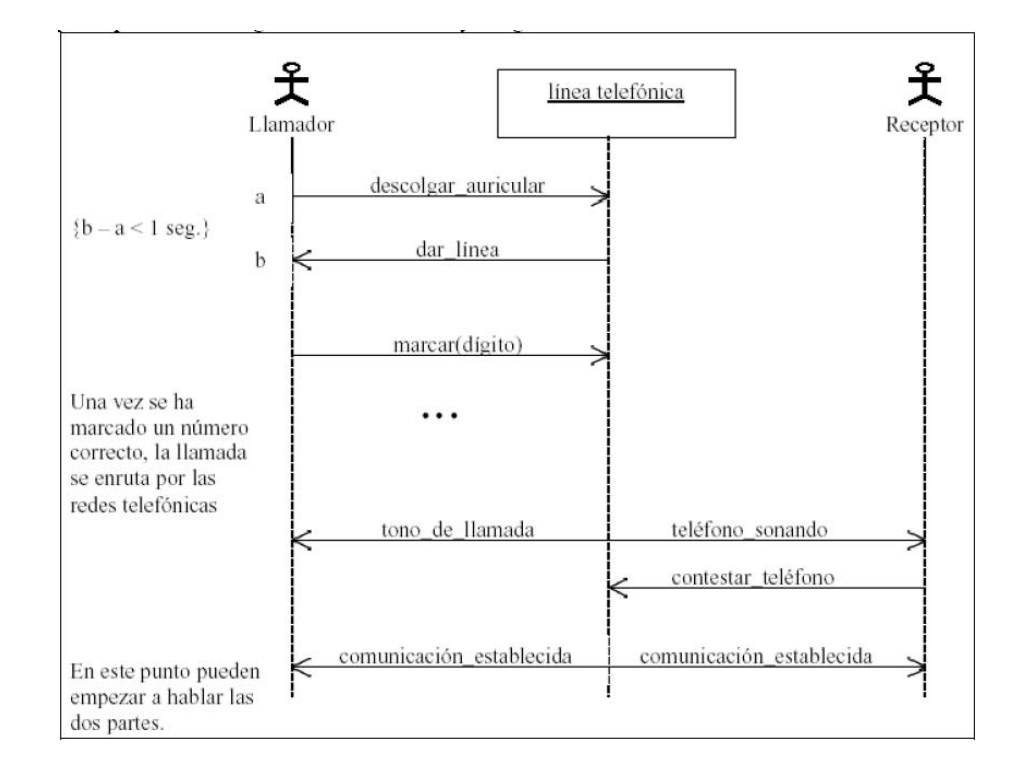

# **2.2.2. Administración de los Datos**

Uno de los principales requerimientos que debe satisfacer el nuevo Sistema de Información es: *facilitar la integración de las diferentes Unidades de la Departamental de Santa Ana y el CDPD Región occidente.* Para lograrlo, es necesario trabajar con una base de datos que almacene la información de una manera organizada y que sea capaz de brindar un servicio eficiente a múltiples aplicaciones, centralizando los datos y minimizando la redundancia entre estos.

En un Sistema Gestor de Bases de Datos (SGBD) el enfoque se hace en los datos y no en los procedimientos utilizados para su procesamiento. En este ambiente, los datos se manejan como un recurso compartido que puede ser utilizado por diferentes aplicaciones que realizan operaciones sobre la

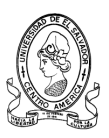

información concentrada en la base de datos con el ultimo fin de respaldar y mantener la información integra y con un mínimo de errores.

La base de datos del sistema a desarrollar integra las entidades tanto internas como externas identificadas en la organización**.** En este ambiente organizacional se pueden identificar cinco entidades específicas:

### **1) Usuarios del Sistema**

Representan la fuente de los datos y el destino de la información. Los usuarios del sistema son las personas que están relacionadas con el procesamiento y utilización de la información que se produce en las diferentes Unidades del CDPD Región Occidente y la Departamental de Santa Ana.

### **2) Interfaz Usuario-Sistema**

Representa la frontera entre el usuario y el sistema de información. Para la mayoría de los usuarios la interfaz es el sistema, y es tan importante que de la calidad de su diseño, depende en gran medida que los usuarios aprovechen al máximo los beneficios potenciales que pueda ofrecer el nuevo sistema de información.

### **3) Programas de Aplicación**

Representan a un conjunto de instrucciones —implementadas en un lenguaje de programación— que se interrelacionarán lógicamente entre sí para capturar, procesar, almacenar y distribuir la información.

### **4) Sistema Gestor de Bases de Datos (SGBD)**

Es un software especial que se utilizará para crear, accesar y dar mantenimiento a la Base de Datos. Este funcionará como una interfaz entre los programas de aplicación y los archivos físicos de datos.

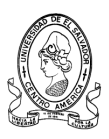

Cuando un programa de aplicación requiera un elemento de datos, el SGBD será el encargado de buscarlo en los archivos físicos y de enviarlo al programa de aplicación que realizó la petición.

# **5) Base de Datos Integrada**

Representa el lugar físico centralizado donde se almacenarán todos los datos generados en las transacciones diarias realizadas por las diferentes Unidades del CDPD Región Occidente del MINED y la Departamental de Santa Ana. De este lugar se podrán extraer los datos necesarios para generar la información que es requerida por los usuarios.

El Sistema Gestor de Base de Datos a utilizar deberá contener los siguientes elementos:

# **a) Lenguaje de Definición de Datos**

Es el lenguaje utilizado para especificar el contenido y la estructura de la Base de Datos.

### **b) Lenguaje de Manejo de Datos**

Es un lenguaje que es utilizado en conjunto con un lenguaje de programación para generar información flexible a partir de una Base de Datos. El lenguaje de manejo de datos a utilizar en el Sistema Informático será el estándar **SQL (Structured Query Languaje: Lenguaje de Consulta Estructurado).**

El Lenguaje de Manejo de Datos SQL, proporciona un conjunto de comandos que facilitan el acceso y la recuperación de los datos necesarios para satisfacer los requerimientos de información de los usuarios. Deben permitir al usuario referirse a un conjunto de datos que cumplan una cierta condición (criterio de selección).

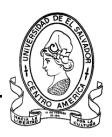

#### **c) Diccionario de Datos**

Es un archivo manual que almacena información relevante —estructura, significado, autorización, seguridad, etc.— sobre los datos almacenados en una Base de Datos. El diccionario de datos servirá como una herramienta muy importante para la administración de los datos, ya que proporcionará información relevante sobre la forma en que éstos se encuentran organizados, facilitando su comprensión y mantenimiento.

Al momento de diseñar la Base de Datos se deberán cumplir los siguientes requerimientos:

- a) Definir claramente todos los datos a utilizar en el sistema y especificar en detalle las relaciones existentes entre éstos.
- b) Garantizar la normalización de los datos para simplificar las relaciones existentes.
- c) Reducir la complejidad en el manejo de la información al centralizar la administración de los datos, los accesos y la seguridad.
- d) Reducir al mínimo la redundancia e inconsistencia de los datos.
- e) Facilitar el acceso e incrementar la disponibilidad de la información.
- f) Garantizar la flexibilidad en el manejo de la información, facilitando la ejecución de consultas que satisfagan requerimientos específicos de información.
- g) Asegurar la protección de los datos para garantizar su seguridad, confiabilidad y consistencia.
- h) Garantizar que los datos sean compartidos en un ambiente de múltiples usuarios.

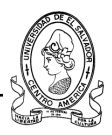

# **2.2.3 Mecanismos de Control**

Un requerimiento muy importante en el desarrollo del nuevo sistema informático es: **garantizar la seguridad y la integridad de la información.**

Los controles son necesarios para garantizar un correcto funcionamiento del sistema; así como también para evitar fraudes o daños en el equipo informático, en el software, la documentación y los datos que son utilizados por los miembros de la organización.

Los Jefes de las diferentes Unidades que conforman CDPD y la Departamental Santa Ana tendrán bajo su responsabilidad garantizar un ambiente organizacional favorable para la ejecución de los controles. Los requerimientos que se deben cumplir son los siguientes:

# **a) Control General**

- 1. Desarrollar una política interna de control.
- 2. Capacitar al personal para funciones de control.
- 3. Definir formalmente los niveles de autoridad.
- 4. Definir formalmente los niveles de responsabilidad.
- 5. Establecer procedimientos estándares de control.
- 6. Realizar supervisiones continuas.

### **b) Políticas de Control**

1. Preparar políticas de control para cada uno de los recursos informáticos existentes —recurso humano, equipo, documentación, respaldos, etc.—

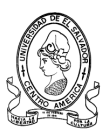

- 2. Distribuir las políticas de control entre todos los usuarios del sistema de información en los diferentes niveles.
- 3. Supervisar continuamente el cumplimiento de las políticas de control establecidas.
- 4. Retroalimentar las políticas de control a partir de los resultados observados y las sugerencias aportadas por los usuarios de las diferentes Unidades del CDPD y la Departamental de Santa Ana.

# **c) Control de Personal**

- 1. Se debe garantizar que el personal que maneja los recursos informáticos cuente con los conocimientos técnicos necesarios para su adecuada operación.
- 2. Cuando el personal no posea los conocimientos técnicos necesarios para el manejo de los recursos informáticos, se deben establecer programas para su orientación y capacitación.
- 3. Se deben realizar evaluaciones periódicas del desempeño del personal en el procesamiento de la información. En estas evaluaciones se pueden tomar como parámetros: la calidad de los resultados presentados, los tiempos de servicio a los usuarios, los recursos consumidos en las operaciones, etc.
- 4. Se debe garantizar que las salidas del sistema sean proporcionadas únicamente al personal que ha sido autorizado para su recepción y/o utilización.
- 5. Se deben realizar verificaciones continuas para comprobar que los usuarios utilicen los recursos informáticos exclusivamente para el procesamiento de la información del Ministerio de Educación.

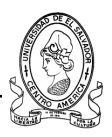

#### **d) Controles de Entradas**

- 1. Para el control de acceso al sistema se debe asignar a los diferentes usuarios un código o clave confidencial —protegida a través de un mecanismo de cifrado— que les permita acceder a las diferentes operaciones que les corresponden realizar en el sistema. El uso de claves confidenciales impide el acceso a la información al personal no autorizado.
- 2. Las formas de captura de datos deberán proporcionar a los usuarios la ergonomía necesaria: identificación, color, tamaño, distribución, textos explicativos, confirmación de acciones, ayuda en línea, etc.; para reducir en lo posible el cansancio y la introducción de información errónea al sistema.
- 3. Durante la captura se deberá verificar que en cada campo se introduzcan datos correctos en relación con el tipo, formato y tamaño previamente definidos. La respuesta del sistema ante la introducción de datos erróneos deberá ser un mensaje en pantalla en el que se especifique con claridad el tipo de error cometido.

### **e) Controles de Procesamiento**

- 1. Se debe realizar una verificación de límites para garantizar que los datos capturados se encuentren en el rango permitido —de acuerdo a un estándar previamente definido—. Estos rangos serán establecidos de acuerdo a reglas de decisión estructuradas.
- 2. Se deberá utilizar una **Bitácora de Operaciones** para efectos de auditoria y control. En la bitácora se llevará un registro detallado de las transacciones realizadas por los usuarios y deberá almacenar como

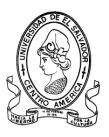

mínimo la siguiente información: identificación del usuario, hora, fecha y datos de identificación de la operación.

# **f) Controles de Salidas**

1. Se debe garantizar que solo los usuarios autorizados puedan acceder a la impresión de los informes o documentos de salida requeridos en cada una de las Unidades del CDPD y la Departamental de Santa Ana.

# **g) Controles de la Tecnología**

- 1. Se debe supervisar que todas las operaciones que se efectúen con el equipo informático sean realizadas por el personal autorizado y capacitado para su uso.
- 2. Se debe verificar que el equipo se encuentre en buen estado realizando revisiones periódicas preventivas.
- 3. Todo el personal encargado de utilizar el equipo informático deberá garantizar que éste sea utilizado correctamente para los fines establecidos y por la unidad a la cual ha sido destinado.

# **2.3 Requerimientos Operativos**

# **2.3.1 Factores Humanos**

En la mayoría de organizaciones a la hora de introducir nueva tecnologías no toman importancia al factor humano como uno de los mas importantes para la implementación del sistema automatizado en cualquier proceso de cambio, por lo cual tener en cuenta el factor humano será de vital importancia para el éxito del mismo.

Pero para seguir entendiendo este aspecto se planteara de la siguiente manera: se sabe que una empresa es una organización de personas que

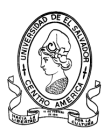

presentan ciertas características como por ejemplo cultura, costumbres, aprendizaje; en cambio la tecnología presenta características opuestas debido a que esta va orientada a una estructuración del trabajo, una formalización de las relaciones interpersonales y una estricta definición de los niveles de la información. La relación organización-tecnología por lo general entra en conflicto al momento de implementar una solución que requiera cambios tecnológicos. Pero para que este conflicto no llegue a una resistencia al cambio por parte del personal se deberá prestar especial atención a las necesidades que estos presenten ante este proceso de cambio, lo importante es que con el estudio de los factores humanos se debe garantizar que los usuarios se deberán adaptar de la mejor manera posible al nuevo sistema de información.

# **2.3.1.1 Grupos de Trabajo**

Toda organización esta conformada por una serie de grupos de trabajo que se están complementando unos con otros para el cumplimiento de los objetivos de la organización, para el sistema informático a desarrollar se han identificado 3 grupos de trabajo:

- **Unidad de Apoyo Pedagógico:** compuesto por Especialistas Pedagógicos, Jefe de apoyo Pedagógico.
- **Unidad de Programación:** Coordinador de Programación, Asistente administrativo.
- **Equipos de Seguimiento:** Asesores Pedagógicos, Asesores de Gestión, Supervisor del Equipo de seguimiento y Coordinador de Seguimiento.

# **2.3.1.2 Ergonomía**

La ergonomía es una técnica que busca mejorar la calidad y la productividad del personal, a través de una mejor adecuación del puesto de trabajo a la persona.

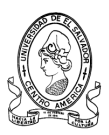

Los usuarios que trabajan en el procesamiento de la información, muchas veces se ven sometidos a jornadas completas sentados frente a la pantalla del computador. Si éstos realizan sus actividades en una postura incómoda o en un ambiente que presenta muchas dificultades, la carga física acumulada reducirá considerablemente la eficacia en el desempeño de sus labores.

Para evitar deficiencias en la calidad y productividad de las actividades de procesamiento de información, la introducción de nueva tecnología siempre debe ir acompañada de acciones que garanticen que el usuario se sentirá a gusto con los cambios hechos en su puesto de trabajo.

Los productos ergonómicos son importantes para reducir los riesgos y mejorar las condiciones de trabajo en el uso de equipo informático. Estos son más eficaces si se aplican medidas organizativas —como el establecimiento de pausas o descansos— que mejoren la comodidad y reduzcan el cansancio de los trabajadores.

### **a) La silla de trabajo**

La silla ergonómica es una de las herramientas más importantes que deben ser utilizadas cuando se trabaja con equipo informático. Para una correcta adquisición, debe haber una participación directa de los usuarios, verificando la adaptación a sus tareas y probando su comodidad.

# **b) El Teclado**

Las consideraciones de ergonomía que se deben tener en cuenta en el uso del teclado son:

- Debe ser independiente de los otros dispositivos
- Debe haber espacio suficiente para que el usuario pueda apoyar los brazos y las manos.

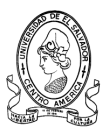

De ser posible se deben adquirir teclados ergonómicos que dispongan de módulos para apoyar las manos y las muñecas.

# **c) El Reposa Muñecas**

Si no se cuenta con los suficientes recursos económicos para adquirir teclados ergonómicos, se debe considerar la compra de reposa muñecas. Con éstas se logra una postura correcta porque se consigue que el teclado, manos, muñecas y antebrazos estén en el mismo plano horizontal.

Para garantizar la ergonomía de los usuarios, el reposa muñecas debe reunir las siguientes características técnicas:

- Profundidad comprendida entre 50 y 120 Mm.
- Longitud mínima igual a la del teclado.
- Aristas y esquinas redondeadas.
- Permanecer estable durante su utilización.

# **d) Filtros**

Los filtros constituyen el medio más eficaz para reducir la radiación y los reflejos emanados por un monitor. Su función es reducir los riesgos y evitar los daños físicos que pueden provocar al usuario, los esfuerzos visuales que ocasiona el trabajo continuo frente a la pantalla de un computador.

# **e) Postura Correcta**

Los usuarios pueden evitar el uso de un sistema o sentirse insatisfechos con él, si no se toma en consideración que su productividad, comodidad y satisfacción se encuentran estrechamente relacionadas con la ergonomía en el puesto de trabajo.

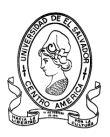

Mantener una buena postura es un factor fundamental para garantizar el uso adecuado de un Sistema Informático.

Los requerimientos básicos que garantizan una postura adecuada en el puesto de trabajo son los siguientes:

- El usuario debe estar alejado entre 40 y 70 CMS. del monitor.
- El borde superior del monitor debe estar al nivel de los ojos del usuario.
- Los brazos y antebrazos deben posicionarse en un ángulo de 90°.
- Se debe utilizar una silla con respaldo que mantenga las curvas naturales de la espalda.
- Apoyar los pies en el suelo o en un reposa pies para disminuir la presión en la zona lumbar.
- La profundidad de la mesa debe ser de al menos 80 cm. y su longitud de 120 cm.

# **f) Otros Requerimientos**

Otros requerimientos que es recomendable satisfacer para garantizar la adecuación de puesto de trabajo al usuario son los siguientes:

- Se debe trabajar como mínimo con un monitor de 15 pulgadas.
- La imagen del monitor debe ser estable, libre de parpadeos, reflejos y de movimientos indeseables.
- El monitor debe contar con controles de ajuste del brillo y el contraste.

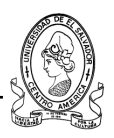

# 2.3.1.3 Factores de Uso

La usabilidad es la capacidad que debe tener un producto para ser usado fácil, efectiva y eficientemente por los usuarios.

Los requerimientos de usabilidad para el **Factor Humano** que debe satisfacer el Sistema Informático a desarrollar son:

# **Mayor Capacidad de Aprendizaje**

Minimizar el tiempo y esfuerzo requerido para que el usuario alcance un determinado nivel de ejecución en el sistema.

# **Mayor Rendimiento**

Incrementar la velocidad en la ejecución de las tareas y disminuir los errores cometidos por el usuario durante el manejo de la información.

# **Mejor Satisfacción**

Lograr que el sistema genere aceptación y una actitud positiva en los usuarios.

### **Mayor Efectividad**

Garantizar la exactitud con que se realizan las tareas realizadas por los usuarios.

# **Mayor Eficiencia**

Disminuir el número de pasos a realizar para completar una tarea.

# **2.3.2 Consideración de los Usuarios**

Existen diferentes maneras de clasificar a los usuarios, estas clasificaciones no son excluyentes, y por lo tanto el usuario puede quedar ubicado en varias al mismo tiempo.

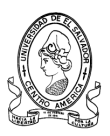

En el siguiente cuadro, se presentan los criterios de clasificación de los usuarios de acuerdo a su frecuencia de uso y su importancia dentro del sistema de información a desarrollar.

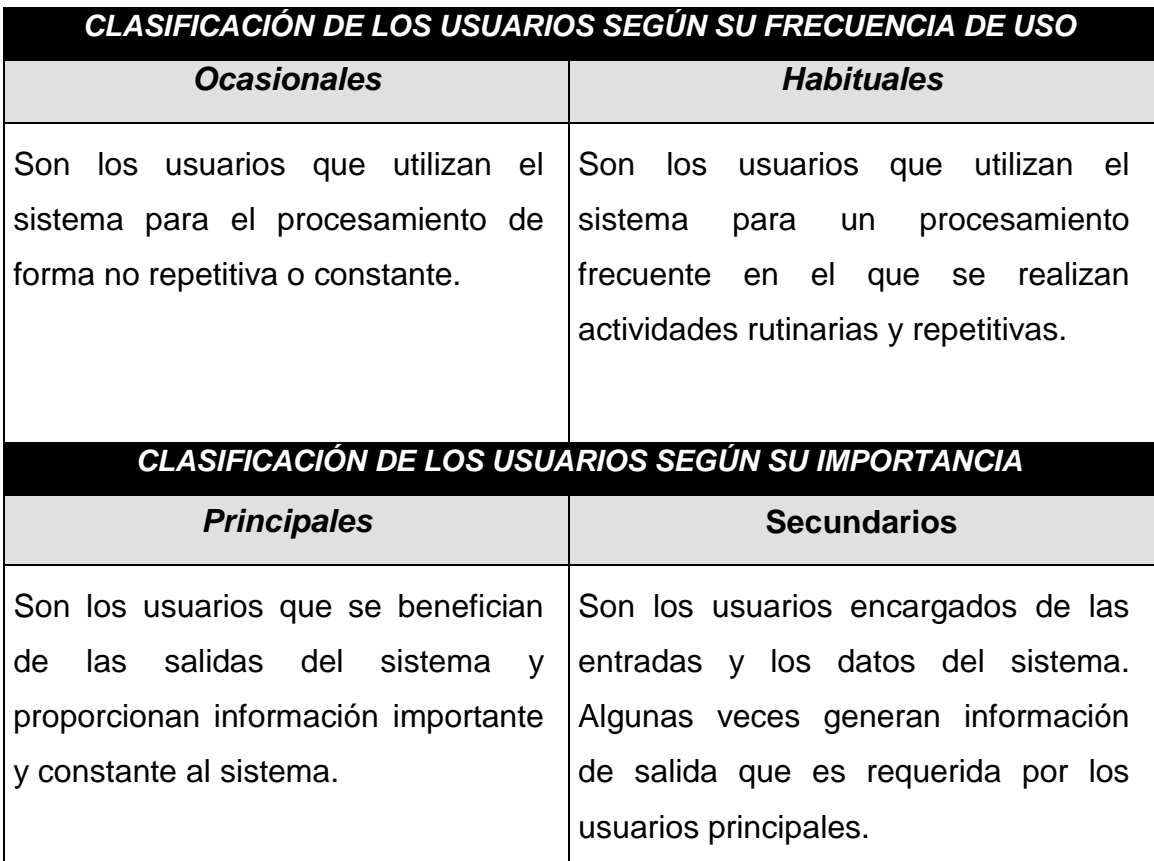

En el cuadro, se presenta la forma en que se encuentran clasificados los distintos usuarios del Sistema Informático teniendo en cuenta solo las áreas y oficinas donde se pretende implementar el software con el propósito de integrar y agilizar el flujo de información entre las mismas.

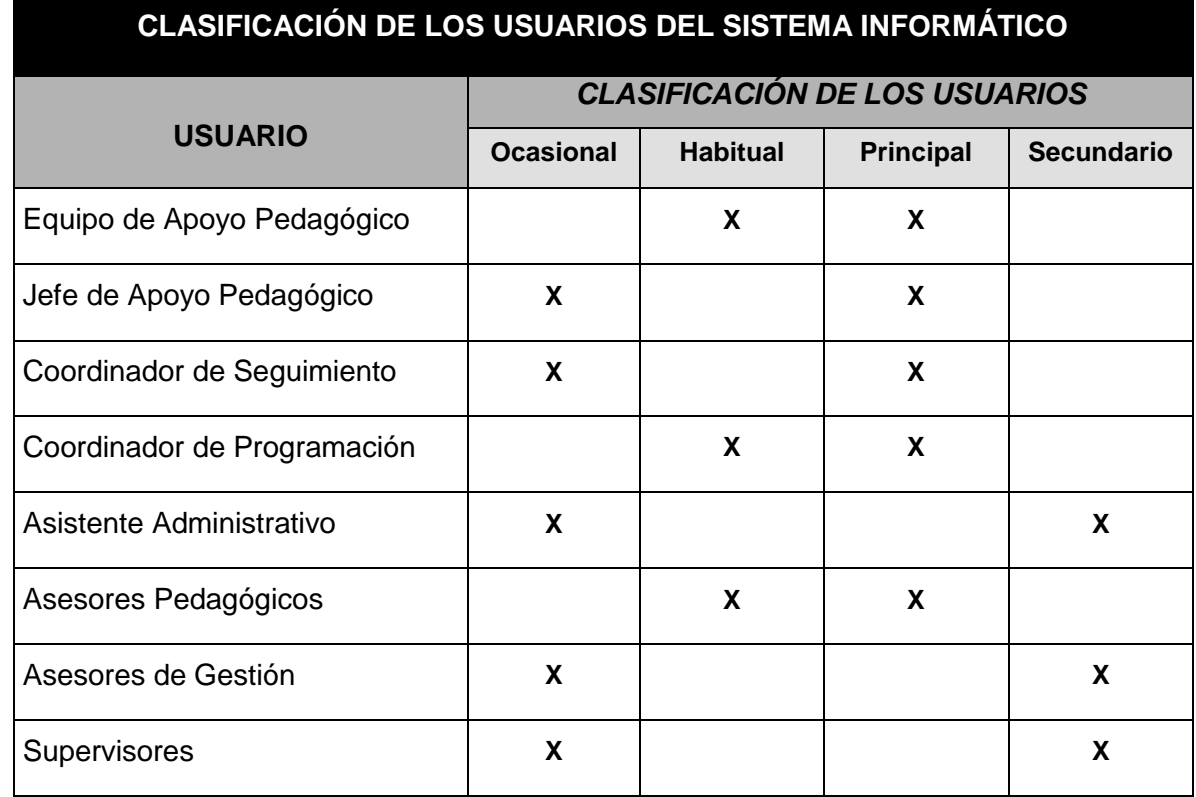

# **2.4 Requerimientos de Interfaz del Usuario**

A continuación se presentan los requerimientos de diseño que deberá cumplir la interfaz Usuario-Sistema en el diseño de pantallas, retroalimentación de la información y control de errores.

# **2.4.1 Diseño de Pantallas**

La colocación del texto y de los datos desplegados en una pantalla influye en la reacción del usuario frente al sistema. Para garantizar la calidad en el diseño de las pantallas, éstas deberán cumplir los siguientes criterios:

Colocar conjuntamente los elementos que pertenezcan a la misma clase de información o datos.

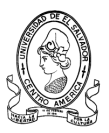

- Ubicar los elementos preferiblemente al lado izquierdo y disponerlos según su importancia, de arriba hacia abajo.
- Dejar espacios entre campos de manera que los elementos no generen confusión.
- Empleo de cuadros de agrupación para una mejor visualización.
- Cuando se capture información a partir de un documento fuente, la interfaz debe apegarse al formato del documento para facilitar la interacción con el usuario.

# **2.4.2 Retroalimentación**

Cuando el usuario se comunica con el sistema, es necesario que se genere un diálogo interactivo que refleje en todo momento las acciones que se están ejecutando.

Existen dos tipos de retroalimentación que deben formar parte del diálogo entre el usuario y el sistema:

- El sistema deberá proporcionar un resultado concreto ante las peticiones de los usuarios. Si para dar respuesta a una solicitud del usuario se requiere mucho tiempo, el sistema deberá informar al usuario, a través de un mensaje desplegado en pantalla, que se esta procesando su solicitud.
- El sistema deberá facilitar herramientas de ayuda que estén disponibles en todo momento, ayuda general y mensajes con información de errores.

# **2.4.3 Control de Errores**

La interfaz debe ser diseñada de tal manera que minimice los errores del

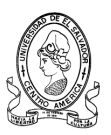

usuario en su interacción con el sistema. Esta deberá proveer mecanismos que permitan la detección de errores, siguiendo tres niveles:

**Prevención.**

En lo posible el sistema deberá proporcionar indicaciones específicas para que el usuario conozca con anticipación las acciones a realizar. De esta manera se reducirá en lo posible la ejecución de acciones que puedan terminar en errores.

# **Detección.**

Cuando se cometa un error el sistema deberá identificarlo clara y explícitamente. La notificación al usuario deberá ser realizada inmediatamente.

# **Corrección.**

La corrección de los errores deberá ser realizada únicamente por usuarios autorizados.

# **2.4.4 Diálogo Interactivo para el Usuario**

El diálogo entre el usuario y el sistema se puede realizar a partir de las siguientes estructuras: lenguajes de comando, interfaz pregunta-respuesta, menús, formularios, interfaz gráfica y lenguaje natural.

Las características que se han evaluado para la selección de las estructuras de diálogo a utilizar son:

- Facilidad de uso para el Usuario.
- Consistencia con estándares internacionales.
- Facilidad de captación.

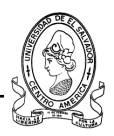

# **2.4.5 Menús**

Los menús permiten a los usuarios elegir una opción de entre varias disponibles en el sistema. Algunas de las ventajas que se obtienen con el uso de las interfaces manejadas por menús son:

- Permiten que la pantalla se mantenga despejada
- Se evita que los usuarios sigan viendo aquellas opciones del menú que no son de interés.
- Facilitan un movimiento rápido del usuario entre las funciones del sistema.
- Requieren poca capacitación para su uso.

Los requerimientos que se deben cumplir en el diseño de la interfaz manejada por menús son:

- Utilizar nombres descriptivos para cada una de las opciones del sistema.
- Agrupar las opciones de acuerdo a las operaciones de manejo de información en las que participan.
- Brindar las facilidades para que los usuarios inexpertos se desplacen en el menú utilizando el ratón o el teclado.
- Brindar las facilidades para que los usuarios expertos puedan utilizar métodos abreviados para ahorrar tiempo en el acceso a las opciones.

# **2.4.6 Formularios de Entrada**

En esta interfaz se presentan formas en pantalla que son apropiadas para la captura de datos de las transacciones.

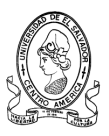

Los requerimientos que se deben cumplir en el diseño de las formas de entradas son los siguientes:

- Si la pantalla que se diseña se refiere a un documento fuente, la estructura de la pantalla deberá reflejar en gran medida la estructura del documento.
- Al capturar información en un campo, se deberá realizar en lo posible un posicionamiento automático al siguiente campo de entrada de datos.
- Colocar conjuntamente los elementos que pertenezcan a la misma clase.
- Antes de cada campo se deberán mostrar etiquetas que describan la información que debe introducirse.
- Dejar espacios entre campos de manera que los elementos no generen confusión.
- Los campos que requieran entrada de información deben resaltarse con un fondo blanco.
- Para los campos que no requieran captura de datos, recuperados, calculados, constantes, etc. deberán utilizarse colores distintos al blanco.
- Cuando en un campo se lleva una numeración correlativa —en el caso de los formularios con número preimpreso— se deberá incrementar automáticamente el valor a mostrar en la siguiente operación a capturar.
- En los campos que requieran un formato especial, se deberán colocar "máscaras" que impidan la captura de datos con un formato que no sea válido.

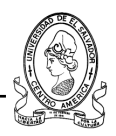

# **2.5 Requerimientos Técnicos**

En esta sección se definen los requerimientos técnicos necesarios para acometer el esfuerzo de desarrollo del sistema de información.

Mediante la siguiente representación piramidal se muestran los recursos que intervendrán en el desarrollo del software.

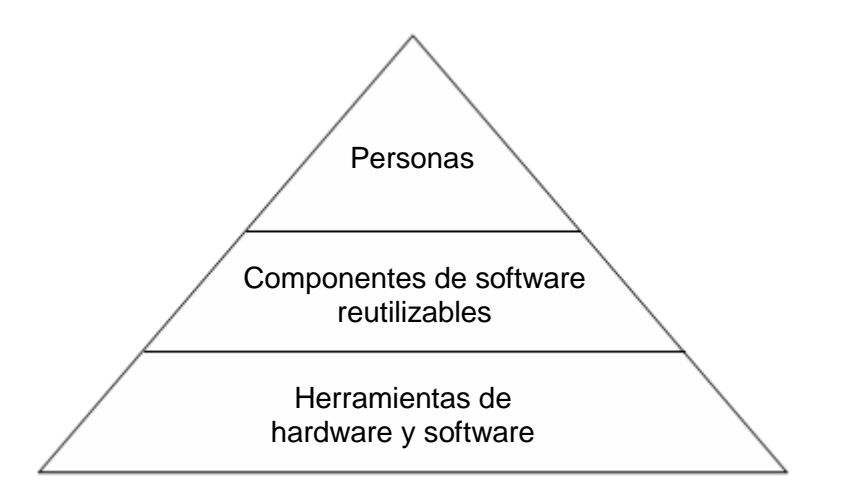

En la base de la pirámide se encuentra el entorno de desarrollo, las herramientas de hardware y software que proporciona la infraestructura de soporte del sistema. En un nivel mas alto se encuentran los componentes de software reutilizables, o sea bloques de software que pueden reducir drásticamente los costos de desarrollo del software y acelerar la entrega. En la parte mas alta el recurso primario, el personal.

Cada recurso será especificado mediante dos características: la descripción del recurso, y la disponibilidad del recurso.

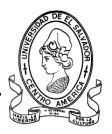

# **2.5.1 Requerimientos para el Desarrollo y Programación del Sistema**

# **2.5.1.1 Recurso Humano**

Para el desarrollo del sistema de información se requiere el trabajo de tres analistas programadores en cada una de las siguientes etapas:

- a) Estudio de la situación actual
- b) Análisis y determinación de requerimientos
- c) Estudio de factibilidad.
- d) Diseño del sistema.
- e) Desarrollo y pruebas.
- f) Documentación.

El equipo de trabajo debe poseer las siguientes habilidades, conocimientos y experiencia en el desarrollo de sistemas informáticos:

- Capacidad creativa.
- Capacidad de investigación y análisis.
- Conocimientos sobre análisis y diseño de sistemas de información.
- Experiencia en el desarrollo de aplicaciones utilizando programación orientada a objetos.
- Conocimientos sobre desarrollo y manejo de Bases de Datos.  $\bullet$
- Conocimientos en el desarrollo de aplicaciones Cliente-Servidor.

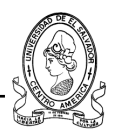

#### **2.5.1.2 Hardware**

El hardware proporciona una plataforma con las herramientas requeridas para producir el software. El sistema a desarrollar necesita de hardware y software especializado y requiere de elementos de desarrollo con características considerables y capaces de producir un potente software en el tiempo estipulado.

A continuación se presentan las características de los elementos de hardware necesarios para el desarrollo y programación del sistema.

### **a) Computadoras**

Las computadoras serán utilizadas para la elaboración de la documentación del proyecto y la ejecución de cada una de las etapas del Ciclo de Vida del Sistema. Para el desarrollo del sistema se cuenta con computadoras que poseen como minimo las siguientes características.

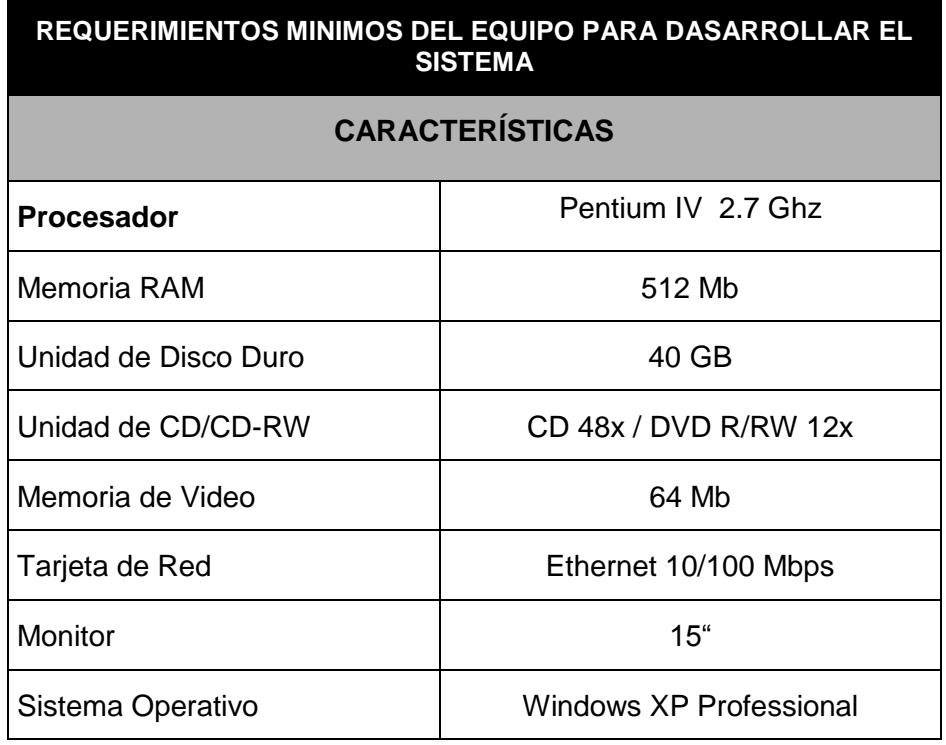

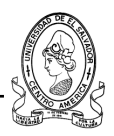

#### **b) Impresores.**

Estos serán utilizados para la impresión de toda la documentación del proyecto y para las pruebas de impresión de reportes generadas por el sistema de información. Los requerimientos mínimos de los impresores a utilizar son los siguientes.

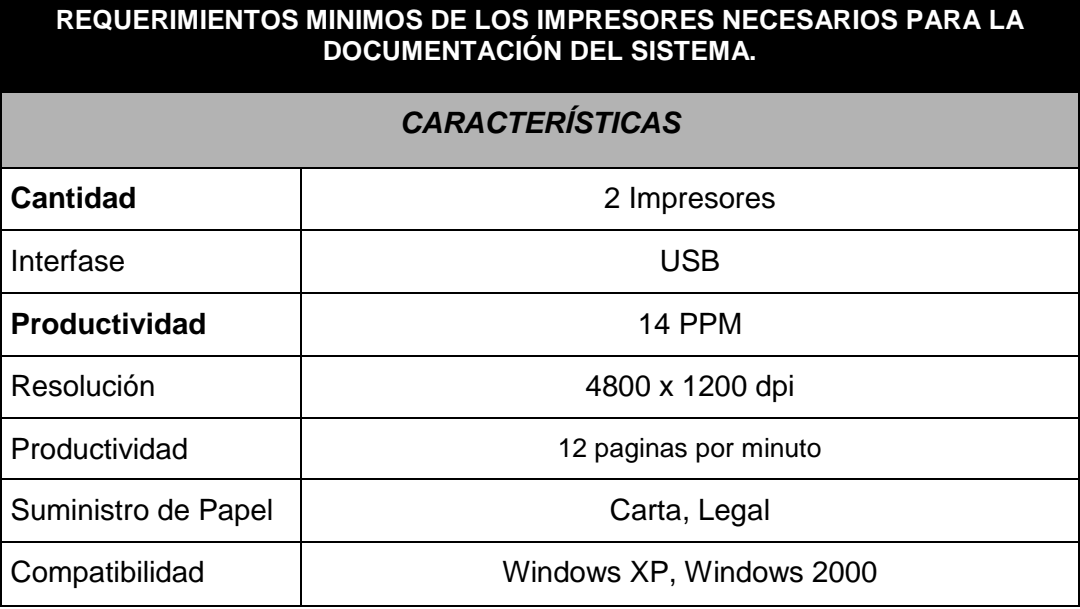

### **c) Concentrador (Switch)**

El concentrador tendrá la función de mantener en red a las computadoras y el equipo periférico que será utilizado para el desarrollo y prueba del sistema de información en un ambiente Cliente–Servidor. Entre los requerimientos que debe satisfacer se tienen:

- 1. Compatible con los estándares IEEE 802.3 e IEEE 802.3u.
- 2. Cumplir con las especificaciones Fast Ethernet.
- 3. Disponibilidad de 8 puertos, a 10/100 MB/s con función de "autonegociación".

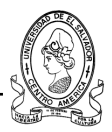

- 4. Puerto de Consola de Administración.
- 5. Conectores RJ-45.
- 6. Cable UTP Categoría 5.
- 7. Proporcionar leds de utilización/colisión para segmentos de 10 MB/s, 100 MB/s y 1000 MB/s.

# **2.5.1.3 Software**

Para el desarrollo del proyecto se requiere el uso del siguiente software de manejo de oficina, diseño gráfico, desarrollo y administración de bases de datos.

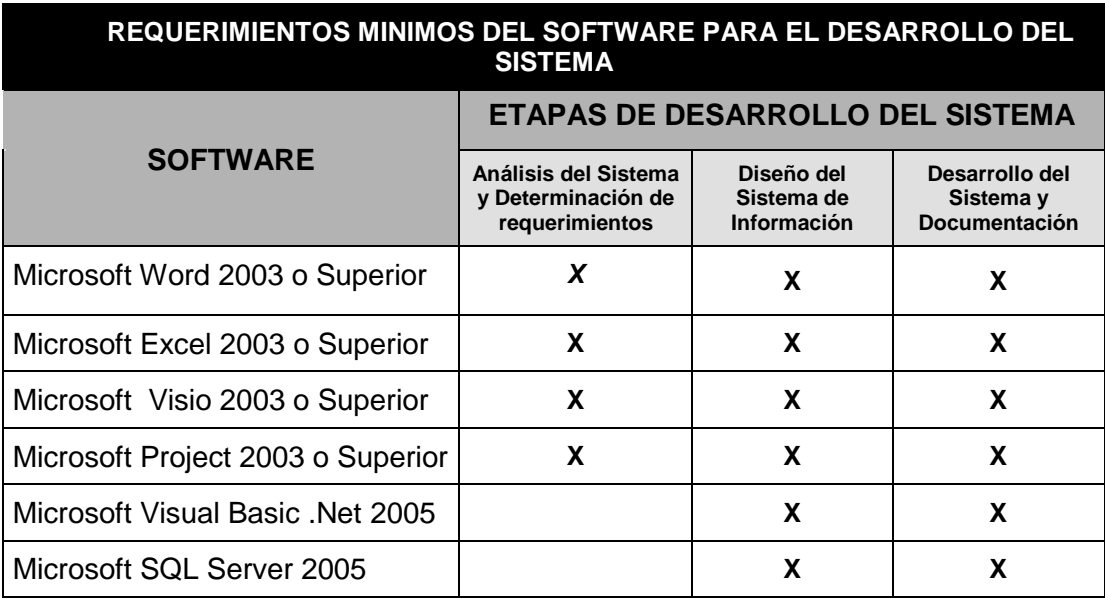

# **2.5.2 Requerimientos Técnicos para la Implementación del Sistema**

### **2.5.2.1 Recurso Humano**

Uno de los factores más importantes que se debe considerar en la implementación de un sistema de información es el recurso humano, ya que

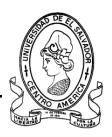

éste debe contar con una serie de capacidades técnicas para utilizar el sistema de información de una manera óptima y eficiente.

Las habilidades, conocimientos y experiencia que deben poseer los operadores y usuarios del sistema son las siguientes:

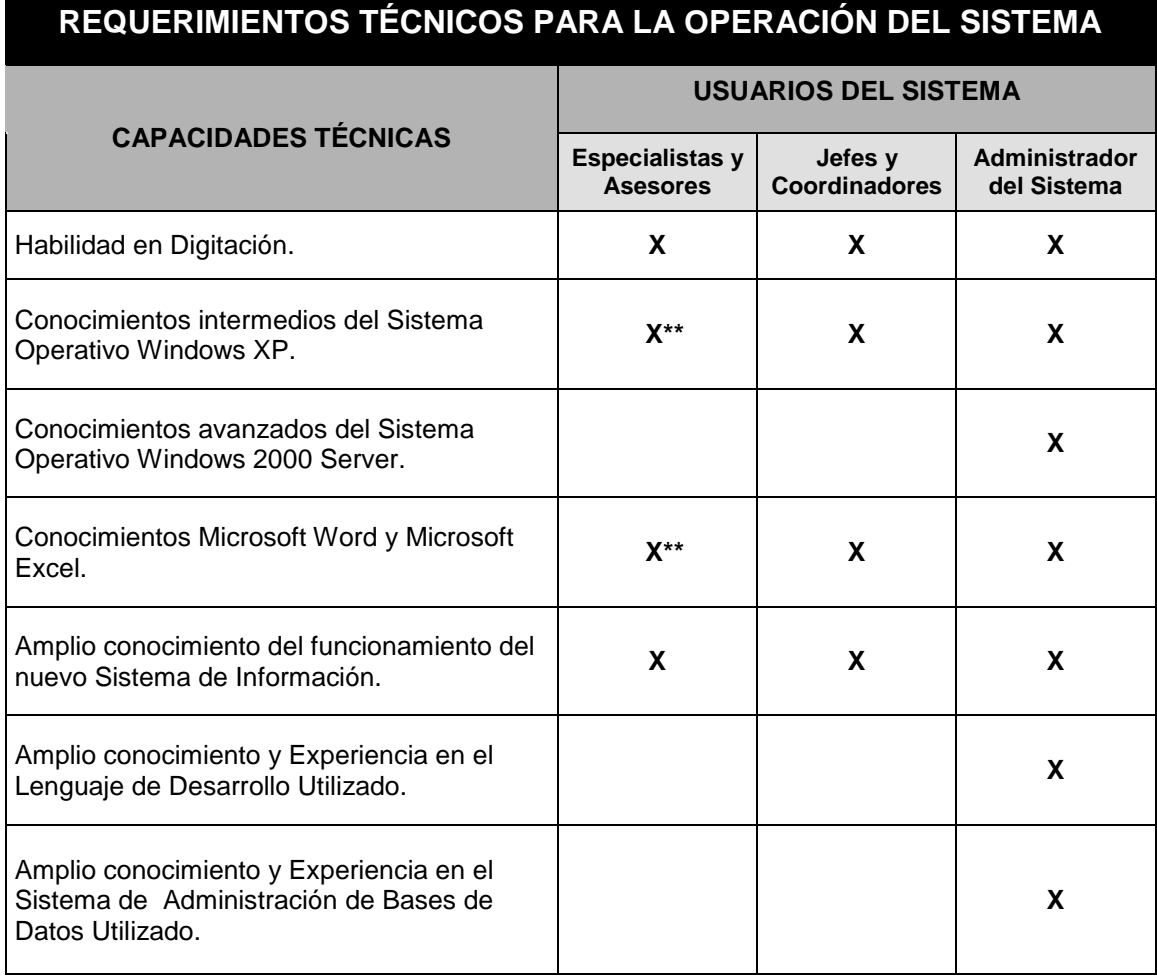

#### *\*\* Conocimientos Deseables*

# **2.5.2.2 Hardware**

A continuación se describen las características del equipo informático requerido para la implementación del nuevo sistema de información.

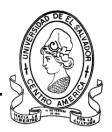

# **a) Computadoras**

Las computadoras deben cumplir con los siguientes requisitos mínimos para que el Sistema de Información funcione adecuadamente.

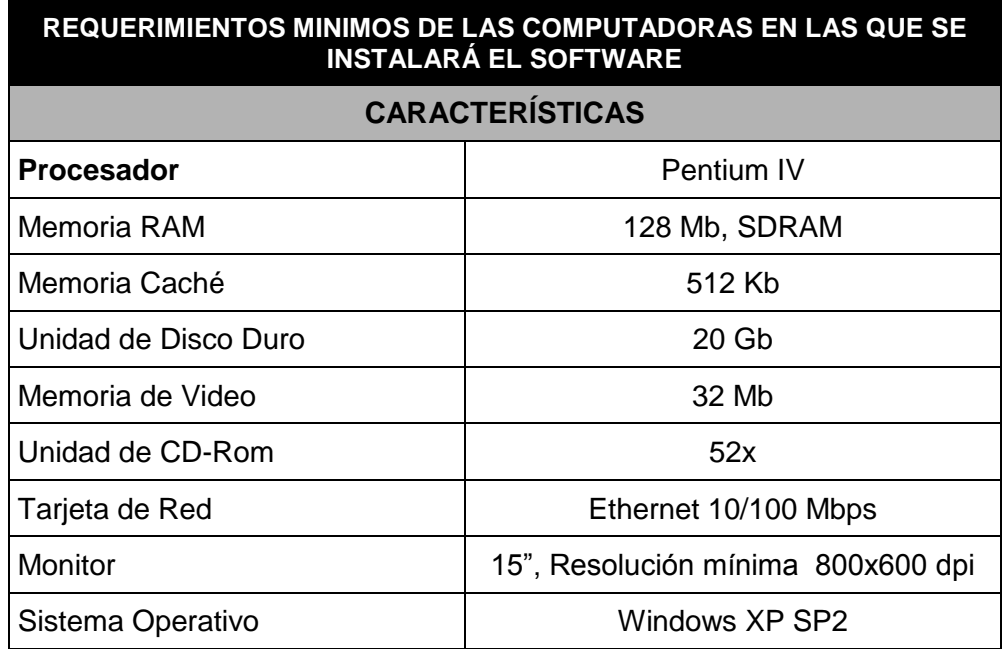

# **b) Concentrador (Switch)**

El concentrador (Switch) a utilizar para la interconexión de la red deberá cumplir con los siguientes requerimientos mínimos:

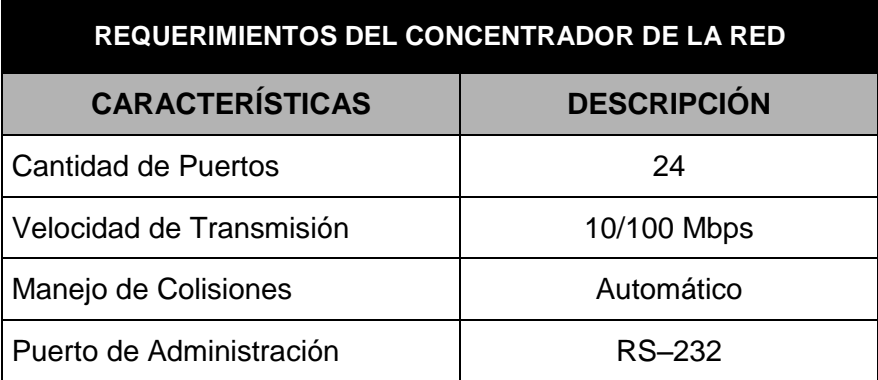

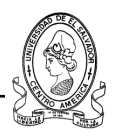

#### **c) Impresores**

Para la selección del tipo de impresor a utilizar, se deben tomar en cuenta los requerimientos que deben cumplir en relación con las salidas impresas que el sistema de información proporcionará a los usuarios:

A continuación se presentan los requerimientos técnicos mínimos que debe cumplir el equipo de impresión.

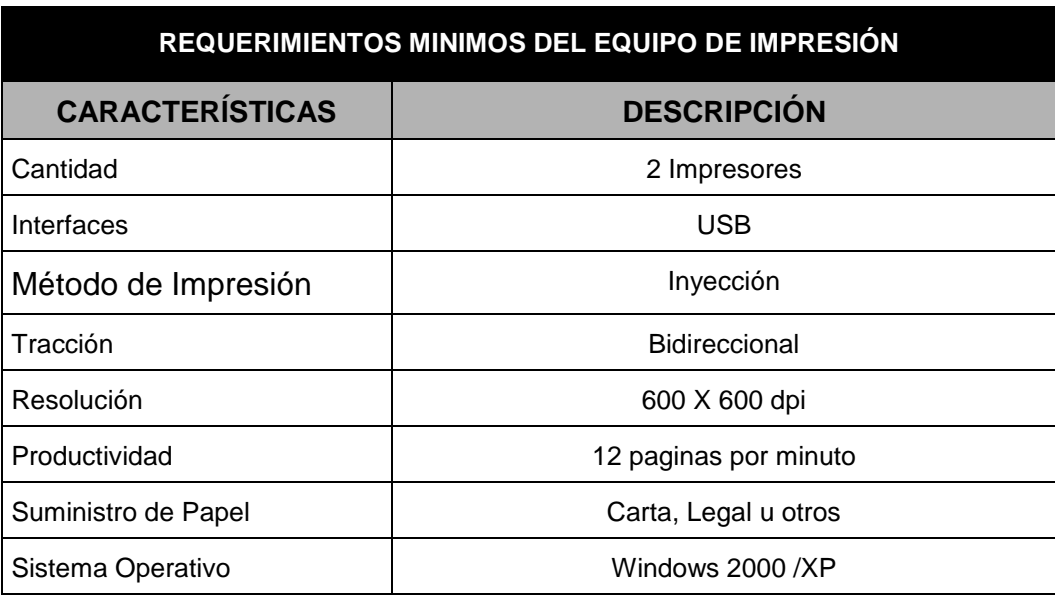

#### **2.5.2.3 Software**

Para la implementación del sistema de información se necesita software que satisfaga las necesidades de los usuarios y del sistema de una forma efectiva. Para esto se debe tomar en cuenta en primer lugar el sistema operativo en el cual se instalara el sistema a desarrollar puesto que debe ser veloz y estable. Además se necesitara un sistema de administración de bases de datos para el sistema el cual permita implementar políticas de seguridad, administración remota y facilidad en el manejo de los datos así como un lenguaje de desarrollo potente y estable que reúna características importantes como el acceso a bases de datos, programación orientada a objetos, creación

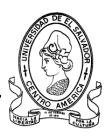

de módulos de software reutilizables, etc. Por lo tanto se describe a continuación detalladamente los requerimientos mínimos que debe cumplir el software para el desarrollo del sistema:

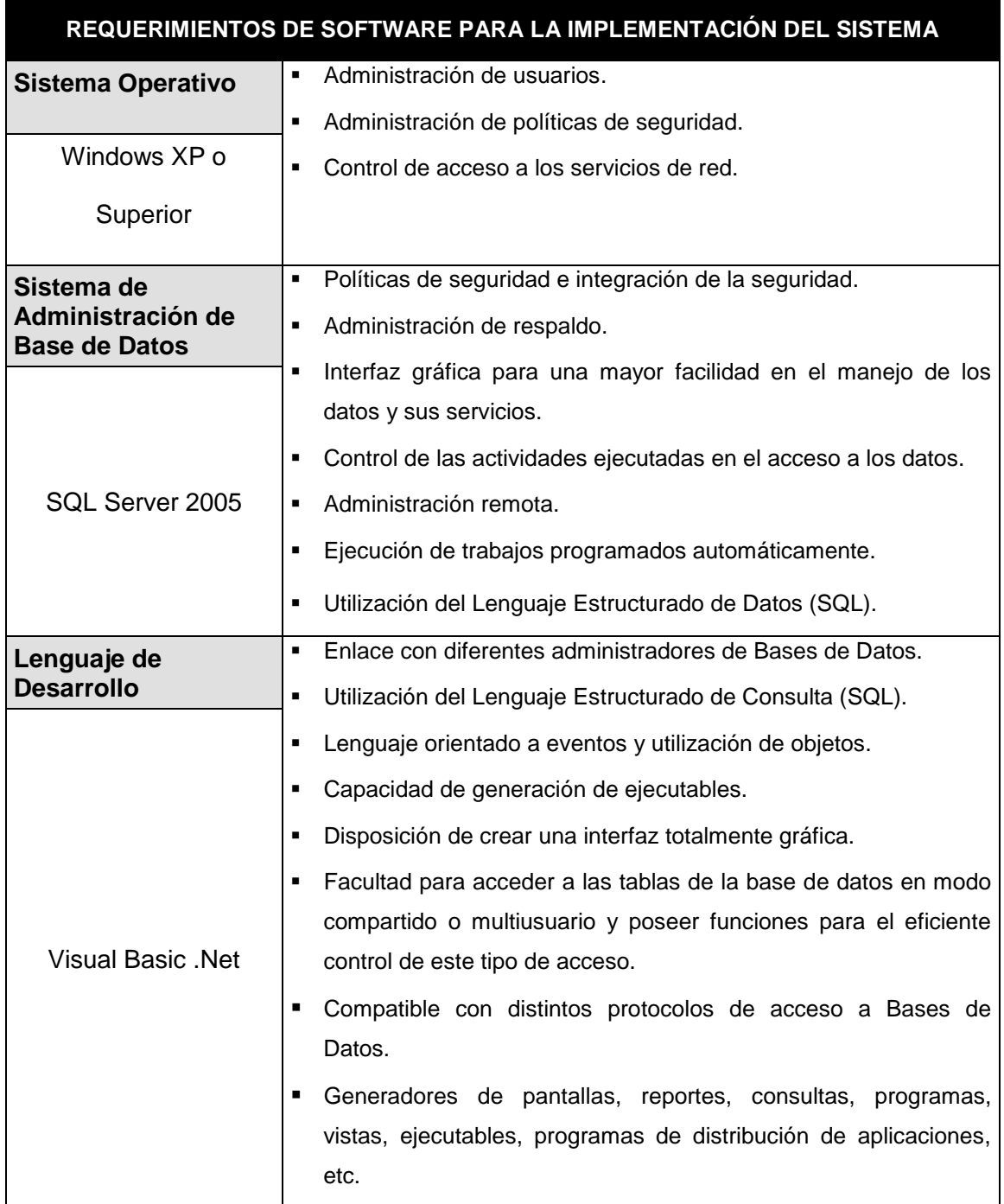

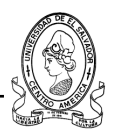

# **2.5.2.4 Red de Datos**

Existe una red eficiente y estable dentro de la Departamental de Occidente que proporcionara al sistema ciertas condiciones especiales para poder cumplir con sus objetivos de integración de información. Una de estas condiciones es que trabaja en un ambiente de red de computadoras basado en la arquitectura Ethernet (IEEE 802.3), la cual debe poseer los siguientes requerimientos mínimos:

- a) Tarjetas de Interfaz de Red (NIC): Ethernet 10/100 Mb/s.
- b) Cable UTP o Par Trenzado Categoría 5, ya que soporta velocidades de entre 10/100 Mb/s.
- c) Conectores RJ-45.
- d) Topología Física de Estrella, ya que tiene una excelente tolerancia a fallos, flexibilidad de crecimiento y una excelente velocidad de transmisión de datos que proporciona una mayor estabilidad y un mejor rendimiento.

Se posee además Switchs de 24 puertos los que permitan la facilidad de crecimiento de la red y el manejo de velocidades entre 10/100/1000 Mb/s.

# **2.6 Estudio de Factibilidad**

El estudio de factibilidad es un estudio corto y orientado a determinar si el sistema contribuye a los objetivos que se plantean para resolver la problemática dentro del Ministerio de Educación – Departamental de Santa Ana y CDPD Región Occidente y si es posible implementar el sistema utilizando la tecnología actual de la institución dentro de las restricciones de costo y tiempo. Los tres componentes de los requerimientos de factibilidad a considerar son:

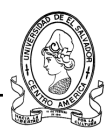

### **a) Factibilidad Técnica**

Esta etapa de estudio verifica si la solución propuesta podrá ser implantada con el software, hardware y otros recursos técnicos disponibles dentro la Departamental de Santa Ana y el CDPD. Si no se cuenta con alguno de estos recursos o parte de estos recursos técnicos necesarios, se verifica si estos pueden ser adquiridos o desarrollados.

# **b) Factibilidad Operativa**

En ésta se determina si la solución propuesta será funcional y la utilizaran dentro del entorno administrativo y organizacional que existe en la Departamental de Santa Ana del Ministerio de Educación y el CDPD.

# **c) Factibilidad Económica**

Esta etapa evalúa si los beneficios de la solución propuesta son mayores que los costos que provocara su implementación en la institución.

# **2.6.1 Factibilidad Técnica**

En esta etapa de factibilidad se evalúa si existe disponibilidad de hardware, software y las capacidades técnicas requeridas para el desarrollo e implementación de la solución.

Existen algunos factores que se evalúan para determinar si el desarrollo e implementación del software son factibles bajo un punto de vista técnico y si tanto el recurso humano como tecnológico que se posee es el adecuado para la realización del proyecto en cada una de sus fases del ciclo de vida, a continuación se analizan estos factores.
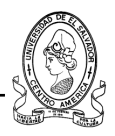

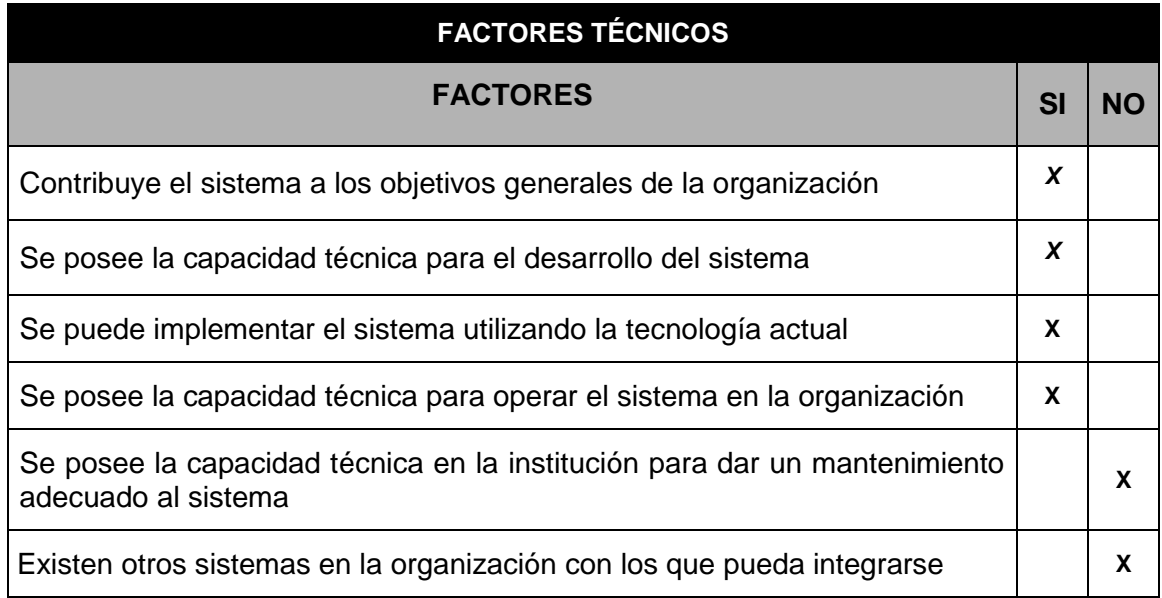

## **2.6.1.1 Capacidad técnica para el desarrollo**

Mediante los siguientes aspectos se determinara si se cuenta con los suficientes recursos técnicos capaces para el manejo correcto de la herramienta informática.

## **a) Recurso Humano**

El equipo de trabajo encargado para desarrollar el software posee las siguientes habilidades, conocimientos y experiencias en el desarrollo de sistemas informáticos:

- Capacidad creativa.
- Capacidad de investigación y análisis.
- Conocimientos sobre análisis y diseño de sistemas de información.
- Experiencia en el desarrollo de aplicaciones utilizando POO.  $\bullet$
- Conocimientos sobre desarrollo y manejo de Bases de Datos.
- Conocimientos en el desarrollo de aplicaciones Cliente-Servidor. $\bullet$

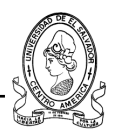

## **b) Equipo Informático**

Para el desarrollo se cuenta con tres computadoras que poseen las siguientes características que cumplen con los requerimientos deseados para el desarrollo adecuado del sistema informático.

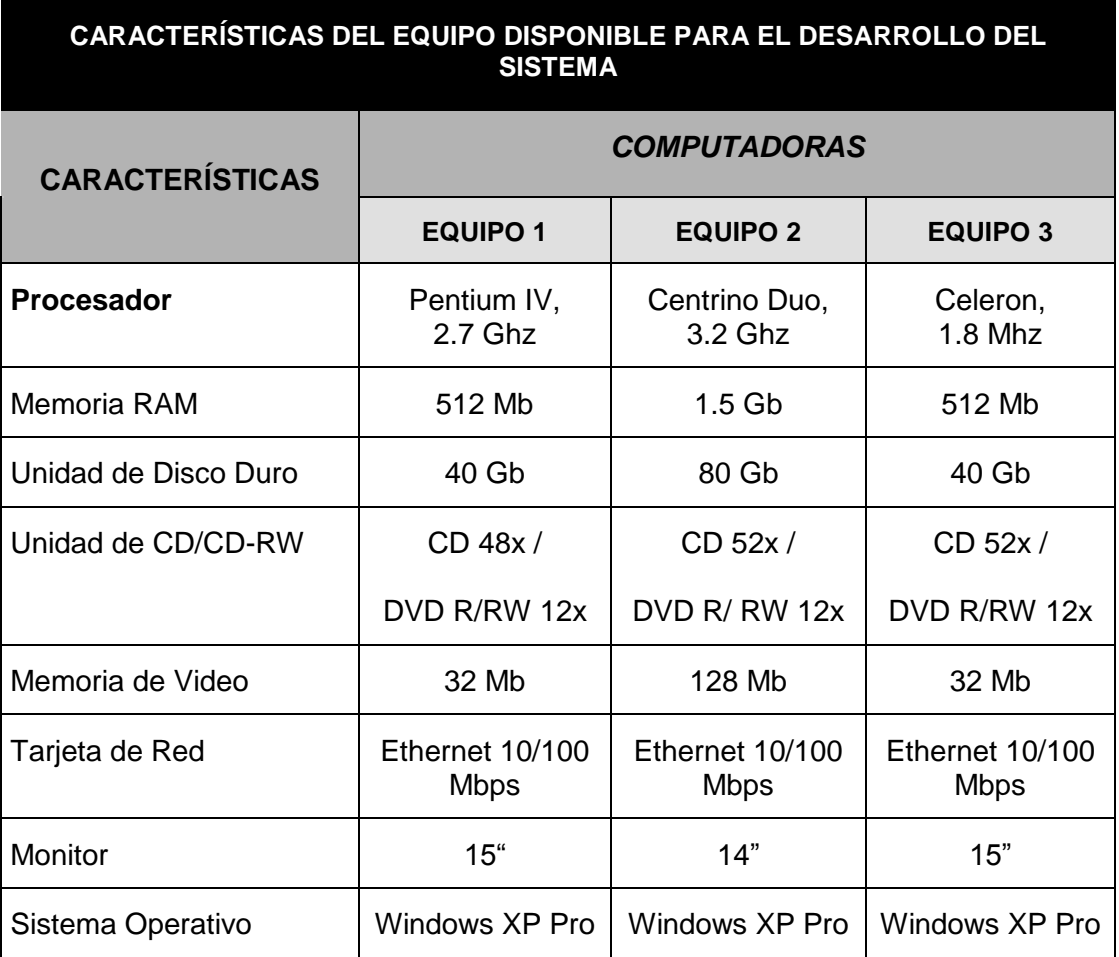

## **c) Impresores**

Los impresores disponibles para la imprimir la documentación del proyecto tanto su fase preliminar como en su fase de desarrollo son los que se muestran a continuación, además estos se utilizaran en la impresión de reportes del sistema informático por motivos de pruebas de impresión.

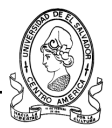

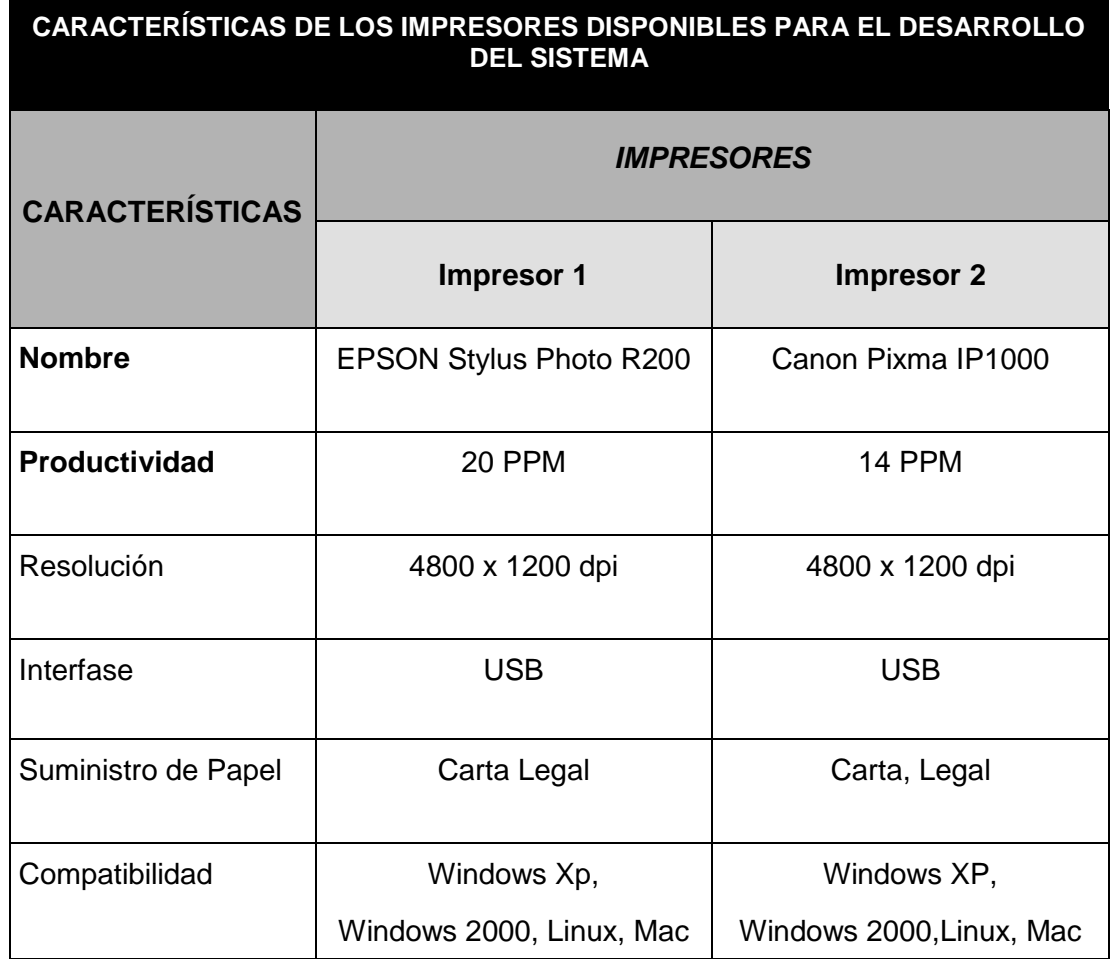

## **d) Software**

El software disponible para el estudio de la situación actual, la planeación, el análisis, el diseño, programación, prueba y documentación del sistema se detalla a continuación con el propósito de mostrar cada uno de los programas informáticos que se utilizaran en cada una de las fases del ciclo de vida del sistema desde su inicio como proyecto hasta su culminación como sistema informático.

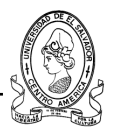

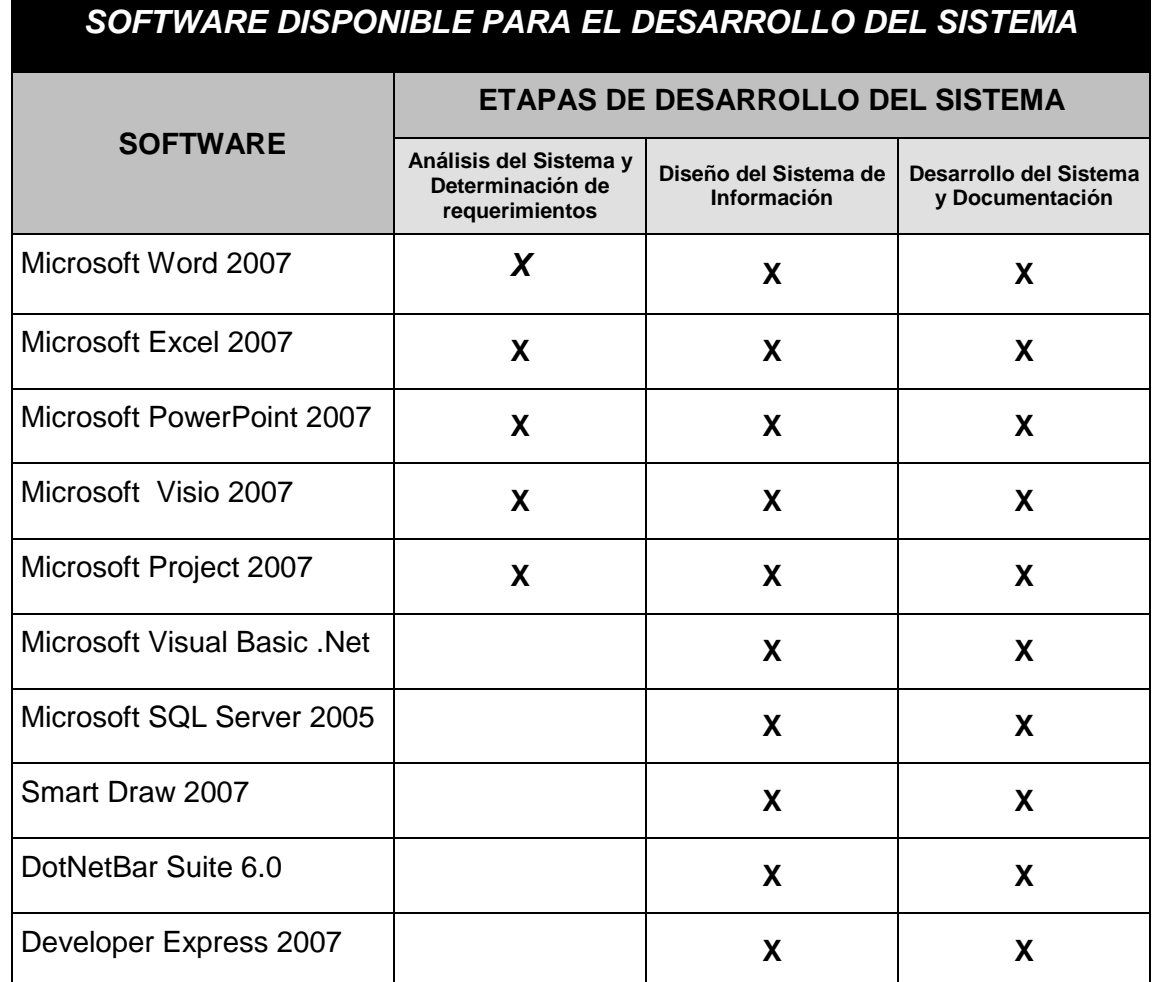

# **2.6.1.2 Capacidad técnica para la implementación del sistema**

## **a) Equipo Informático**

Para la implementación del nuevo sistema de información, la Departamental de Santa Ana junto con el CDPD en cada una de las oficinas donde se requiere la instalación del sistema a desarrollar, cuenta con el siguiente equipo informático que por sus características y una evaluación previa cumple con los requerimientos mínimos deseables para la correcta instalación del software.

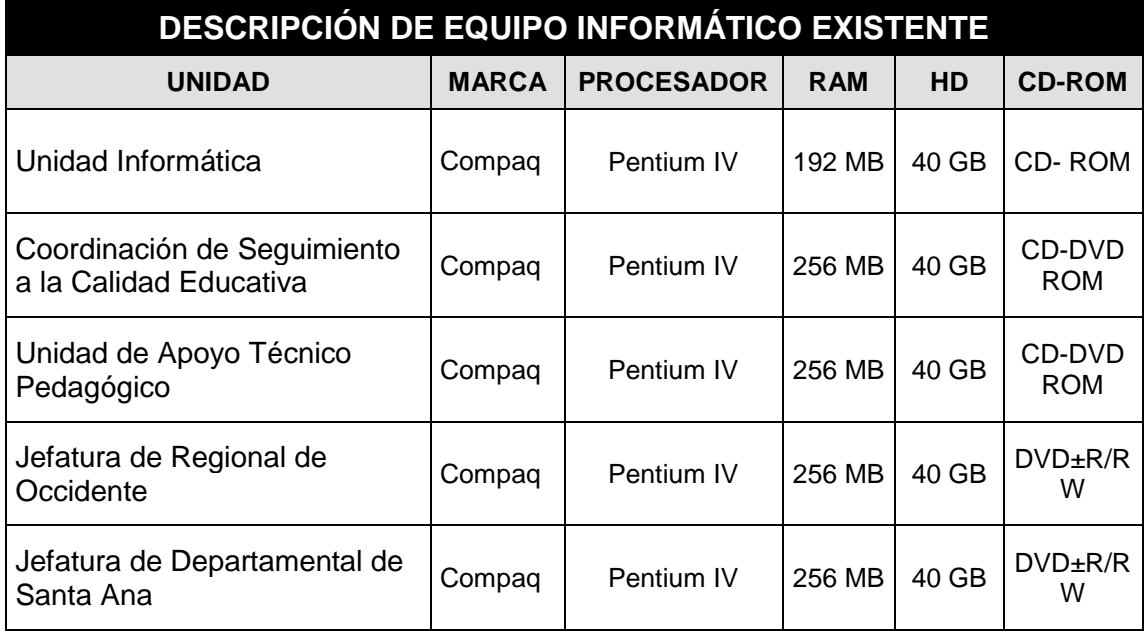

#### *Fuente: Investigación Directa Departamental Santa Ana*

Se requiere además un adecuado equipo de red y de impresión que cumpla con los requerimientos necesarios para el manejo óptimo del sistema por lo que se realizo un estudio de estos aspectos y se determinó que se reúnen los requerimientos necesarios para la correcta administración y manejo de datos remotos.

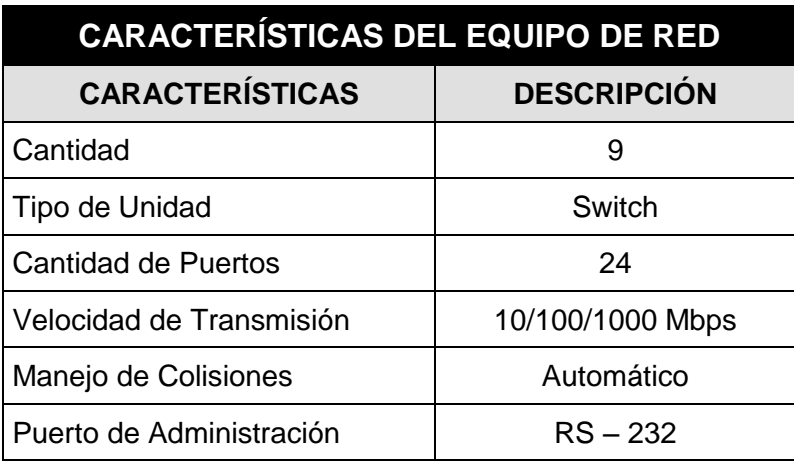

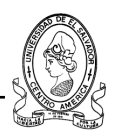

#### **b) Impresores**

Para la implementación del nuevo sistema de información, la Departamental y el CDPD poseen el siguiente equipo de impresión el cual será utilizado también para la impresión de reportes del sistema a desarrollar, el cual cumple con los requisitos adecuados para una mejor calidad y rapidez de impresión.

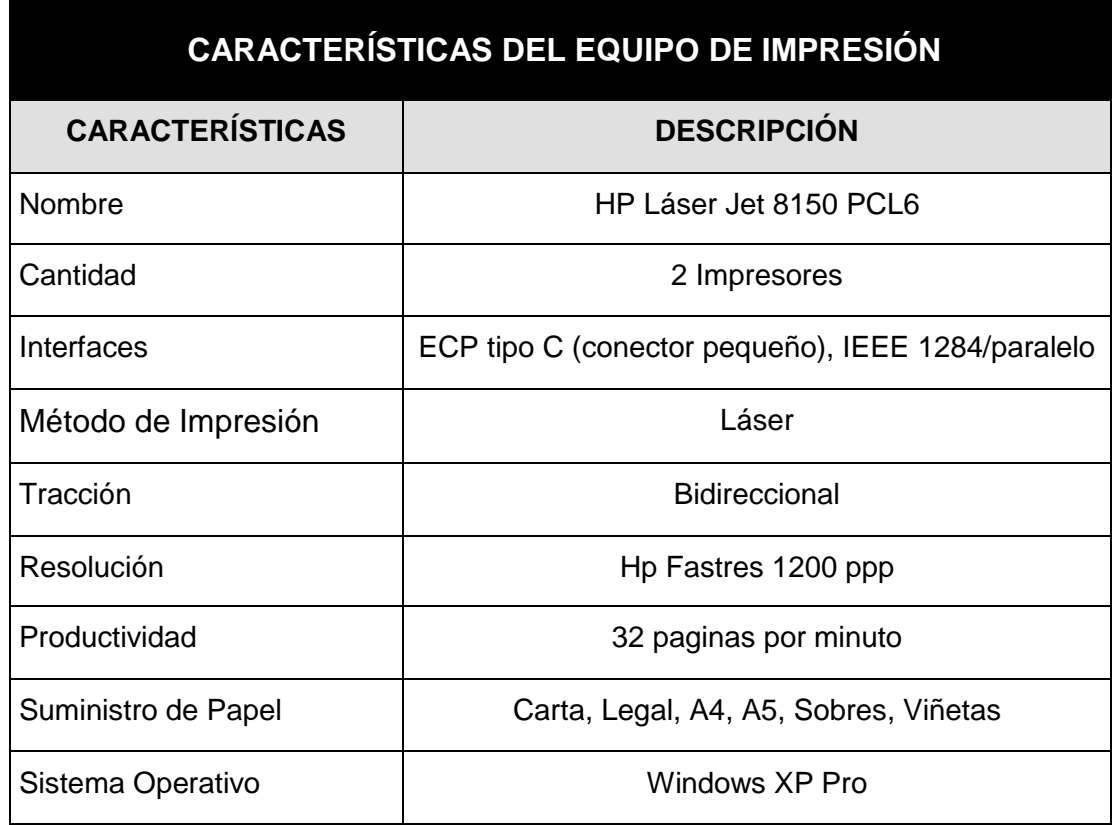

#### **c) Software**

Para la implementación del sistema de información se requiere el siguiente software para que este logre trabajar de una manera óptima según las demandas de los usuarios del sistema.

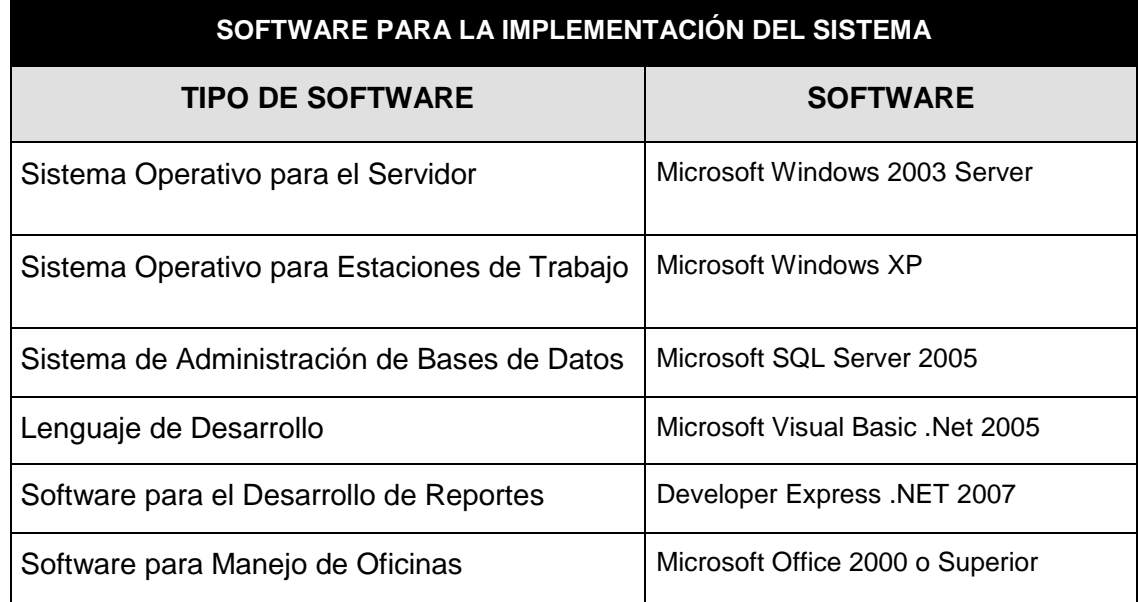

## **2.6.1.3 Capacidad Técnica para operar el sistema**

Los empleados que utilizaran el software de la Departamental de Santa Ana poseen actualmente los conocimientos y experiencias técnicas en el uso de software de oficina y de sistemas mecanizados. Aunque ésta es una evaluación técnica sobre sus conocimientos de informática, para el uso del sistema informático a desarrollar se hace necesario realizar una capacitación adecuada para los usuarios de los diferentes niveles administrativos dentro de la Departamental de Santa Ana; además, el sistema contará con una serie de características que logren una interfaz amigable que facilite la interacción usuario-sistema.

Entre las capacidades técnicas que poseen los empleados de la Departamental de Santa Ana es la destreza en la digitación utilizando teclados de máquinas de escribir así como en computadoras de escritorio. Esto representa una ventaja importante para el procesamiento de la información utilizando equipo informático y el software a desarrollar pues la cantidad de información que el sistema manejara es considerable.

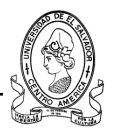

#### **2.6.1.4 Capacidad técnica para mantenimiento al sistema**

En la Departamental de Santa Ana no se cuenta con la capacidad técnica para dar mantenimiento al sistema, ya que no existe un área especializada en informática para brindar este servicio. Este inconveniente en la institución se espera solventar con las siguientes estrategias:

- a) Se incluirá la documentación detallada (manuales de usuarios y manual del programador del sistema), como referencia a posibles mejoras o al mantenimiento del sistema de información.
- b) La implementación del sistema incluirá mantenimiento preventivo y correctivo por parte del equipo de desarrollo.

#### **2.6.1.5 Capacidad de crecimiento del sistema**

Puesto que todo sistema sufre cambios al transcurrir el tiempo, ya sea por motivos de expansión de la organización, ampliación de personal, evolución del software de desarrollo y lenguajes de programación mas seguros y flexibles, se hace necesario realizar mejoras o expansiones en el sistema de información.

Al incluir la documentación técnica sobre la estructura interna del sistema, se estará proporcionando a los programadores expertos — internos o externos a la institución — las herramientas necesarias para realizar estas posibles mejoras o expansiones en el sistema de información.

Una de las mejoras alcanzables a corto plazo, es la implementación del acceso rápido a información a mas unidades administrativas dentro de la Departamental de Santa Ana; a largo plazo puede realizarse la implementación del sistema a nivel departamental y que incluya las cedes de la Región Central y Región Oriente.

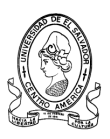

En cuanto a la capacidad de crecimiento de la red interna de la Departamental, se espera enlazar inicialmente a 5 usuarios; sin embargo, el sistema puede ser extensible sin ningún problema a más usuarios.

## **2.6.1.6 Garantía técnica de calidad del sistema**

La calidad de los datos y la información así como la seguridad son aspectos imprescindibles para las unidades administrativas que utilizaran el sistema en la Departamental de Santa Ana y el CDPD se garantizará aplicando las siguientes acciones:

- a) Controles específicos en el sistema de información.
- b) Mecanismos adecuados de seguridad de los datos.

Con estas acciones se cumplirán las siguientes características básicas que garantizan la calidad de los datos y del sistema:

- a) Datos completos.
- b) Datos exactos.
- c) Salidas legibles.
- d) Salidas oportunas.
- e) Operación amigable al usuario.
- f) Operación a prueba de errores.
- g) Uso autorizado del sistema.
- h) Sistema y operaciones protegidas.

## **2.6.2 Factibilidad Operativa**

Con el estudio de Factibilidad Operativa se determina si la solución propuesta funcionará y será utilizada con las características y restricciones del

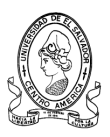

entorno administrativo y organizativo existente en el Ministero de Educacion Departamental de Santa Ana y el CDPD.

Los factores que comprueban que **el desarrollo e implementación del sistema es factible desde el punto de vista operativo** se presentan a continuacion :

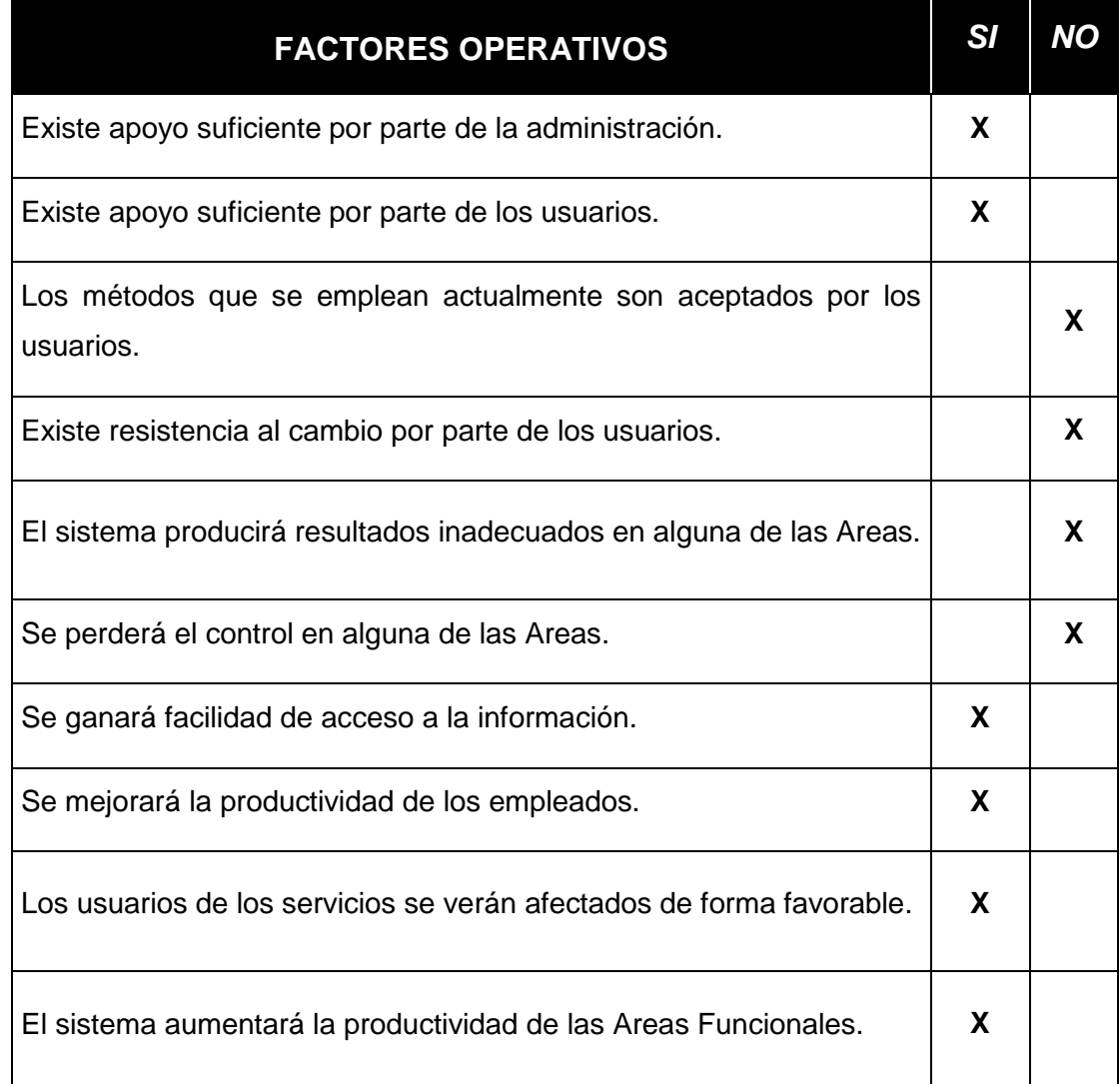

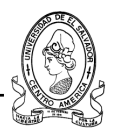

# **2.6.3 Factibilidad Economica**

## **2.6.3.1 Análisis Beneficio-Costo**

Si bien es cierto que el mayor beneficio con el desarrollo e implementación de un Sistema Informático dentro del Ministerio de Educación seria en cuanto al ahorro de tiempo en todos los procesos, podemos tener en cuenta los siguientes beneficios específicos.

## **2.6.3.2 Beneficios del uso de un Sistema informático**

En el uso del sistema se tendran beneficios intangibles, ya que este sería la disminución de tiempo en elaboracion de informes, busqueda agil de datos especificos, agilizando con esto el flujo de información en la institución.

## **2.6.3.3 Costos para implementar el sistema**

Para la implementacion del software se hizo un analisis previo en el que se consiero que la institucion no tendria tendría costos extras en la actualidad, pues poseen el software necesario con sus licencias respectivas. Unicamente se incurrirá en costos de impresión para los reportes del sistema.

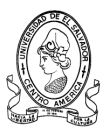

# **CAPITULO III DISEÑO DEL SISTEMA DE INFORMACIÓN**

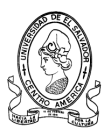

# **3.1 Descripción General del Sistema**

En base a las necesidades de búsqueda, registro y visualización de la información pedagógica y de centros escolares del MINED región occidente, se ha diseñado y elaborado el Sistema MINED como sistema informático para apoyo pedagógico y de seguimiento a la educación

El propósito de este sistema es brindar una herramienta tecnológica al Ministerio de Educación que permita el ágil y oportuno registro de la información pedagógica así como también información muy útil para el Ministerio de Educación concerniente a los centros escolares de la zona occidental del país.

El sistema engloba cinco entidades de las cuales se registra y manipula la información estas son: Unidad de Técnicos Pedagógicos, Unidad de Seguimiento a la Educación, Unidad de Programación, Centros Escolares y Programas del plan 2021.

Esta información se recopila y se registras en una base de datos la cual se encuentra ubicada en un servidor que ocupa un gestor de base de datos SQL Server 2005. La información será accedida a este de forma remota por medio de sistema cliente instalado en ciertos equipos del MINED región occidente.

El sistema podrá realizar las operaciones de búsqueda, agregación, modificación y eliminación de datos de las entidades del sistema anteriormente mencionadas.

Además facilitara la función de en forme de listados de ciertas entidades del sistema como lo son los Asesores Técnicos, Asesores pedagógicos, Centros Escolares, etc.

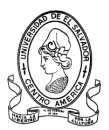

El entorno de la aplicación ha sido adaptado a los nuevos controles DotNetBar 2007 que presentan una apariencia más amigable y fácil de usar para el usuario y se adapta a las nuevas tendencias de diseño de aplicaciones de escritorio basadas en la plataforma .NET.

# **3.2 Diseño de la Base de la Datos**

# **3.2.1 Descripción de Sistema Gestor de Base de Datos.**

Se trata de un conjunto de programas no visibles al usuario final que se encargan de la privacidad, la integridad, la seguridad de los datos y la interacción con el sistema operativo. Proporciona una interfaz entre los datos, los programas que los manejan y los usuarios finales.

Cualquier operación que el usuario hace contra la base de datos está controlada por el gestor.

El gestor almacena una descripción de datos en lo que llamamos diccionario de datos, así como los usuarios permitidos y los permisos.

Tiene que haber un usuario administrador encargado de centralizar todas estas tareas.

El lenguaje de manejo de datos a utilizar en el Sistema Informático será el estándar **SQL (Structured Query Languaje: Lenguaje de Consulta Estructurado).**

El Lenguaje de Manejo de Datos SQL, proporciona un conjunto de comandos que facilitan el acceso y la recuperación de los datos necesarios para satisfacer los requerimientos de información de los usuarios.

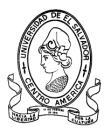

## **3.2.2 Conectividad a datos remotos.**

Una de las características de la nueva tecnología .NET es que se pueden construir aplicaciones cada vez más escalables, debido a que se puede trabajar en modo desconectado; es decir, reduciendo al máximo el número de "conexiones abiertas" en la base de datos. Además se sabe que anteriormente se obtenía mejor rendimiento manteniendo una conexión abierta para la conexión a la fuente de datos, esto era utilizando ADO, pero conforme avanza la tecnología y la ciencia, es así que gracias a los famosos DataSets que se tiene ese privilegio de tomar una parte de los datos y trabajar con ellos manteniéndolos en memoria en forma relacional.

## **3.2.3 Proyección de crecimiento del sistema.**

El sistema que se ofrece estará diseñado para poder generar nuevos elementos según se requiera en su determinado momento, como lo es el caso hipotético de que se cree un nuevo centro escolar con este sistema se podrá ingresar fácilmente esta información, un docente, un nuevo programa educativo, un nuevo asesor, nuevo docente, etc.

El gestor de la base de datos que se encontrará en el MINED central en uno de los servidores que a ellos les compete, será de quien dependerá el crecimiento de las bases de datos que se Irán generando con toda la información que los diferentes equipos tanto de seguimiento a la calidad educativa como equipos de apoyo pedagógico estarán recopilando e introduciendo a dichas bases de datos.

El sistema como primera instancia será instalado en el MINED de la departamental de Santa Ana, luego después de pasar por las respectivas pruebas de las autoridades pertinentes, quienes tomaran la decisión acerca de si puede ser implementado a nivel occidental y luego a nivel nacional, debido a que en cada departamento existen centros escolares con diferentes programas

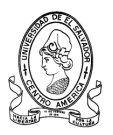

educativos implementados a los cuales hay que darles un seguimiento tanto pedagógico como de gestión.

# **3.2.4 Listado de Tablas de la Base de Datos.**

Para comprender de mejor manera el Modelo Conceptual de la Base de Datos del Sistema, se hace conveniente documentarlo a través del Diccionario de Datos; que es una forma de mostrar la descripción de cada Entidad con sus respectivos atributos.

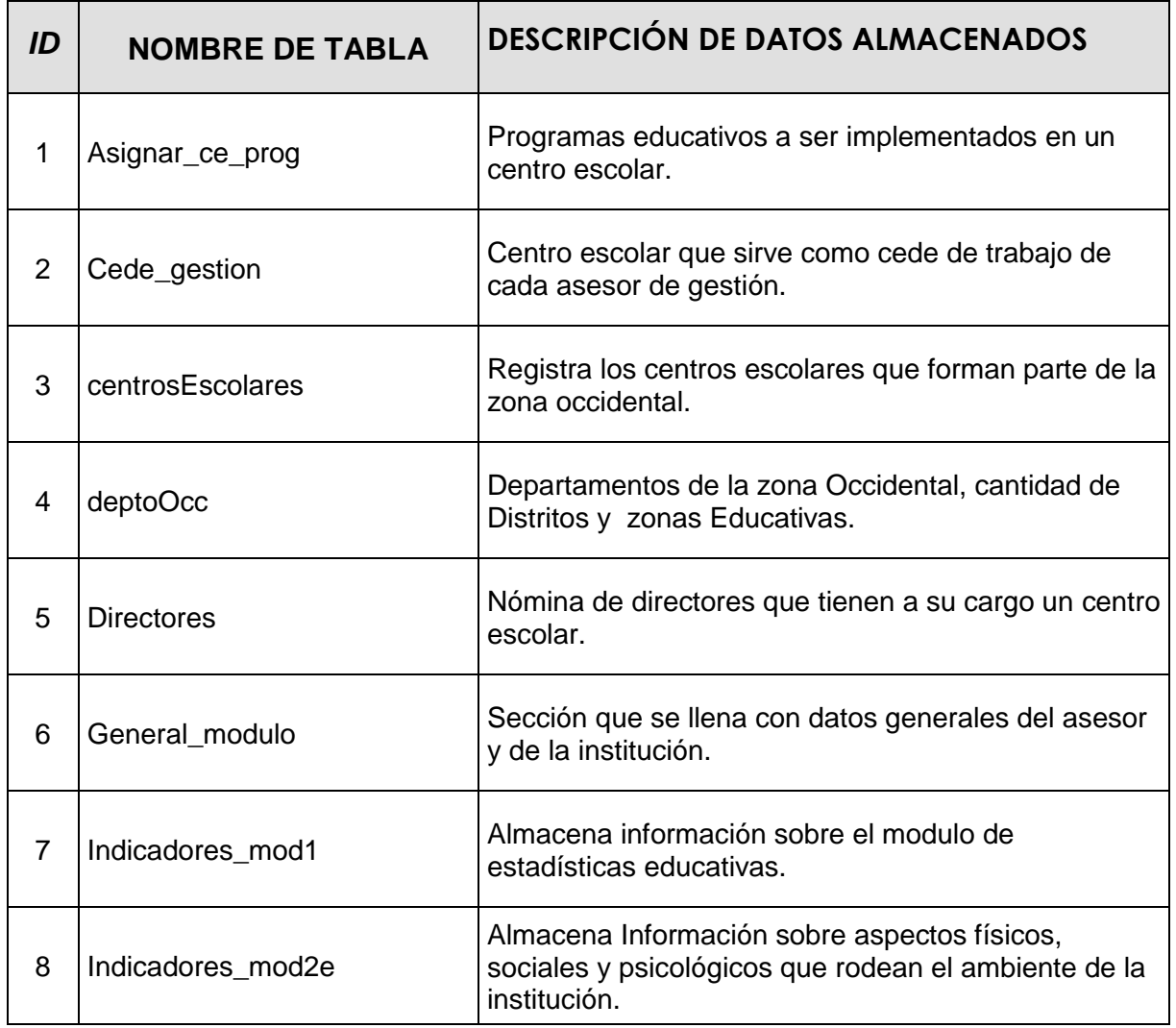

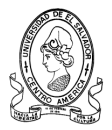

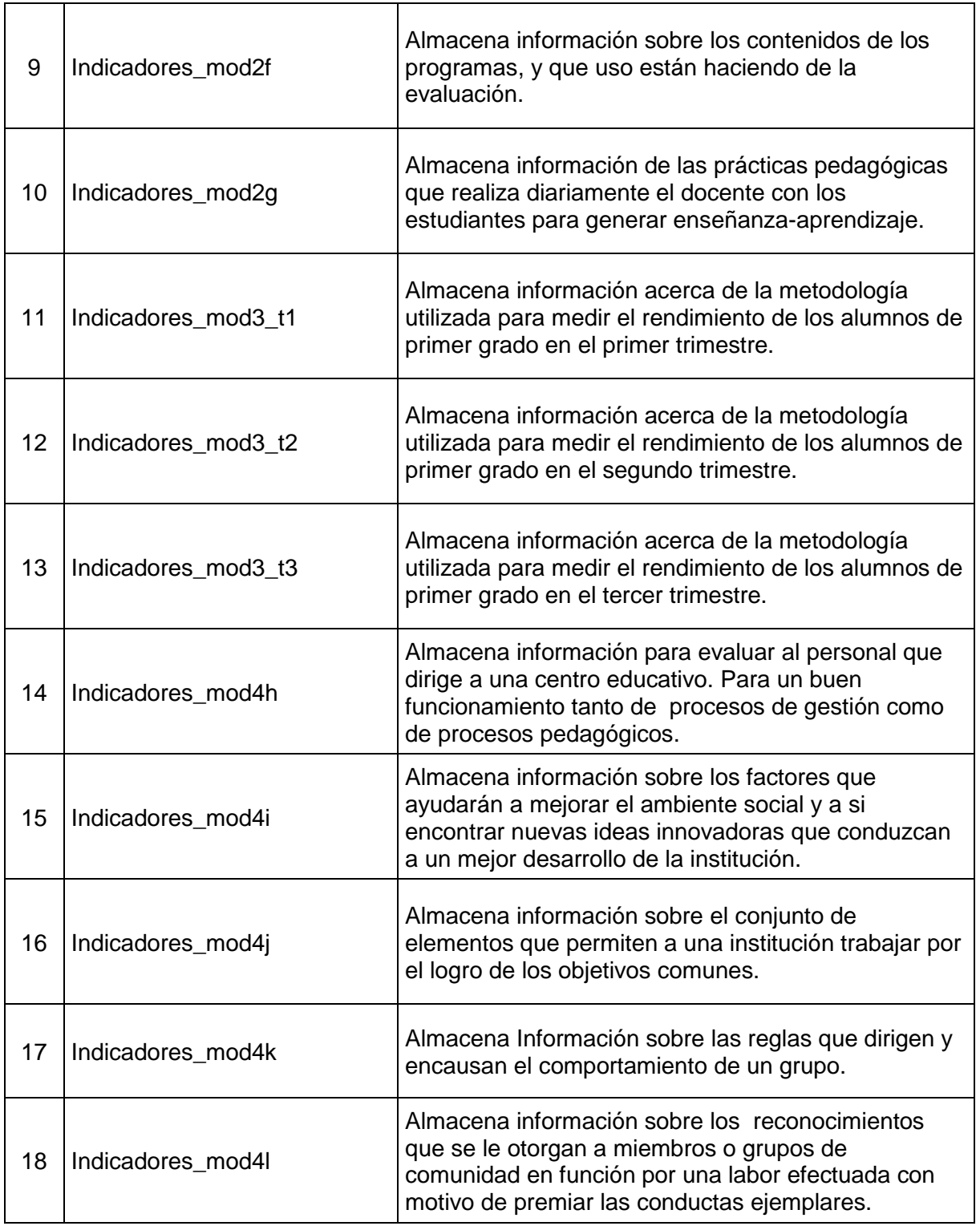

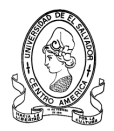

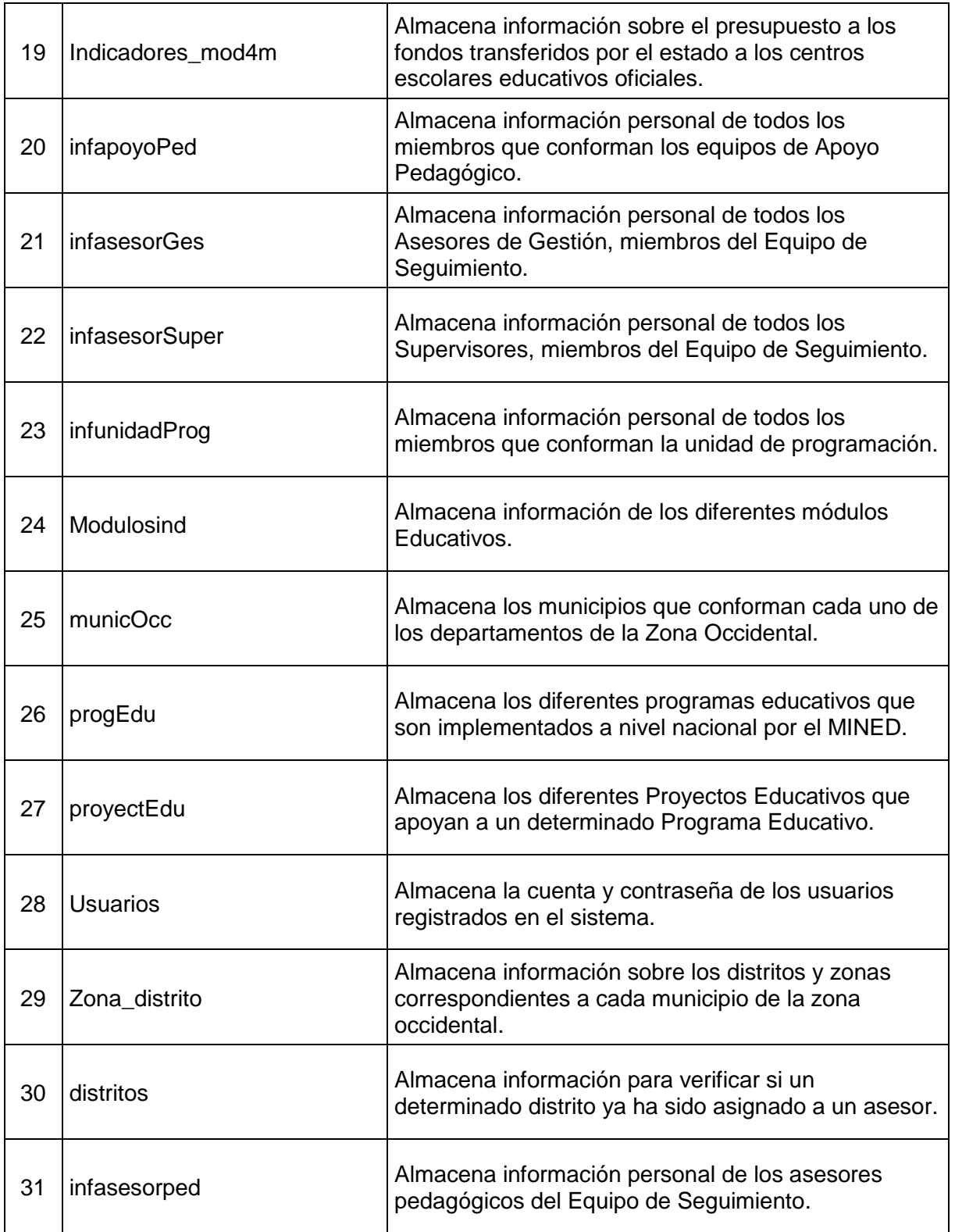

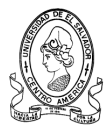

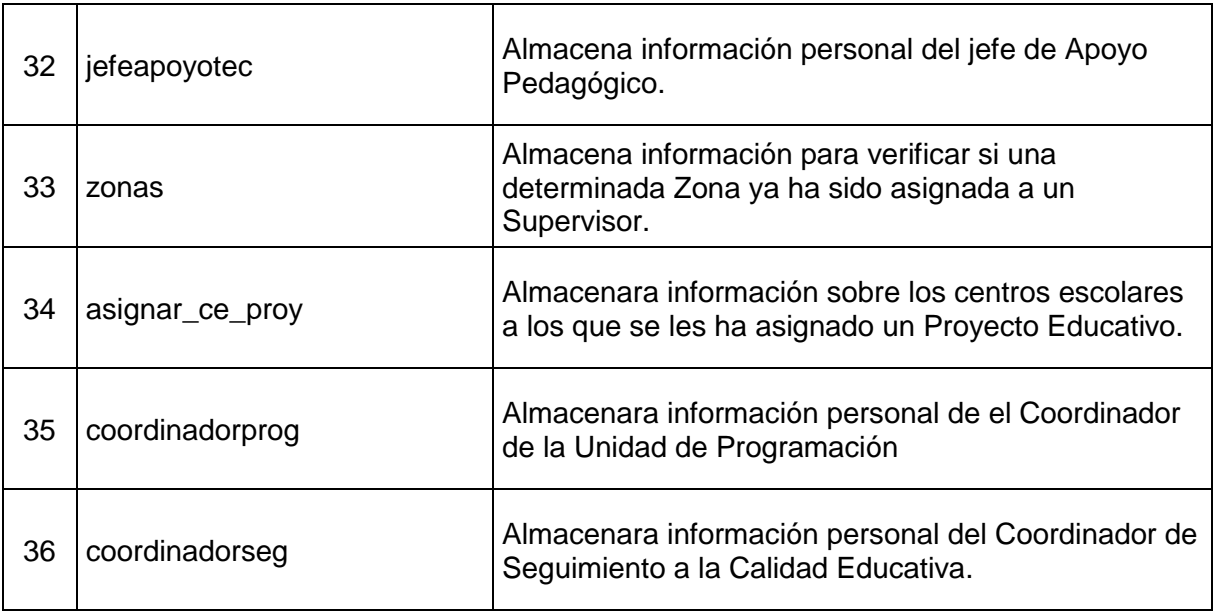

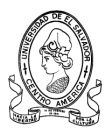

# **3.2.4.1 Tabla asignar\_ce\_prog**

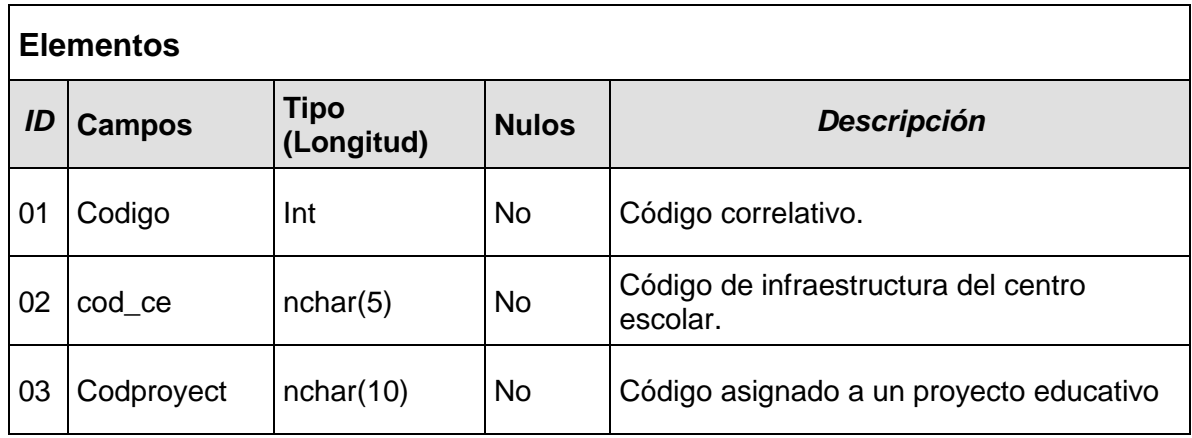

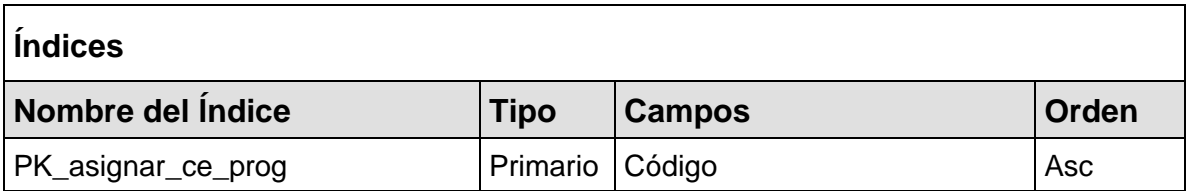

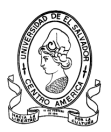

# **3.2.4.2 Tabla asignar\_ce\_proy**

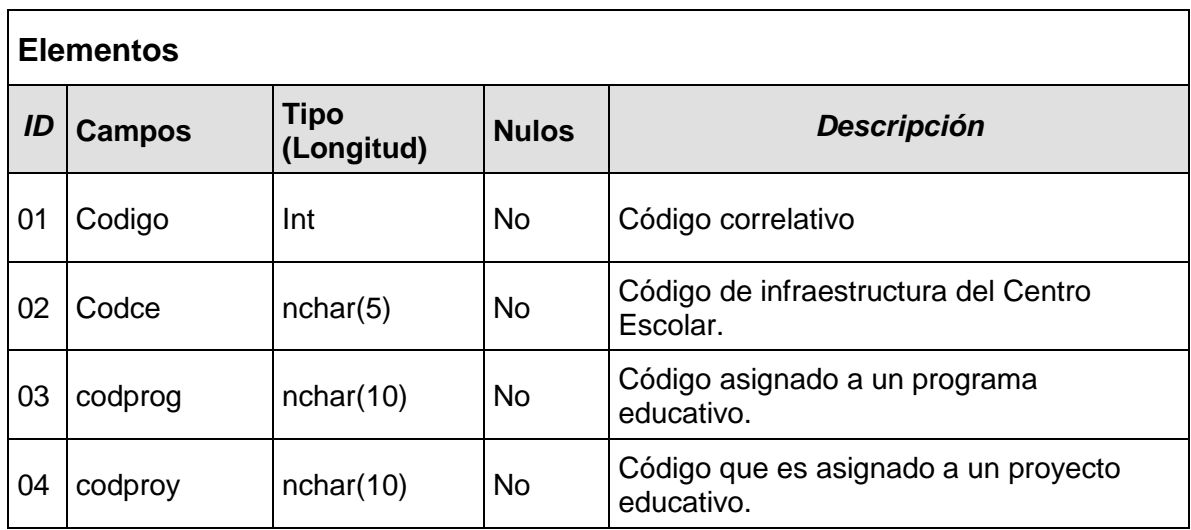

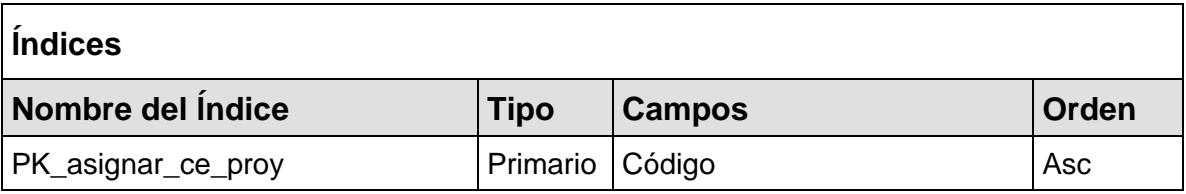

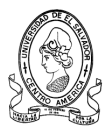

## **3.2.4.3 Tabla Centros Escolares**

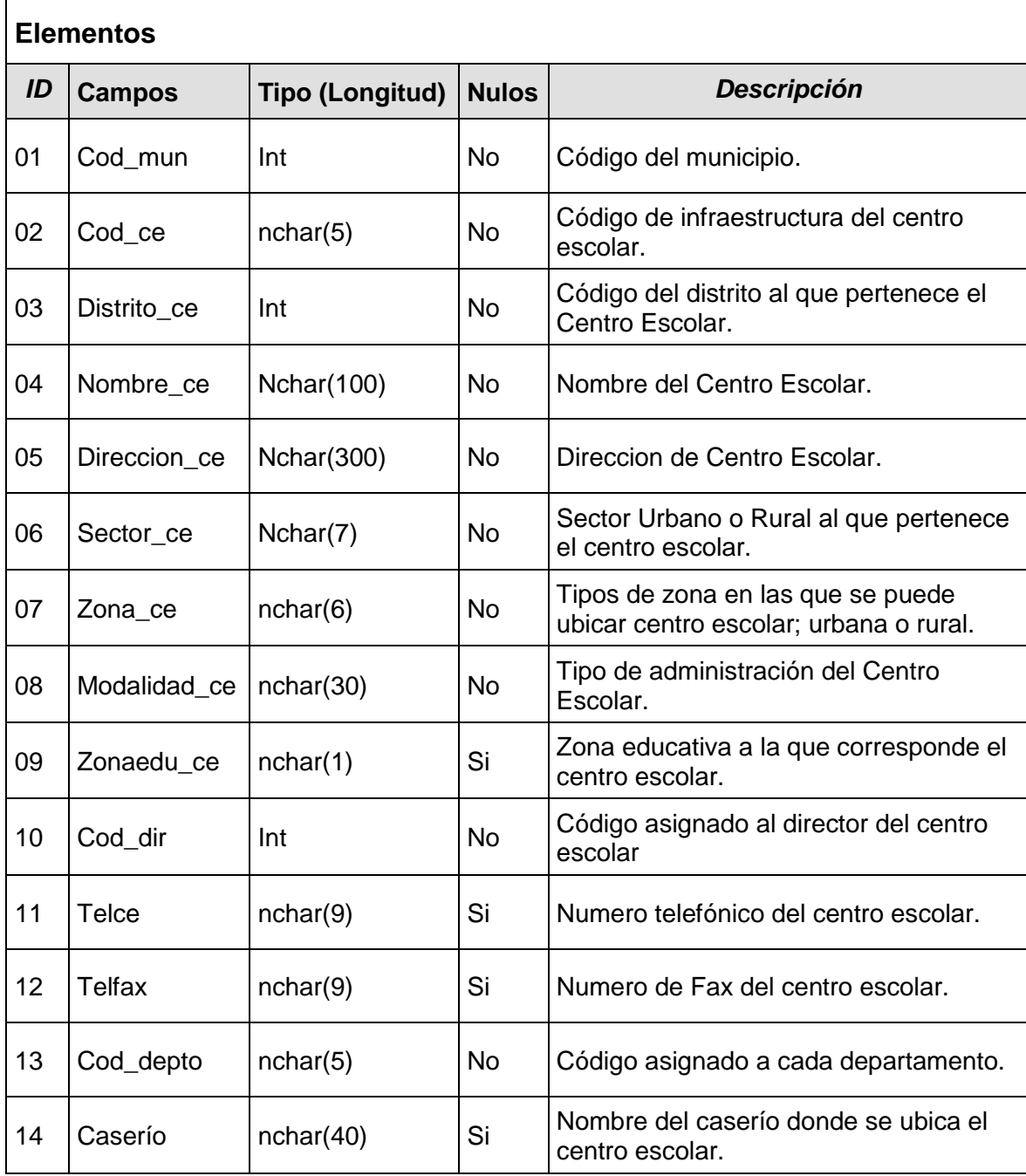

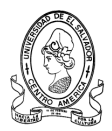

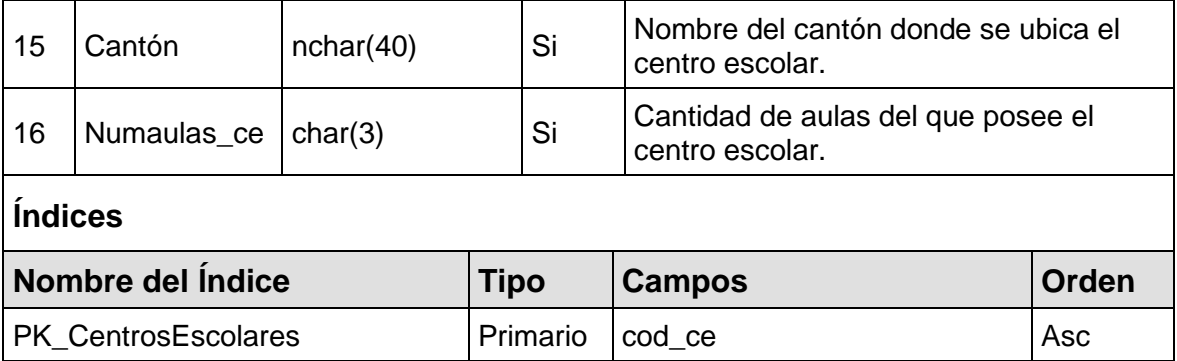

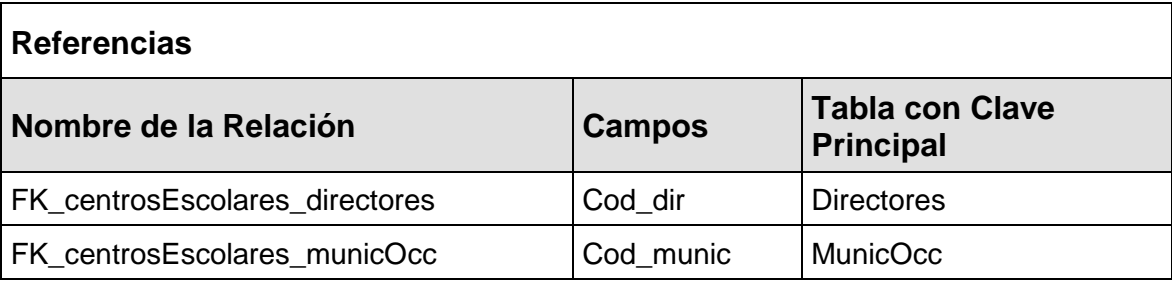

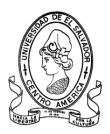

# **3.2.4.4 Tabla deptoocc**

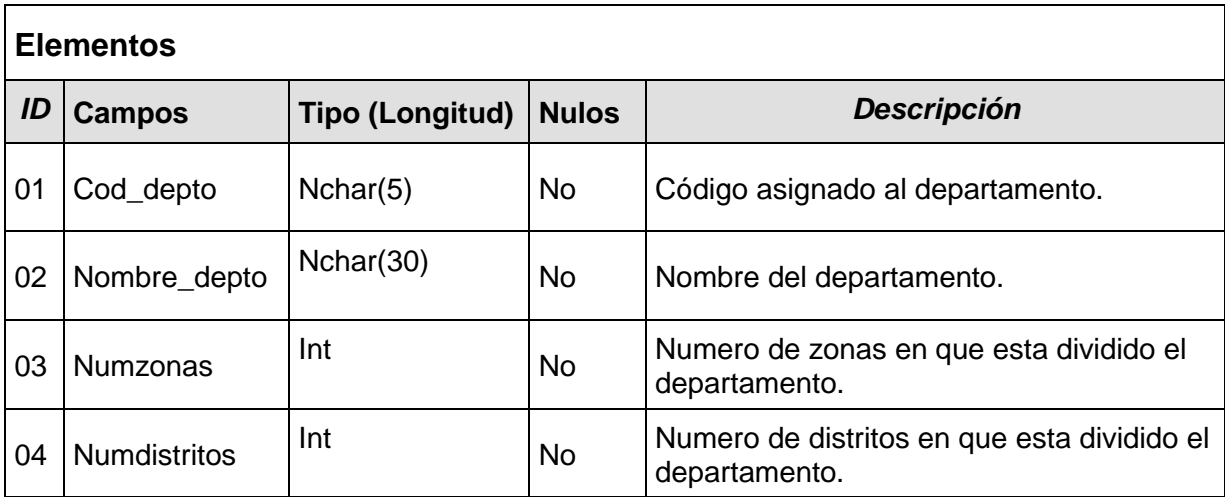

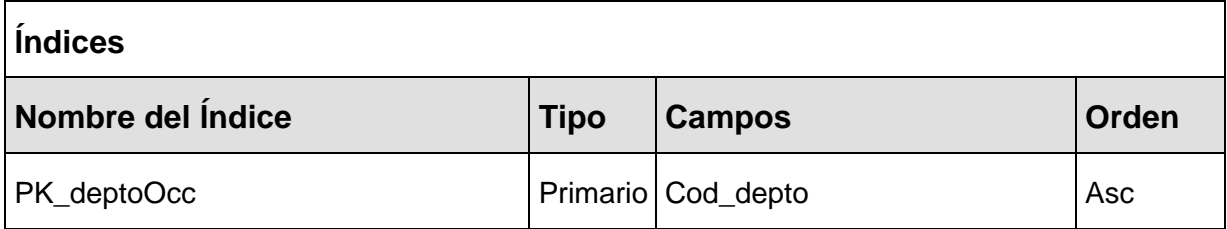

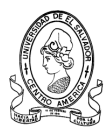

# **3.2.4.5 Tabla directores**

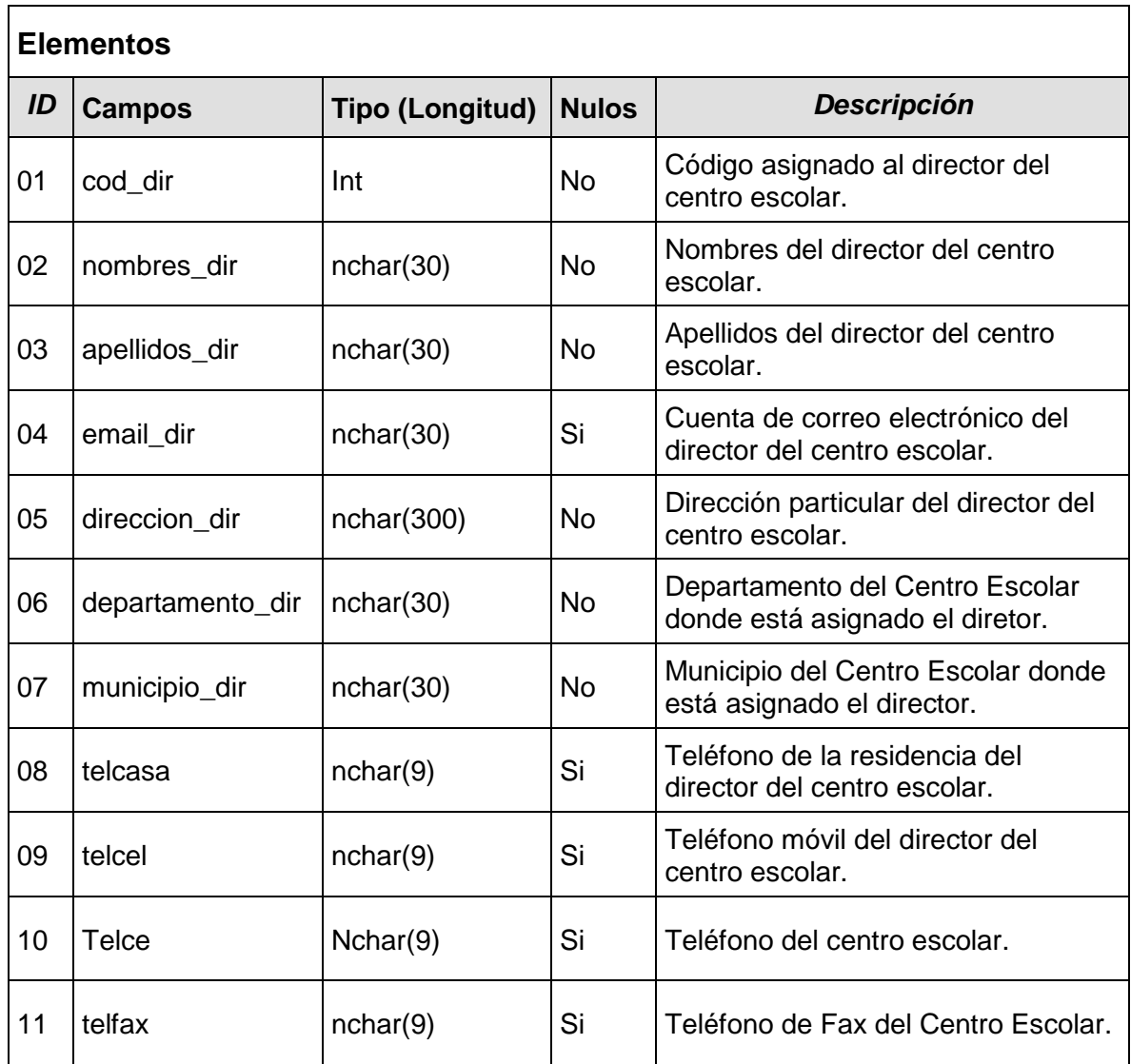

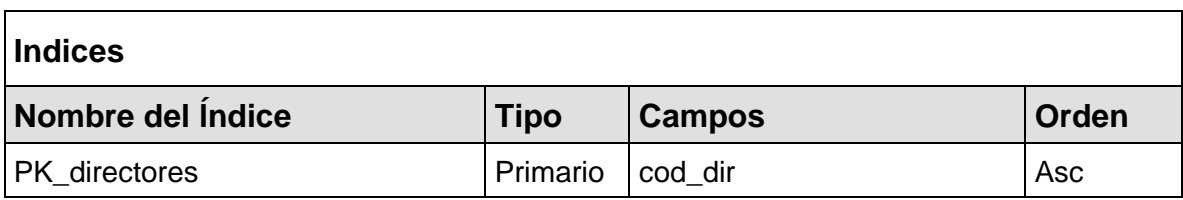

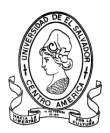

# 3.2.4.6 Tabla general\_modulo

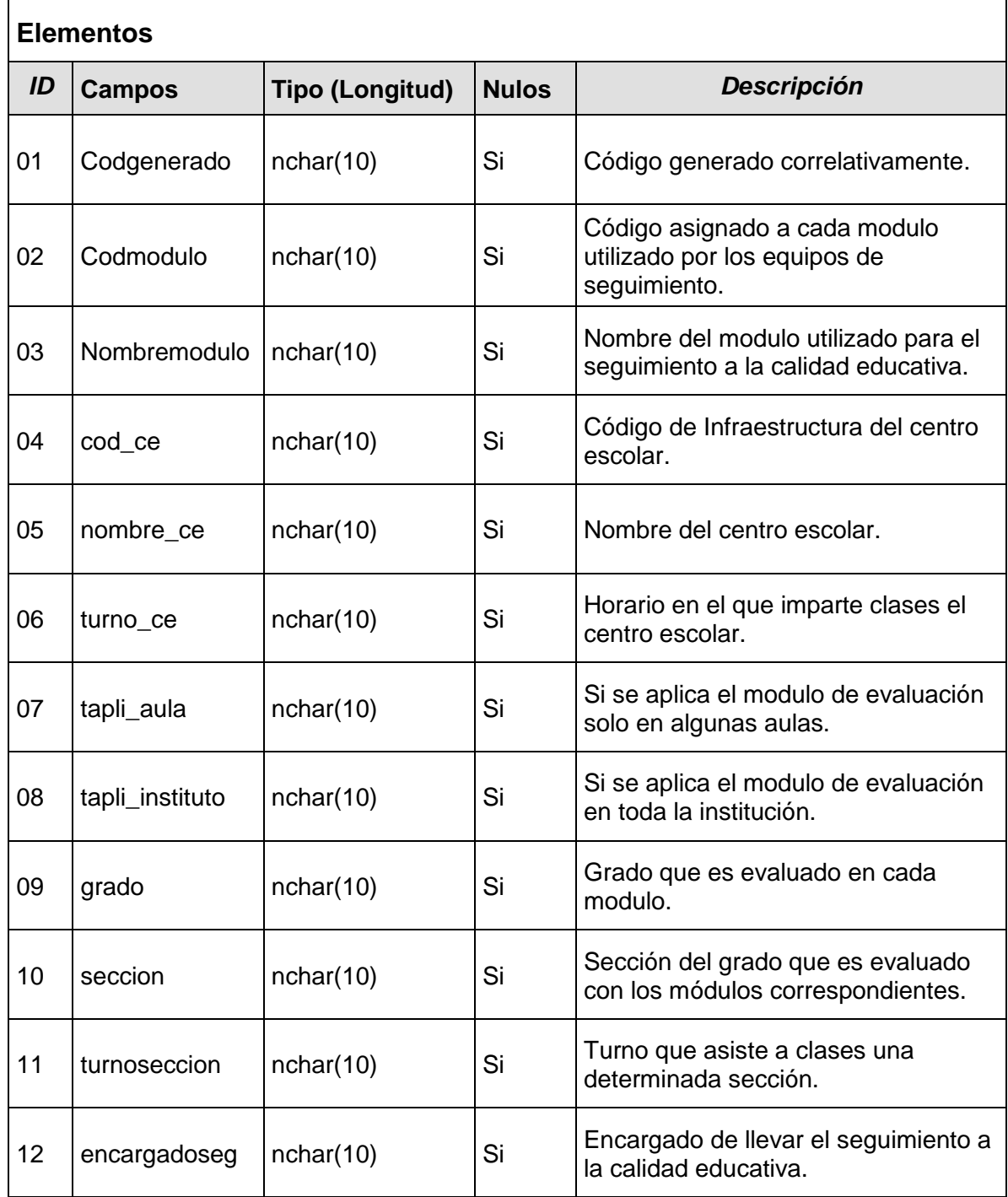

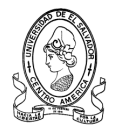

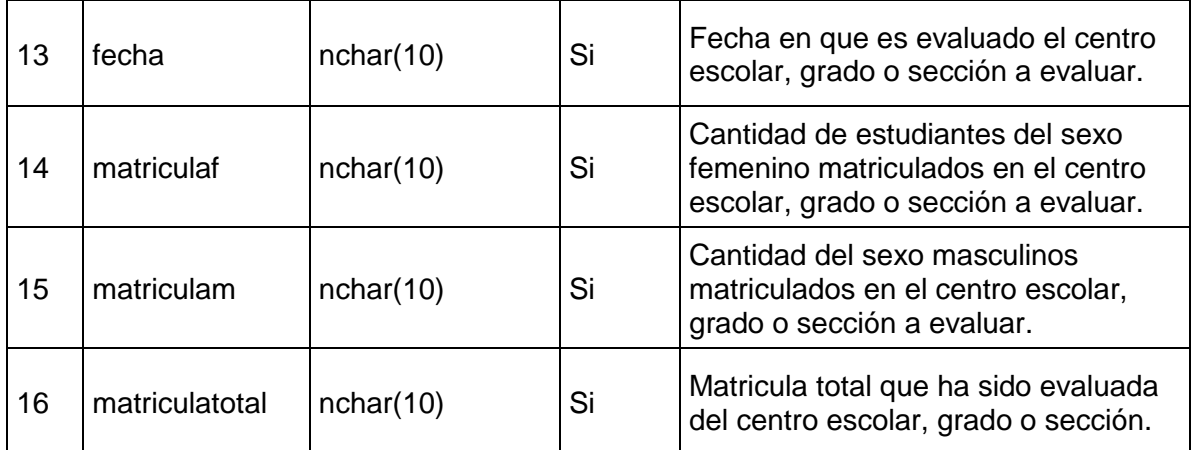

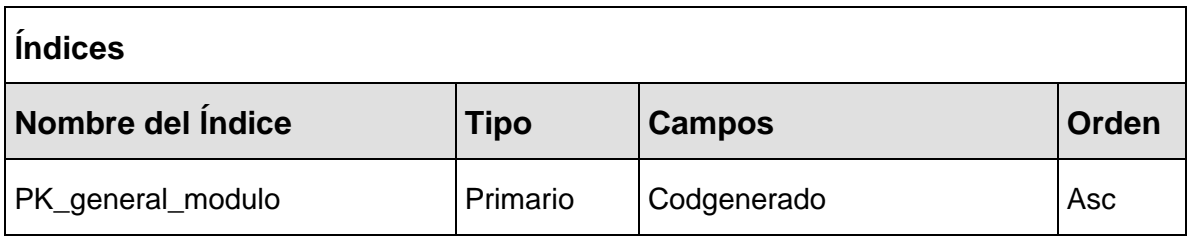

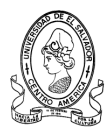

# **3.2.4.7 Tabla indicadores\_mod1**

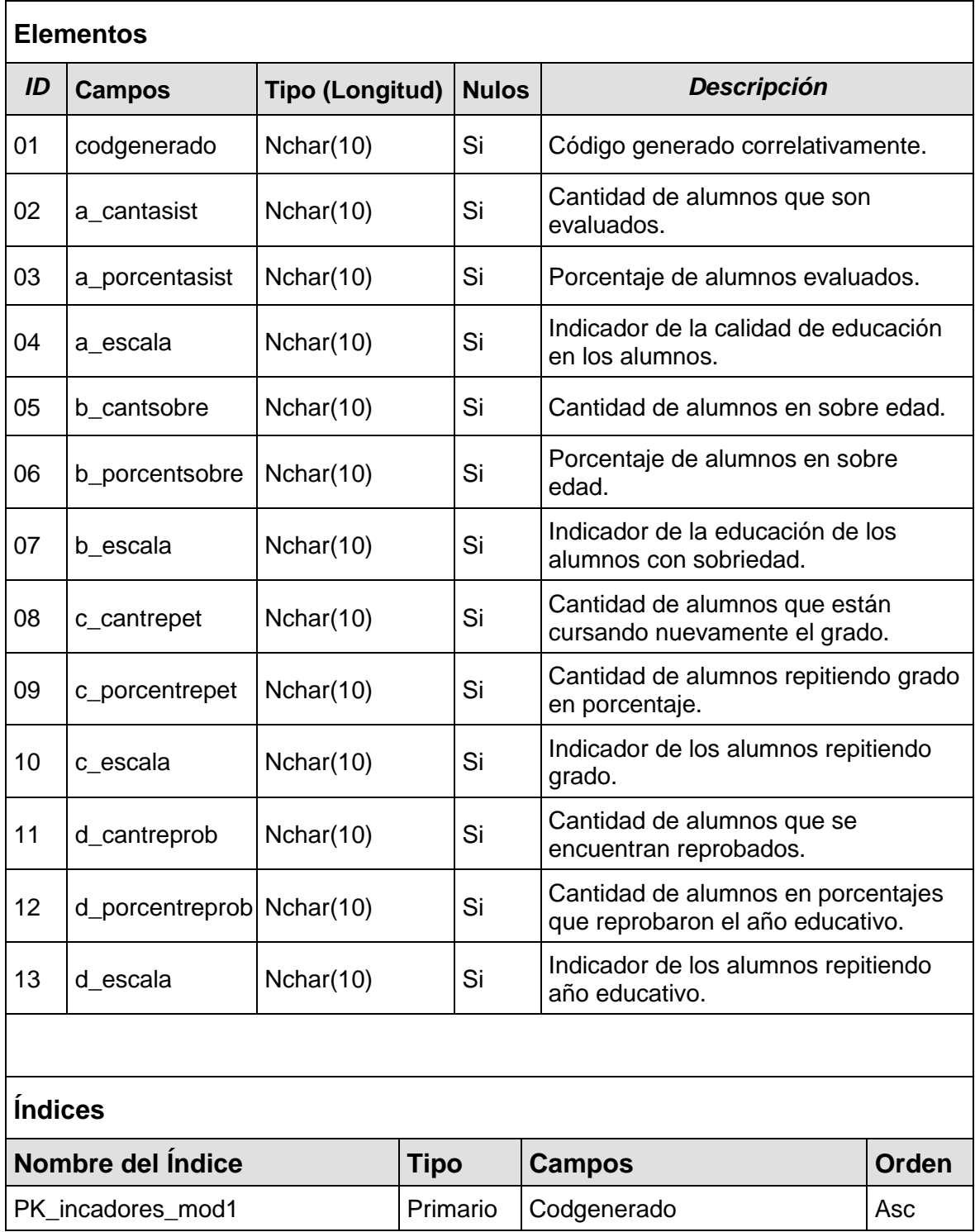

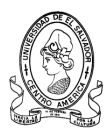

## **3.2.4.8 Tabla indicadores\_mod2e**

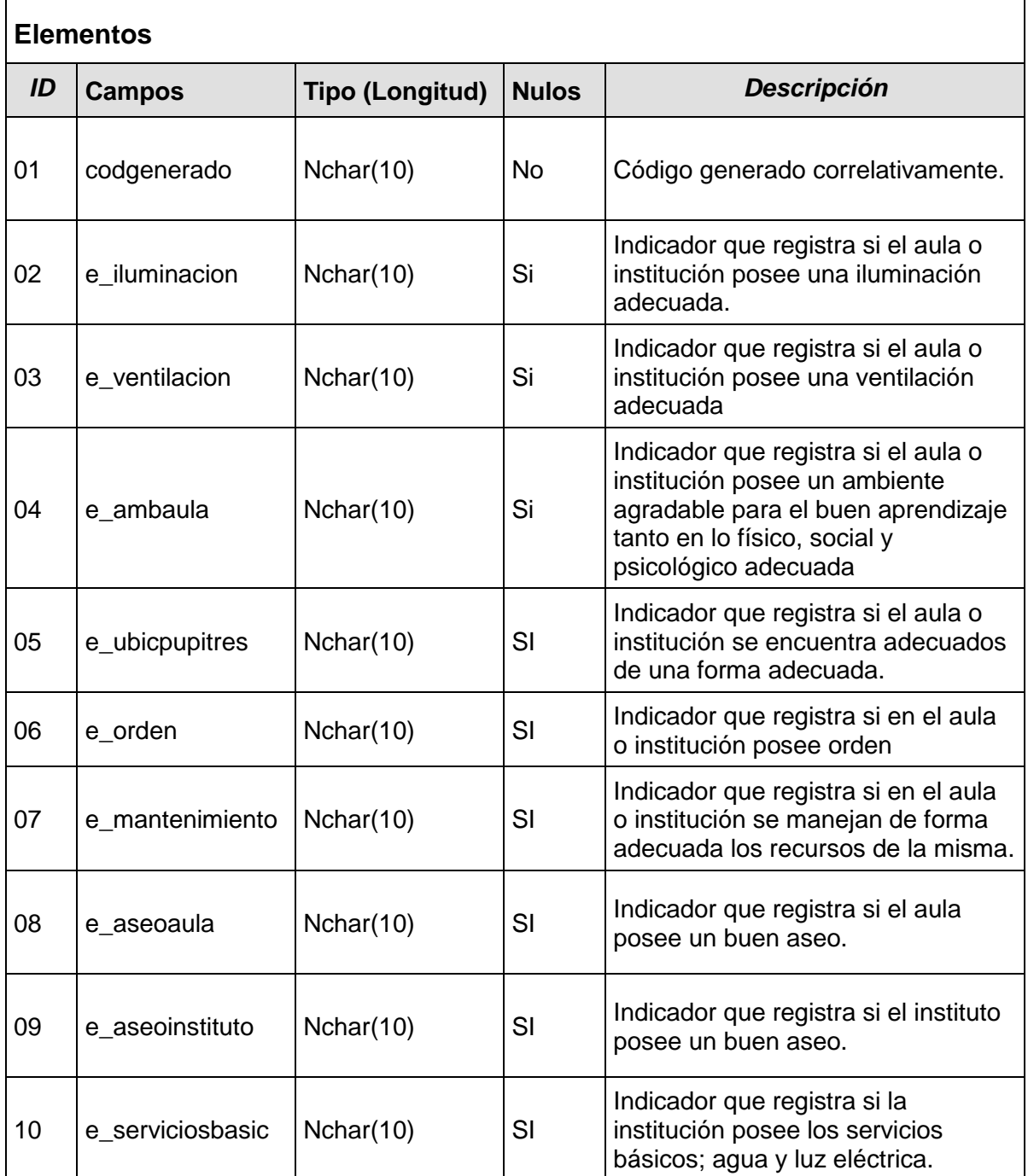

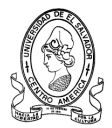

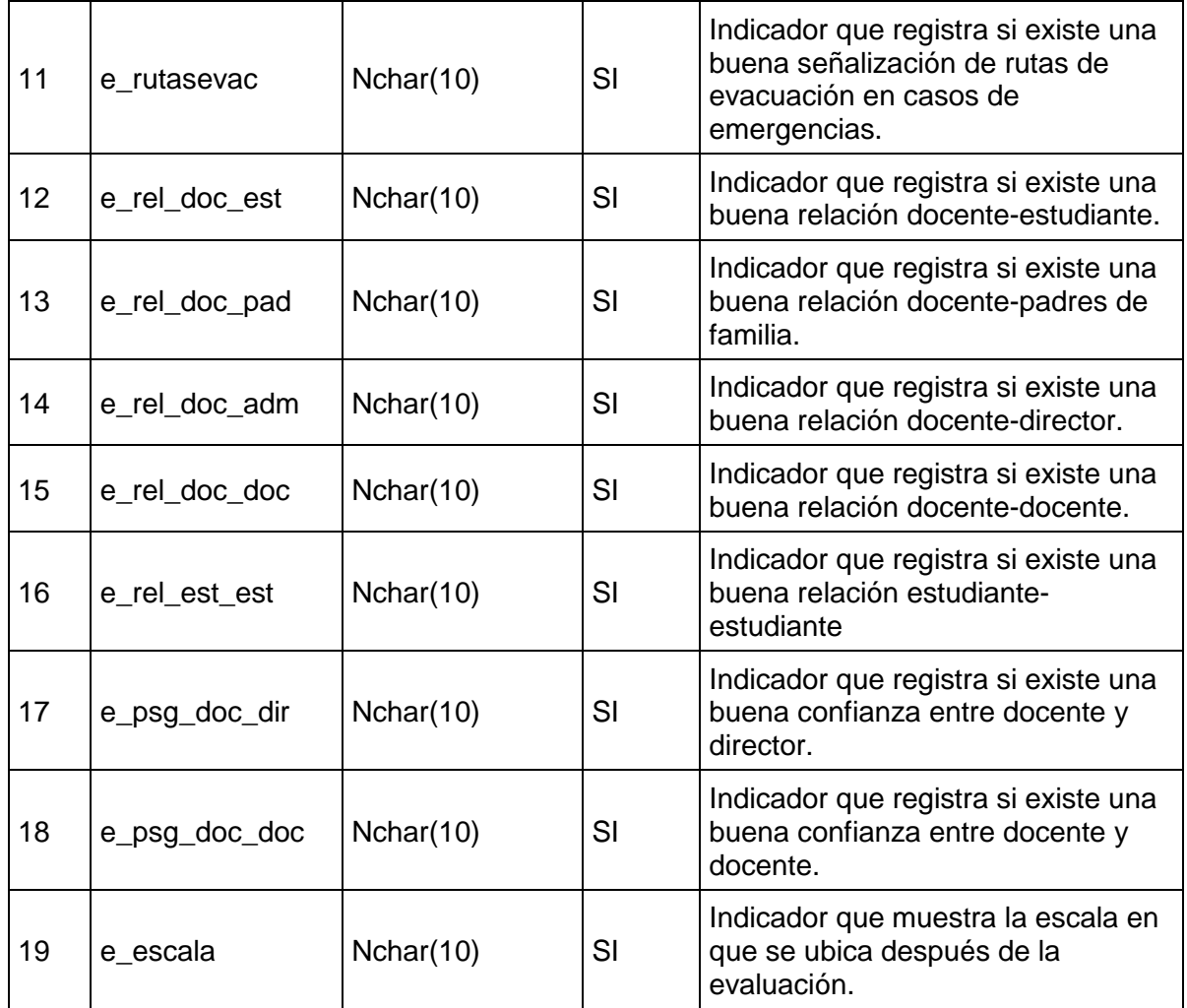

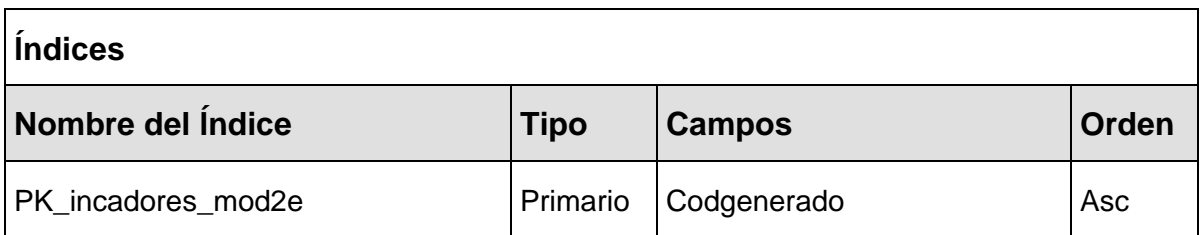

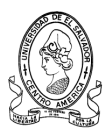

# **3.2.4.9 Tabla indicadores\_mod2f**

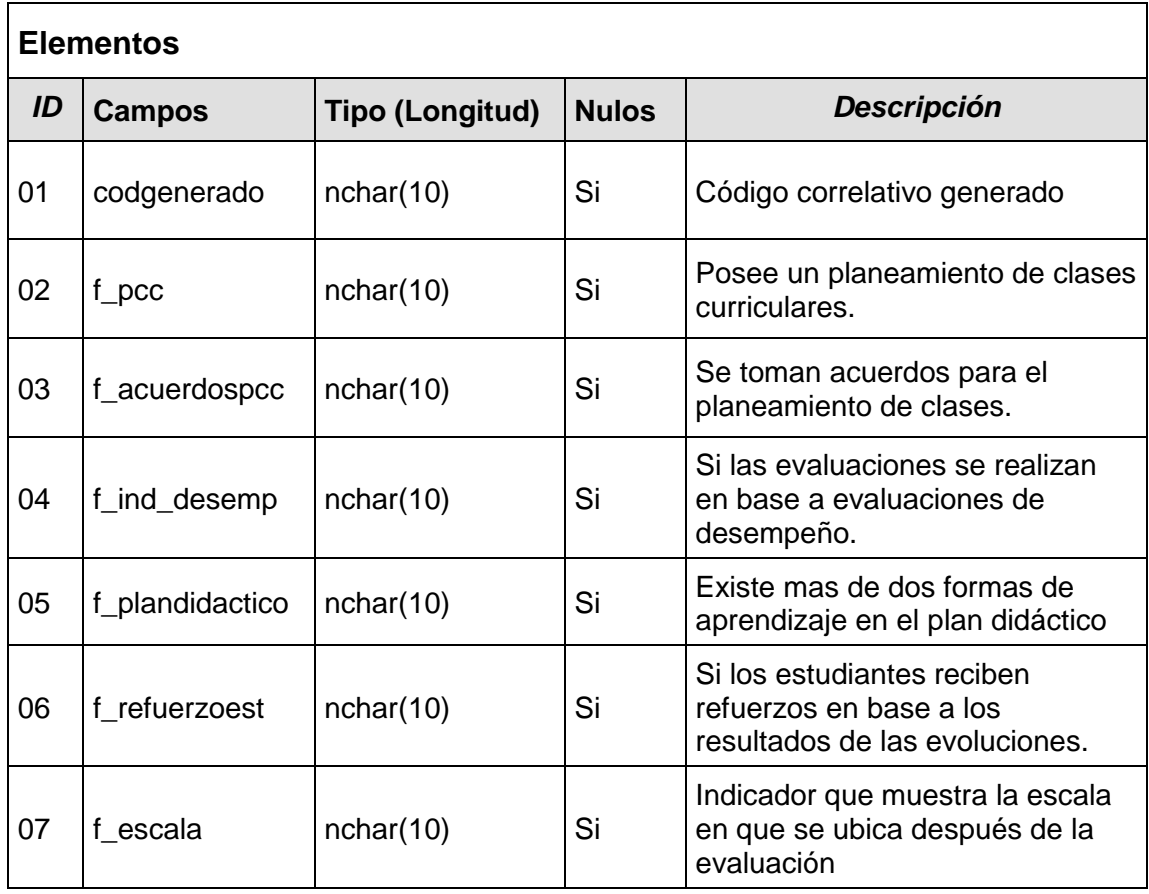

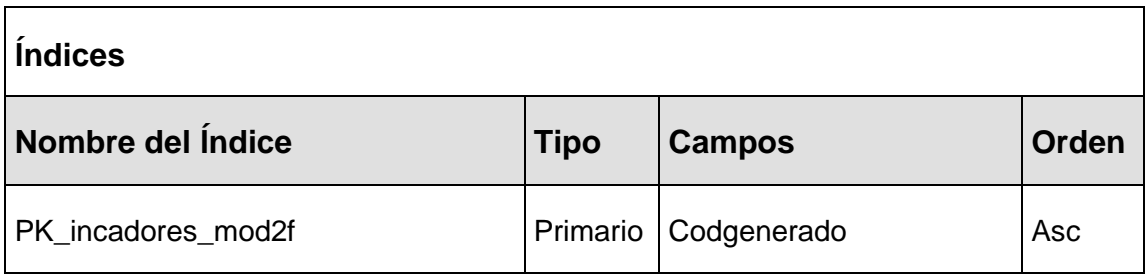

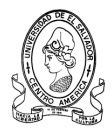

# **3.2.4.10 Tabla indicadores\_mod2g**

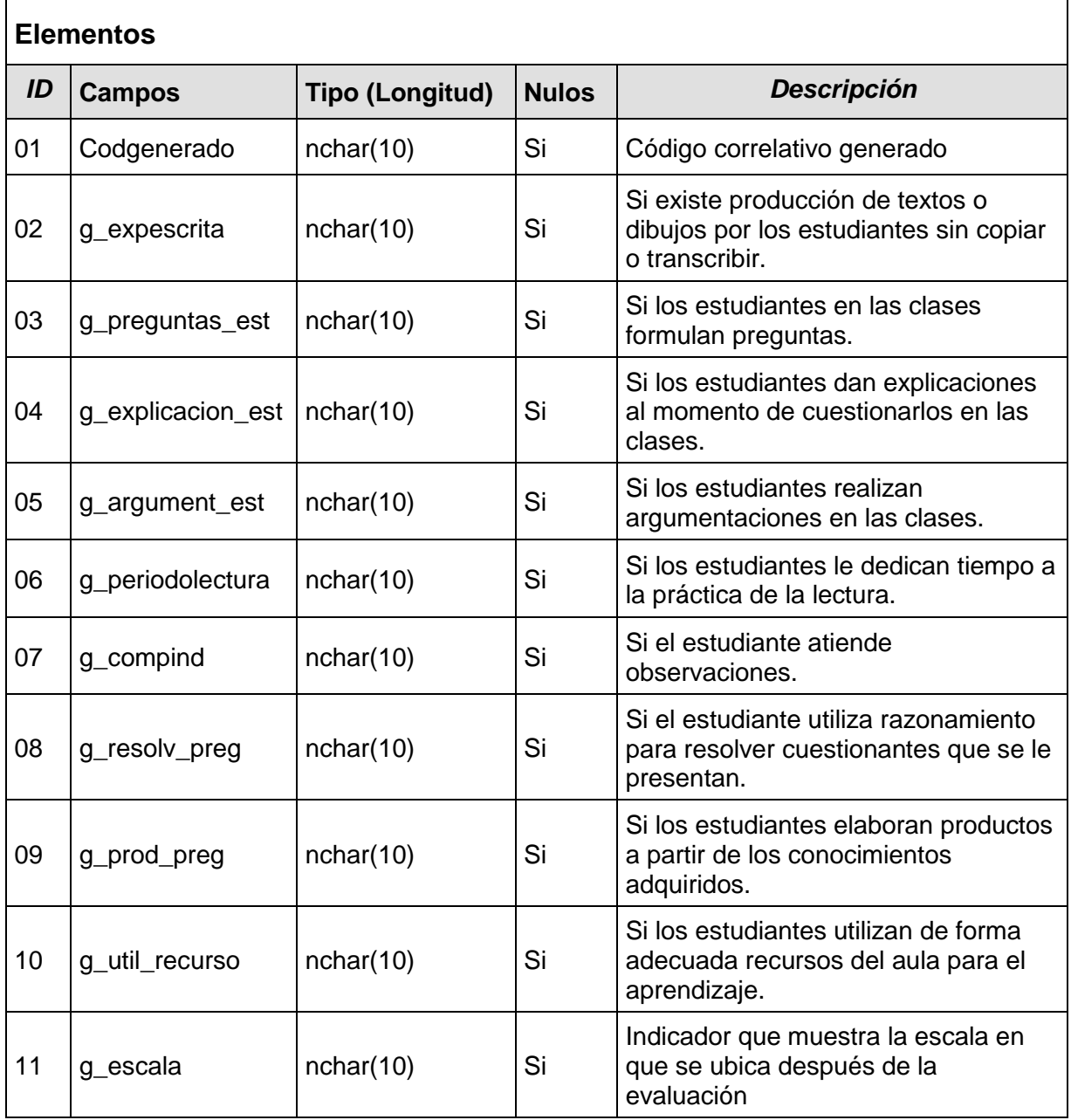

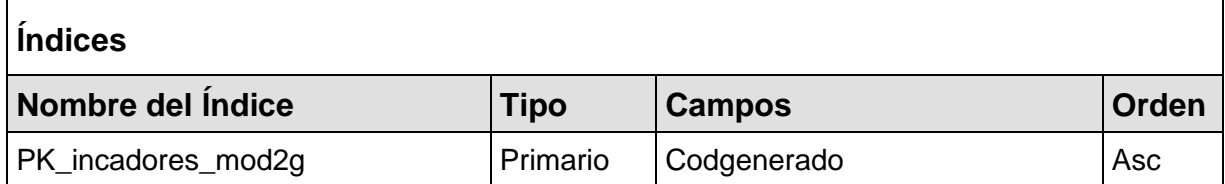

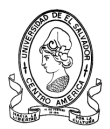

# **3.2.4.11 Tabla indicadores\_mod3\_t1**

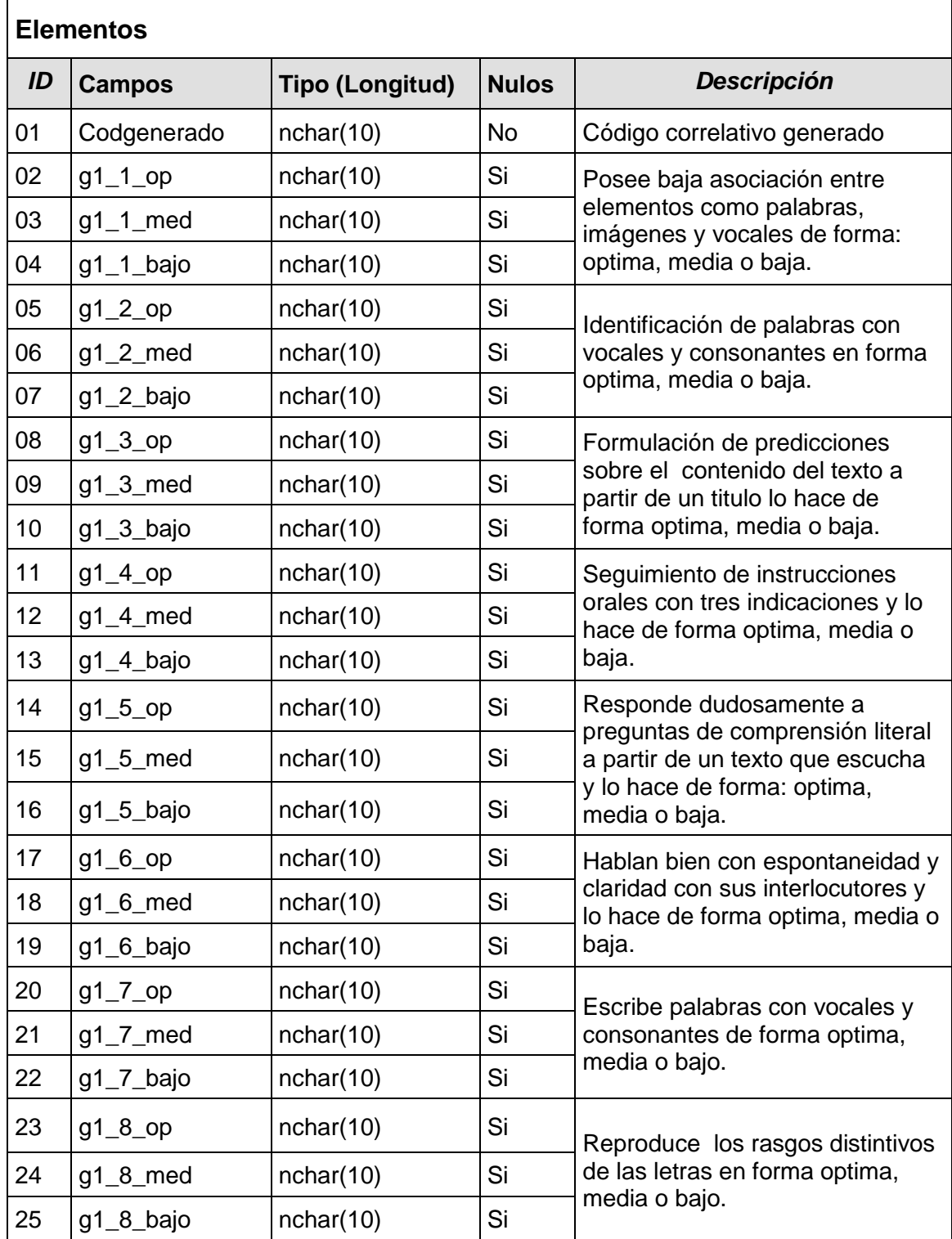

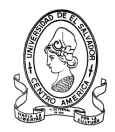

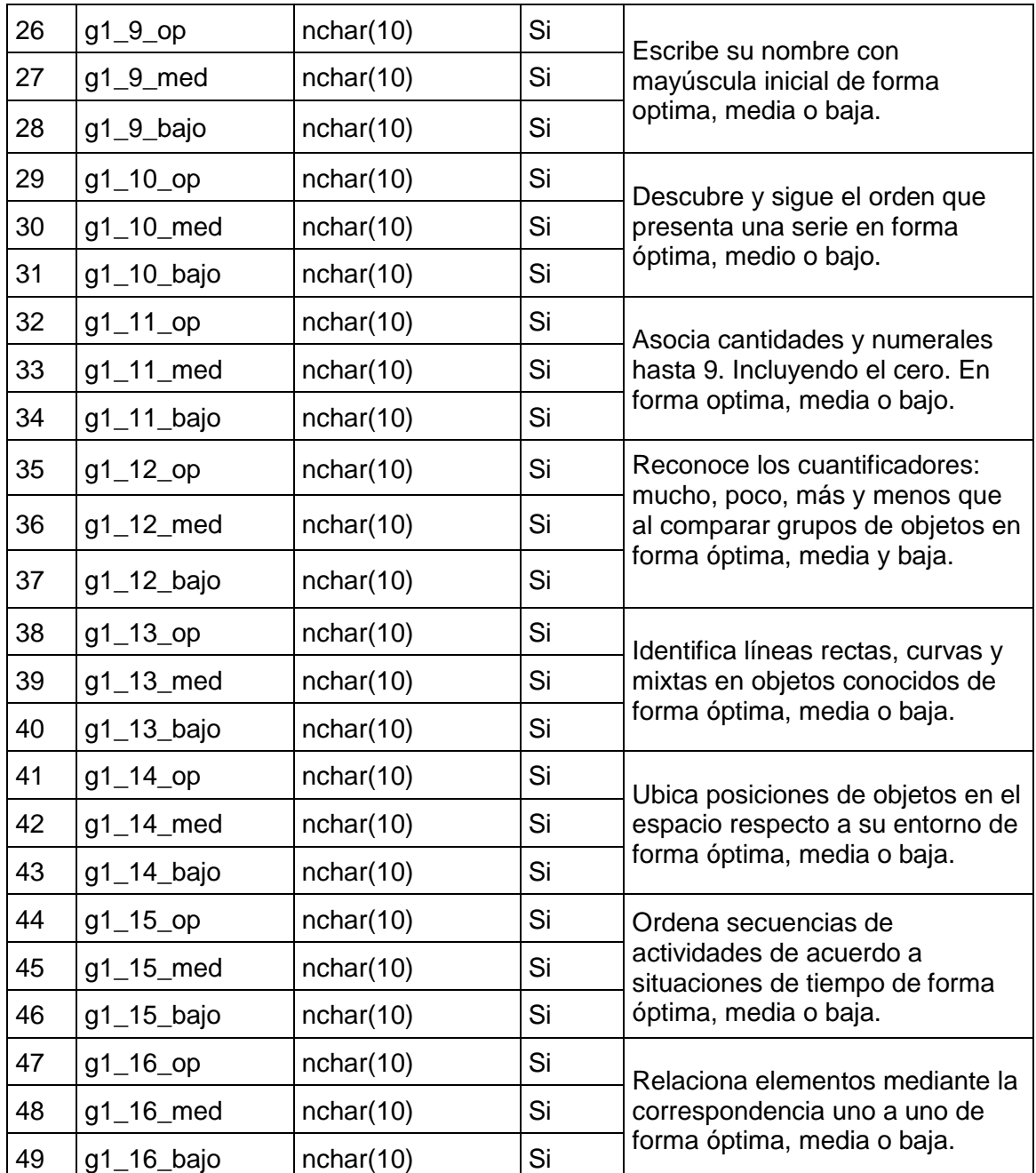

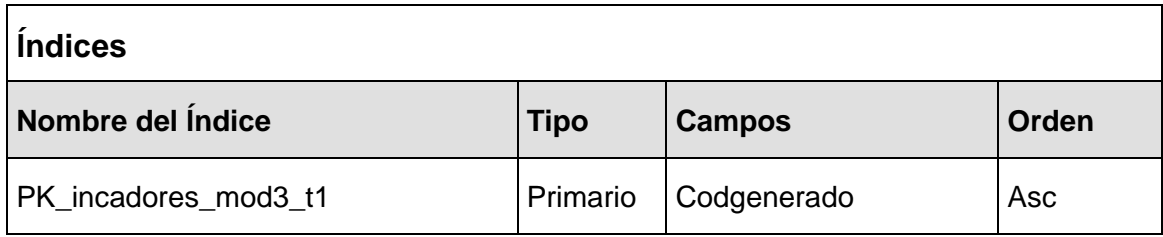

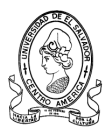

# **3.2.4.12 Tabla indicadores\_mod3\_t2**

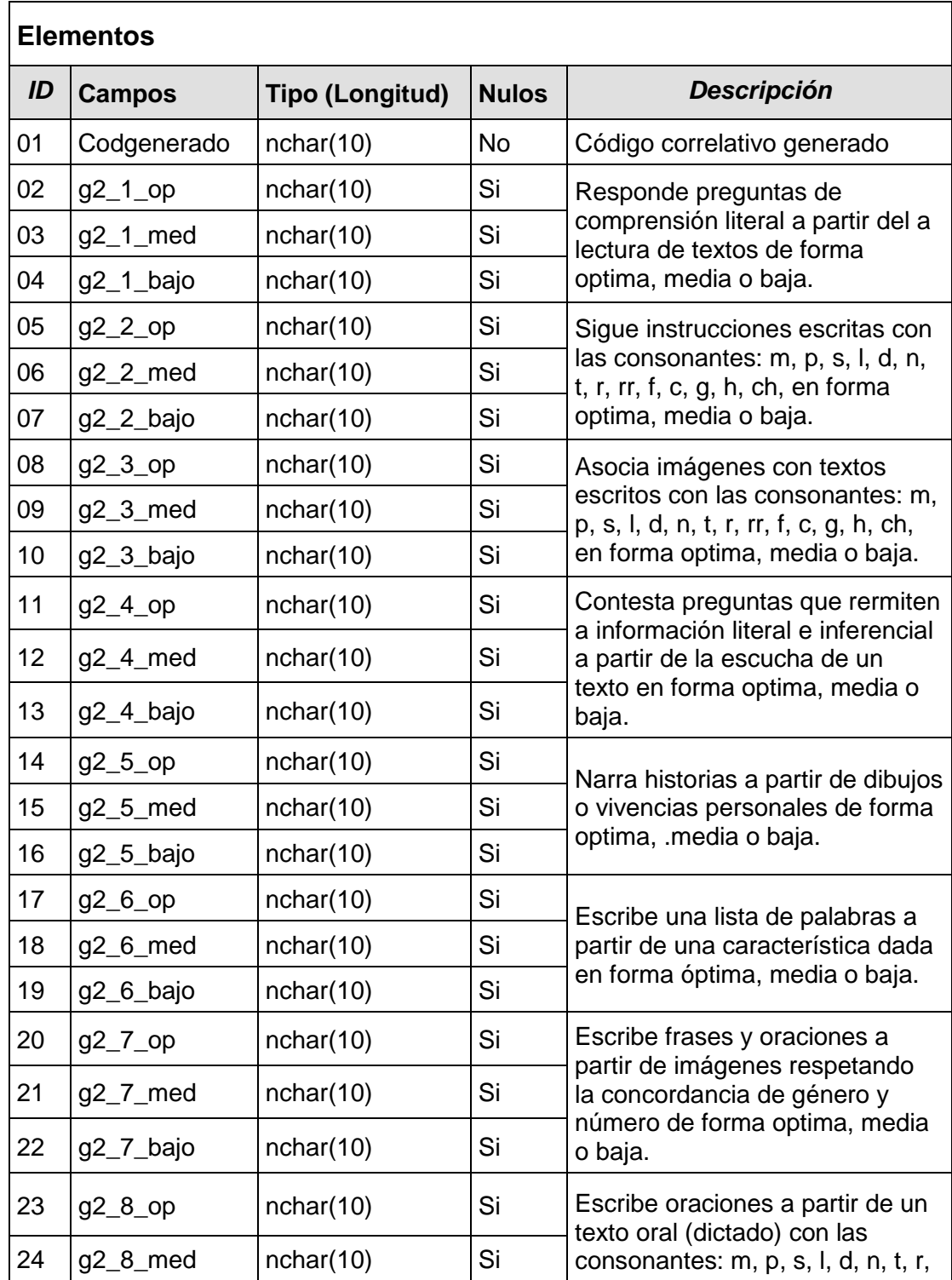

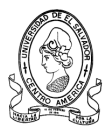

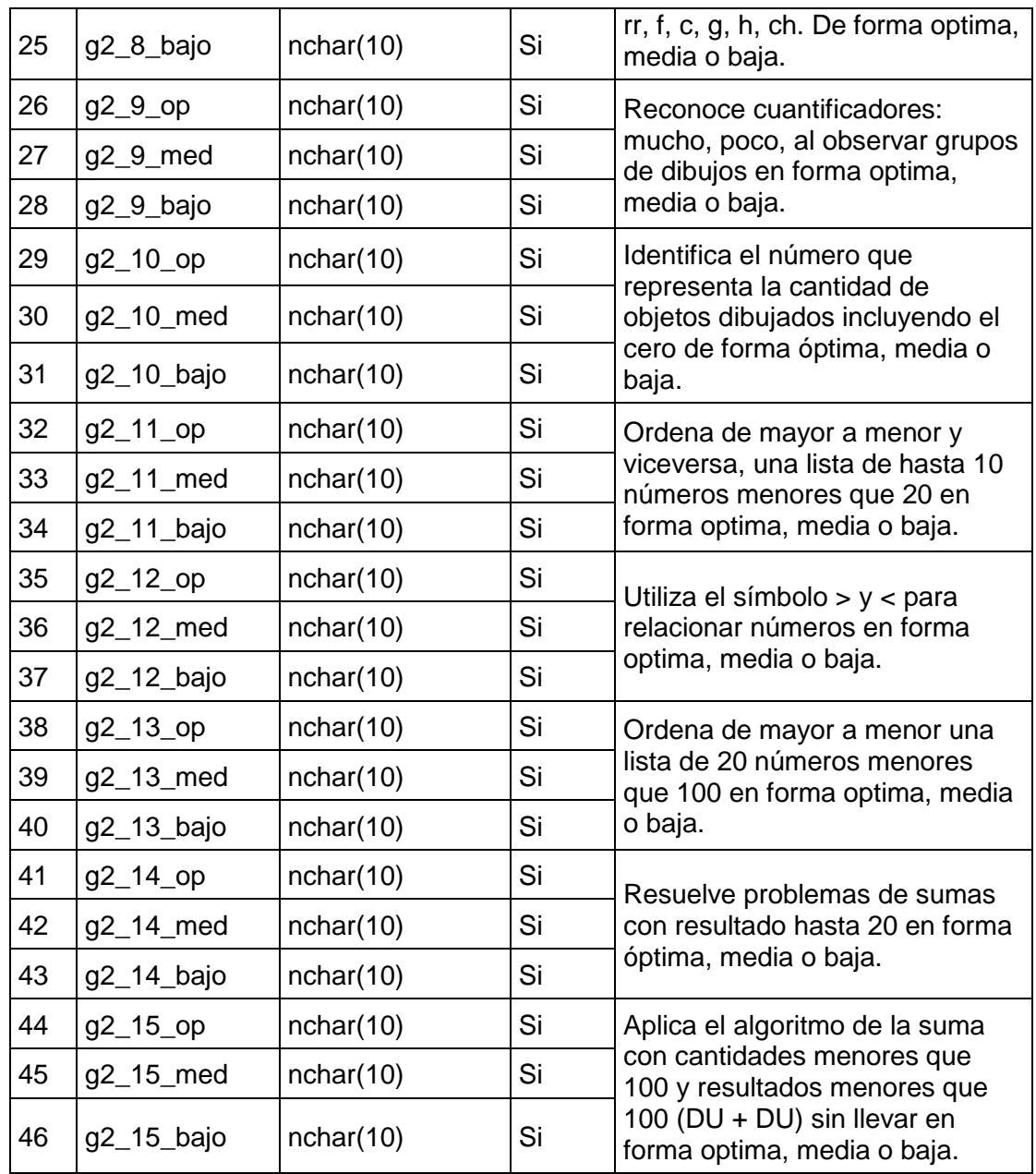

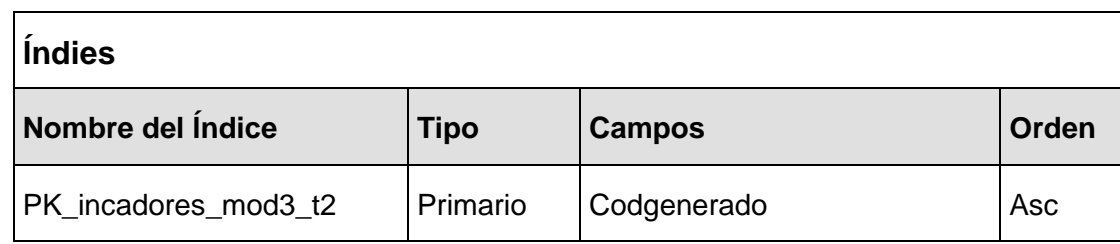
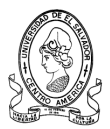

# **3.2.4.13 Tabla indicadores\_mod3\_t3**

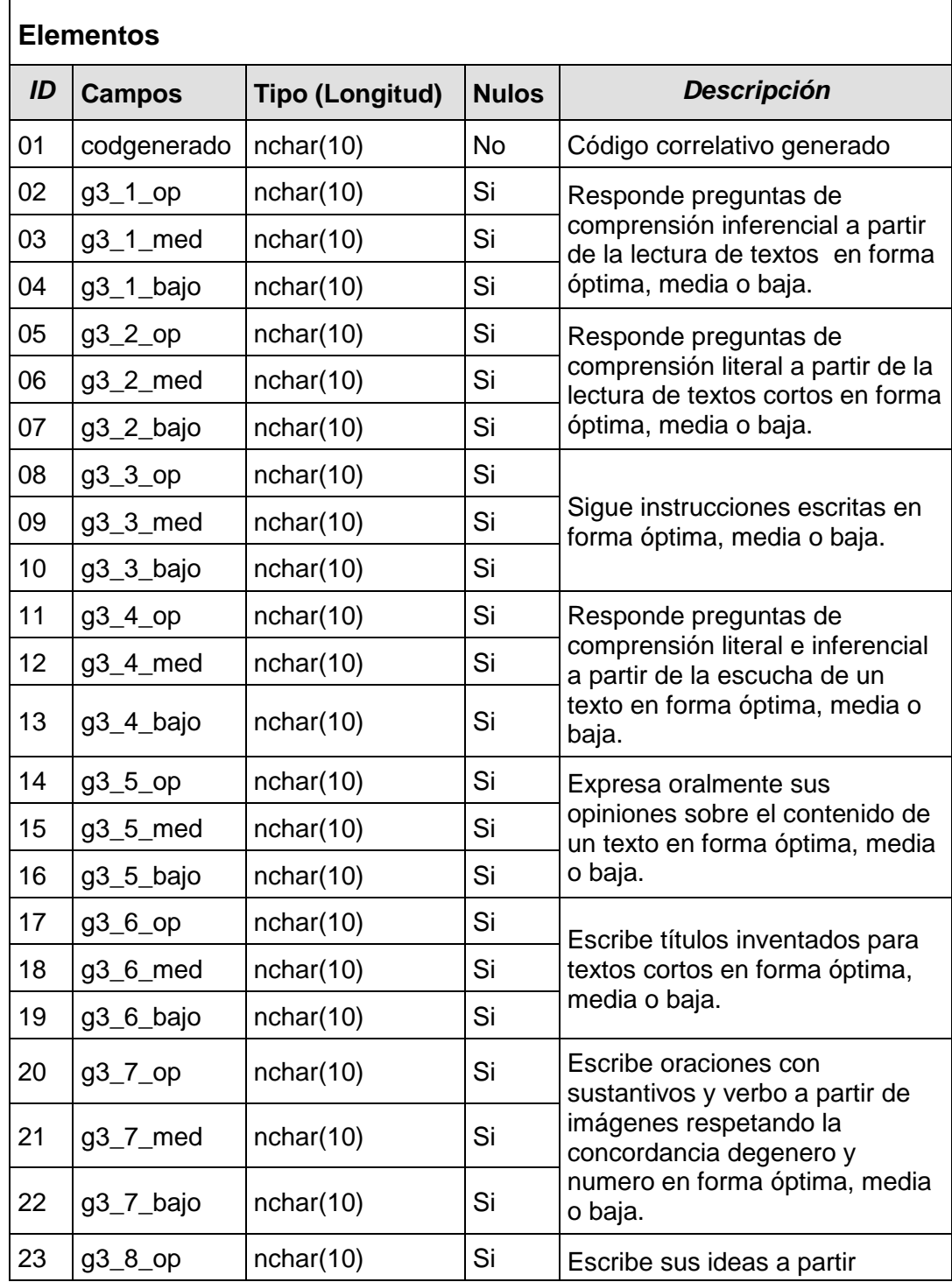

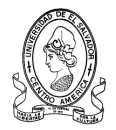

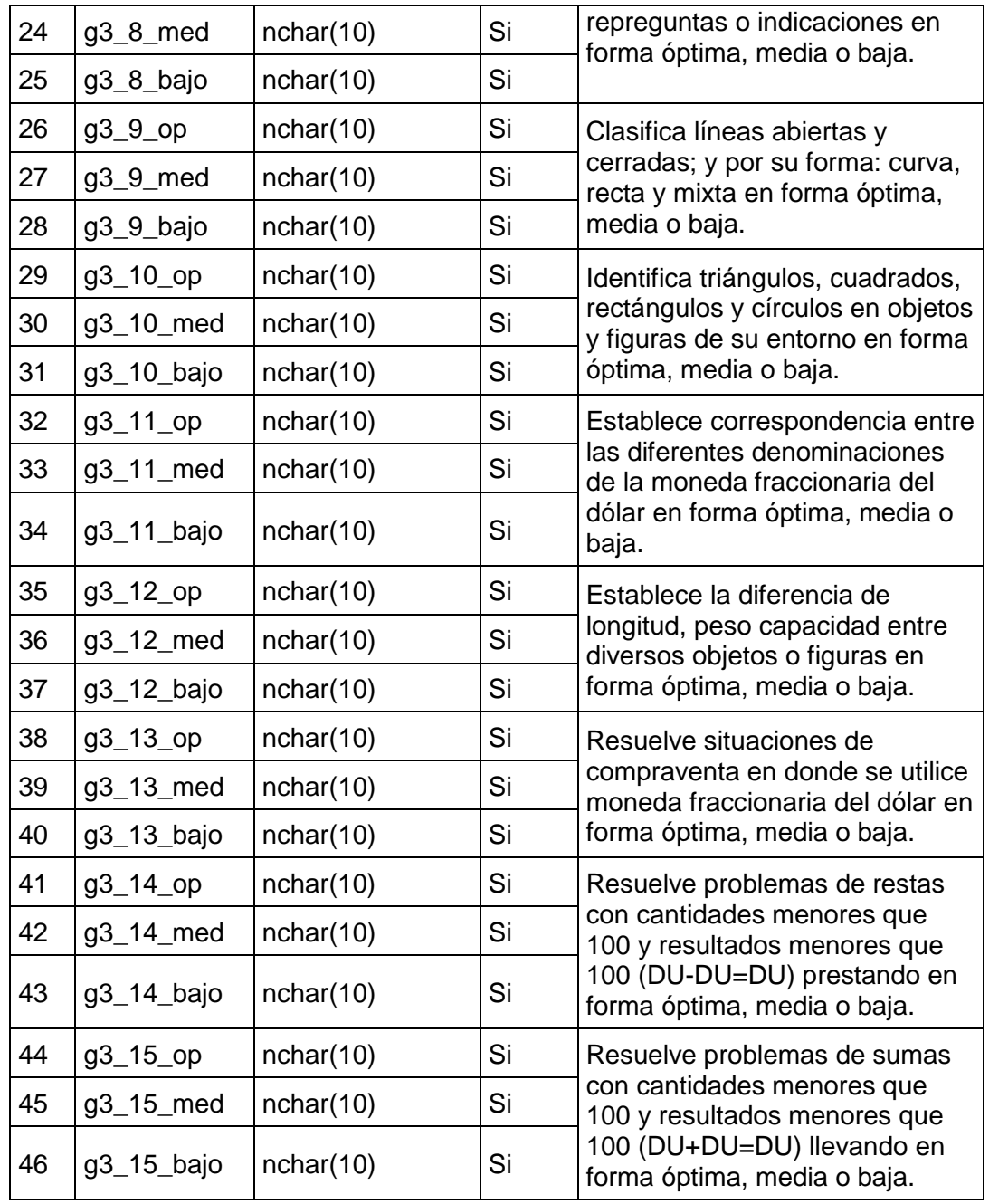

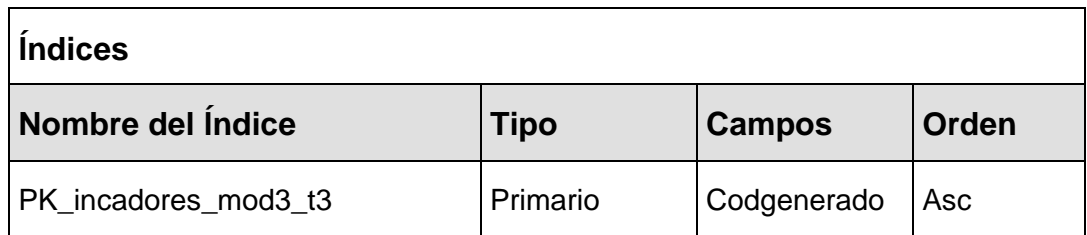

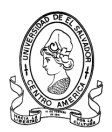

# **3.2.4.14 Tabla indicadores\_mod4h**

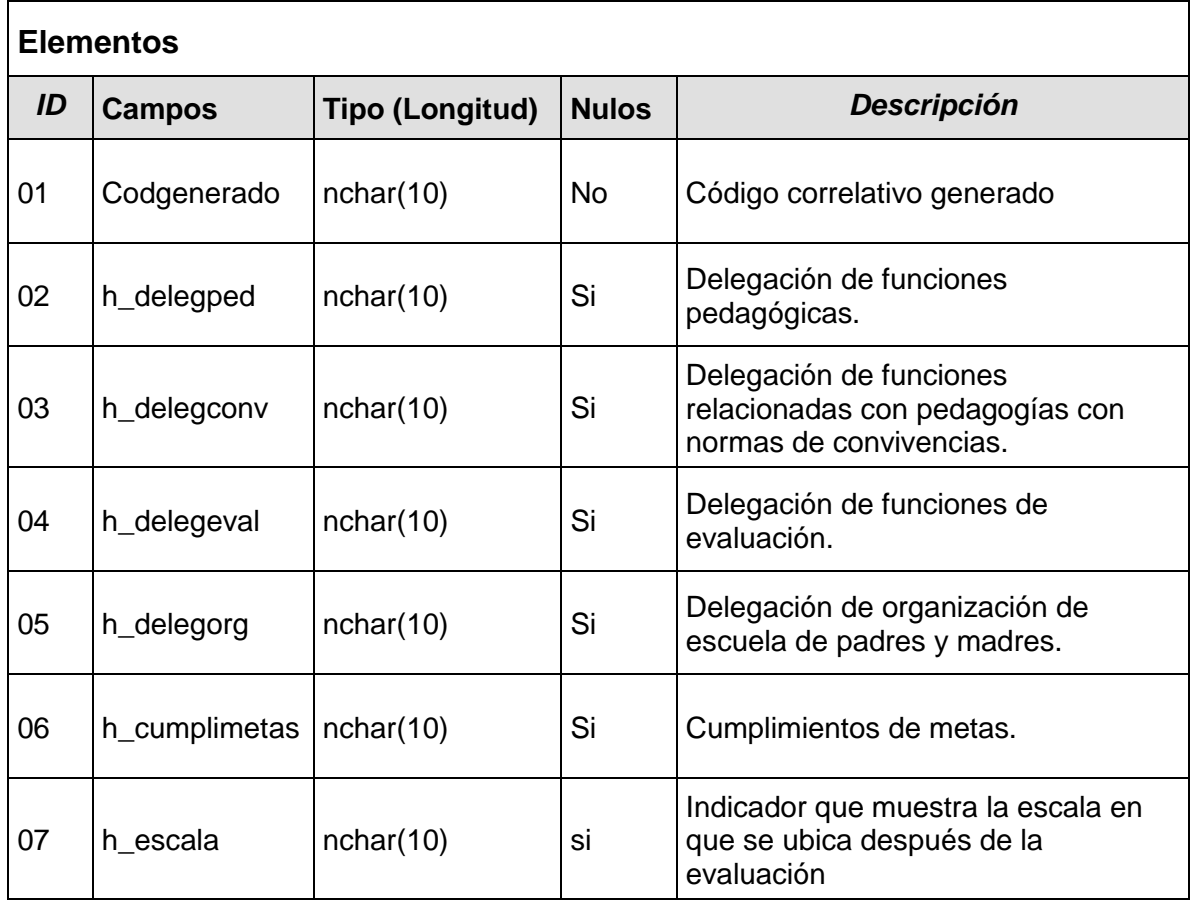

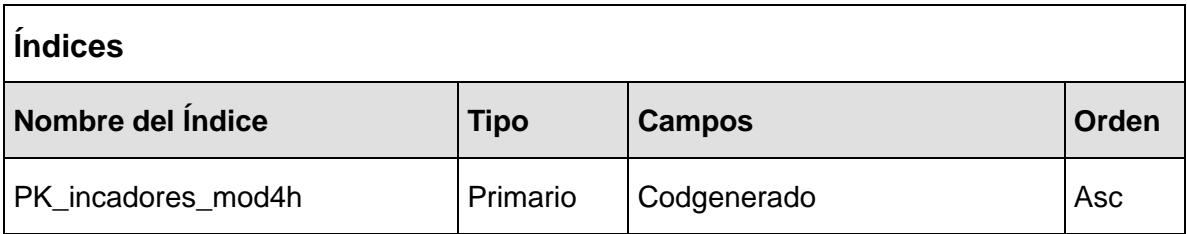

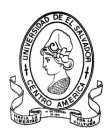

# **3.2.4.15 Tabla indicadores\_mod4i**

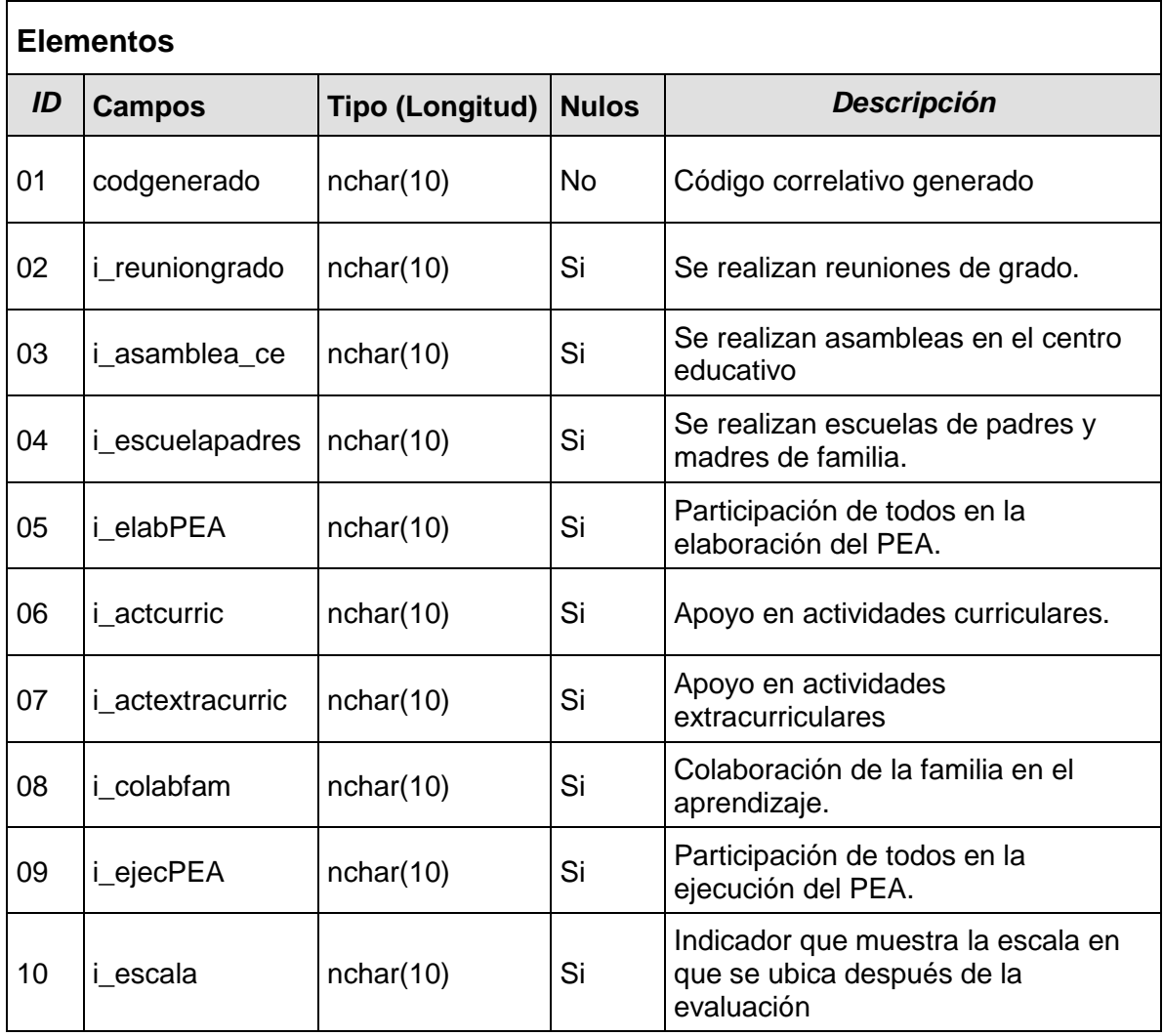

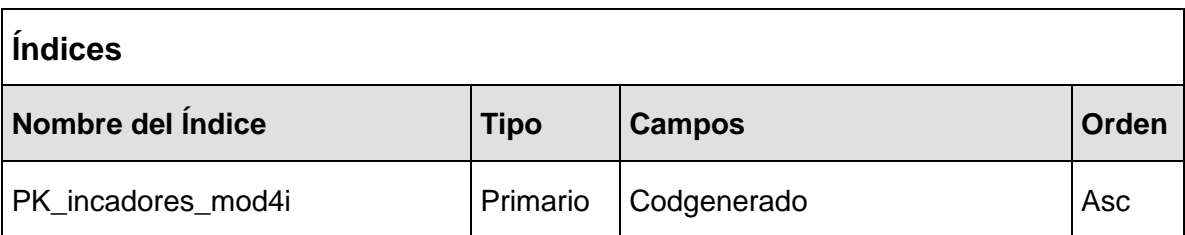

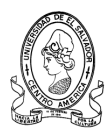

# **3.2.4.16 Tabla indicadores\_mod4j**

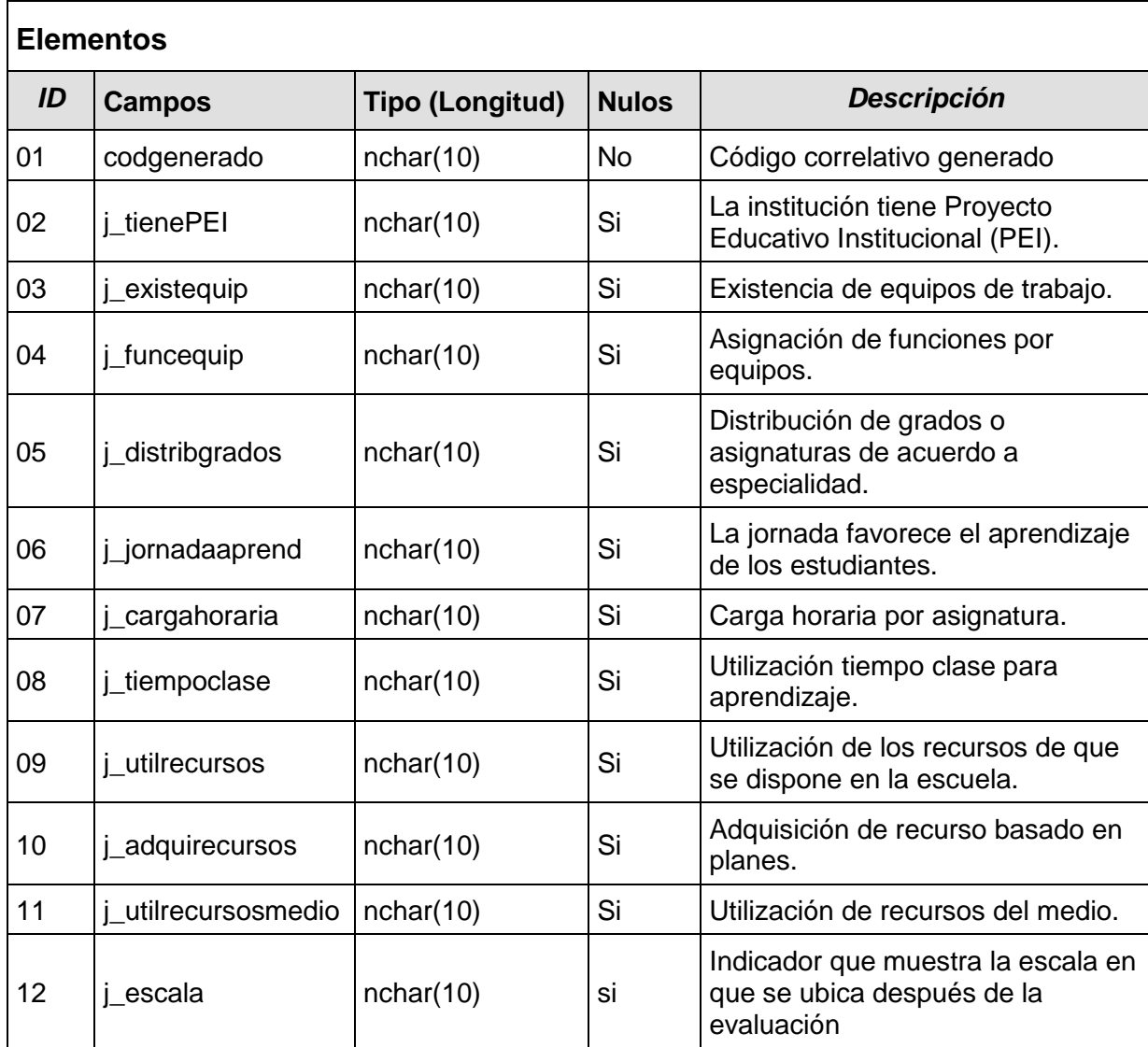

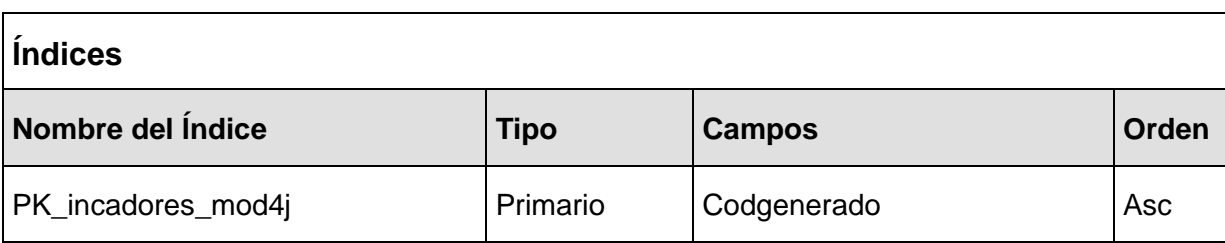

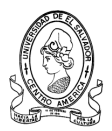

### **3.2.4.17 Tabla indicadores\_mod4k**

l,

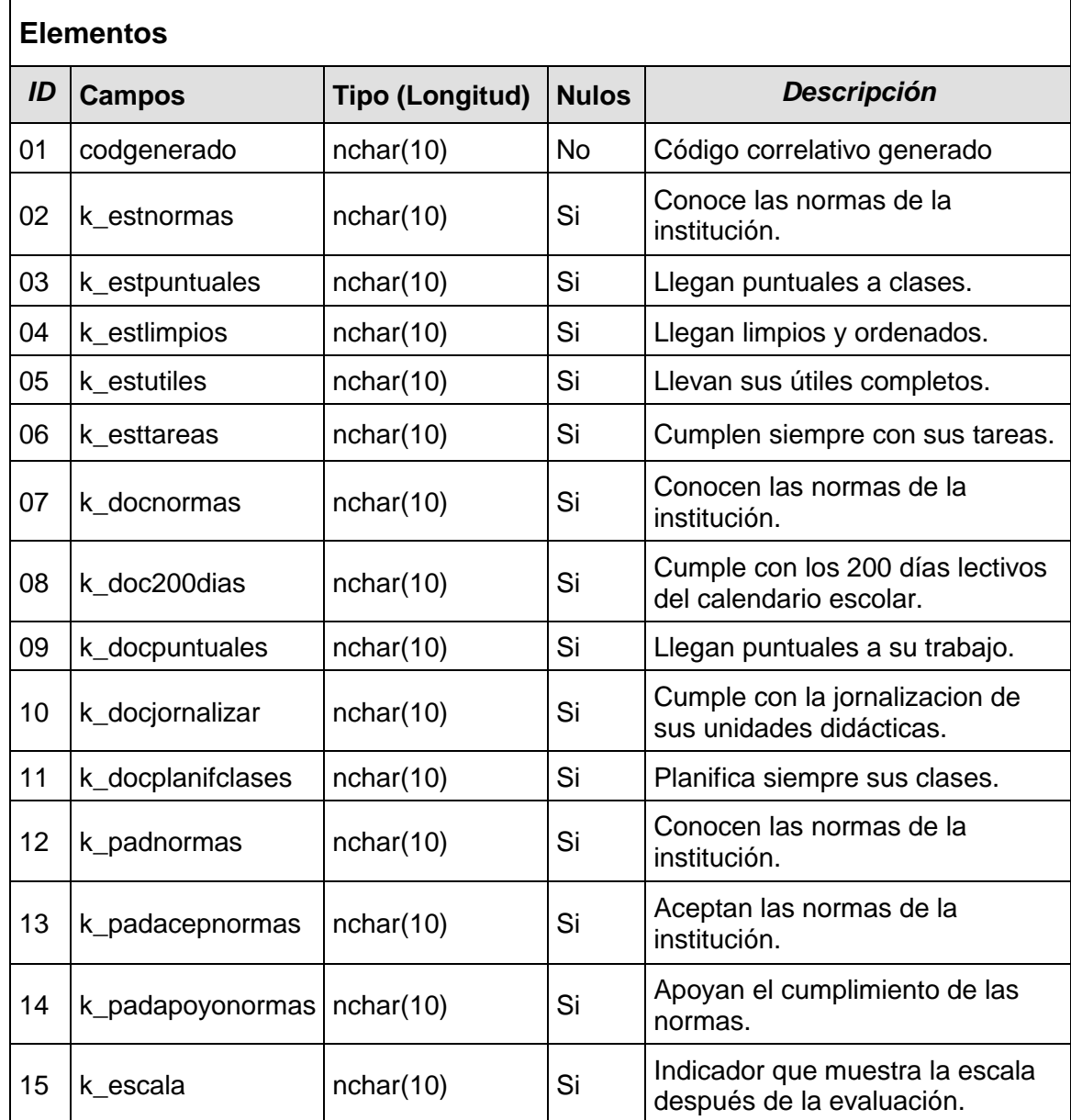

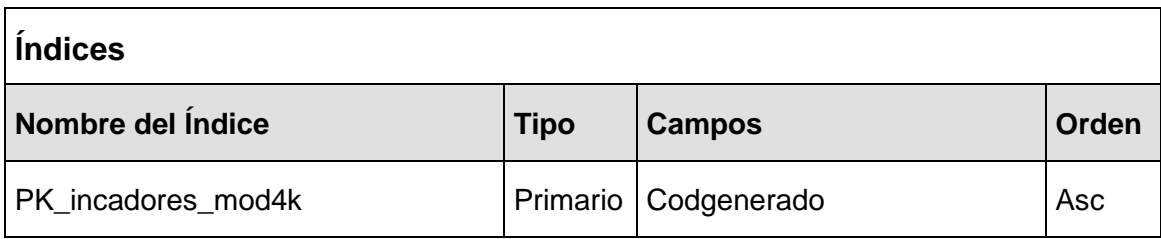

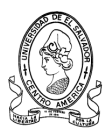

# **3.2.4.18 Tabla indicadores\_mod4l**

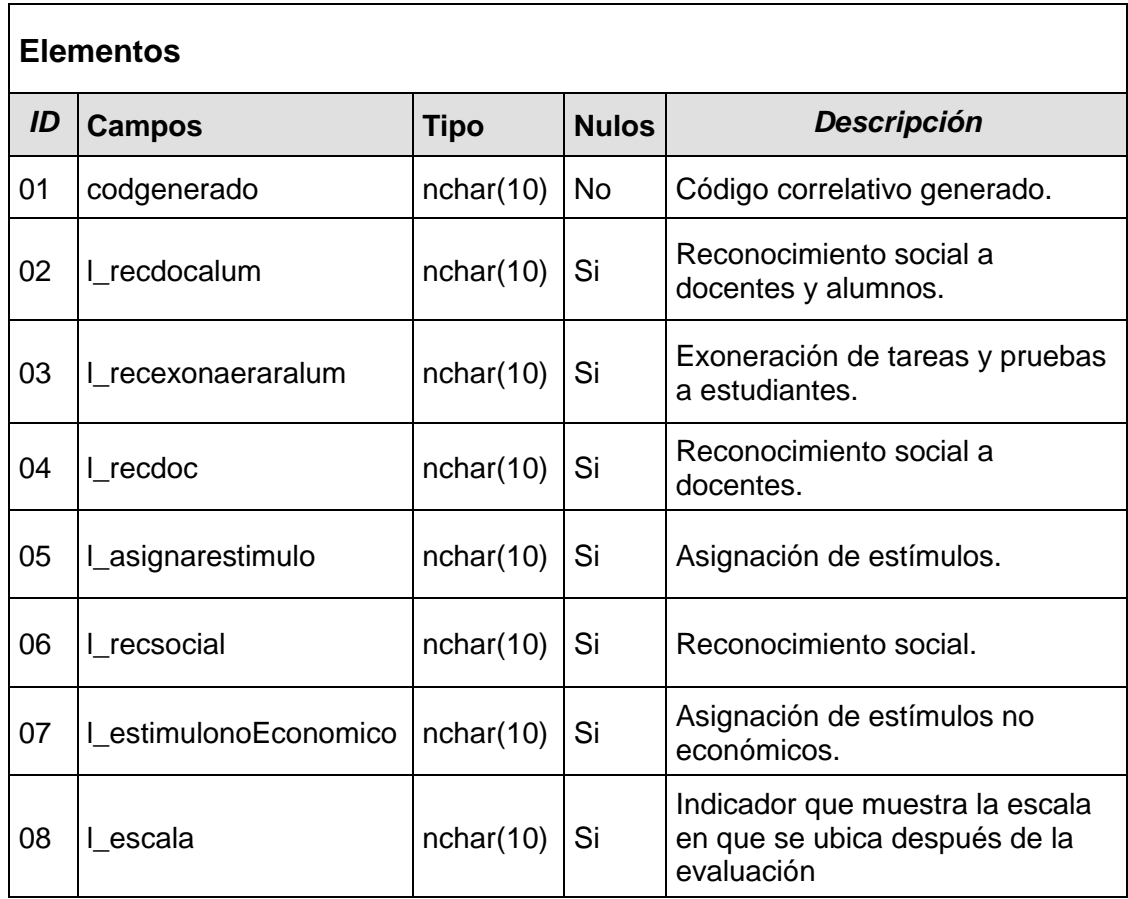

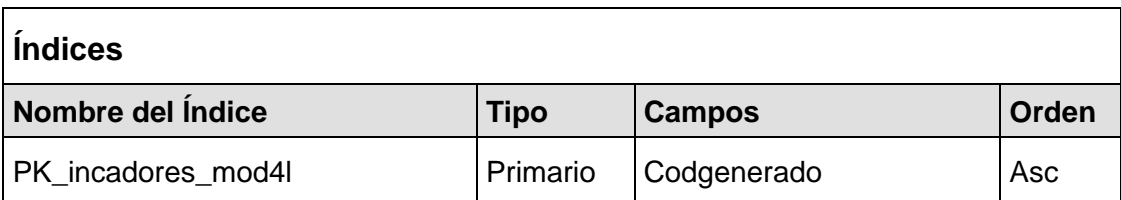

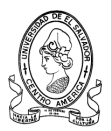

# **3.2.4.19 Tabla indicadores\_mod4m**

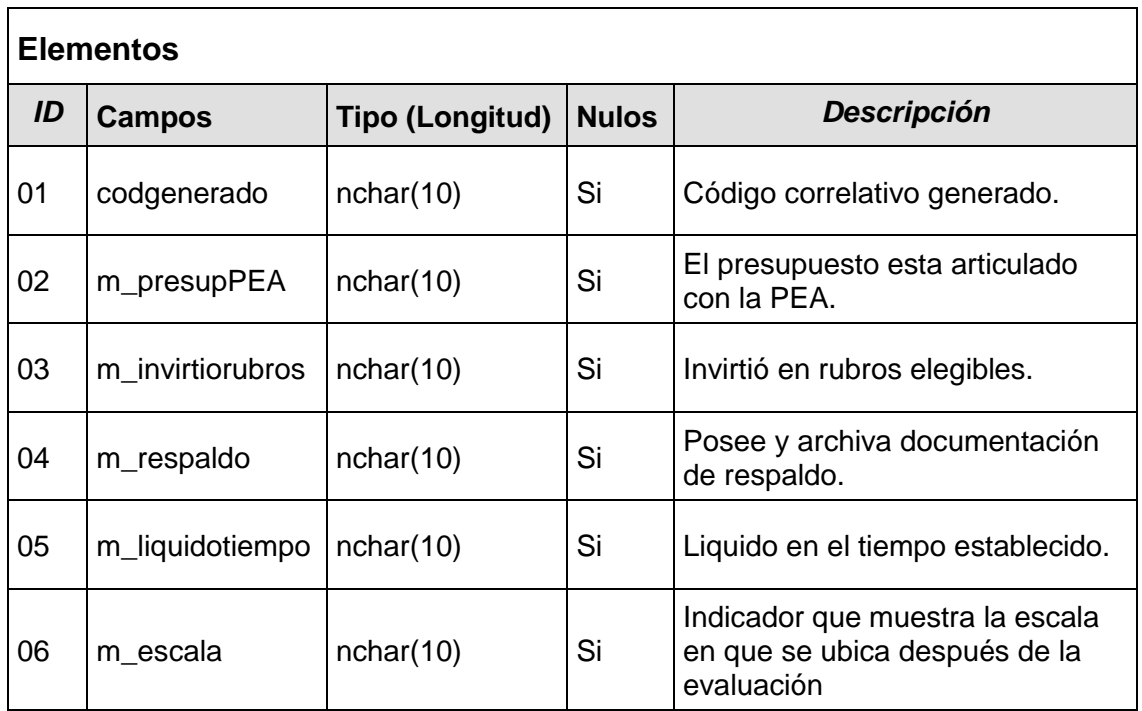

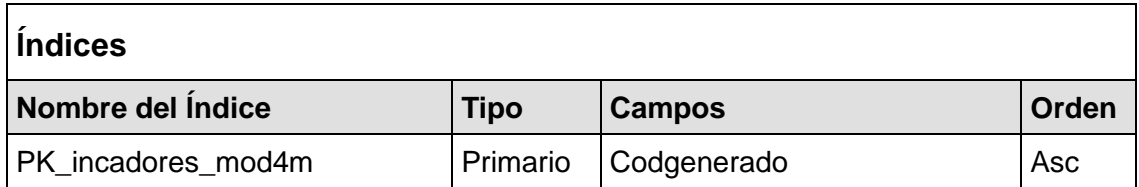

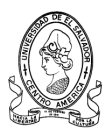

# **3.2.4.20 Tabla infapoyoped**

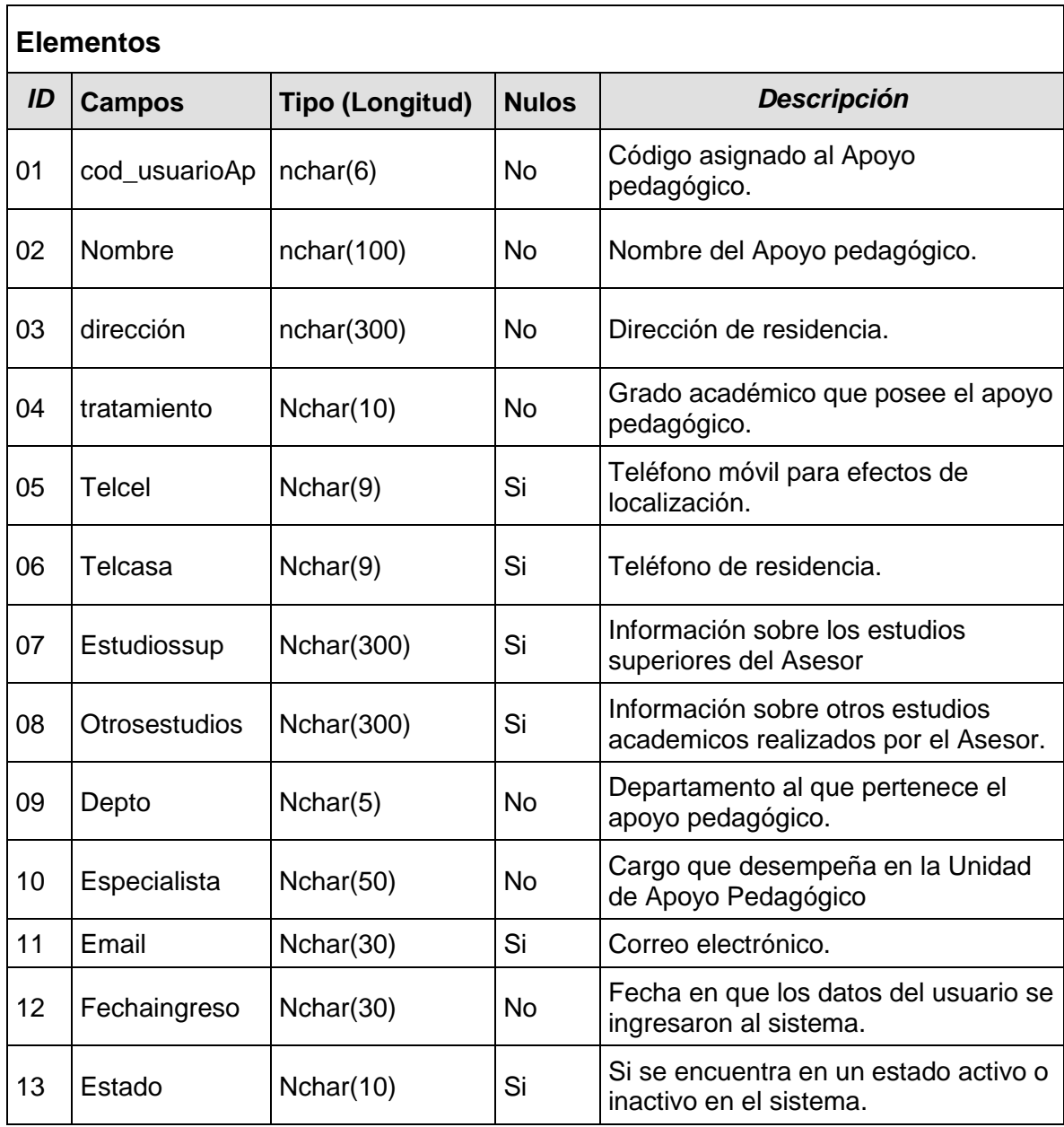

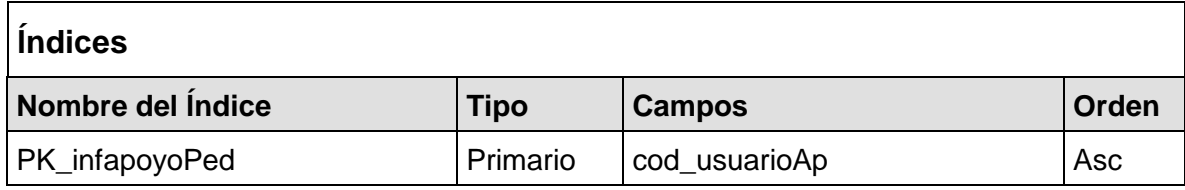

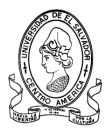

# **3.2.4.21 Tabla infasesorges**

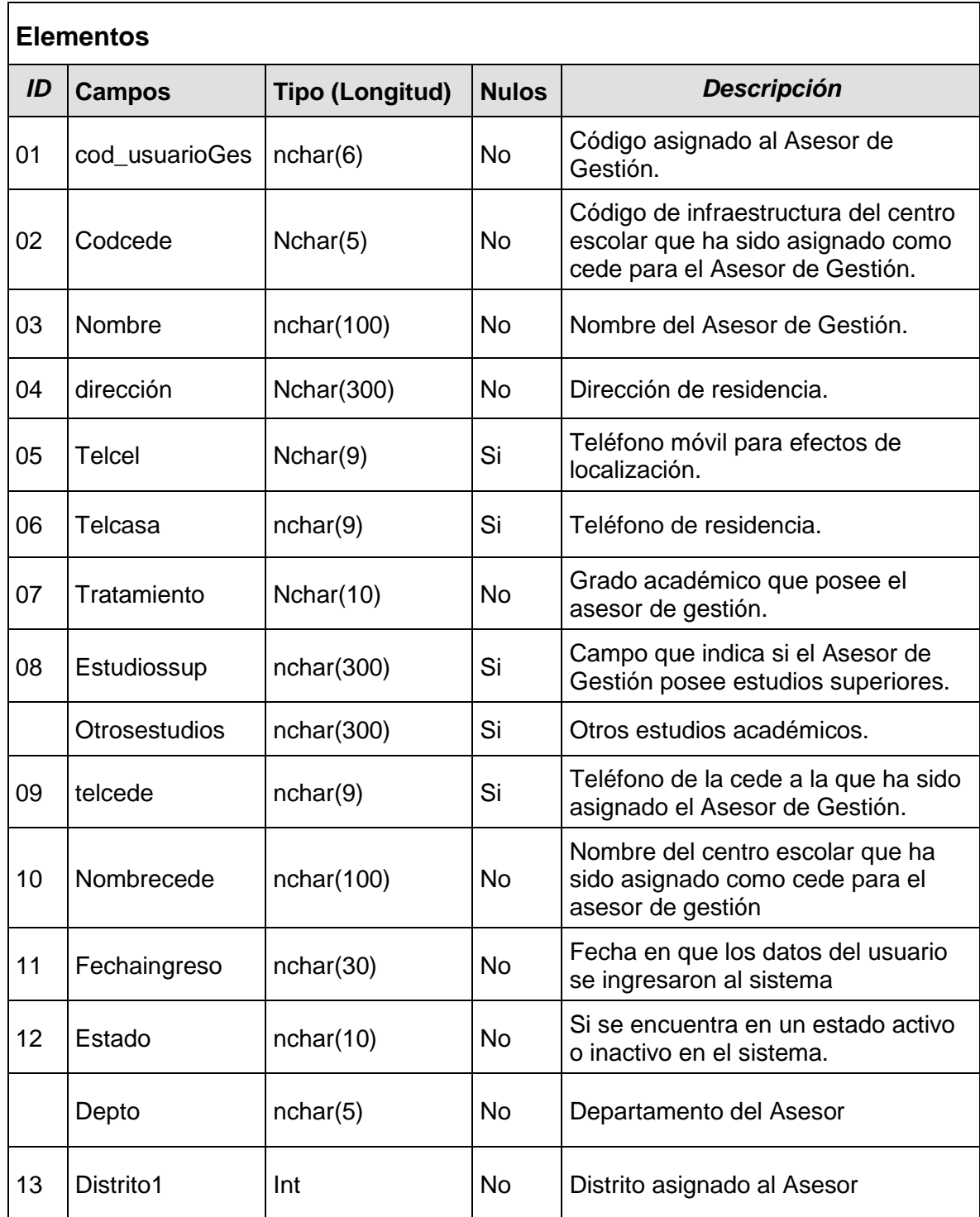

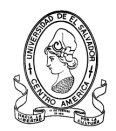

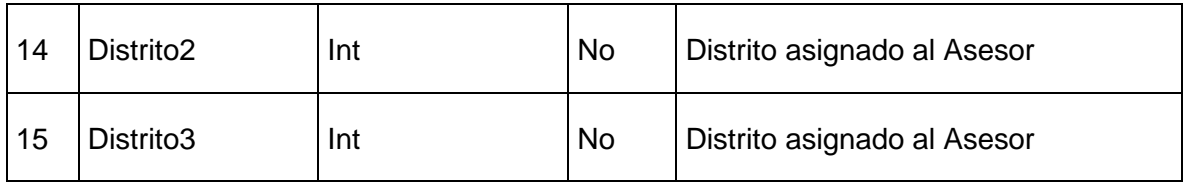

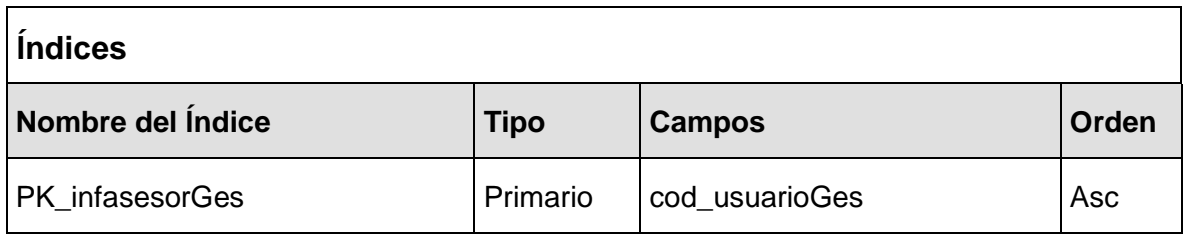

# **3.2.4.22 Tabla infasesorped**

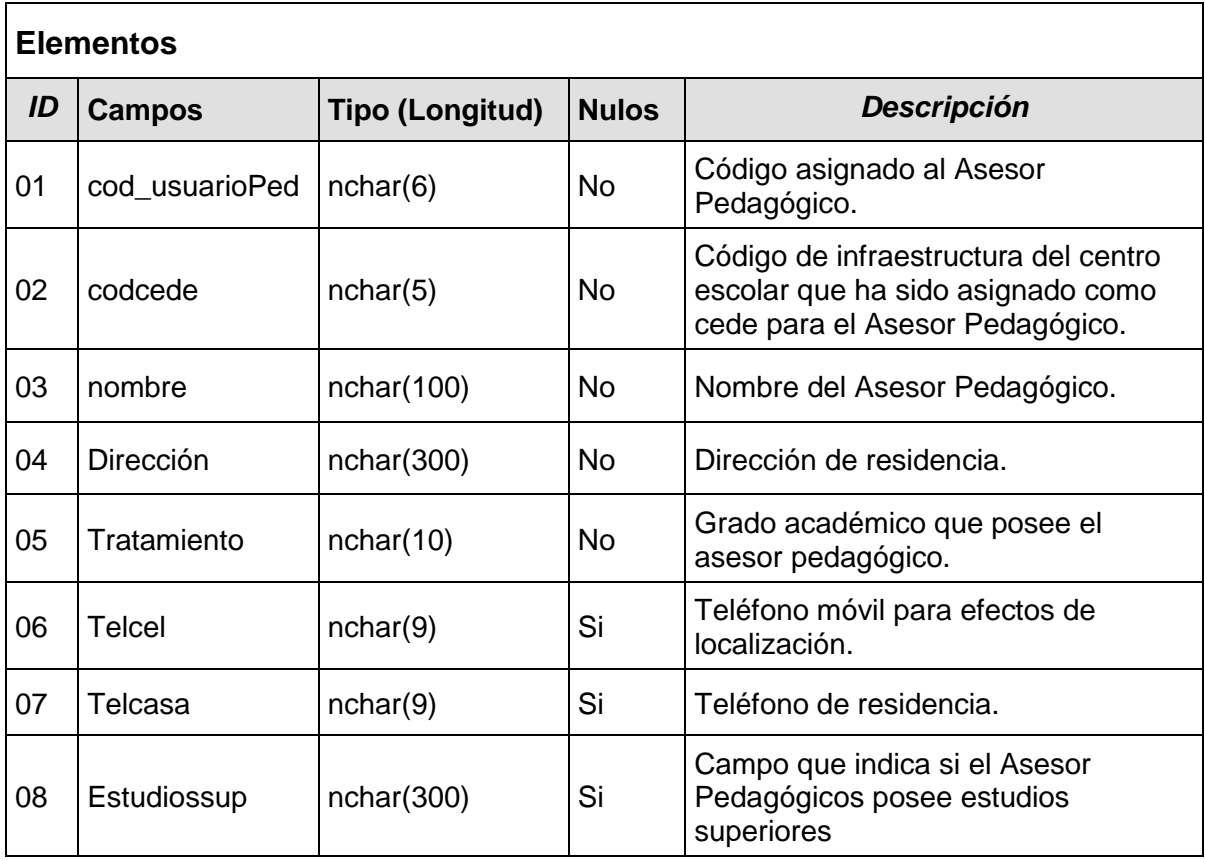

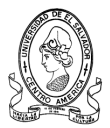

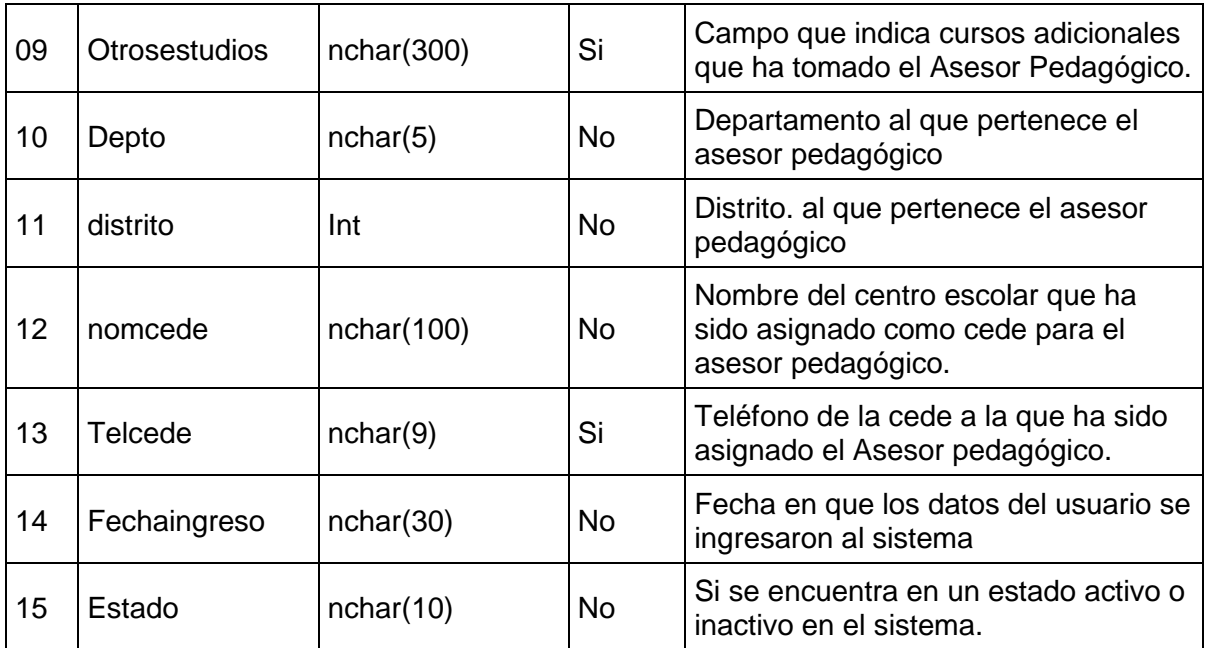

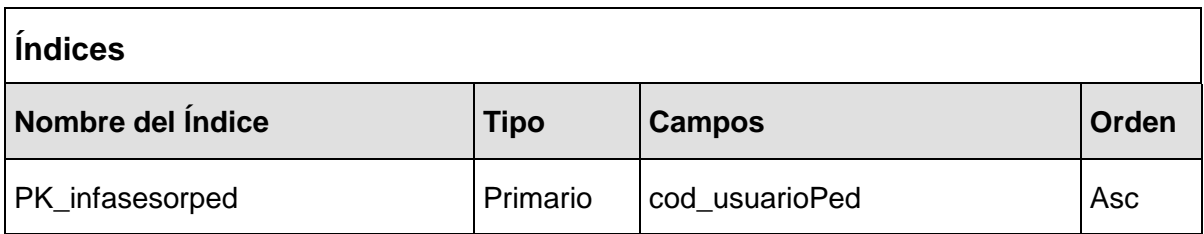

# **3.2.4.23 Tabla infasesorsuper**

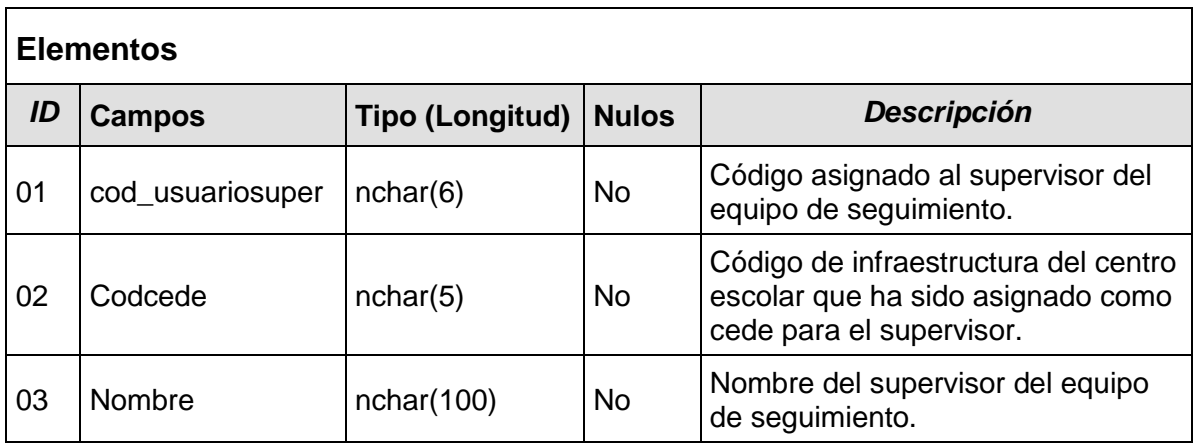

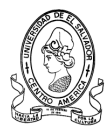

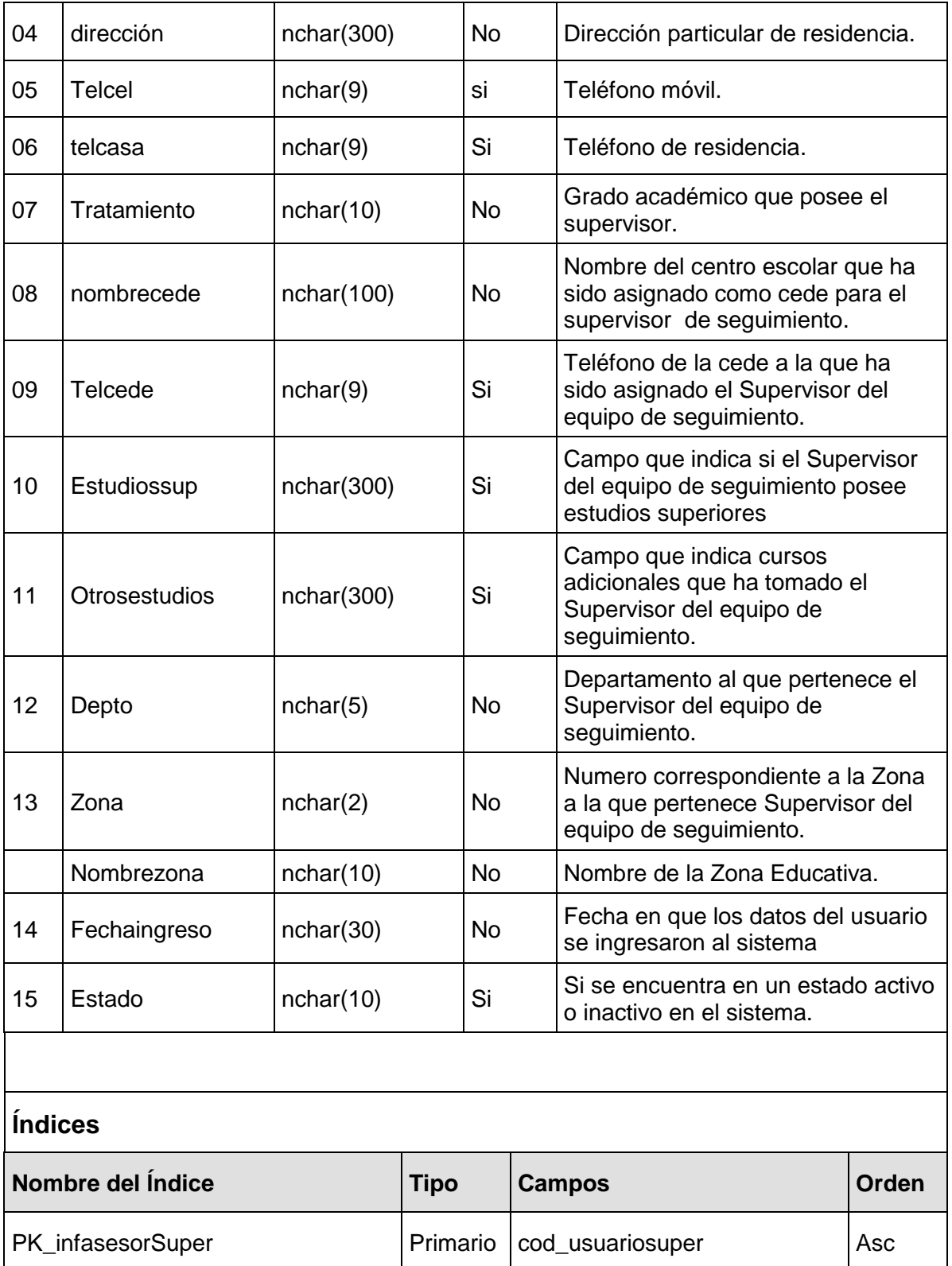

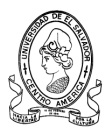

# **3.2.4.24 Tabla infunidadprog**

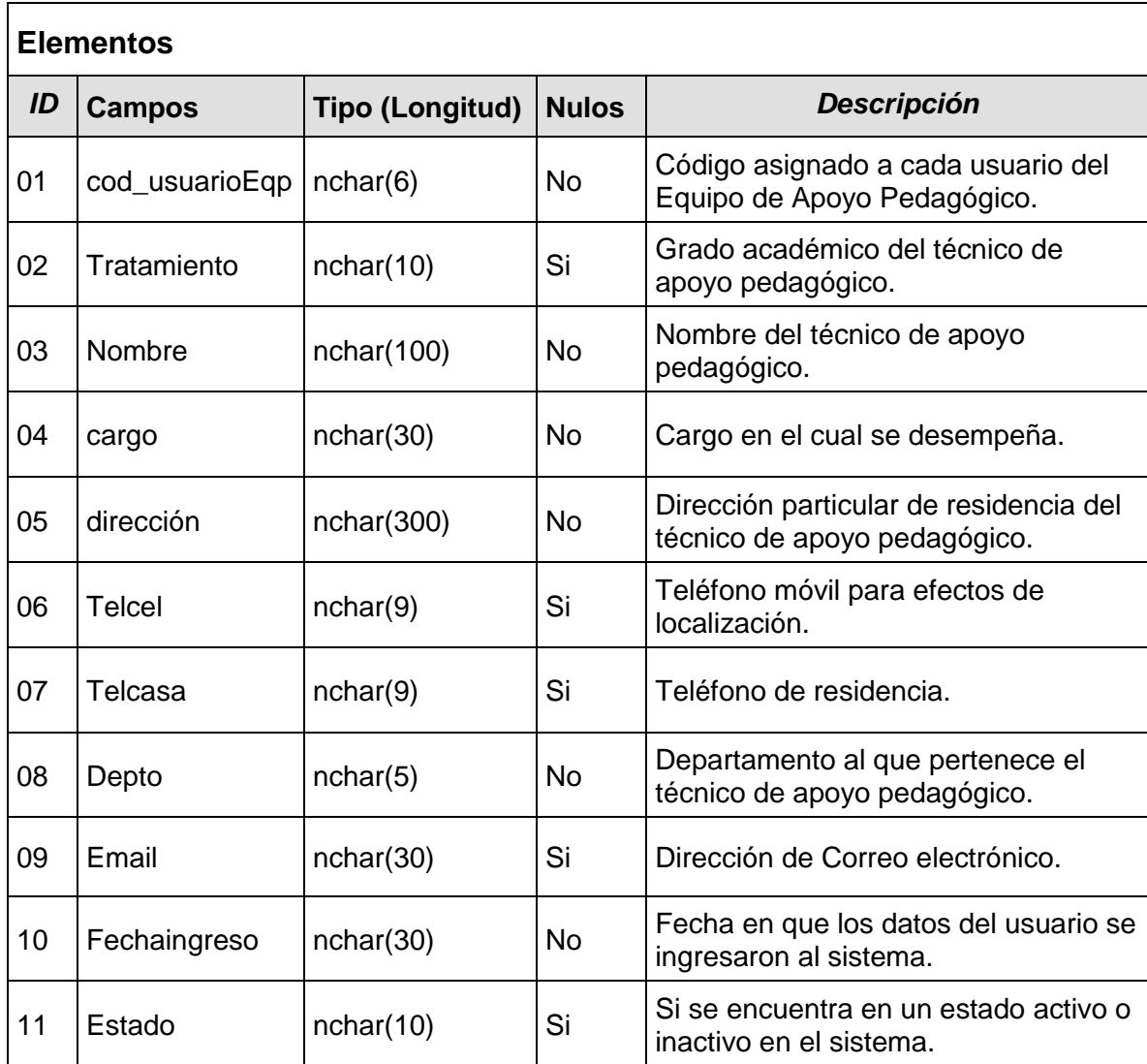

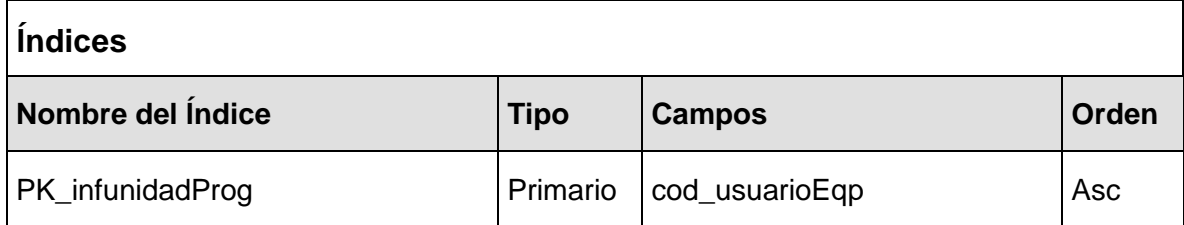

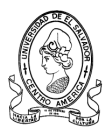

### **3.2.4.25 Tabla modulosind**

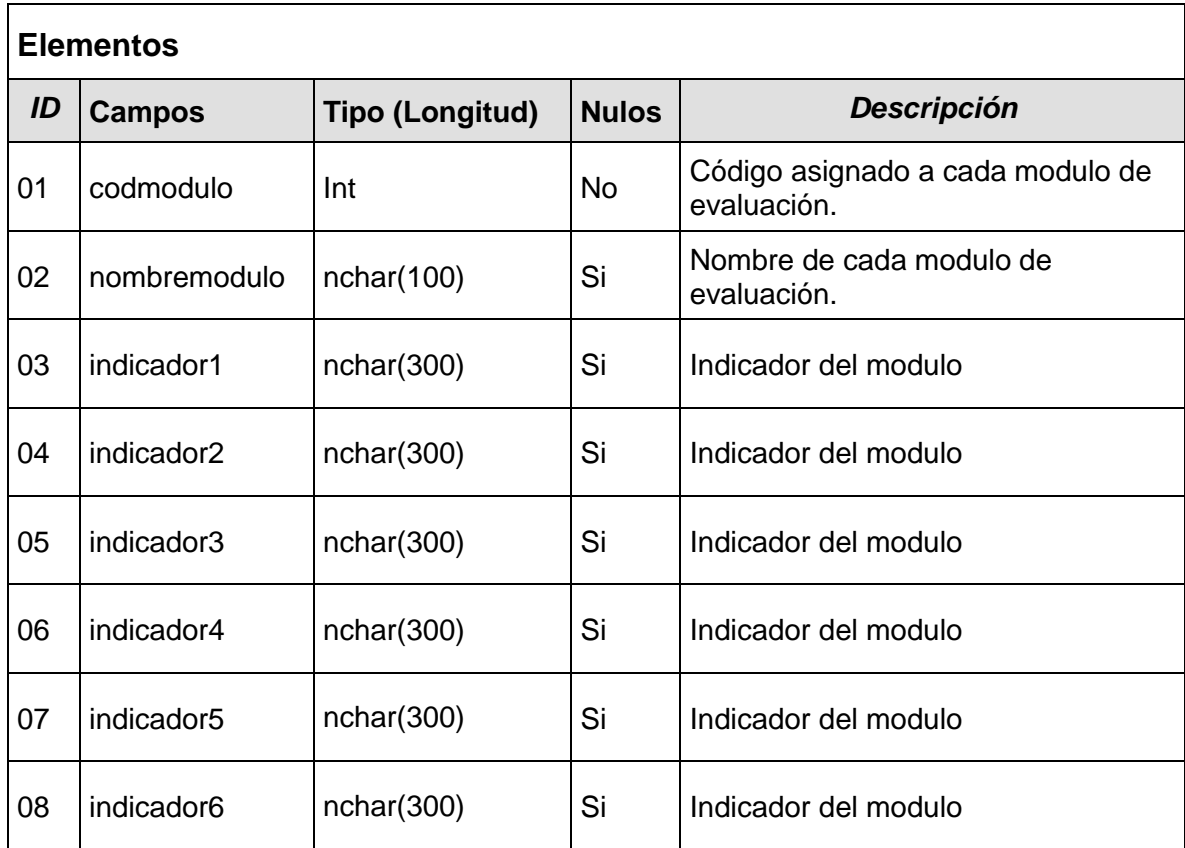

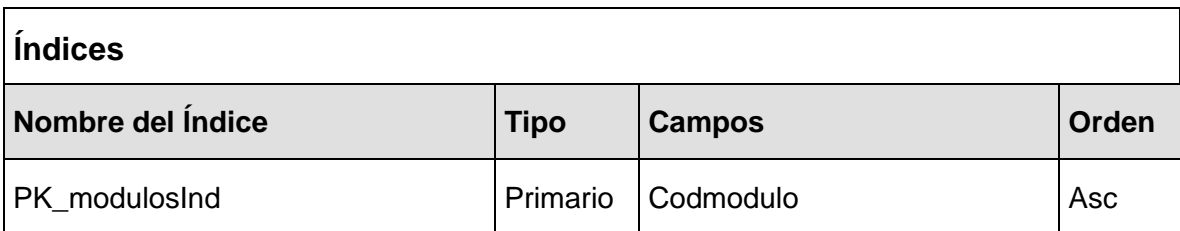

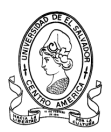

#### **3.2.4.26 Tabla municocc**

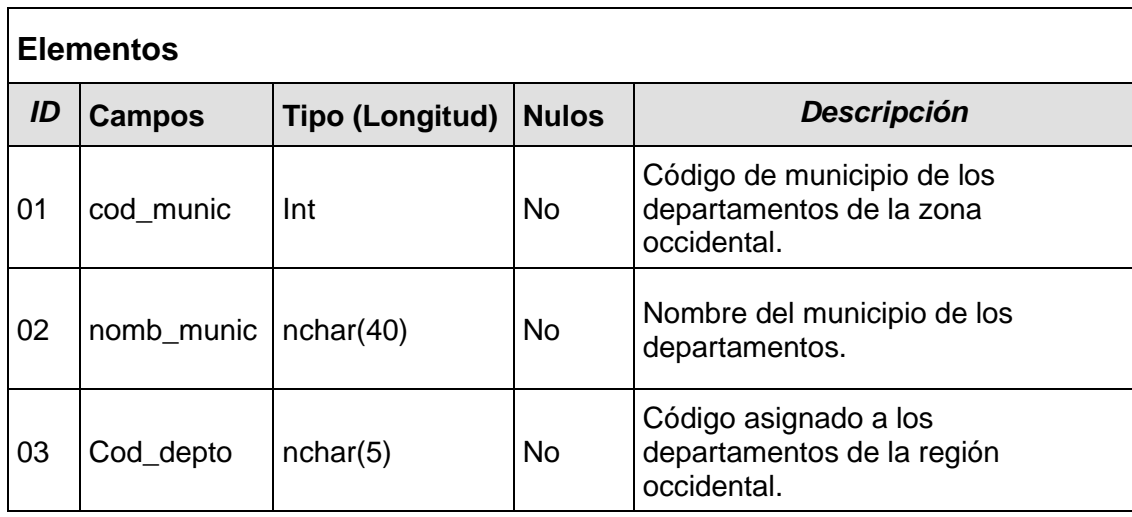

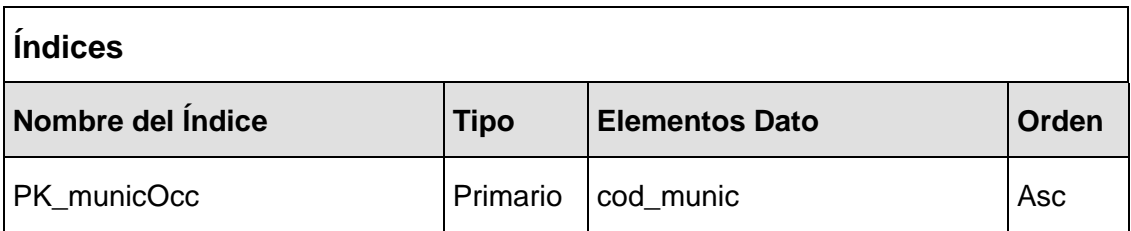

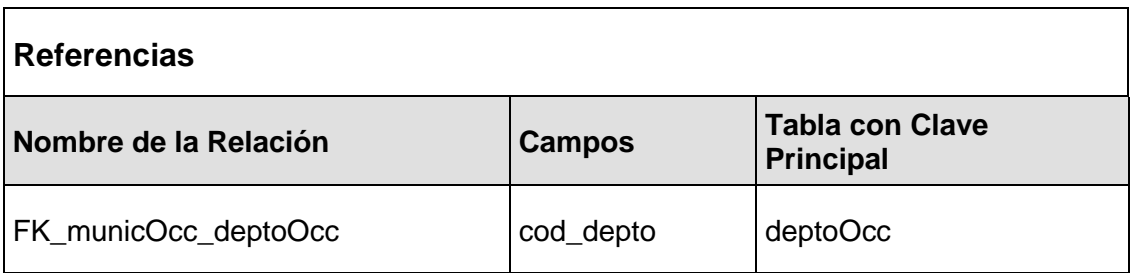

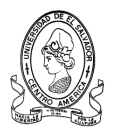

# **3.2.4.27 Tabla progedu**

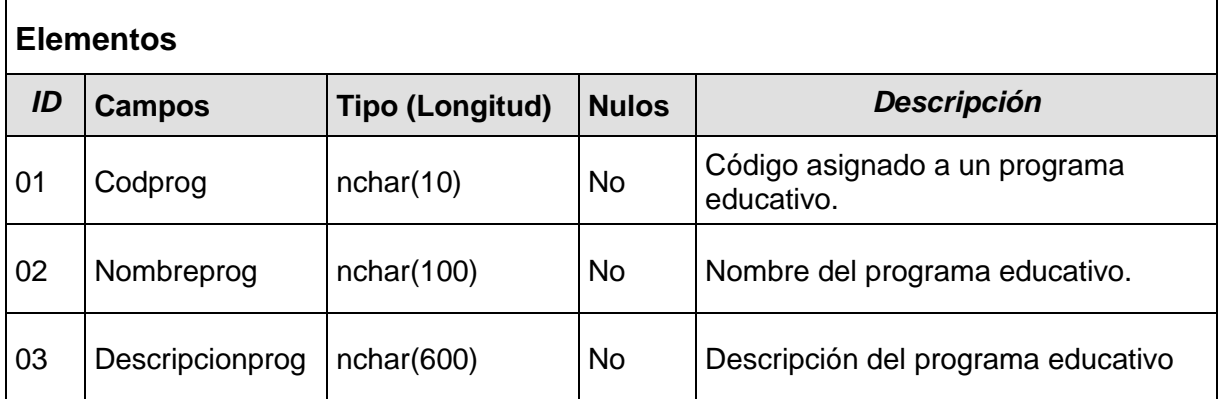

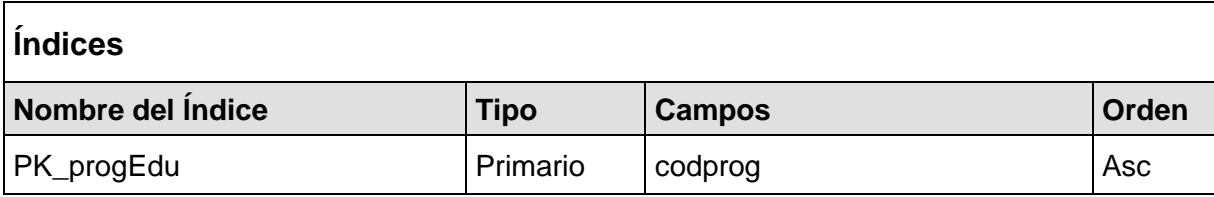

### **3.2.4.28 Tabla proyectedu**

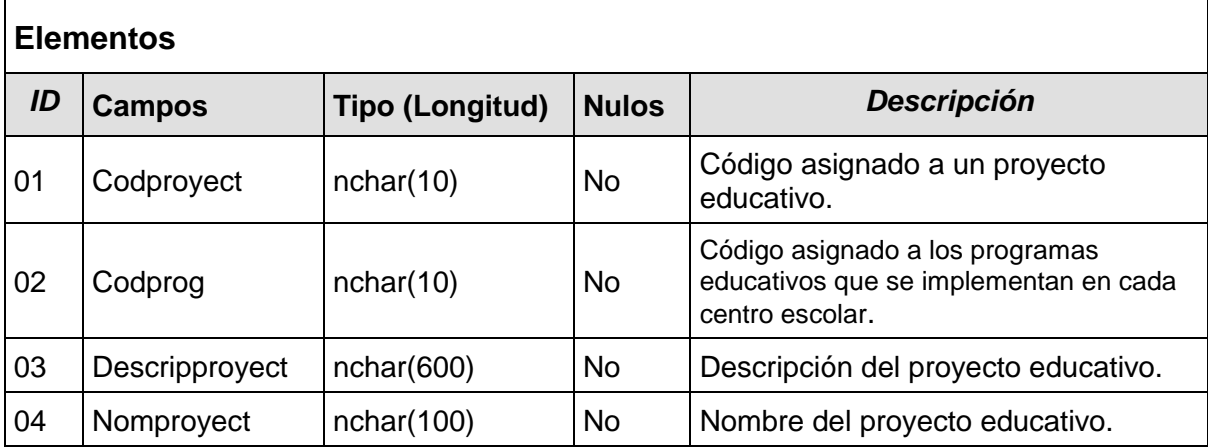

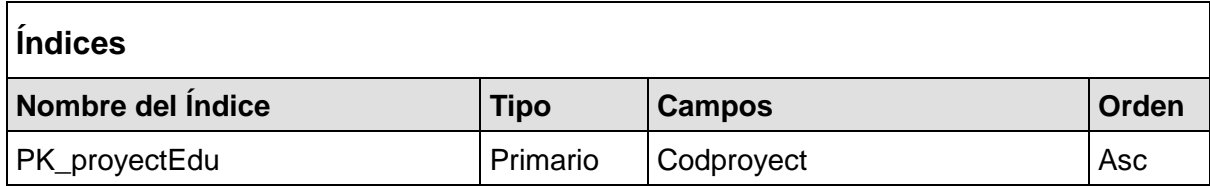

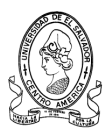

### **3.2.4.29 Tabla usuarios**

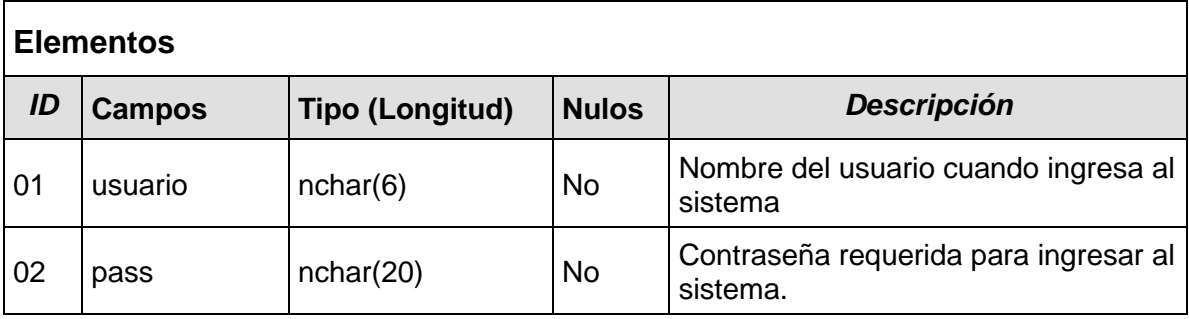

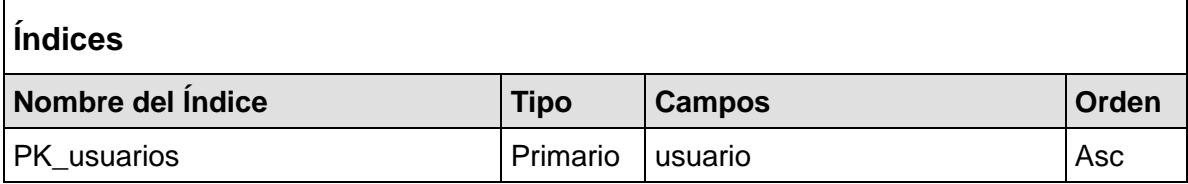

# **3.2.4.30 Tabla zona\_distrito**

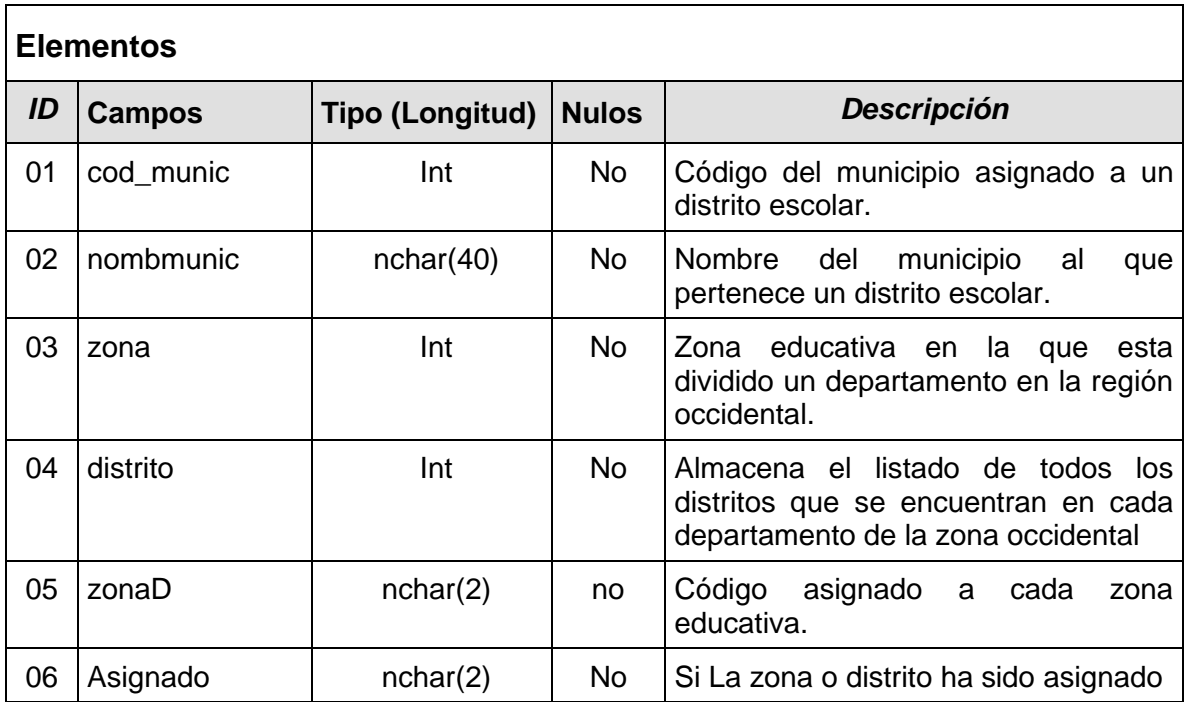

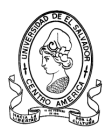

### **3.2.4.31 Tabla distritos**

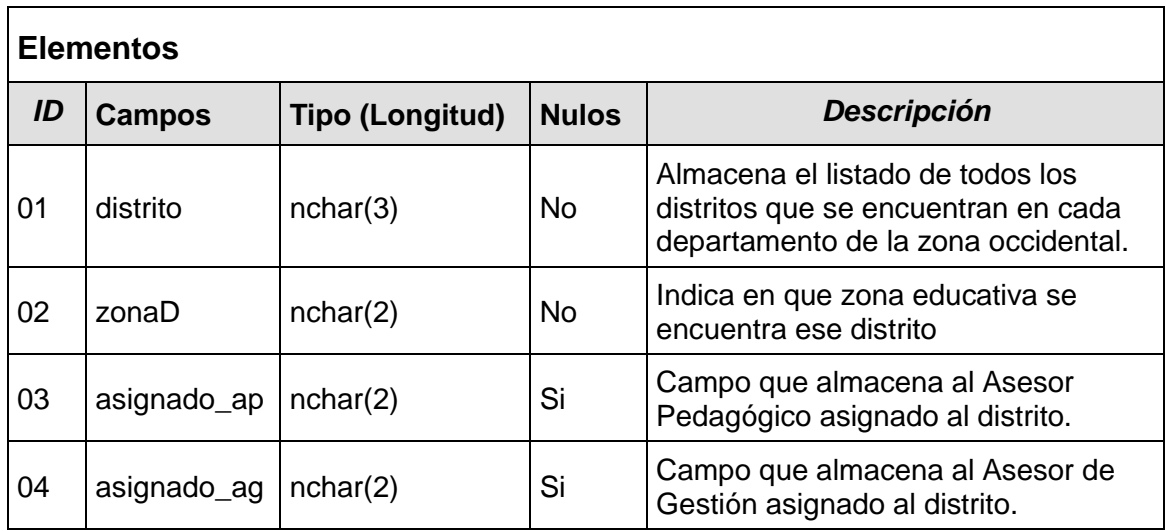

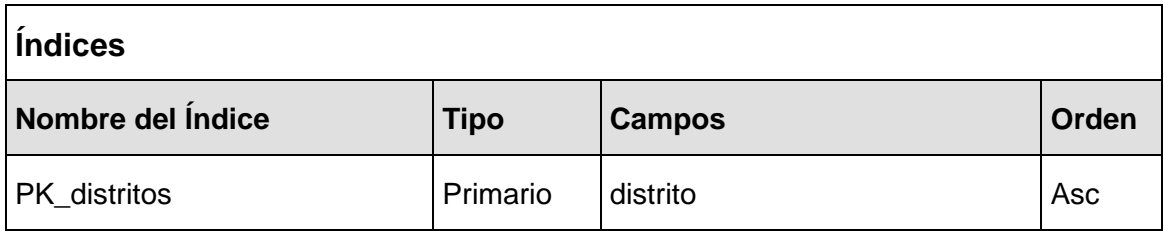

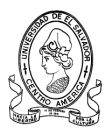

# **3.2.4.32 Tabla jefeapoyotec**

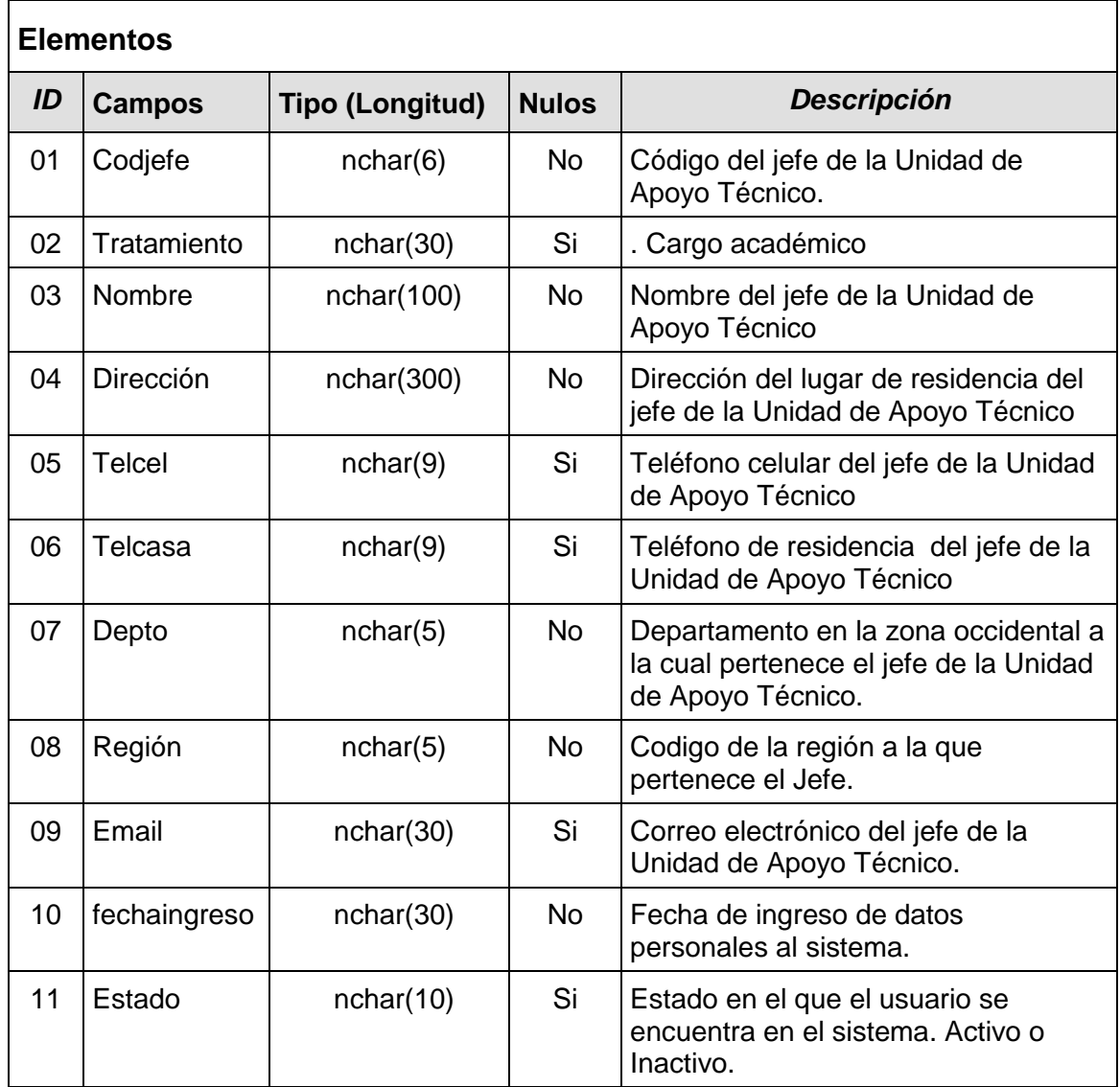

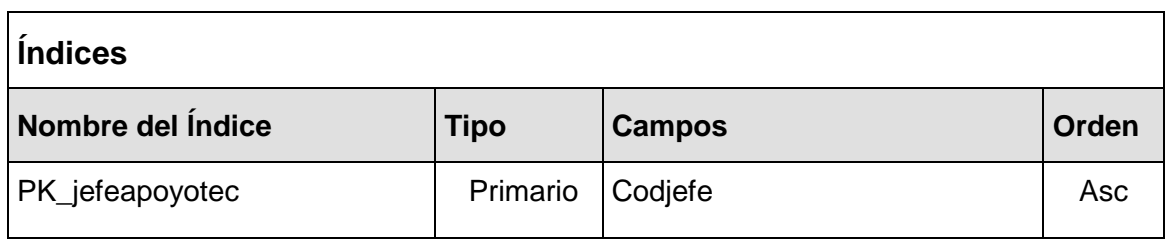

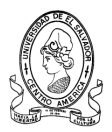

### **3.2.4.33 Tabla zonas**

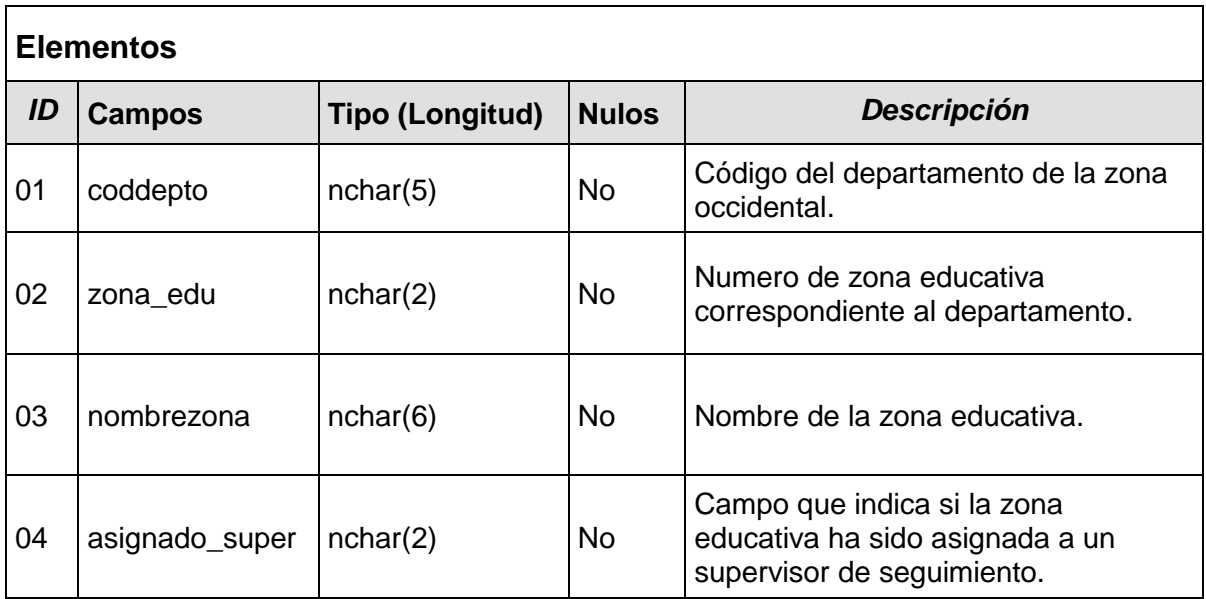

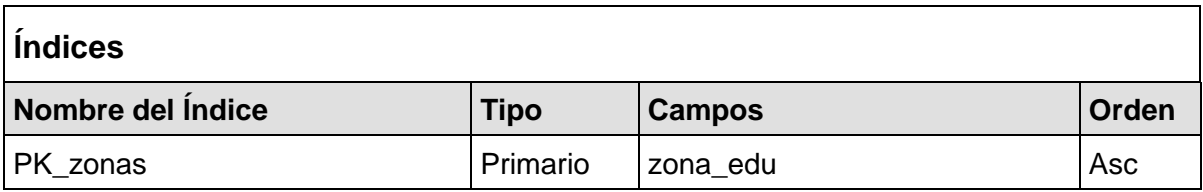

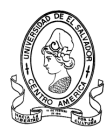

# **3.2.4.34 Tabla coordinadorprog**

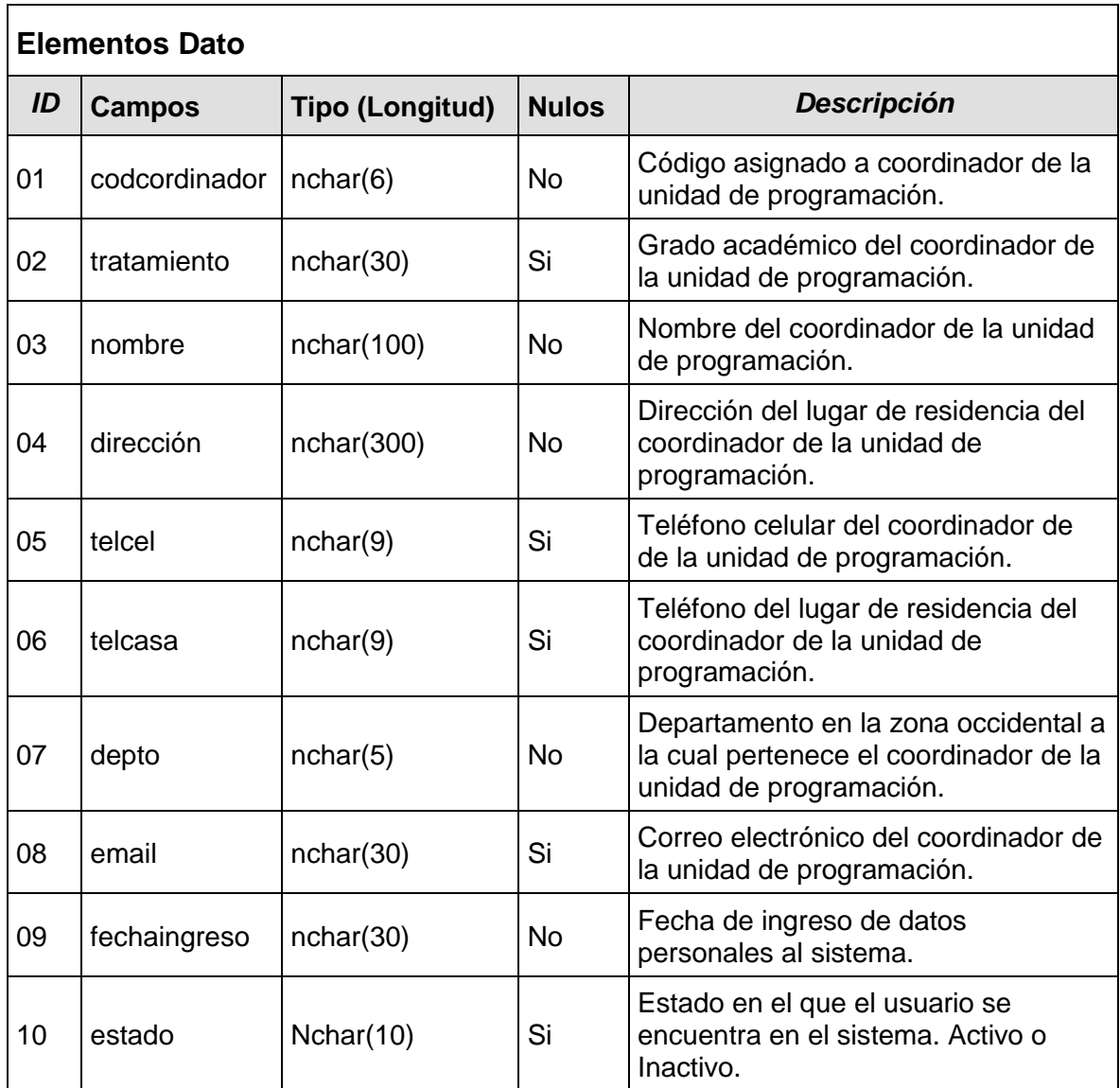

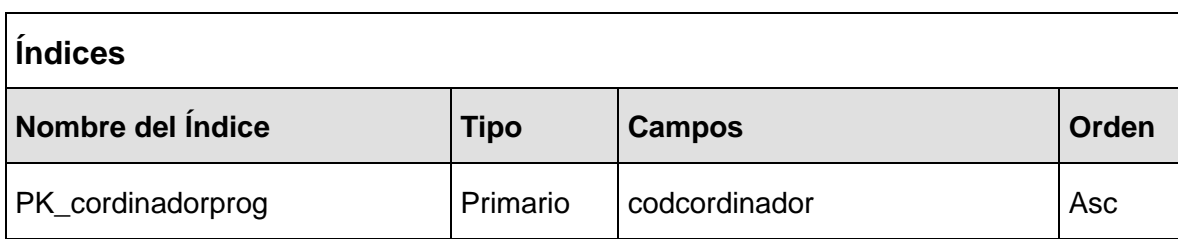

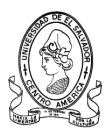

# **3.2.4.35 Tabla cordinadorseg**

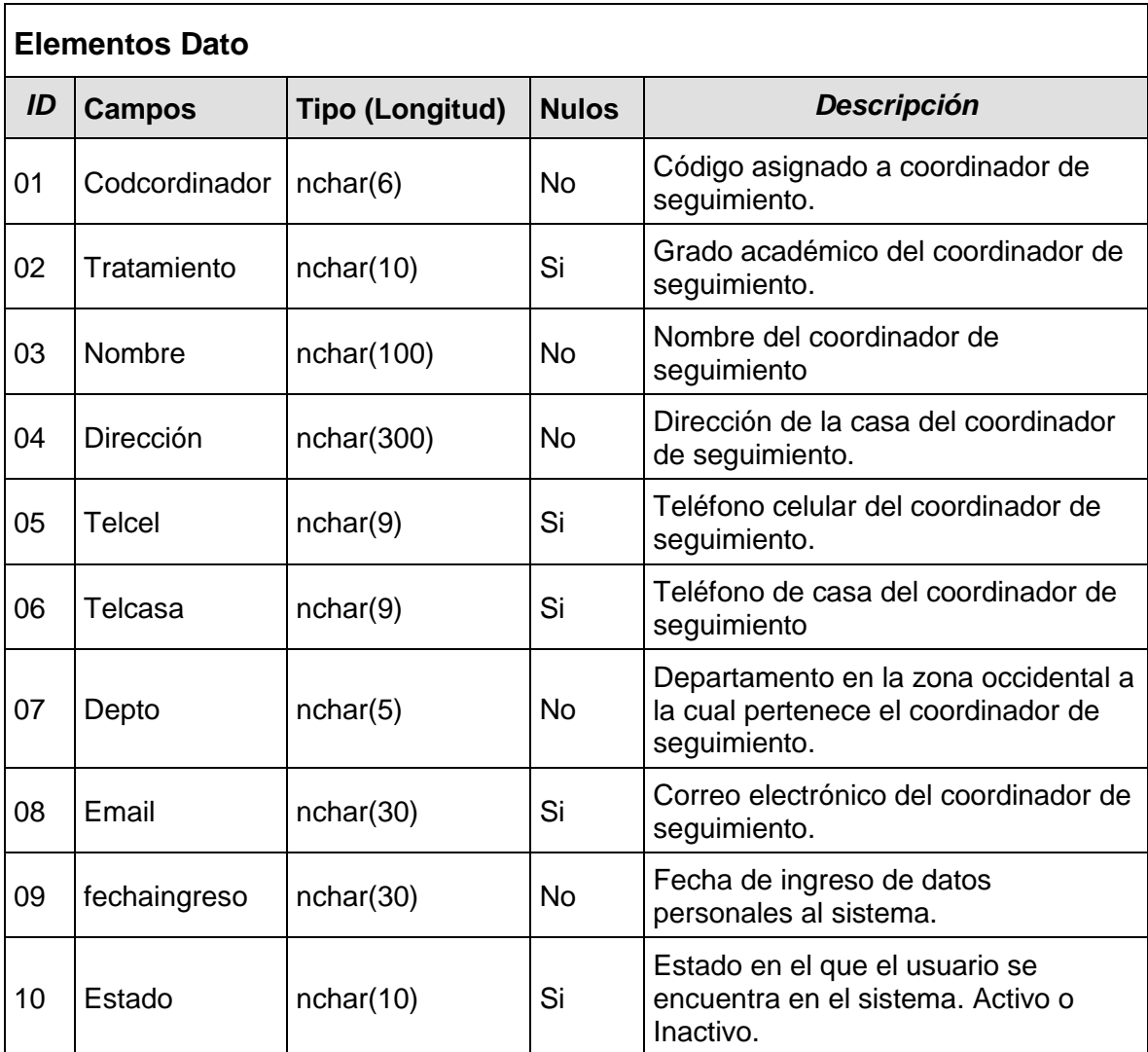

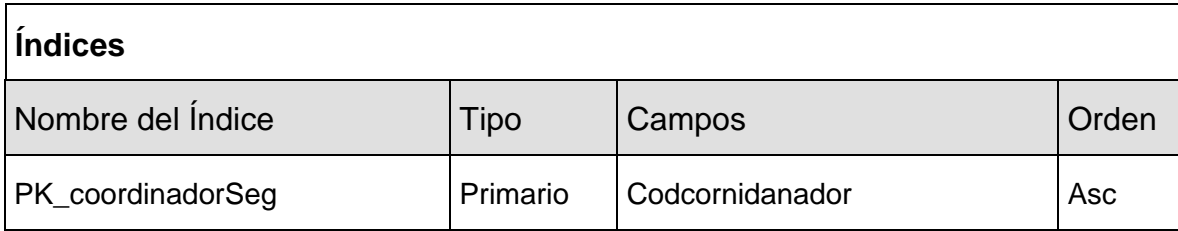

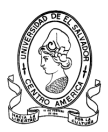

# **3.3 Diagramación del Sistema.**

Esta etapa trata sobre los procesos lógicos del Sistema MINED; es decir describir la solución propuesta para la Departamental de Educación de Santa Ana en términos de su organización, estructura e interacción entre sus partes; todo desde el punto de vista del equipo del proyecto. Para esta etapa se hace uso de los diagramas UML (Lenguaje Unificado de Modelado). Esta herramienta permite generar diseños de una forma convencional y fácil de comprender. UML proporciona un amplio conjunto de diagramas para representar diferentes perspectivas de un sistema; pero aquí se mencionarán los que se han considerado de mayor relevancia; como son: los diagramas de Clases, Casos de Uso, Diagramas de Actividades, de Secuencias y de Distribución. Proyectando así, lo que será el Sistema MINED.

Los diagramas de clases muestran un conjunto de clases con sus relaciones con otras clases. Una clase es una descripción de un conjunto de objetos similares y gráficamente se representa como un rectángulo. A continuación se muestra el diagrama de clases elaborado para las entidades y procesos de la Departamental de Occidente y el CDPD del Ministerio de Educación, basado en un análisis previo del flujo de información dentro dichas instituciones.

**3.3.1 Diagrama de Clases.**

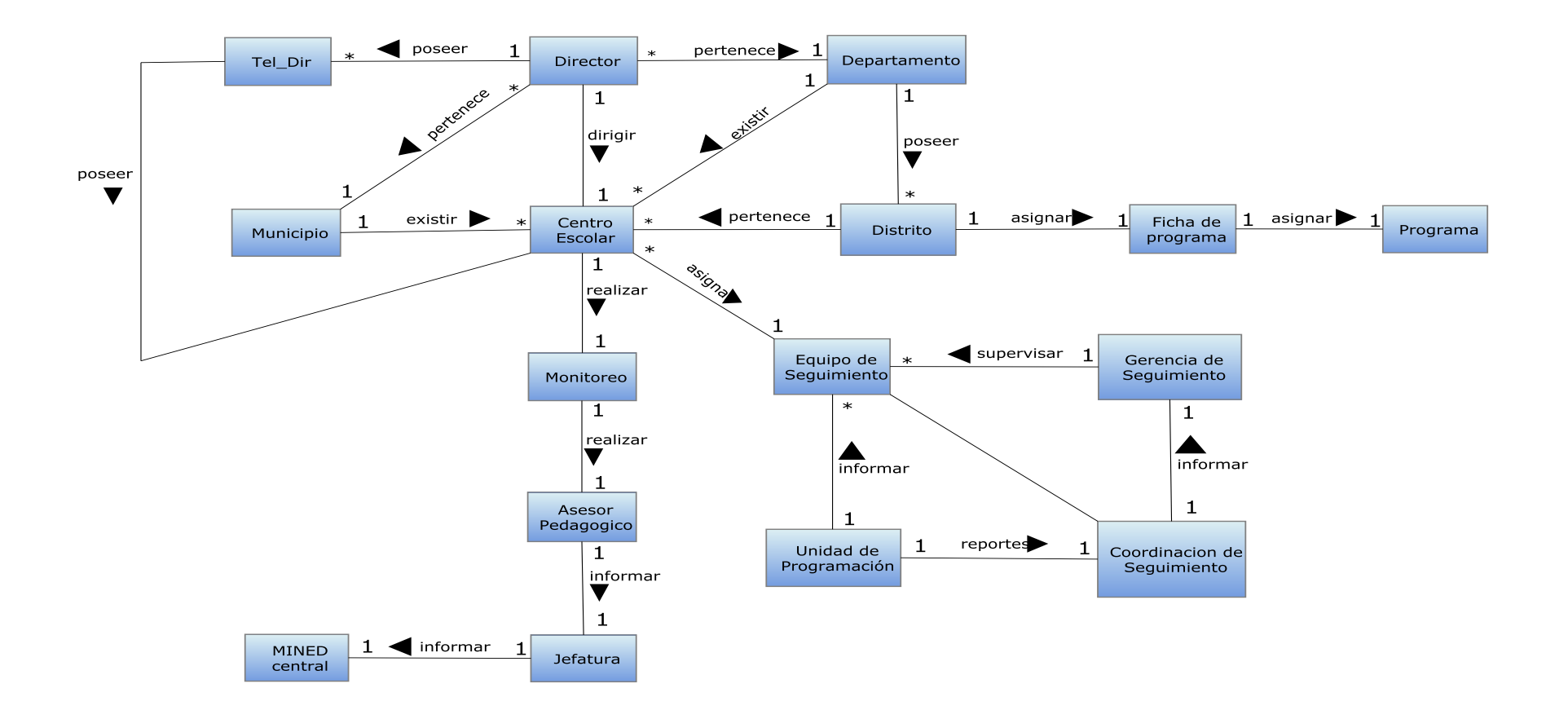

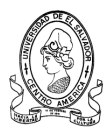

### **3.3.2 Diagrama de Casos de Uso**

Un caso de uso es la descripción de un conjunto de acciones que un sistema ejecuta y que produce un determinado resultado que es de interés para un actor (tipo especial de clases) particular. Los diagramas de Casos de Uso muestran entonces un conjunto de casos de uso, actores y sus relaciones como se muestra en la siguiente imagen de ejemplo.

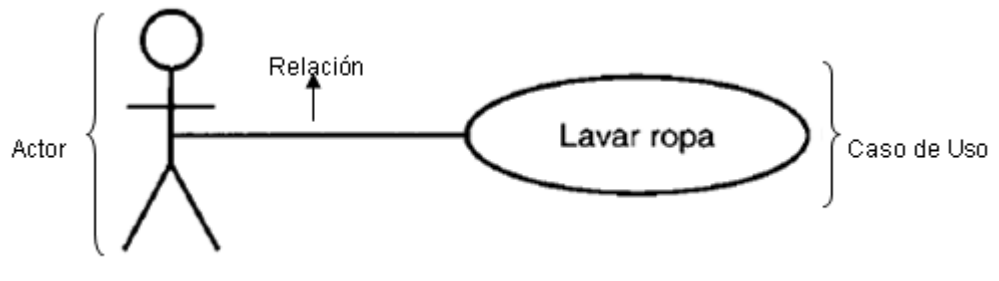

Usuario de la lavadora

Los Casos de Uso identificados en el Sistema MINED son: Formular plan de trabajo y actividades Pedagógicas, Monitoreo de Actividades, Visitas de monitoreo, Elaboración de Informes, Revisar consolidados de informes, Seguimiento y asistencia técnica a procesos pedagógicos, lineamientos, Entrega de plan de Seguimiento, Ejecución de actividades educativas y plan de seguimiento, Recopilar información Pedagógica, Digitación de Informes , Aprobación de consolidado.

Los actores que interactúan con los casos de uso son los siguientes: Gerencia, Asesor, Coordinador, Unidad de Programación, Centro Escolar, Coordinador de

Seguimiento, Gerencia de Seguimiento, DNE (Dirección Nacional de Educación), Jefe CDPD, Técnicos Pedagógicos, Gerencia Gestión Pedagógica, Dirección Nacional de Educación.

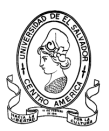

**Apoyo Pedagogico** 

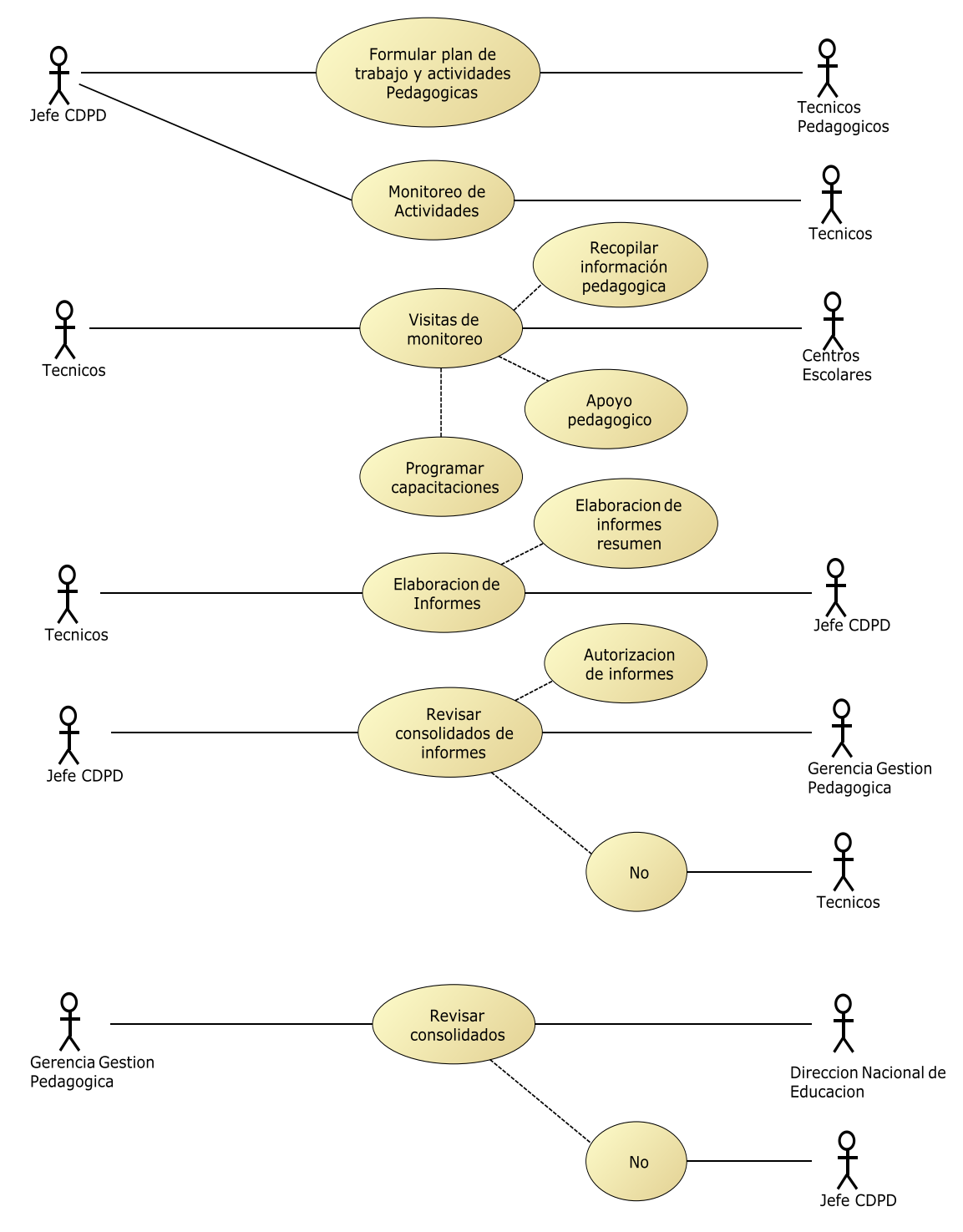

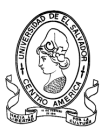

Seguimiento a lacalidad.

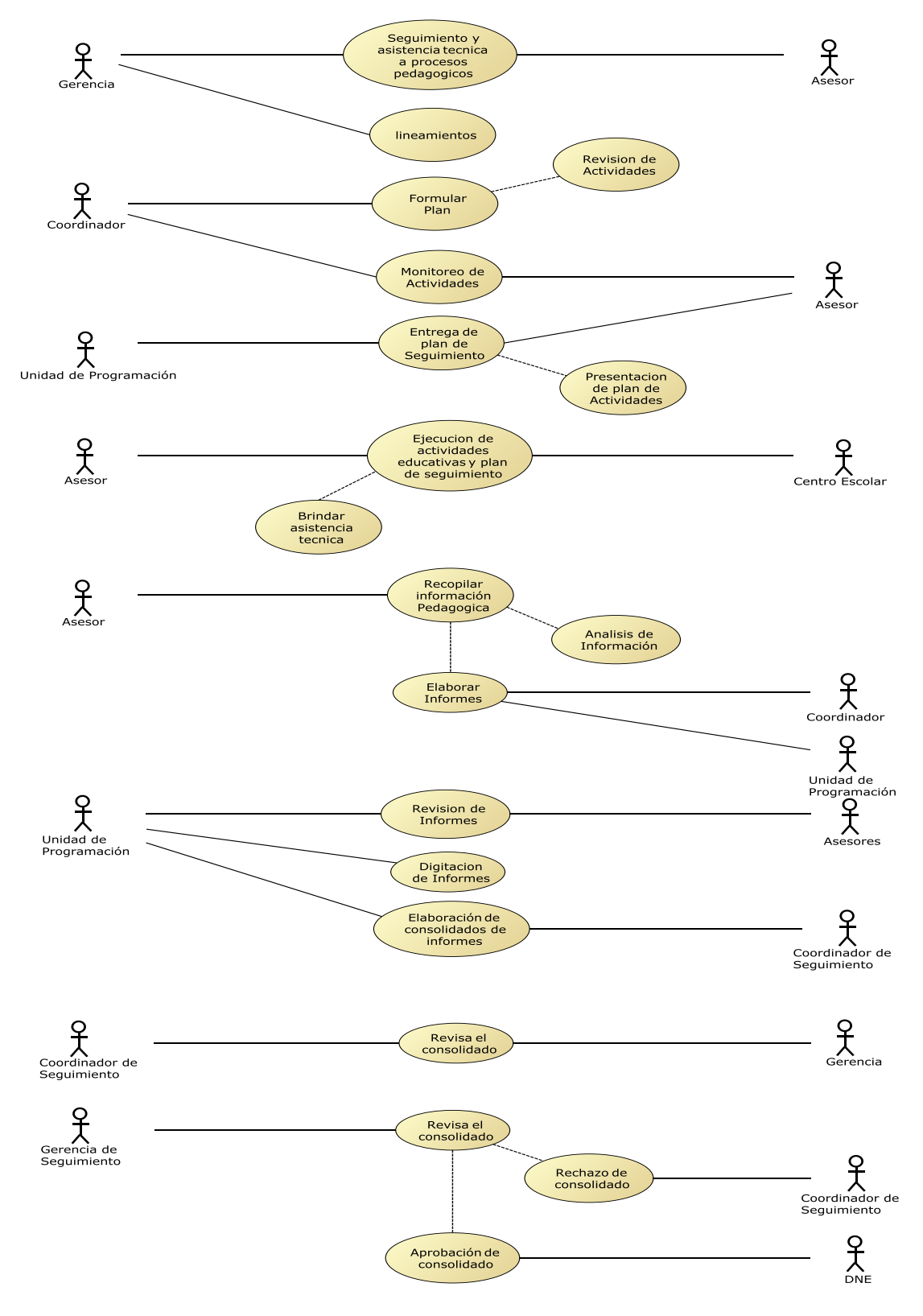

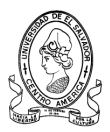

# **3.3.3 Diagrama de Actividades.**

Un diagrama de actividades ha sido diseñado para mostrar una visión simplificada de lo que ocurre durante una operación o proceso.

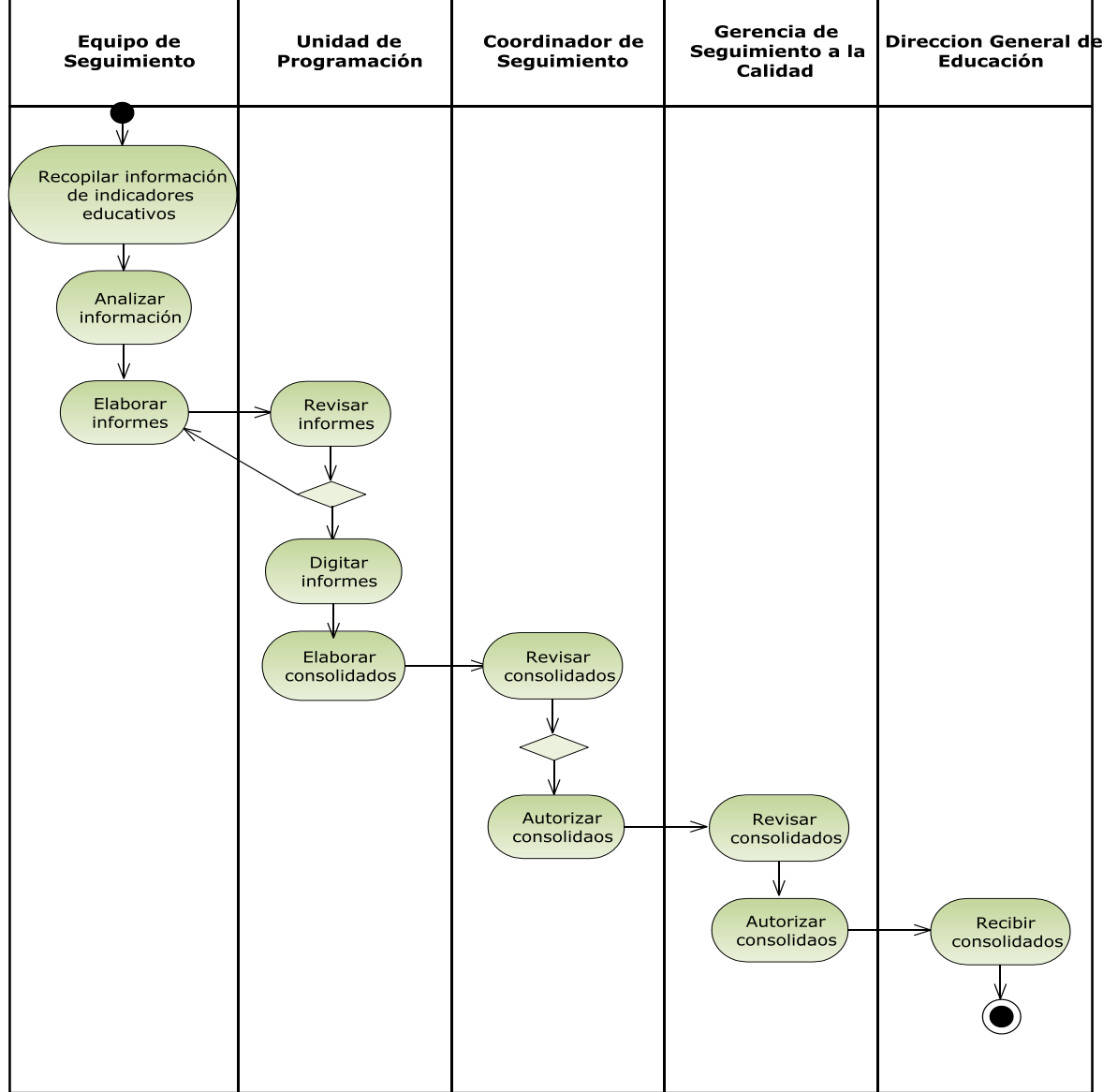

#### **INFORMES DE SEGUIMIENTO**

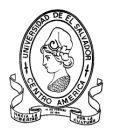

#### Gerencia de Coordinador de Equipo de **Unidad de** Seguimiento seguimiento Seguimiento Programación Elaborar lineamientos tecnicos

#### DIAGRAMA DE PROCESOS PARA LINEAMIENTOS DE TRABAJO

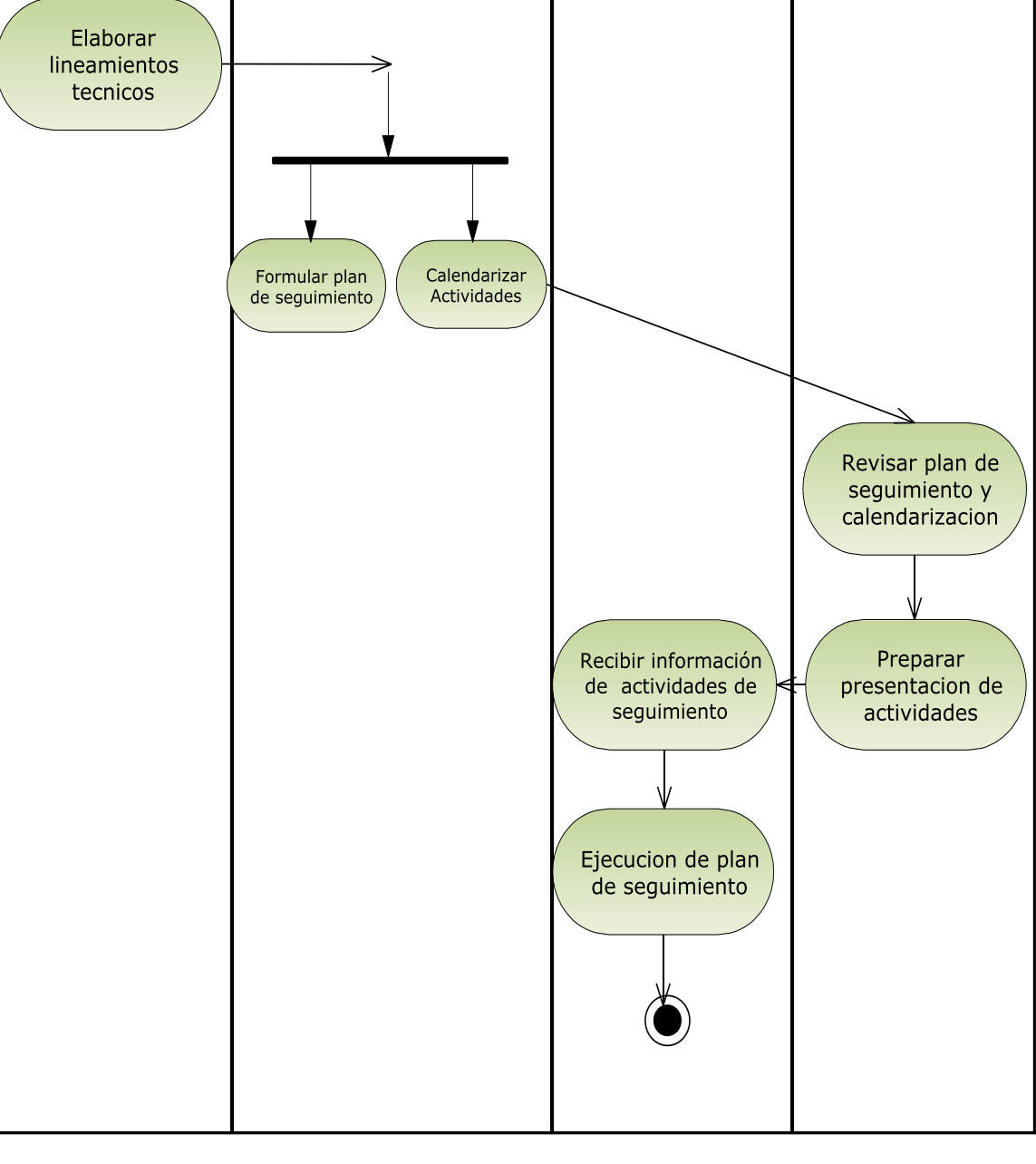

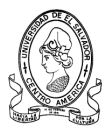

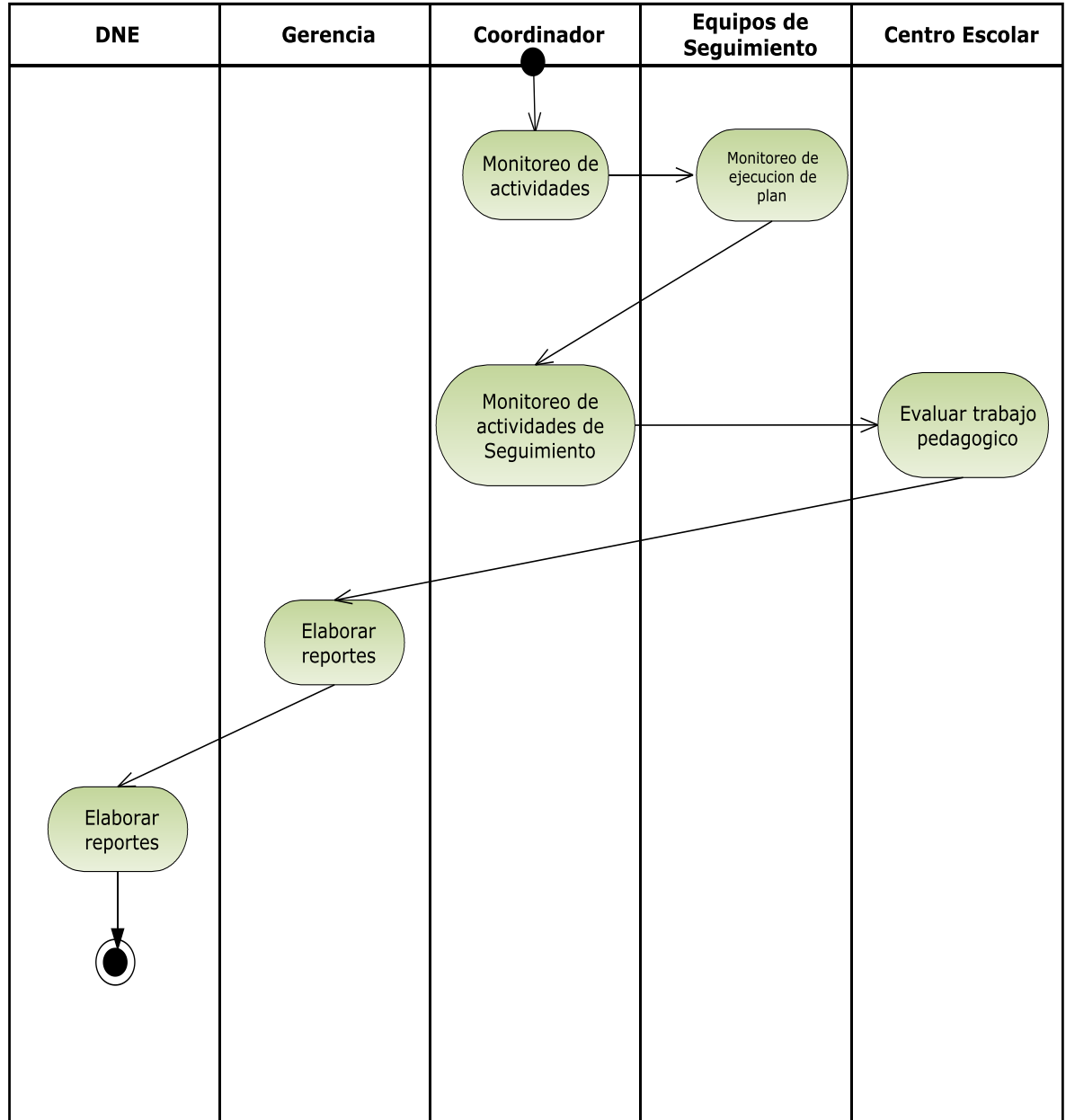

### MONITOREO DE SEGUIMIENTO DE ACTIVIDADES

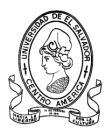

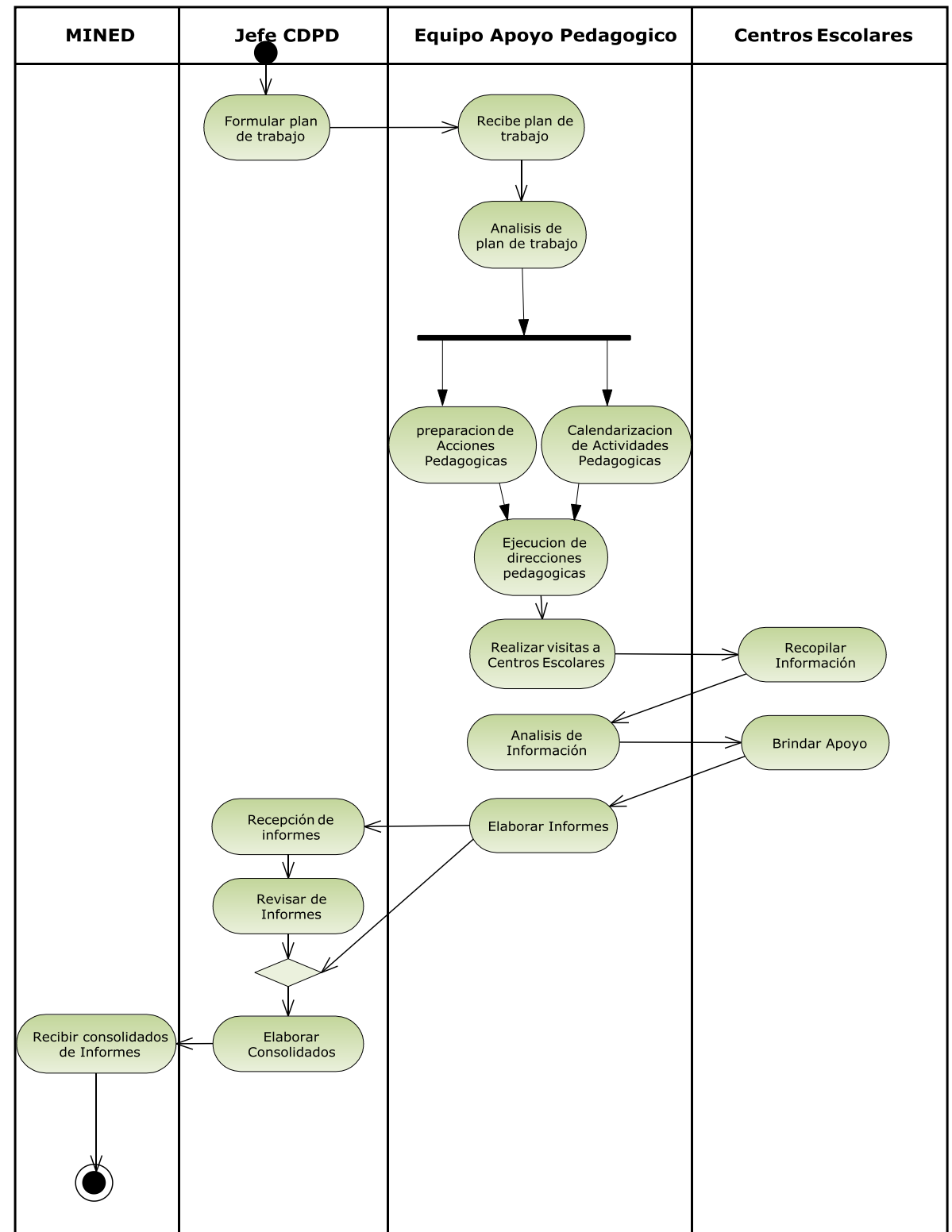

#### ACTIVIDADES EQUIPO DE APOYO PEDAGOGICO

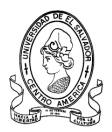

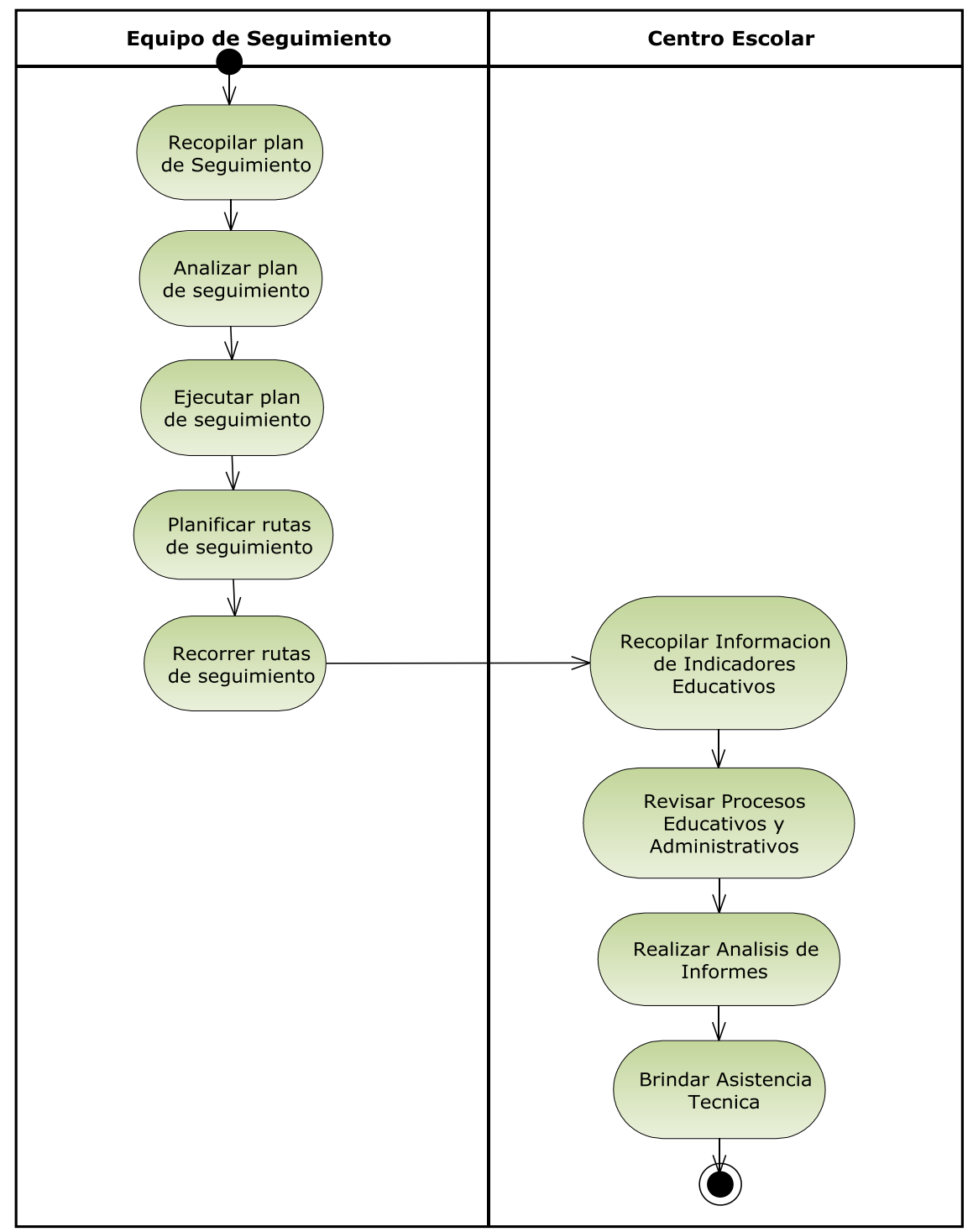

#### **EJECUCION DE PLAN DE SEGUIMIENTO**

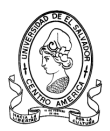

# **3.3.4 Diagrama de Secuencias**

Un diagrama de secuencias consta de objetos que se representa del modo usual; rectángulos con nombre (subrayado), mensajes representados por líneas continuas con una punta flecha y el tiempo representado como progresión vertical.

### MONITOREO DE ACTIVIDADES DE SEGUIMIENTO

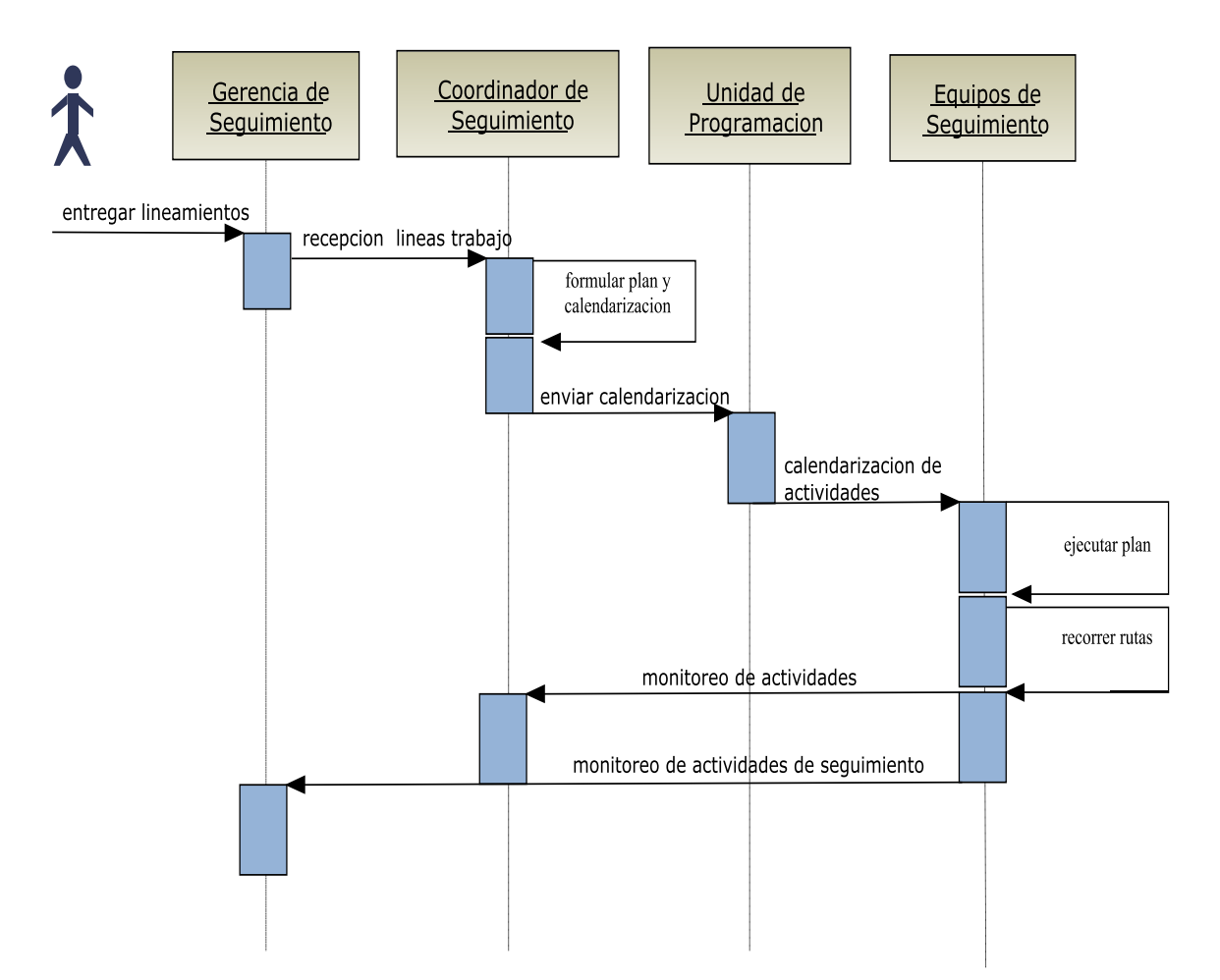

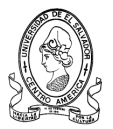

# Actor Apoyo<br>Pedagogico Centros Jefe CDPD  $E_{\text{scolares}}$ formular plan de trabajo ejecutar acciones brindar apoyo a CE realizar analisi de inf ł recopilar informacion  $\mathbf{v}$ procesos pedagogicos adm visitas de monitoreo monitoreo de actividades

# MONITOREO DE EQUIPO APOYO PEDAGOGICO

**3.3.5 DIAGRAMA DE DISTRIBUCION DEL EQUIPO INFORMATICO DEL MINISTERIO DE EDUCACION REGION OCCIDENTE.**

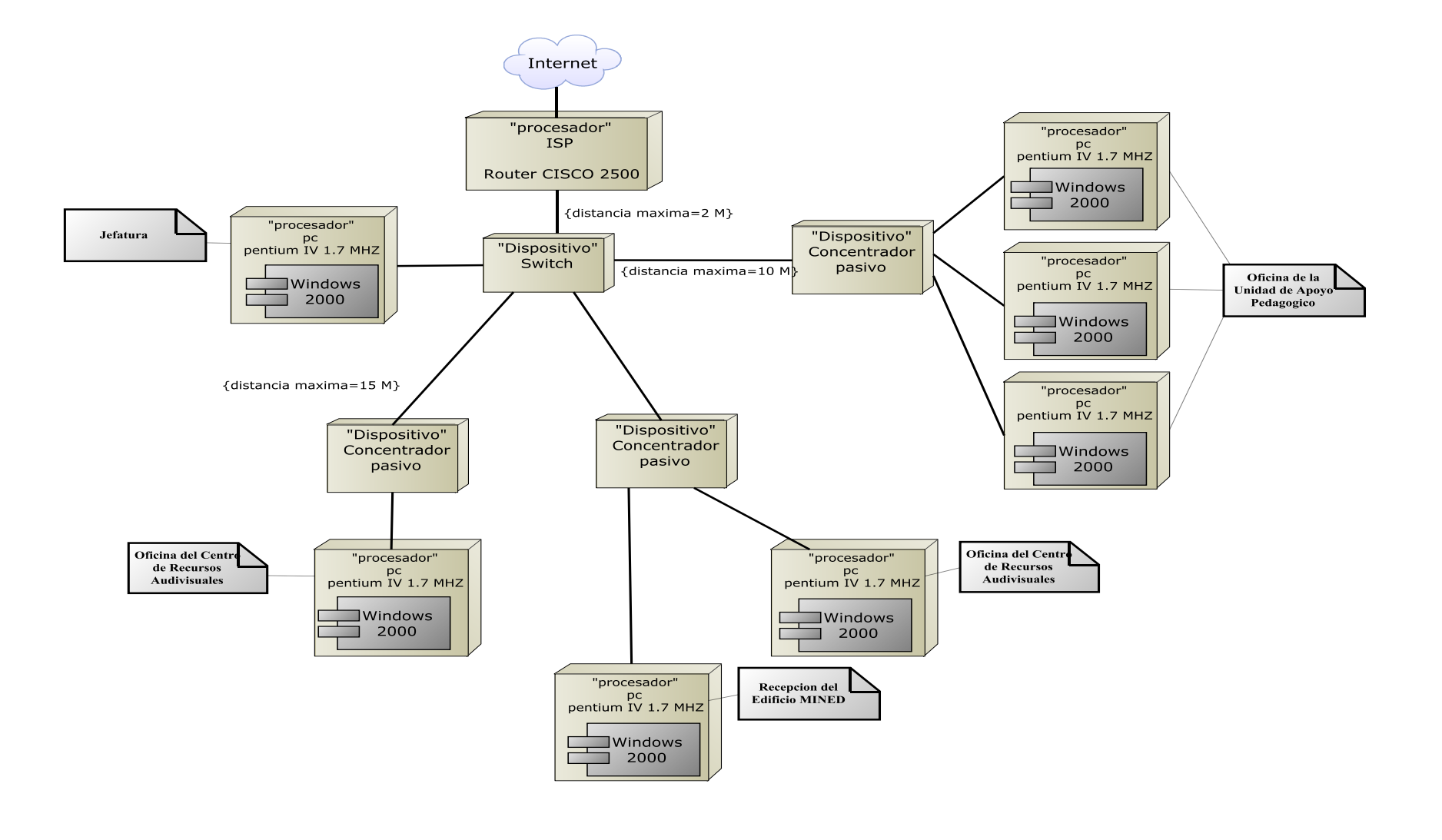

 $\leq$ 

**161**
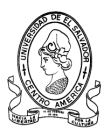

# **3.4 Estándares de diseño del sistema**

El Diseño del Sistema está orientado a satisfacer tanto los requerimientos inherentes a la aplicación, fácil aprendizaje, flexibilidad, efectividad, etc., como los requerimientos del CDPD y la Departamental de Santa Ana en el que será utilizado el Sistema, mejorar la calidad en el acceso a la información, facilitar la integración de las Unidades, reducir los contratiempos de búsqueda, mejorar el control de la información, categorizar la información, etc.

Para garantizar la calidad en el desarrollo del Sistema, es necesario establecer estándares de Diseño que sirvan como puntos de referencia para satisfacer adecuadamente las especificaciones definidas en los requerimientos.

Los Estándares de Diseño a considerar en el Desarrollo del Sistema son los siguientes:

- a) Estándares de Nombres de Archivos.
- b) Estándares de Nombres de Campos, Variables y Constantes.
- c) Estándares de Nombres de Objetos.
- d) Estándares de Código de Programas.
- e) Estándares de la Interfaz del Sistema.
- f) Estándares de Formularios.
- g) Estándares de Reportes.

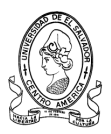

# **3.4.1 Estándares de Nombres de Archivos.**

A continuación, se muestran las convenciones a utilizar para identificar los archivos que componen el sistema.

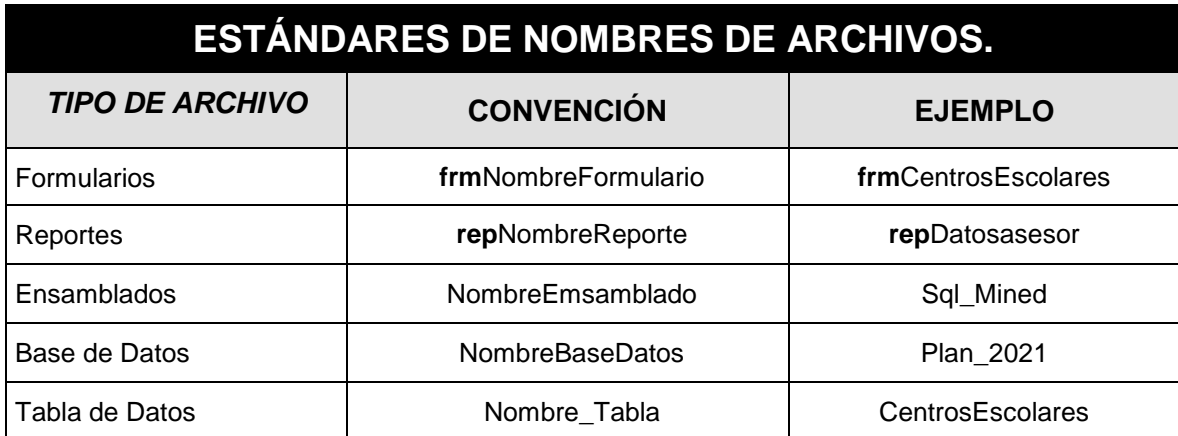

# **3.4.2 Estándares de Nombres de campos, Variables y Constantes**

A continuación, se muestran las convenciones a utilizar para identificar los elementos en que se almacenan los datos del sistema.

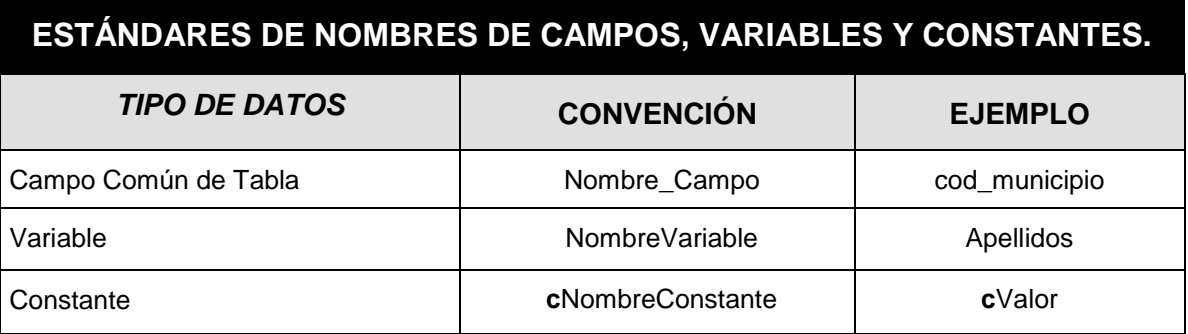

# **3.4.3 Estándares de Nombres de Objetos**

A continuación, se muestran las convenciones a utilizar para identificar los controles que serán utilizados en los formularios, los cuales funcionarán como interfaz entre el usuario y el sistema.

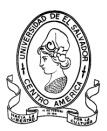

## **3.4.4 Estándares de Código de Programas**

Para el desarrollo del Sistema se utilizarán **Convenciones de Codificación**, las cuales servirán de referencia para estandarizar la estructura y el estilo del código, de tal forma que los desarrolladores y otros programadores externos puedan leer y entender el código fácilmente. El uso de convenciones de codificación da como resultado un código fuente preciso, legible y sin ambigüedades; que además es compatible con estándares comúnmente aceptados. Los estándares de código a considerar son los siguientes:

#### **a) Comentarios del Código.**

Para que los programas sean fáciles de leer y de entender, los comentarios utilizados deberán documentar el código por grupos de acciones, evitando en lo posible explicaciones extensas.

```
Esta instrucción proporciona una manera de controlar los errores posibles en un bloque
'de código determinado
Try
    'Abrir la conexión con la base de datos
    , <u>. . . . . . . . . . . . . . . .</u> .
   buscarce = New Clases_SQL("PLAN_2021", "centrosEscolares")
   buscarce.conectar()
    ' realizar una busqueda en la tabla
   buscarce.buscar("cod munic", "", numeromunic, False)
    ' segun los datos encontrados asi se cargan en la lista de centros escolares
    For i = 0 To buscarce. n encontrados - 1
       Me.ListViewcentros1.Items.Add(buscarce.encontrados(i).Item("cod_ce"))
       Me.ListViewcentros1.Items(i).SubItems.Add(buscarce.encontrados(i).Item("nombre ce"))
   Next
    ' cerrar la conexión con la base de datos
   buscarce.desconectar()
Catch ex As Exception
End Try
```
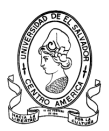

#### **b) Tabulación del Código.**

El código en general debe cumplir con las siguientes convenciones respecto a la sangría del texto (Figura 39):

- **1.** Se deben utilizar anchos de tabulación de 4 espacios.
- **2.** La tabulación debe efectuarse para cada uno de los bloques estructurales que forman el código.

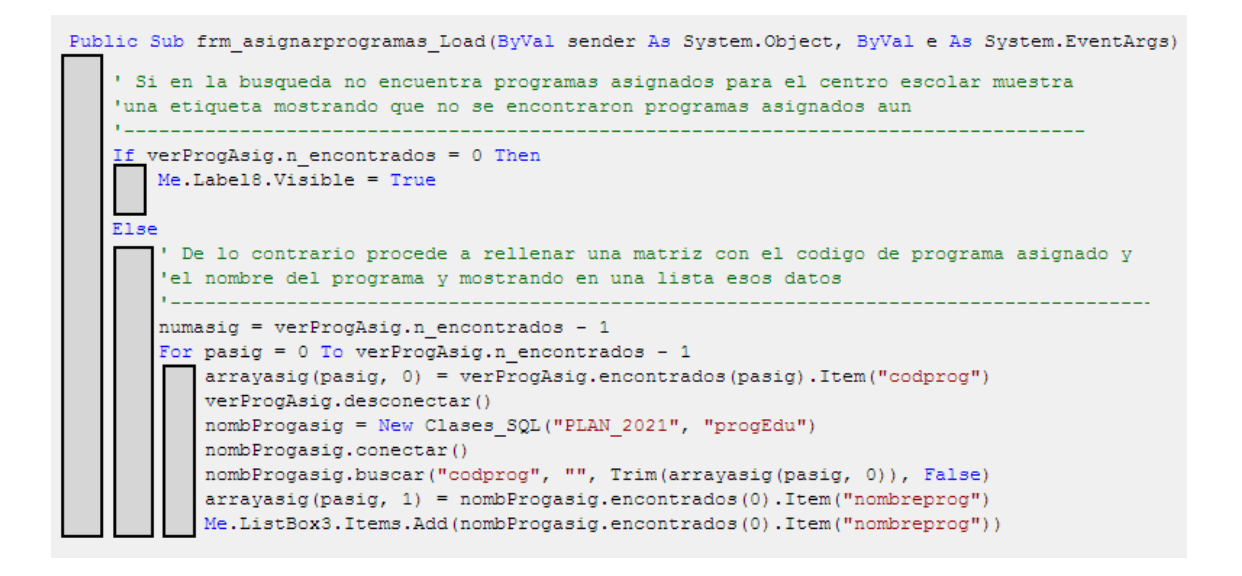

#### **c) Variables y Constantes.**

Las variables y constantes a utilizar en el procesamiento de los datos, deben declararse al inicio de cada Módulo, Función o Procedimiento. En general deben cumplir las siguientes convenciones:

- 1. Deben definirse a un ancho de tabulación de 4 espacios.
- 2. Los tipos de datos a utilizar deben estar alineados para una mejor lectura.

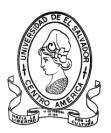

3. En cada variable deben colocarse comentarios alineados que describan en forma clara los datos que almacenan.

#### **d) Palabras Claves del Lenguaje de Desarrollo.**

Las palabras claves utilizadas por el Lenguaje de Desarrollo deben iniciar siempre con letra Mayúscula y se señalan por un color azul oscuro.

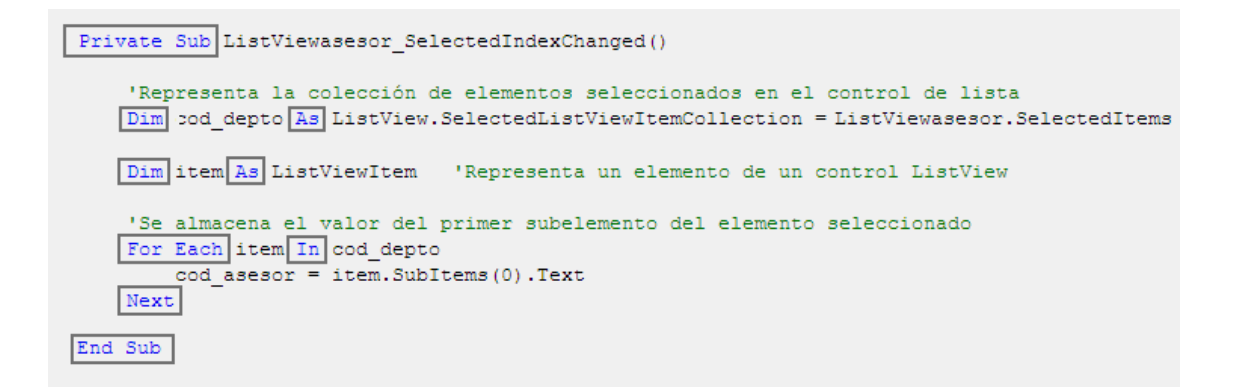

# **3.4.5 Estándares de Interfaz del sistema**

La interfaz representa el medio de interacción entre el Usuario y el Sistema Informático; es por esta razón, que la calidad de su diseño influye directamente en la eficiencia de los usuarios en el manejo de la información. Una interfaz compleja refleja un sistema difícil de usar; mientras que una interfaz sencilla, garantiza un sistema fácil de entender y manejar.

Los estándares de diseño que deberá cumplir la interfaz Usuario-Sistema para garantizar una adecuada utilización y funcionamiento del Sistema de Información son los siguientes:

#### **a) Interacción entre Usuario-Sistema Manejado por Menú.**

Los estándares a considerar en el diseño de la interfaz manejada por menús son los siguientes:

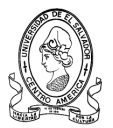

**1.** Utilizar nombres descriptivos para cada una de las opciones disponibles en el sistema.

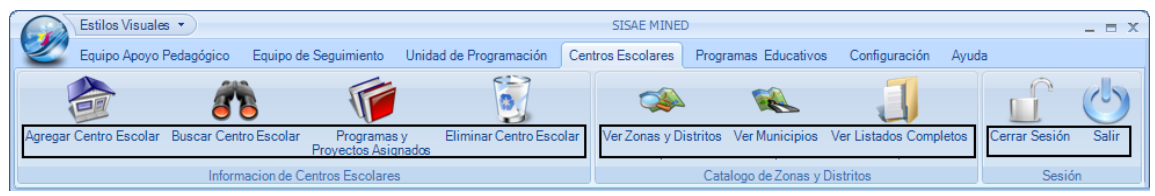

#### *Nombres descriptivos*

**2.** Agrupar las opciones de acuerdo a las operaciones de manejo de información en las que participan.

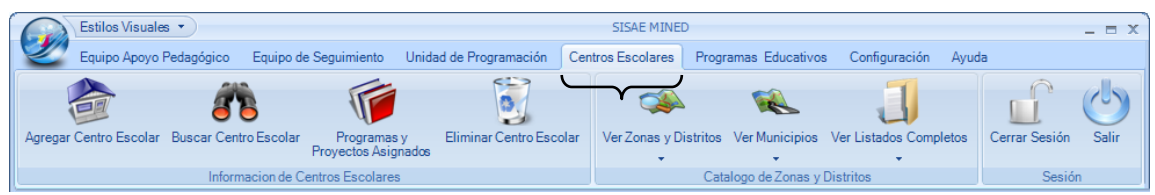

*Agrupar opciones del Menú*

**3.** Brindar las facilidades para que los usuarios inexpertos se desplacen en la barra de menú utilizando el ratón o el teclado; así como también, las facilidades para que los usuarios con un mayor nivel de experiencia, puedan utilizar métodos abreviados para ahorrar tiempo en el acceso a las opciones de uso más frecuente en el sistema mediante la utilización de la tecla ALT y correspondiente a cada menú como lo muestra la siguiente Figura.

|  | Estilos Vyluales *                           |  |  |                                           |                                |  | <b>SISAE MINED</b> |                               |                                                             |       |               |           | $  \times$ $-$ |
|--|----------------------------------------------|--|--|-------------------------------------------|--------------------------------|--|--------------------|-------------------------------|-------------------------------------------------------------|-------|---------------|-----------|----------------|
|  | Equipo Apoya Pedagógico                      |  |  | Equipo de Seguimiento                     | Unidad de Programación         |  | Centros Escolares  | Programas Educativos          | Configuración                                               | Avuda |               |           |                |
|  |                                              |  |  |                                           |                                |  |                    |                               |                                                             |       |               |           |                |
|  |                                              |  |  |                                           |                                |  |                    |                               |                                                             |       |               | <b>CO</b> |                |
|  | Agregar Centro Escolar Buscar Centro Escolar |  |  | Programas y<br><b>Provectos Asignados</b> | <b>Eliminar Centro Escolar</b> |  |                    |                               | Ver Zonas y Distritos Ver Municipios Ver Listados Completos |       | Cerrar Sesión | Salir     |                |
|  | Informacion de Centros Escolares             |  |  |                                           |                                |  |                    | Catalogo de Zonas y Distritos |                                                             |       |               | Sesión    |                |

*Métodos abreviados en el Menú*

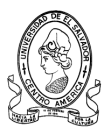

#### **b) Distribución del Escritorio del Sistema.**

El Diseño del Escritorio es una de las partes más importantes en el desarrollo de cualquier Sistema Informático, ya que constituye el área de trabajo en donde el usuario visualiza las acciones de entrada y salida del Sistema.

Para garantizar a los usuarios un área de trabajo agradable, se requiere un escritorio despejado, ordenado, informativo y que facilite el movimiento entre las diferentes funciones del sistema.

Los estándares a considerar en el diseño del Escritorio del Sistema son los siguientes:

- 1. Ubicar en la Barra de Titulo del Escritorio de trabajo del sistema el icono y el nombre de identificación del Sistema Informático.
- 2. Ubicar la Barra de Herramientas y la Barra de Menú de forma visible al usuario y de forma ordenada de modo que permita la rápida identificación de las opciones que utilizara.
- 3. Diseñar Fondos para el escritorio de trabajo del sistema que identifiquen la organización para la cual fue diseñado el sistema en este caso el Centro de Desarrollo Profesional Docente y la Departamental del Ministerio de Educación de la Región Occidente.
- 4. Ubicar la Barra de Estado del Sistema en la parte inferior del Escritorio de trabajo. Esta debe contener como mínimo las siguientes divisiones:
	- **a)** Nombre y Cargo del Usuario Activo.
	- **b)** Fecha Actual.
	- **c)** Hora Actual.

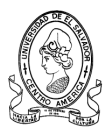

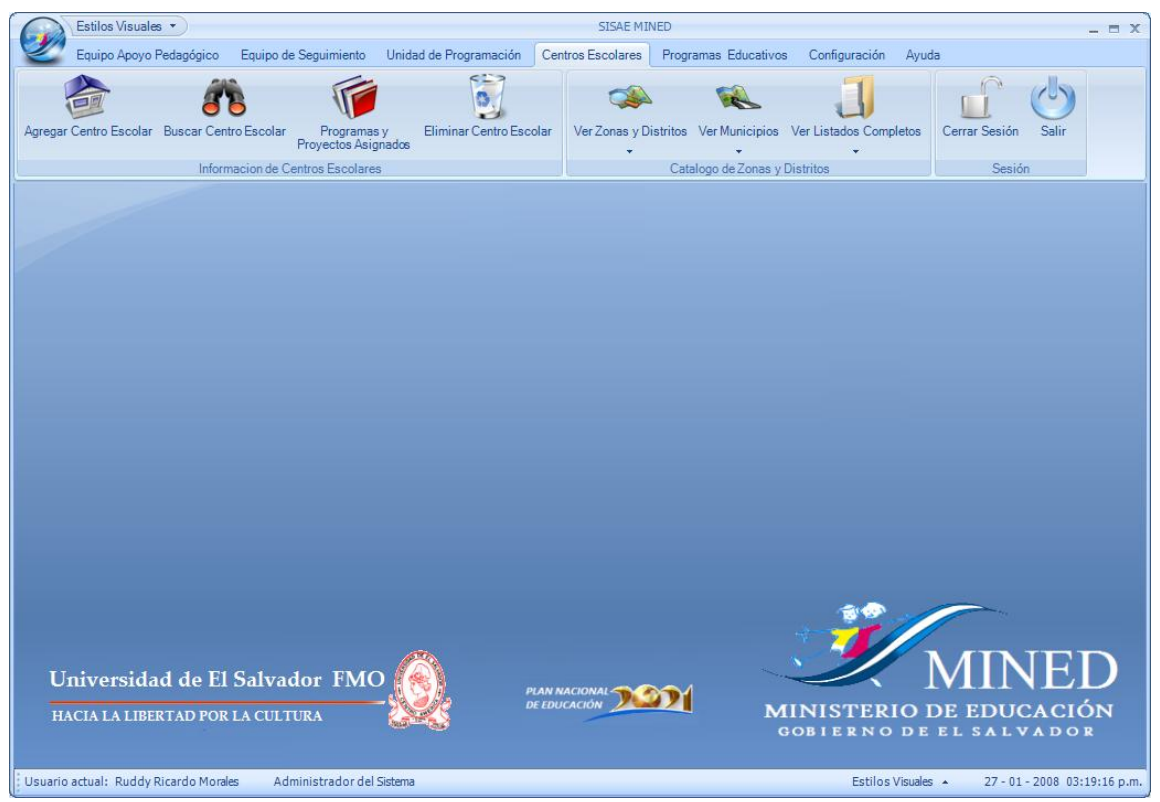

*Pantalla principal y Escritorio del sistema*

# **3.4.6 Estándares de Formularios**

La colocación del texto y de los datos desplegados en un Formulario, influyen directamente en la reacción y eficiencia del usuario frente al Sistema.

Para garantizar la calidad en el diseño de los formularios, se deberán cumplir las siguientes convenciones:

- a) Ubicar en la Barra de Titulo de la ventana, el nombre del Formulario, el botón cerrar.
- b) Utilizar Botones Estándar para todos los Formularios.
- c) Los datos para captura, búsqueda, recuperación, etc; se colocarán en el formulario pero en diferentes secciones para una mejor visualización.

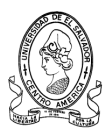

- d) Colocar conjuntamente los elementos que pertenezcan a la misma clase, empleando cuadros de agrupación para una mejor visualización.
- e) Dejar espacios entre campos de manera que no generen confusión.
- f) Antes de cada campo se deberán mostrar etiquetas que describan la información que debe mostrarse o introducirse.
- g) Los campos que requieran entrada de información deberán resaltarse con un fondo blanco.
- h) En los campos con formato especial, se deberán colocar "máscaras" que impidan la captura de datos con un formato no válido.

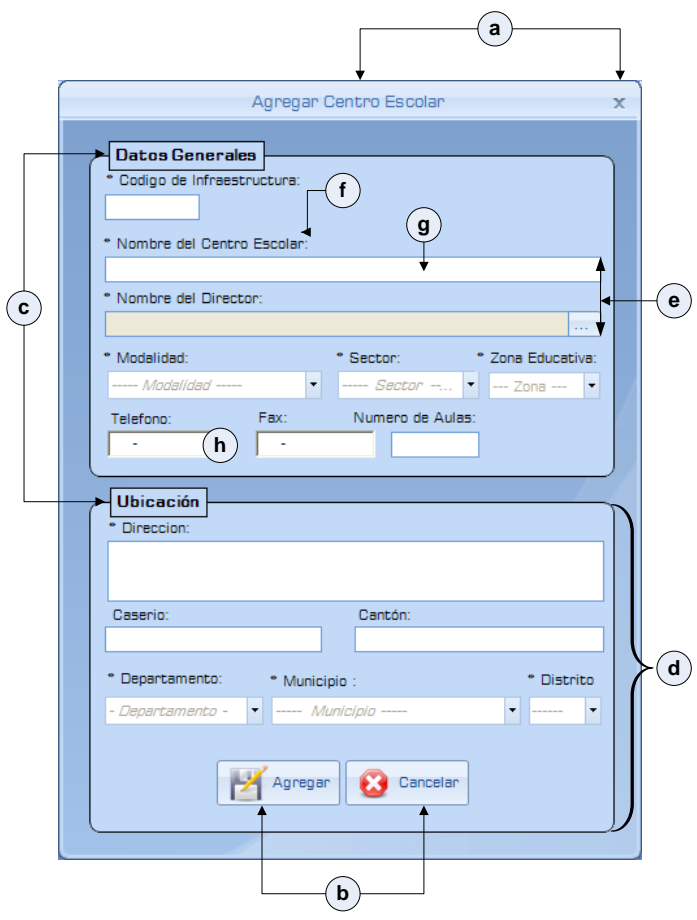

 *Estándares de formularios*

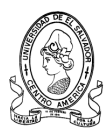

# **3.4.7 Estándares de Reportes**

Los Reportes representan uno de los tipos más importantes de Salidas del Sistema, ya que tienen como función satisfacer requerimientos de información de los Usuarios.

Para garantizar la calidad en el Diseño de los Reportes, se deberán considerar como mínimo las siguientes convenciones:

#### **a) Cabecera del Reporte.**

La cabecera del reporte se colocará únicamente en la primera página, ésta deberá contener los siguientes elementos:

## **1. El Nombre Completo de la Entidad que lo presenta.**

#### **2. La Departamental que lo presenta.**

#### **b) Cabecera de Página.**

En la cabecera de cada página se colocará el Nombre del Reporte, el cual deberá identificar de forma descriptiva y coherente los datos que contiene.

#### **c) Detalle del Reporte.**

En el Detalle del Reporte se presentan los datos que son requeridos por los Usuarios. Estos datos, deben ser distribuidos en un formato y contenido claro, relevante y preciso. El Detalle del reporte se describe a continuación:

- **1. El Primer Nivel de Información** Es la primera columna del reporte la cual se encuentra sombreada para resaltar su contenido debido a que es un dato muy importante para los usuarios.
- **2. Niveles Secundarios de Información,** Son los que contienen el resto de datos requeridos, pero no menos importantes.

Las convenciones del Detalle del Reporte pueden variar en el caso de

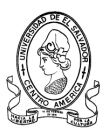

reportes con formatos especiales preimpresos, tablas con cruce de datos, gráficos, etc.

#### **d) Pie de Página.**

Al final de cada una de las páginas del reporte se colocarán los siguientes datos de control:

- **1.** Número de Identificación de Página
- **2.** Fecha y Hora de Impresión.
- **3.** Nombre de la Aplicación.

# **3.5 Diseño de la interfaz del sistema**

El Diseño de la Interfaz esta orientado a proporcionar un medio de interacción sencillo, ordenado y consistente entre el Usuario y el Sistema. La Interfaz resultante deberá ser fácil de entender y manejar para asegurar una mayor eficiencia en el trabajo de los Usuarios.

## **3.5.1 Diseño del menú del sistema**

La Interfaz manejada por Fichas es uno de los medios más utilizado por los Usuarios para el acceso a las diferentes opciones del Sistema.

Para garantizar la calidad de las fichas que dan acceso al Sistema, su diseño debe satisfacer los siguientes requerimientos:

- **1. Utilizar Nombres Descriptivos** para cada una de las opciones disponibles en el Sistema.
- **2. Agrupar las Opciones** de acuerdo a las operaciones de manejo de información que realizan los diferentes usuarios del MINED, Regional de Occidental.

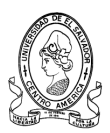

**3. Brindar Facilidades de Acceso** para que los usuarios inexpertos se desplacen en el menú utilizando el ratón o el teclado; así como también, las facilidades para que los usuarios con un mayor nivel de experiencia, puedan utilizar métodos abreviados para ahorrar tiempo en el acceso a las opciones de uso más frecuente en el Sistema.

El Menú del Sistema está formado por **ocho fichas principales** relacionados con las actividades que realizan los diferentes Equipos que llevan el control de todos los programas educativos implementados por el MINED a nivel nacional, además de estas fichas también se tienen dos botones que abren menús emergentes; uno es para acceder directamente con el uso del Mouse a todas las tareas comunes del sistema, y el otro menú emergente es para configurar la visualización de la pantalla principal de sistema..

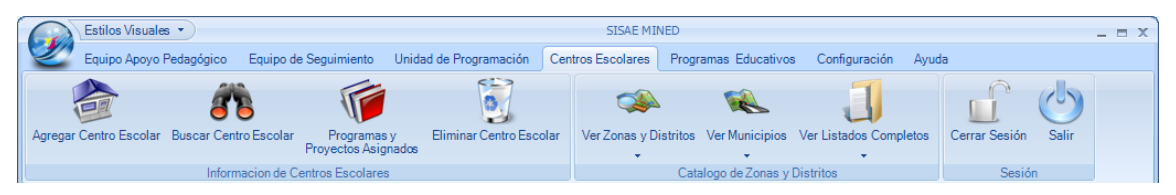

*Menú principal del sistema.*

Para ingresar acceder directamente a las tareas de cada una de las Fichas disponibles en el Sistema se deberán seguir las siguientes convenciones de acceso.

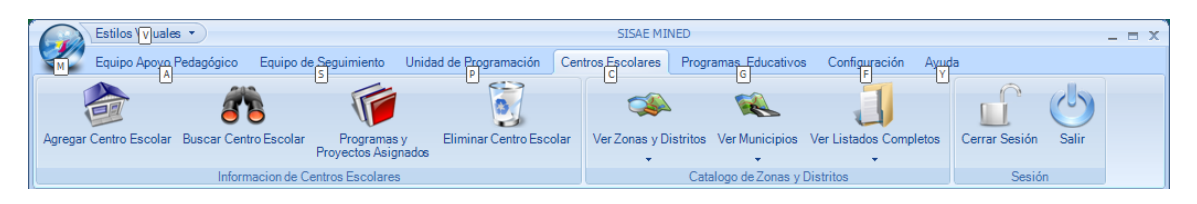

*Convenciones de acceso rápido* 

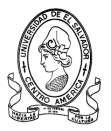

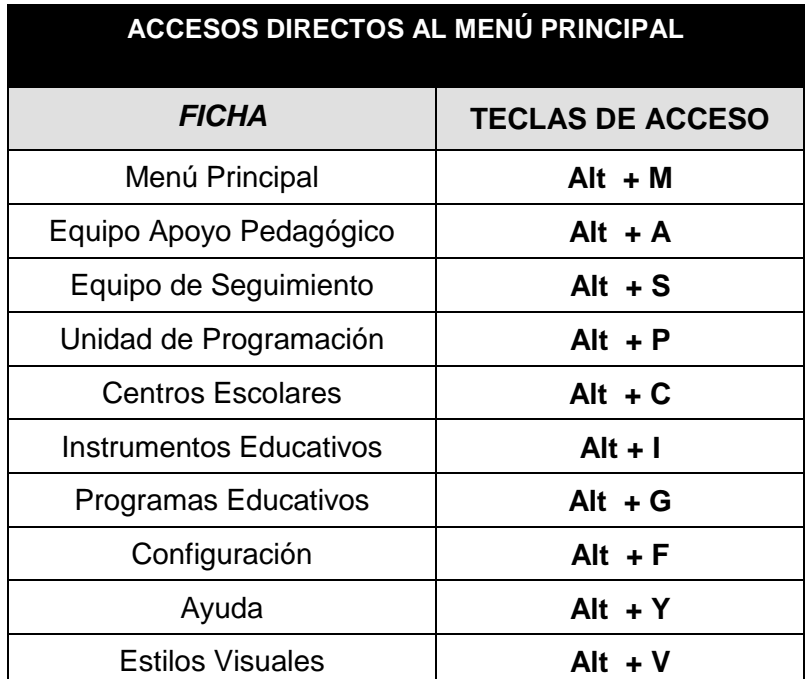

## **a. Menú General**

Esta opción contiene accesos directos con la ayuda de mouse a todas las tareas que se pueden realizar mediante las fichas existen en las fichas, es de hacer notar que dichas tareas irán relacionadas con el usuario que esté utilizando el sistema es este momento.

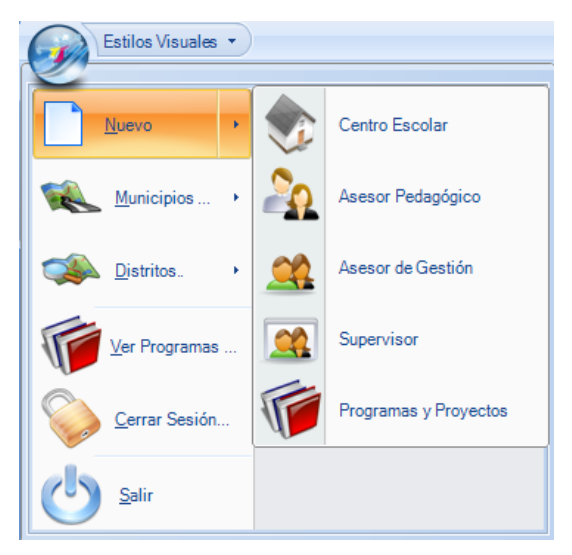

 *Menú Principal*

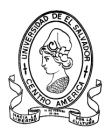

#### **b. Menú Estilos Visuales.**

En esta opción se realizarán las configuraciones del entorno de trabajo; cambiándole el color a su preferencia al entorno del sistema.

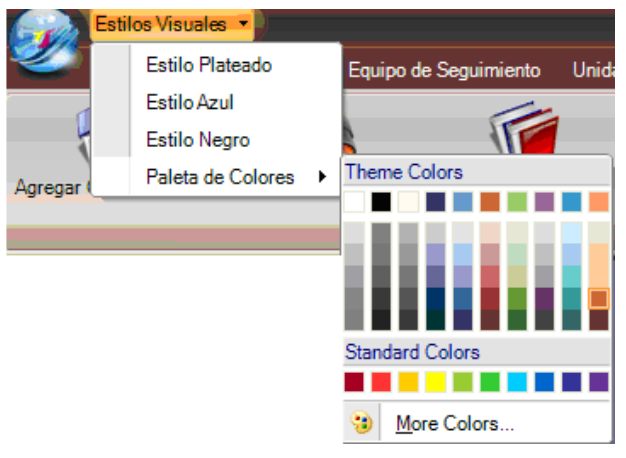

 *Menú Estilos Visuales*

#### **c. Ficha Equipo Apoyo Pedagógico.**

En esta opción se realizarán las tareas a las que tienen acceso los técnicos de apoyo pedagógico y el jefe de apoyo pedagógico, como por ejemplo: agregar nuevo técnico, buscar técnicos, etc...

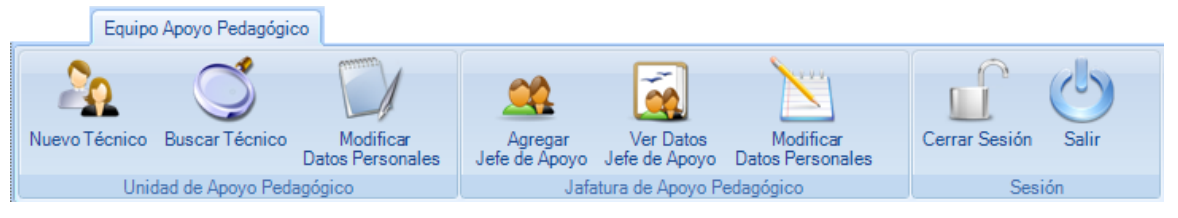

*Ficha Equipo Apoyo Pedagógico*

#### **d. Ficha Equipo de Seguimiento.**

En esta ficha se realizarán las tareas que realizan los asesores de gestión, pedagógicos y supervisores, así como el trato a la información referente al coordinador de seguimiento a la calidad educativa.

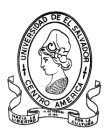

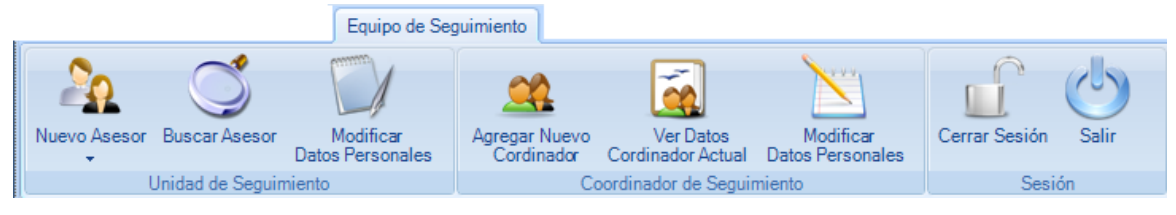

*Ficha Equipo De Seguimiento*

## **e. Fichas Unidad de Programación.**

En esta opción se realizaran las tareas que involucran la programación de las actividades de programación relacionadas con los equipos de seguimiento. Así como agregar personal de dicho equipo.

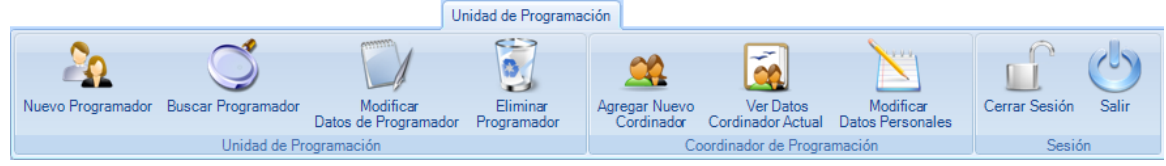

*Ficha Unidad De Programación*

## **f. Ficha Centros Escolares.**

En esta opción se realizará el registro de nuevos centros escolares al sistema, se realizarán búsquedas de instituciones educativas y observar generalidades que rondan el entorno de todas las instituciones de la zona occidental.

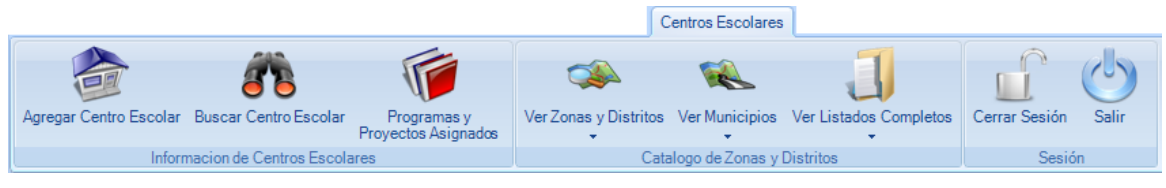

*Ficha Centros Escolares*

## **g. Ficha Programas Educativos.**

En esta opción del menú se realizará la administración de los diferentes programas y proyectos educativos que están vigentes en el plan 2021 del

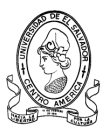

MINED, además permite visualizar diferentes gráficas estadísticas sobre los centros escolares con respecto a sus programas educativos.

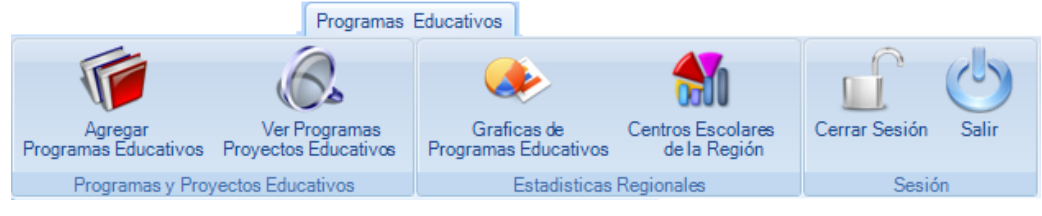

*Ficha Programas Educativos*

## **h. Ficha Configuración.**

En esta opción se podrá ver la información de los usuarios del sistema, cambiar su contraseña, y ver el historial detallado de las acciones de los usuarios en el sistema.

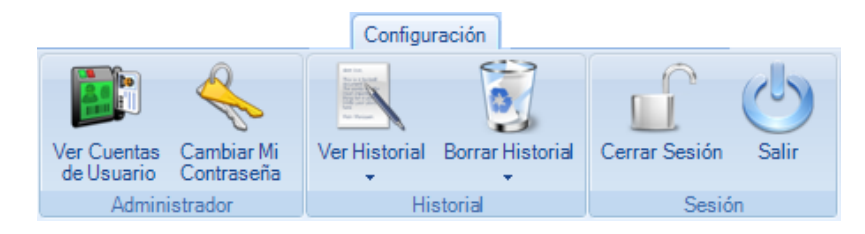

*Ficha Configuración*

## **i. Ficha Ayuda.**

En esta opción ofrecerá auxilio sobre el uso del sistema en los diferentes tópicos que éste ofrece.

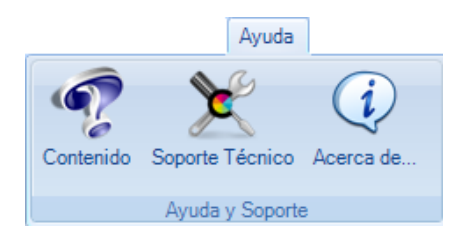

*Ficha Ayuda*

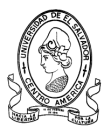

## **3.5.2 Diseño del escritorio del sistema**

El Diseño del Escritorio es una de las partes más importantes en el desarrollo de cualquier Sistema Informático, ya que constituye el área de trabajo en donde el usuario visualiza las acciones de entrada y salida con que interactúa con el Sistema.

Para garantizar a los usuarios un área de trabajo agradable, se requiere un escritorio despejado, ordenado, informativo y que facilite el movimiento entre las opciones del Sistema. Su diseño deberá satisfacer los siguientes requerimientos:

- **a) Ubicar en la Barra de Titulo del Escritorio** el icono y el nombre de identificación del Sistema Informático, así como los botones de control que son el estándar de la mayoría de los sistemas.
- **b) Ubicar el Menú del Sistema** en la parte superior del escritorio; inmediatamente abajo de la Barra de Titulo del Escritorio que está conformado por el conjunto de fichas del sistema.
- **c) El Fondo del Escritorio** debe identificar a la Entidad para la que fue creada la aplicación, en este caso, El Ministerio de Educación.
- **d) Ubicar la Barra de Estado del Sistema** en la parte inferior del Escritorio. Esta debe contener como mínimo las siguientes divisiones:
	- 1) Nombre y Cargo del Usuario Activo.
	- 2) Fecha Actual.
	- 3) Hora Actual.

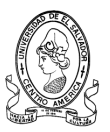

El Escritorio del SISAE MINED se subdividirá en **cuatro partes**  distribuidas de la siguiente manera:

- **1.** Barra de Título.
- **2.** Menú.
- **3.** Área de Trabajo.
- **4.** Barra de Estado.

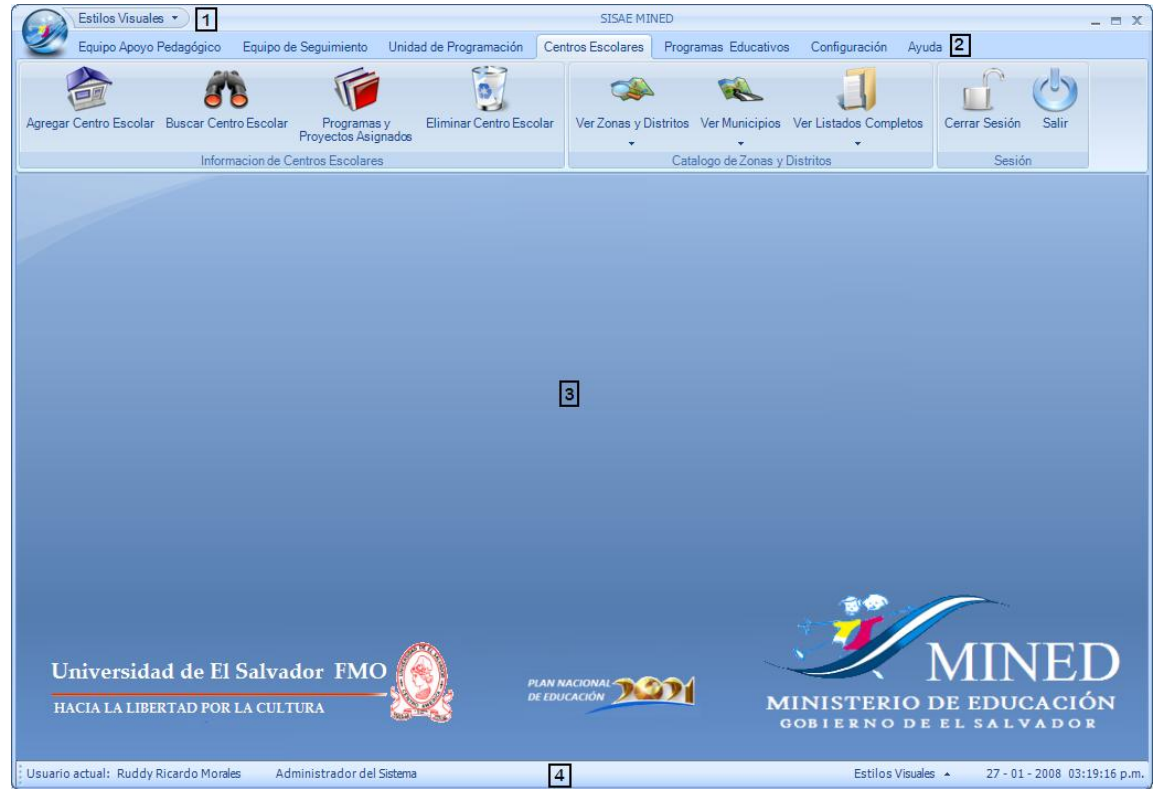

*Diseño del Escritorio del Sistema*

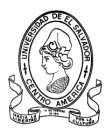

#### **1. Diseño de la Barra de Título**

En la parte izquierda de la Barra de Título se ubicará el Icono del Sistema que a la vez es el mismo Menú Principal, seguido de este se encuentra el Menú de Estilos Visuales. Al centro se ubica el nombre de la Aplicación y por último a la izquierda se ubiquen los Botones de Control para **Minimizar, Maximizar** y **Cerrar** la ventana principal del Sistema.

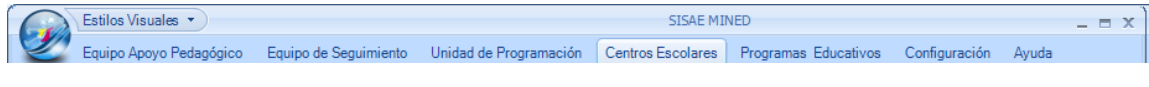

*Barra de Título del Escritorio del Sistema*

## **2. Diseño del Menú**

El Menú del Sistema estará formado por **ocho Fichas Principales** relacionados con las Actividades que desempeñan los Miembros de los Equipos de Seguimiento y de la Unidad de Apoyo Pedagógico.

```
Equipo Apoyo Pedagógico Equipo de Seguimiento Unidad de Programación Centros Escolares Programas Educativos Configuración Ayuda
```
*Menú del Sistema*

## **3. Diseño del Área de Trabajo.**

En toda el área de trabajo es el lugar en la cual aparecerán las diferentes ventanas que se utilizan para el registro, búsqueda y mantenimiento tanto de centros escolares como de personal encargado de llevar el control de los Programas Educativos del MINED, al área de trabajo debe ser lo suficientemente espaciosa como para mostrar otros formularios en él y que no se sature de ventanas el espacio de trabajo.

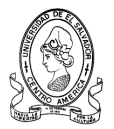

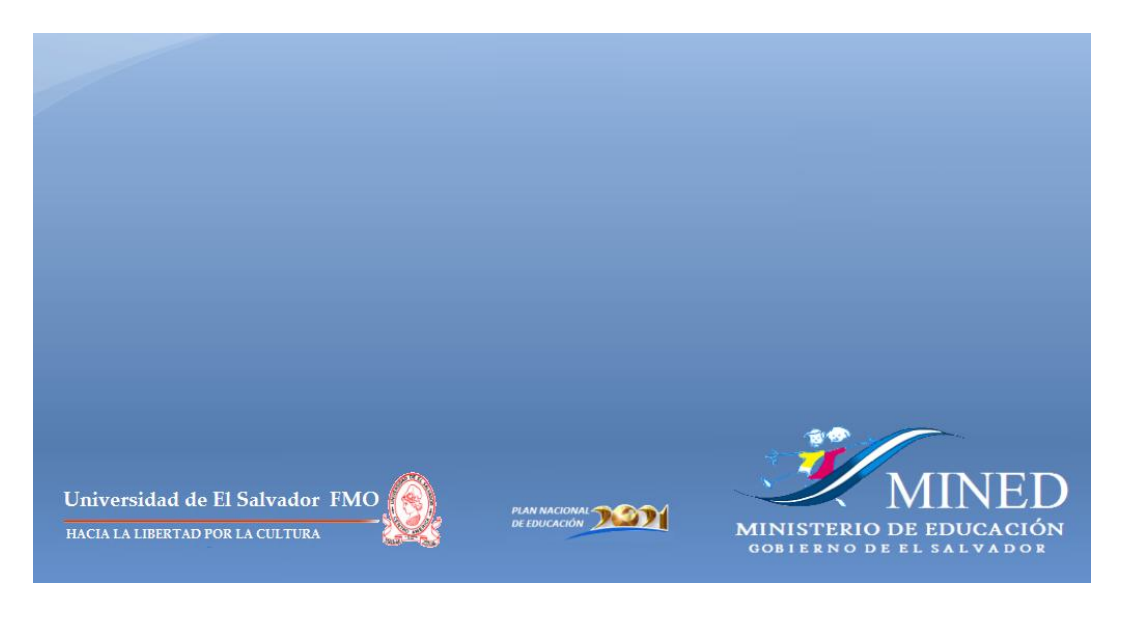

*Área de Trabajo del Sistema*

## **4. Diseño de la Barra de Estado.**

La Barra de Estado del Sistema, se ubicará en la parte inferior del Escritorio y estará subdividida en las siguientes partes:

- **1.** Nombre y Cargo del Usuario Activo
- **2.** Acceso a Estilos Visuales
- **3.** Fecha Actual
- **4.** Hora Actual

Usuario actual: Ruddy Ricardo Morales Administrador del Sistema Estilos Visuales  $\rightarrow$ 07 - 12 - 2007 09:12:32 p.m.

 *Barra de Estado del Sistema*

## **3.5.3 Diseño de los Mensajes del Sistema**

Los Mensajes de la Interfaz informan al usuario sobre las acciones y respuestas del Sistema. El usuario tiene derecho a estar informado cuando se inicia o finaliza una operación, así como a obtener información específica ante la ocurrencia de un error.

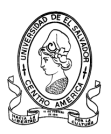

Para garantizar la calidad de los Mensajes que serán recibidos por los Usuarios, su diseño deberá satisfacer los siguientes requerimientos:

- **a)** El **Tipo de Mensaje** deberá estar claramente clasificado como: Mensaje de Información, Mensaje de Confirmación o Mensaje de Error.
- **b)** Se deberán desplegar **Mensajes Generales** cuando se requiera informar al Usuario de acciones o errores sencillos.
- **c)** Se deberán desplegar **Mensajes Específicos** cuando se requiera informar al Usuario de acciones o errores más complejos.

Los Mensajes desplegados por el Sistema deberán contiene los siguientes elementos:

- **1.** Nombre de la Aplicación en la Barra de Título del Mensaje.
- **2.** Imagen que identifique el Tipo de Mensaje desplegado; Informativo, Confirmativo, de Error.
- **3.** Mensaje definido para el Usuario.
- **4.** Botones de acción a seleccionar.

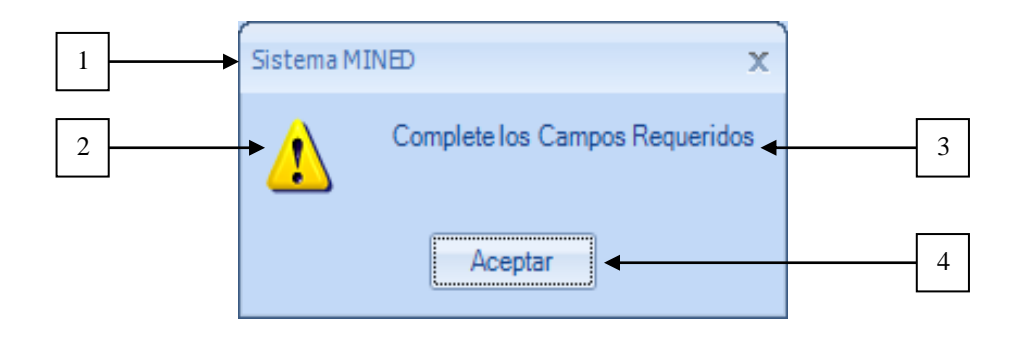

Los **Tipos de Mensajes** que serán utilizados en el Sistema para mantener informado al Usuario son los siguientes:

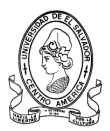

#### **a) Mensajes de Información.**

Serán utilizados para comunicar al Usuario las acciones y respuestas del Sistema. En este tipo de mensajes generalmente se definen las causas por la que no puede completarse una operación en particular.

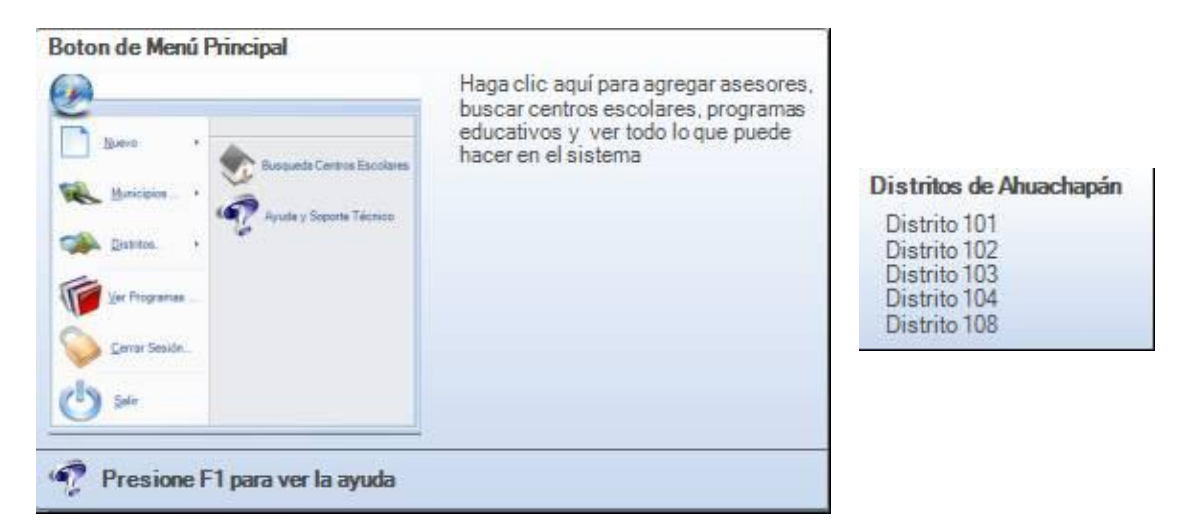

*Mensajes de Información*

#### **b) Mensajes de Confirmación.**

Serán utilizados para solicitar al Usuario una respuesta que determine si se continúa o se detiene un determinado proceso.

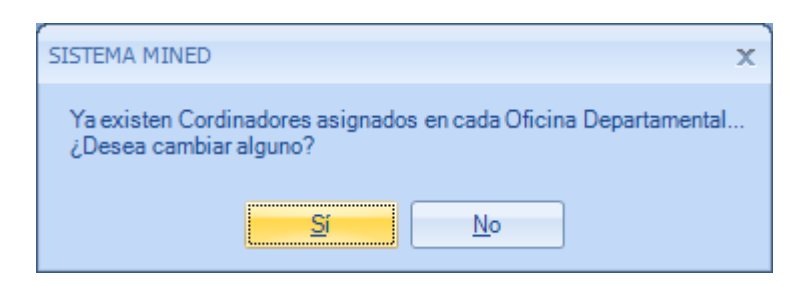

*Mensajes de Confirmación*

#### **c) Mensajes de Error**

Serán utilizados para informar al Usuario sobre la ocurrencia de cualquier error en el procesamiento de los datos.

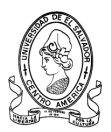

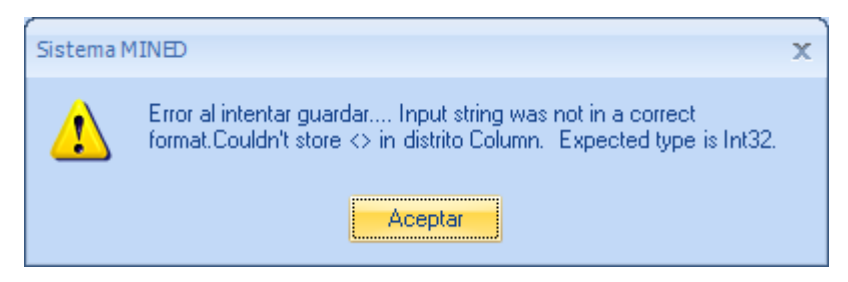

*Mensajes de Error*

Cuando se requiera informar al Usuario de acciones o errores sencillos, el Sistema deberá desplegar **Mensajes Generales**, breves y claros sobre las deficiencias encontradas, tal como los siguientes:

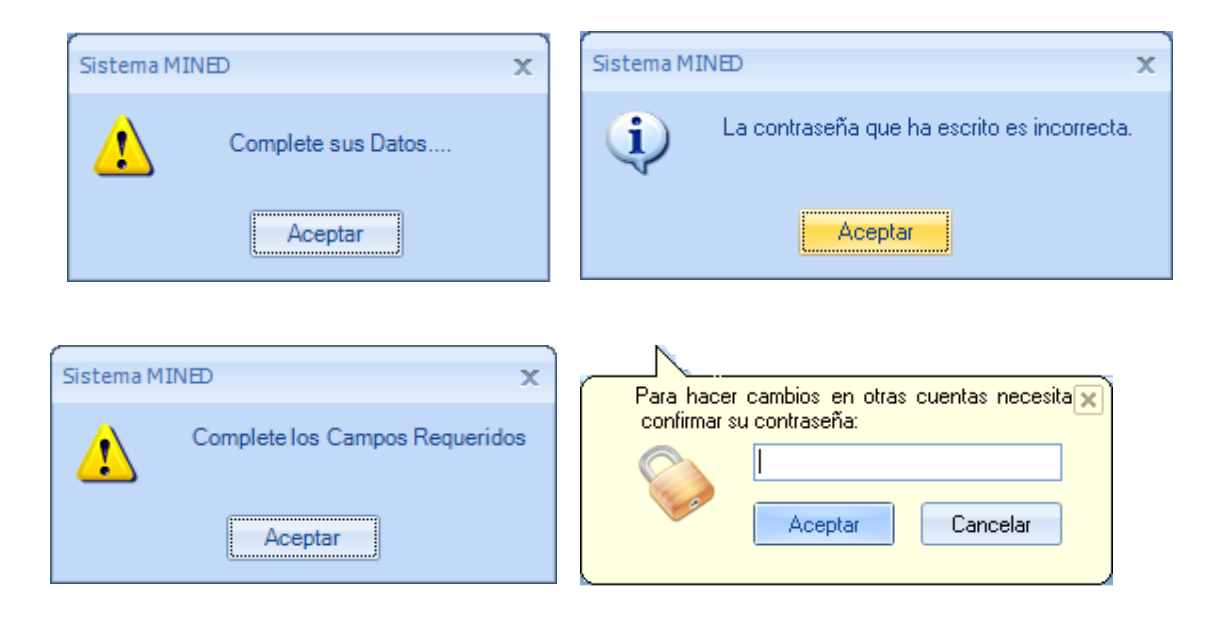

*Mensajes Generales del Sistema*

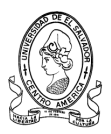

# **3.5.4 Diseño de la ayuda del sistema**

#### **3.5.4.1 Tópicos de Ayuda.**

Los Tópicos Generales que serán incluidos en la Ayuda del Sistema estarán relacionados con los siguientes temas:

- **a)** Presentación del Sistema.
- **b)** Acceso al Sistema.
- **c)** Guía de los pasos a seguir en cada una de las opciones disponibles en los menús del Sistema.
- **d)** Configuración del Sistema
- **e)** Sesiones del Sistema
- **f)** Impresión de reportes

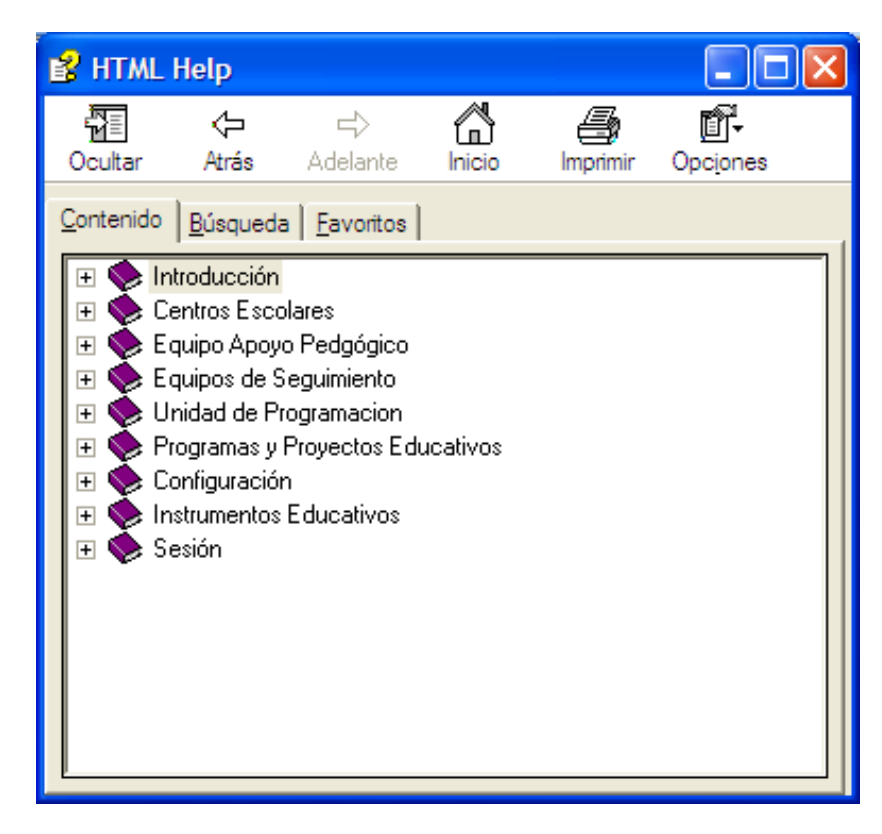

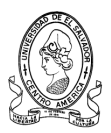

#### **3.5.4.2 Contenido de la Ayuda.**

En el Contenido de la Ayuda se presentará en detalle la información disponible como referencia del Sistema.

Para una mejor presentación del Contenido, se utilizarán imágenes y vínculos de enlace hacia los diferentes lugares relacionados con el tema consultado.

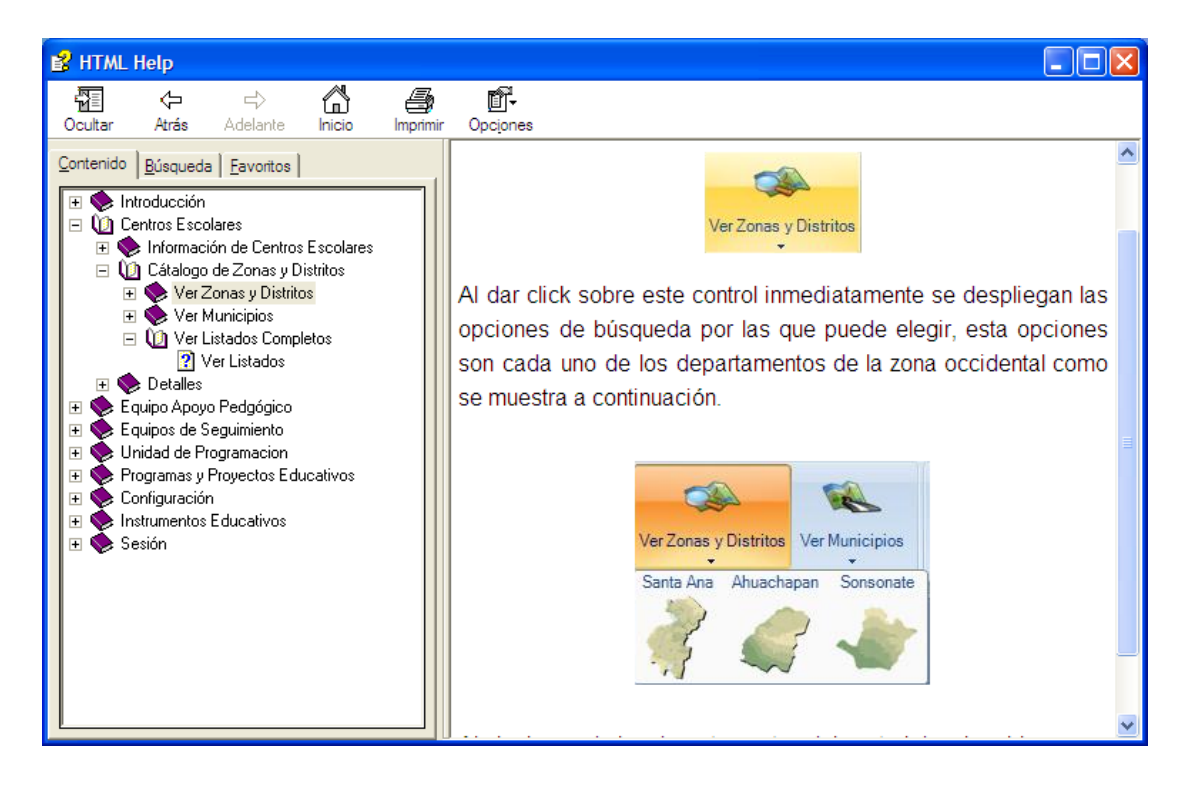

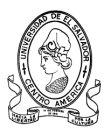

# **3.6 Diseño de Entradas del Sistema**

# **3.6.1 Diseño formularios y controles**

## **3.6.1.1 Convenciones de tipos de datos**

En el siguiente cuadro se presenta el significado de los Tipos de Datos a utilizar en los Formularios del Sistema.

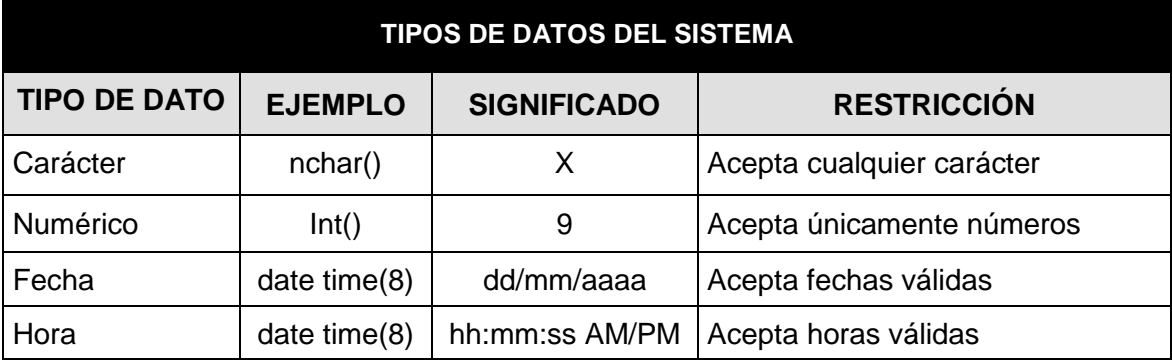

## **3.6.1.2 Acceso al sistema.**

## **Nombre:** *frm\_login*

**Objetivo:** Controla el acceso de los usuarios al sistema.

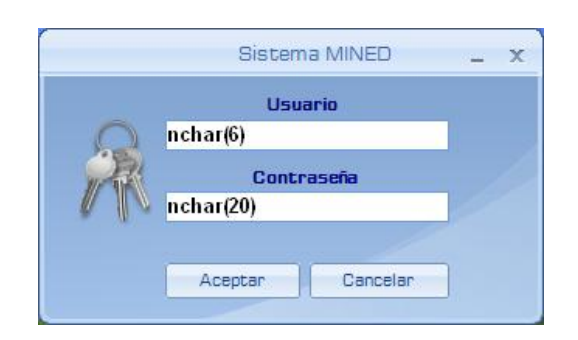

*Acceso al sistema*

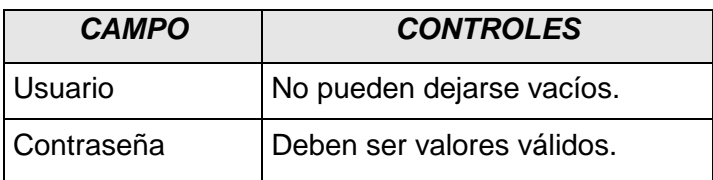

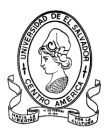

## **3.6.1.3 Principal**

## **Nombre:** *frm\_principal*

**Objetivo:** Administra el acceso a las diferentes opciones del sistema.

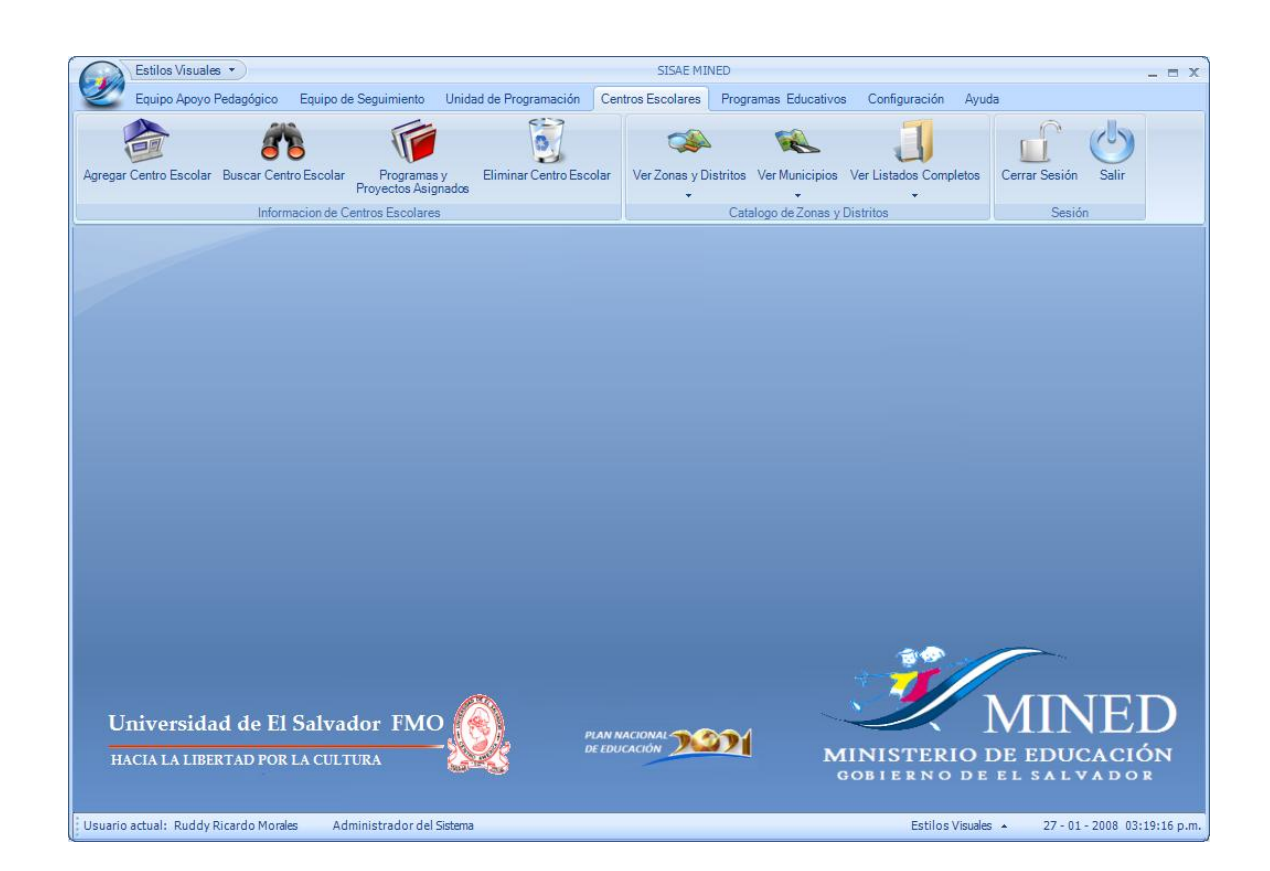

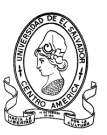

# **3.6.1.4 Agregar Técnicos Pedagógicos.**

# **Nombre:** *frm\_agregarTec*

**Objetivo:** Registrar la admisión de un nuevo técnico.

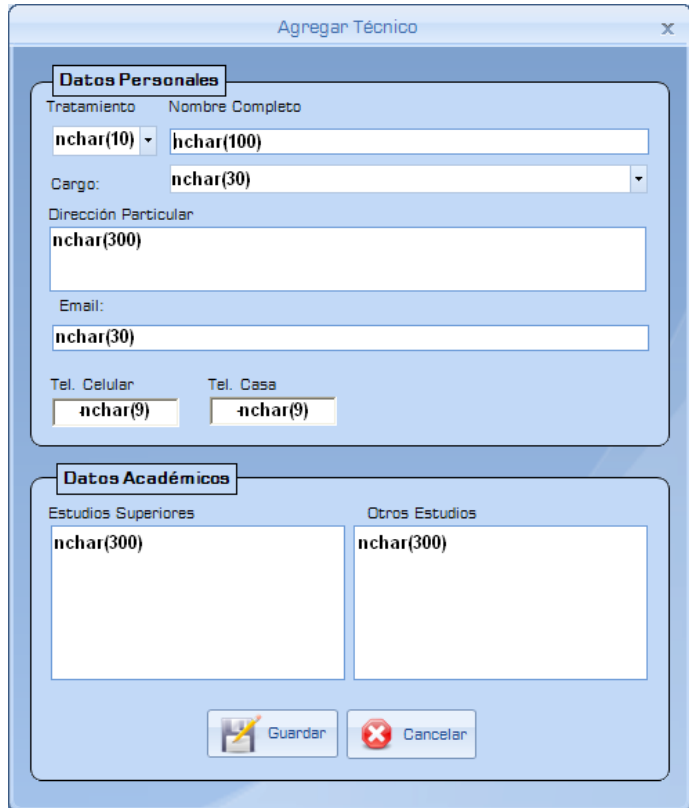

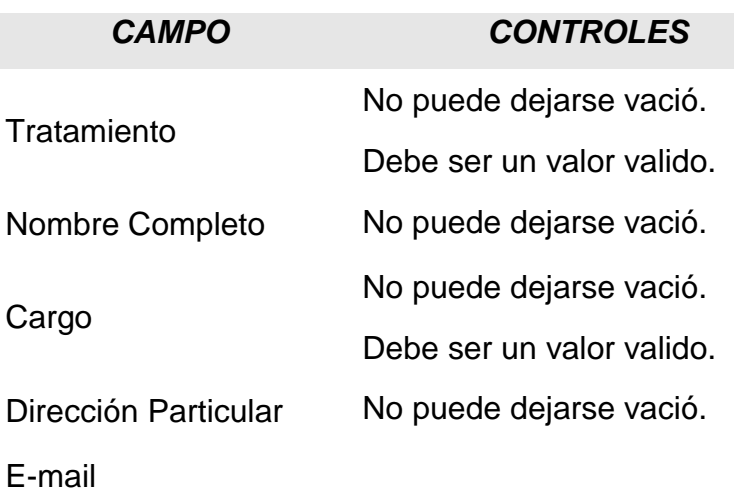

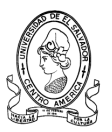

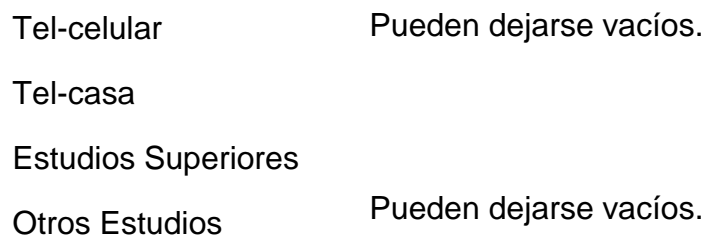

## **3.6.1.5 Buscar Técnicos Pedagógicos**

## **Nombre***: Buscarequipotecnico*

**Objetivo:** Buscar al Técnico Pedagógico que esta a cargo de un de un determinado proyecto o programa educativo y en que centro escolar se encuentra.

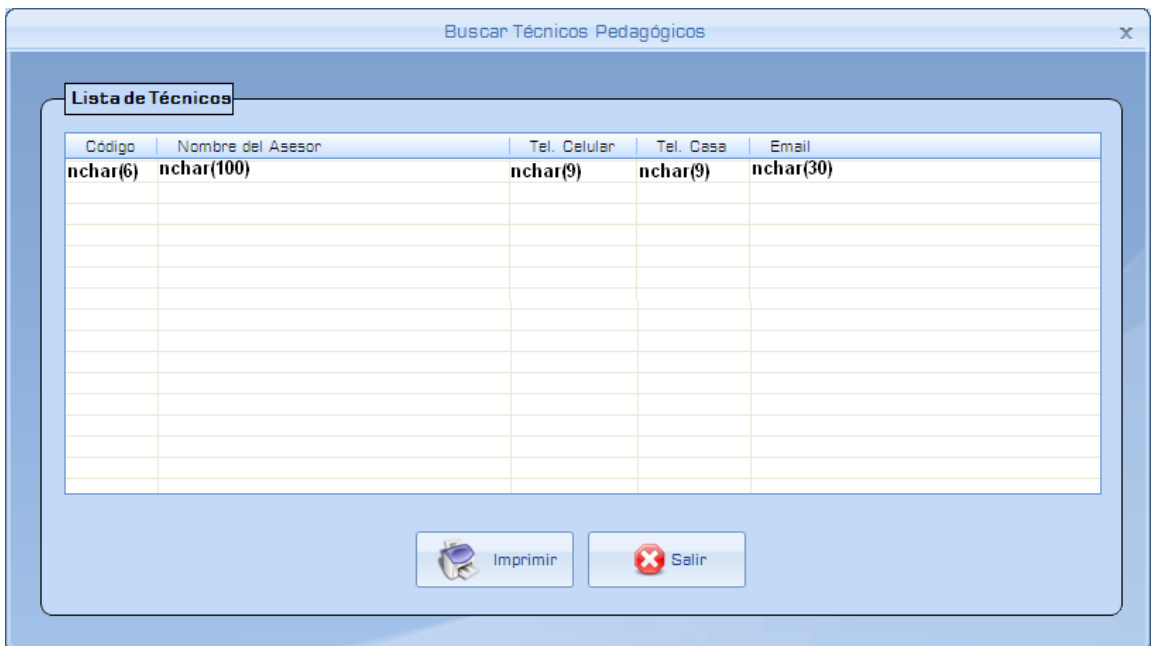

## **3.6.1.6 Modificar Datos Personales de Técnicos Pedagógicos.**

#### **Nombre:** *frm\_modtecnico*.

**Objetivo:** Modificar los datos Personales de los Técnicos Pedagógicos que se encuentran en la base de datos**.**

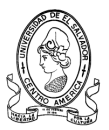

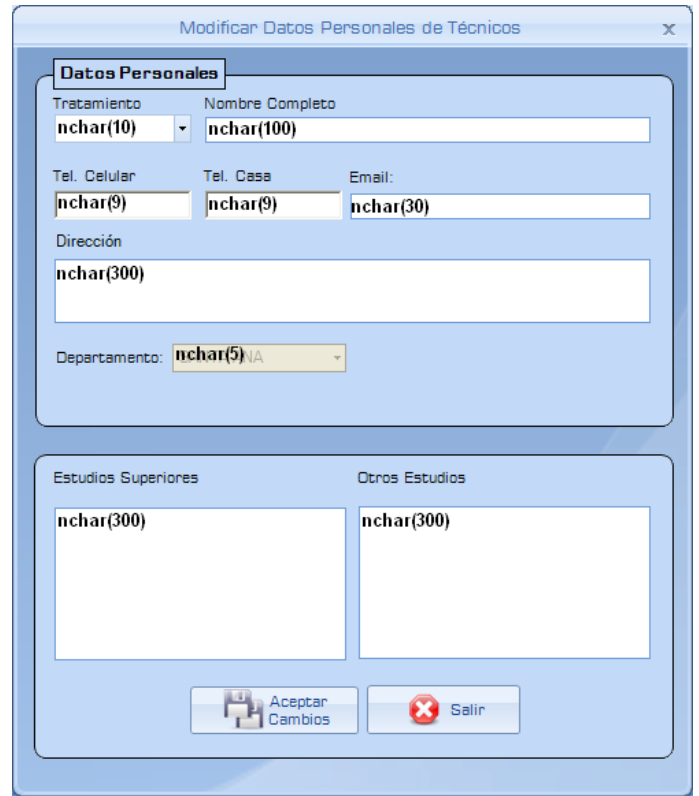

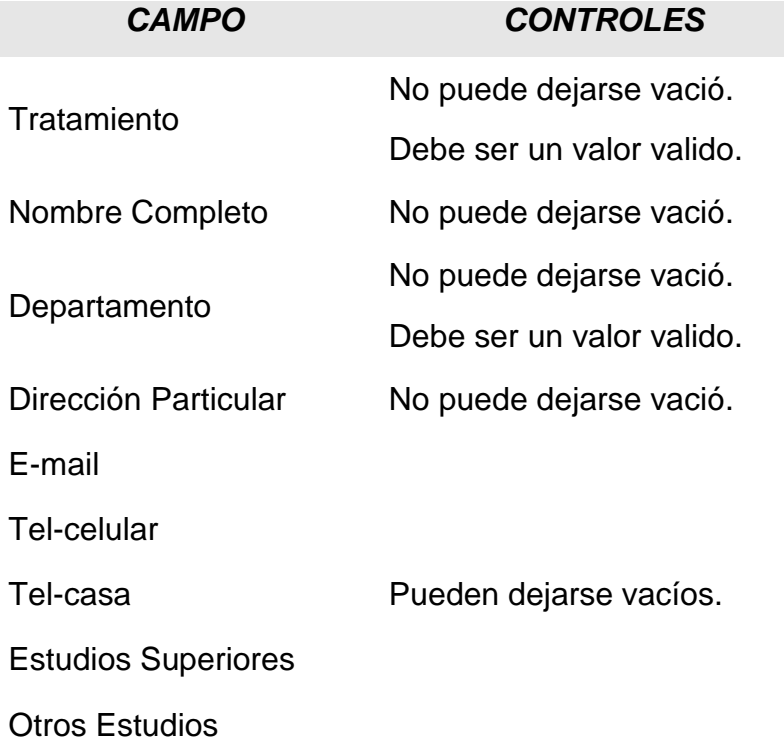

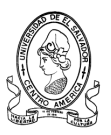

# **3.6.1.7 Agregar Jefe de Técnicos Pedagógicos.**

# **Nombre:** *frm\_agregarJefetec*

**Objetivo:** Registrar la admisión de un nuevo jefe de Apoyo Técnico

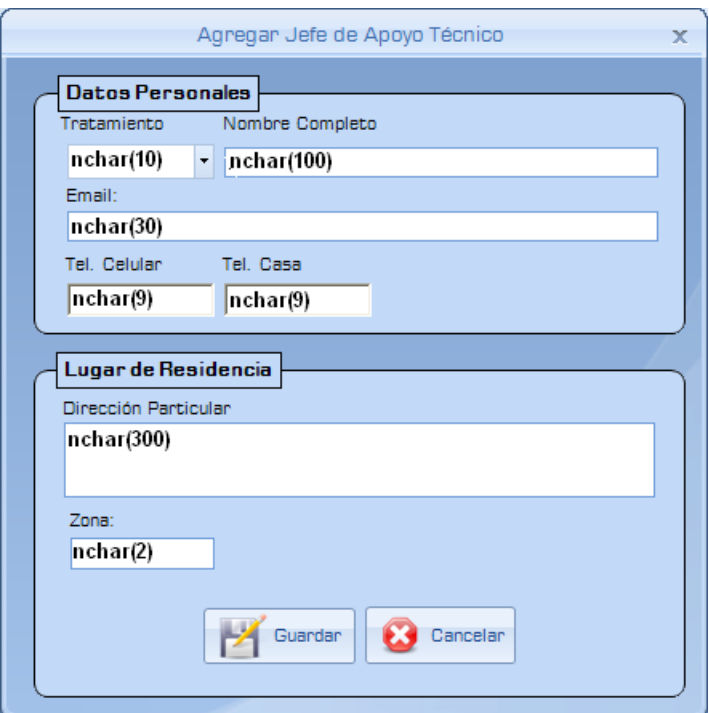

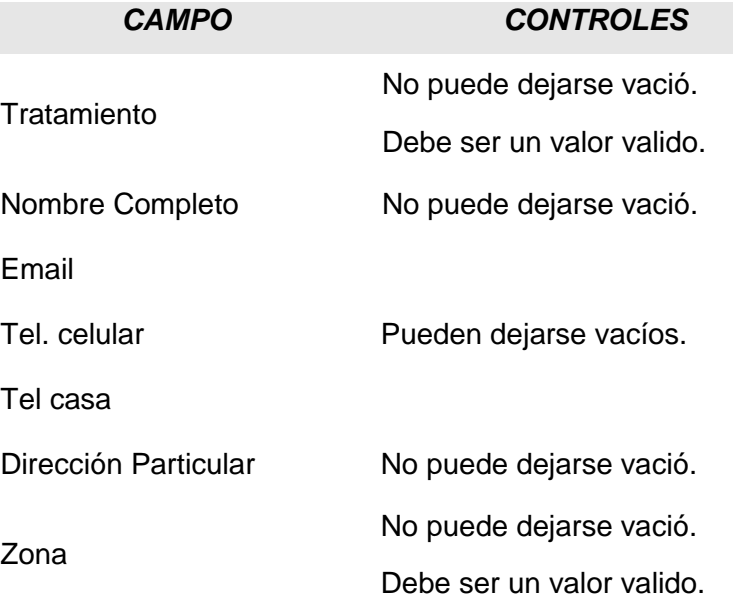

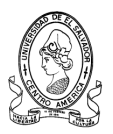

## **3.6.1.8 Modificar Datos de Jefe de Apoyo Pedagógico.**

## **Nombre:** *frm\_modtecnico*

**Objetivo:** Modificar los datos personales del Jefe de Apoyo Pedagógico en la base de datos.

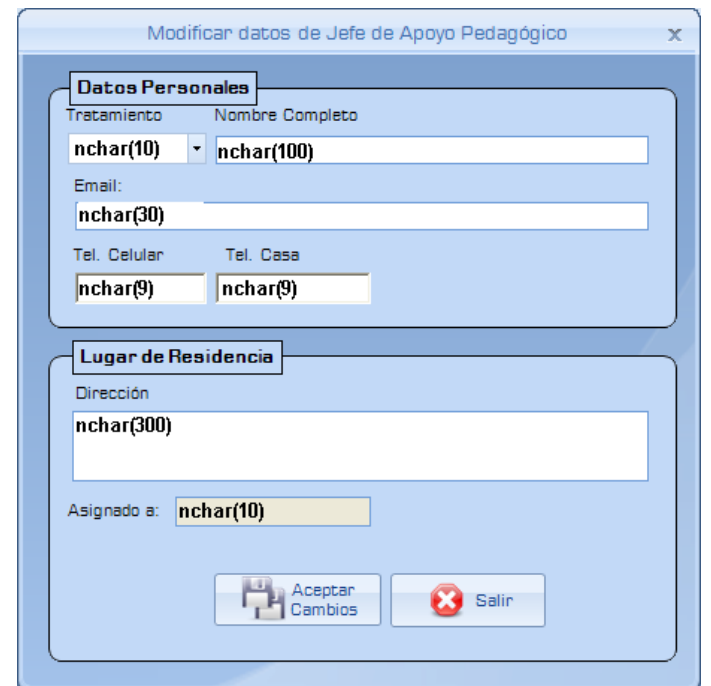

*CAMPO CONTROLES*

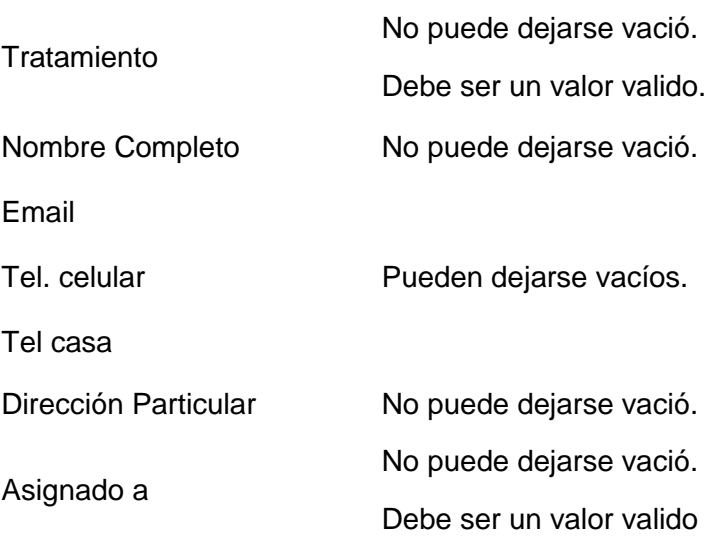

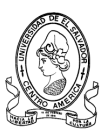

# **3.6.1.9 Agregar Asesor Pedagógico.**

# **Nombre:** *frmagregarasesorped*

**Objetivo:** Registrar la admisión de un Asesor Pedagógico.

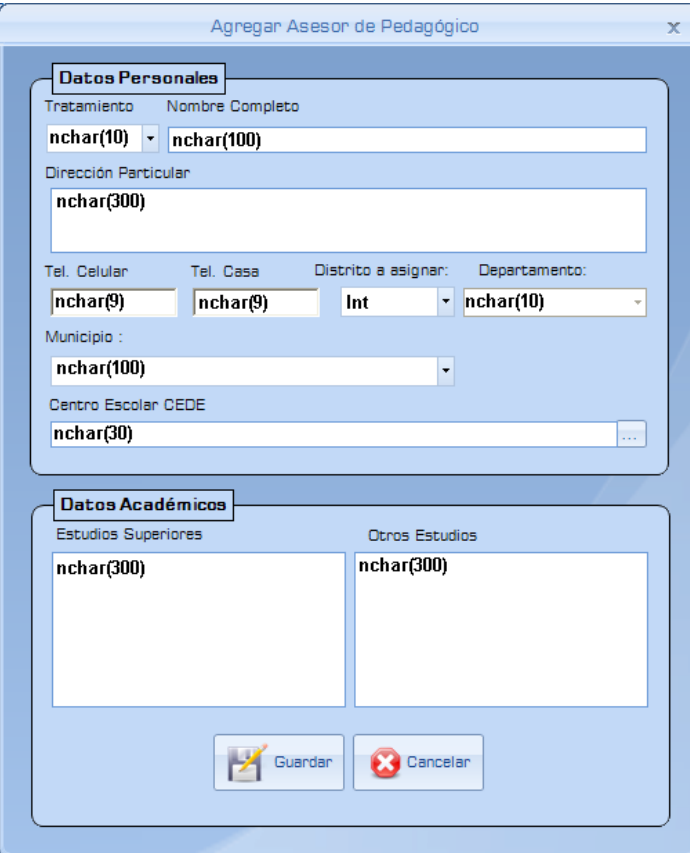

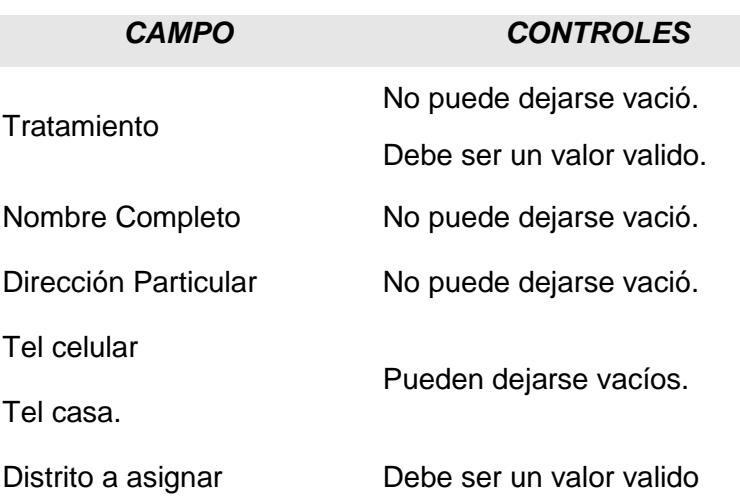

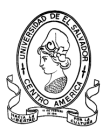

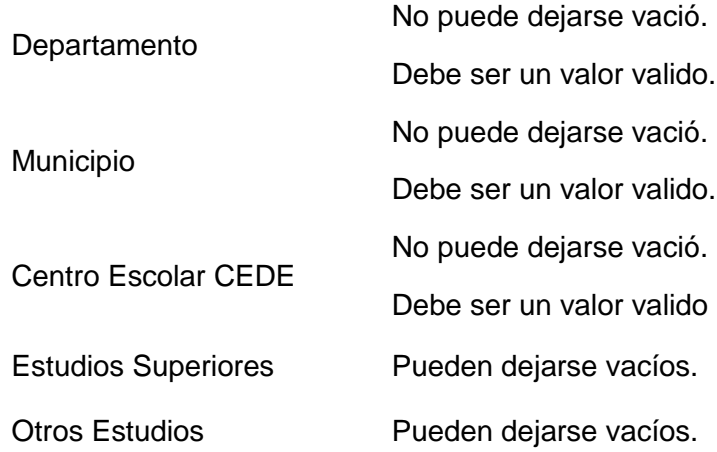

# **3.6.1.10 Agregar Asesor de Gestión.**

**Nombre:** *frmagregarasesorges*

**Objetivo:** Registrar la admisión de un Asesor de Gestión.

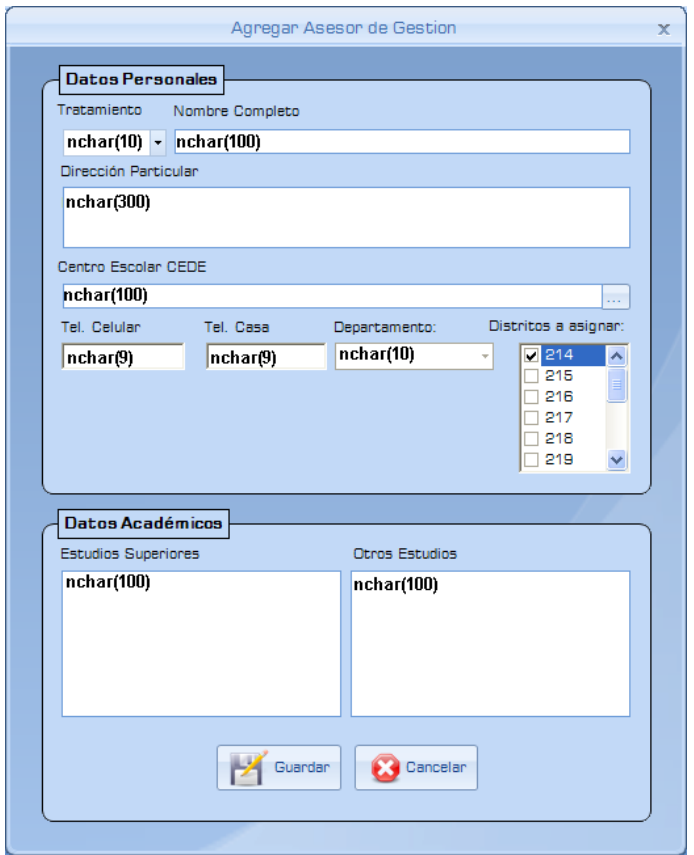

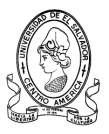

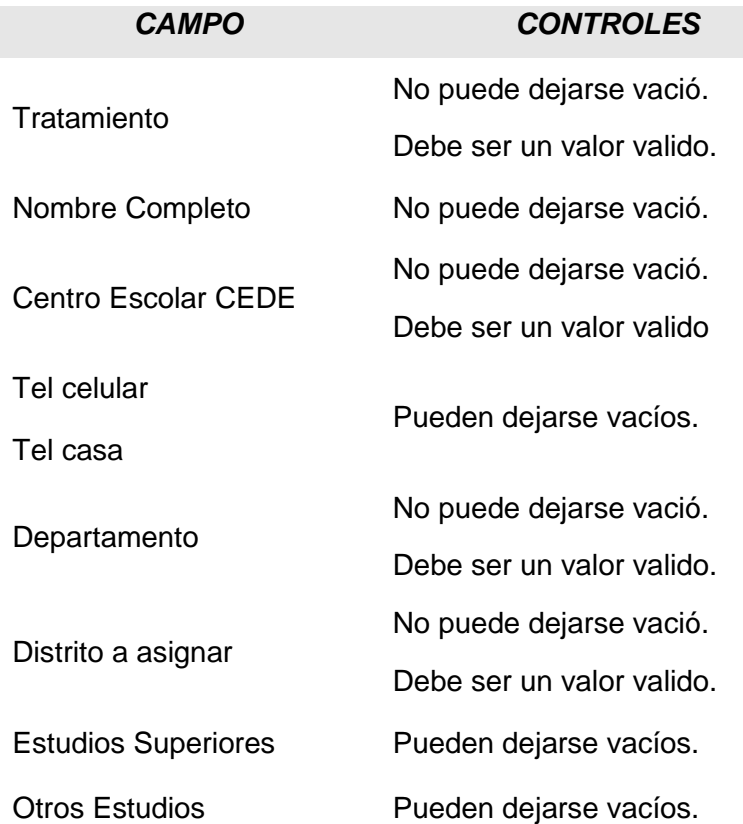

# **3.6.1.11 Agregar Supervisor**

**Nombre:** *frm\_agregarsuper*

**Objetivo:** Registrar la admisión de un nuevo Supervisor.

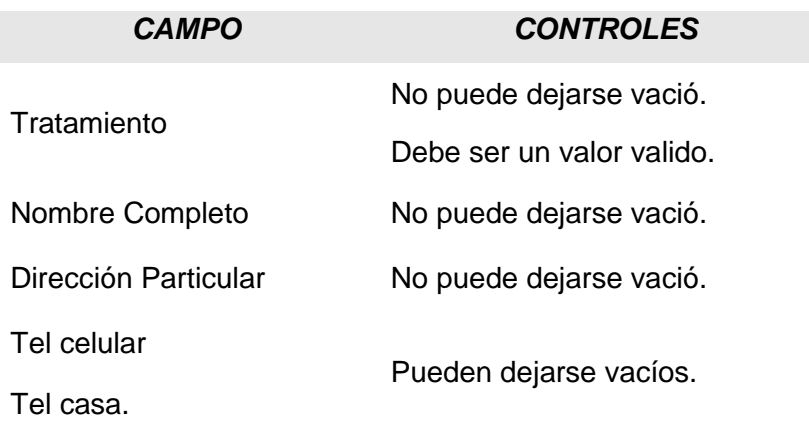

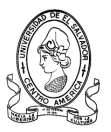

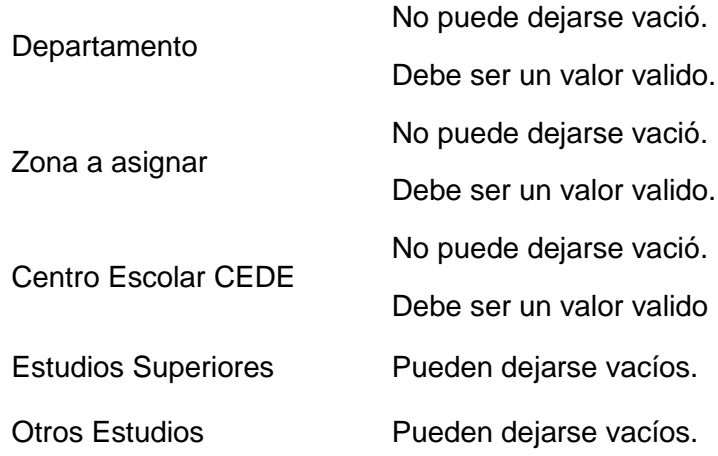

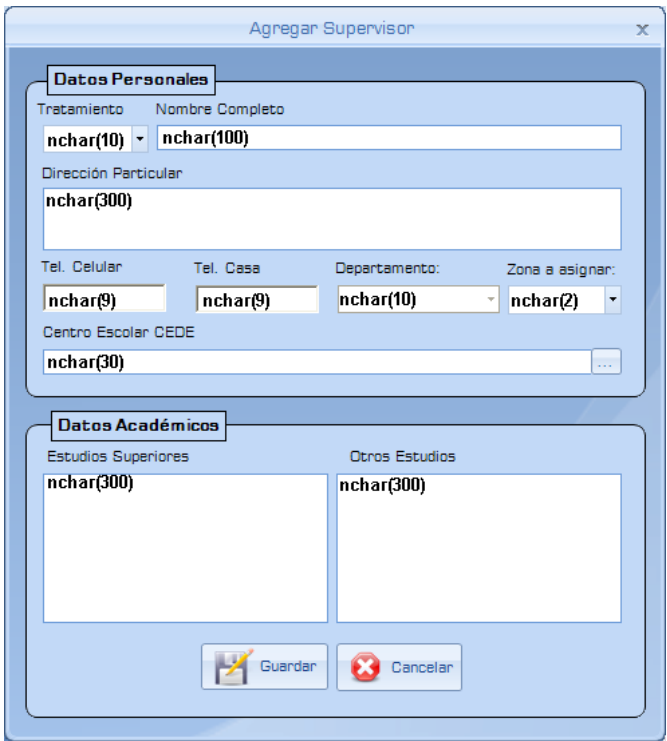

# **3.6.1.12 Buscar Asesor del Equipo de Seguimiento.**

## **Nombre**: *buscarequiposeg*

**Objetivo:** Buscar al Asesor del Equipo de Seguimiento que esta a asignado a un distrito escolar.
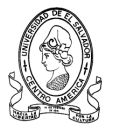

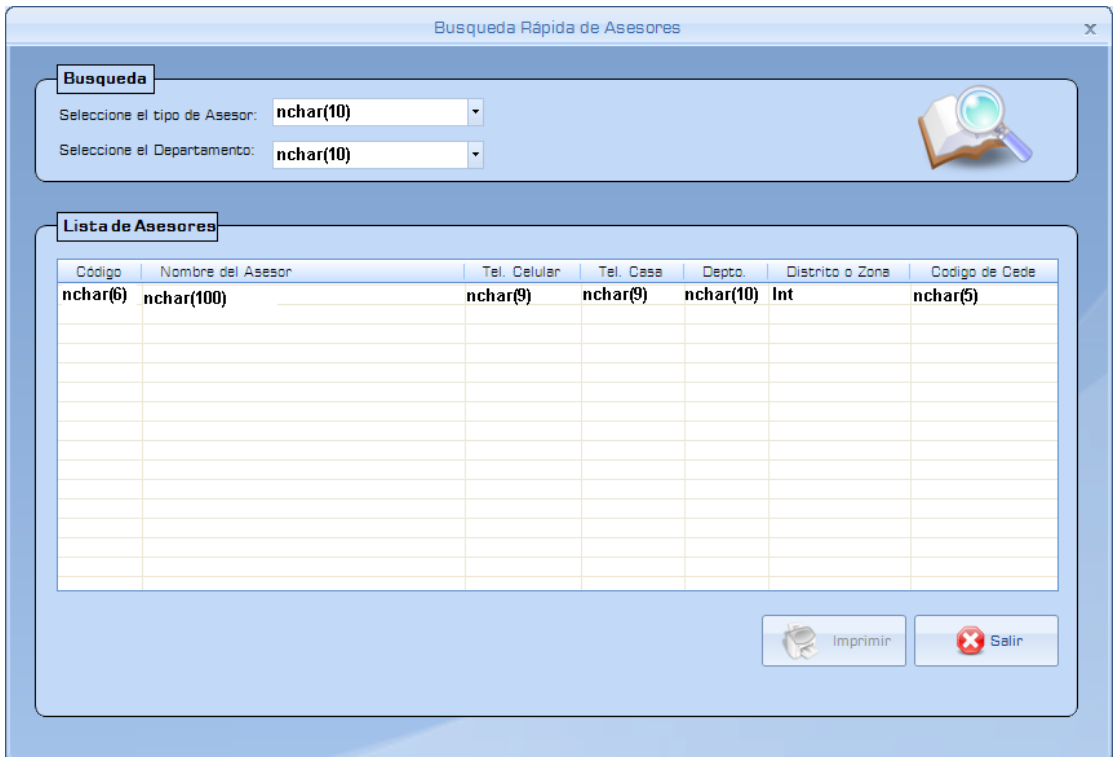

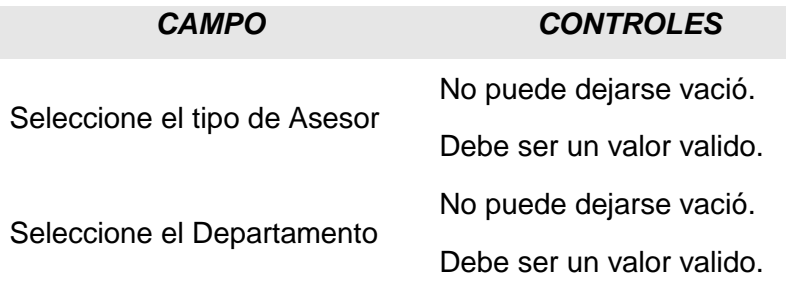

#### **3.6.1.13 Modificar Datos Personales de Asesores**

#### **Nombre:** *frmmodasesorped*

**Objetivo:** Modificar los datos Personales de los Asesores Pedagógicos que se encuentran en la base de datos**.**

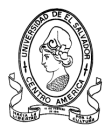

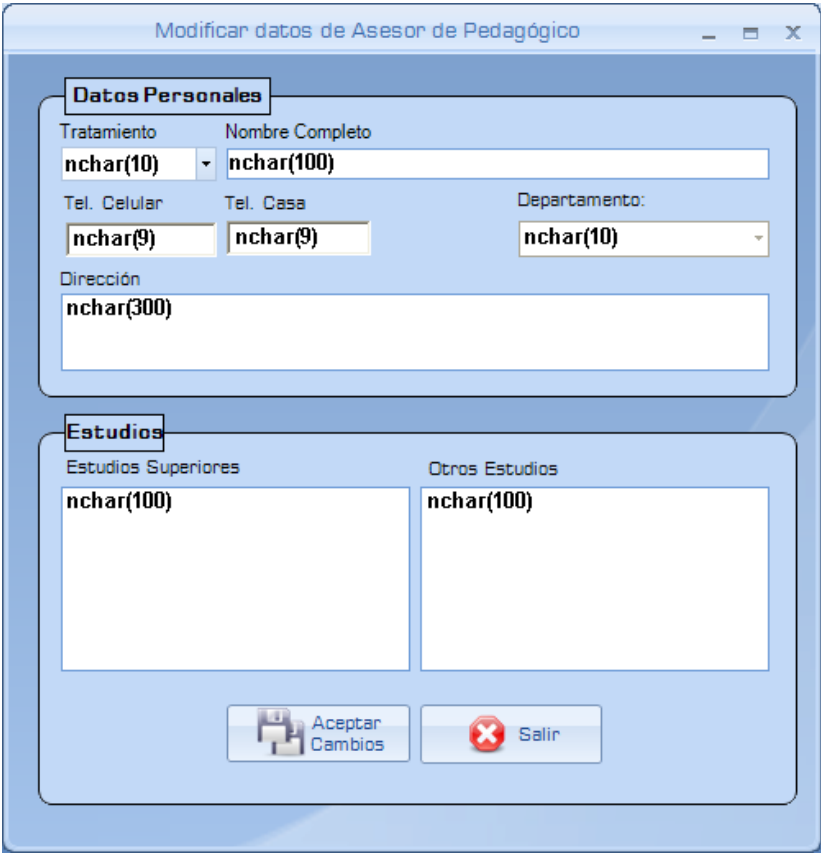

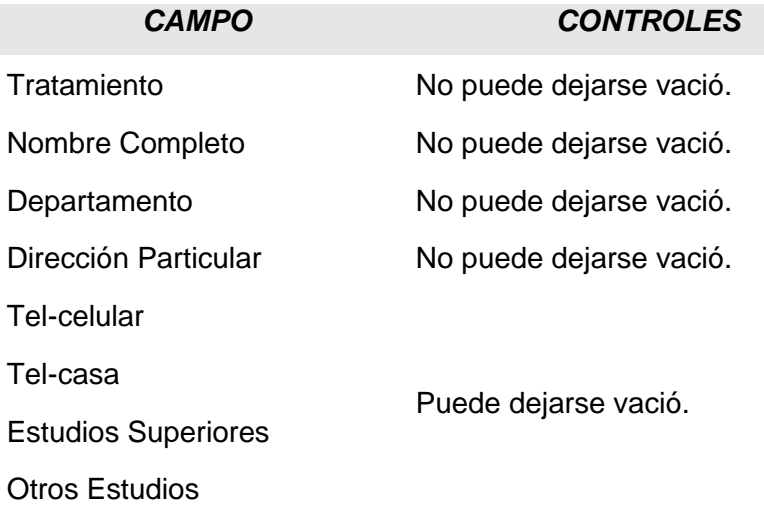

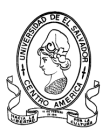

# **3.6.1.14 Agregar Coordinador de Seguimiento**

# **Nombre:** *frm\_agregarcodseg*

**Objetivo:** Registrar la admisión de un nuevo Coordinador de Seguimiento.

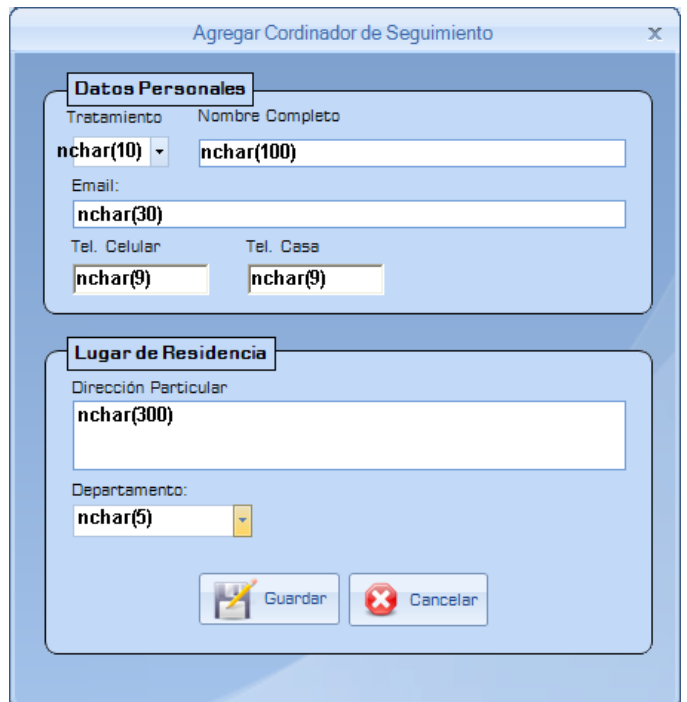

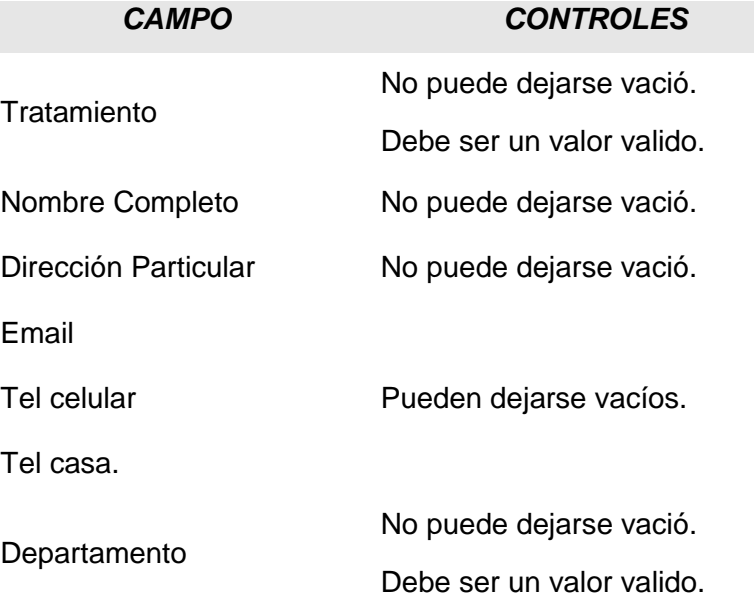

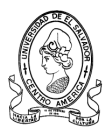

# **3.6.1.15 Modificar Datos Personales de Coordinador de Seguimiento.**

#### **Nombre:** *frm\_corseguimiento*

**Objetivo:** Modificar los datos Personales de los Coordinadores de Seguimiento que se encuentran en la base de datos**.**

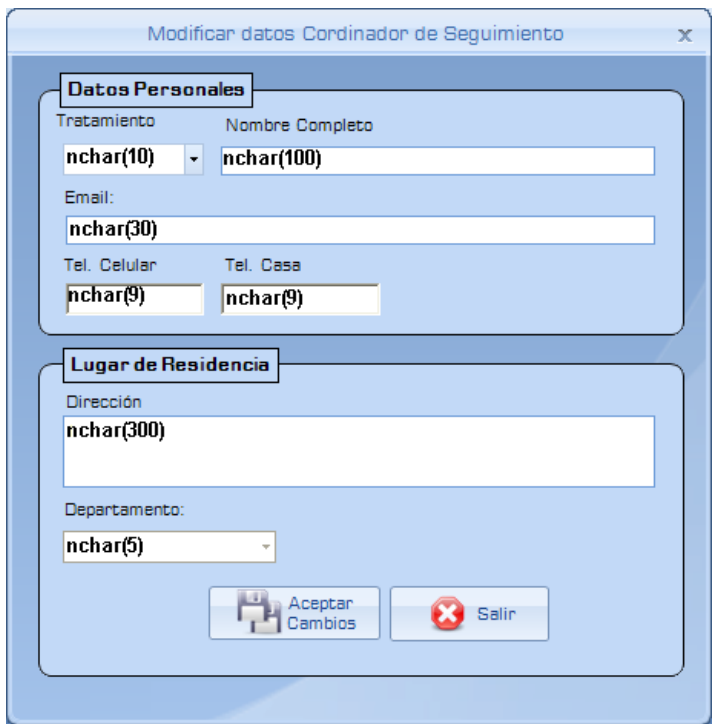

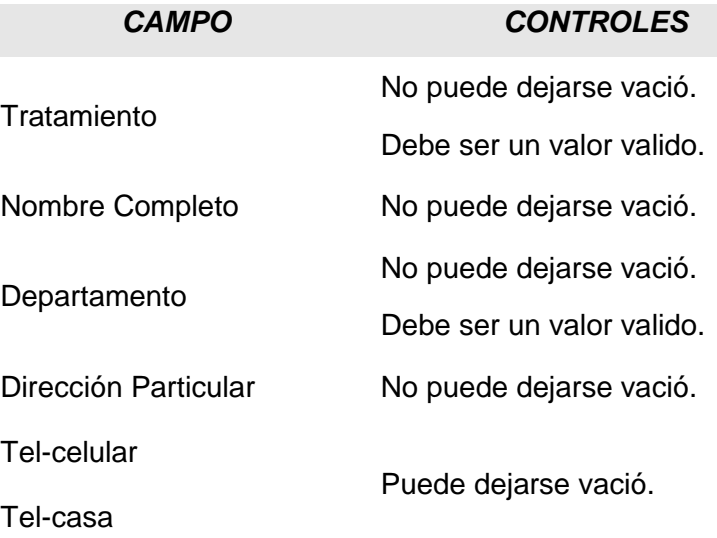

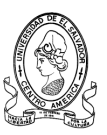

# **3.6.1.16 Agregar Programador**

**Nombre:** *frm\_agregarprogramador.*

**Objetivo:** Registrar la admisión de un nuevo Programador.

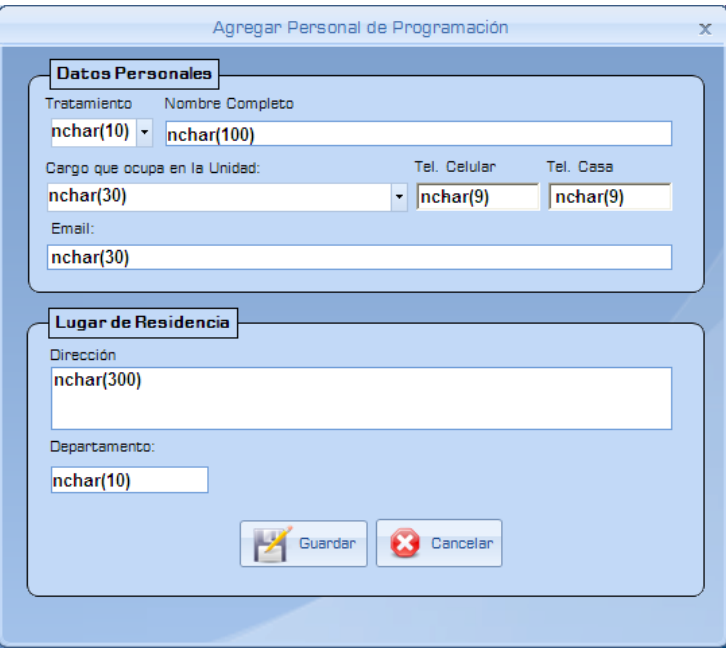

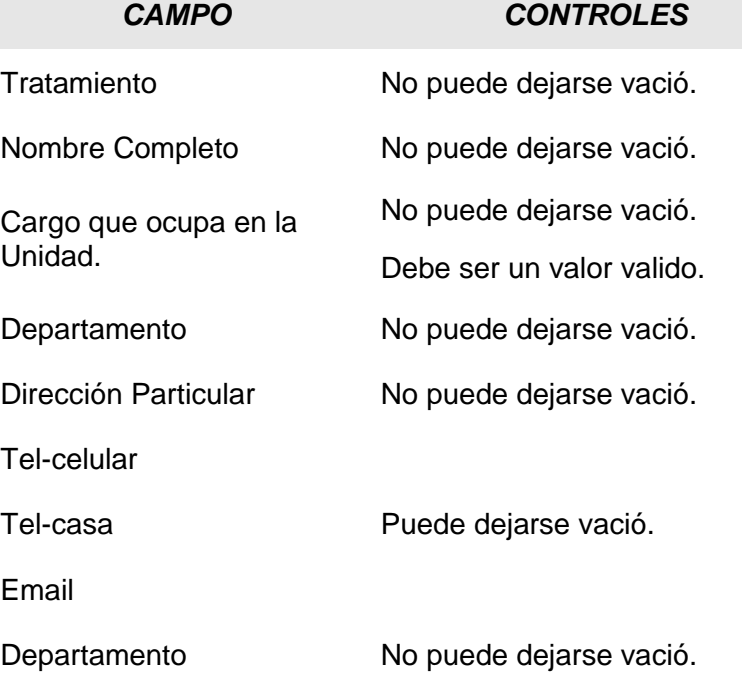

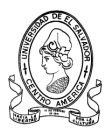

#### **3.6.1.17 Buscar Programador**

#### **Nombre:** *buscarequipoprog*

**Objetivo:** Busca un miembro que se encuentra en la Unidad de Programación.

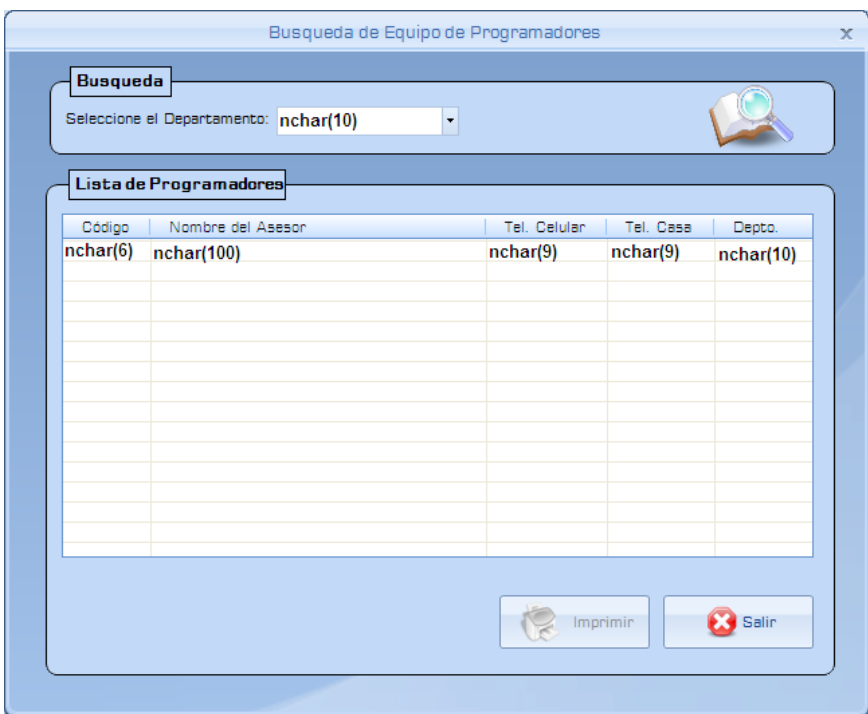

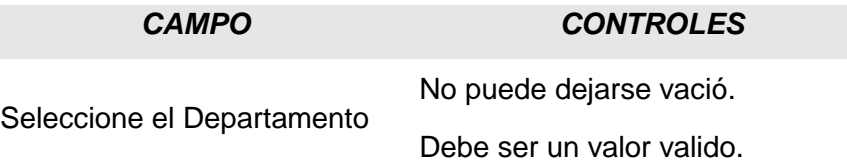

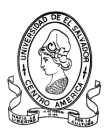

# **3.6.1.18 Modificar Datos Personales de Programador**

#### **Nombre:** *frm\_modprogramador*

**Objetivo:** Modificar los datos Personales de los Programadores que se encuentran en la base de datos**.**

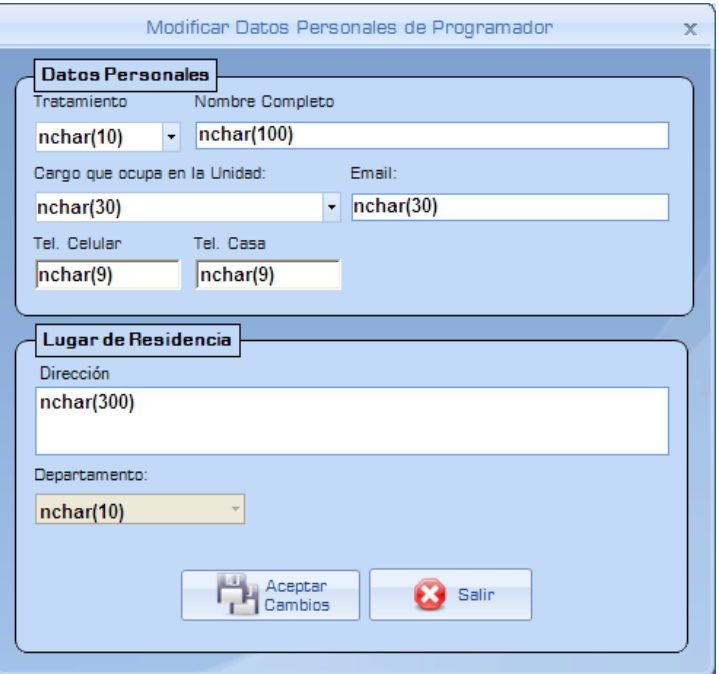

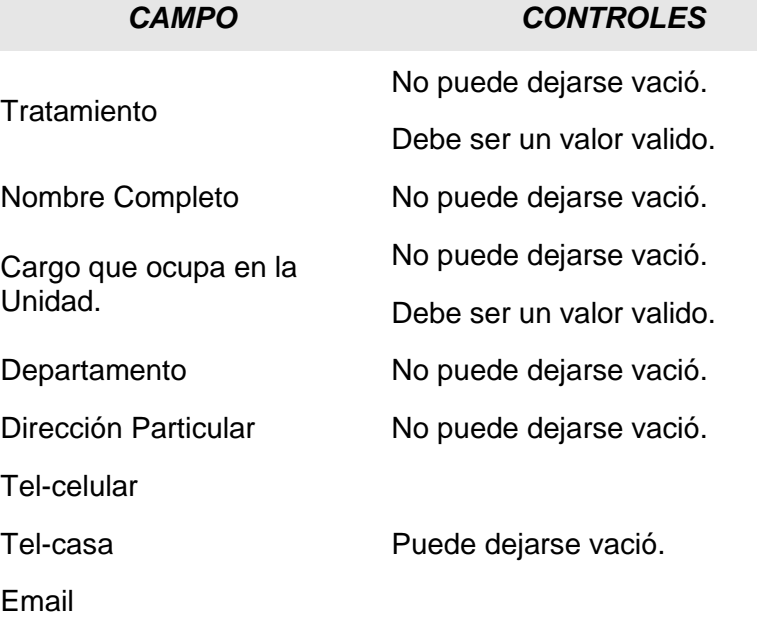

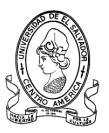

# **3.6.1.19 Agregar Coordinador de Programación**

# **Nombre:** *frm\_agregarcordprog*

**Objetivo:** Registrar la admisión de un nuevo Coordinador de Programación.

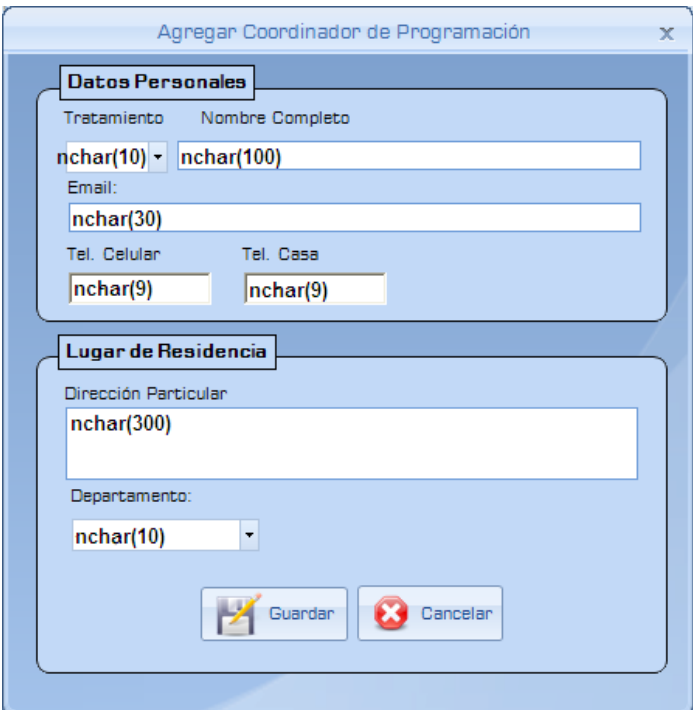

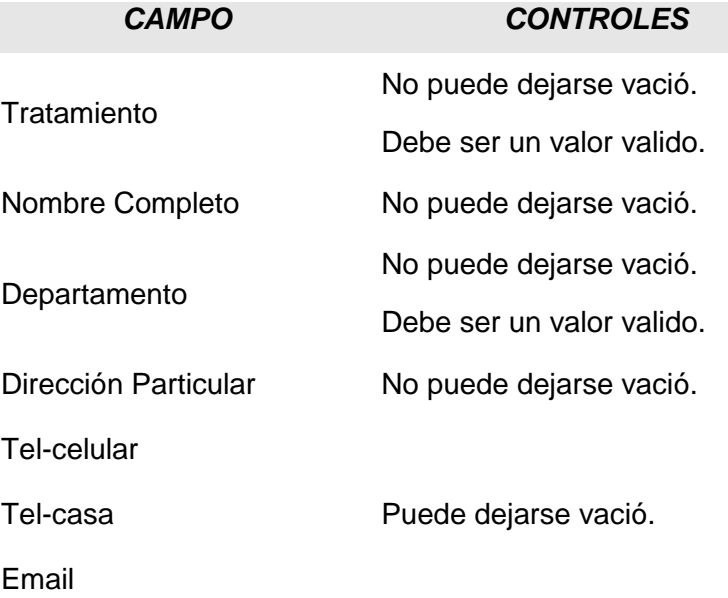

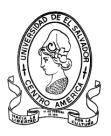

# **3.6.1.20 Modificar Datos Personales de Coordinador de Programación**

**Nombre:** *frm*\_modcordprogramacion

**Objetivo:** Modificar los datos Personales del Coordinador de Programación que se encuentran en la base de datos

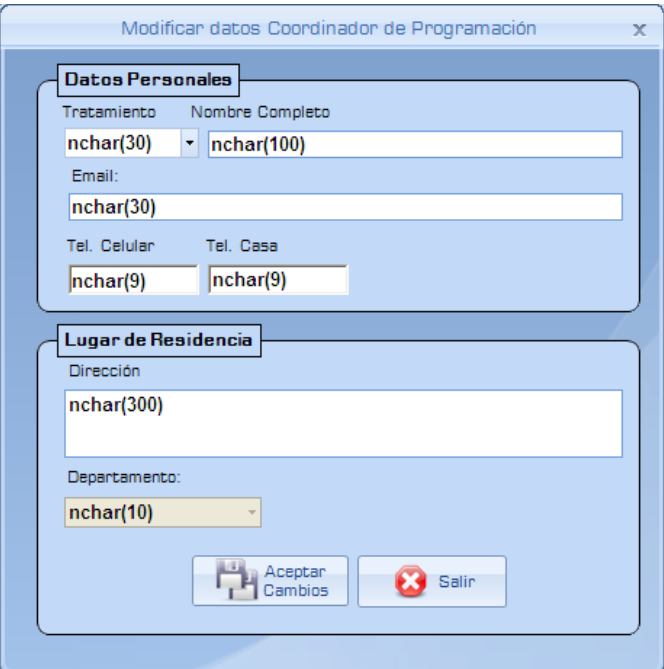

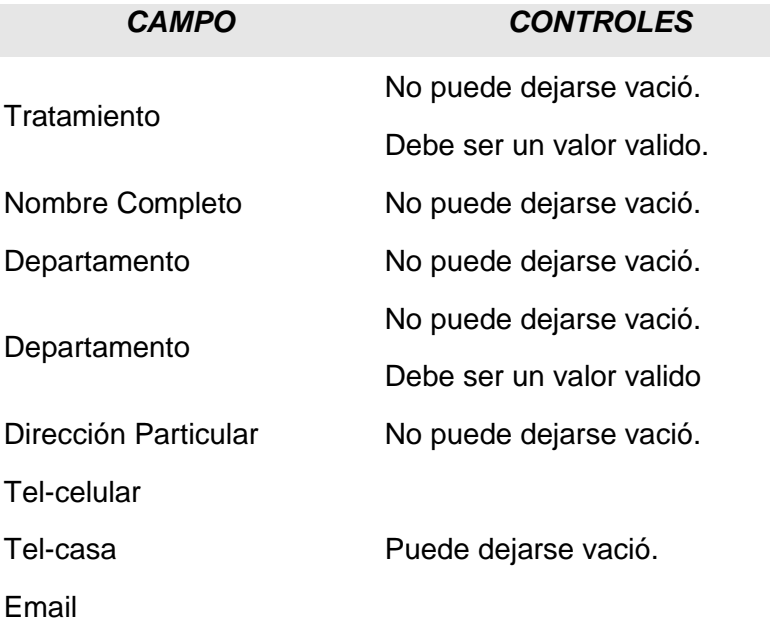

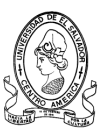

# **3.6.1.21 Agregar Centros Escolares**

#### **Nombre:** *frm\_agregarcentro*

**Objetivo:** Agrega un nuevo Centro Escolar a la base de datos**.**

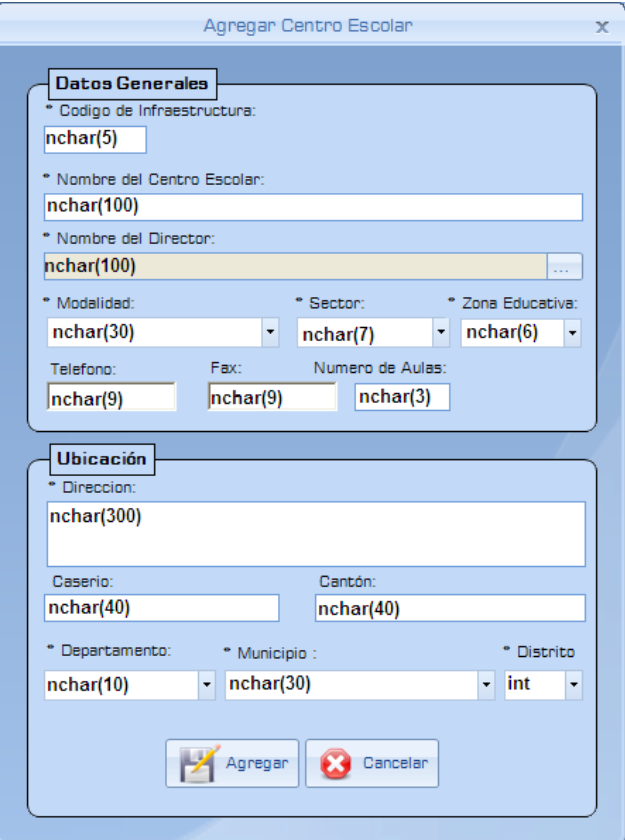

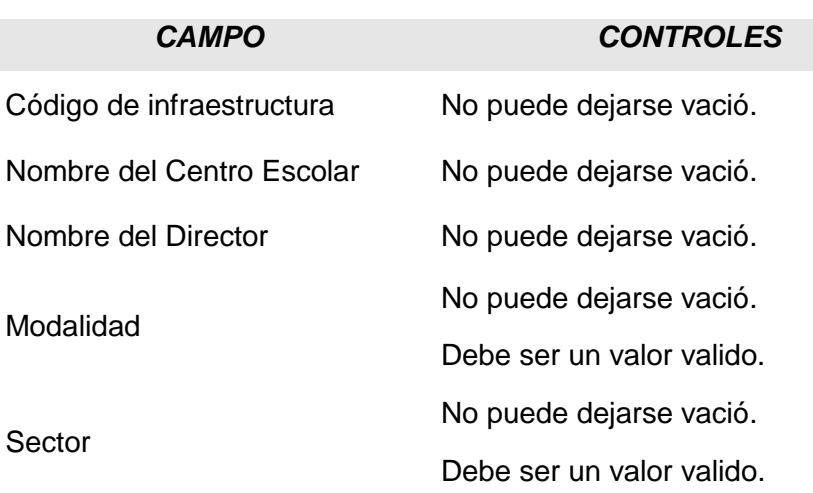

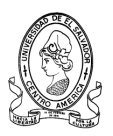

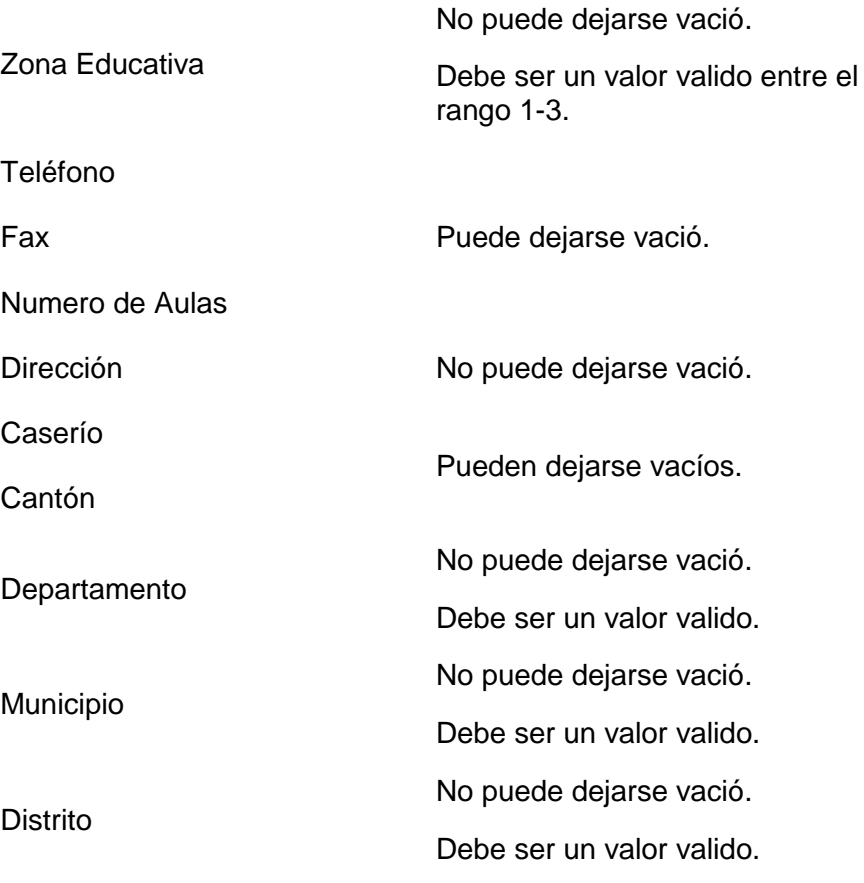

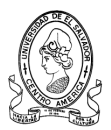

#### **3.6.1.22 Buscar Centros Escolares**

#### **Nombre:** *buscarcentro*

**Objetivo:** Permite localizar un Centro Escolar en cualquiera de los municipios o departamentos.

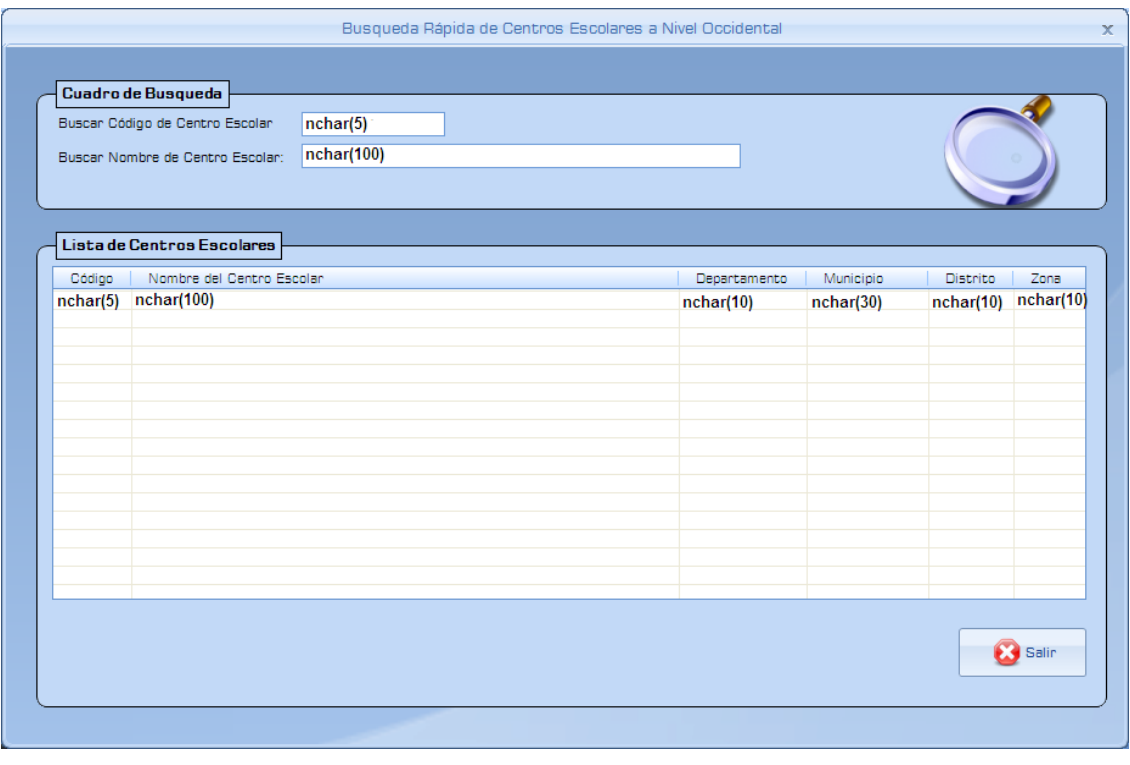

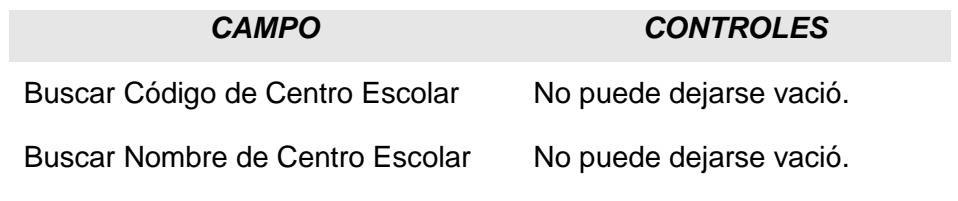

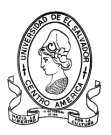

#### **3.6.1.23 Ver Centros Escolares por Programas Educativos**

#### **Nombre:** *frm\_buscarporprogramas*

**Objetivo:** Permite realizar una búsqueda de Centros Escolares por Programa o Proyecto Educativo que este implementado en dicha Institución.

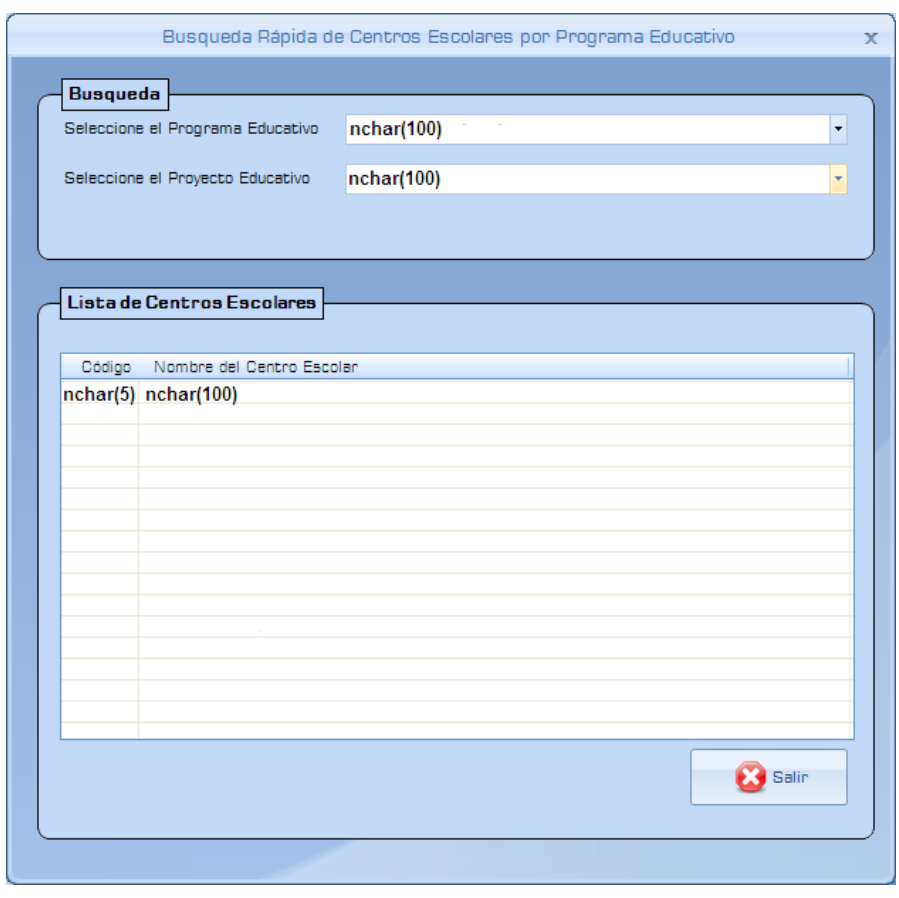

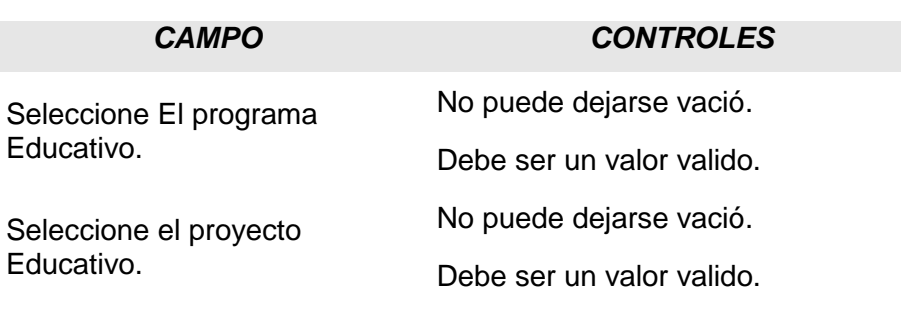

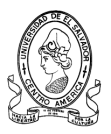

#### **3.6.1.24 Ver Centros Escolares por Zonas y Distritos de Santa Ana**

#### **Nombre:** *frm\_zonasantaana*

**Objetivo:** Permite visualizar las los Centros Escolares que pertenecen a la zona seleccionada o distrito seleccionado del Departamento de Santa Ana.

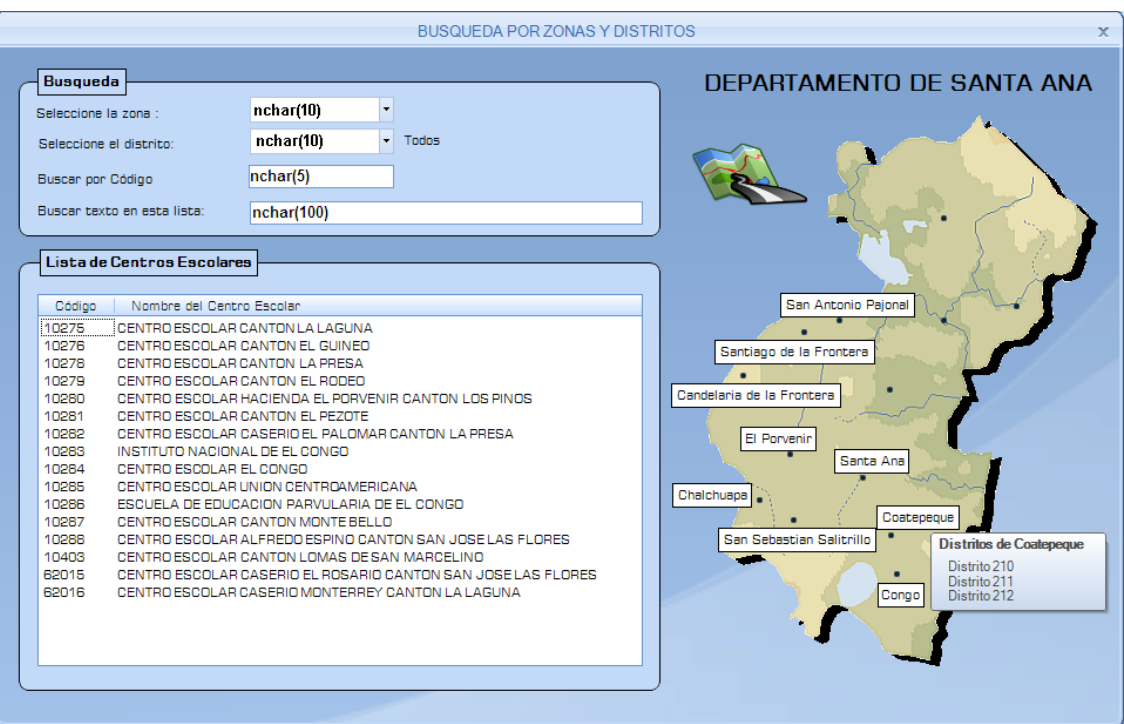

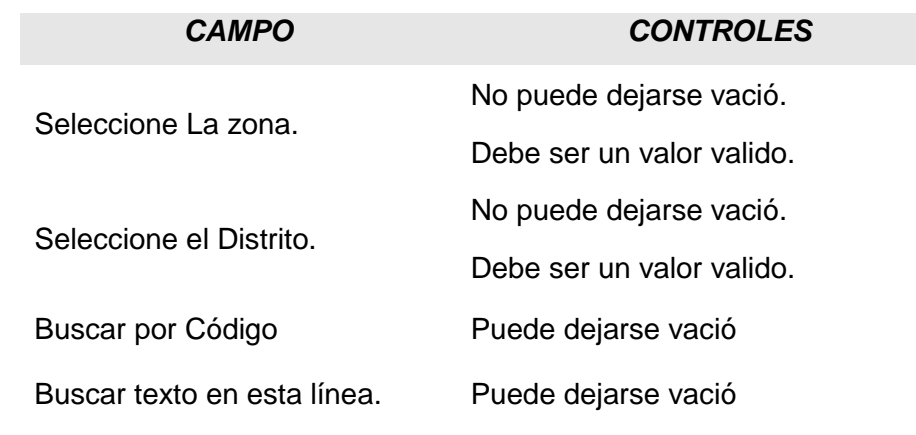

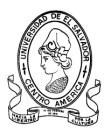

#### **3.6.1.25 Ver Centros Escolares por Zonas y Distritos de Ahuachapán**

#### **Nombre:** *frm\_zonaahuachapan*

**Objetivo:** Permite visualizar las los Centros Escolares que pertenecen a la zona seleccionada o distrito seleccionado del Departamento de Ahuachapán.

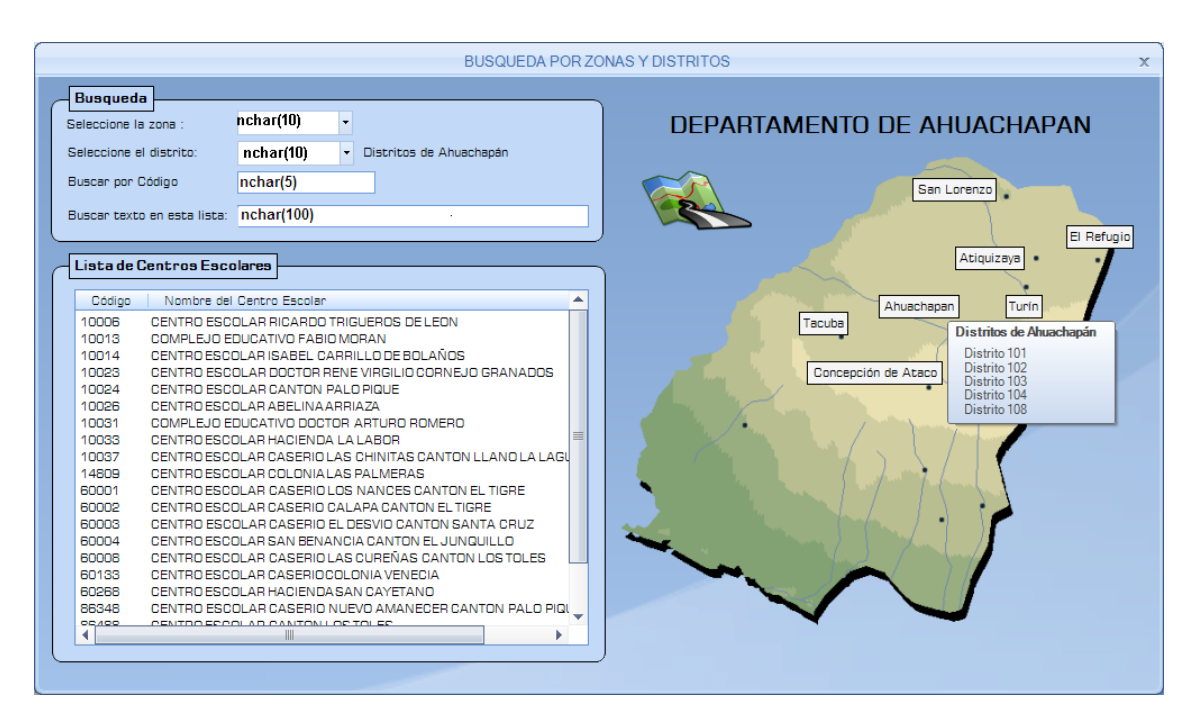

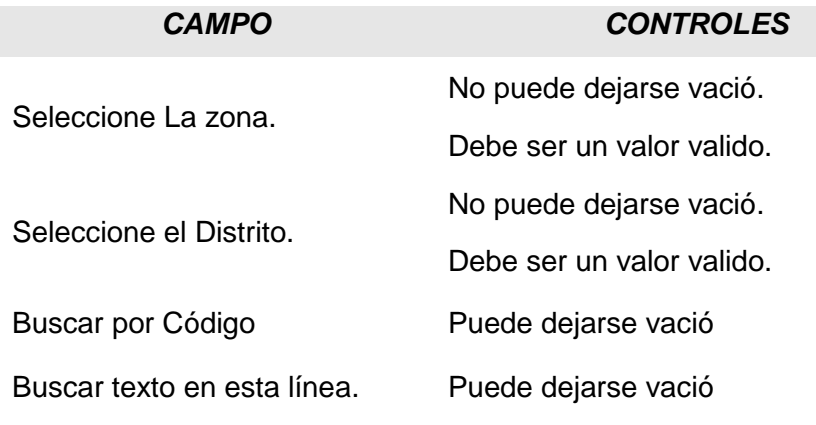

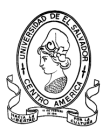

#### **3.6.1.26 Ver Centros Escolares por Zonas y Distritos de Sonsonate**

#### **Nombre:** *frm\_zonasonsonate*

**Objetivo:** Permite visualizar las los Centros Escolares que pertenecen a la zona seleccionada o distrito seleccionado del Departamento de Sonsonate.

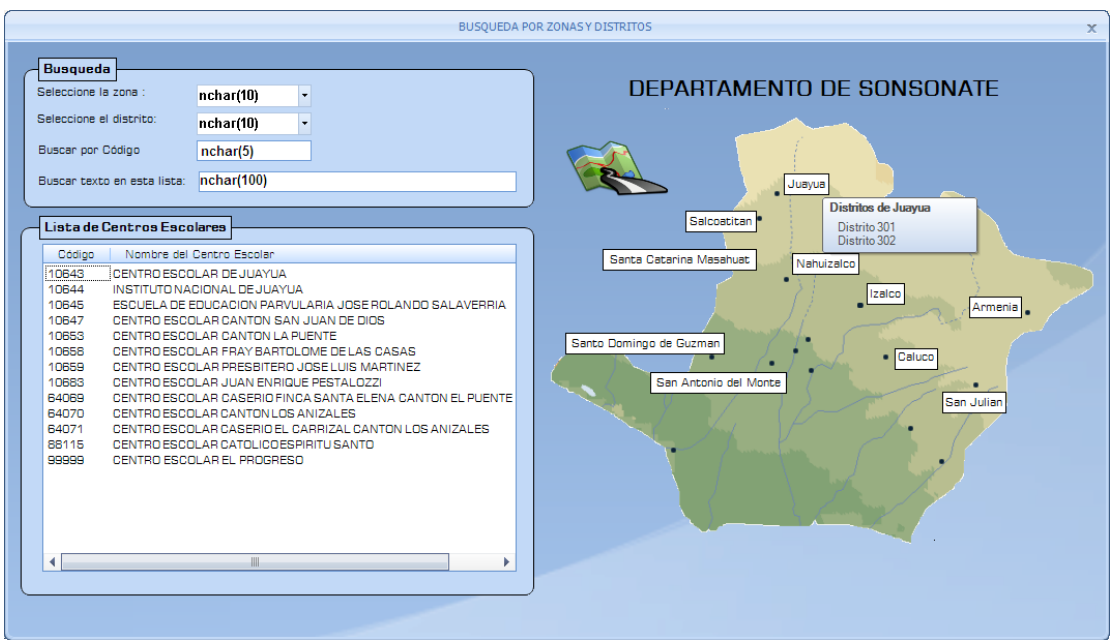

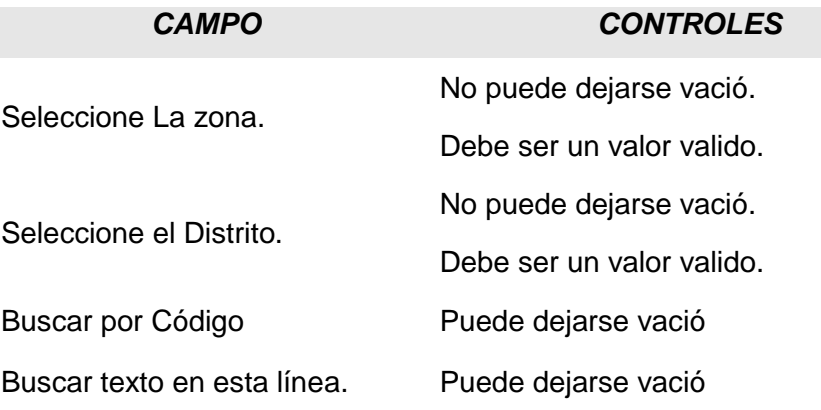

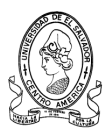

#### **3.6.1.27 Ver Centros Escolares por Municipios de Santa Ana**

#### **Nombre:** *mapa\_santaana*

**Objetivo:** Buscar Centros Escolares en el municipio de Santa Ana.

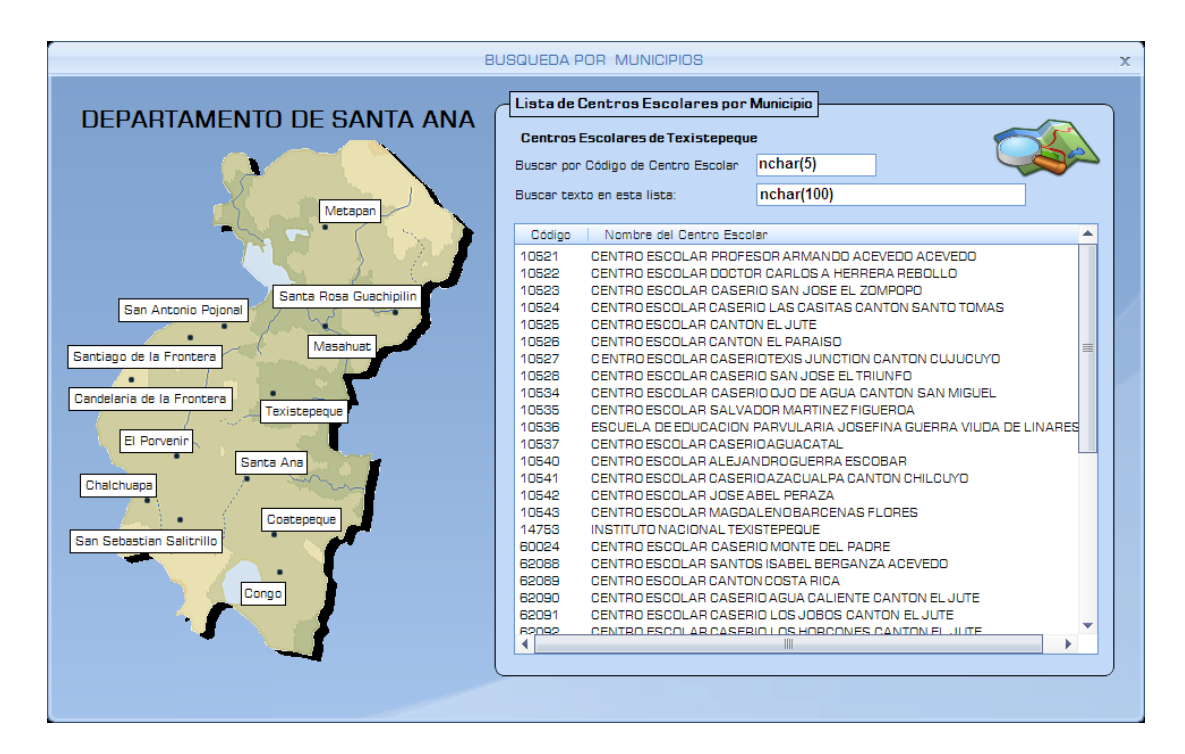

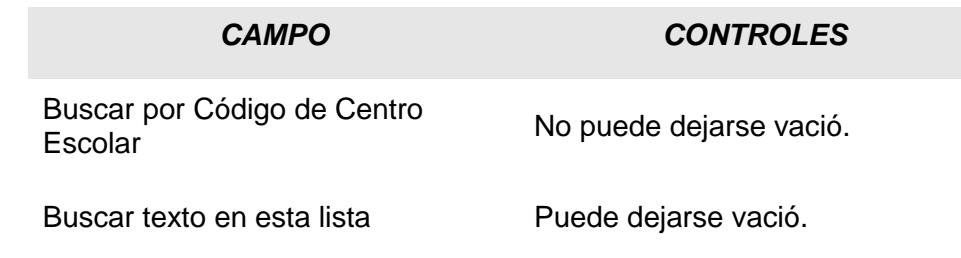

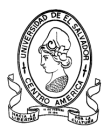

# **3.6.1.28 Ver Centros Escolares por Municipios de Ahuachapán**

**Nombre:** *mapasonsonate.*

**Objetivo:** Buscar Centros Escolares en el municipio de Ahuachapan.

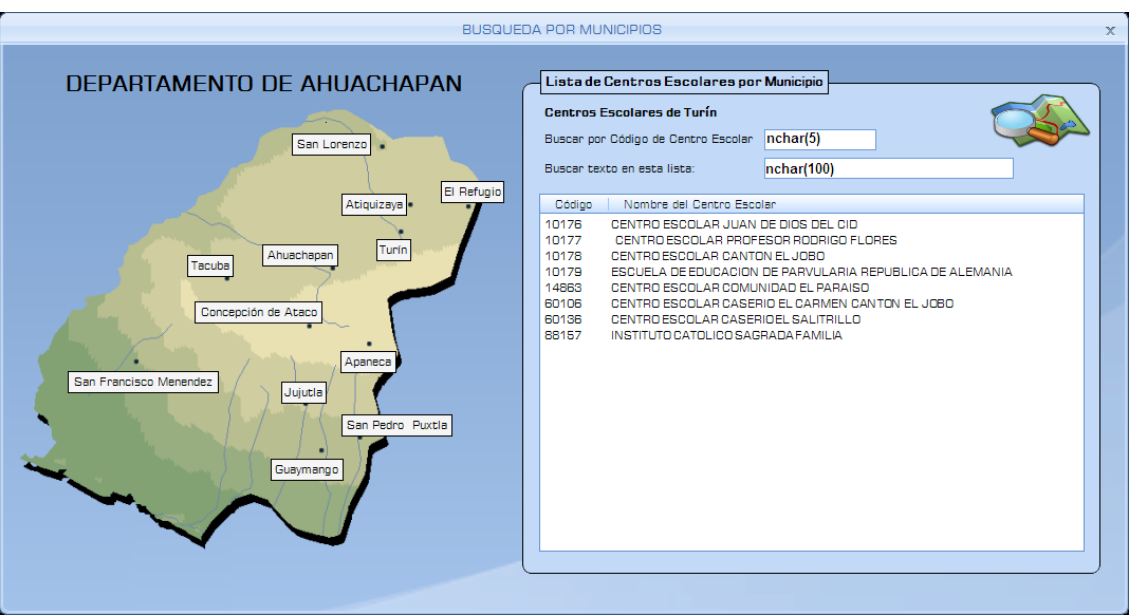

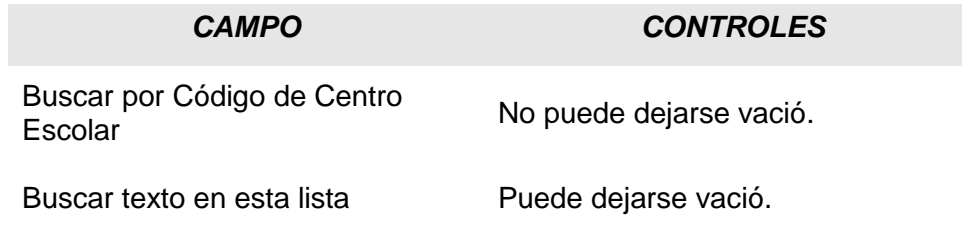

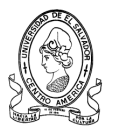

#### **3.6.1.29 Ver Centros Escolares por Municipios de Sonsonate**

**Nombre:** *mapasonsonate.*

**Objetivo:** Buscar Centros Escolares en el municipio de Sonsonate.

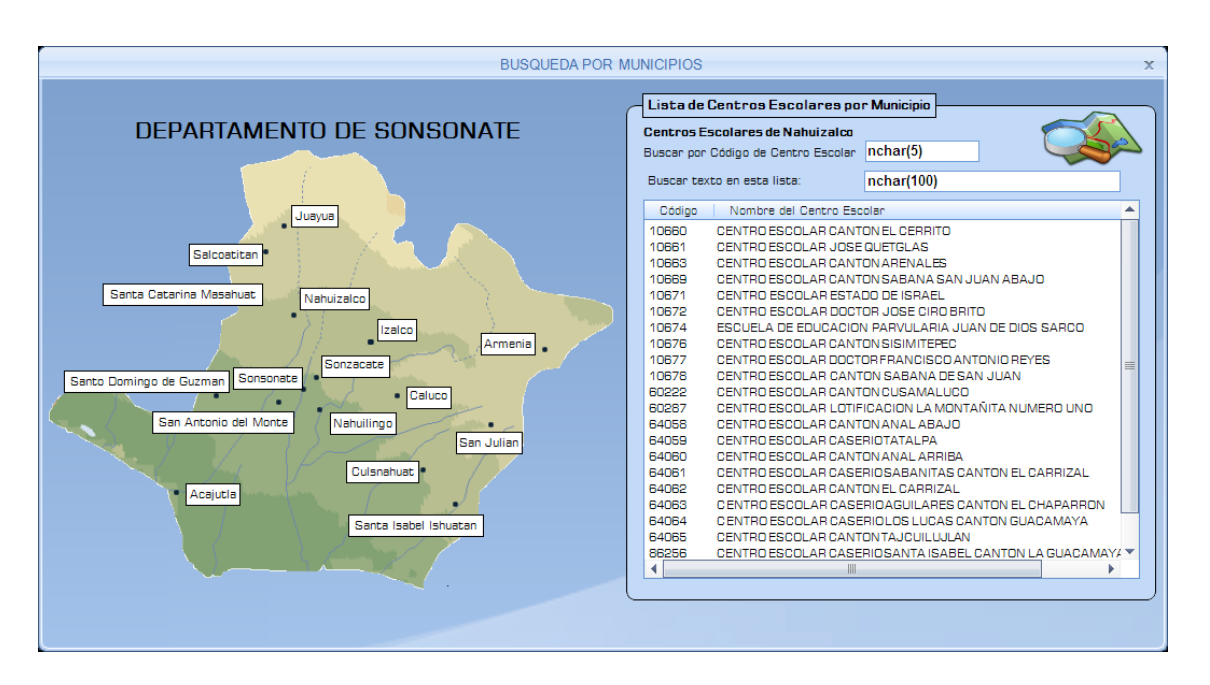

#### *CAMPO CONTROLES*

Buscar por Código de Centro<br>Escolar

Buscar texto en esta lista **Puede dejarse vació.** 

No puede dejarse vació.

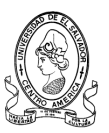

# **3.6.1.30 Agregar Programas y Proyectos Educativos**

# **Nombre:** *frm\_agreprogramas*

**Objetivo:** Agregara Programas y Proyectos Educativos.

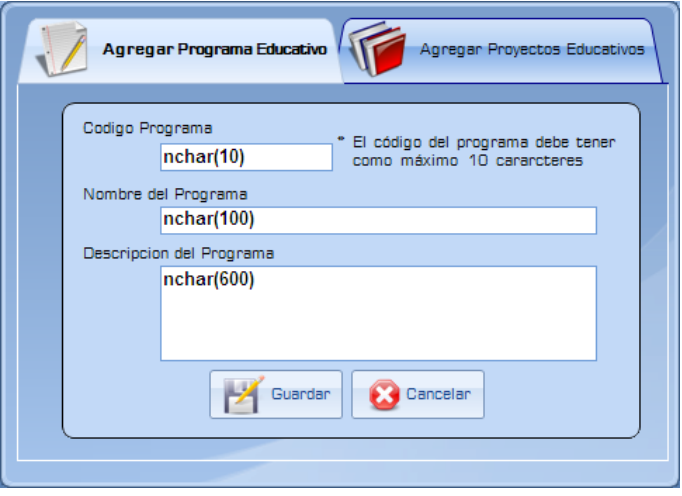

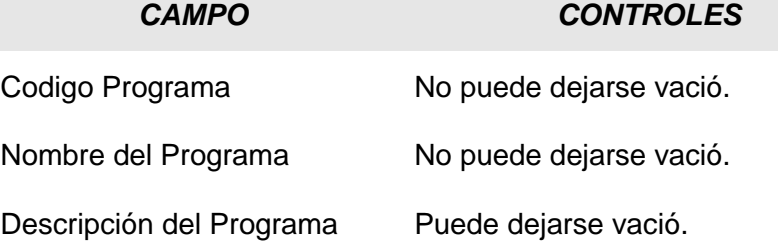

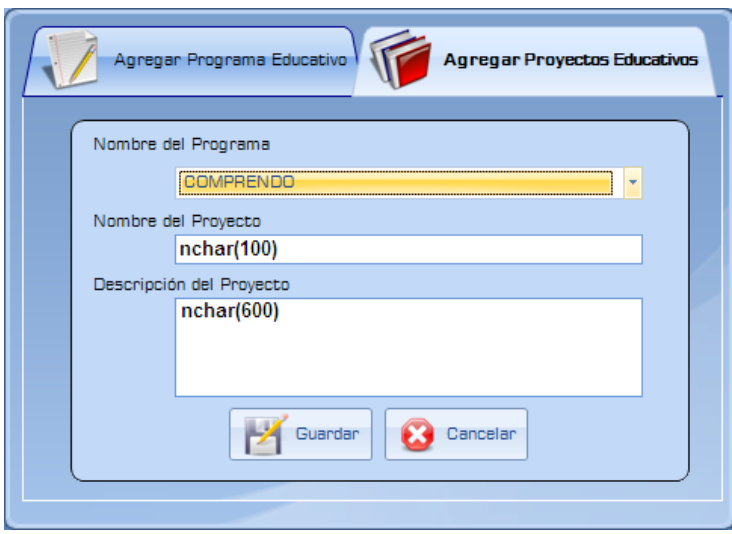

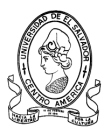

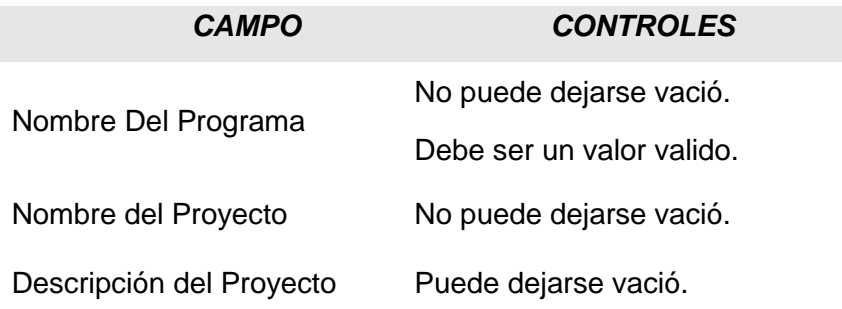

### **3.6.1.31 Cambiar Contraseña**

#### **Nombre:** *frm\_contraseña*

**Objetivo:** Permite hacer modificaciones a la contraseña de usuario.

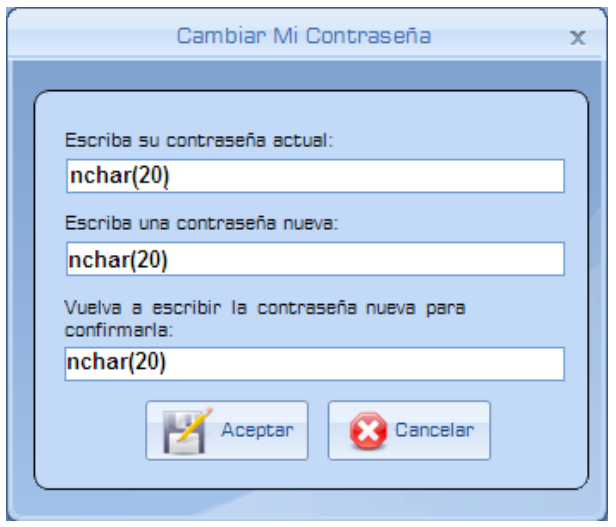

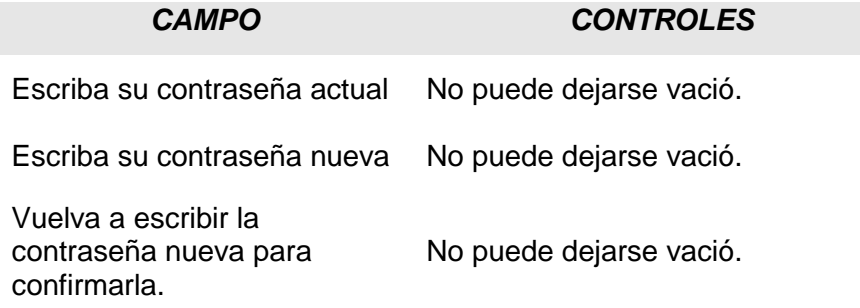

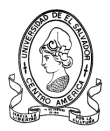

# **3.7 Diseño de Salidas del Sistema**

A continuación se presentan las pantallas que contendrán los reportes generados por la aplicación, además se presentan las Convenciones de los Tipos de Datos que serán utilizados en el Diseño de los Reportes del Sistema**.**

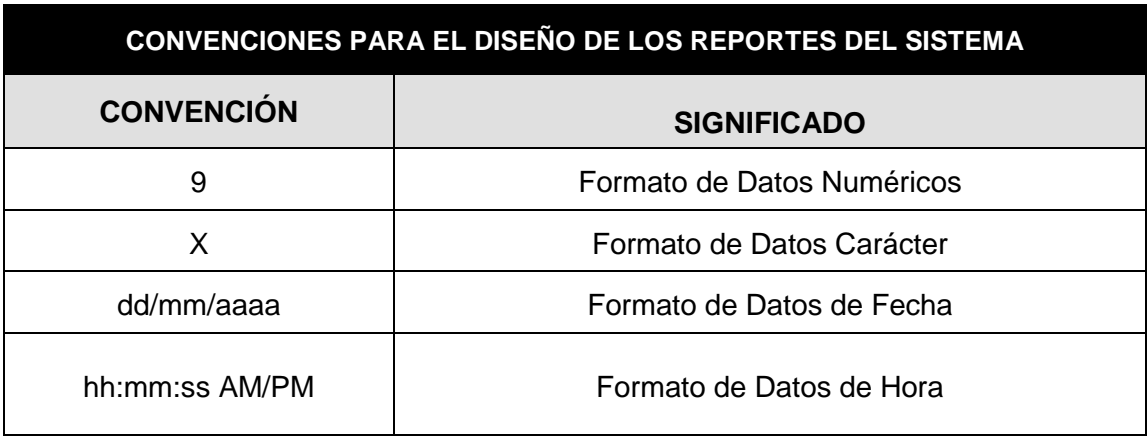

# **3.7.1 Reporte Asesores Pedagógicos**

**Nombre:** rptPedagogico

**Objetivo:** Imprimir el listado de Asesores Pedagógicos por Departamento.

**Orientación:**Horizontal.

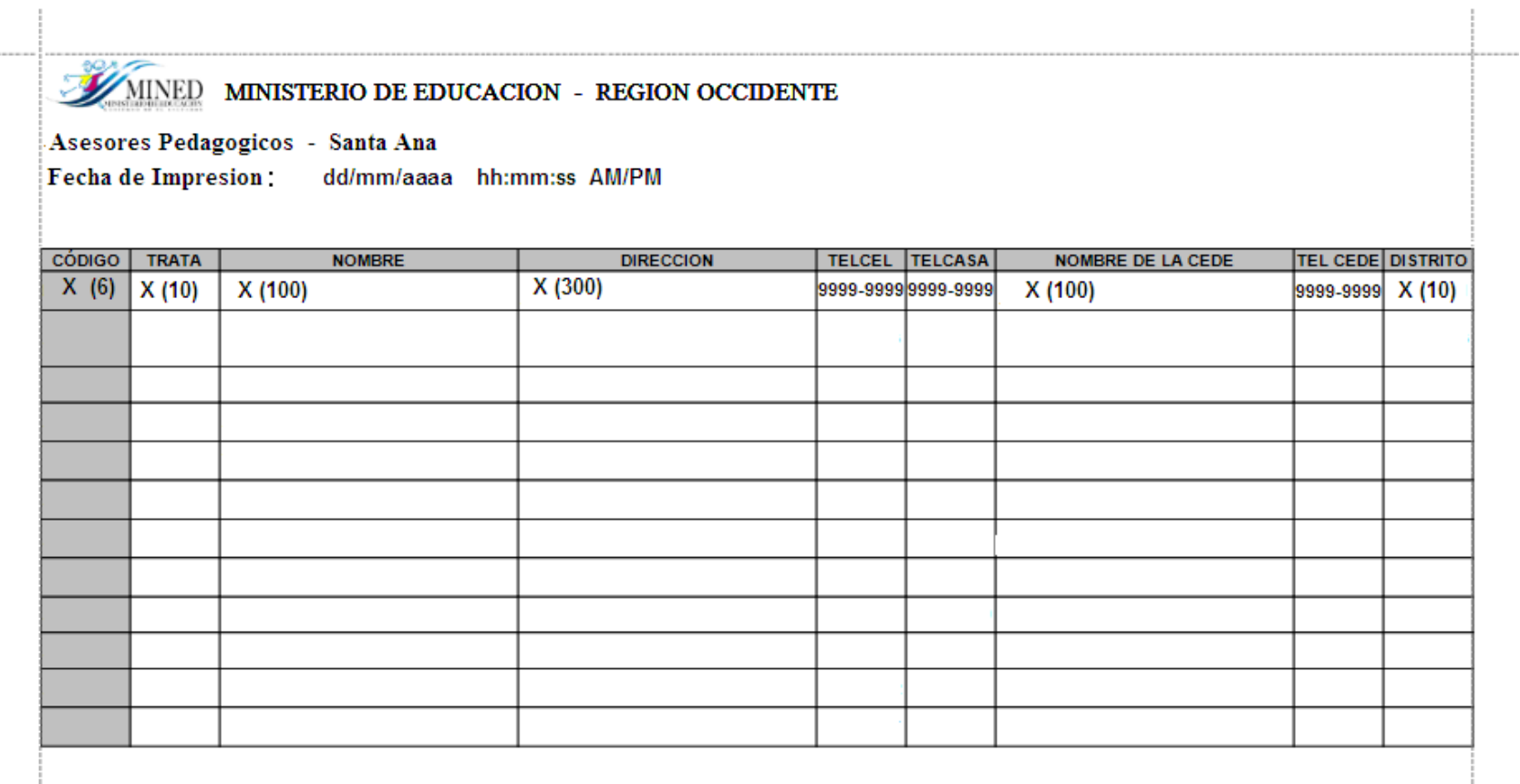

# **3.7.2 Reporte Asesores de Gestión**

**Nombre:** rptGestion

**Objetivo:** Imprimir el listado de Asesores de Gestión por Departamento.

**Orientación:**Horizontal.

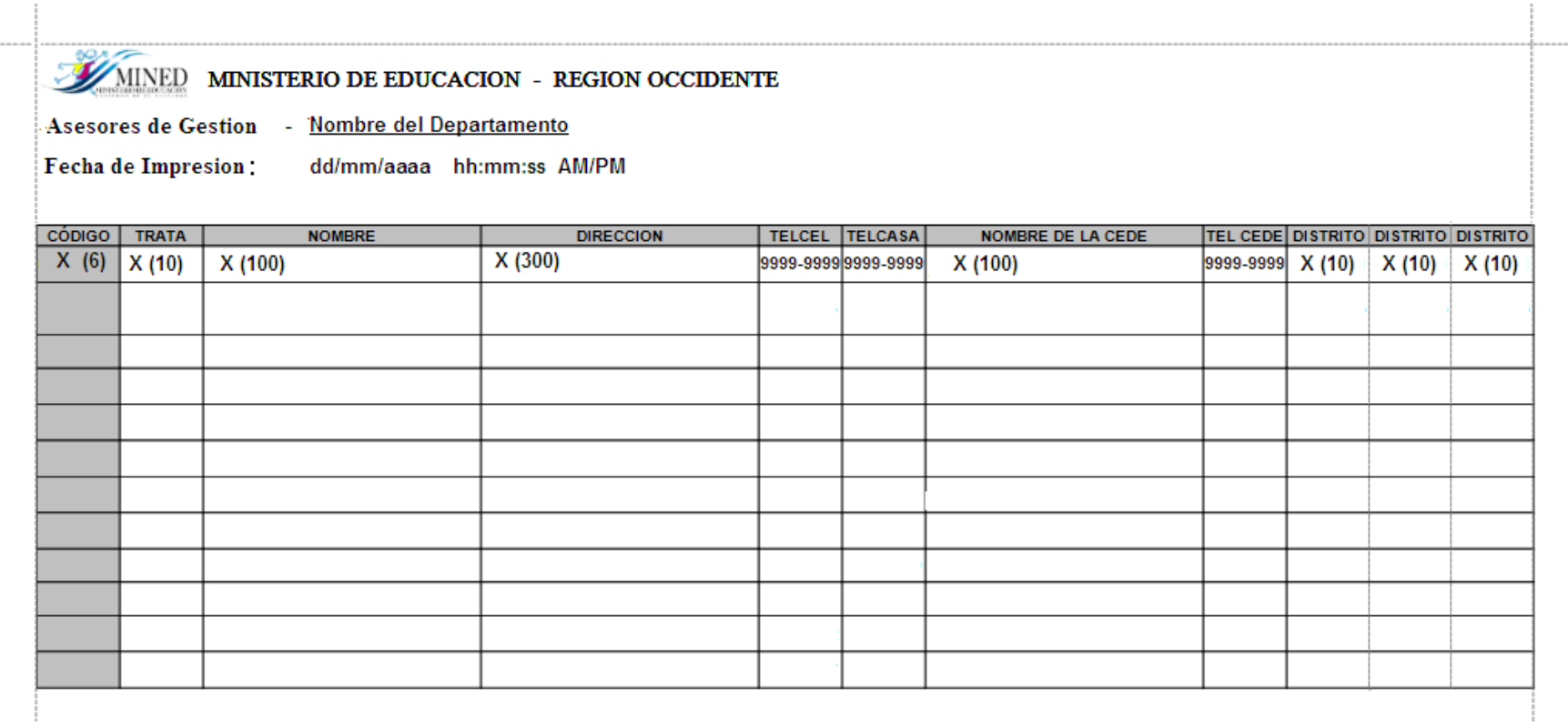

# **3.7.3 Reporte Equipo de Programación**

**Nombre:** rptProgramacion

**Objetivo:** Imprimir el listado del Equipo de Programacion por Departamento.

**Orientación:**Horizontal.

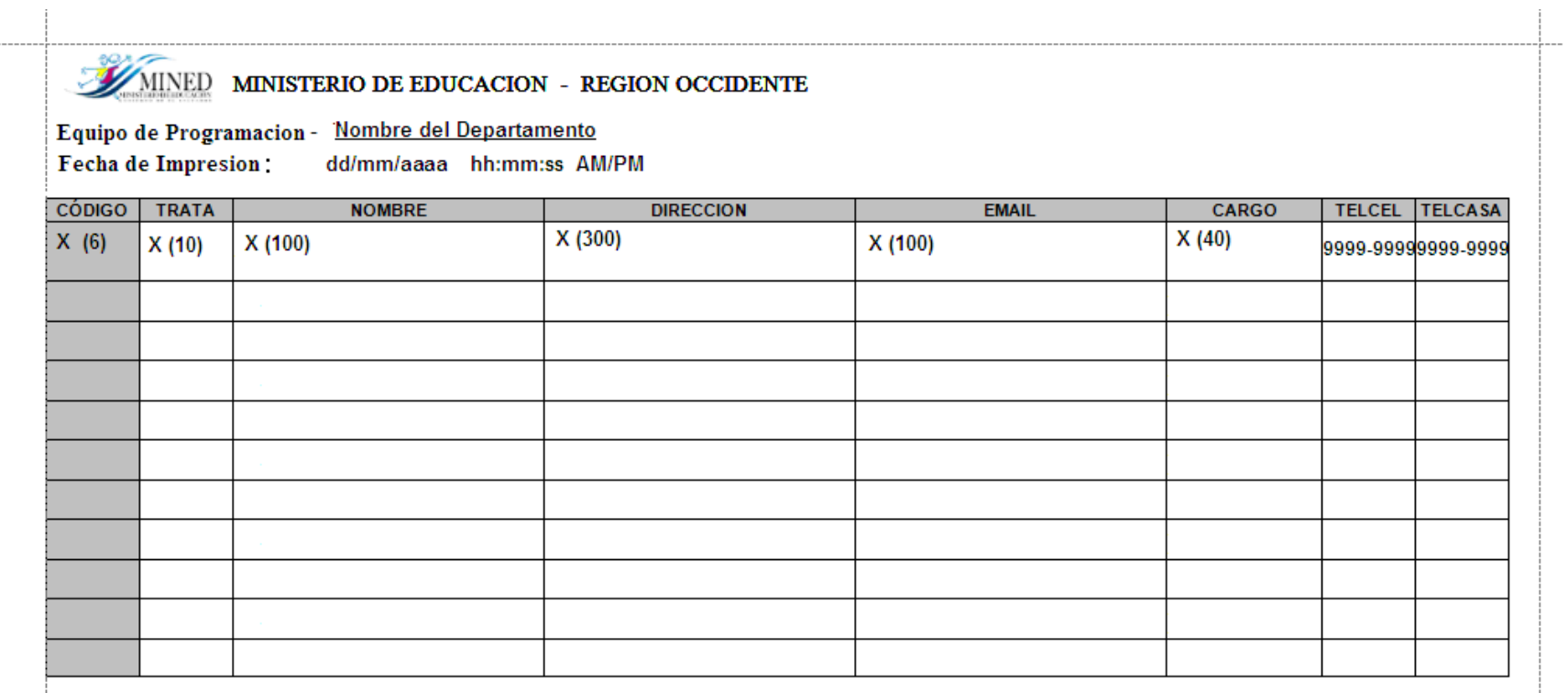

# **3.7.4 Reporte Centros Escolares (Estándar)**

**Nombre:** rptCentrosEscolaresMunicipio, rptCentrosEscolaresDistrito, rptCentrosEscolaresZona,

rptCentrosEscolaresDepartamento

**Objetivo:** Imprimir el listado de los Centros Escolares utilizando un estandar para los Departamentos, Municipios, Distritos y Zonas de Occidente.

**Orientación:**Horizontal.

 $\overline{a}$ 

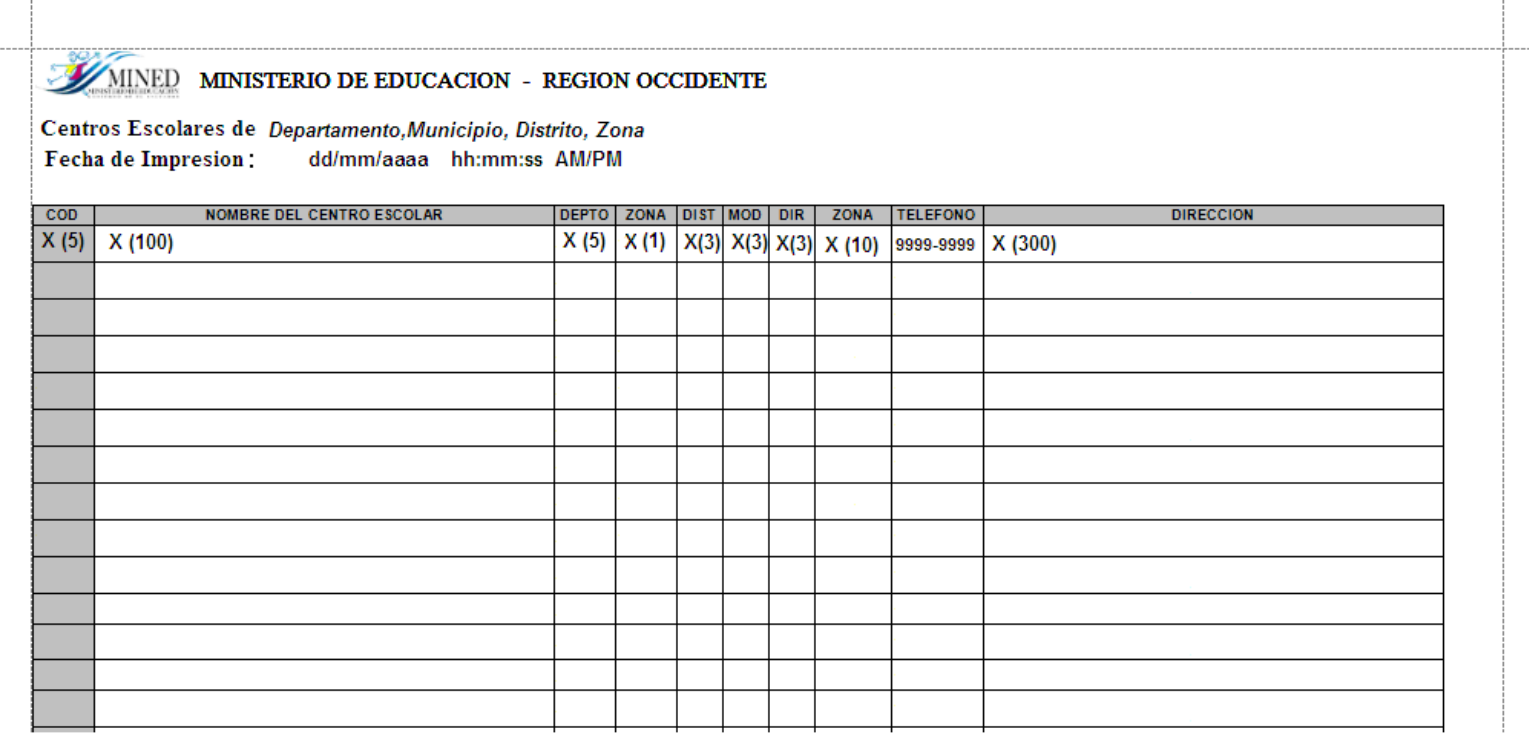

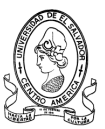

# **CAPITULO IV**

# **DOCUMENTACION**

# **DEL**

# **SISTEMA**

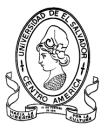

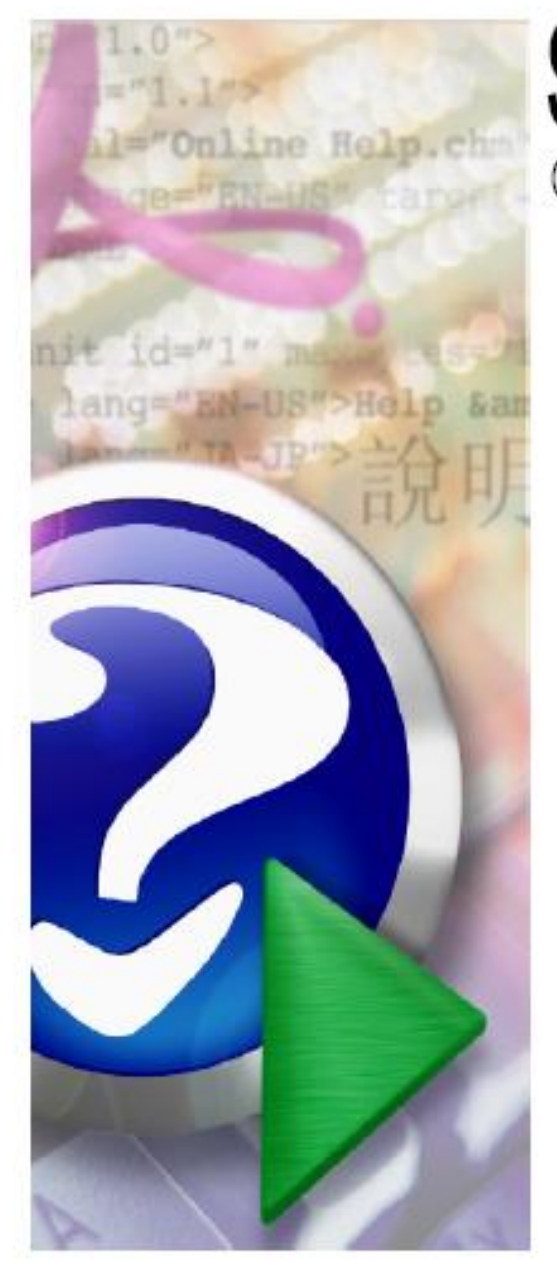

# SISAE MINED 2007 C 2007

Sistema de Seguimiento у Apoyo Educativo

# MANUAL del **USUARIO**

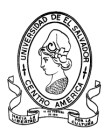

# **4.1 Manual del Usuario**

El Sistema de Seguimiento y Apoyo Educativo (SISAE MINED 2007) fue diseñado con el propósito de agilizar los procesos de información relacionados con las diferentes unidades encargadas en el Ministerio de Educación de llevar el control de los Programas Educativos del Plan 2021 do todos los centros escolares de la Zona Occidental del país.

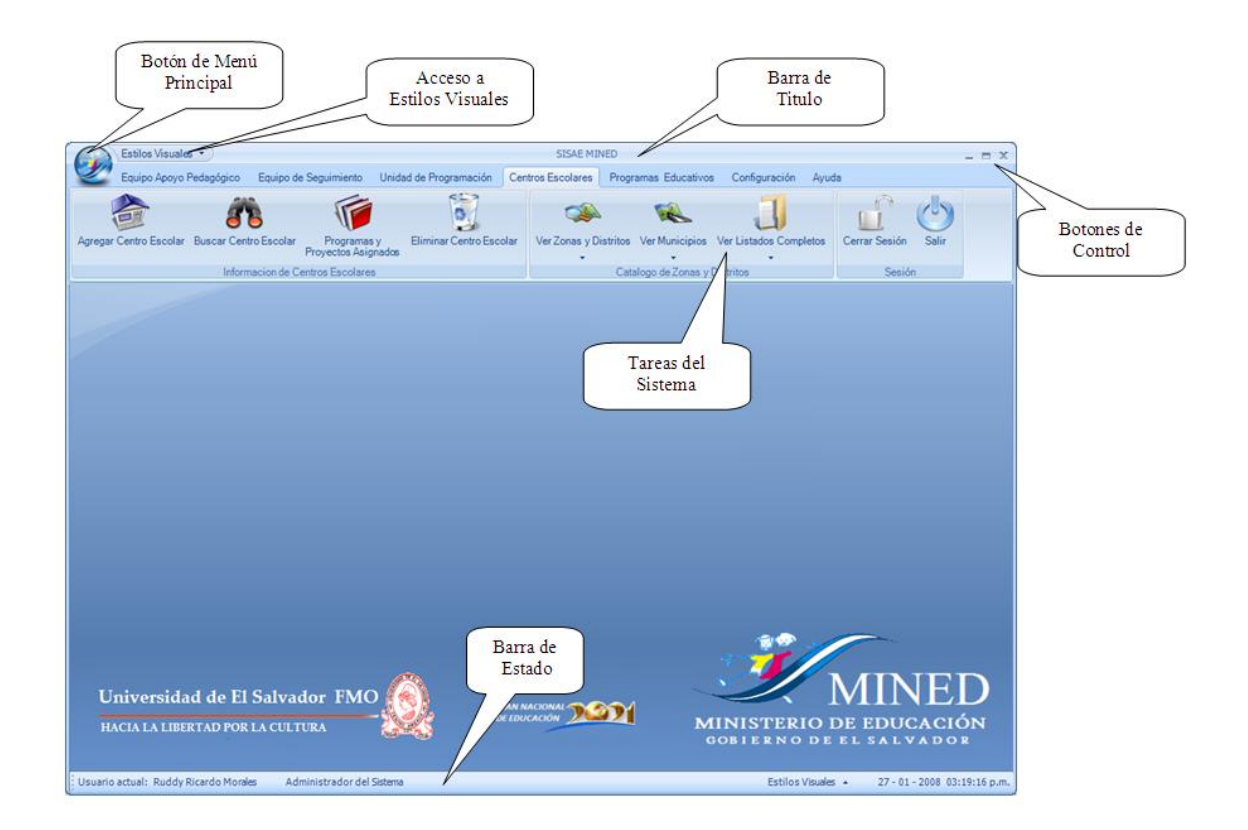

Esta es la pantalla principal del Sistema denominado SISAE MINED 2007 en apoyo al Plan 2021, cuyo objetivo es servir de recurso informático a los diferentes equipos que están involucrados en el monitoreo de los Programas Educativos implementados por el MINED en los centros escolares que requieren algún tipo de atención tanto pedagógica, de infraestructura, enseñanza, etc.

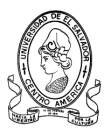

El sistema cuenta con una interfaz amigable y de fácil entendimiento, Además cuenta con un botón de Menú Principal que da Acceso a todas las tareas que se puedan realizar.

Cuenta con una estructura de menú catalogado por Fichas, por medio de las cuales se puede acceder a las tareas específicas de las que se tengan autorización, estas fichas son las siguientes:

- **Equipo de Apoyo Pedagógico**
- **Equipo de Seguimiento**
- **Unidad de Programación**
- **Centros Escolares**
- **Programas Educativos**
- **Configuración**
- **Ayuda**

Al dar clic en una ficha automáticamente aparecen todas las tareas relacionadas con dicha elección.

Posee además un área de Trabajo que es el lugar en donde aparecerán las otras pantallas del sistema. Por último se encuentra la Barra de Estado que es el lugar en donde aparecerá la información complementaria como el nombre del usuario actual, la fecha y la hora.

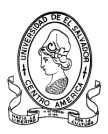

#### **4.1.1 Ingreso al sistema**

Al dar clic sobre el icono del sistema, se mostrará la pantalla de Ingreso en la cual se solicitará el codigo de usuario y la contraseña, esto para asignar permisos y privilegios a cada usuario del sistema.

Se debe aclarar que los usuarios serán creados por solo por usuarios con privilegios tales como los Coordinadores de Seguimiento, Jefe de Apoyo, y el Administrador del Sistema.

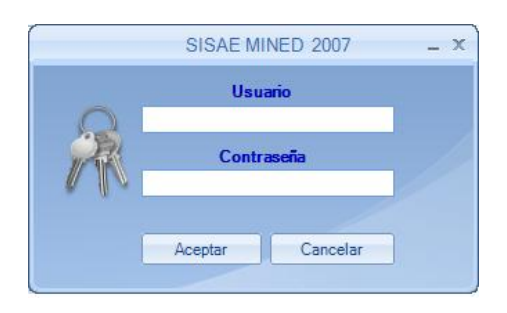

Luego de ingresar el Nombre de Usuario y la correspondiente Contraseña, se visualizará una barra progreso que indica que el entorno de trabajo se comenzara a cargar.

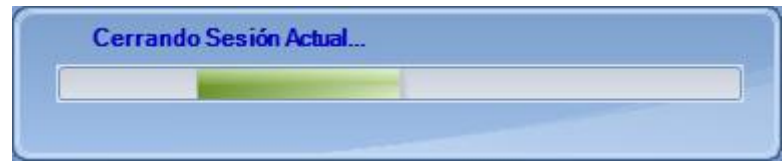

Luego aparecerá la pantalla principal del sistema en la cual se podrán acceder a las diferentes tareas agrupadas por fichas, a las cuales se podrá acceder por medio del ratón o por medio de los accesos rápidos de teclas mediante la combinación de la tecla Alt + la letra que se muestra sobre cada ficha. Por ejemplo, para acceder a la ficha de Equipo de Apoyo Pedagógico, deberá de presionarse la combinación de teclas Alt + A.

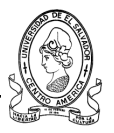

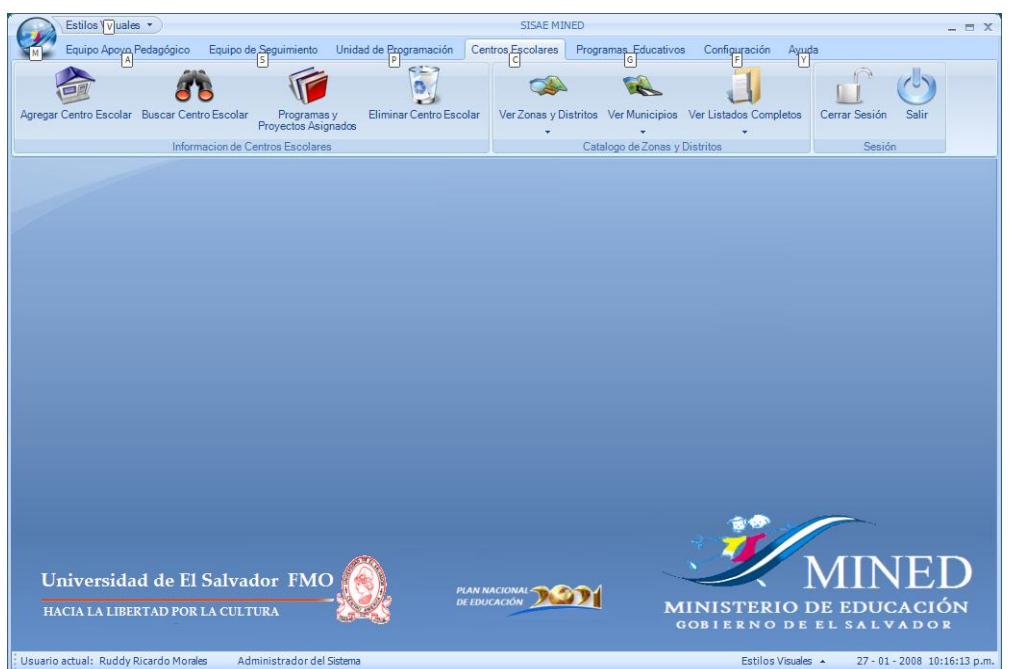

#### **4.1.2 Botón de menú principal**

El sistema cuenta con un Botón de Menú Principal el cual da acceso también a las tareas más principales del sistema que se pueden realizar dependiendo los privilegios de usuario.

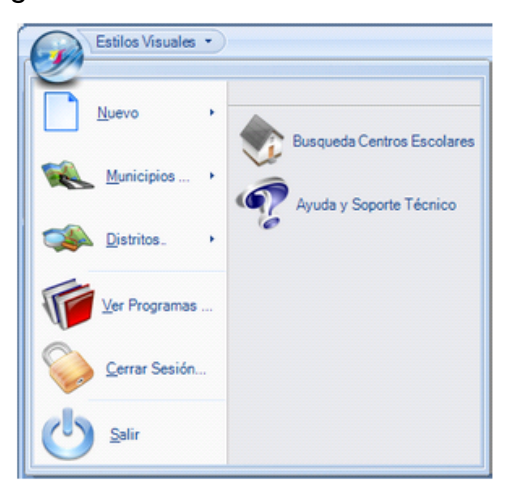

Entre las tareas antes mencionadas están las de Crear un Nuevo Usuario, agregar un nuevo Centro Escolar, Realizar Búsquedas ya sea por Municipios o por Distritos entre otras.

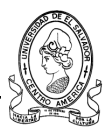

### **4.1.3 Sección Estilos visuales**

SISAE MINED cuenta con una atractiva apariencia y un entorno fácil de manejar, pero además con la innovadora característica de cambiar sus estilos visuales, estos son tres estilos principales predefinidos y otra opción en la cual el usuario puede personalizar su Estilo visual mediante una paleta de colores. A continuación se muestra cada uno de estos Estilos Visuales.

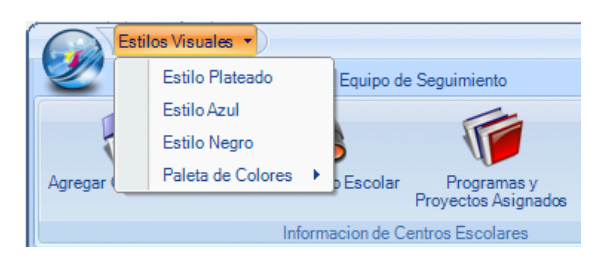

#### **4.1.3.1 Estilo Visual Plateado**

Al seleccionar el Estilo Visual Plateado se mostrará una pantalla como la siguiente.

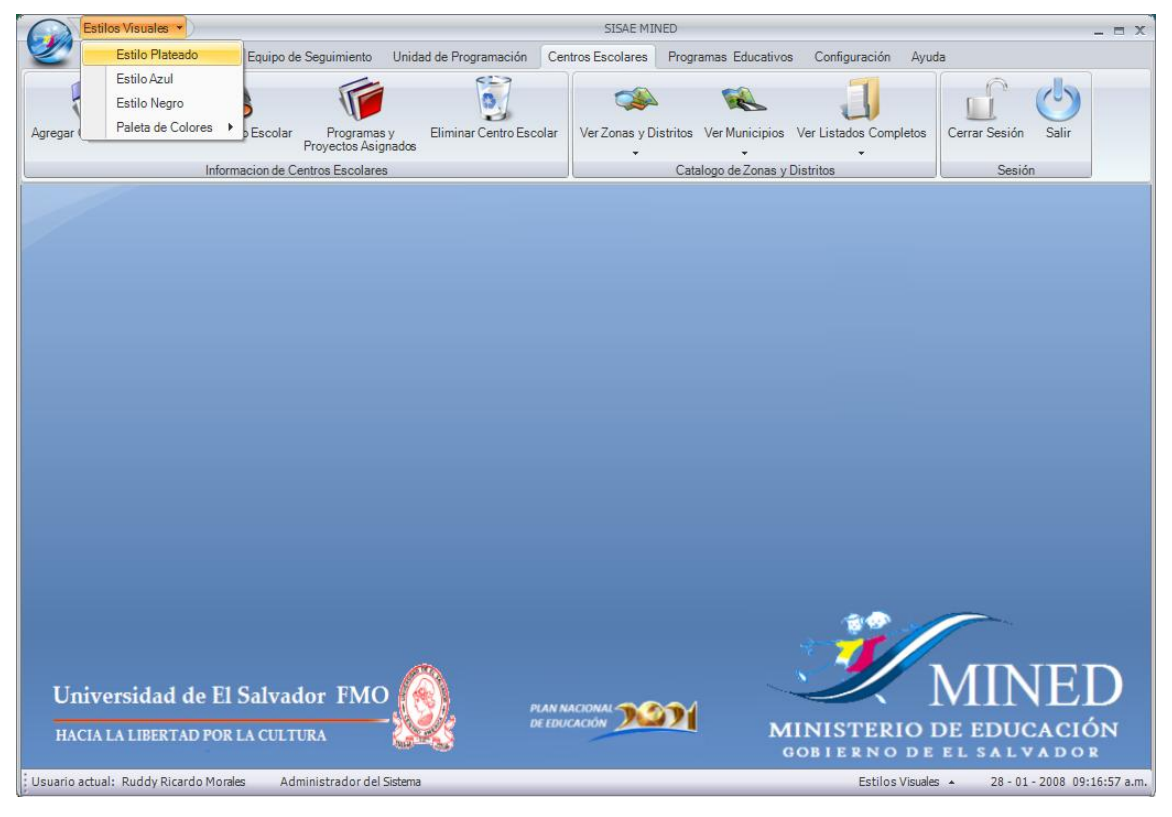

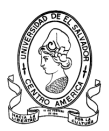

#### **4.1.3.2 Estilo Visual Azul**

Al seleccionar el Estilo Visual Azul se mostrará la siguiente pantalla, en la cual se puede observar que la parte que contiene las fichas se ha cambiado a color azul.

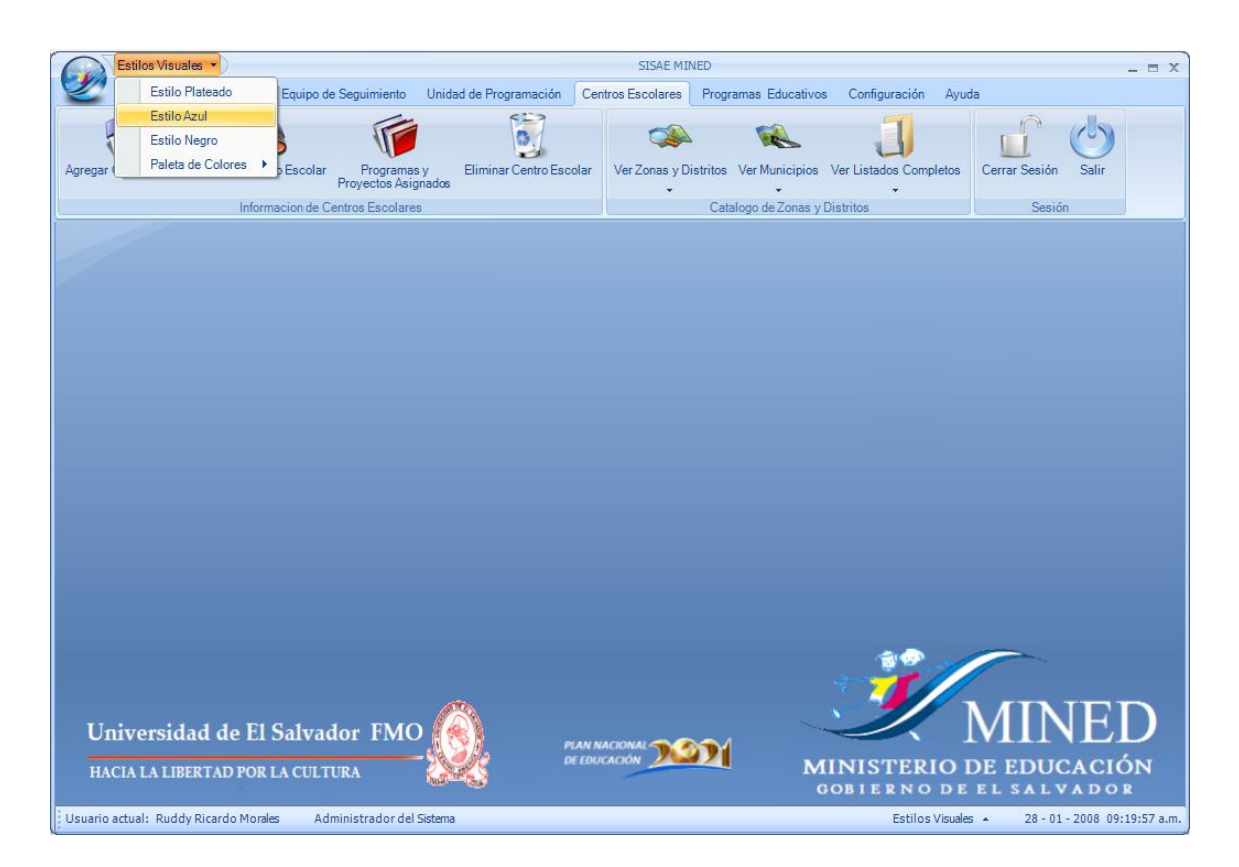

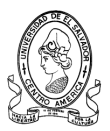

#### **4.1.3.3 Estilo Visual Negro**

Al seleccionar el Estilo Visual Negro se mostrará la siguiente pantalla.

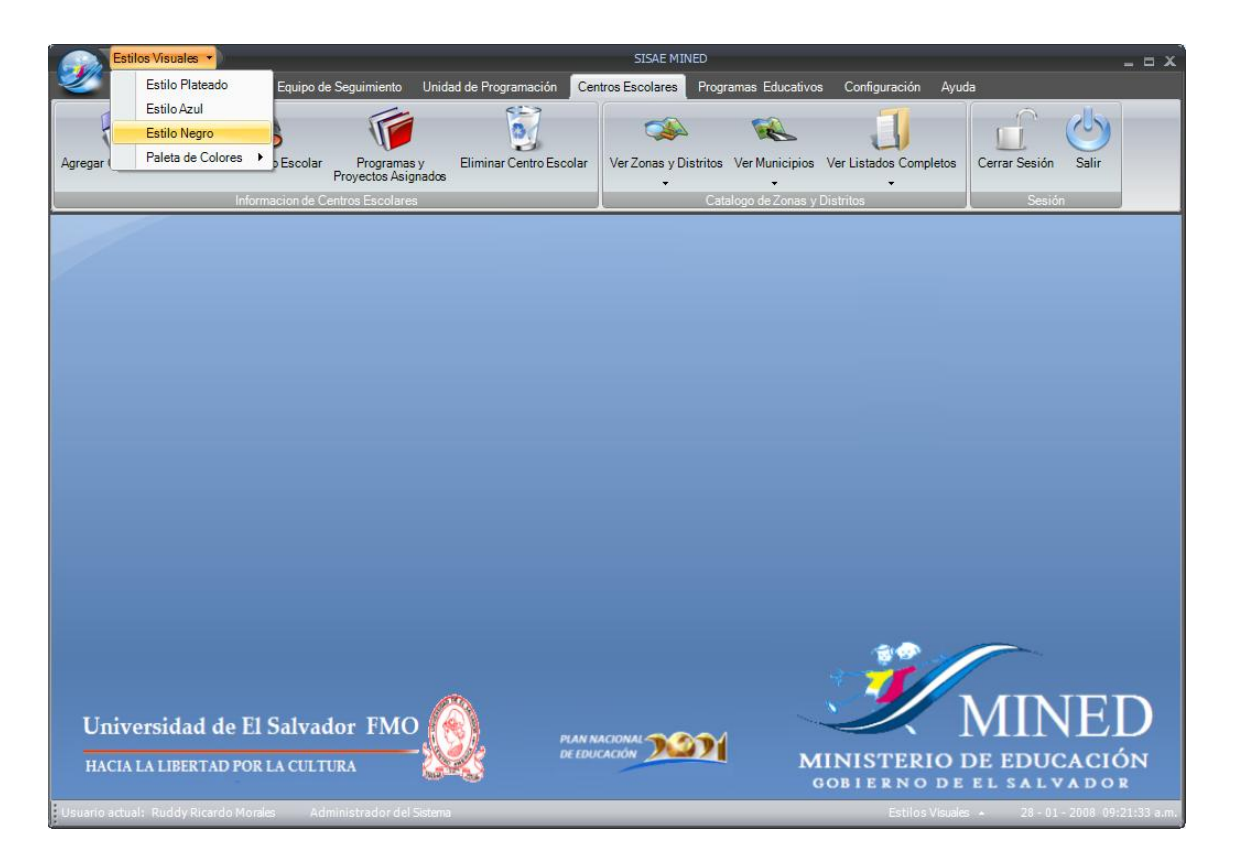

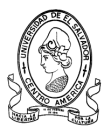

#### **4.1.3.4 Estilo Visual Paleta de Colores**

Al seleccionar el Estilo Visual Paleta de colores se mostrará la diversidad de colores de los cuales el usuario podrá elegir el de su preferencia.

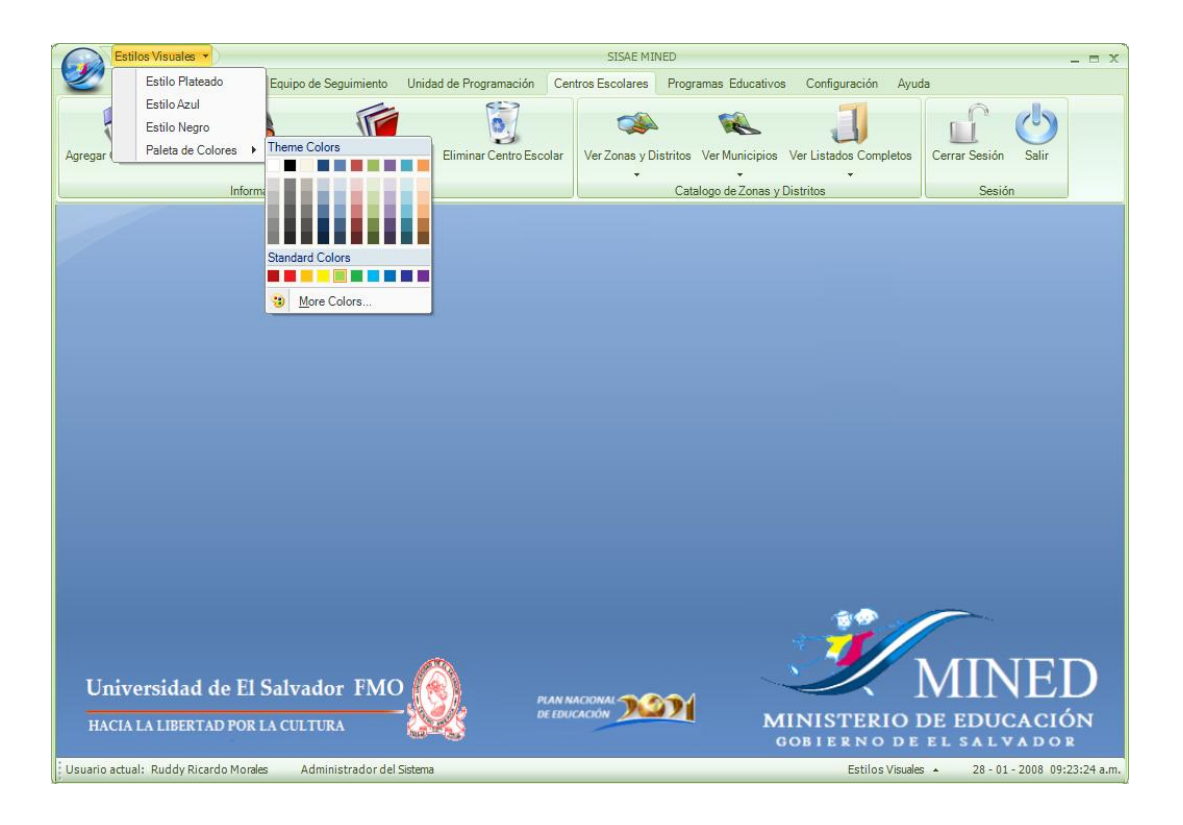

### **4.1.4 Ficha Centros Escolares**

La ficha Centros Escolares cuenta con una barra de botones que permiten de forma rápida poder realizar todas las tareas relacionadas para los centros escolares, como por ejemplo Agregar un nuevo Centro Escolar, Búsquedas rápidas, Ver los Programas Educativos que están implantados en ellos, etc. A continuación se presenta la ficha Centros Escolares.

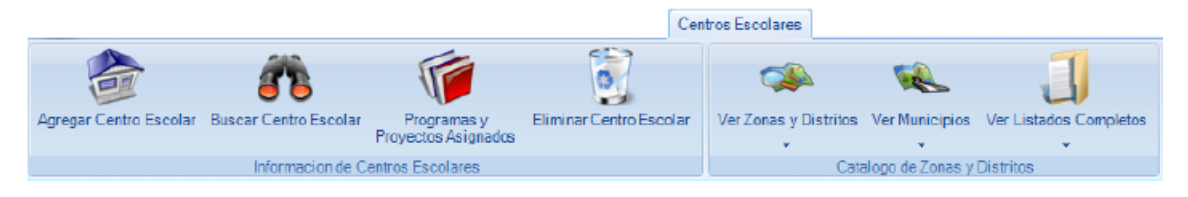

Esta barra consta de tres secciones:
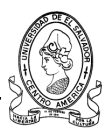

**Información de Centros Escolares:** Sección correspondiente a las operaciones que se pueden realizar sobre la información de los Centros Escolares.

**Catálogo de Zonas y Distritos:** Sección relacionada con los distritos y zonas educativas.

**Sesión:** Cerrar Sesión y Salir del sistema.

## **4.1.4.1 Sección Información de Centros Escolares**

Información de Centros Escolares

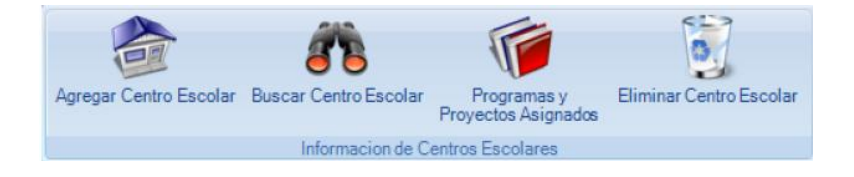

Lo que respecta a los Centros Escolares se pueden manejar varias opciones entre ellas tenemos las siguientes:

- **Agregar un nuevo Centro Escolar al sistema.**
- **Realizar una búsqueda de Centros Escolares.**
- **Visualizar los Programas y Proyectos Educativos Asignados**.
- **a) Botón Agregar Centros Escolares**

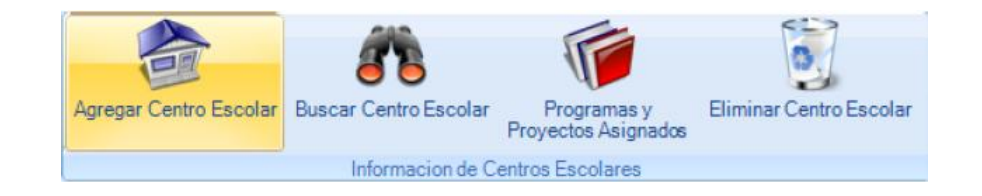

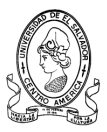

Este botón permite agregar un nuevo Centro Escolar al sistema, siendo indispensables algunos datos, en la siguiente imagen se muestra el formulario para un nuevo Centro Escolar.

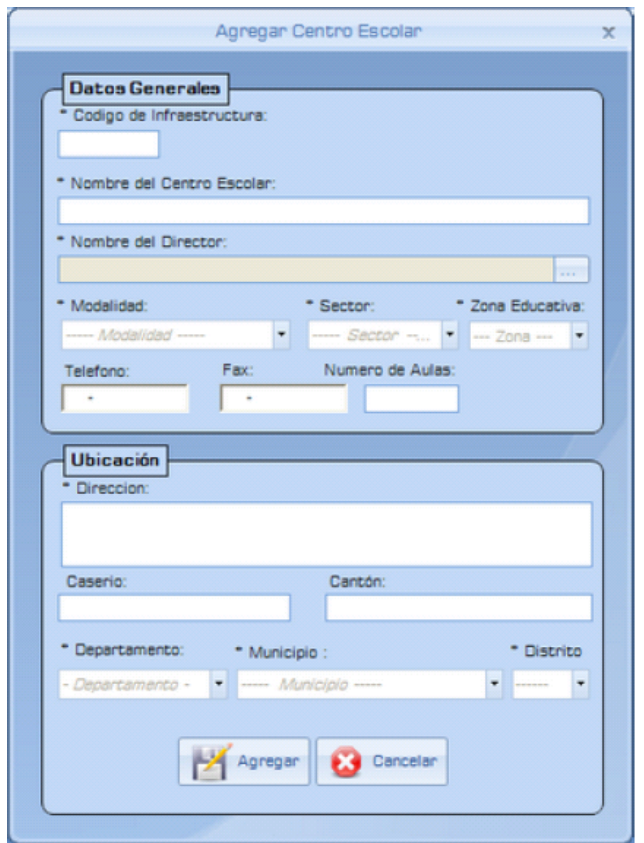

En este formulario se solicitan datos que tanto el equipo de seguimiento como el de apoyo pedagógico conocen entre ellos están:

#### **Datos Generales**

- **El Código de Infraestructura:** Que es asignado por el MINED a todas las instituciones educativas del país tanto públicas como privadas.
- **Nombre del Centro Escolar**
- **Nombre del Director**

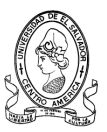

- **Modalidad:** Se refiere al tipo de Administración que es ejercida en la institución, esta administración puede ser CDE, CECE o ACE.
- **Sector:** Se indicará si la institución es Pública o Privada.
- **Zona Educativa:** Donde se detallará si la institución se encuentra ubicada en una zona Urbana o Rural.
- **Teléfono**: Contendrá el número telefónico del centro escolar, en caso que posea uno.
- **Fax**: Contendrá el número de fax para el envío de información, hacia y desde el centro escolar, en caso que posea uno.
- Tanto el número de Teléfono como de fax cuentan con un formato predefinido para evitar errores al momento de digitarlos.
- **Número de Aulas:** Se detallará el número de aulas que posea la institución para poder atender a la población estudiantil.
- **Dirección:** Lugar exacto en donde se encuentra ubicada la institución y que servirá de guía para poder hacer las visitas pertinentes que sean necesarias.
- **Caserío:** Nombre del Caserío o Colonia.
- **Cantón:** Nombre del cantón donde se encuentra la institución.
- **Departamento y Municipio:** Estos dos apartados están diseñados para seleccionar de una lista desplegable tanto el Departamento como el Municipio que se encuentran en la base de datos y así no caer en algún error al momento de digitar alguno de los dos.
- **Distrito:** Al igual que en el apartado anterior lo que corresponde al Distrito también se elegiría de una lista desplegable.

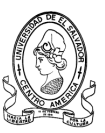

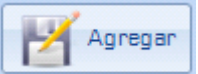

Al llenar todos los datos necesarios para registrar un nuevo centro escolar en el sistema basta con dar clic en el botón de Agregar para almacenarlo en la base de datos.

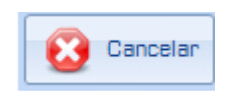

Si por alguna causa ya no se desea registrar el centro escolar simplemente basta con dar clic sobre el botón de Cancelar y se cerrará la pantalla.

#### **b) Botón Búsqueda de Centros Escolares**

Esta sección realiza una **Búsqueda Rápida** de los centros escolares cuando se desconocen los datos de estos, es decir, si no se conoce por ejemplo el distrito, la zona, el departamento o el municipio se puede realizar esta búsqueda rápida y así localizar un determinado centro escolar.

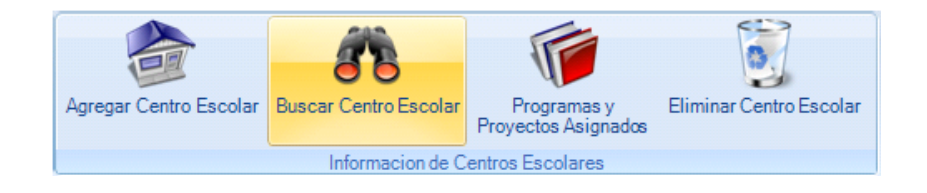

Mediante este control se logra localizar un centro escolar en cualquiera de los municipios o departamentos, este botón muestra la siguiente pantalla.

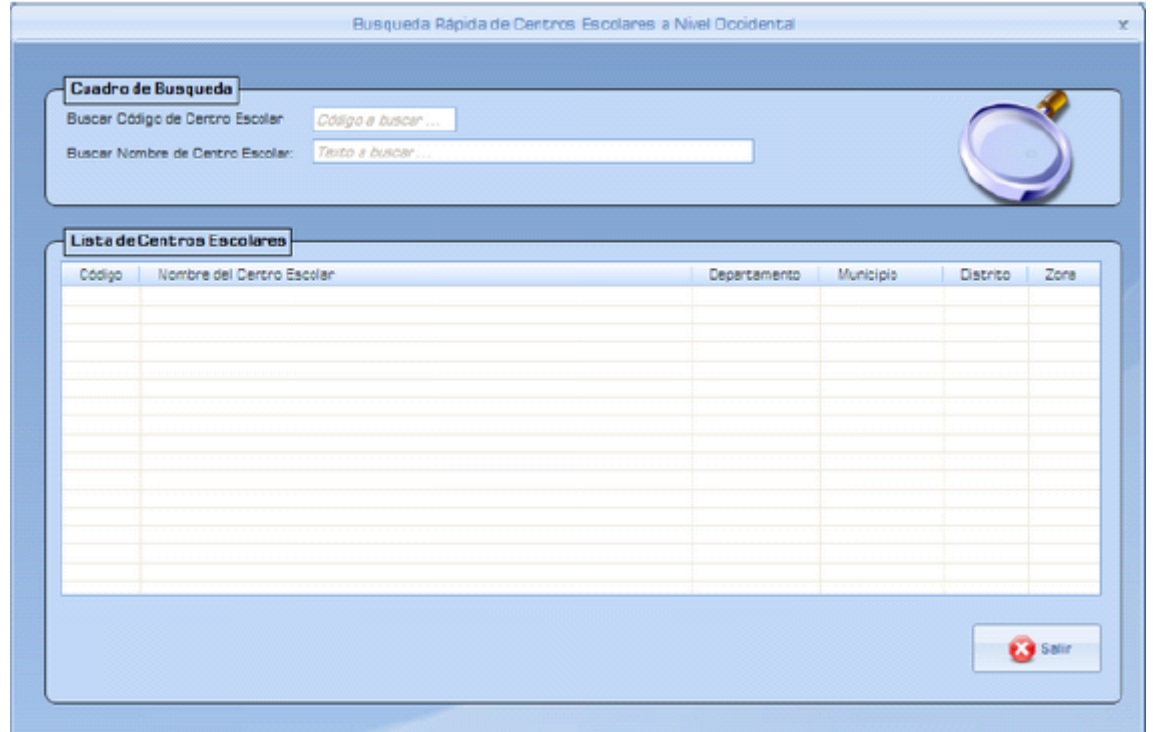

En la pantalla anterior existen dos criterios de búsqueda: Por el Código de Infraestructura de la institución o por el Nombre de la institución.

Los resultados por cualquiera de los dos criterios aparecerán en la cuadricula denominada **"Lista de Centros Escolares"** , mostrando el Código, Nombre, Departamento al que pertenece, Municipio, el Distrito y la Zona Educativa del que forma parte.

#### **c) Botón Programas y Proyectos Asignados**

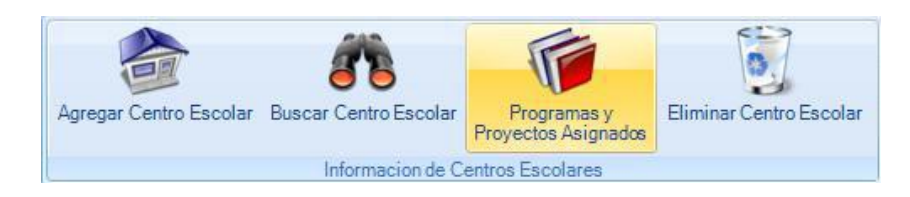

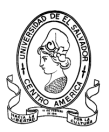

Al dar clic sobre este botón, permitirá realizar una búsqueda de Centros Escolares usando como criterio de búsqueda los Programas Educativos que están implementados en dicha institución.

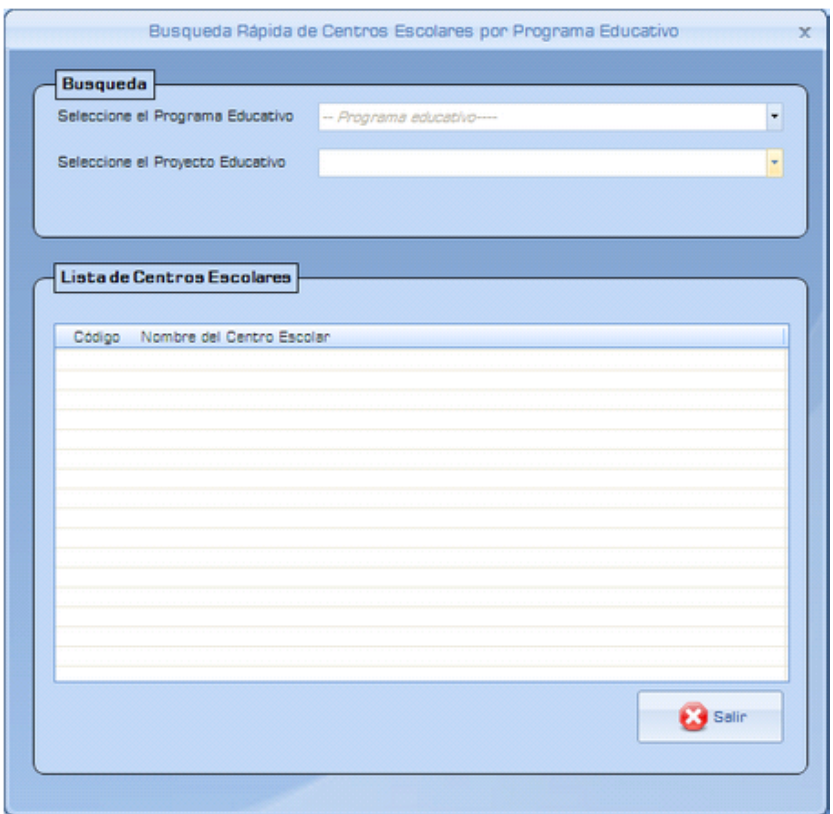

La búsqueda se realizara seleccionando los criterios que aparecen en la ventana, los cuales mostrarán los Programas y Proyectos Educativos que se han implementado en los centros escolares.

Después de seleccionar los criterios de búsqueda los resultados aparecerán en el Listado d Centros Escolares.

#### **4.1.4.2 Sección Catalogo de Zonas Y Distritos**

En esta sección del sistema se puede realizar la tarea de Visualizar las diferentes zonas y distritos educativos de los que está compuesta la región occidental del país, esto con el objetivo de realizar una búsqueda de centros

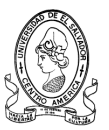

escolares por diferentes criterios como lo son la Zona y Distritos Educativos, así como por municipio.

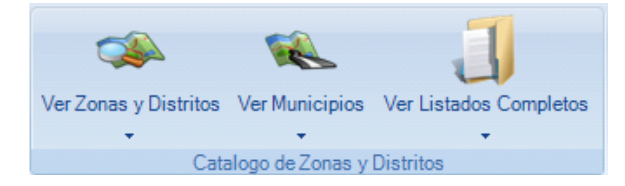

## **a) Botón Ver Zonas y Distritos**

Al dar clic sobre este control inmediatamente se despliegan las opciones de búsqueda de las que puede seleccionar cualquiera de los departamentos de la zona occidental como se muestra a continuación.

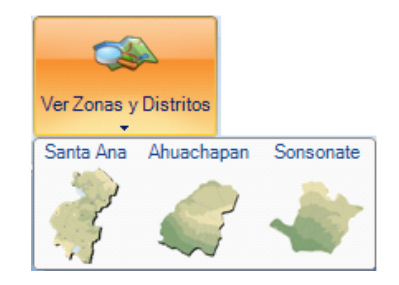

# **Distritos del Departamento de Santa Ana**

A continuación se presenta el listado de las Zonas Educativas en que está compuesto el Departamento de Santa Ana, así como los distritos que conforman cada una de ellas.

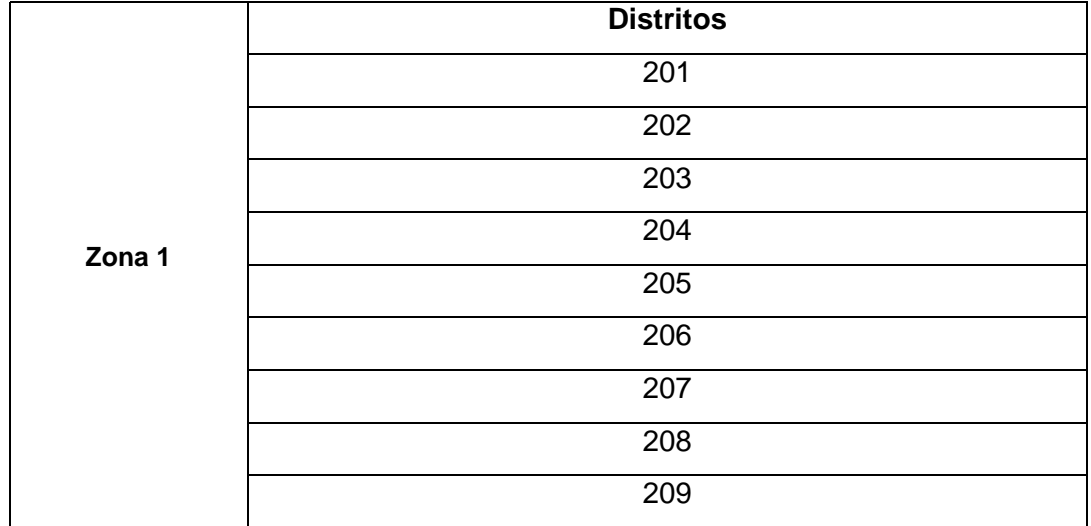

l.

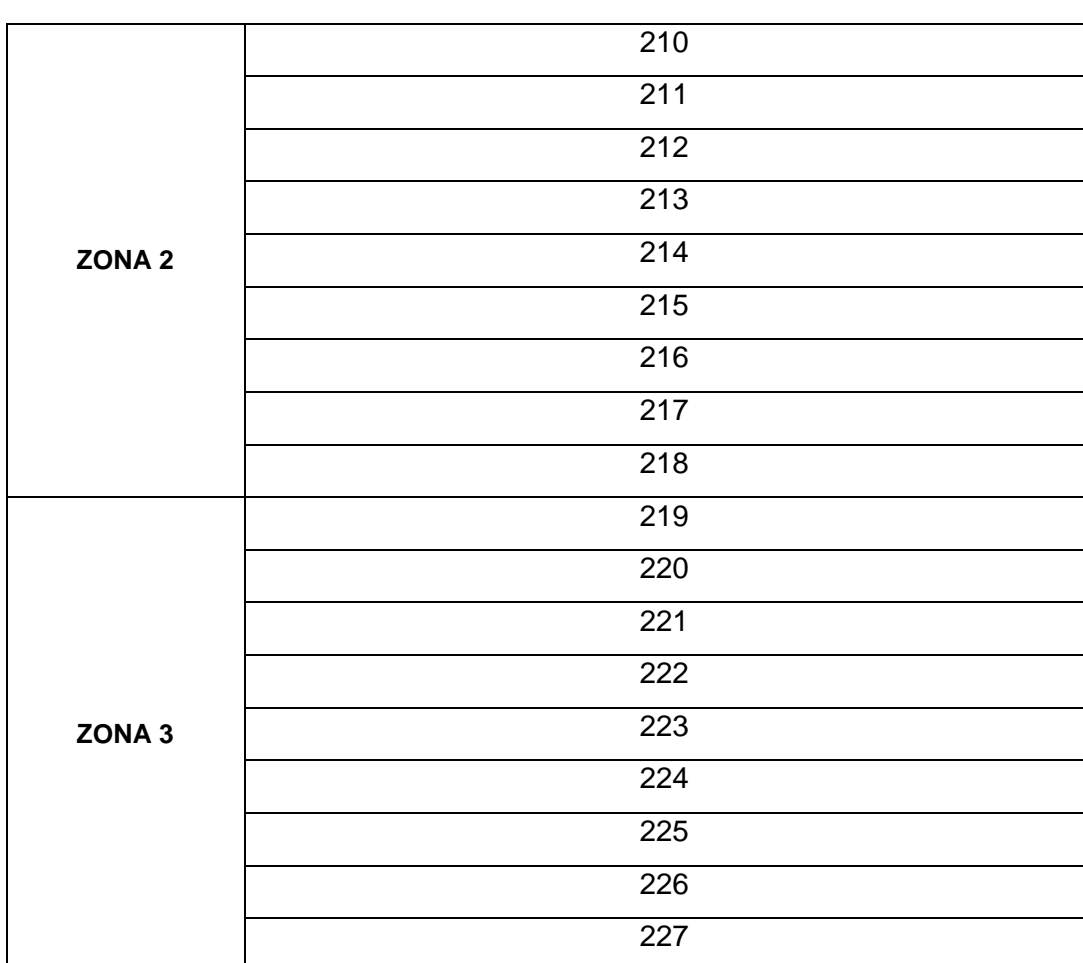

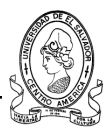

# **Distritos del Departamento de Ahuchapan**

A continuación se presenta el listado de las Zonas Educativas en que está compuesto el Departamento de Ahuachapán, así como los distritos que conforman cada una de ellas.

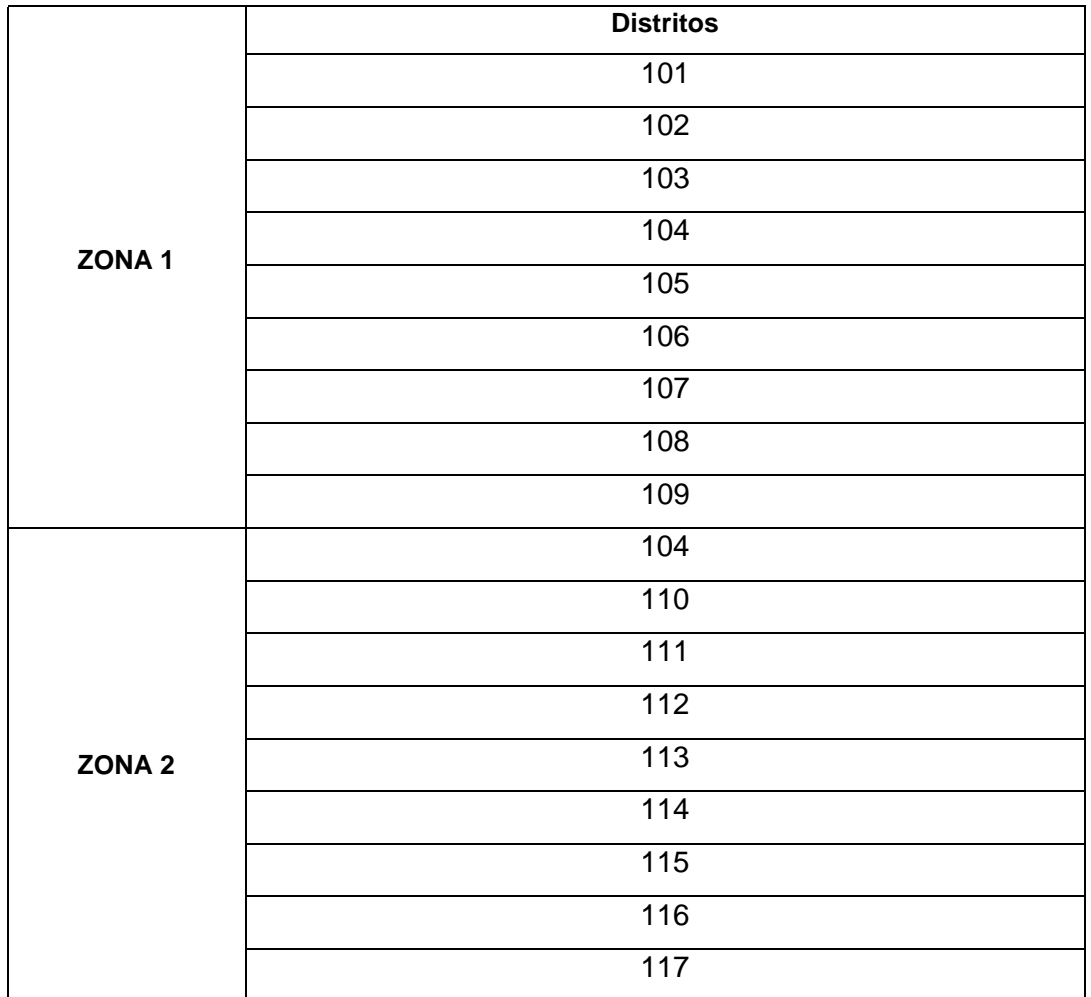

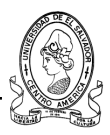

# **Distritos del Departamento de Sonsonate**

A continuación se presenta el listado de las Zonas Educativas en que está compuesto el Departamento de Sonsonate, así como los distritos que conforman cada una de ellas.

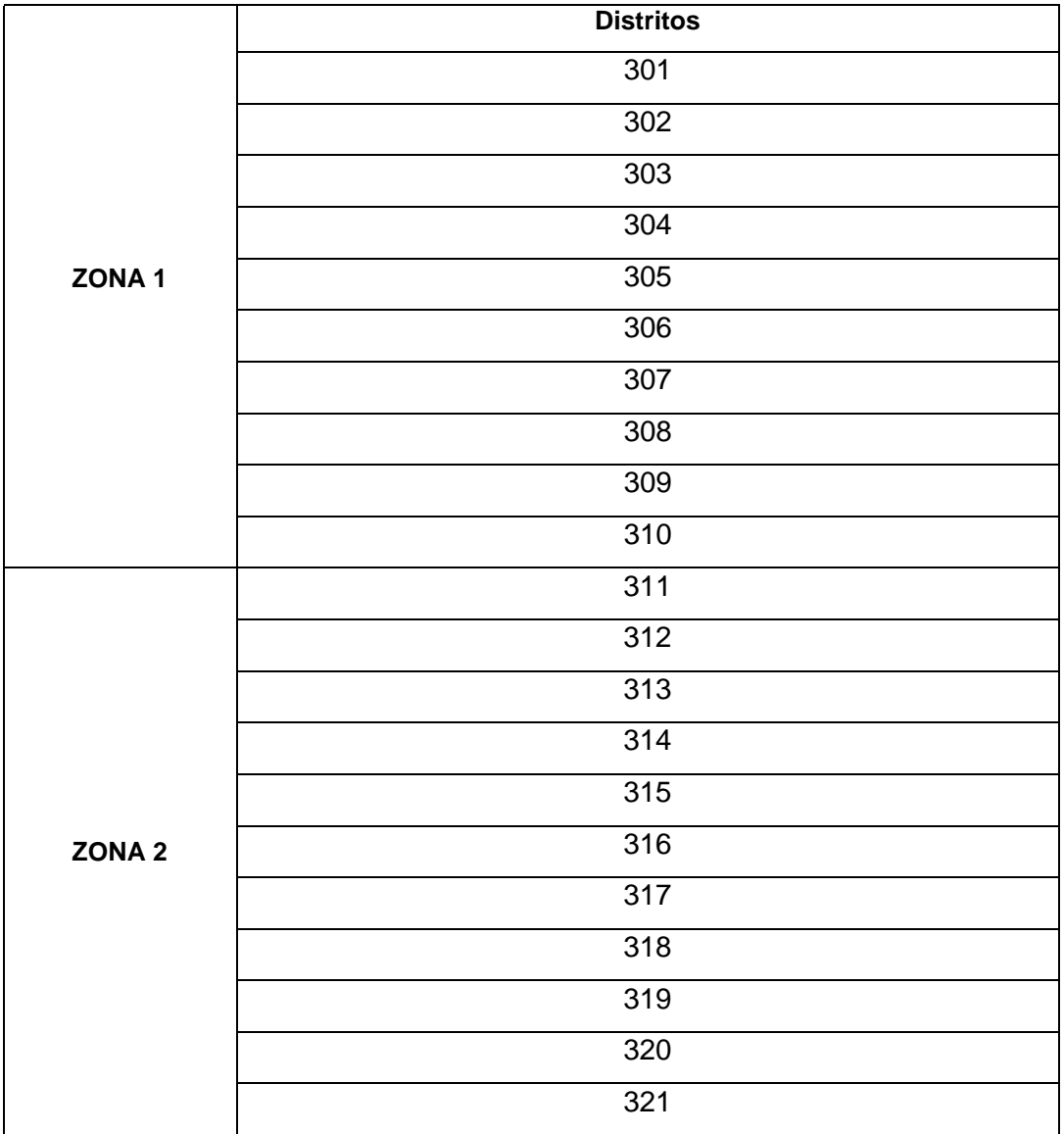

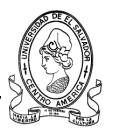

# **1) Botón Búsqueda por Zonas del Departamento de Santa Ana**

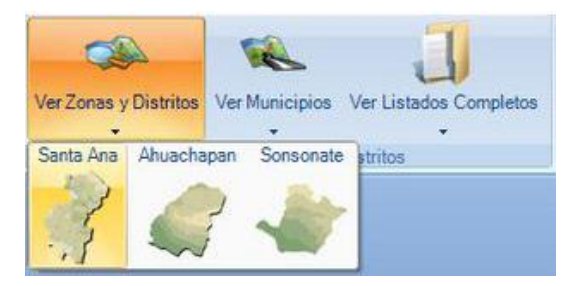

Al seleccionar el departamento de Santa Ana en la sección de Zonas y Distritos se muestra la siguiente pantalla en donde se visualizan los distritos que pertenecen a la zona seleccionada.

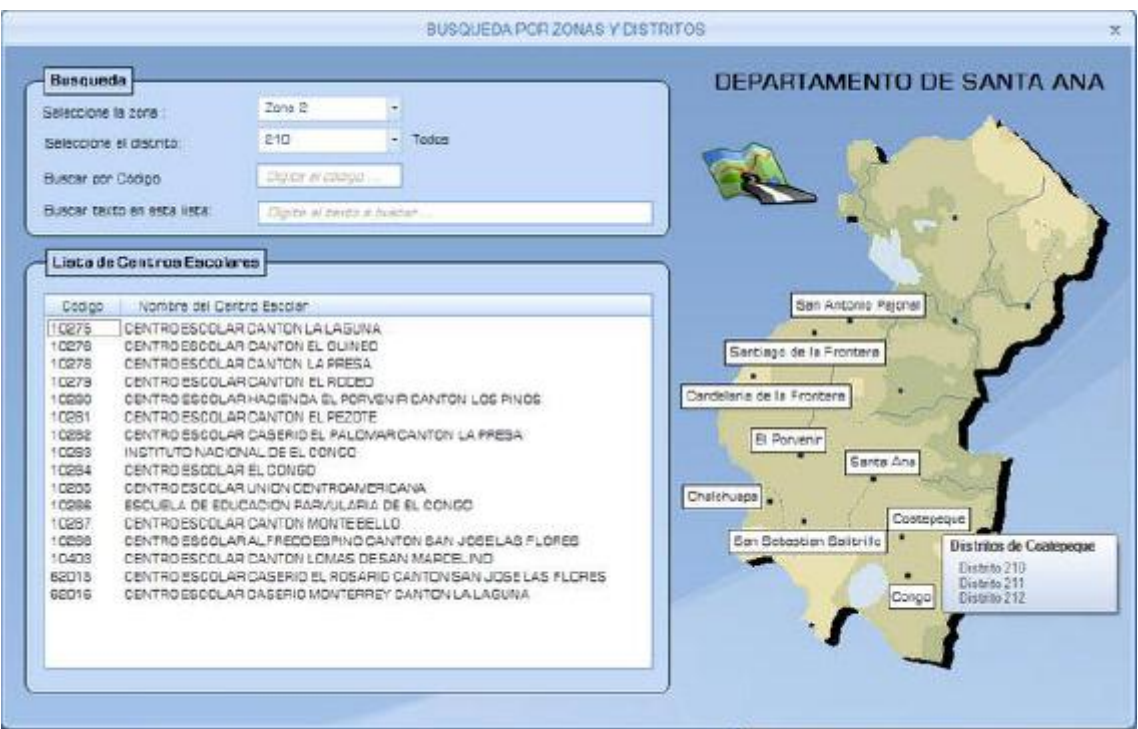

En ésta pantalla se pueden observar las siguientes secciones:

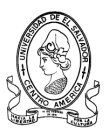

## **La Sección de Búsqueda**

En esta sección se puede realizar una búsqueda de centros escolares por cuatro criterios, como se muestra a continuación:

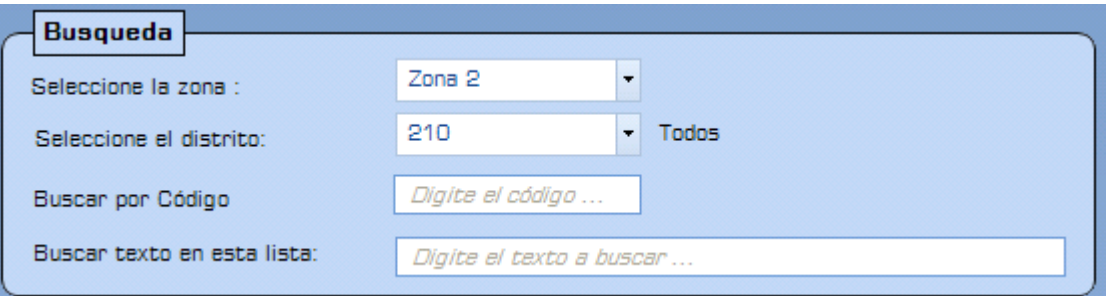

**Zona** Realiza una búsqueda por zona educativa.

**Distrito** Realiza una búsqueda por distrito.

**Código** Realiza una búsqueda por el código de infraestructura asignado al centro escolar.

**Texto** Permite realizar una búsqueda por algún texto o palabra que

coincida con el nombre del centro escolar.

Se pueden introducir todos los criterios de búsqueda o simplemente elegir la zona y el distrito y mostrará un resultado de los centros escolares que cumplan con dichos criterios.

#### **Listado de Centros Escolares**

Al elegir uno o varios criterios de búsqueda, los resultados aparecerán en la siguiente ventana en donde se mostrarán tanto el código como el nombre de los centros escolares que cumplan con los criterios de búsqueda.

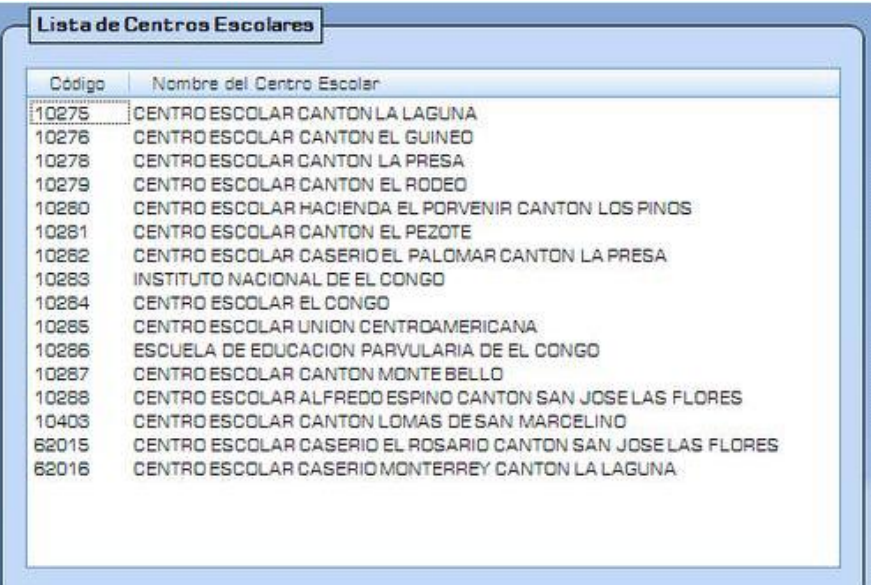

#### **Vista del mapa seleccionado.**  $\bullet$

En esta sección se visualiza el mapa de departamento seleccionado así como sus Zonas Educativas, la cual tiene la característica de que al dar clic sobre el nombre de un municipio muestra los distritos que se encuentran en ese municipio y muestra automáticamente en una lista los centros escolares de ese municipio.

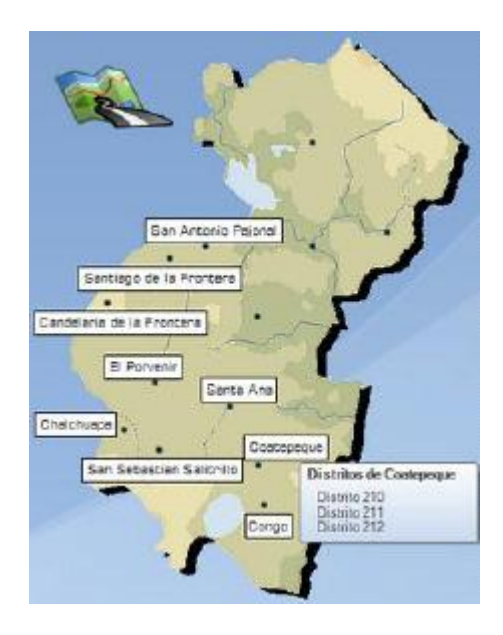

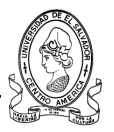

## **2) Botón Búsqueda por Zonas del Departamento de Ahuachapan**

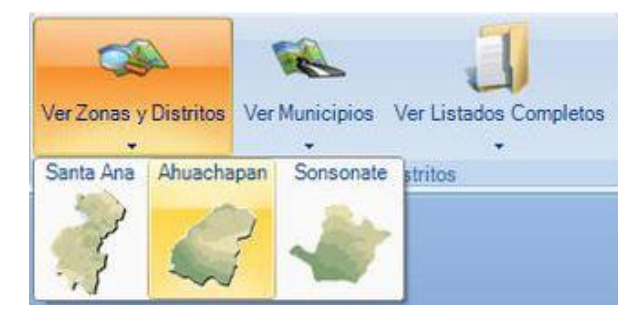

Al seleccionar el departamento de Ahuachapán en la sección de Zonas y Distritos se muestra la siguiente pantalla que corresponde a la Zona Educativa 1 de este departamento.

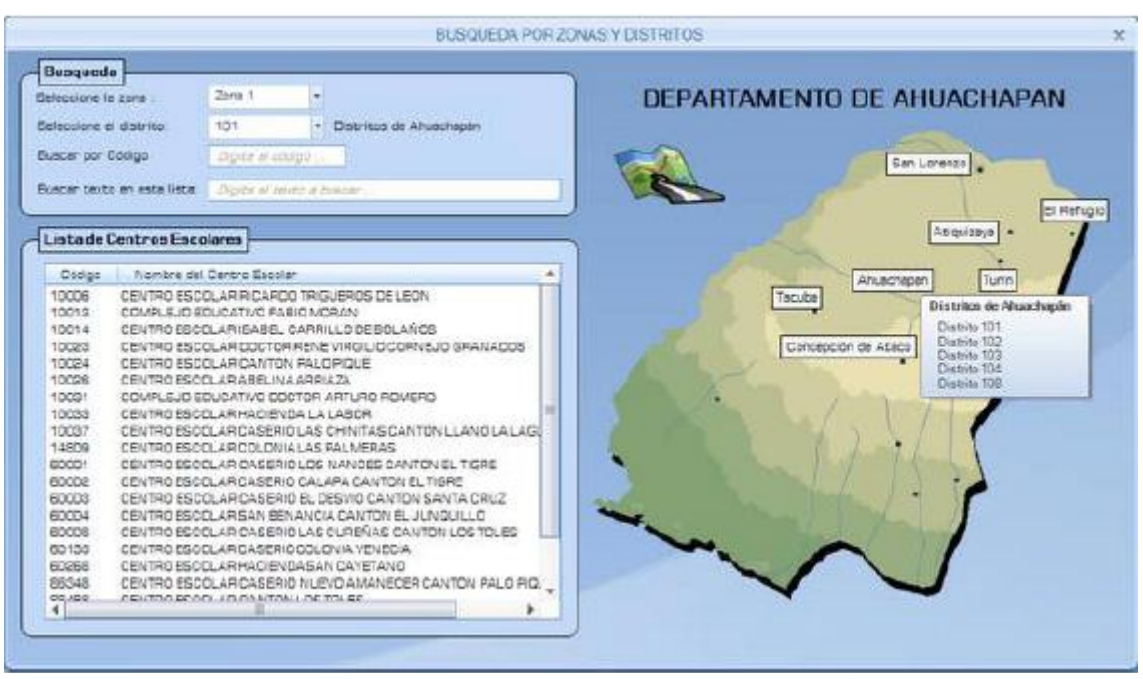

En ésta se pueden observar las siguientes secciones:

# **La Sección de Búsqueda**

En esta sección se puede realizar una búsqueda de centros escolares por cuatro criterios como se muestra a continuación:

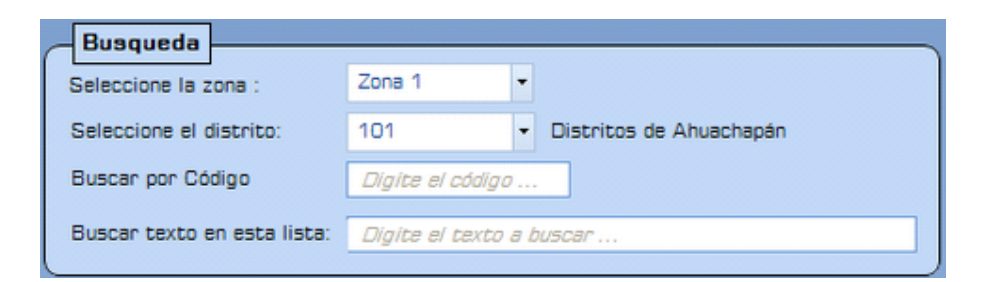

- **Zona** Realiza una búsqueda por zona educativa.
- **Distrito** Realiza una búsqueda por distrito.
- **Código** Realiza una búsqueda por el código de infraestructura asignado al centro escolar.
- **Texto** Permite realizar una búsqueda por algún texto o palabra, que coincida con el nombre del centro escolar.

Se pueden introducir todos los criterios de búsqueda o simplemente elegir la zona y el distrito y mostrará un resultado de los centros escolares que cumplan con dichos criterios.

#### **Listado de Centros Escolares**

Al elegir uno o varios criterios de búsqueda, los resultados aparecerán en la siguiente ventana en donde se mostrarán tanto el código como el nombre de los centros escolares que cumplan con los criterios antes mencionados.

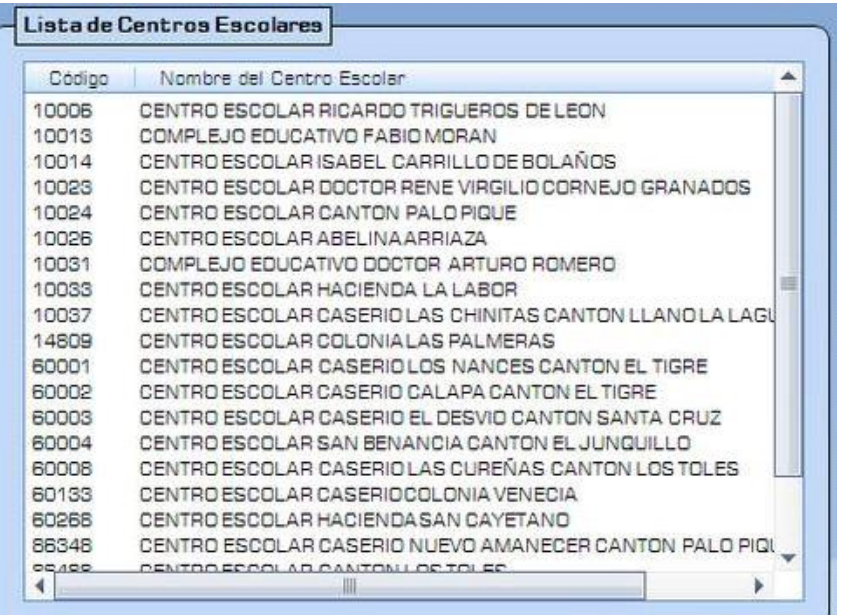

#### **Vista del mapa seleccionado.**  $\bullet$

En esta sección se visualiza el mapa de departamento seleccionado así como sus Zonas Educativas.

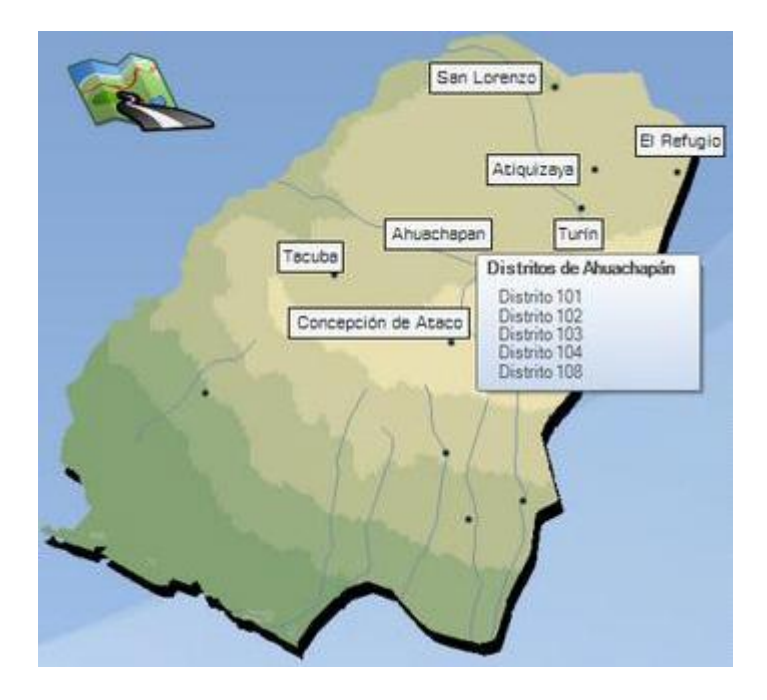

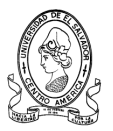

## **3) Botón Búsqueda por Zonas del Departamento de Sonsonate**

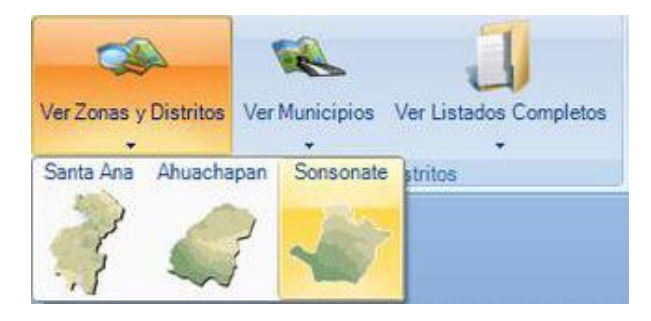

Al seleccionar el departamento de Sonsonate en la sección de Zonas y Distritos se muestra la siguiente pantalla en donde se visualiza los distritos que pertenecen a la Zona 1 de este departamento.

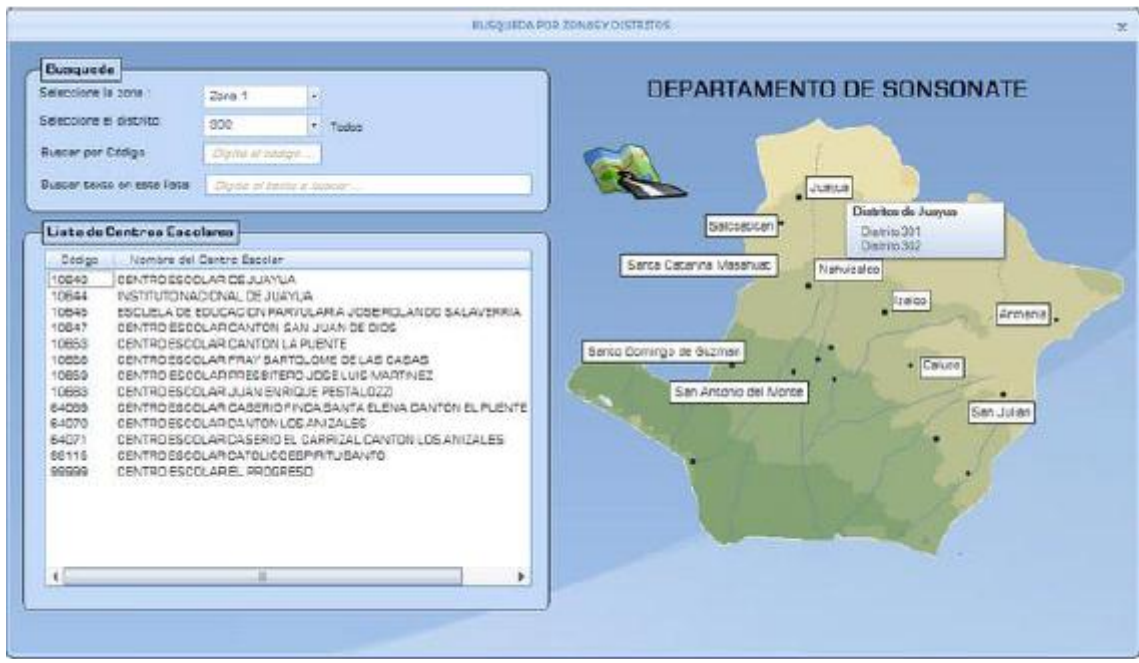

En ésta se pueden observar las siguientes secciones:

#### **La Sección de Búsqueda**  $\bullet$

En esta sección se puede realizar una búsqueda de centros escolares por cuatro criterios como se muestra a continuación:

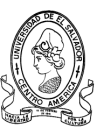

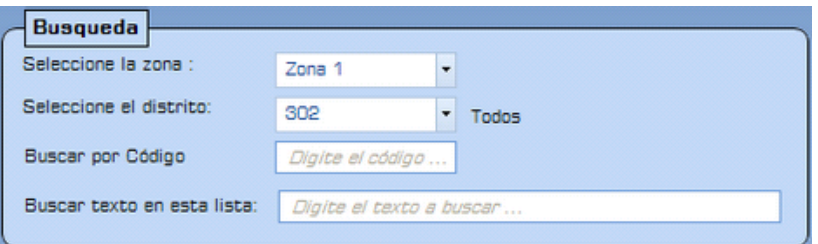

- **Zona** Realiza una búsqueda por zona educativa.
- **Distrito** Realiza una búsqueda por distrito.
- **Código** Realiza una búsqueda por código de infraestructura asignado al centro escolar
- **Texto** Permite realizar una búsqueda por algún texto, si se tiene mas o menos idea del nombre del centro escolar

### **Listado de Centros Escolares**

Al elegir uno o varios criterios de búsqueda, los resultados aparecerán en la siguiente ventana en donde se mostrarán tanto el código como el nombre de los centros escolares que cumplan con los criterios de búsqueda.

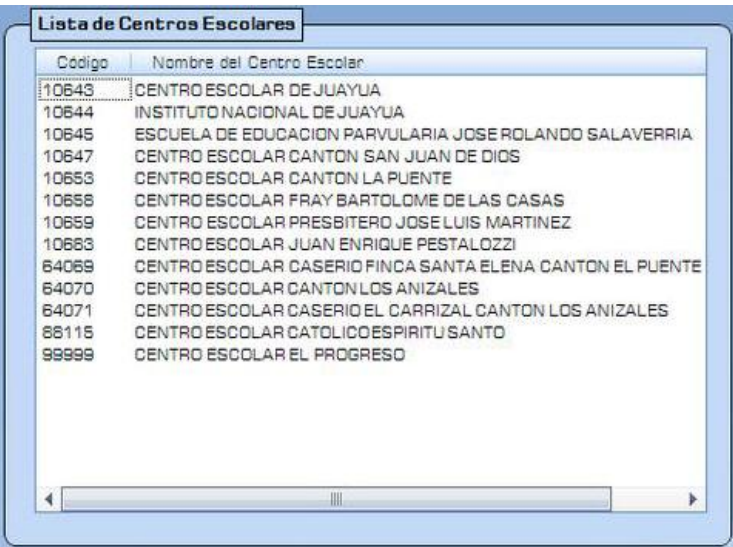

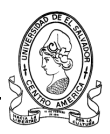

## **Vista del mapa seleccionado.**

En esta sección se visualiza el mapa de departamento así como sus Zonas Educativas.

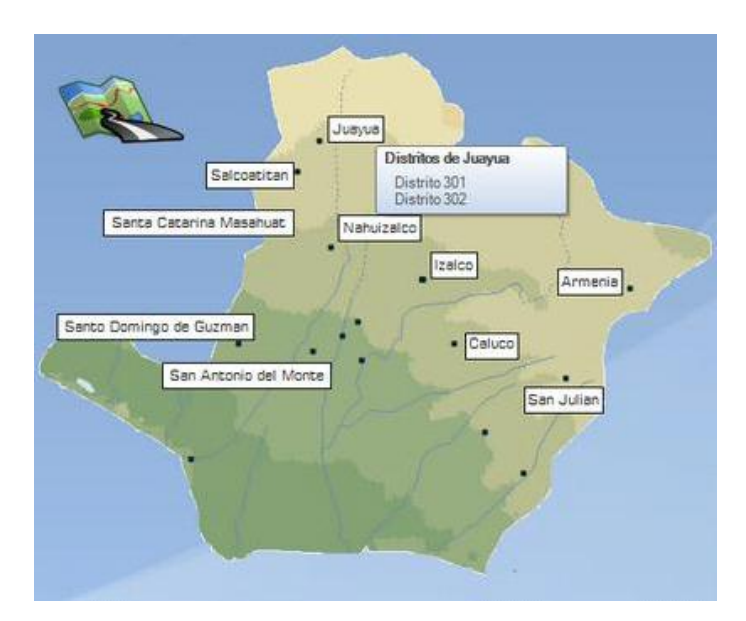

## **b) Botón Ver Municipios**

Esta sección permite hacer una búsqueda de centros escolares mediante los Municipios de cada departamento.

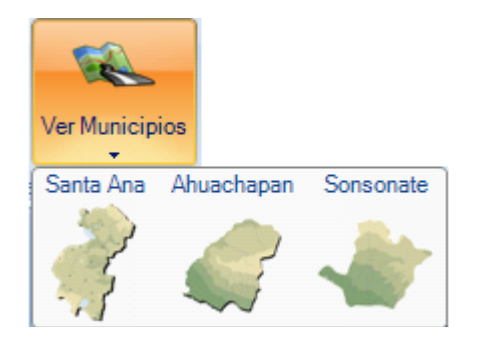

# **1) Botón Búsqueda por Municipios de Santa Ana**

En la siguiente pantalla se muestra la lista de centros escolares que han sido encontrados en el municipio de Santa Ana.

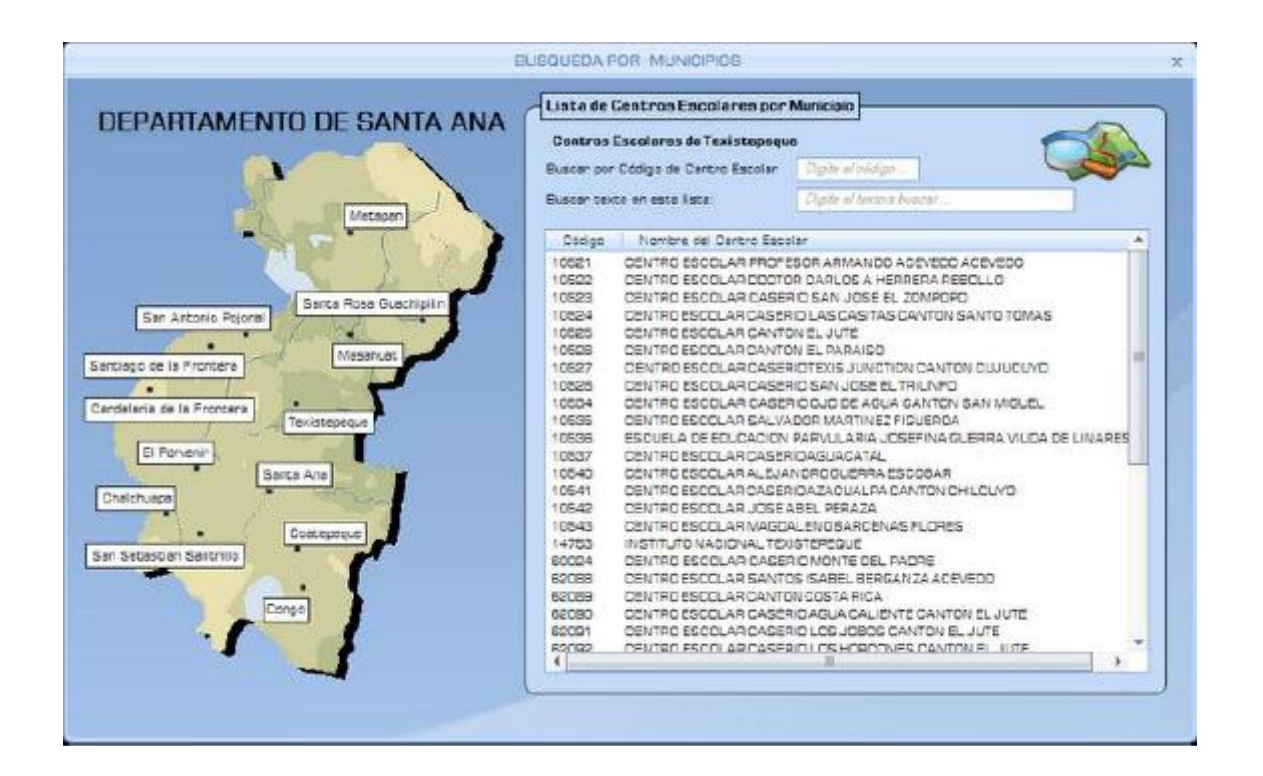

En ésta imagen se pueden observar las siguientes secciones:

#### **La Sección de Búsqueda**

En esta sección se puede realizar una búsqueda de centros escolares por dos criterios sobre la lista como se muestra a continuación:

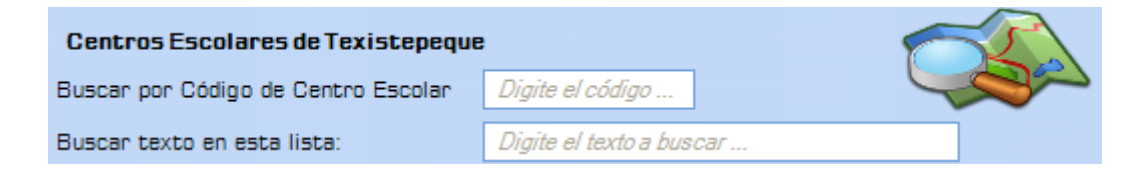

- **Código** Realiza una búsqueda en la lista por código de infraestructura asignado al centro escolar.
- **Texto** Permite realizar una búsqueda en la lista por texto o palabra, si se tiene una idea del nombre del centro escolar.

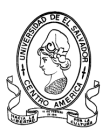

#### **Listado de Centros Escolares**

Al elegir uno o varios criterios de búsqueda, los resultados aparecerán en un listado donde se mostrarán tanto el código como el nombre de los centros escolares que cumplan con los criterios de búsqueda.

#### **Vista del mapa seleccionado.**

En esta sección se visualiza el mapa de departamento seleccionado así como sus Municipios, el cual tiene como característica que al dar clic sobre el nombre del Municipio muestra los centros escolares que pertenecen a dicho municipio.

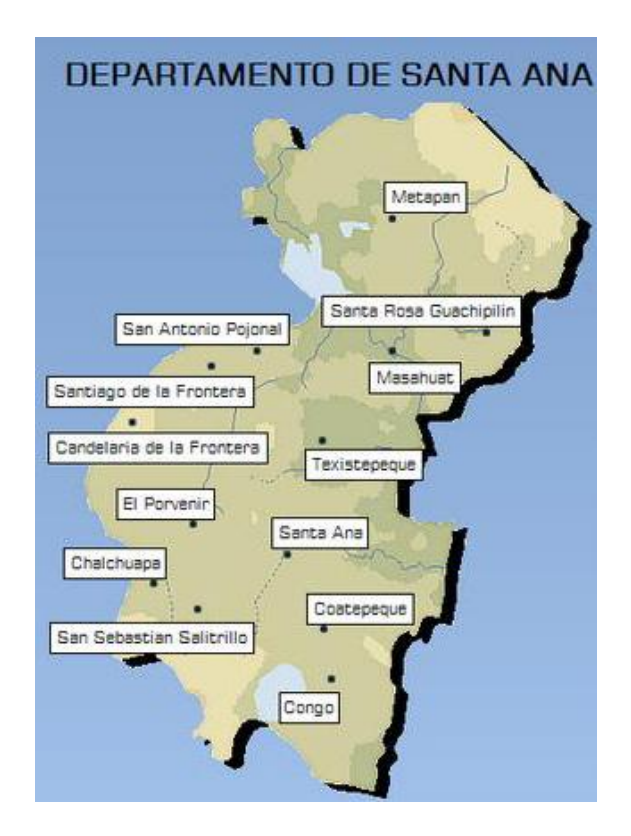

# **2) Botón Búsqueda por Municipios de Ahuachapan**

En la siguiente pantalla se muestra la lista de centros escolares que han sido encontrados en el departamento de Ahuachapán.

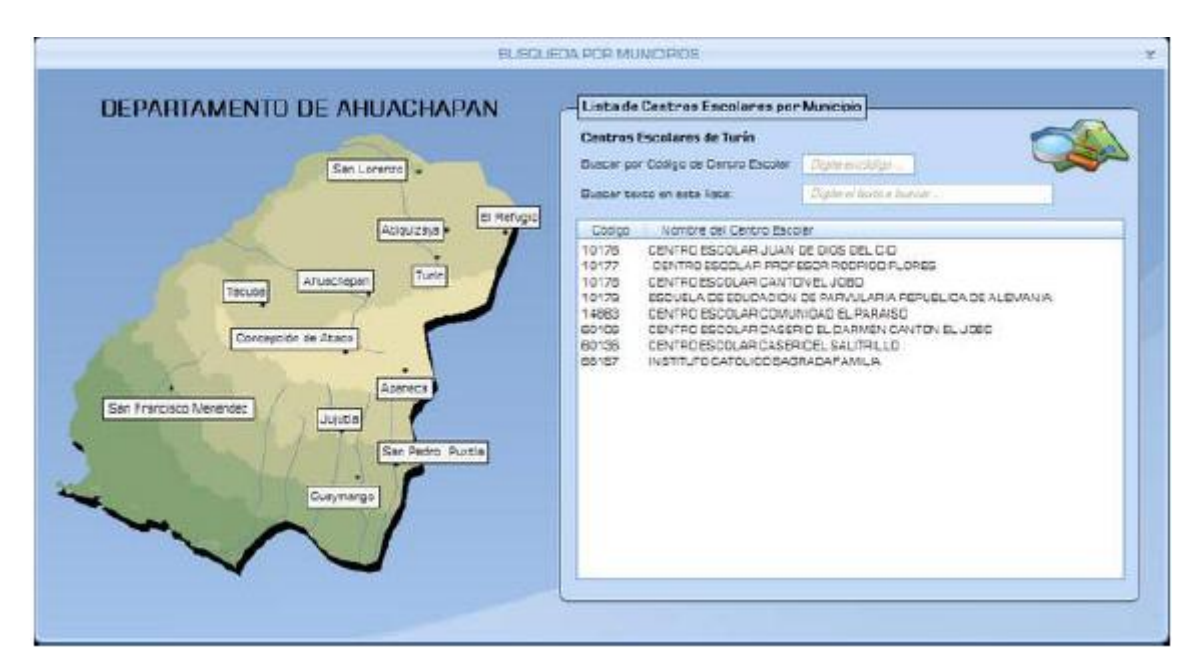

En ésta pantalla se pueden observar las siguientes secciones:

#### **La Sección de Búsqueda**

En esta sección se puede realizar una búsqueda de centros escolares por cuatro criterios como se muestra a continuación:

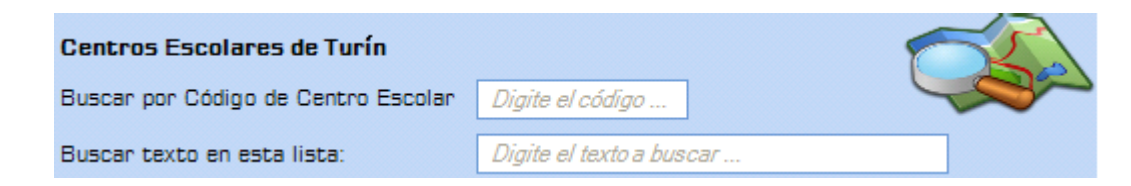

**Código** Realiza una búsqueda por el código de infraestructura asignado al centro escolar.

**Texto** Permite realizar una búsqueda por texto o palabra, que coincida con el nombre del centro escolar

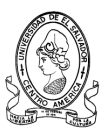

#### **Listado de Centros Escolares**

Al elegir uno o varios criterios de búsqueda, los resultados aparecerán en la lista de centros escolares donde se mostrará tanto el código como el nombre de los centros escolares que cumplan con los criterios de búsqueda.

#### **Vista del mapa seleccionado.**

En esta sección se visualiza el mapa de departamento seleccionado así como sus Municipios, del cual se puede seleccionar el nombre del Municipio para ver los centros escolares que pertenecen a dicho municipio.

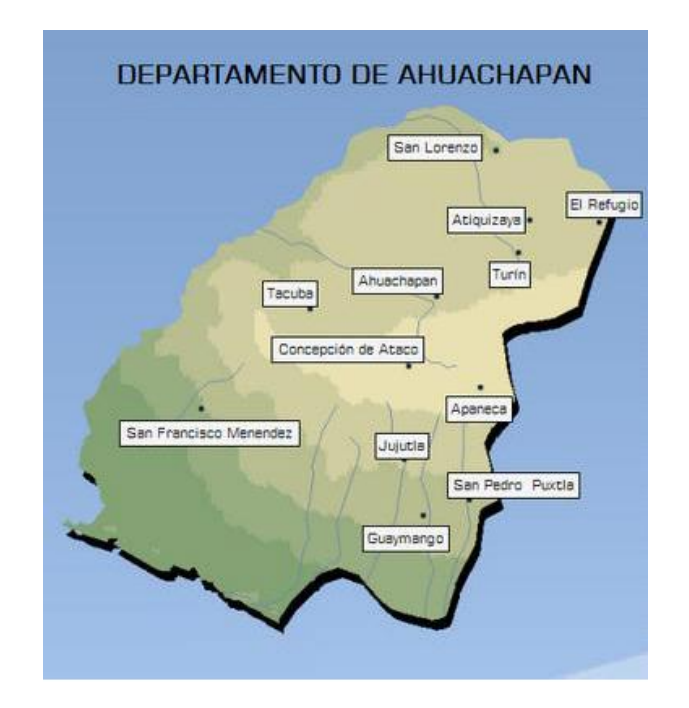

#### **3) Botón Búsqueda por Municipios de Sonsonate**

En la siguiente pantalla se muestra la lista de centros escolares que han sido encontrados en el municipio de Santa Ana.

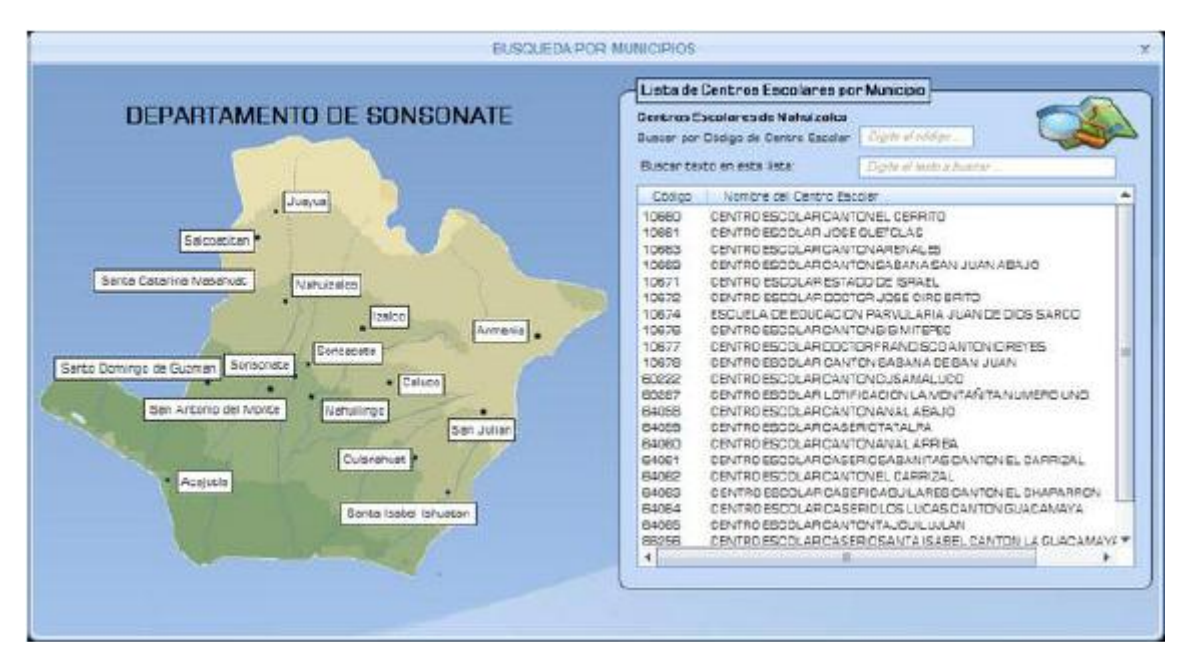

En ésta se pueden observar las siguientes secciones:

#### **La Sección de Búsqueda**  $\bullet$

En esta sección se puede realizar una búsqueda de centros escolares por cuatro criterios como se muestra a continuación:

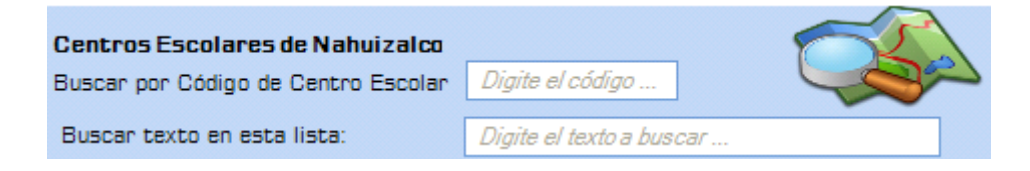

- Código Realiza una búsqueda por el código de infraestructura asignado al centro escolar.
- Texto Permite realizar una búsqueda por texto o palabra que coincida con el nombre del centro escolar.

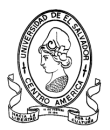

#### **Listado de Centros Escolares**

Al elegir uno o varios criterios de búsqueda, los resultados aparecerán en la siguiente lista.

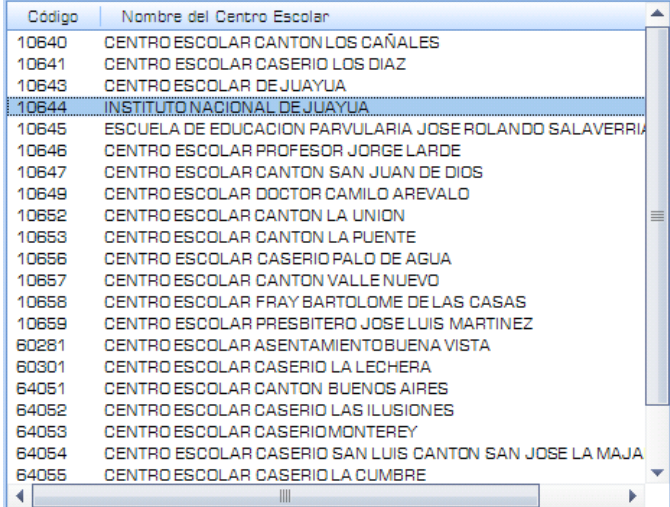

## **Vista del mapa seleccionado.**

En esta sección se visualiza el mapa de departamento seleccionado así como sus Municipios, el cual tiene la característica que al dar clic sobre el nombre del Municipio muestra los centros escolares que pertenecen a dicha municipio.

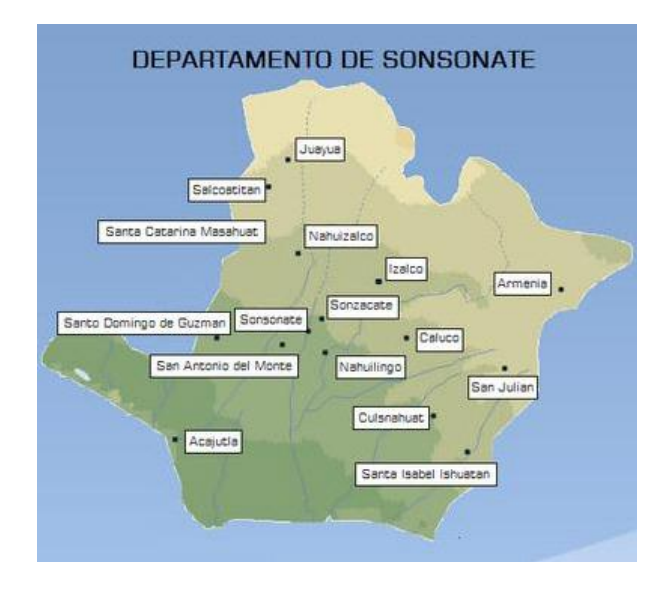

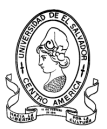

#### **c) Botón Ver Listados**

En esta sección de la Ficha de Centros Escolares permite ver e imprimir un listado de todos los centros escolares incluyendo todas las zonas y distritos, seleccionando del menú emergente un departamento.

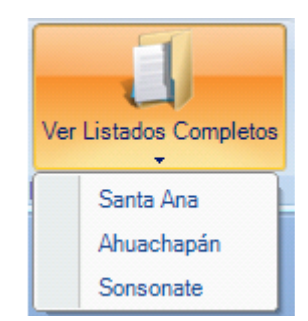

Al seleccionar el departamento de Ahuachapán por ejemplo, aparecerá el listado de Centros Escolares de dicho departamento, entre los datos que se muestran se pueden mencionar:

- El Código de Infraestructura de la Institución.
- El Nombre del Centro Escolar
- La zona educativa a la que pertenece
- El distrito educativo al que pertenece
- El Código del Director, entre otros.

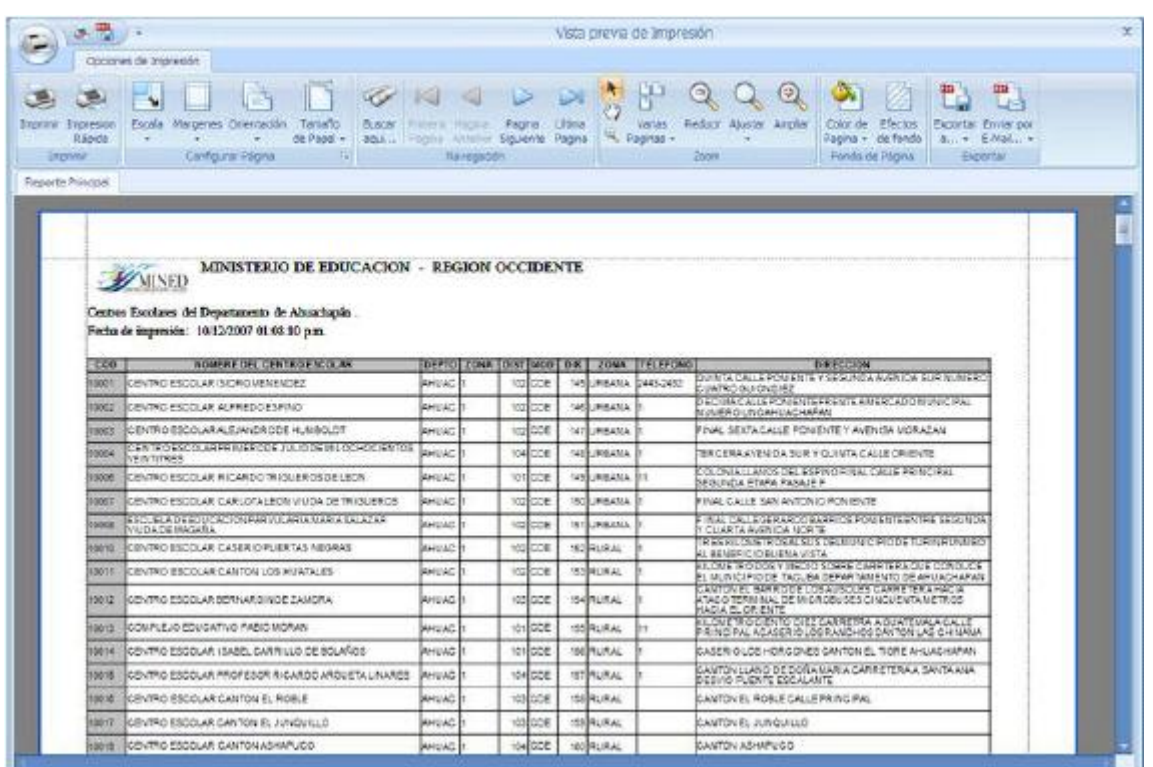

A continuación se describe cada uno de los Iconos que contiene esta Vista Previa.

# **Sección Imprimir**

Esta sección contiene dos botones.

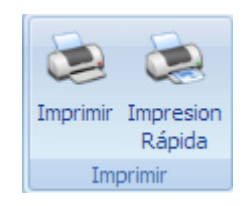

**Botón Imprimir:** Abre el Cuadro de Diálogo de Impresión, en el cual se pueden realizar configuraciones como el tipo de papel, número de copias, color de impresión, etc. esto con el objetivo de obtener aun mejor calidad de impresión y la cual puede ser accedida por la combinación de teclas CTRL + P.

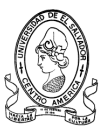

**Botón Impresión Rápida:** Manda a imprimir el documento tal y con las configuraciones por defecto de la impresora.

# **Sección Configurar Página**

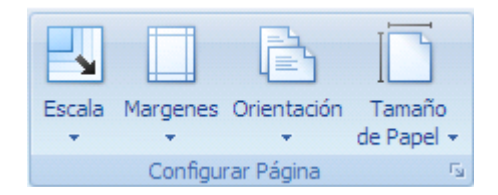

Está formada por los siguientes botones:

**Botón Escala:** Ajusta el contenido a los márgenes del documento.

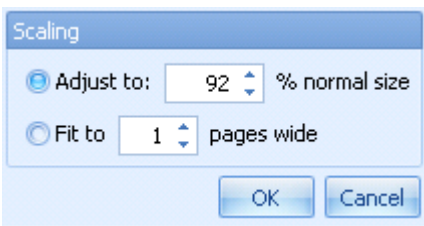

En el cual se puede elegir entre Ajustar a un porcentaje determinado o ajustar al Ancho de Página.

**Botón Márgenes:** Se utiliza para personalizar los márgenes del documento o puede elegir usar alguno de los márgenes predefinidos por el sistema.

**Botón Orientación:** Permite cambiar la orientación de las páginas del documento entre Vertical u Horizontal.

**Botón Tamaño de Papel:** Permite cambiar el tamaño de papel que será utilizado en el documento por ejemplo Carta, A4, Oficio entre otros.

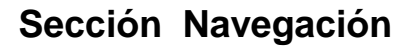

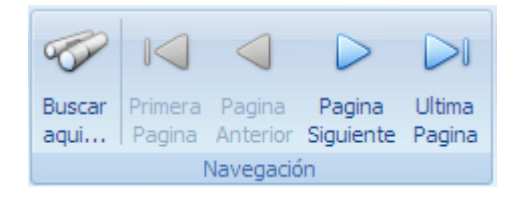

**Botón Buscar Aquí**: Muestra el cuadro de diálogo buscar para encontrar algún texto específico en el documento.

**Botón Primera Página:** Se ubica en la Primera página del documento.

**Botón Página Anterior**: Retrocede una Página.

**Botón Página Siguiente:** Avanza una página

**Botón Última Página:** Se ubica en la última página del documento.

**Sección Zoom**

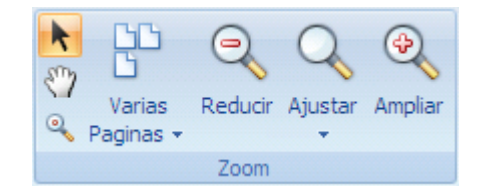

Se pueden elegir diferentes tipos de tamaño de visualizaciones con los botones:

- **Botón Varias Páginas**
- **Botón Reducir**
- **Botón Ampliar**
- **Botón Ajustar a un porcentaje determinado.**

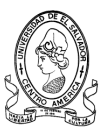

# **Sección Fondo de Página**

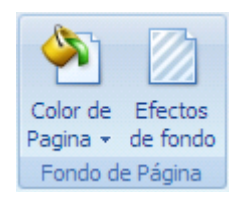

**Botón Color de Página:** Permite cambiar el fondo a la pagina del documento abriendo una paleta de colores para elegir el color de su preferencia.

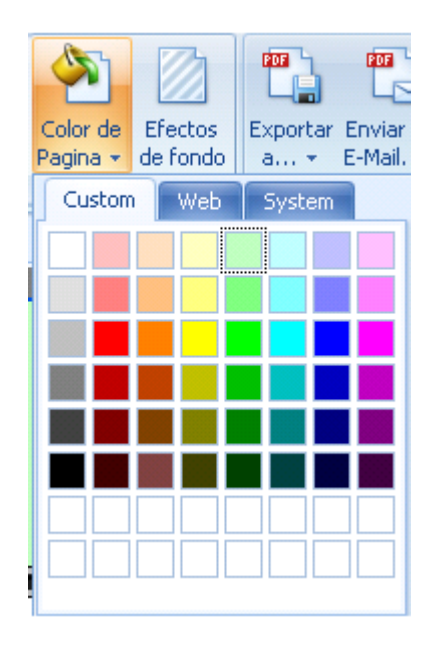

**Botón Efectos de Fondo:** Permite cambiar el estilo de fondo del documento mostrando una ventana en la cual se pueden seleccionar las preferencias.

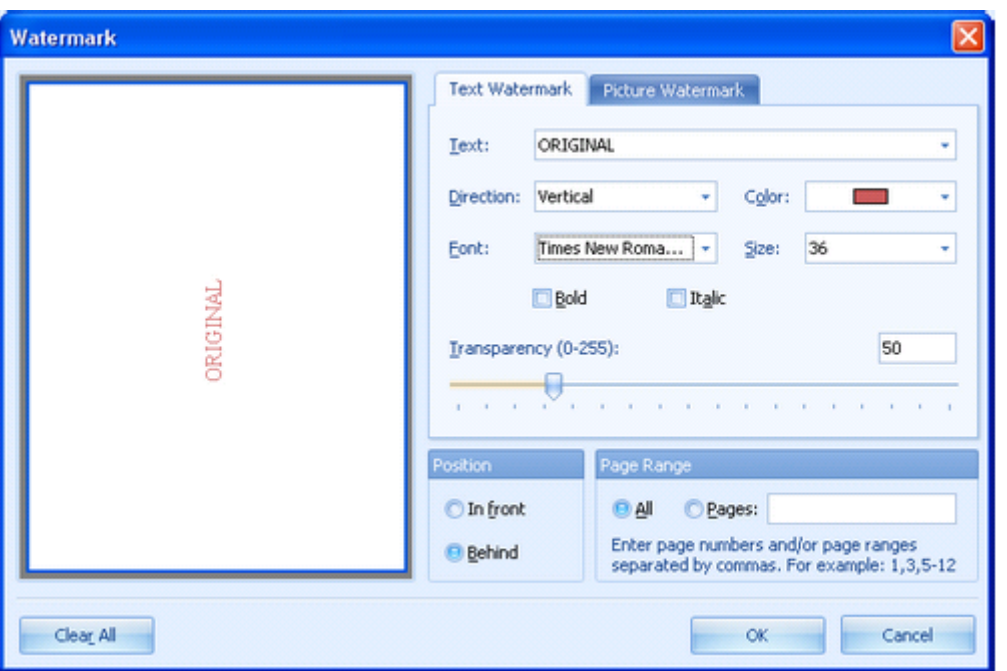

Con esta ventana se puede colocar ya sea un texto o una imagen de fondo en cada página del documento y configurarla según el gusto del usuario.

# **Sección Exportar**

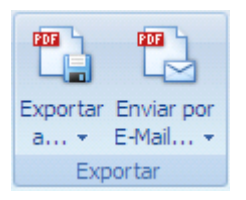

Estos dos iconos permiten exportar el listado completo a varios formatos entre ellos tenemos, pdf, excel, html, etc. Y también permite enviar el listado por medio de Internet con un formato de archivo específico.

**NOTA:** ESTA SECCION DE REPORTES SE APLICA PARA TODOS LOS DEPARTAMENTOS DE LA ZONA OCCIDENTAL.

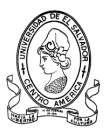

#### **4.1.4.3 Sección Detalles**

#### **a) Opción Ver Generalidades**

En esta pantalla se abrirá cuando al dar clic derecho sobre un centro escolar en la sección de búsqueda y se elija Ver Generalidades.

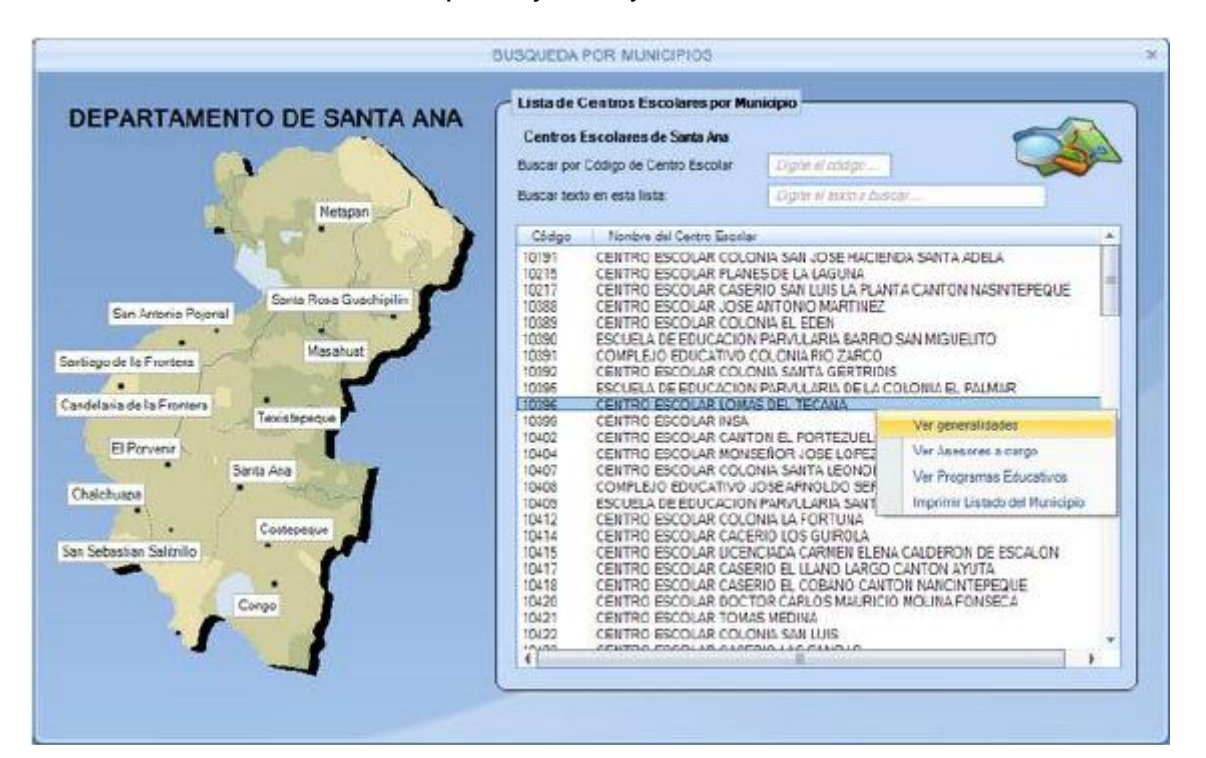

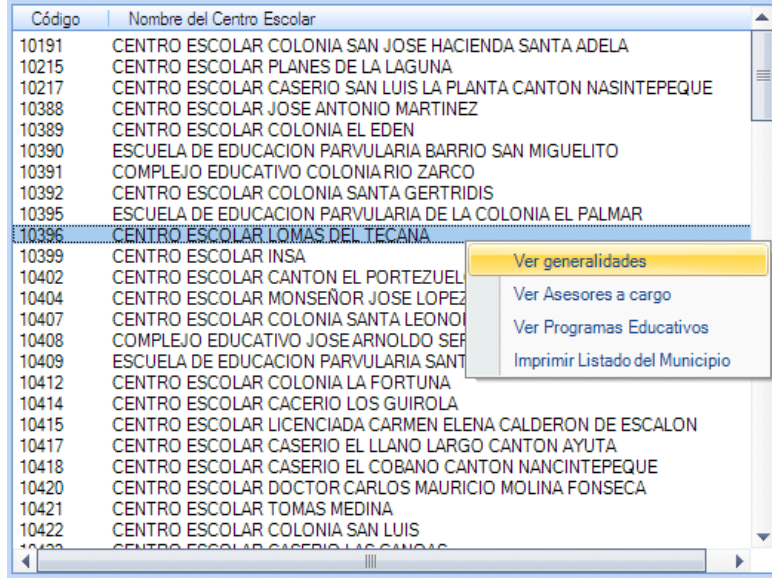

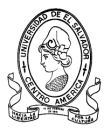

Lo cual muestra la información relacionada con centro escolar.

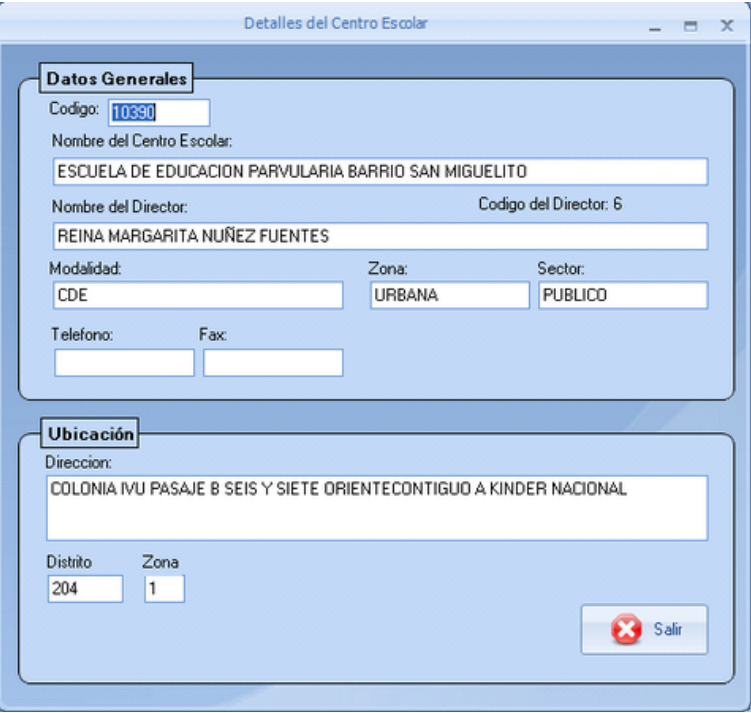

# **b) Opción Ver Asesores a Cargo**

En esta pantalla se abrirá cuando al dar clic derecho sobre un centro escolar en la sección de búsqueda y se elija Ver Asesores a cargo.

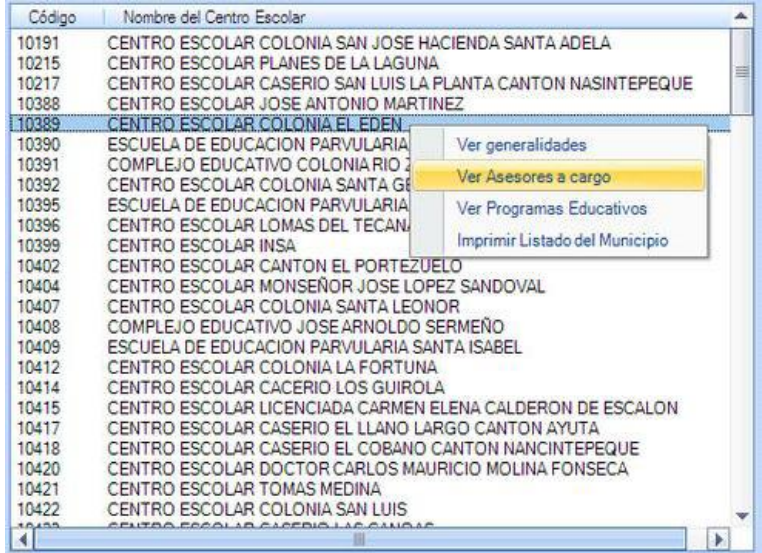

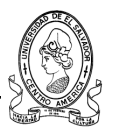

La cual muestra la información relacionada con el asesor a cargo de cada centro escolar.

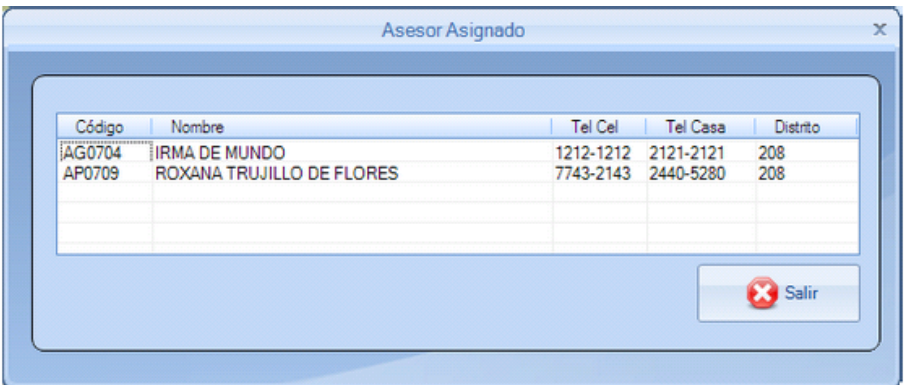

# **c) Opción Ver Programas Educativos**

En esta pantalla se abrirá cuando al dar clic derecho sobre un centro escolar en la sección de búsqueda y se elija Ver Programas Educativos.

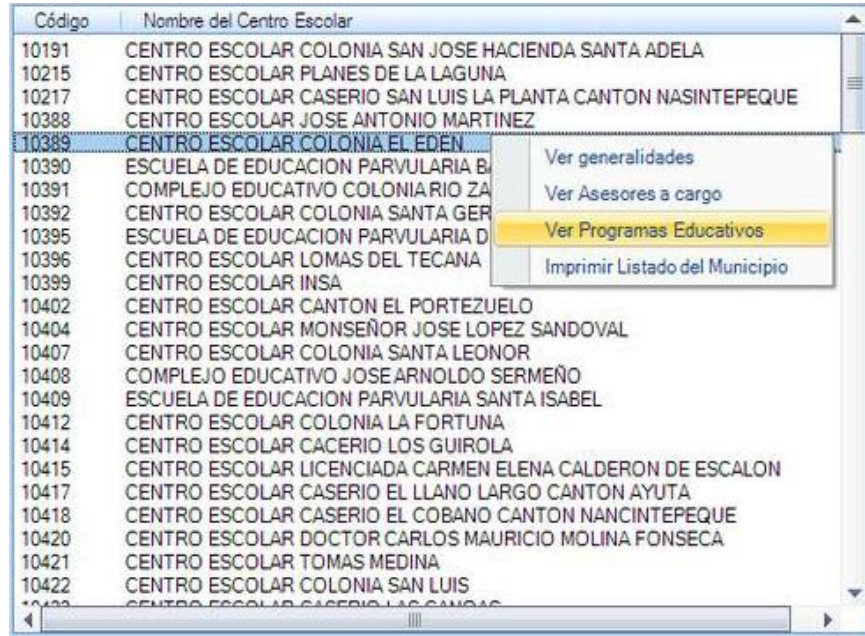

La cual muestra la información relacionada con los programas educativos que en el centro escolar se han implementado.

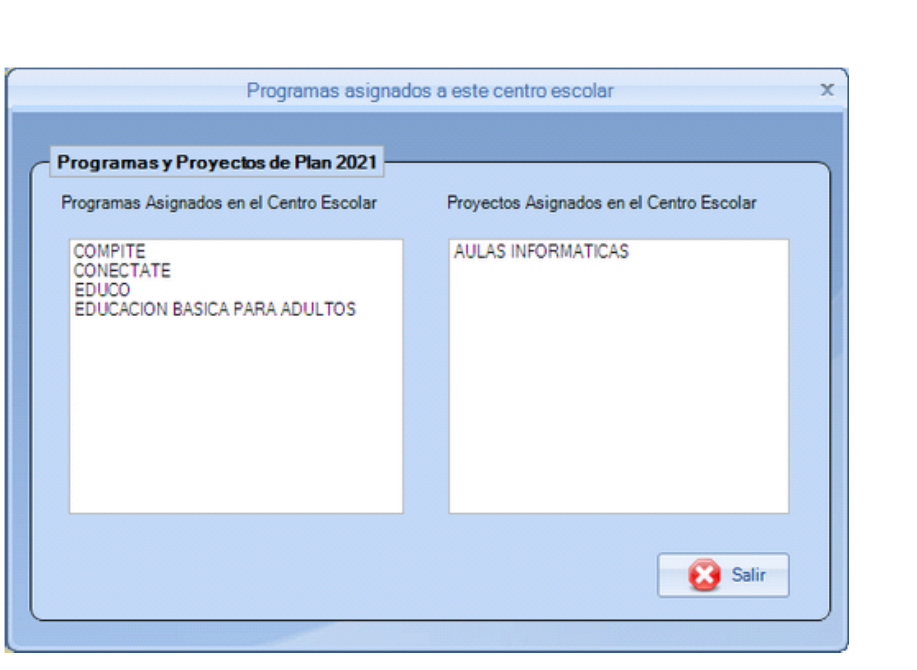

## **d) Opción Imprimir Listado de Zona**

Se accederá a esta dando clic derecho sobre un centro escolar en la sección de búsqueda de centros escolares y la opción Imprimir Listado por Zona.

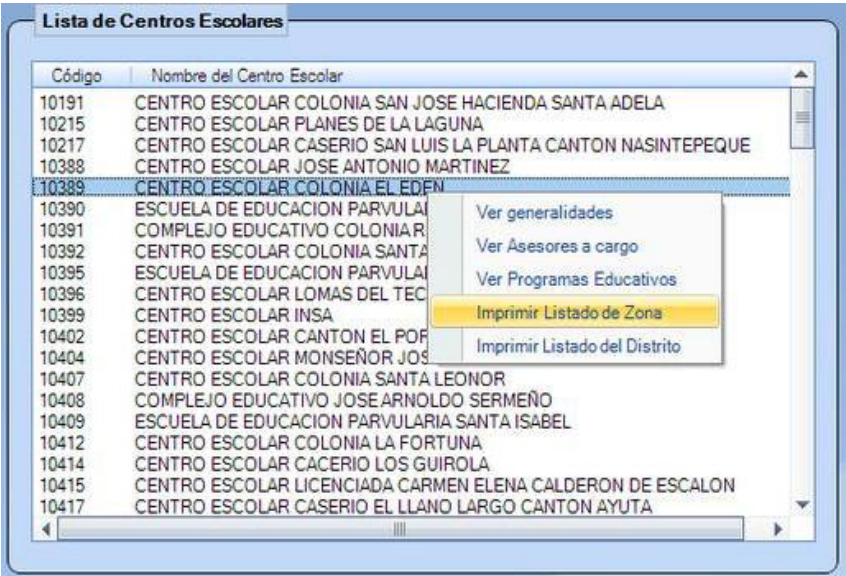

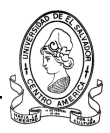

#### **e) Opción Imprimir Listado del Distrito**

Se accederá a esta dando clic derecho sobre un centro escolar en la sección de búsqueda de centros escolares y la opción Imprimir Listado por Distrito.

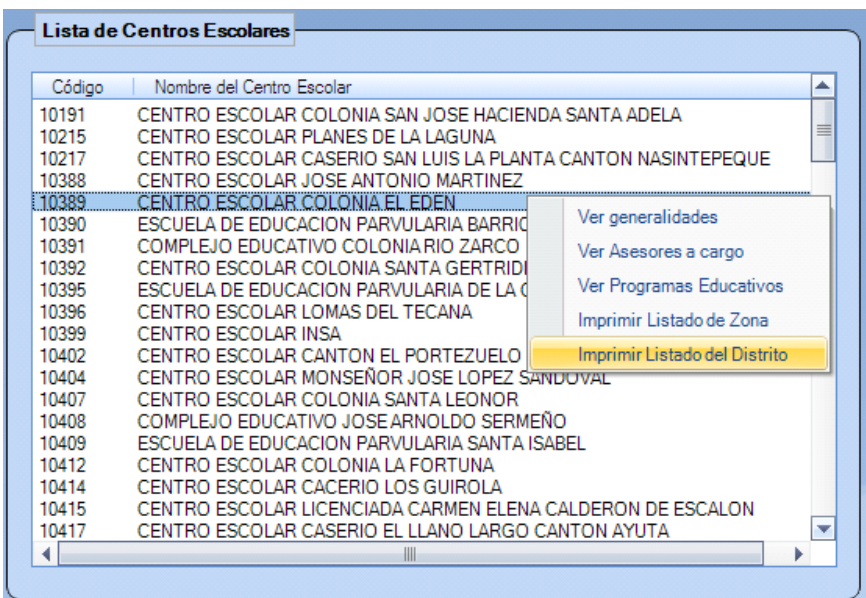

# **4.1.5 Ficha Equipo Apoyo Pedagógico**

Esta ficha contiene accesos que están relacionados con el equipo de Apoyo Pedagógico, el cual se encarga de llevar el control de los diferentes programas y proyectos educativos que están siendo implementados en los diferentes centros escolares de la zona occidental.

Con esta ficha se pueden realizar alguna de las siguientes tareas: Agregar un nuevo Técnico Pedagógico, Buscar Técnicos, Agregar Jefe de Apoyo Pedagógico, etc.

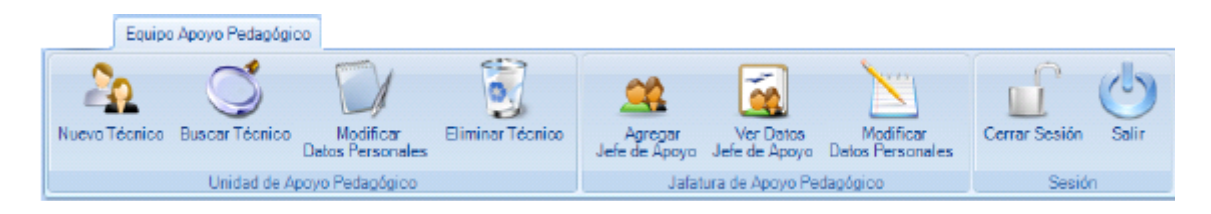
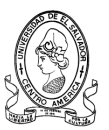

## **4.1.5.1 Sección Unidad De Apoyo Pedagógico**

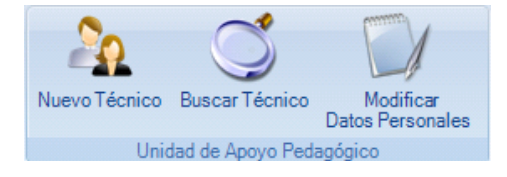

En esta sección de la ficha de Apoyo Pedagógico, se puede observar:

- **Agregar un Nuevo Técnico Pedagógico**
- **Buscar Técnicos**
- **Modificar los Datos Personales de Técnicos**
- **a) Botón Nuevo Técnico**

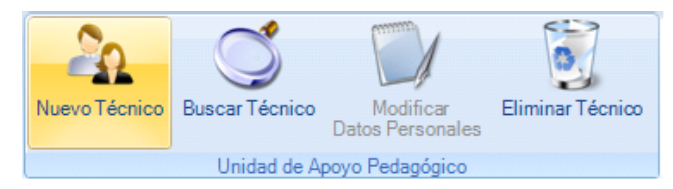

Este icono se utiliza para agregar un nuevo Técnico de Apoyo Pedagógico, mostrando la siguiente ventana.

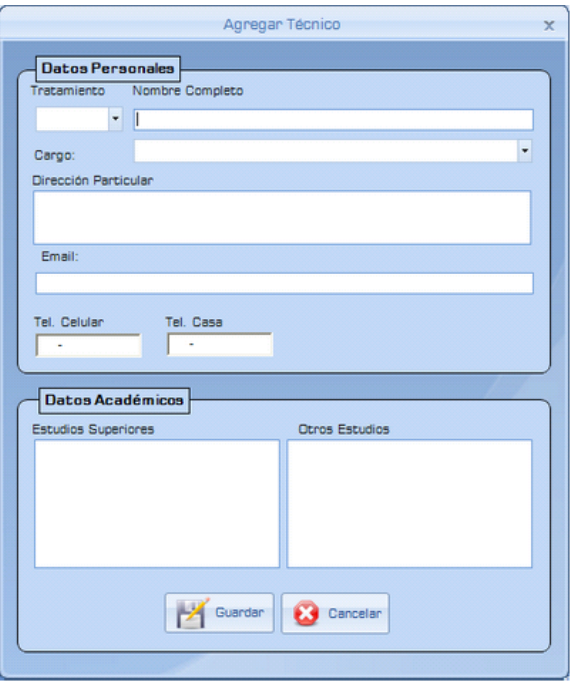

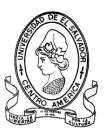

#### **Sección Datos Personales**

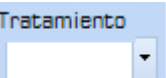

Este campo se refiere al grado académico que posee asesor pedagógico a ser agregado al sistema; licenciado /a, master, etc.

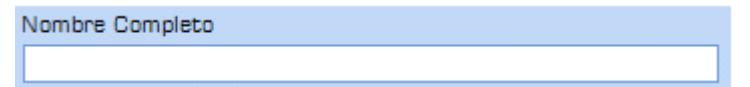

Nombre completo del nuevo asesor pedagógico

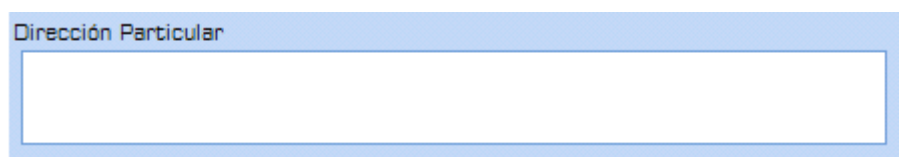

Deberá introducir la dirección exacta de residencia particular.

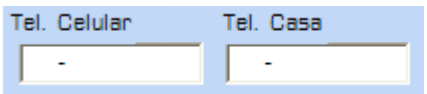

En estos dos campos deberá introducir los números de teléfono tanto de Celular como de casa, estos campos poseen un formato preestablecido para evitar errores al momento de digitarlos.

#### **Datos Académicos**

En esta sección deberán registrarse todos aquellas formaciones que el nuevo asesor pedagógico posea tanto estudios superiores como de otra índole diplomados, cursos libres, etc.

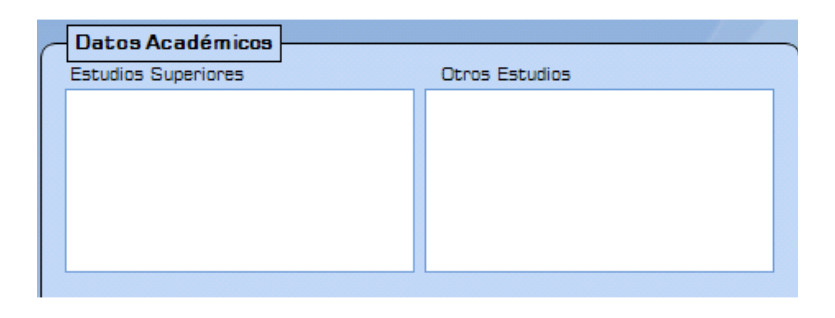

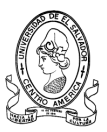

Al haber finalizado de introducir la información requerida se debe de dar clic al botón de Guardar para almacenar los datos en la base de datos del sistema.

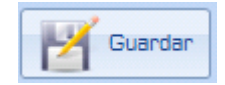

Si no se desea registrar dicha información, basta con dar clic al botón de Cancelar para anular la acción y seguir con otra operación.

## **b) Botón Buscar Técnico**

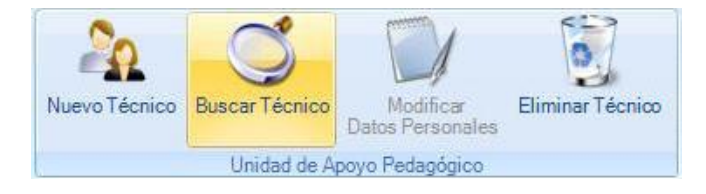

En muchas ocasiones no se conoce cual Técnico Pedagógico que está a cargo de un determinado proyecto o programa educativo y en que centro escolar y con este objetivo se ha creado el icono de búsqueda de Técnico, a continuación se presenta la pantalla de búsqueda de Técnicos de Apoyo Pedagógico.

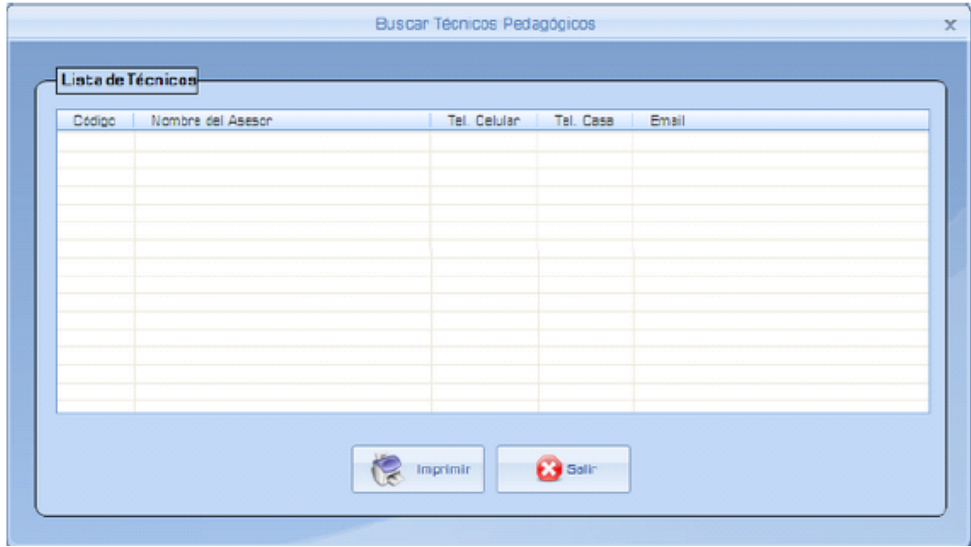

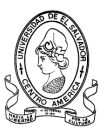

En la Lista de Técnicos se visualizará el resultado de la búsqueda, mostrando todos los datos de los Técnicos

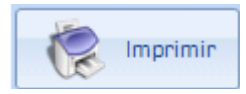

Si se desea imprimir el listado obtenido con la búsqueda bastará con dar clic al botón e Imprimir.

#### **c) Botón Modificar Datos Personales**

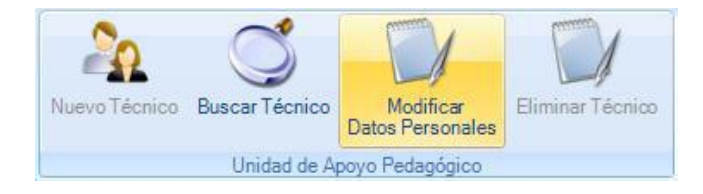

En ocasiones ocurre que se necesitan modificar la información almacenada en la base de datos por una u otra razón, es por ello que es indispensable un formulario que permita dicha situación.

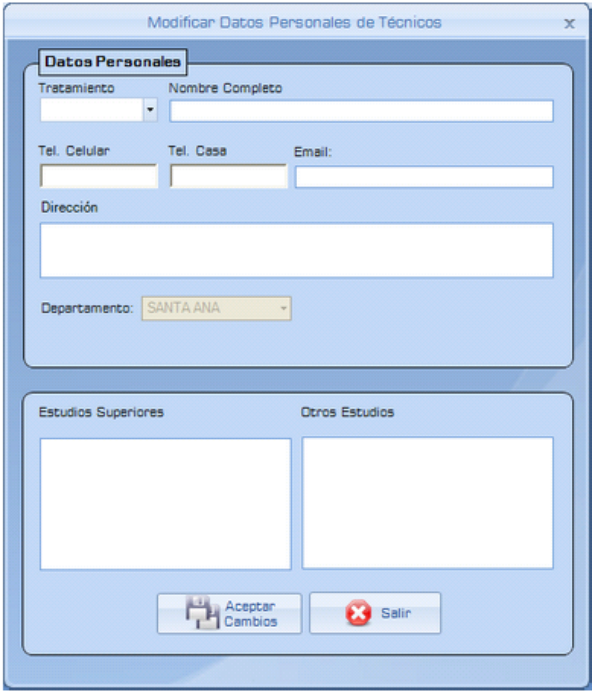

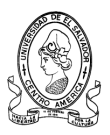

Entre los datos que se pueden modificar se encuentran los siguientes: El tratamiento relacionado al grado académico que posee, El nombre, Los teléfonos, La dirección y los estudios realizados.

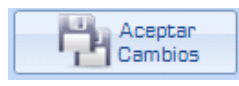

Al haber hecho los cambios necesarios, y se desea guardarlos hay que dar clic sobre el botón de "Guardar Cambios" para almacenarlos en la base de datos.

## **d) Botón Eliminar Técnico**

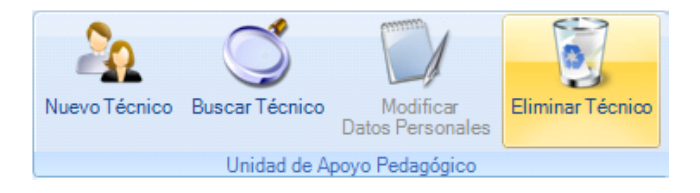

En ocasiones ocurre que se necesitan modificar la información almacenada en la base de datos por una u otra razón, es por ello que es indispensable un formulario que permita dicha.

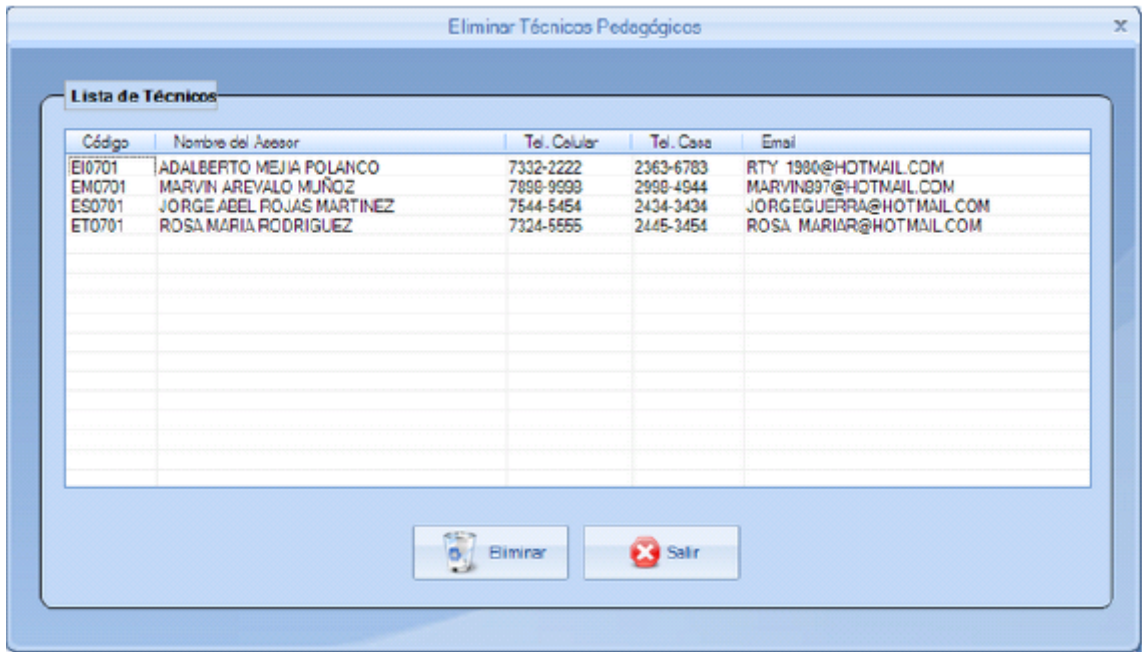

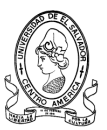

## **4.1.5.2 Sección Jefatura de Apoyo Pedagógico**

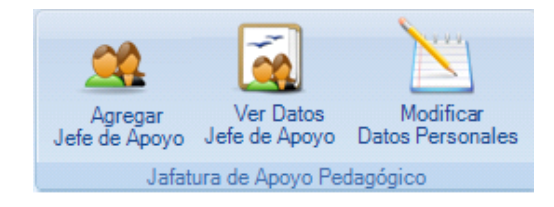

Con esta sección se pueden realizar tareas sobre la información del jefe de apoyo pedagógico como Agregar un nuevo jefe, ver los sus datos y modificar su información personal.

Las tareas que se pueden realizar son:

- **Agregar Jefe de Apoyo Pedagógico**
- **Ver Datos de Jefe de Apoyo**
- **Modificar datos Personales**
- **a) Botón Agregar Jefe de Apoyo**

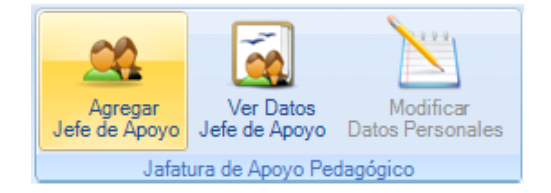

Al dar clic en este icono muestra un mensaje el cual avisa que ya todas las jefaturas están asignadas y pregunta si desea cambiar alguna jefatura.

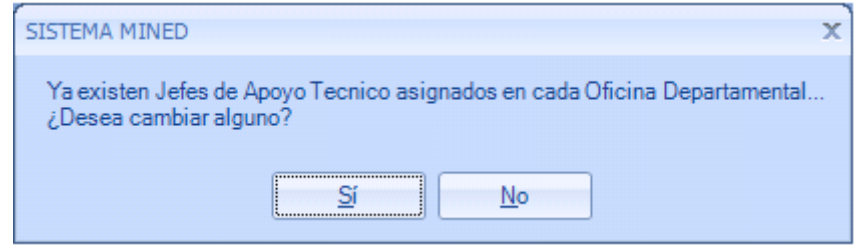

Al dar clic sobre el botón Si, se mostrará el siguiente formulario

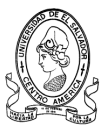

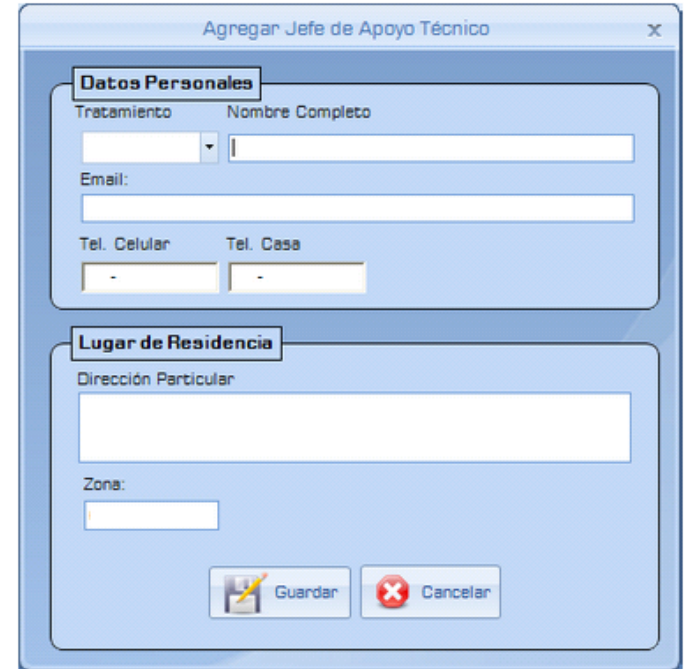

Los elementos necesarios para poder registrar un nuevo Jefe de Apoyo Técnico son los siguientes:

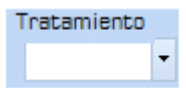

Este campo esta referido al grado académico que posee. Estos valores ya están previamente almacenados en la base de datos y los cuales pueden ser: Licenciado/a, Ing/a, Prof./a

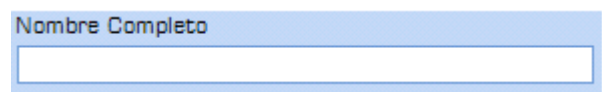

En este campo se deberá ingresar el nombre completo del nuevo jefe.

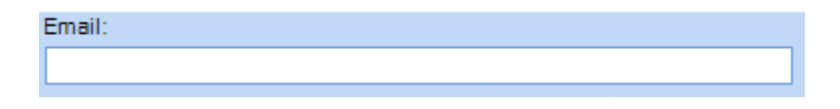

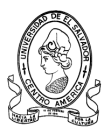

Este campo es optativo, si posee una cuenta de correo electrónico la puede ingresar.

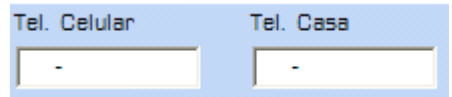

En estos campos deberá registrar los números de teléfono tanto del móvil como de la residencia, no son indispensables para el registro

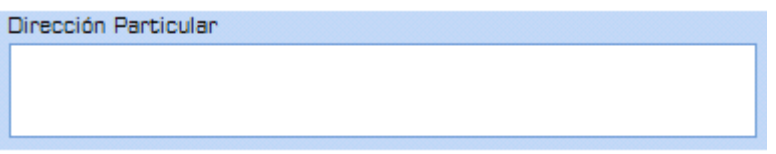

En este campo se introducirá la dirección particular de residencia del nuevo jefe. En esta casilla se seleccionará el departamento al que pertenece.

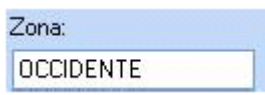

Al haber introducido toda la información necesaria, para crear el registro se debe de dar clic en el botón de Guardar

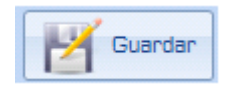

**b) Botón Ver Datos de Jefe de Apoyo**

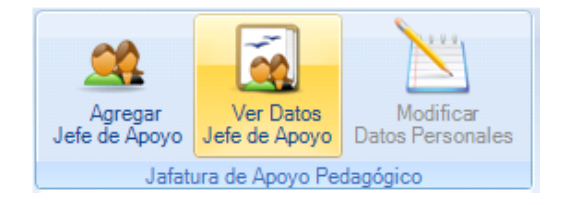

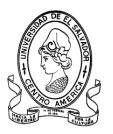

En esta pantalla se visualizará información del coordinador de seguimiento.

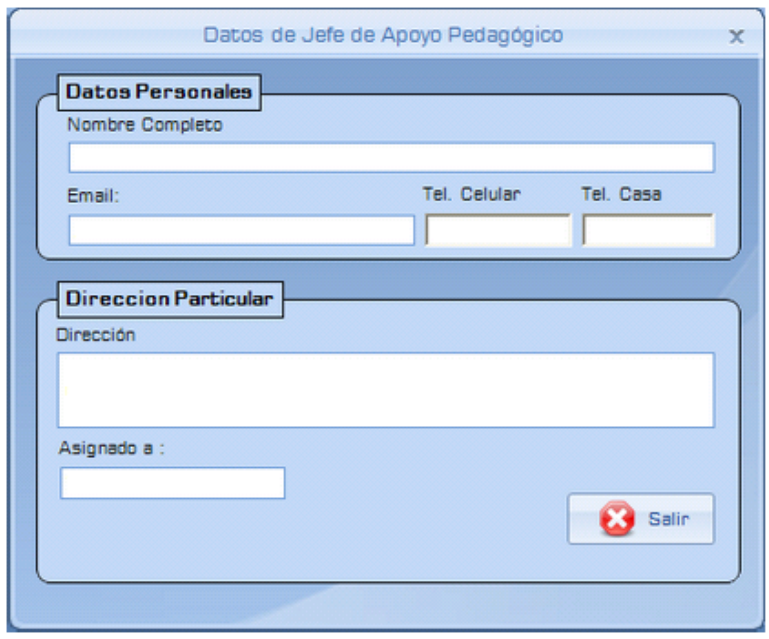

Es información general como el nombre, la dirección, el correo electrónico y los números de teléfonos.

## **c) Botón Modificar Datos Personales**

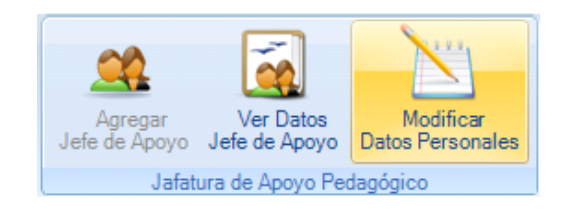

El siguiente formulario se utiliza para modificar la información almacenada en la base del jefe de apoyo pedagógico, en caso que exista algún error en ellos.

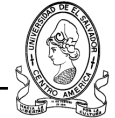

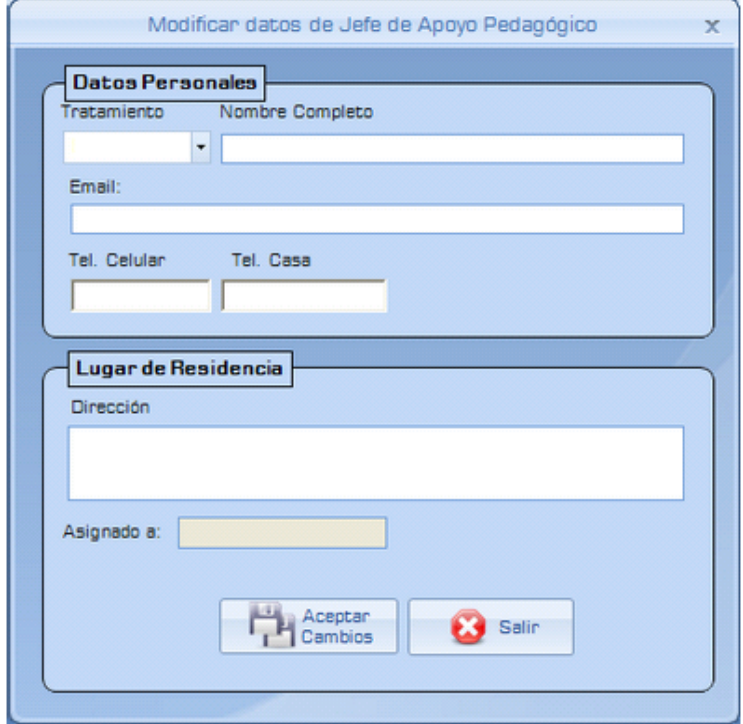

Entre los datos que se pueden modificar se encuentran los siguientes:

El tratamiento relacionado al grado académico que posee, El nombre, Los teléfonos, La dirección.

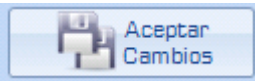

Al haber hecho los cambios necesarios, y se desea guardarlos hay que dar clic sobre el botón de "Guardar Cambios" para almacenarlos en la base de datos.

## **4.1.6 Ficha Equipos de Seguimiento**

En esta ficha se encontrarán datos concernientes al Equipo de Seguimiento a la Calidad Educativa quienes se encargan de evaluar y de gestionar las actividades de los centros escolares.

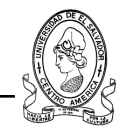

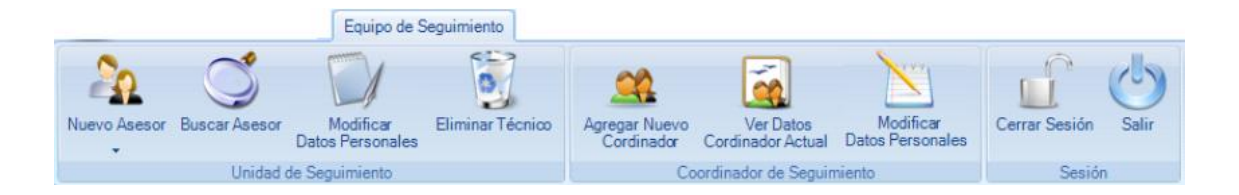

Esta ficha esta compuesta por varios elementos entre ellos está:

- **Unidad de Seguimiento:** Información relacionada con los miembros del equipo de Seguimiento.
- **Coordinador de Seguimiento:** Datos del Coordinador de Seguimiento.
- **Información**

#### **4.1.6.1 Sección Unidad de Seguimiento**

La sección de la Unidad de Seguimiento controla información sobre los asesores y supervisores del equipo de seguimiento a la calidad Educativa.

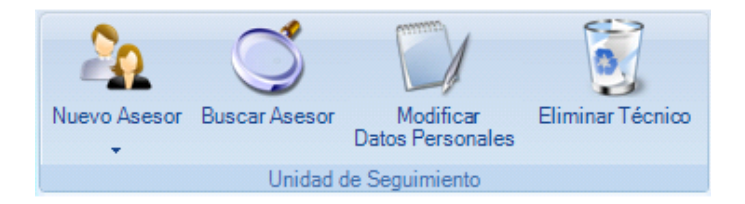

Entre las tareas que se pueden realizar en este apartado se tiene:

- **Nuevo Asesor:** Permite Agregar un nuevo Asesor o Supervisor.
- **Buscar Asesor:** Permite realizar una búsqueda de miembros del equipo de seguimiento.
- **Modificar Datos Personales:** Si es necesario modificar la información de algún Asesor.

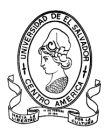

#### **a) Botón Nuevo Asesor**

Al dar clic sobre el control siguiente se expande un menú en el cual deberá elegir el tipo de Asesor que agregara

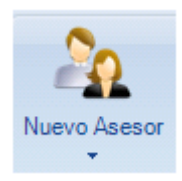

Entre las opciones que se pueden realizar están las siguientes:

- **Agregar Asesor Pedagógico**
- **Agregar Asesor Gestión**
- **Agregar Supervisor.**
- **Nuevo Asesor Pedagógico**

Al elegir la opción de Agregar un Asesor Pedagógico como se muestra en la siguiente figura.

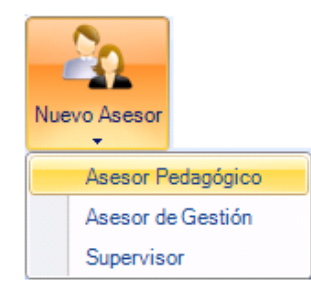

Se muestra la siguiente ventana.

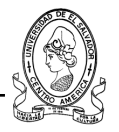

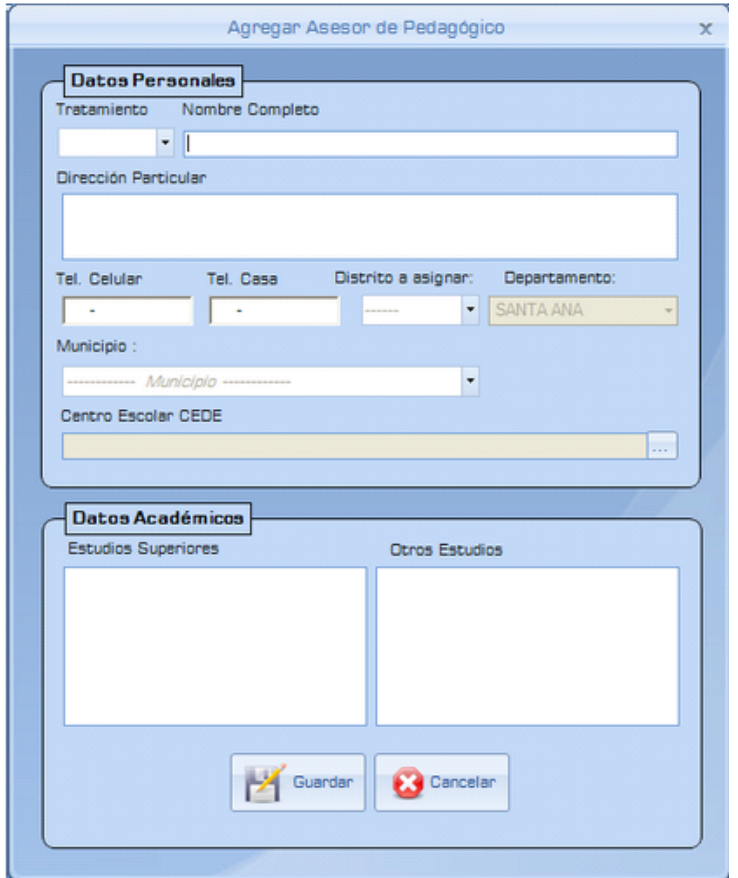

Los campos a llenar se detallan a continuación:

#### **Datos Personales**

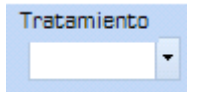

Este campo se refiere al grado académico que posee asesor pedagógico a ser agregado al sistema; licenciado /a, master, etc.

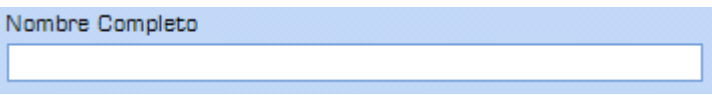

Nombre completo del nuevo asesor pedagógico

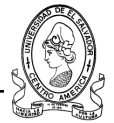

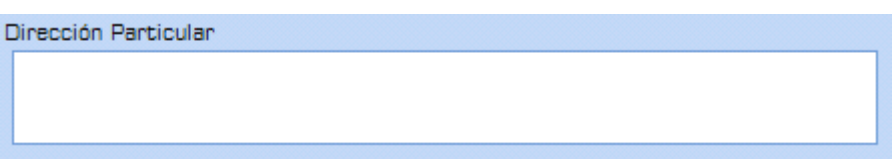

Deberá introducir la dirección exacta de residencia particular.

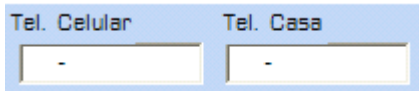

En estos dos campos deberá introducir los números de teléfono tanto de Celular como de casa, estos campos poseen un formato preestablecido para evitar errores al momento de digitarlos.

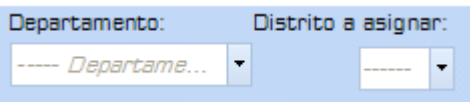

En estos dos campos se deberán de elegir tanto el departamento al que será asignado, así como el o los distritos que tendrá a su cargo.

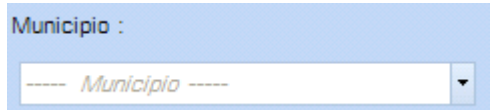

En esta lista desplegable deberá elegir el municipio al que será asignado el nuevo asesor pedagógico.

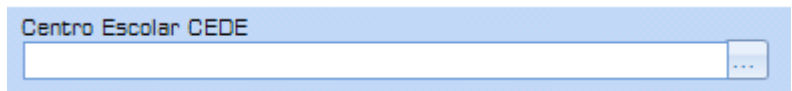

En este cuadro de Centro Escolar deberá elegir cual será la cede en la que estará ubicado tomando el centro escolar de la base de datos del sistema, esto lo hará dando clic en el pequeño botón que tiene los tres puntos seguidos.

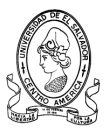

Al hacer clic sobre este botón se abrirá la ventana en donde se podrá seleccionar del listado de la base de datos el centro escolar que servirá de cede para el asesor.

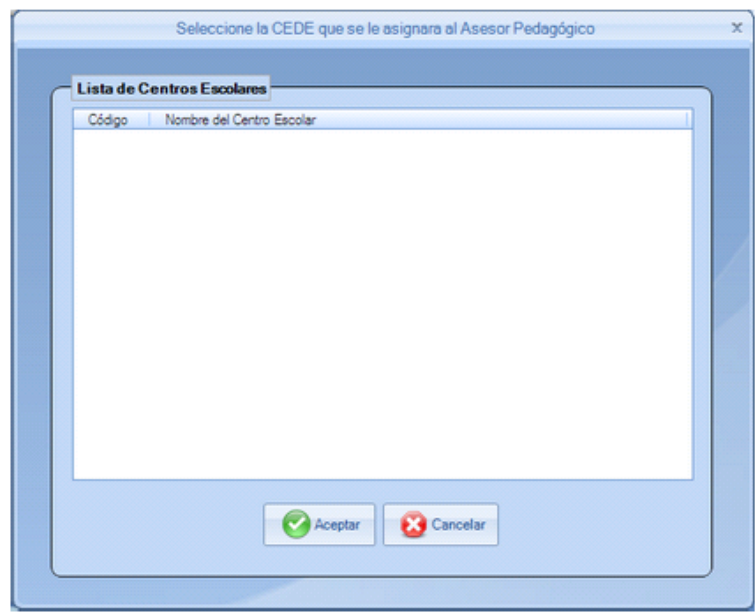

Cuando se tenga localizado el centro escolar deseado bastará con dar clic sobre el botón de Aceptar para asignar la cede o en Cancelar para anular la acción.

#### **Datos Académicos**

En esta sección deberán registrarse todos aquellas formaciones que el nuevo asesor pedagógico posea tanto estudios superiores como de otra índole diplomados, cursos libres, etc.

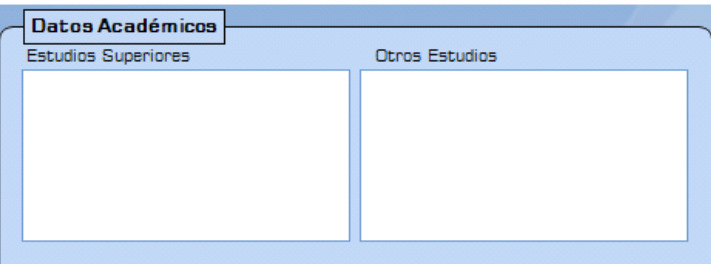

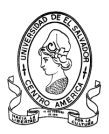

Al haber finalizado de introducir la información requerida se debe de dar clic al botón de Guardar para almacenar los datos en la base de datos del sistema., pero si no se desea registrar dicha información, basta con dar clic al botón de Cancelar para anular la acción y seguir con otra actividad.

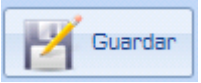

#### **- Nuevo Asesor de gestión**

Al elegir la opción de Agregar un Asesor de Gestión se muestra la siguiente ventana

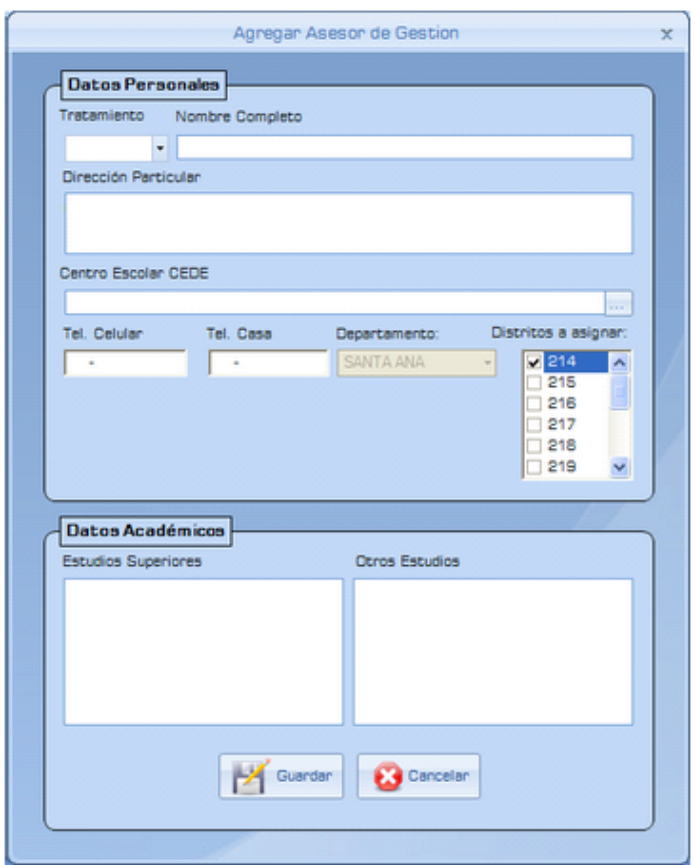

Los campos a llenar se detallan a continuación:

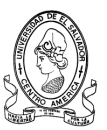

#### **Datos Personales**

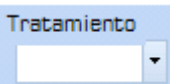

Este campo se refiere al grado académico que posee asesor pedagógico a ser agregado al sistema; licenciado /a, master, etc.

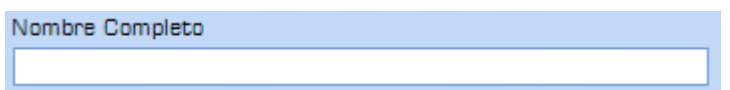

Nombre completo del nuevo asesor pedagógico

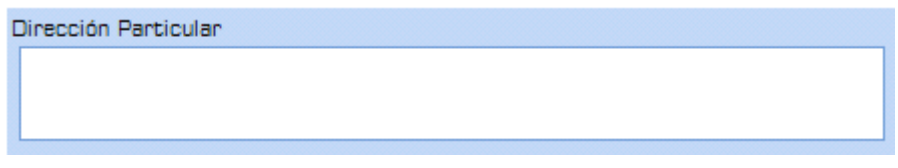

Deberá introducir la dirección exacta de residencia particular.

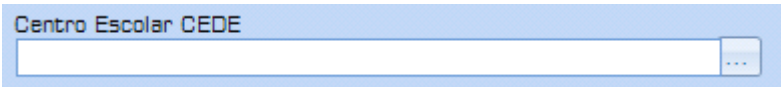

En este cuadro de Centro Escolar deberá elegir cual será la cede en la que estará ubicado tomando el centro escolar de la base de datos del sistema, esto lo hará dando clic en el pequeño botón que tiene los tres puntos seguidos.

Cuando se tenga localizado el centro escolar deseado bastará con dar clic sobre el botón de Aceptar para asignar la cede o en Cancelar para anular la acción.

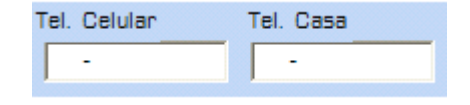

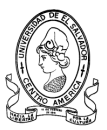

En estos dos campos deberá introducir los números de teléfono tanto de Celular como de casa, estos campos poseen un formato preestablecido para evitar errores al momento de digitarlos.

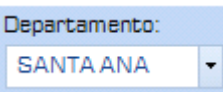

En este campo se debe de seleccionar el departamento al que será asignado el nuevo asesor de gestión.

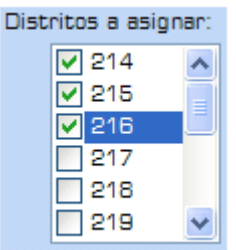

En este campo se deben de chequear los distritos que tendrá a su cargo el asesor para sus debidas evaluaciones, estos distritos son generados de acuerdo al departamento que se le haya asignado.

#### **Datos Académicos**

En esta sección deberán registrarse todos aquellas formaciones que el nuevo asesor pedagógico posea tanto estudios superiores como de otra índole diplomados, cursos libres, etc.

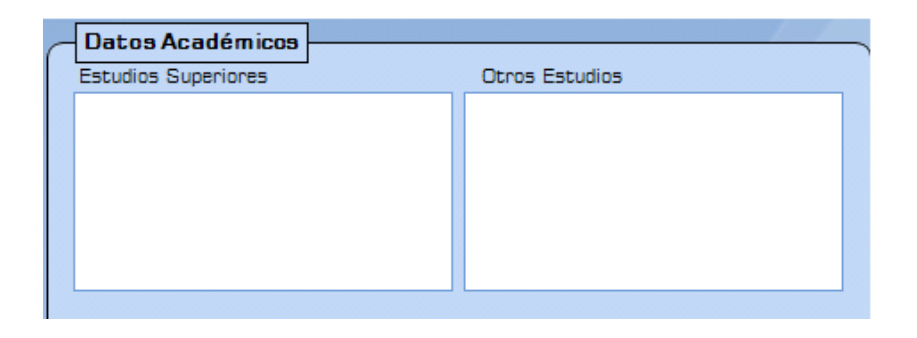

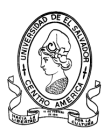

Al haber finalizado de introducir la información requerida se debe de dar clic al botón de Guardar para almacenar los datos en la base de datos del sistema., pero si no se desea registrar dicha información, basta con dar clic al botón de Cancelar para anular la acción y seguir con otra actividad.

#### **- Nuevo Supervisor**

Al elegir la opción de Agregar un Asesor de Gestión se presenta la siguiente ventana.

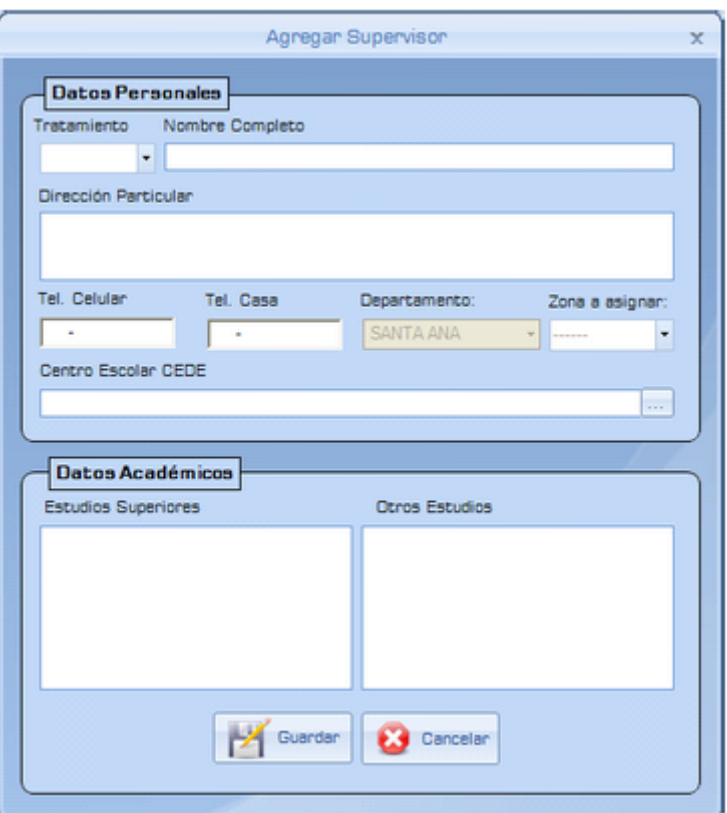

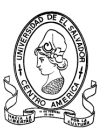

Los campos a llenar se detallan a continuación:

#### **Datos Personales**

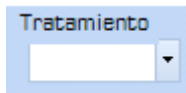

Este campo se refiere al grado académico que posee asesor pedagógico a ser agregado al sistema; licenciado /a, master, etc.

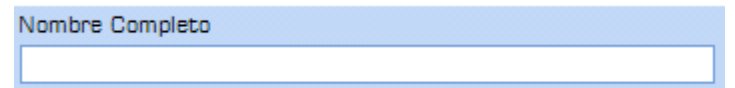

Nombre completo del nuevo asesor pedagógico

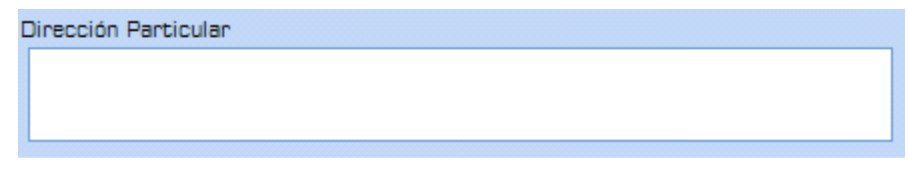

Deberá introducir la dirección exacta de residencia particular.

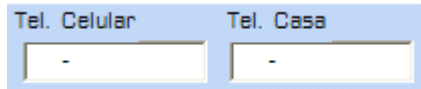

En estos dos campos deberá introducir los números de teléfono tanto de Celular como de casa, estos campos poseen un formato preestablecido para evitar errores al momento de digitarlos.

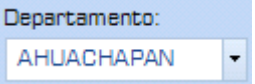

En este campo se debe de seleccionar el departamento al que será asignado el nuevo Supervisor.

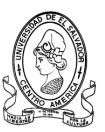

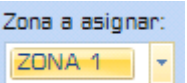

En este campo se deben de seleccionar la zona que se le asignara al nuevo supervisor.

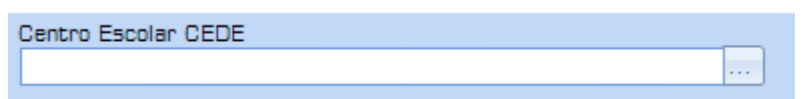

En este cuadro de Centro Escolar deberá elegir cual será la cede en la que estará ubicado tomando el centro escolar de la base de datos del sistema, esto lo hará dando clic en el pequeño botón que tiene los tres puntos seguidos.

Al hacer clic sobre este botón se abrirá la ventana en donde se podrá seleccionar del listado de la base de datos el centro escolar que servirá de cede para el asesor.

Cuando se tenga localizado el centro escolar deseado bastará con dar clic sobre el botón de Aceptar para asignar la cede o en Cancelar para anular la acción.

#### **Datos Académicos**

En esta sección deberán registrarse todos aquellas formaciones que el nuevo asesor pedagógico posea tanto estudios superiores como de otra índole diplomados, cursos libres, etc.

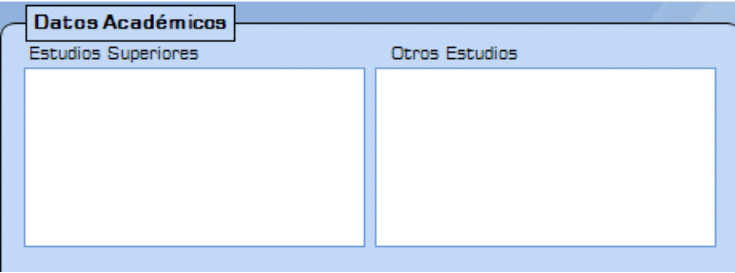

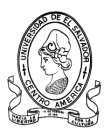

Al haber finalizado de introducir la información requerida se debe de dar clic al botón de Guardar para almacenar los datos en la base de datos del sistema., pero si no se desea registrar dicha información, basta con dar clic al botón de Cancelar para anular la acción y seguir con otra actividad.

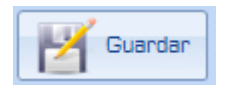

#### **b) Botón Buscar Asesor**

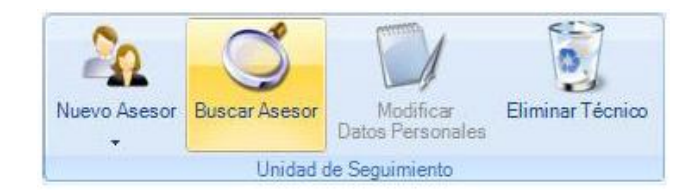

En muchas ocasiones no se conoce cual asesor o supervisor esta asignado a un determinado distrito escolar y es cuando es necesario hacer una búsqueda de dichas personas, a continuación se presenta la pantalla de búsqueda de supervisores del equipo de seguimiento a la calidad educativa.

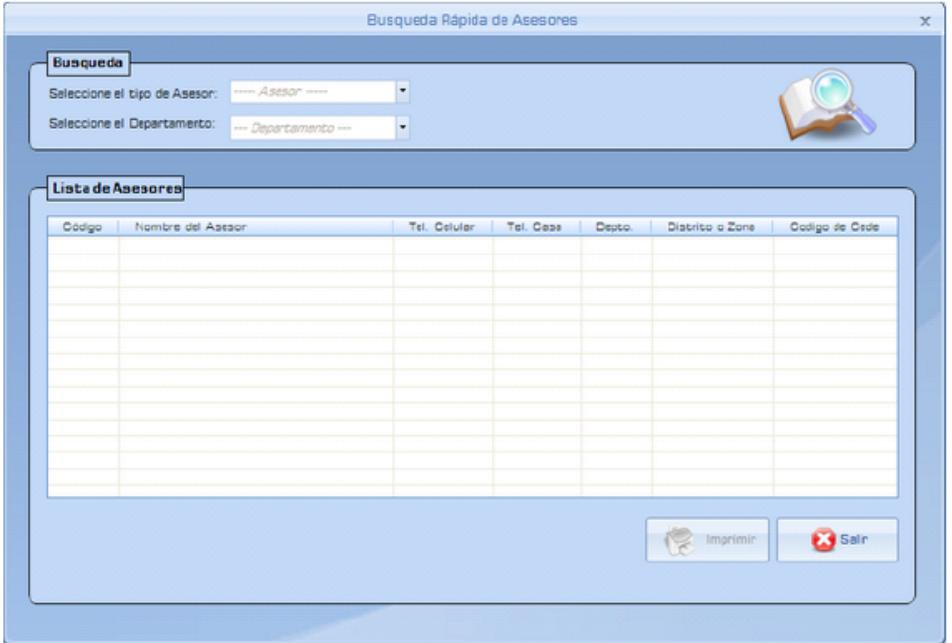

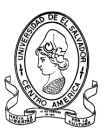

En este formulario se tienen las siguientes partes.

## **Sección de Búsqueda**

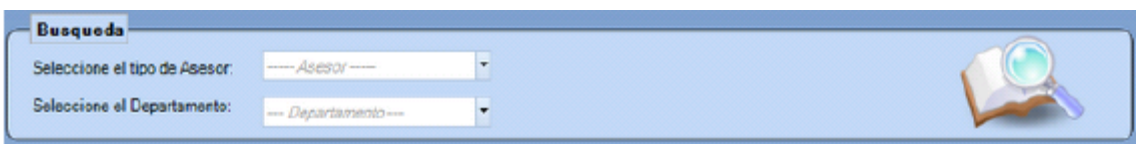

En esta sección se deberá de seleccionar el tipo de Asesor que se quiere buscar, usando como criterios ya sea Asesor Pedagógico, de Gestión o Supervisor. También se debe de especificar el Departamento en el cual se desea buscar información.

#### **Lista de Centros Escolares**

En esta parte se visualizará el resultado de la búsqueda hecha basada en los criterios que se especifiquen en donde aparecerá el codigo del centro escolar, el nombre del asesor, teléfonos y otros datos necesarios.

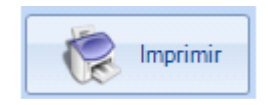

Si se desea imprimir el listado obtenido con la búsqueda bastará con dar clic al botón e Imprimir.

#### **c) Botón Modificar Datos Personales**

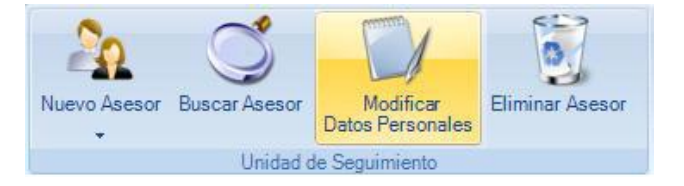

En ocasiones ocurre que se necesitan modificar la información almacenada en la base de datos por una u otra razón, es por ello que es indispensable un formulario que permita dicha situación.

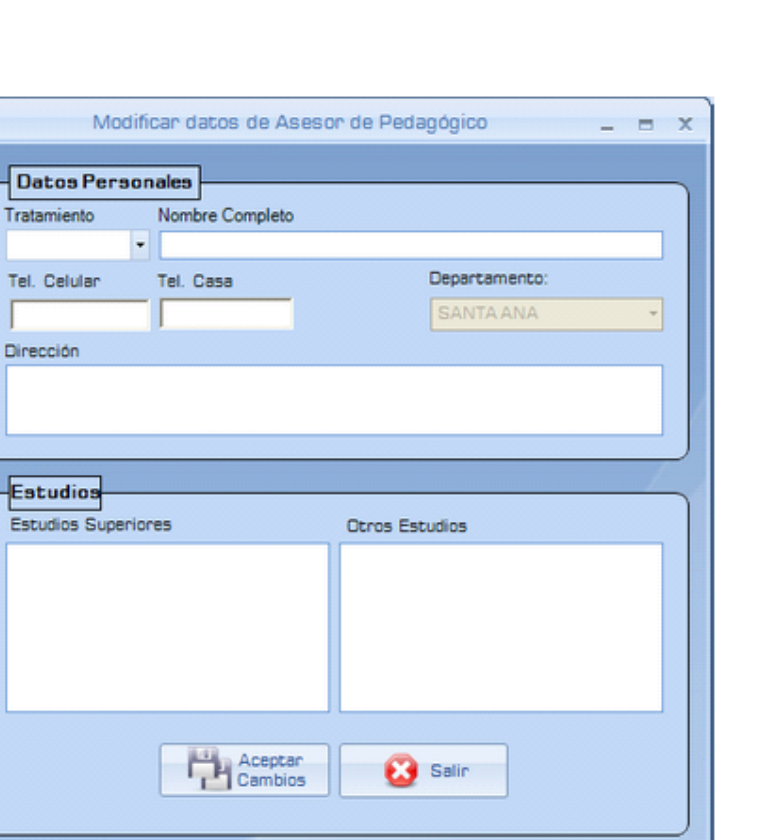

Entre los datos que se pueden modificar se encuentran los siguientes: el tratamiento relacionado al grado académico que posee, el nombre, los teléfonos, la dirección y los estudios realizados.

**NOTA:** Tanto los formularios para modificar los datos de los asesores y supervisor son similares, cambiando únicamente lo que se refiere a distritos para asesores y zonas para supervisores.

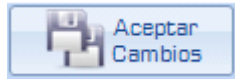

Al haber hecho los cambios necesarios, y se desea guardarlos hay que dar clic sobre el botón de "Guardar Cambios" para almacenarlos en la base de datos.

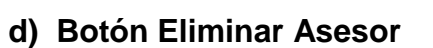

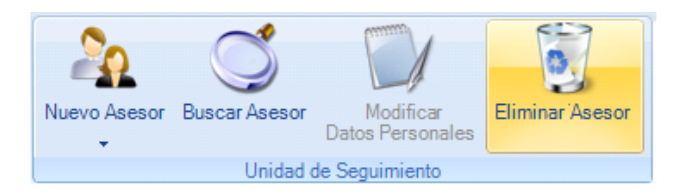

Mediante esta opción se mostrara la siguiente ventana que permitirá ver todos los asesores pedagógicos registrados en el sistema con el propósito de poder eliminarlo completamente, esta operación solo puede ser realizada por algún usuario con esos privilegios sobre el sistema.

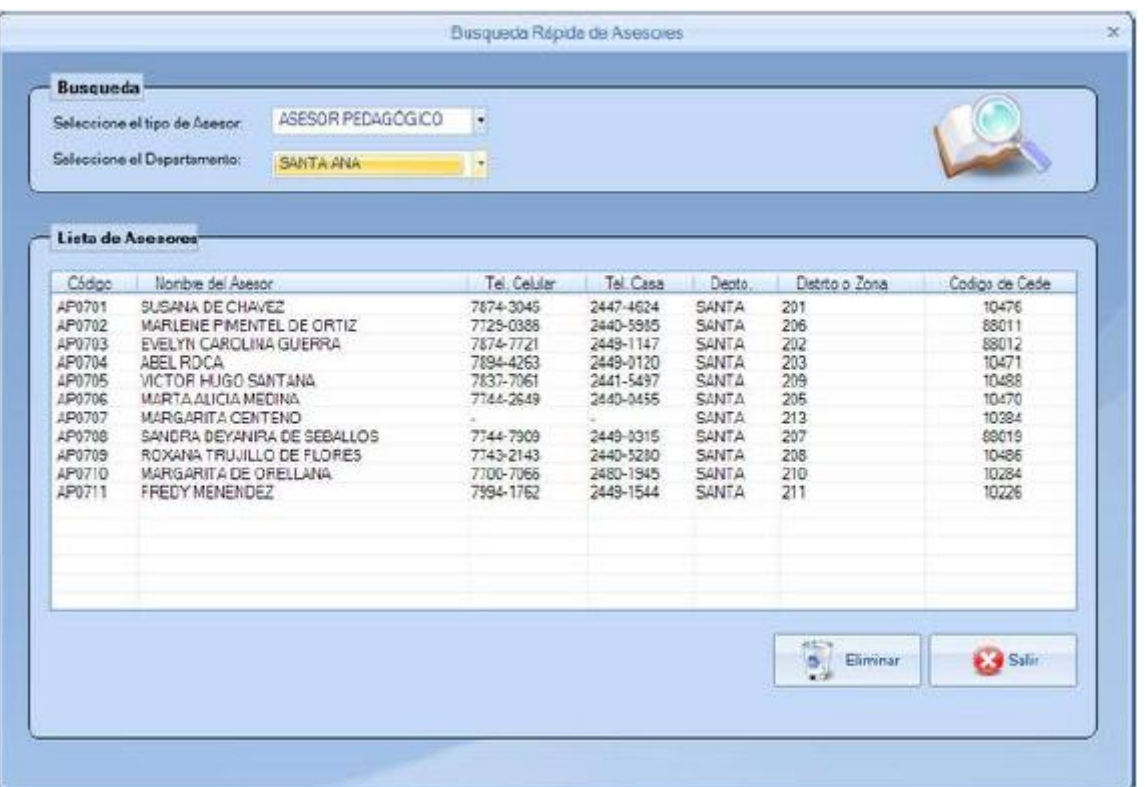

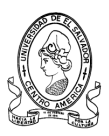

#### **4.1.6.2 Sección Coordinador de Seguimiento**

Para llevar a un mejor logro de los objetivos debe de existir un Coordinador de las acciones que les sea un facilitador a todos los miembros del equipo.

Por lo tanto también se ha contemplado en el sistema la información relacionada con el Coordinador de Seguimiento a la Calidad Educativa.

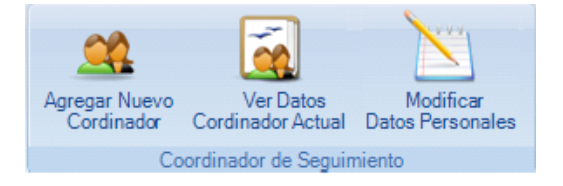

Las tareas que se pueden realizar con los datos del Coordinador son:

- **Agregar Nuevo Coordinador**
- **Ver Datos del Coordinador Actual**
- **Modificar Datos Personales**
- **a) Botón Agregar Nuevo Coordinador**

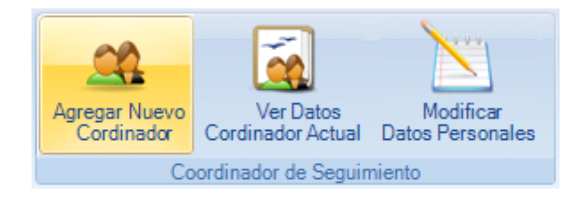

Al seleccionar la opción de Agregar Nuevo Coordinador la sección de Seguimiento se presentará la siguiente pantalla.

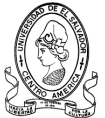

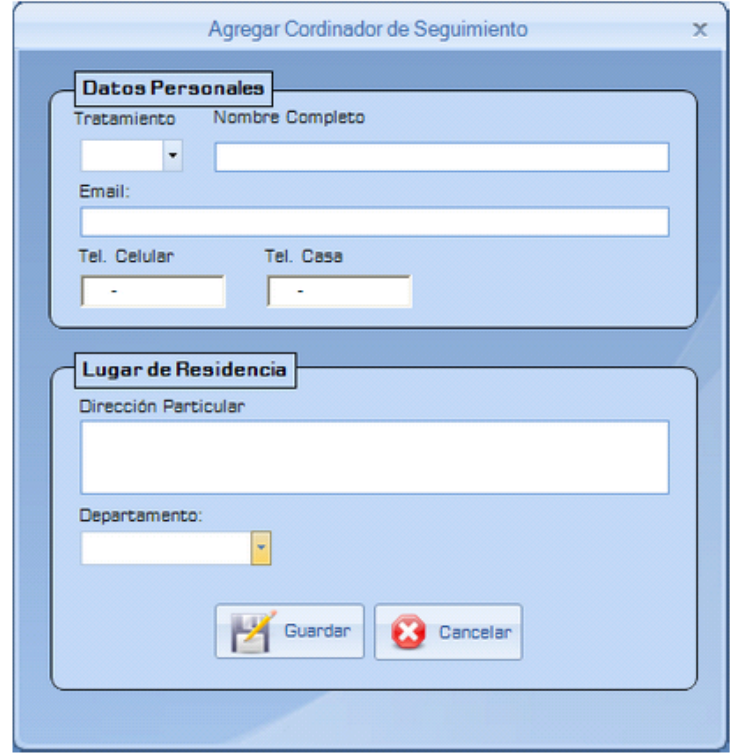

Los elementos necesarios para poder registrar un nuevo Coordinador de Seguimiento son los siguientes:

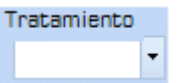

Este campo esta referido al grado académico que posee, como puede ser licenciado, ingeniero, Estos valores ya están previamente almacenados en la base de datos y los cuales pueden ser: Licenciado/a, Ing/a, Prof/a

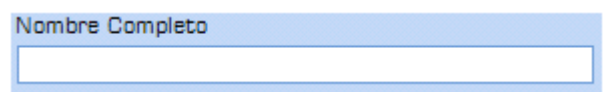

En este campo se deberá ingresar el nombre completo del nuevo coordinador.

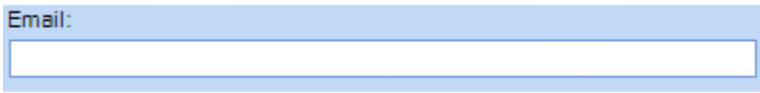

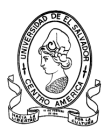

Este campo es optativo, si posee una cuenta de correo electrónico la puede ingresar.

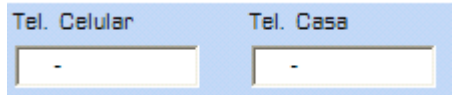

En estos campos deberá registrar los números de teléfono tanto del móvil como de la residencia, no son indispensables para el registro

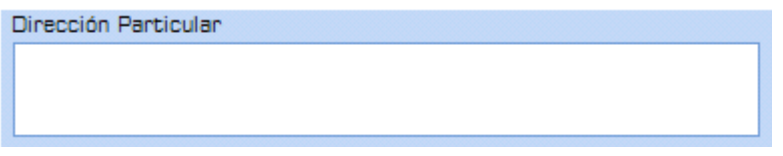

En este campo se introducirá la dirección particular de residencia del nuevo coordinador.

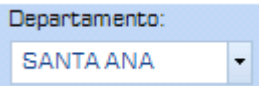

En esta casilla se seleccionará el departamento al que pertenece.

Al haber introducido toda la información necesaria, para crear el registro se debe de dar clic en el botón de Guardar

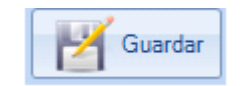

## **b) Botón Ver Datos Coordinador**

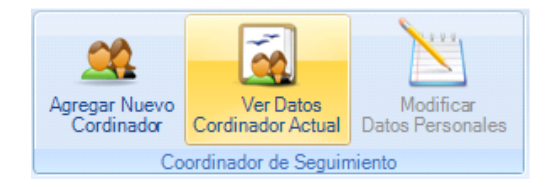

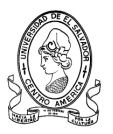

En esta pantalla se visualizará información del coordinador de seguimiento.

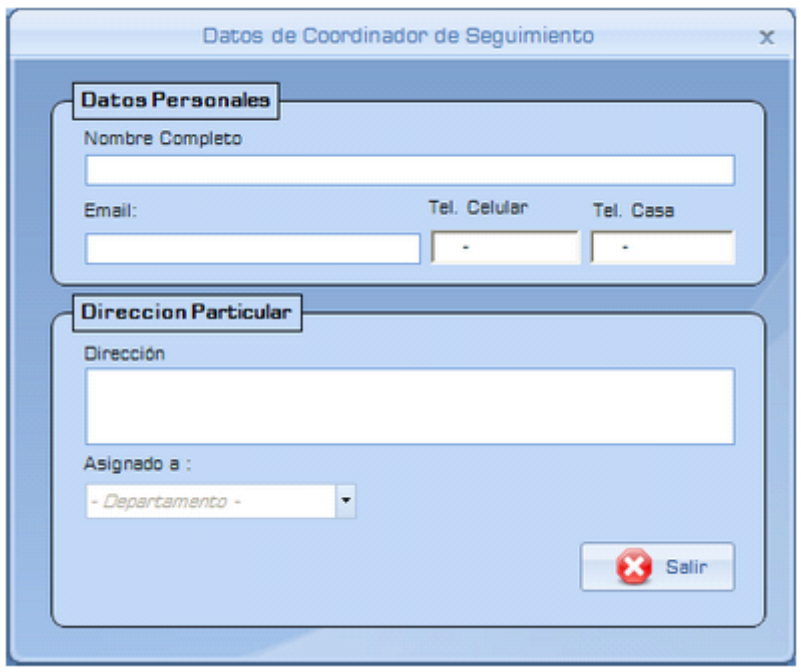

Es información general como el nombre, la dirección, el correo electrónico y los números de teléfonos.

## **c) Botón Modificar Datos Personales**

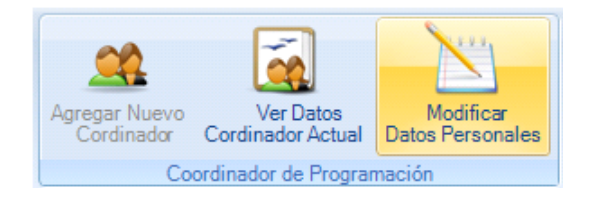

El siguiente formulario se utiliza para modificar la información almacenada en la base del coordinador de seguimiento, en caso que exista algún error en ellos.

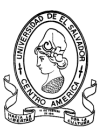

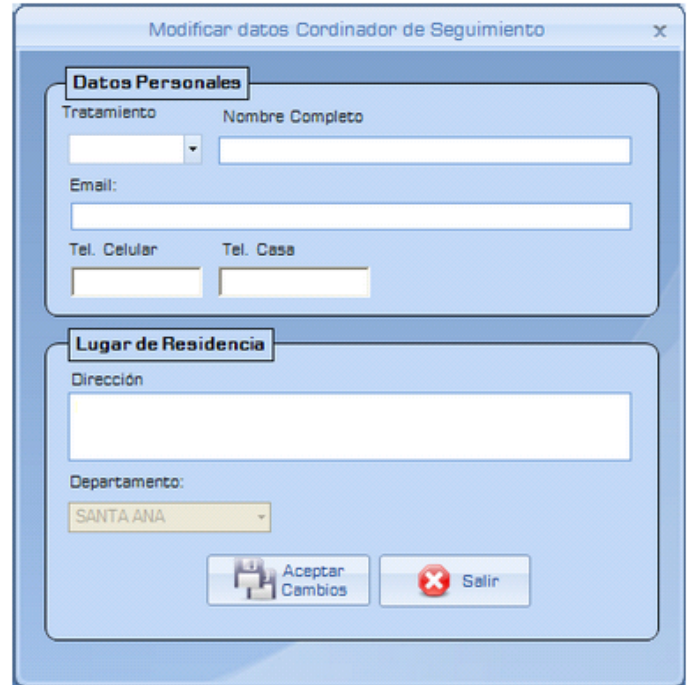

Entre los datos que se pueden modificar se encuentran los siguientes:

El tratamiento relacionado al grado académico que posee, El nombre, Los teléfonos, La dirección.

Al haber hecho los cambios necesarios, y se desea guardarlos hay que dar clic sobre el botón de "Guardar Cambios" para almacenarlos en la base de datos.

$$
\begin{tabular}{|c|c|} \hline \quad \quad \quad \textbf{Aceptor} \\ \quad \quad \quad \textbf{Cambios} \\ \hline \end{tabular}
$$

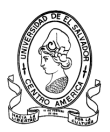

# **4.1.7 Ficha Equipo de Programación**

La ficha de Unidad de Programación, se refiere las actividades que se llevan a cabo junto con le equipo de Seguimiento a la Calidad Educativa

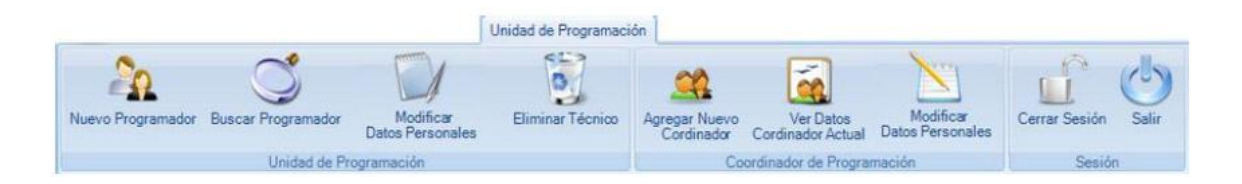

Esta ficha está compuesta por tres secciones:

- **Unidad de Programación:** Usuarios
- **Coordinador de Programación:** Datos Coordinador
- **Sesión:** salir o cerrar sesión

## **4.1.7.1 Sección Unidad de Programación**

En esta sección se pueden realizar las tareas tales como:

- **Agregar Nuevo Programador**
- **Buscar Programador**
- **Modificar Datos Personales**

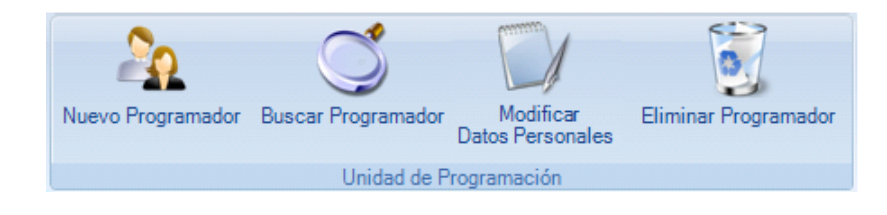

Todo relacionado con el personal involucrado en la Unidad de Programación.

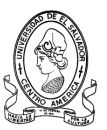

## **a) Botón Agregar Nuevo Programador**

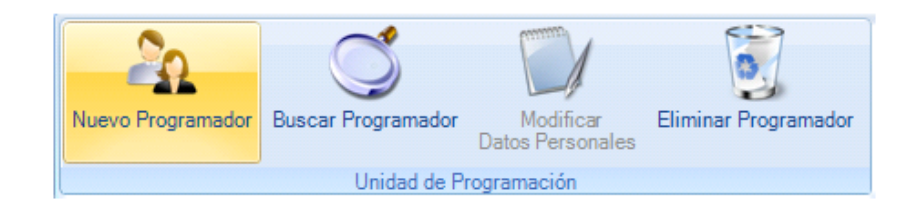

Al dar clic en el botón anterior se abrirá el formulario de Agregar Usuario.

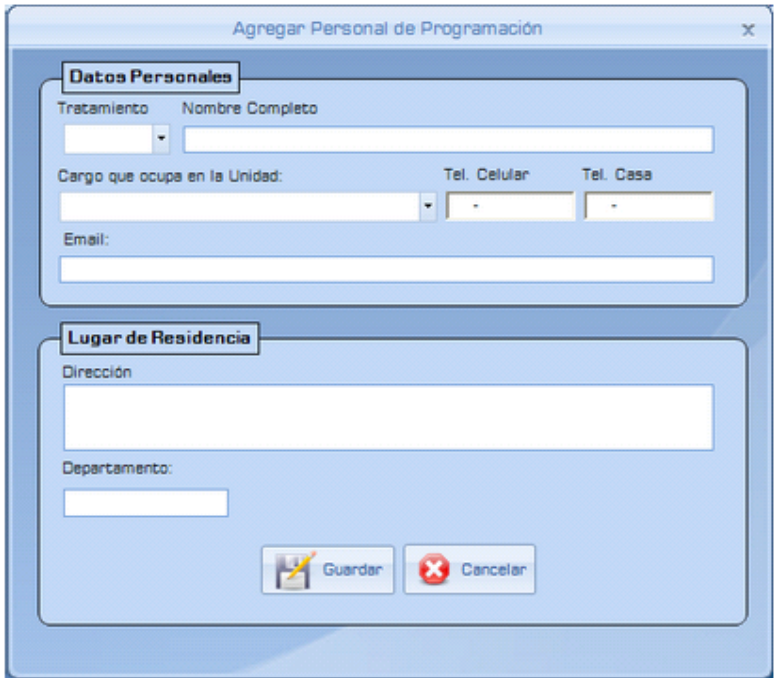

El formulario anterior debe de llenarse cuando se requiera el ingreso de un nuevo usuario que forme parte de la Unidad de Programación, los campos se detalla a continuación.

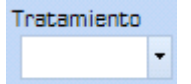

En este campo se elegirá la forma en como será tratado, basado en su grado académico, puede ser licenciado, ingeniero o profesor.

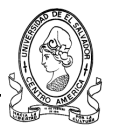

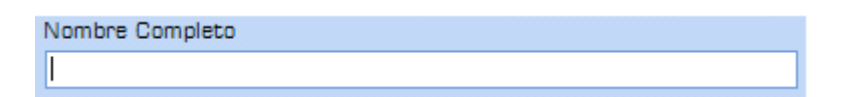

Deberá de ingresar todo su nombre completo

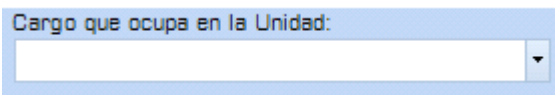

El cargo que desempeñe será elegido de la base de datos del sistema.

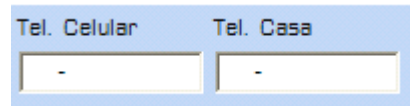

Deberá digitar los números de teléfono para poder localizarlo.

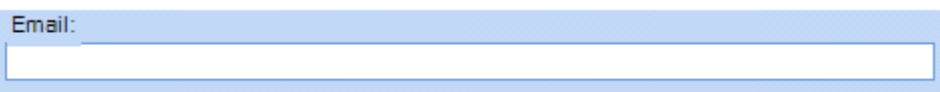

Si posee una cuenta de correo electrónico, puede registrarla, no es indispensable.

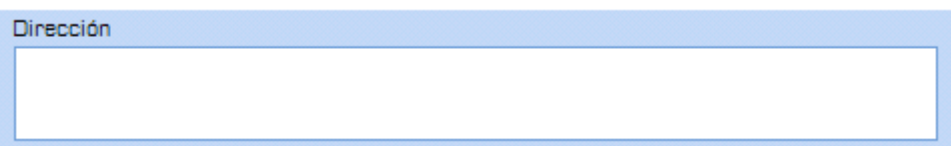

Deberá de colocar la dirección particular de residencia, exacta para poder tener algún lugar donde localizarlo.

Al finalizar la introducción de datos necesarios y se quiere registrar los datos del nuevo usuario, se debe dar clic en el botón Guardar.

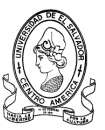

## **b) Botón Buscar Programador**

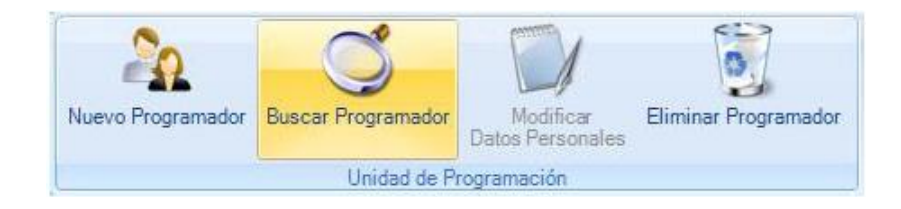

En esta ventana se realizará una búsqueda de alguno de los miembros que se encuentran en la unidad de programación.

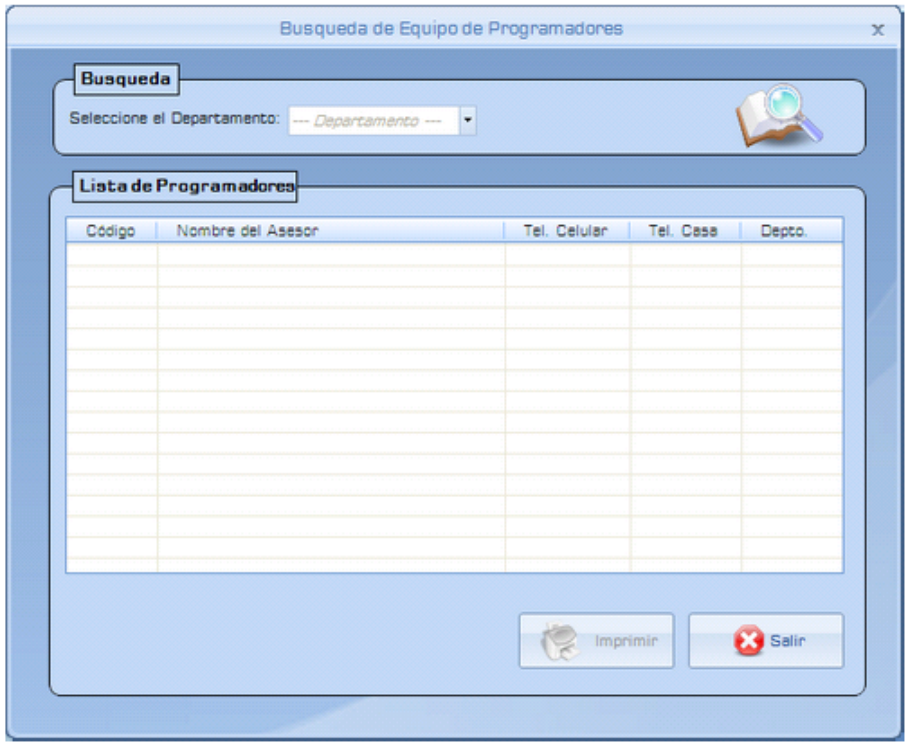

Esta ventana permite un criterio de búsqueda, en el cual deberá seleccionar de la lista desplegable el departamento en el que desea que se realice la búsqueda.

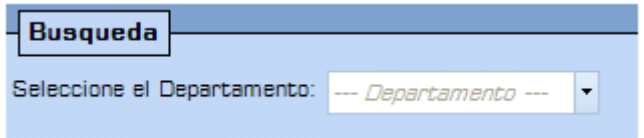

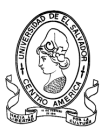

Luego al seleccionar el departamento automáticamente se generará el listado de los miembros de la unidad de programación en la parte de la cuadricula.

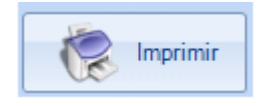

Con este botón se puede imprimir el listado generado después de seleccionar el departamento.

## **c) Botón Modificar Datos Personales**

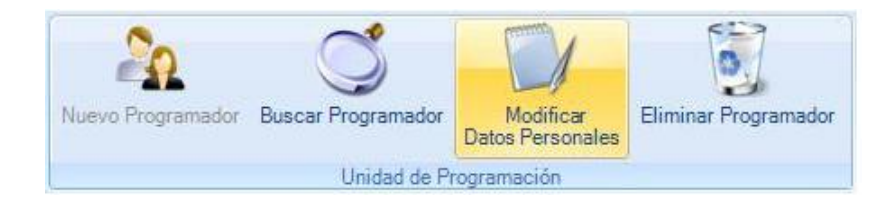

En la siguiente ventana se podrán revisar los datos de algún miembro de la unidad de programación y si es necesario modificarlos.

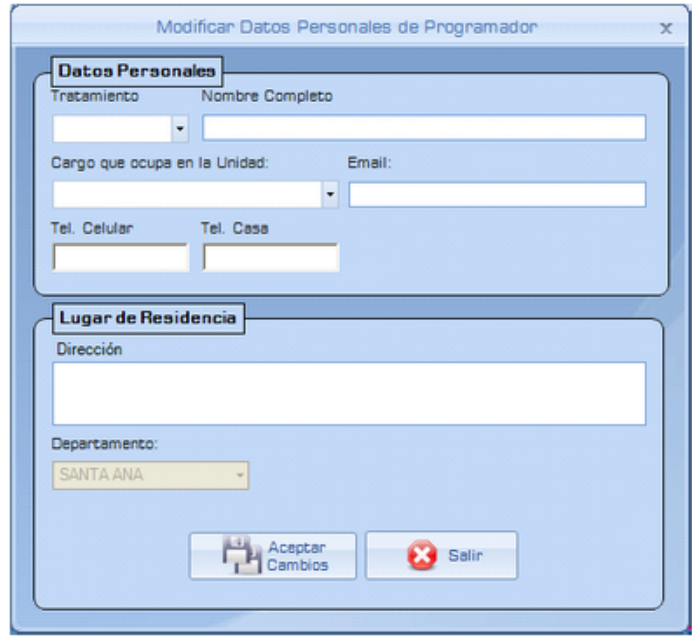

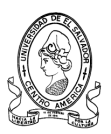

Entre los datos que se pueden modificar se encuentran los siguientes:

El tratamiento relacionado al grado académico que posee, El nombre, Los teléfonos, La dirección y el cargo que ocupa en la unidad.

Al haber hecho los cambios necesarios, y se desea guardarlos hay que dar clic sobre el botón de "Guardar Cambios" para almacenarlos en la base de datos.

## **4.1.7.2 Sección Coordinador de Programación**

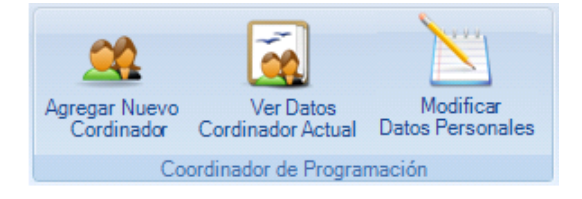

Para llevar a un mejor logro de los objetivos debe de existir un Coordinador de las acciones que les sea un facilitador a todos los miembros del equipo.

Por lo tanto también se ha contemplado en el sistema la información relacionada con el Coordinador de Programación a la Calidad Educativa.

Las tareas que se pueden realizar con los datos del Coordinador son:

- **Agregar Nuevo Coordinador**
- **Ver Datos del Coordinador Actual**
- **Modificar Datos Personales**
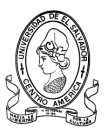

## **a) Botón Agregar Nuevo Coordinador**

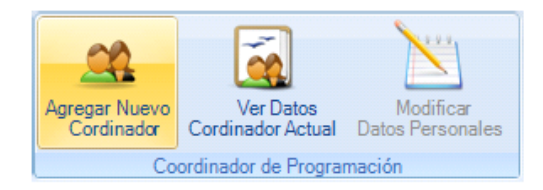

Para agregar un nuevo coordinador de programación, cuando sea necesario, bastará con dar clic al botón antes mostrado y abrirá la siguiente pantalla.

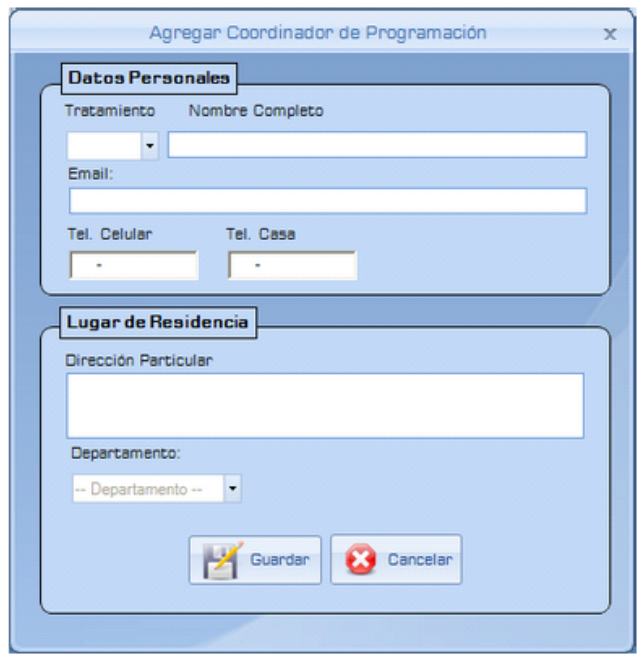

En donde se deberán llenar algunos campos que son necesarios para realizar el registrar.

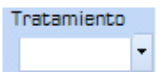

Este campo esta referido al grado académico que posee, como puede ser licenciado, ingeniero, Estos valores ya están previamente almacenados en la base de datos y los cuales pueden ser: Licenciado/a, Ing/a, Prof/a

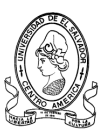

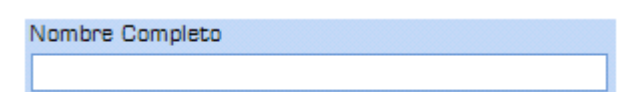

En este campo se deberá ingresar el nombre completo del nuevo coordinador.

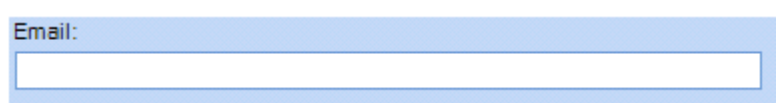

Este campo es optativo, si posee una cuenta de correo electrónico la puede ingresar.

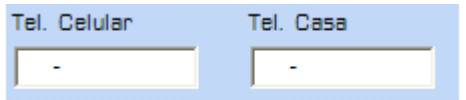

En estos campos deberá registrar los números de teléfono tanto del móvil como de la residencia, no son indispensables para el registro

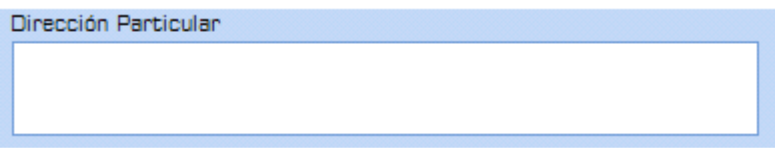

En este campo contendrá la dirección particular de residencia del nuevo coordinador.

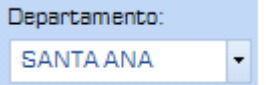

En ésta casilla se seleccionará el departamento al que pertenece.

Al haber introducido toda la información necesaria, para crear el registro se debe de dar clic en el botón de Guardar.

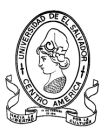

## **b) Botón Ver Datos Coordinador Actual**

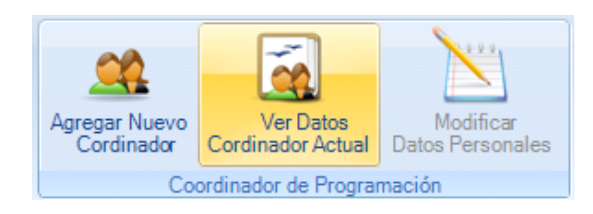

Con este acceso se pueden ver los datos personales del coordinador de Programación.

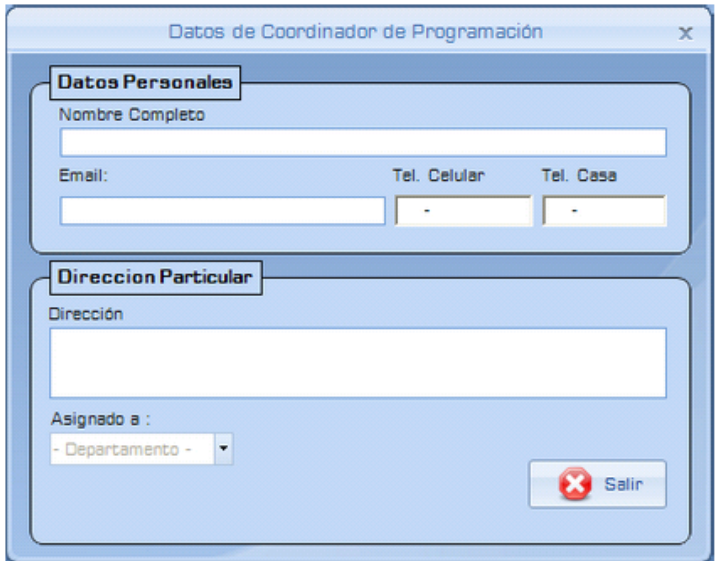

Es información general como el nombre, la dirección, el correo electrónico y los números de teléfonos y el campo del lugar asignado.

## **c) Botón Modificar Datos Personales**

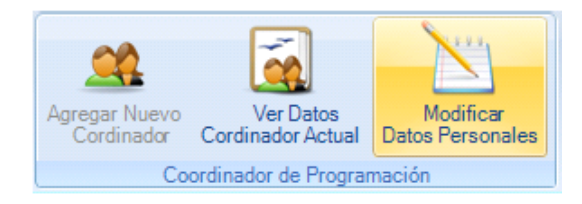

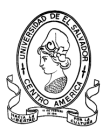

Con esta ventana se podrán verificar y corregir los datos del coordinador de programación.

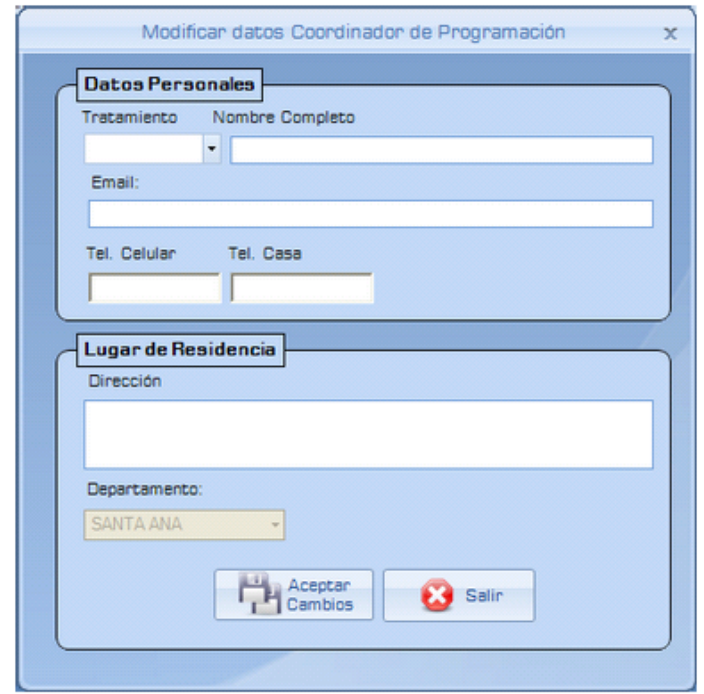

Entre los datos que se pueden modificar se encuentran los siguientes:

El tratamiento relacionado al grado académico que posee, El nombre, Los teléfonos, La dirección particular.

Al haber hecho los cambios necesarios, y se desea guardarlos hay que dar clic sobre el botón de "Guardar Cambios" para almacenarlos en la base de datos.

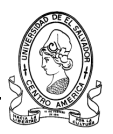

# **4.1.8 Ficha Programas y Proyectos Educativos**

Al dar clic en la ficha de **Programas y Proyectos Educativos** se mostrara la siguiente pantalla.

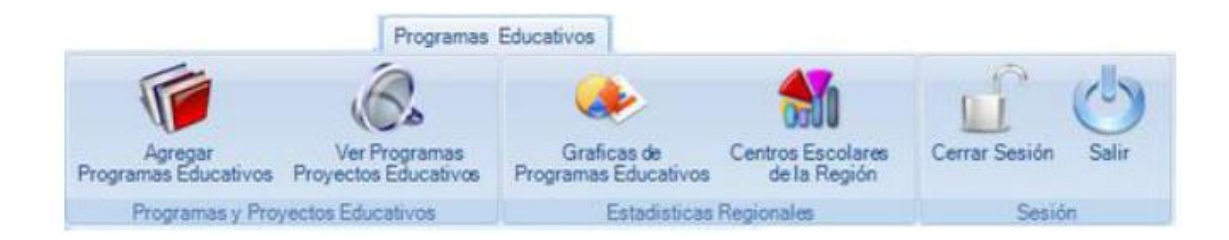

Entre las tareas que se pueden realizar en esta ficha están:

- **Agregar Programa Educativo**
- **Ver Programas y Proyectos Educativos**
- **4.1.8.1 Sección Programas y Proyectos Educativos**
- **a) Botón Agregar Programas y Proyectos Educativos**

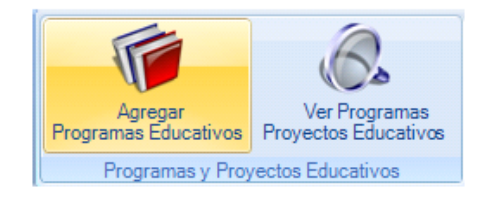

Al estar en la ficha de Programas y Proyectos Educativos, y dar clic en el botón de **Agregar Programa Educativo,** aparece la siguiente ventana.

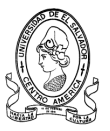

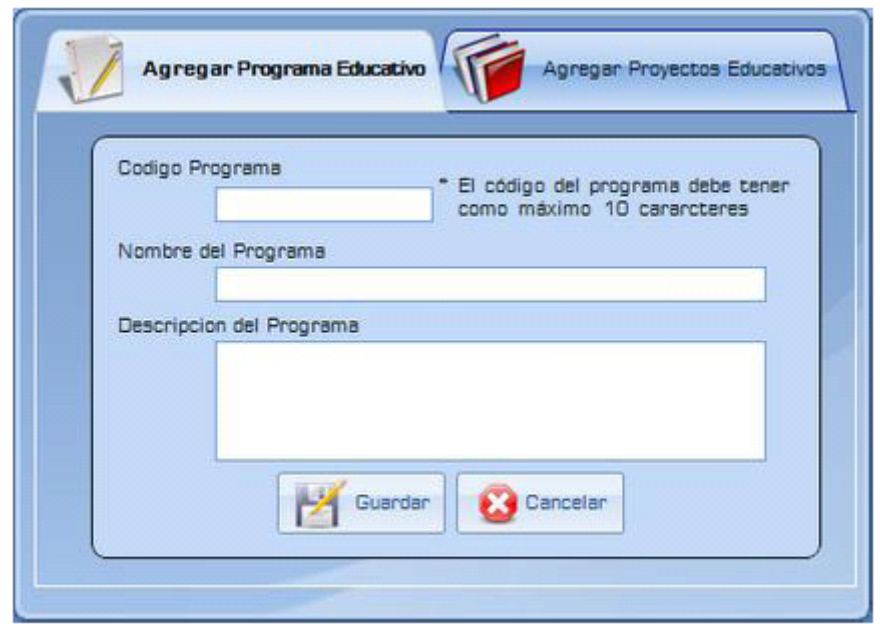

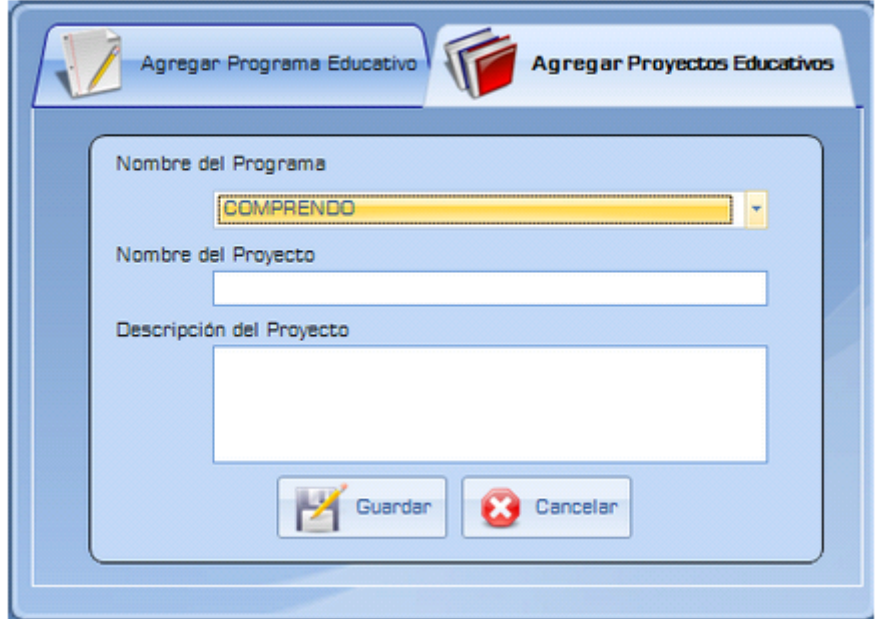

Esta ventana posee dos fichas las cuales son: Agregar Programa Educativo y Agregar Proyecto educativo, las cuales poseen los mismos campos al momento de crearlos, los cuales se describen a continuación.

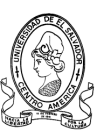

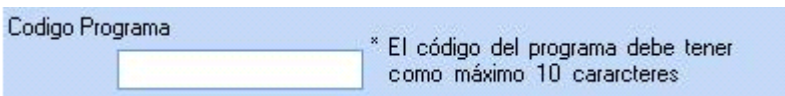

En este campo se deberá digitar el código del nuevo Programa o Proyecto Educativo, respectivamente, pero existe la restricción del número de caracteres que debe de tener dicho código, dicha restricción aparece en pantalla.

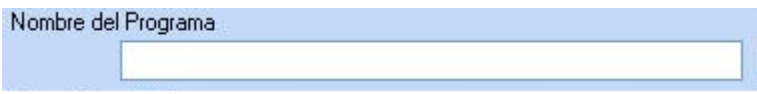

En este campo se deberá digitar el Nombre del nuevo Programa o Proyecto Educativo.

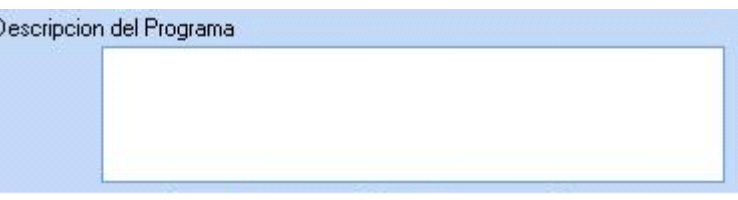

En este campo se deberá digitar una descripción acerca del nuevo Programa o Proyecto Educativo

Al tener todos los datos necesarios para la creación del nuevo programa o proyecto educativo, batará con dar clic en el botón de Guardar para almacenar la información en la base de datos.

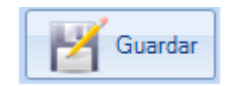

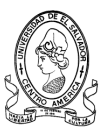

## **b) Botón Ver Programas y Proyectos Educativos**

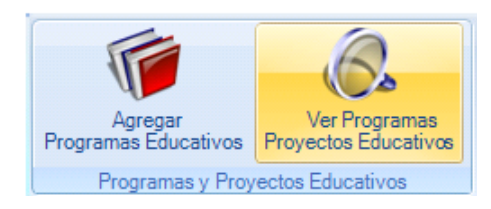

Al estar en la ficha de Programas y Proyectos Educativos, y dar clic en el botón de **Ver Programa Educativo,** aparece la siguiente ventana, en la cual se mostrará la información sobre los Programas y Proyectos Educativos que existen en la actualidad así como un descripción que aparecerá cuando de de clic sobre uno de ellos.

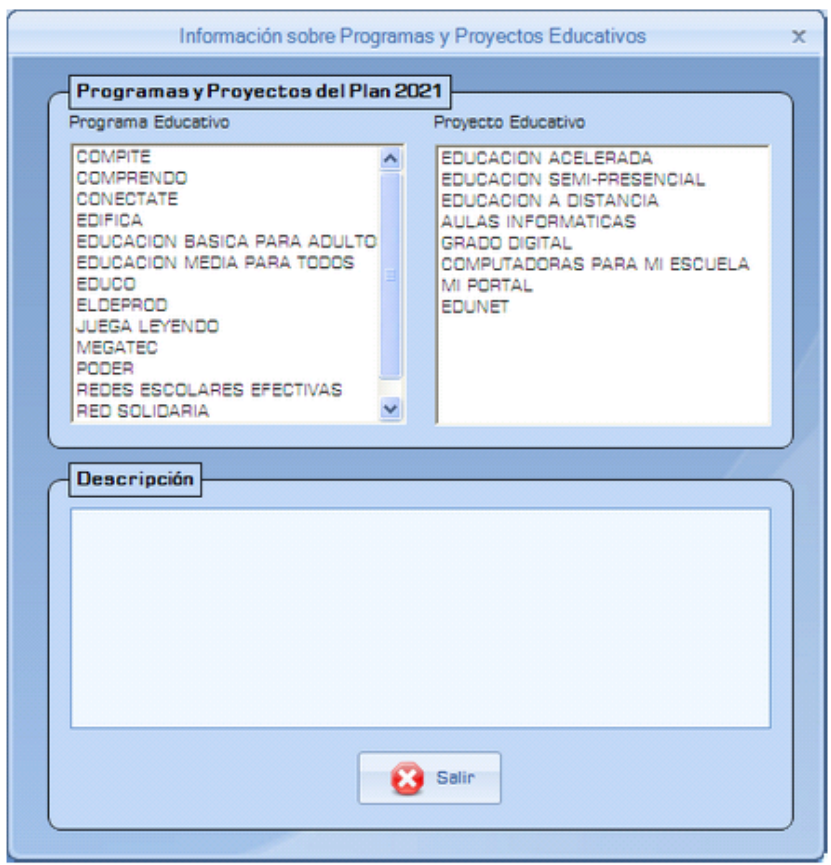

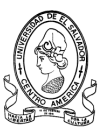

## **4.1.8.2 Sección Estadísticas Regionales**

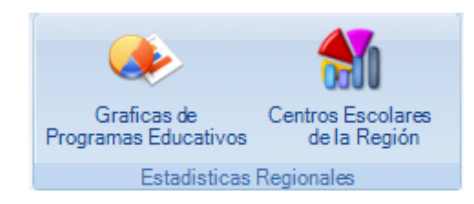

Al dar clic sobre el icono "Graficas de Programas Educativos", independientemente de cual sea la elección se mostrara una pantalla como la siguiente en la cual mediante una grafica de pastel, barra, columnas, etc; se muestran todos los Programas Educativos del Plan 2021 implementados en la zona occidente del país y su cantidad de centros escolares.

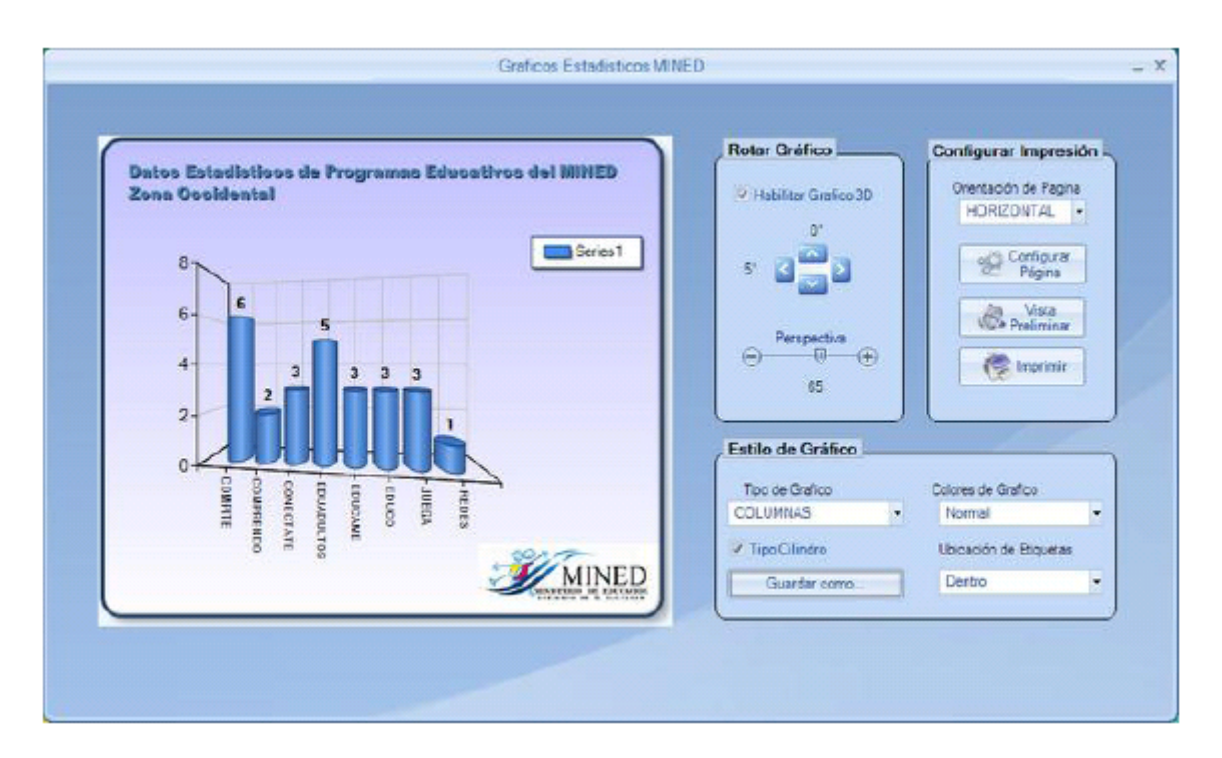

La ventana permite manipular el grafico tanto en su forma como en su dimensión. Posee la capacidad de transformar el grafico a tipo pastel, barras, columnas, burbuja y línea, además brinda la opción de ver el grafico en 3D y

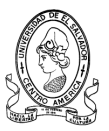

rotarlo en cada dimensión y si se desea se puede exportar el grafico a distintos formatos de imagen, así como imprimirlo directamente.

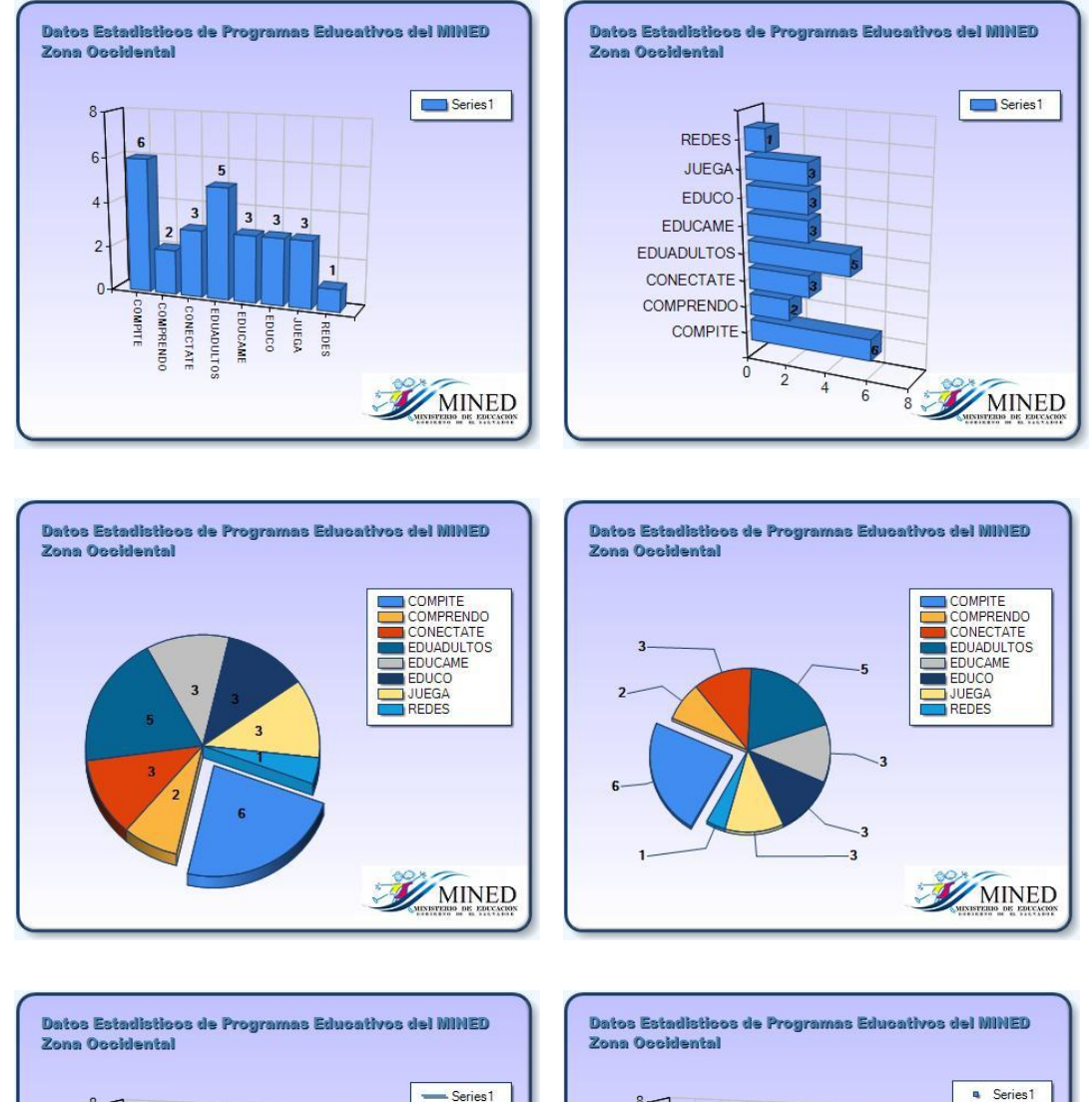

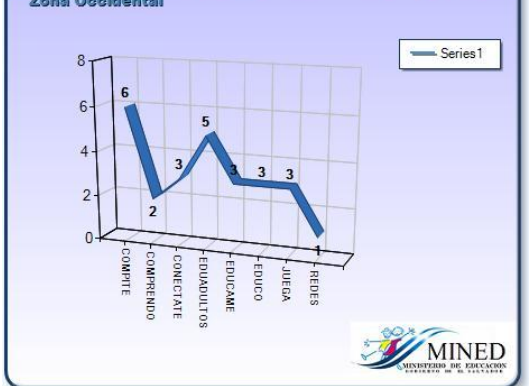

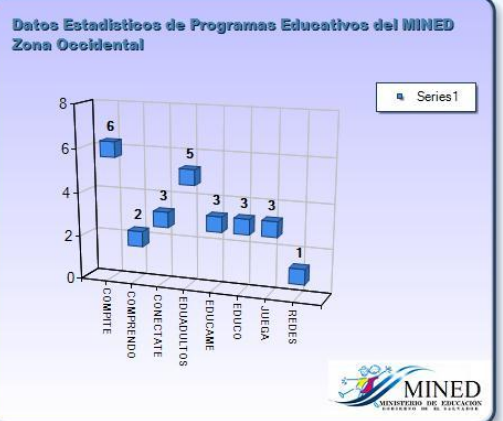

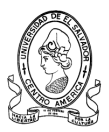

# **4.1.9 Sección Configuración**

Esta ficha permite realizar configuraciones a la información relacionada con los equipos involucrados en el monitoreo y ejecución de todos los programas educativos implementados en los centros escolares.

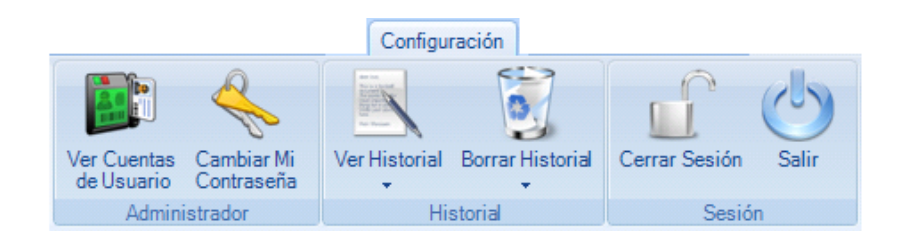

Esta ficha consta de las secciones de configuración siguientes:

- **Administrador:** Permite configurar la información de los usuarios del sistema.
- **Historial:** Permite Visualizar el historial de accesos de usuarios a sistema.

## **4.1.9.1 Sección Administrador**

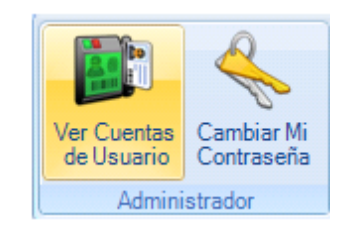

En esta sección de la ficha de Configuración, se podrá Visualizar las Cuentas de Usuario Existentes, así como cambiar la Contraseña de Usuario.

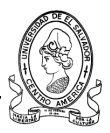

## **a) Botón Ver cuentas de Usuario**

Al dar clic sobre el icono Ver Cuentas de Usuario, se mostrará la siguiente pantalla.

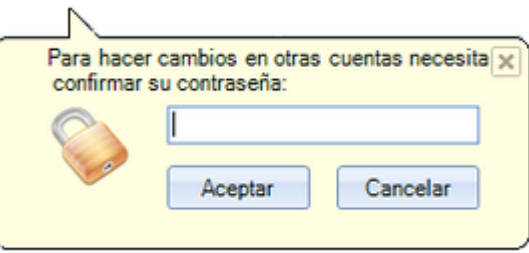

Que se utiliza como filtro de Seguridad, solicitando nuevamente la contraseña, esto con el objetivo de verificar que no es una persona ajena al sistema. Luego se aparecerá la información solicitada**.**

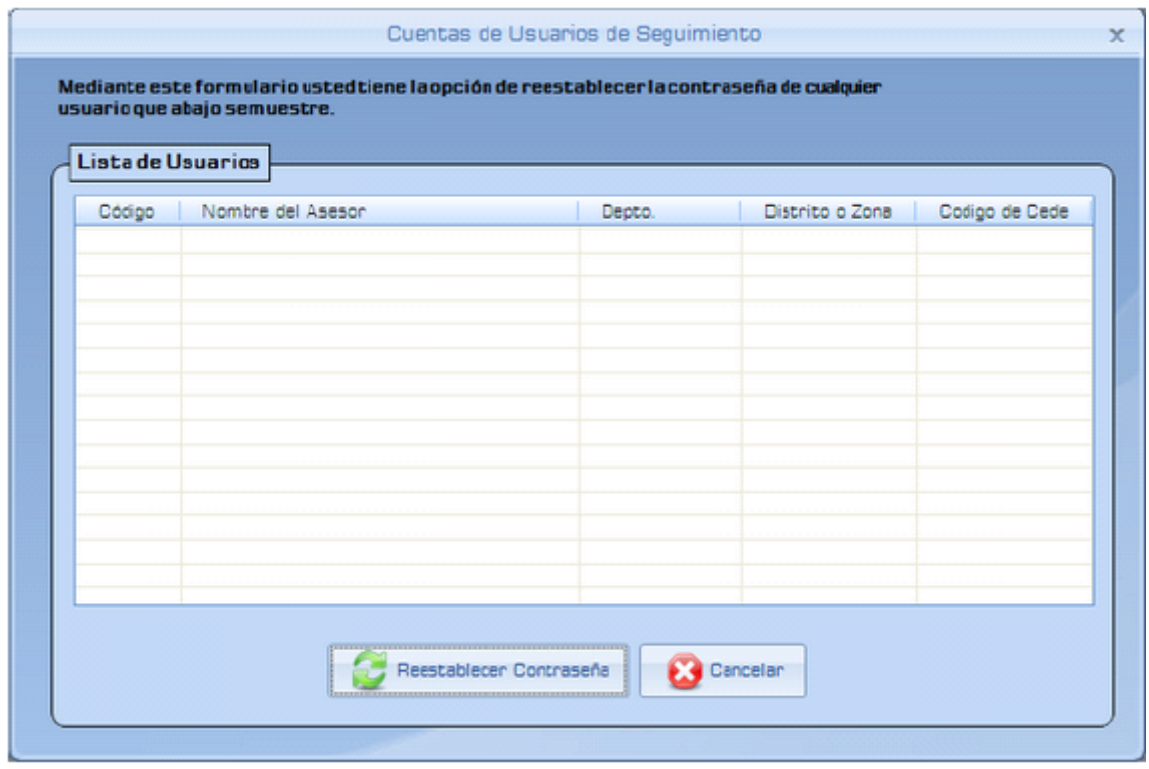

Si el usuario no tiene los derechos correspondientes o introduce una contraseña no válida aparecerá el mensaje siguiente.

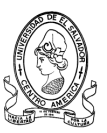

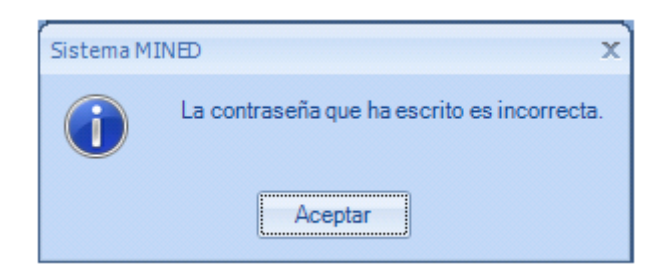

Al dar clic en icono de Cambiar Mi Contraseña aparecerá la siguiente ventana.

## **b) Botón Cambiar Mi Contraseña**

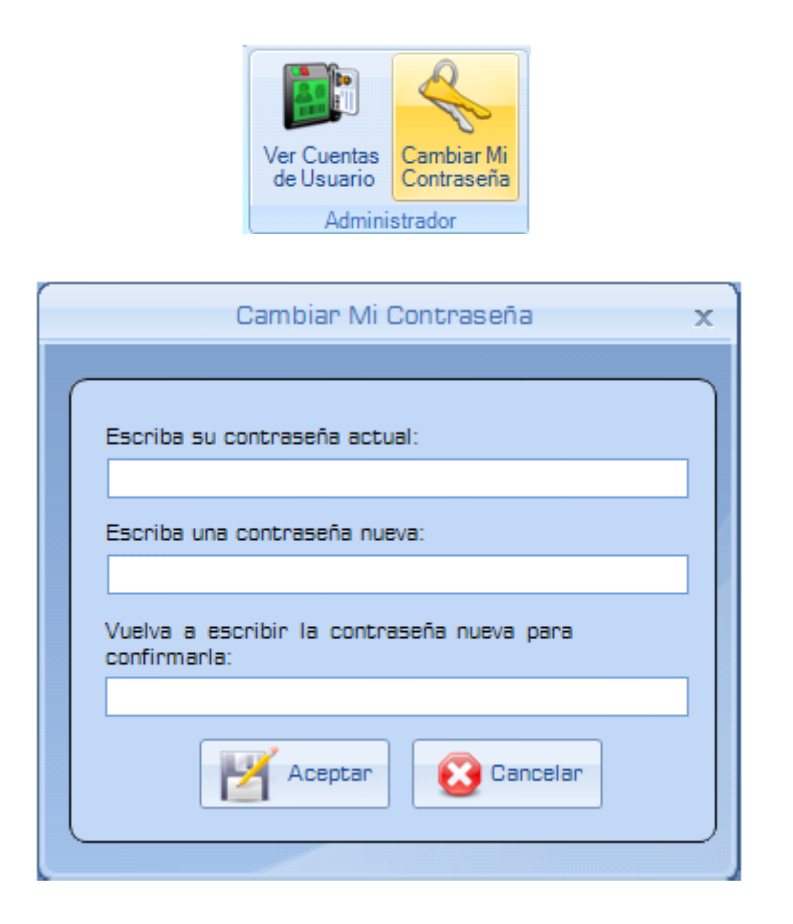

Para llevar a cabo la tarea de cambiar su contraseña, deberá de llenar los campos de su contraseña actual, luego digite la nueva contraseña y en el siguiente campo vuelva a digitar la nueva contraseña y por ultimo de clic en Aceptar para guardar los cambios o en Cancelar para anular al acción.

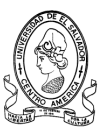

## **4.1.9.2 Sección Historial**

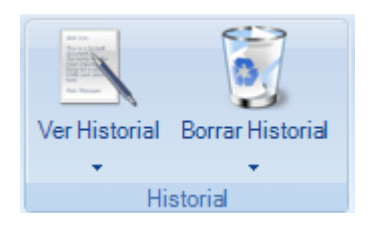

En esta sección de la ficha de Configuración, se podrá Visualizar el historial sobre cada acceso que los usuarios han realizado al sistema, mostrando la hora de ingreso y la de salida del sistema.

## **a) Botón Ver Historial**

Con el icono de Ver Historial se puede realizar una vista de los accesos por cada departamento de la zona occidental.

Esta sección despliega un menú en el cual se puede seleccionar uno de los departamentos de la zona occidental.

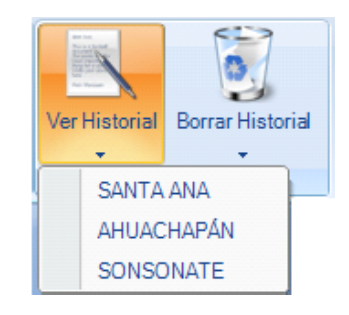

**1) Santa Ana**

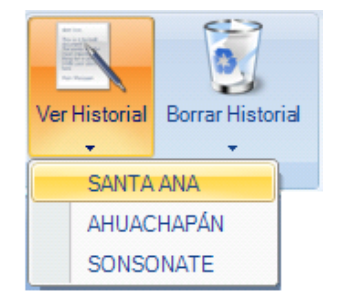

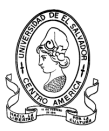

Al seleccionar el departamento de Santa Ana del menú emergente de Ver Historial, se mostrara la siguiente ventana.

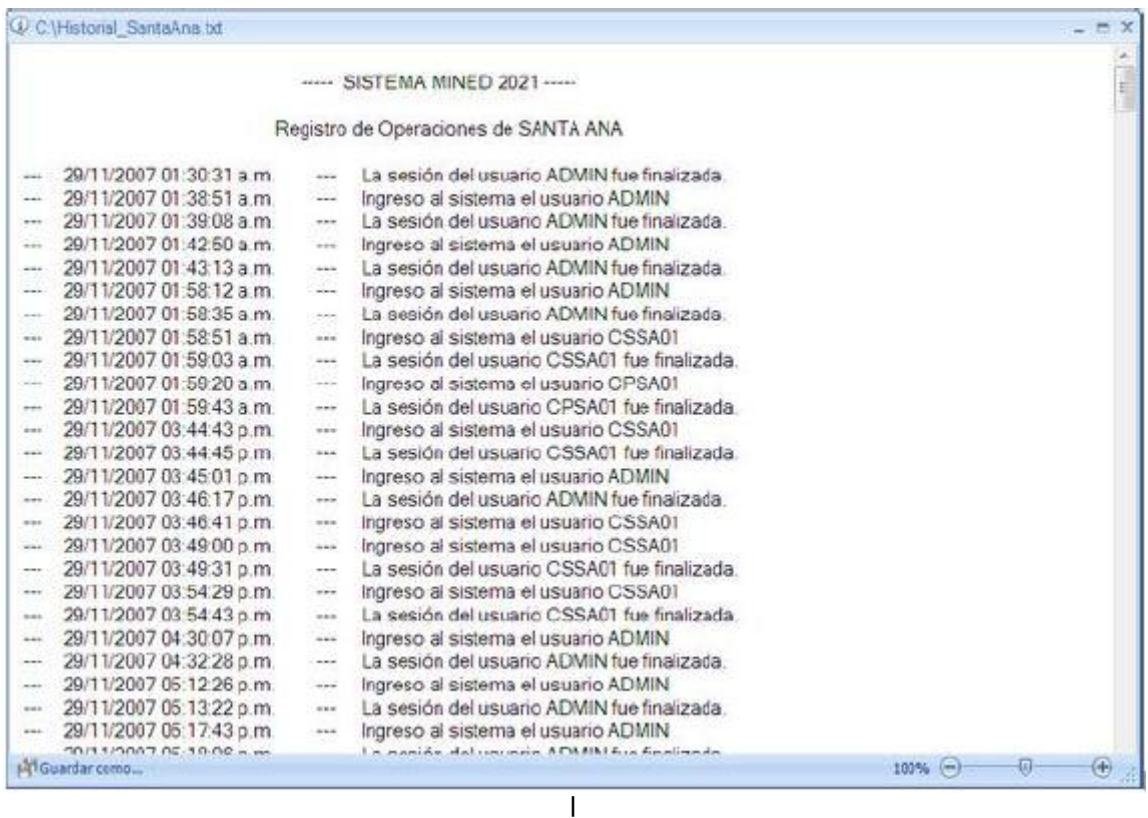

El cual es un archivo de texto el cual se almacena en el disco local c: y que va siendo generado automáticamente cada vez que un usuario ingresa al sistema en al barra de titulo se muestra la dirección en la que se encuentra almacenado.

En la parte inferior de la ventana se encuentran dos secciones, la primera es la de Guardar como... con la cual se puede optar por guardar el archivo en otro lugar e incluso cambiarle el nombre al archivo, y la segunda es la del zoom con la que se puede ampliar la vista al archivo.

**NOTA:** Estas partes son comunes en todas las vistas del historial.

# **2) Ahuachapan**

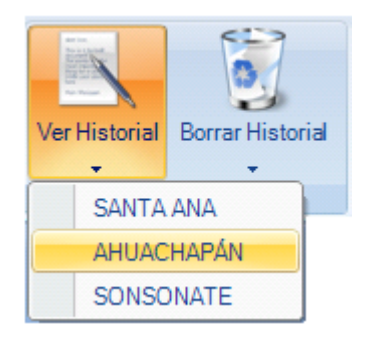

Al seleccionar el departamento de Ahuachapán del menú emergente de Ver Historial, se mostrara la siguiente ventana.

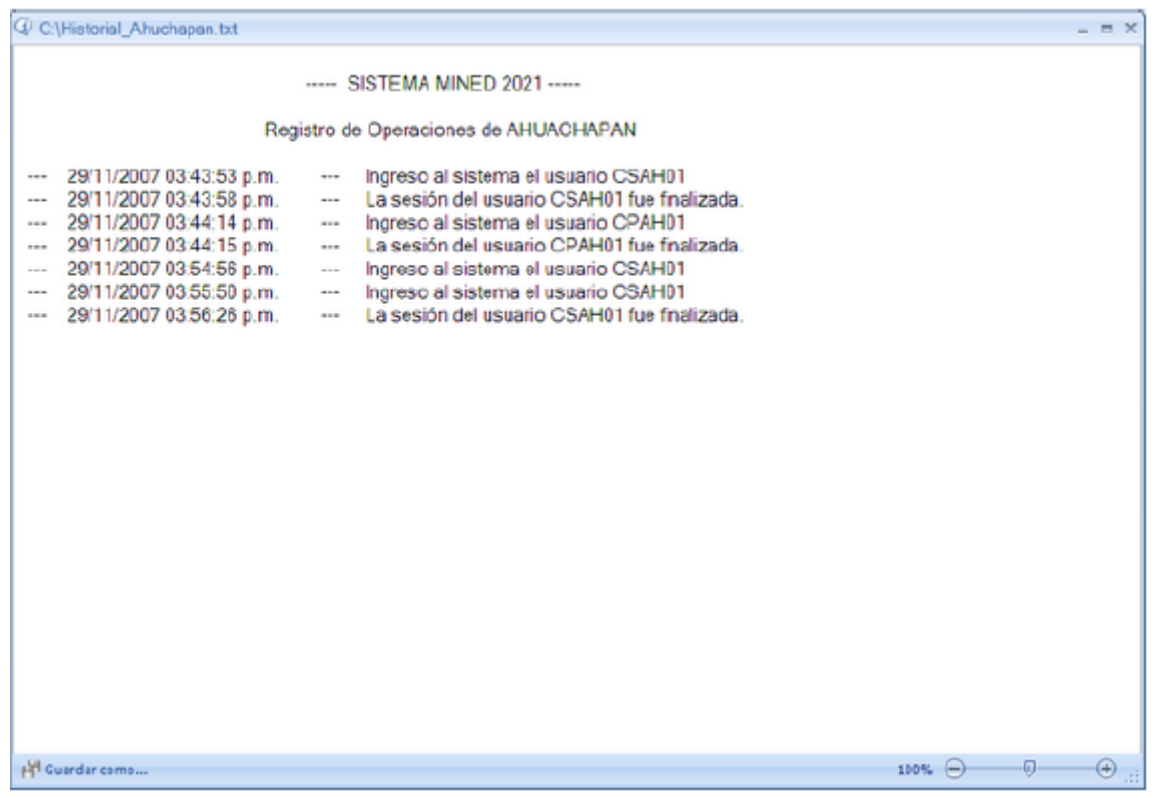

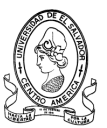

## **3) Sonsonate**

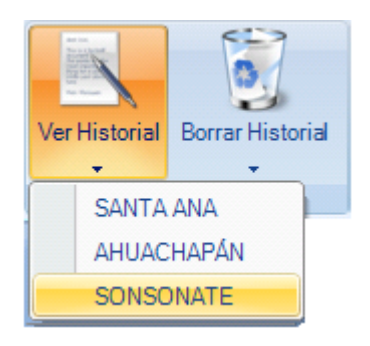

Al seleccionar el departamento de Santa Ana del menú emergente de Ver Historial, se mostrara la siguiente ventana.

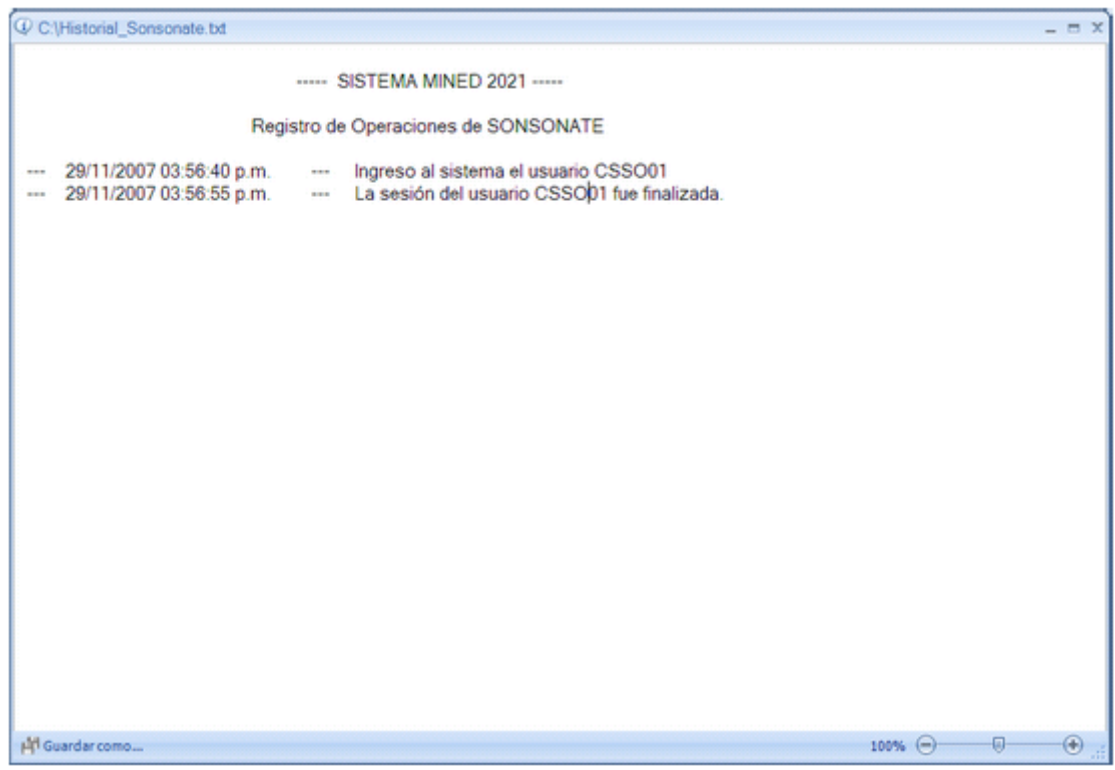

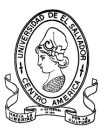

## **b) Botón Borrar Historial**

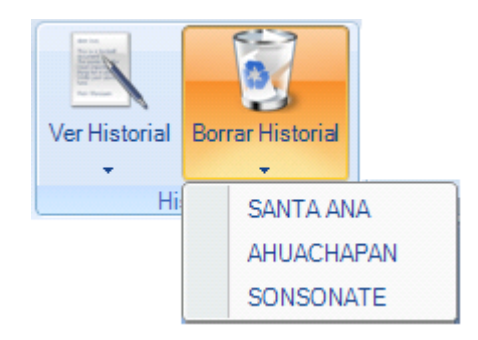

Con el icono de Borrar Historial se puede realizar una vista de los accesos por cada departamento de la zona occidental.

Esta sección despliega un menú en el cual se puede seleccionar uno de los departamentos de la zona occidental.

En esta sección podrá borrar el historial que se va generando automáticamente por cada acceso realizado por los usuarios al dar clic en cada uno de los departamentos se mostrará un mensaje de confirmación de la orden.

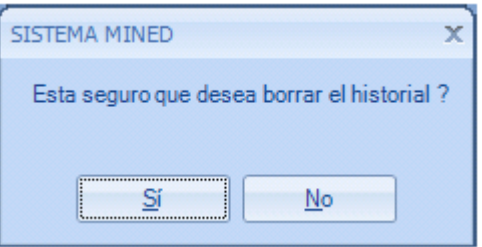

Si se está seguro de la acción, se debe dar clic sobre le botón Si y luego le mostrará el mensaje de ejecutada la orden sobre el cual deberá dar clic en Aceptar.

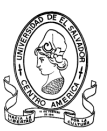

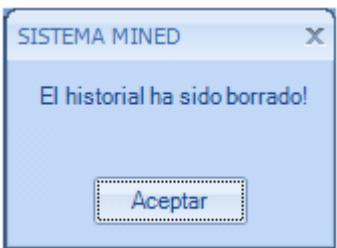

El mismo proceso se ejecuta para con el resto de los departamentos.

# **4.1.10 Sección Sesión de Usuarios**

Esta parte de la ficha de Centros Escolares se utiliza para cerrar sesión y/o salir del sistema por completo dando clic en la opción que se desea ejecutar.

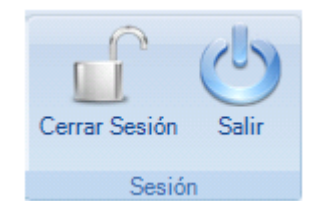

## **4.1.10.1 Cerrar Sesión**

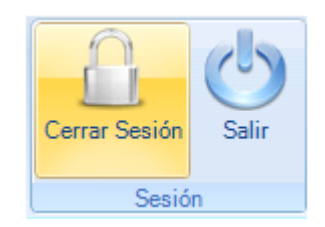

Con este Botón se cierra la sesión actual que este activa, ya sea para ingresar al sistema con un nuevo usuario o simplemente para salir del sistema, para verificar que la sesión es cerrada adecuadamente deberá de apararecer una barra de desplazamiento que indique el estado del procesos y luego

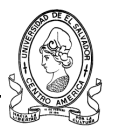

aparecerá de nuevo la ventana de acceso al sistema para el ingreso de un nuevo usuario.

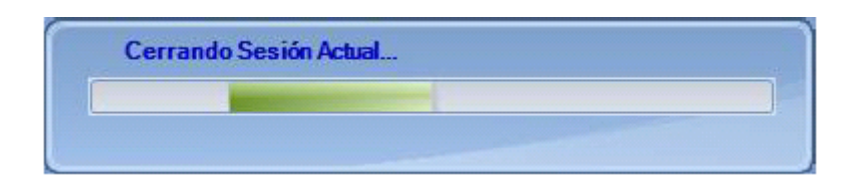

## **4.1.10.2 Salir del Sistema**

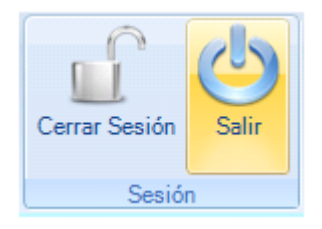

Al dar clic sobre este botón el sistema es cerrado por completo y cerrando además todas los enlaces que puedan existir a la base de datos.

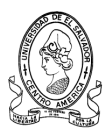

# **4.2 Manual del Programador**

El propósito del manual del programador es dar a conocer al lector todos los métodos y procedimientos utilizados por el programa. Para ello se tratará de mostrar de forma concisa y especifica el código de los *ensamblados y ejecutables* que conforman el sistema, con el fin de que el usuario conozca sus procedimientos y funciones y las pueda utilizar o modificar para cambios posteriores de crecimiento del sistema. El conjunto de instrucciones y algunos de los valores y parámetros de las funciones expuestas a continuación se detallan por cada formulario y ensamblado del sistema.

Para comenzar con la descripción del sistema, se puede mencionar que se trata de un sistema que unifica distintas clases, métodos, propiedades y funciones con el fin de alcanzar el objetivo del sistema. El sistema se ha creado utilizando la programación orientada a objetos (POO).

# **4.2.1 Clases y Objetos**

Los objetos son el elemento central de la programación en Visual Basic. Los formularios y controles son objetos. Un *objeto* es una estructura que contiene los datos y métodos que manipulan los datos. Casi todas las tareas realizadas en Visual Basic .NET están asociadas con el uso de objetos. En general, una *clase* es una representación abstracta de algo, mientras que un *objeto* es un ejemplo utilizable de lo que representa la clase.

Las clases describen la *estructura* de los objetos, mientras que los objetos son *instancias* de clases que se pueden utilizar. Cada instancia es una copia exacta pero diferente de su clase. Puesto que un objeto es una instancia de una clase, la acción de crear un objeto se denomina *creación de instancias*.

Las clases son representaciones simbólicas de objetos; describen las propiedades, campos, métodos y eventos que forman objetos. Las clases también

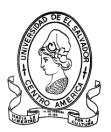

pueden controlar el acceso de los usuarios a los elementos de objetos a través de la encapsulación.

# **4.2.2 Ensamblados**

Los ensamblados componen la unidad fundamental de implementación, control de versiones, reutilización, ámbito de activación y permisos de seguridad en una aplicación basada en .NET. Los ensamblados adoptan la forma de un archivo ejecutable (.exe) o un archivo de biblioteca de vínculos dinámicos (.dll), y constituyen unidades de creación de .NET Framework.

Un ensamblado puede entenderse como una colección de tipos y recursos que forman una unidad lógica de funcionalidad y que se generan para trabajar conjuntamente.

En Visual Basic .NET, se utiliza el contenido de los ensamblados y se agregan referencias a dichos ensamblados, de forma muy parecida a como se utilizaban las bibliotecas de tipos en versiones anteriores de Visual Basic. No obstante, lo que distingue a los ensamblados de los archivos .exe o .dll de versiones anteriores de Windows es que pueden contener toda la información de todo aquello que sea necesario para utilizar la aplicación.

Un ensamblado está formado por uno o más archivos .exe o .dll que componen una aplicación de Visual Studio. Los ensamblados se crean de forma automática cuando se compilan archivos de código fuente de Visual Basic.

De lo anterior se puede mencionar que el Sistema MINED 2007 se compone de los siguientes elementos:

## **1** - **Ensamblados Ejecutables (EXE)**

Archivos que se ejecutaran en el entorno del sistema operativo y que se han compilado y generado en un archivo ejecutable.

- *Sistema Principal*
- *Reportes del sistema*

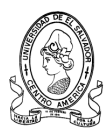

## **2** – **Ensamblados de Biblioteca (DLL)**

Archivo que contiene las clases, métodos y propiedades necesarias para realizar una conexión remota a la base de datos así como para realizar operaciones de eliminación, búsqueda, modificación, etc en la misma.

- *Biblioteca de clases para conexión a datos*

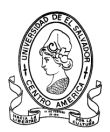

## **4.2.2.1 Ensamblados Ejecutables**

Los dos ensamblados que tratara este apartado serán: *Sistema y Reportes.* Este ensamblado reúne todos los formularios que han sido creados en el sistema y que han sido compilados y generados sin errores. Asimismo contiene todos los procedimientos de entrada y captura de datos así como de validación de los mismos en cada formulario del sistema. Cada uno de los formularios trabaja conjuntamente con los demás ensamblados para realizar sus operaciones de conexión a la base de datos, de agregación, modificación, eliminación, etc. A continuación se mostrara el código de cada uno de los formularios:

## **Formulario Acceso**

#### **Nombre:** *frm\_login*

#### **- Referencias a ensamblados**

Imports SQL\_MINED 'Ensamblado para la Conexión Imports DevComponents.DotNetBar 'Ensamblados para controles DotNetBar Imports DevComponents.DotNetBar.Rendering

### **- Variables Globales**

```
Private lg, datos, agregar historial, bnull As Clases SQL
Private cargo As String = \overline{''}
```
### **- Variables locales**

Son las que se declaran y se utilizan en cada procedimiento y/o función. (Ver Código).

### **- Codigo**

```
Try
If Trim(txtusuario.Text) = "" Or Trim(txtclave.Text) = "" Then
MessageBoxEx.Show("Complete sus Datos.... ", "Sistema MINED", 
MessageBoxButtons.OK, MessageBoxIcon.Warning)
                 txtusuario.SelectAll() : txtusuario.Focus()
             Else
                lg = New Clases SQL("PLAN 2021", "usuarios")
                 lg.conectar()
                lg.buscarlogin(Trim(txtusuario.Text), Trim(txtclave.Text))
                If lq.probarconec() = True Then
                     Me.txtclave.Text = Nothing
                    If lg.n encontrados = 0 Then
                    MessageBoxEx.Show(" Sus datos no son validos ", 
"Sistema MINED", MessageBoxButtons.OK, MessageBoxIcon.Warning)
                         txtusuario.SelectAll() : txtusuario.Focus()
                         Me.txtclave.Text = Nothing
                        Exit Sub
```
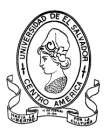

```
 Else
                     Me.DialogResult = Windows.Forms.DialogResult.OK
                      Hide()
                      Me.txtclave.Text = ""
                     frmconexion.Show()
                     frmconexion.cuenta_ = (Trim(txtusuario.Text))
                 End If
             Else
                 Me.Label2.Visible = True
                Me.Label2.Text = "Fallo la conexion con el servidor"
             End If
             lg.desconectar()
         End If
     Catch ex As Exception
 End Try
```
## **Formulario Conexión**

#### **Nombre:** *frm\_conexion*

#### **- Referencias a ensamblados**

```
Imports SQL_MINED 'Ensamblado para la Conexión
Imports DevComponents.DotNetBar 'Ensamblados para controles DotNetBar
Imports DevComponents.DotNetBar.Rendering
```
### **- Variables Globales**

```
Public idcuenta, cuenta, deptousuario, nombre, tratamiento, unidad As
String
Private bcuenta, bnull, agregar historial As Clases SQL
```
### **- Variables locales**

Son las que se declaran y se utilizan en cada procedimiento y/o función. (Ver Código).

### **- Codigo**

```
Public Sub Timer1_Tick
      Static Avance As Integer
         Dim cargo, tabla, campo As String
       Avance = Avance + 5
        If Avance \leq 100 Then
             Me.pgbconexion.Value = Avance
            Me.lblporcentaje.Text = CStr(Avance) + " %"
             If Avance = 100 Then
                 Hide()
                Dim Formulario As New frm_principal()
                 cargo = Microsoft.VisualBasic.Left(Trim(cuenta_), 2)
                If Trim(cuenta) = "ADMIN" Then unidad = "Administrador del Sistema"
                    Formulario.cuenta_usuario = cuenta_
                    Formulario.depto \bar{u}suario = "SANTA"
                    Formulario.unidad = unidad
                    Formulario.nombreapellidos = "Ruddy Ricardo Morales"
```
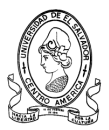

```
 'agregar nuevo historial ----------------------------
     Dim valornull As Integer
    bnull = New Clases SQL("PLAN 2021", "historialsANTA")bnull.conectar()
    bnull.verificar_nulos("codigo")
    valornull = bnull.encontrados(0).Item("ncampos")
    bnull.desconectar()
    agregar historial = New Clases SQL("PLAN 2021",
    "historialSANTA")
    agregar historial.conectar()
    agregar_historial.buscarmayor("codigo")
    If valornull = 0 Then
        agregar historial.nuevo registro()
        agregar historial.registro("codigo") = 1agregar historial.registro("descripcion") =
       "Ingreso al sistema el usuario " & 
        (Trim(cuenta_))
        agregar historial.registro("fecha") = Trim(Now())
         agregar_historial.guardar()
        agregar_historial.desconectar()
     Else
        agregar historial.nuevo registro()
       agregar historial.registro("codigo") =
       agregar historial.encontrados mayor(0).Item("maxi
       mo') + 1
        agregar historial.registro("descripcion") =
        "Ingreso al sistema el usuario " & 
        (Trim(cuenta_))
        agregar historial.registro("fecha") = Trim(Now())agregar_historial.guardar()
        agregar_historial.desconectar()
     End If
  'fin de agregar historial --------------------
     Formulario.Show()
 Else
    tabla = ""
    campo = ""If cargo = "CS" Then
         tabla = "cordinadorSeg"
        campo = "codcordinador"
        unidad = "Unidad de Seguimiento"
     ElseIf cargo = "AP" Then
         tabla = "infasesorPed"
        campo = "cod_usuarioPed"
        unidad = "Unidad de Seguimiento"
     ElseIf cargo = "AG" Then
         tabla = "infasesorGes"
        campo = "cod_usuarioGes"
        unidad = "Unidad de Seguimiento"
     ElseIf cargo = "SS" Then
         tabla = "infasesorSuper"
         campo = "cod_usuarioSuper"
         unidad = "Unidad de Seguimiento"
    ElseIf cargo = "CP" Then
```
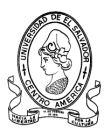

```
 tabla = "cordinadorProg"
                        campo = "codcordinador"
                         unidad = "Unidad de Programación"
                     ElseIf cargo = "UP" Then
                         tabla = "infunidadProg"
                        campo = "cod_usuarioEqp"
                        unidad = "Unidad de Programación"
                     ElseIf cargo = "AA" Then
                         tabla = "infasistenteadmin"
                        campo = "cod_usuarioadm"
                        unidad = "Unidad de Programación"
                    ElseIf cargo = "JT" Then
                         tabla = "jefeapoyotec"
                         campo = "codjefe"
                        unidad = "Unidad de Apoyo Técnico Pedagógico"
                     ElseIf cargo = "AT" Or cargo = "EL" Or cargo = "EM"
                  Or cargo = "ES" Or cargo = "EC" Or cargo = "EI" Or 
                  cargo = "ET" Then
                         tabla = "infapoyotec"
                        campo = "cod_usuarioAp"
                        unidad = "Unidad de Apoyo Técnico Pedagógico"
                     End If
                    bcuenta = New Clases SQL("PLAN 2021", tabla)bcuenta.conectar()
                    bcuenta.buscar(campo, "", cuenta_, False)
                    idcuenta = bcuenta.encontrados(0).Item(campo)
                    deptousuario = bcuenta.encontrados(0).Item("depto")
                     nombre = Trim(bcuenta.encontrados(0).Item("nombre"))
tratamiento = trim(bcuenta.encontrados(0).Item("tratamiento"))
                     bcuenta.desconectar()
                    'agregar nuevo historial ----------------------------
                     Dim valornull As Integer
        bnull = New Clases_SQL("PLAN_2021", "historial" & deptousuario)
                     bnull.conectar()
                    bnull.verificar_nulos("codigo")
                    valornull = bunil.encontrados(0) .Item("ncampos")bnull.desconectar()
            agregar historial = New Clases SQL("PLAN 2021", "historial" &
                     deptousuario)
                    agregar historial.conectar()
                    agregar_historial.buscarmayor("codigo")
                    If valornull = 0 Then
                        agregar historial.nuevo registro()
                        agreqar historial.registro("codigo") = 1
                 aqregar historial.registro("descripcion") = "Ingreso al
                        sistema el usuario " & (Trim(idcuenta))
                        agregar historial.registro("fecha") = Trim(Now())
                        agregar_historial.guardar()
                        agregar historial.desconectar()
                    Else
                        agregar historial.nuevo registro()
                        agregar historial.registro("codigo") =
      agregar historial.encontrados mayor(0).Item("maximo") + 1
```
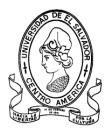

```
 agregar_historial.registro("descripcion") = "Ingreso al 
                        sistema el usuario " & (Trim(idcuenta))
                        agregar historial.registro("fecha") = Trim(Now())agregar_historial.guardar()
                        agregar_historial.desconectar()
                     End If
                    'fin de agregar historial -------------------------
                     Formulario.cuenta_usuario = idcuenta
                    Formulario.depto usuario = deptousuario
                    Formulario.nombreapellidos = nombre
                    Formulario.trata = tratamiento
                    Formulario.unidad = unidad
                    Formulario.Show()
                 End If
                 Me.Close()
             Else
             End If
         End If
Endsub
```
## **Formulario Principal**

### **Nombre:** *frm\_principal*

#### **- Referencias a ensamblados**

```
Imports SQL_MINED 'Ensamblado para la Conexión
Imports DevComponents.DotNetBar 'Ensamblados para controles DotNetBar
Imports RibbonPrintPreviewDemo 'Ensamblado para los reportes
Imports System
Imports System.IO
```
#### **- Variables Globales**

```
Private lg, bdist, bnull, agregar historial, verHistorial, borrarSanta,
borrarAhuac, borrarSonso As Clases_SQL
Private d As MainForm
Public cerrar As Integer = 0
Public cuenta usuario, depto usuario, distrito usuario, nombreapellidos,
trata, unidad As String
Private bCuentaSeg, bcuentaApoyo As verificarcontraseña
Private bcuentaProg As verificarcontraseñaProg
Private bcuentajefe As verificarcontraseñaJefe
Private bcuentaadmin As verificarcontraseñaAdmin
Private buscarcordseg As verificarcordseg
Private buscarcordprog As verificarcordprog
Private buscarjefe As verificarjefe
```
#### **- Variables locales**

Son las que se declaran y se utilizan en cada procedimiento y/o función. (Ver Código).

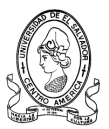

## **- Código**

```
Private Sub frm_principal_Load(ByVal sender As System.Object, ByVal e As 
System.EventArgs) Handles MyBase.Load
         Dim iniciales As String
         Me.Timer1.Enabled = True
         Me.RibbonTabItem9.Visible = False
        cerrar = 1Me.LabelItem4. Text = Format (Now, "dd - MM - yyyy")Me.LabelItem2.Text = "Usuario actual: " & trata & " " & nombreapellidos
        Me.Label1.Text = cuenta usuario
         iniciales = Trim(Microsoft.VisualBasic.Left(cuenta_usuario, 2))
         Me.Label2.Text = depto_usuario
        If iniciales = "AP" Or iniciales = "AG" Or iniciales = "SS" Then
             If iniciales = "AP" Then
                bdist = New Clases SQL("PLAN 2021", "infasesorPed") bdist.conectar()
                 bdist.buscar("cod_usuarioPed", "", cuenta_usuario, False)
                distrito usuario = bdist.encontrados(0).Item("distrito")
                 nombreapellidos = bdist.encontrados(0).Item("nombre")
                 bdist.desconectar()
                Me.Label3. Text = Trim(distribu suario) End If
             Me.RibbonTabItem3.Select()
            Me.LabelItem9.Text = "Pertenece a: " & unidad
             Me.RibbonBar12.Visible = False
            Me. ButtonItem17. Enabled = False
             Me.btnVercuentasSeg.Enabled = False
             Me.ButtonItem55.Enabled = False
             Me.ButtonItem56.Enabled = False
            Me. ButtonItem58. Enabled = False
             Me.Ribbontecnico.Visible = False
             Me.ButtonItem60.Visible = False
             Me.btnasesor.Enabled = False
            Me. ButtonItem13. Enabled = False
             Me.ButtonItem51.Enabled = False
             Me.RibbonSeguimiento.Visible = True
             Me.btnagregarprog.Enabled = False
            Me.ButtonItem33.Enabled = False
            Me.ButtonItem36.Enabled = False
            Me.ButtonItem7.Enabled = False
             Me.ButtonItem52.Enabled = False
             Me.Ribbonprogramacion.Visible = False
             Me.ButtonItem59.Visible = False
             Me.Ribbonhistorial.Visible = False
             Me.ButtonItem40.Enabled = False
         ElseIf iniciales = "CS" Then
             Me.RibbonBar12.Visible = False
             Me.RibbonTabItem3.Select()
            Me.LabelItem9.Text = "Pertenece a: " & unidad
             Me.ButtonItem17.Enabled = False
             Me.btnagregarprog.Enabled = False
             Me.ButtonItem55.Enabled = False
             Me.ButtonItem56.Enabled = False
```
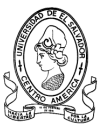

```
Me.ButtonItem58.Enabled = False
    Me.Ribbontecnico.Visible = False
    Me.ButtonItem60.Visible = False
     Me.ButtonItem54.Enabled = False
    Me.ButtonItem13.Enabled = False
    Me.ButtonItem33.Enabled = False
    Me.ButtonItem36.Enabled = False
    Me.ButtonItem7.Enabled = False
    Me.ButtonItem52.Enabled = False
    Me.Ribbonprogramacion.Visible = False
     Me.ButtonItem59.Visible = False
    If depto usuario = "SANTA" Then
         Me.ButtonItem82.Enabled = True
         Me.ButtonItem83.Enabled = False
         Me.ButtonItem84.Enabled = False
    ElseIf depto usuario = "AHUAC" Then
        Me. ButtonItem82. Enabled = False
         Me.ButtonItem83.Enabled = True
        Me. ButtonItem84. Enabled = False
    ElseIf depto usuario = "SONSO" Then
        Me. ButtonItem82. Enabled = False
         Me.ButtonItem83.Enabled = False
         Me.ButtonItem84.Enabled = True
     End If
     Me.ButtonItem86.Visible = False
     Me.ButtonItem40.Enabled = False
 ElseIf iniciales = "UP" Then
    Me.RibbonBar12.Visible = False
    Me.RibbonTabItem4.Select()
    Me.LabelItem9.Text = "Pertenece a: " & unidad
     Me.ButtonItem17.Enabled = False
   Me. ButtonItem55. Enabled = False
    Me.ButtonItem56.Enabled = False
    Me.ButtonItem58.Enabled = False
    Me.Ribbontecnico.Visible = False
    Me.ButtonItem60.Enabled = False
    Me.btnasesor.Enabled = False
     Me.ButtonItem54.Enabled = False
    Me.ButtonItem13.Enabled = False
    Me.ButtonItem51.Enabled = False
    Me.RibbonSeguimiento.Visible = False
   Me. ButtonItem26. Enabled = False
    Me.ButtonItem33.Enabled = False
    Me.ButtonItem7.Enabled = False
    Me.ButtonItem31.Enabled = False
    Me.ButtonItem52.Enabled = False
    Me.Ribbonprogramacion.Enabled = True
    Me.ButtonItem86.Visible = False
    If depto usuario = "SANTA" Then
         Me.ButtonItem82.Enabled = True
         Me.ButtonItem83.Enabled = False
         Me.ButtonItem84.Enabled = False
    ElseIf depto usuario = "AHUAC" Then
        Me.ButtonItem82.Enabled = False
```
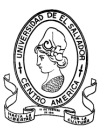

```
 Me.ButtonItem83.Enabled = True
                Me.ButtonItem84.Enabled = False
            ElseIf depto usuario = "SONSO" Then
                Me. ButtonItem82. Enabled = False
                Me.ButtonItem83.Enabled = False
                 Me.ButtonItem84.Enabled = True
             End If
         ElseIf iniciales = "CP" Then
             Me.RibbonBar12.Visible = False
             Me.RibbonTabItem4.Select()
            Me.LabelItem9.Text = "Pertenece a: " & unidad
            Me.ButtonItem17.Enabled = False
             Me.ButtonItem55.Enabled = False
             Me.ButtonItem56.Enabled = False
             Me.ButtonItem58.Enabled = False
             Me.Ribbontecnico.Visible = False
             Me.ButtonItem60.Visible = False
             Me.btnasesor.Enabled = False
            Me. ButtonItem54. Enabled = False
            Me. ButtonItem13. Enabled = False
             Me.ButtonItem51.Enabled = False
             Me.RibbonSeguimiento.Visible = False
             Me.ButtonItem26.Visible = False
             Me.ButtonItem7.Enabled = False
             Me.ButtonItem36.Enabled = False
             Me.ButtonItem86.Visible = False
            If depto usuario = "SANTA" Then
                 Me.ButtonItem82.Enabled = True
                Me.ButtonItem83.Enabled = False
                 Me.ButtonItem84.Enabled = False
            ElseIf depto usuario = "AHUAC" Then
                 Me.ButtonItem82.Enabled = False
                 Me.ButtonItem83.Enabled = True
                 Me.ButtonItem84.Enabled = False
            ElseIf depto usuario = "SONSO" Then
                Me.ButtonItem82.Enabled = False
                Me.ButtonItem83.Enabled = False
                 Me.ButtonItem84.Enabled = True
             End If
         ElseIf iniciales = "EL" Or iniciales = "ET" Or iniciales = "EM" 
Or iniciales = "ES" Or iniciales = "EC" Or iniciales = "EI" Then
             Me.RibbonTabItem2.Select()
             Me.RibbonBar12.Visible = False
            Me.LabelItem9.Text = "Pertenece a: " & unidad
             Me.ButtonItem17.Enabled = False
             Me.ButtonItem56.Enabled = False
             Me.ButtonItem58.Enabled = False
             Me.Ribbontecnico.Visible = False
             Me.ButtonItem60.Visible = False
             Me.ButtonItem13.Enabled = False
             Me.ButtonItem51.Enabled = False
             Me.RibbonSeguimiento.Visible = False
             Me.ButtonItem26.Visible = False
            Me. ButtonItem7. Enabled = False
```
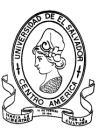

```
Me.ButtonItem22.Enabled = False
    Me.ButtonItem36.Enabled = False
    Me.Ribbonhistorial.Visible = False
 ElseIf iniciales = "JT" Then
    Me.RibbonTabItem5.Select()
    Me.RibbonBar12.Visible = False
   Me.LabelItem9.Text = unidad
    Me.ButtonItem55.Enabled = False
   Me.ButtonItem56.Enabled = False
    Me.btnasesor.Enabled = False
    Me.ButtonItem54.Enabled = False
    Me.ButtonItem13.Enabled = False
    Me.ButtonItem52.Enabled = False
    Me.ButtonItem33.Enabled = False
    Me.Ribbontecnico.Visible = True
    Me.RibbonSeguimiento.Visible = False
    Me.Ribbonprogramacion.Visible = False
    Me.ButtonItem26.Visible = False
   Me. ButtonItem7. Enabled = False
    Me.ButtonItem36.Enabled = False
    Me.ButtonItem86.Visible = False
ElseIf cuenta usuario = "ADMIN" Then
   Me.LabelItem9.Text = unidad
    Me.ButtonItem55.Enabled = False
     Me.ButtonItem58.Enabled = False
   Me. ButtonItem54. Enabled = False
   Me. ButtonItem51. Enabled = False
   Me. ButtonItem36. Enabled = False
   Me. ButtonItem52. Enabled = False
    Me.Ribbontecnico.Visible = False
    Me.RibbonSeguimiento.Visible = False
    Me.Ribbonprogramacion.Visible = False
 End If
```
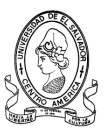

## **Formulario Agregar Técnicos**

#### **Nombre:** *frm\_agregarTec*

#### **- Referencias a ensamblados**

```
Imports SQL_MINED 'Ensamblado para la Conexión
Imports DevComponents.DotNetBar 'Ensamblados para controles DotNetBar
Imports DevComponents.DotNetBar.Rendering
```
#### **- Variables Globales**

```
Private buscarce, g_tecnico, modesp, g_usuario, bnull2, b_especialidad,
agregar historial As Clases SQL
Public num As Integer
Public depto_jefe, nombusuario, esp(100), codtec, especialidad As String
Public nombredepto As String = ""
```
#### **- Variables locales**

Son las que se declaran y se utilizan en cada procedimiento y/o función. (Ver Código).

### **- Código**

```
Private Sub frm_agregarTec_Load(ByVal sender As System.Object, ByVal e As 
System.EventArgs) Handles MyBase.Load
     b especialidad = New Clases SQL("PLAN 2021", "asignacion tecnicos")
        b especialidad.conectar()
         b_especialidad.buscar("asignado", "", "NO", False) 
      'busca si el dato es el mayor de la columna
         Dim i, con As Integer
        con = b especialidad.n encontrados
         If con = 0 Then
             Me.ButtonX2.Enabled = False
            MessageBoxEx.Show(" Ya se han asignado todos los Tecnicos de 
            la Zona Occidental ", "Sistema MINED", MessageBoxButtons.OK, 
            MessageBoxIcon.Asterisk)
         Else
            For i = 0 To b especialidad.n encontrados - 1
            Me.cboespecialidad.Items.Add(Trim(b_especialidad.encontrados(
            i).Item("especialidad")))
            esp(i) = Trim(b especialidad.encontrados(i).Item("codnum"))
             Next
             b_especialidad.desconectar()
        End T\bar{f} End Sub
    Private Sub ButtonX2_Click(ByVal sender As System.Object, ByVal e As 
    System.EventArgs) Handles ButtonX2.Click
         Dim codtec1 As String
         Try
             g_tecnico = New Clases_SQL("PLAN_2021", "infapoyotec")
             g_tecnico.conectar()
             codtec1 = codtec
             g_tecnico.nuevo_registro()
             g_tecnico.registro("cod_usuarioAp") = codtec
             g_tecnico.registro("tratamiento") = Trim(Me.cbotrata.Text)
```
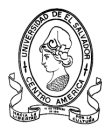

```
 g_tecnico.registro("nombre") = Trim(Me.txtnombre.Text)
  q tecnico.registro("direccion") = Trim(Me.txtdireccion.Text)
  q tecnico.registro("telcel") = Trim(Me.txttelel.Text) g_tecnico.registro("telcasa") = Trim(Me.txttelcasa.Text)
   g_tecnico.registro("estudiossup") = Trim(Me.txtestsup.Text)
 g_tecnico.registro("otrosestudios") = Trim(Me.txtotrosest.Text)
   g_tecnico.registro("depto") = "SANTA"
  q tecnico.registro("especialista") = especialidad
  q tecnico.registro("email") = Trim(Me.txtemail.Text)
  q tecnico.registro("fechaingreso") = Trim(Now())
   g_tecnico.registro("estado") = "ALTA"
   g_tecnico.guardar()
   g_tecnico.desconectar()
   Dim num_ind As Integer
  modesp = New Clases_SQL("PLAN_2021", "asignacion_tecnicos")
  modesp.conectar()
  modesp.establecer_PK(0)
 modesp.buscar PK(esp(num))
  num ind = modesp. indice
  modesp.ubicar(num_ind)
  modesp.registro("codtecnico") = codtec1
  modesp.registro("asignado") = "SI"
  modesp.actualizar()
  modesp.desconectar()
  g usuario = New Clases SQL("PLAN 2021", "usuarios") g_usuario.conectar()
   g_usuario.nuevo_registro()
   g_usuario.registro("usuario") = codtec
   g_usuario.registro("pass") = codtec
   g_usuario.guardar()
   g_usuario.desconectar()
   'agregar nuevo historial ------------------------------------
   Dim valornull2 As Integer
 bnull2 = New Clases_SQL("PLAN_2021", "historial" & depto_jefe)
  bnull2.conectar()
  bnull2.verificar_nulos("codigo")
  valornull2 = bnu\overline{112}.\text{encontrados}(0).\text{Item("ncampos")} bnull2.desconectar()
  agregar historial = New Clases SQL("PLAN 2021", "historial" &
 depto_jefe)
   agregar_historial.conectar()
  agregar historial.buscarmayor("codigo")
   If valornull2 = 0 Then
      agregar historial.nuevo registro()
      agregar historial.registro("codigo") = 1
        agregar_historial.registro("descripcion") = "El usuario 
        " & (Trim(nombusuario)) & " agregó a " & (Trim(codtec)) 
        & " como nuevo técnico pedagógico"
      agregar historial.registro("fecha") = Trim(Now()) agregar_historial.guardar()
      agregar historial.desconectar()
   Else
      agregar historial.nuevo registro()
```
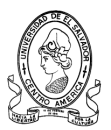

```
agregar historial.registro("codigo") =
                  aqregar<sup>historial.encontrados mayor(0).Item("maximo") +</sup>
                  1
                agregar_historial.registro("descripcion") = "El usuario " 
                & (Trim(nombusuario)) & " agregó a " & (Trim(codtec)) & " 
                como nuevo técnico pedagógico"
                agregar historial.registro("fecha") = Trim(Now())agregar historial.guardar()
                 agregar_historial.desconectar()
             End If
             'fin de agregar historial -----------------------------------
          Catch ex As Exception
            MessageBoxEx.Show("Error al intentar guardar.... " + 
            ex.Message, "Sistema MINED", MessageBoxButtons.OK, 
            MessageBoxIcon.Warning)
             Exit Sub
         End Try
       MessageBoxEx.Show(" Registro guardado exitosamente , el codigo 
      asignado para este usuario es " + codtec1 + " ", "Sistema MINED", 
      MessageBoxButtons.OK, MessageBoxIcon.Asterisk)
        Me.Close()
     End Sub
Public Sub cboespecialidad_SelectedIndexChanged(ByVal sender As 
System.Object, ByVal e As System.EventArgs) Handles 
cboespecialidad.SelectedIndexChanged
         num = Me.cboespecialidad.SelectedIndex
         If Trim(Me.cboespecialidad.Text) = "ESPECIALISTA EN LENGUAJE Y 
LITERATURA" Then
        codtec = "EL" & Microsoft.VisualBasic.Right(Year(Now()), 2) & "01"
        especialidad = "ESPECIALISTA EN LENGUAJE Y LITERATURA"
        ElseIf Trim(Me.cboespecialidad.Text) = "ESPECIALISTA EN 
MATEMATICAS" Then
       codec = "EM" & Microsoft.VisualBasic.Right(Year(Now()), 2) & "01"
        especialidad = "ESPECIALISTA EN MATEMATICAS"
        ElseIf Trim(Me.cboespecialidad.Text) = "ESPECIALISTA EN CIENCIAS 
NATURALES" Then
      codtec = "EC" & Microsoft.VisualBasic.Right(Year(Now()), 2) & "01"
       especialidad = "ESPECIALISTA EN CIENCIAS NATURALES"
         ElseIf Trim(Me.cboespecialidad.Text) = "ESPECIALISTA EN ESTUDIOS 
SOCIALES" Then
       codtec = "ES" & Microsoft.VisualBasic.Right(Year(Now()); 2) & "01" especialidad = "ESPECIALISTA EN ESTUDIOS SOCIALES"
        ElseIf Trim(Me.cboespecialidad.Text) = "ESPECIALISTA EN INGLES" 
Then
       codtec = "EI" & Microsoft.VisualBasic.Right(Year(Now()), 2) & "01"
             especialidad = "ESPECIALISTA EN INGLES"
               ElseIf Trim(Me.cboespecialidad.Text) = "ESPECIALISTA EN 
      TECNOLOGIAS EDUCATIVAS" Then
       codec = "ET" & Microsoft.VisualBasic.Right(Year(Now()), 2) & "01"
             especialidad = "ESPECIALISTA EN TECNOLOGIAS EDUCATIVAS"
         End If
     End Sub
```
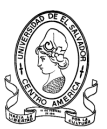

## **Formulario Buscar Técnicos**

#### **Nombre:** *buscarequipotecnico*

#### **- Referencias a ensamblados**

```
Imports DevComponents.DotNetBar
Imports DevComponents.DotNetBar.Rendering
Imports RibbonPrintPreviewDemo
Imports SQL_MINED
```
### **- Variables Globales**

```
Private conecbuscar, buscarTecnico As Clases_SQL
Public deptoimprimir As String
```
#### **- Variables locales**

Son las que se declaran y se utilizan en cada procedimiento y/o función. (Ver Código).

### **- Código**

```
Private Sub buscarequipotecnico_Load(ByVal sender As System.Object, ByVal 
e As System.EventArgs) Handles MyBase.Load
         Try
             Dim i As Integer
             buscarTecnico = New Clases_SQL("PLAN_2021", "infapoyotec")
             buscarTecnico.conectar()
             Me.ListViewasesor.Items.Clear()
             buscarTecnico.buscar("depto", "", "SANTA", False)
            If buscarTecnico.n encontrados = 0 Then
                 Me.Label1.Visible = True
                 Me.Btnimprimir.Enabled = False
             Else
                 Me.Label1.Visible = False
                 Me.Btnimprimir.Enabled = True
                For i = 0 To buscarTecnico.n encontrados - 1
ListViewasesor.Items.Add(buscarTecnico.encontrados(i).Item("cod_usuarioAp
"))
ListViewasesor.Items(i).SubItems.Add(buscarTecnico.encontrados(i).Item("n
ombre"))
ListViewasesor.Items(i).SubItems.Add(buscarTecnico.encontrados(i).Item("t
elcel"))
ListViewasesor.Items(i).SubItems.Add(buscarTecnico.encontrados(i).Item("t
elcasa"))
ListViewasesor.Items(i).SubItems.Add(buscarTecnico.encontrados(i).Item("e
mail"))
                 Next
                 buscarTecnico.desconectar()
             End If
         Catch ex As Exception
         End Try
     End Sub
```
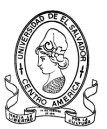

# **Formulario Modificar Datos de Técnicos**

#### **Nombre:** *frm\_modTec*

#### **- Referencias a ensamblados**

Imports SQL\_MINED Imports DevComponents.DotNetBar Imports DevComponents.DotNetBar.Rendering

# **- Variables Globales**

```
Private verdatos, modreg, bnull, bnull2, agregar historial As Clases SQL
Public depto jefe, nombusuario, depto, cargo, trata As String
```
#### **- Variables locales**

Son las que se declaran y se utilizan en cada procedimiento y/o función. (Ver Código).

```
Private Sub frm_modtecnico_Load(ByVal sender As System.Object, ByVal e As 
System.EventArgs) Handles MyBase.Load
        verdatos = New Clases SQL("PLAN 2021", "infapoyotec")
         verdatos.conectar()
         verdatos.buscar("cod_usuarioAp", "", nombusuario, False)
         trata = Trim((verdatos.encontrados(0).Item("tratamiento")))
        If trata = "LICDO/A" Then
            Me.cbotrata.SelectedIndex = 0
        ElseIf trata = ''ING/A'' Then
             Me.cbotrata.SelectedIndex = 1
        ElseIf \text{trata} = \text{''PROF/A''} Then
             Me.cbotrata.SelectedIndex = 2
         End If
         Me.cbodepto.Enabled = False
         Me.txtnombre.Text = Trim(verdatos.encontrados(0).Item("nombre"))
    Me.txtdireccion.Text = Trim(verdatos.encontrados(0).Item("direccion"))
         Me.txttelcel.Text = Trim(verdatos.encontrados(0).Item("telcel"))
    Me.txttelcasa.Text = Trim(verdatos.encontrados(0).Item("telcasa"))
         depto = Trim(verdatos.encontrados(0).Item("depto"))
         If depto = "SANTA" Then
             Me.cbodepto.SelectedIndex = 0
         ElseIf depto = "AHUAC" Then
             Me.cbodepto.SelectedIndex = 1
         ElseIf depto = "SONSO" Then
             Me.cbodepto.SelectedIndex = 2
         End If
 Me.txtestsup.Text = Trim(verdatos.encontrados(0).Item("estudiossup"))
Me.txtotrosest.Text = Trim(verdatos.encontrados(0).Item("otrosestudios"))
         Me.txtemail.Text = Trim(verdatos.encontrados(0).Item("email"))
     End Sub
Private Sub ButtonX2_Click(ByVal sender As System.Object, ByVal e As 
System.EventArgs) Handles ButtonX2.Click
         Dim num_ind
```
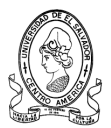

```
 modreg = New Clases_SQL("PLAN_2021", "infapoyotec")
        modreg.conectar()
        modreg.establecer_PK(0)
         modreg.buscar_PK(nombusuario)
         num_ind = modreg.indice
         modreg.ubicar(num_ind)
         modreg.registro("tratamiento") = Trim(Me.cbotrata.Text)
         modreg.registro("nombre") = Trim(Me.txtnombre.Text)
         modreg.registro("direccion") = Trim(Me.txtdireccion.Text)
         modreg.registro("telcel") = Trim(Me.txttelcel.Text)
         modreg.registro("telcasa") = Trim(Me.txttelcasa.Text)
         modreg.registro("estudiossup") = Trim(Me.txtestsup.Text)
         modreg.registro("otrosestudios") = Trim(Me.txtotrosest.Text)
         modreg.registro("email") = Trim(Me.txtemail.Text)
         modreg.actualizar()
        modreg.desconectar()
         'agregar nuevo historial ---------------------------------------
         Dim valornull2 As Integer
        bnull2 = New Clases SQL("PLAN 2021", "historial" & depto jefe)
        bnull2.conectar()
         bnull2.verificar_nulos("codigo")
         valornull2 = bnull2.encontrados(0).Item("ncampos")
        bnull2.desconectar()
agregar historial = New Clases SQL("PLAN 2021", "historial" & depto jefe)
        agregar historial.conectar()
         agregar_historial.buscarmayor("codigo")
        If valornull2 = 0 Then
            agregar historial.nuevo registro()
            agregar historial.registro("codigo") = 1agregar_historial.registro("descripcion") = "El usuario " & 
            (Trim(nombusuario)) & " modificó sus datos personales"
            agregar historial.registro("fecha") = Trim(Now())
             agregar_historial.guardar()
            agregar historial.desconectar()
         Else
            agregar historial.nuevo registro()
            agregar historial.registro("codigo") =
            agregar historial.encontrados mayor(0).Item("maximo") + 1
            agregar historial.registro("descripcion") = "El usuario " \&(Trim(nombusuario)) & " modificó sus datos personales"
            agregar historial.registro("fecha") = Trim(Now()) agregar_historial.guardar()
             agregar_historial.desconectar()
         End If
         'fin de agregar historial ---------------------------------------
     End Sub
```
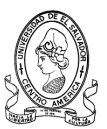

# **Formulario Agregar Jefe de Técnicos**

### **Nombre:** *frm\_modTec*

### **- Referencias a ensamblados**

```
Imports SQL_MINED
Imports DevComponents.DotNetBar
Imports DevComponents.DotNetBar.Rendering
Imports System.DBNull
```
### **- Variables Globales**

```
Private g_jefetec, g_usuario, elim_usuario, modreg, bnull As Clases SQL
Public depto_jefe, nombusuario As String
```
# **- Variables locales**

Son las que se declaran y se utilizan en cada procedimiento y/o función. (Ver Código).

```
Private Sub frm_agregarJefetec_Load(ByVal sender As System.Object, ByVal 
e As System.EventArgs) Handles MyBase.Load
         If nombusuario = "ADMIN" Then
            depto jefe = "OCCID" Me.txtdepto.Text = "OCCIDENTE"
         Else
             If depto_jefe = "SANTA" Then
                 Me.txtdepto.Text = "SANTA ANA"
             ElseIf depto_jefe = "AHUAC" Then
                Me.txtdepto.Text = "AHUACHAPAN"
            ElseIf depto jefe = "SONSO" Then
                 Me.txtdepto.Text = "SONSONATE"
             End If
         End If
     End Sub
Private Sub ButtonX2_Click(ByVal sender As System.Object, ByVal e As 
System.EventArgs) Handles ButtonX2.Click
         Dim codjefe1 As String : Dim num_ind As Integer
         Try
            Dim may, smayor, codjefe, mayor ant, depto As String
             Dim mayor As Integer
             g_jefetec = New Clases_SQL("PLAN_2021", "jefeapoyotec")
             g_jefetec.conectar()
            \overline{de}pto =
UCase(Microsoft.VisualBasic.Left(Trim(Me.txtdepto.Text), 5))
            g_jefetec.buscarmayorCord("codjefe", "depto", depto_) 
            'busca si el dato es el mayor de la columna
            mayor ant = g_jefetec.encontrados mayor(0).Item("maximo")
             mayor = 
Microsoft.VisualBasic.Right(g_jefetec.encontrados_mayor(0).Item("maximo")
, 2) + 1 may = Trim(Str(mayor))
            If mayor > 0 And mayor \leq 9 Then
```
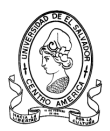

```
smayor = "0" & may
  codjefe = "JT" & Microsoft.VisualBasic.Left(depto_, 2) & smayor
         codjefe1 = codjefe
     Else
  codjefe = "JT" & Microsoft.VisualBasic.Right(depto_, 2) & mayor
         codjefe1 = codjefe
     End If
     g_jefetec.nuevo_registro()
    q jefetec.registro("codjefe") = codjefe
    \overline{q} jefetec.registro("tratamiento") = Trim(Me.cbotrata.Text)
    q<sup>-</sup>jefetec.registro("nombre") = Trim(Me.txtnombre.Text)
     g_jefetec.registro("direccion") = Trim(Me.txtdireccion.Text)
     g_jefetec.registro("telcel") = Trim(Me.txttelcel.Text)
     g_jefetec.registro("telcasa") = Trim(Me.txttelcasa.Text)
     g_jefetec.registro("depto") = "SANTA"
   g_jefetec.registro("region") = 
   UCase(Microsoft.VisualBasic.Left(Trim(Me.txtdepto.Text), 5))
     g_jefetec.registro("email") = Trim(Me.txtemail.Text)
     g_jefetec.guardar()
     g_jefetec.desconectar()
    q usuario = New Clases SQL('PLAN 2021", 'usuarios") g_usuario.conectar()
     g_usuario.nuevo_registro()
     g_usuario.registro("usuario") = codjefe
     g_usuario.registro("pass") = codjefe
     g_usuario.guardar()
     g_usuario.desconectar()
     'para modificar 
   modreg = New Clases SQL("PLAN 2021", "jefeapoyotec") modreg.conectar()
    modreg.establecer_PK(0)
   modreg.buscar PK(Trim(mayor ant))
     num_ind = modreg.indice
    modreg.ubicar(num_ind)
    modreg.registro("estado") = "BAJA"
    modreg.actualizar()
    modreg.desconectar()
     'paRA eliminar
    elim usuario = New Clases SQL("PLAN 2021", "usuarios")
    elim usuario.conectar()
     elim_usuario.establecer_PK(0)
    elim usuario.buscar PK(Trim(mayor ant))
    num ind = elim usuario.indice
    elim usuario.eliminar registro(num ind)
     elim_usuario.actualizar()
     elim_usuario.desconectar()
 Catch ex As Exception
   MessageBoxEx.Show("Error al intentar guardar.... " + 
   ex.Message, "Sistema MINED", MessageBoxButtons.OK, 
   MessageBoxIcon.Warning)
    Exit Sub
 End Try
   MessageBoxEx.Show(" Registro guardado exitosamente , el 
   codigo asignado para este usuario es " + codjefe1 + " ",
```
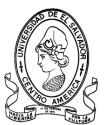

```
"Sistema MINED", MessageBoxButtons.OK, 
        MessageBoxIcon.Asterisk)
     Me.Close()
 End Sub
```
# **Formulario Ver Datos de Jefe de Técnicos**

### **Nombre:** *verdatosjefe*

#### **- Referencias a ensamblados**

```
Imports SQL_MINED
Imports DevComponents.DotNetBar
Imports DevComponents.DotNetBar.Rendering
```
# **- Variables Globales**

```
Private bjefe As Clases_SQL
Public depto buscar, nombredepto, nombusuario As String
```
# **- Variables locales**

Son las que se declaran y se utilizan en cada procedimiento y/o función. (Ver Código).

```
Private Sub verdatosjefe_Load(ByVal sender As System.Object, ByVal e As 
System.EventArgs) Handles MyBase.Load
       bjefe = New Clases SQL('PLAN 2021", 'jefeapoyotec") bjefe.conectar()
       bjefe.buscarzonas_espcif("region", "estado", Trim(depto_buscar), 
       "ALTA") 'busca si el dato es el mayor 
       de la columna
       Me.txtnombre.Text = 
       Trim(bjefe.encontrados(0).Item("tratamiento")) & " " & 
       Trim(bjefe.encontrados(0).Item("nombre"))
        Me.txtdireccion.Text = bjefe.encontrados(0).Item("direccion")
        Me.txttelcel.Text = bjefe.encontrados(0).Item("telcel")
        Me.txttelcasa.Text = bjefe.encontrados(0).Item("telcasa")
        Me.txtemail.Text = bjefe.encontrados(0).Item("email")
        nombredepto = bjefe.encontrados(0).Item("depto")
       If depto buscar = "OCCID" Then
            Me.txtdepto.Text = "ZONA OCCIDENTE"
        End If
    End Sub
```
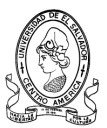

# **Formulario Modificar Datos de Jefe de Técnicos**

### **Nombre:** *frm\_modJefe*

### **- Referencias a ensamblados**

Imports SQL\_MINED Imports DevComponents.DotNetBar Imports DevComponents.DotNetBar.Rendering

# **- Variables Globales**

```
Private verdatos, modreg, bnull, bnull2, agregar historial As Clases SQL
Public depto jefe, nombusuario, depto, cargo, trata As String
```
### **- Variables locales**

Son las que se declaran y se utilizan en cada procedimiento y/o función. (Ver Código).

```
Private Sub frm modjefe Load(ByVal sender As System.Object, ByVal e As
System.EventArgs) Handles MyBase.Load
         If nombusuario = "ADMIN" Then
         Else
             verdatos = New Clases_SQL("PLAN_2021", "jefeapoyotec")
             verdatos.conectar()
             verdatos.buscar("codjefe", "", nombusuario, False)
             trata = Trim((verdatos.encontrados(0).Item("tratamiento")))
             If trata = "LICDO/A" Then
                 Me.cbotrata.SelectedIndex = 0
            ElseIf trata = ''ING/A'' Then
                 Me.cbotrata.SelectedIndex = 1
            ElseIf track = "PROF/A" Then
                Me.cbotrata.SelectedIndex = 2
             End If
   Me.txtnombre.Text = Trim(verdatos.encontrados(0).Item("nombre"))
   Me.txtdireccion.Text = Trim(verdatos.encontrados(0).Item("direccion"))
   Me.txttelcel.Text = Trim(verdatos.encontrados(0).Item("telcel"))
   Me.txttelcasa.Text = Trim(verdatos.encontrados(0).Item("telcasa"))
     depto = Trim(verdatos.encontrados(0).Item("depto"))
             If depto = "OCCID" Then
                 Me.txtasignado.Text = "ZONA OCCIDENTE"
             End If
             Me.txtemail.Text = 
Trim(verdatos.encontrados(0).Item("email"))
         End If
     End Sub
Private Sub ButtonX2_Click(ByVal sender As System.Object, ByVal e As 
System.EventArgs) Handles ButtonX2.Click
         Dim num_ind
        modreg = New Clases SQL("PLAN 2021", "jefeapoyotec")
         modreg.conectar()
         modreg.establecer_PK(0)
         modreg.buscar_PK(nombusuario)
         num_ind = modreg.indice
```
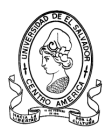

```
 modreg.ubicar(num_ind)
         modreg.registro("tratamiento") = Trim(Me.cbotrata.Text)
        modreq:registero("nombre") = Trim(Me.txtnonbre.Fext) modreg.registro("direccion") = Trim(Me.txtdireccion.Text)
         modreg.registro("telcel") = Trim(Me.txttelcel.Text)
         modreg.registro("telcasa") = Trim(Me.txttelcasa.Text)
         modreg.registro("email") = Trim(Me.txtemail.Text)
         modreg.actualizar()
         modreg.desconectar()
        'agregar nuevo historial ----------------------------------------
         Dim valornull2 As Integer
        bnull2 = New Clases SQL("PLAN 2021", "historial" & depto jefe)
         bnull2.conectar()
         bnull2.verificar_nulos("codigo")
         valornull2 = bnull2.encontrados(0).Item("ncampos")
         bnull2.desconectar()
agregar historial = New Clases SQL("PLAN 2021", "historial" & depto jefe)
        agregar historial.conectar()
         agregar_historial.buscarmayor("codigo")
        If valornull2 = 0 Then
            agregar historial.nuevo registro()
            agregar historial.registro("codigo") = 1
            agregar_historial.registro("descripcion") = "El usuario " & 
            (Trim(nombusuario)) & " modificó sus datos personales"
            agregar historial.registro("fecha") = Trim(Now()) agregar_historial.guardar()
            agregar historial.desconectar()
         Else
            agregar historial.nuevo registro()
            agregar historial.registro("codigo") =
            agregar historial.encontrados mayor(0).Item("maximo") + 1
            agregar_historial.registro("descripcion") = "El usuario " & 
            (Trim(nombusuario)) & " modificó sus datos personales"
            agregar historial.registro("fecha") = Trim(Now())
             agregar_historial.guardar()
             agregar_historial.desconectar()
         End If
         'fin de agregar historial ---------------------------------------
         Me.Close()
     End Sub
```
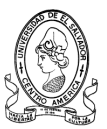

# **Formulario Agregar Asesor Pedagógico**

#### **Nombre:** *frm\_agregarasesorped*

### **- Referencias a ensamblados**

Imports SQL\_MINED Imports DevComponents.DotNetBar Imports DevComponents.DotNetBar.Rendering

# **- Variables Globales**

Private bdist, bmunic, vmunic, buscarce, g\_asesor, g\_usuario, modreg, bnull, bnull2, agregar historial As Clases SQL Public num centro, nomb centro As String Public depto\_jefe, nombusuario As String Public munic As Integer

### **- Variables locales**

Son las que se declaran y se utilizan en cada procedimiento y/o función. (Ver Código)

```
Private Sub cbodepto SelectedIndexChanged(ByVal sender As System.Object,
ByVal e As System.EventArgs) Handles cbodepto.SelectedIndexChanged
         Dim cont As Integer : Dim dep As String
         Me.cbomunic.Items.Clear()
         Try
            dep = "" bdist = New Clases_SQL("PLAN_2021", "distritos")
             If Me.cbodepto.SelectedIndex = 0 Then
            bdist.busq_3parametros("asignado_ap", "NO", "zonaD", "1s", 
            "distrito", "2s", "", "3s", 3)
             ElseIf Me.cbodepto.SelectedIndex = 1 Then
            bdist.busq_3parametros("asignado_ap", "NO", "zonaD", "1a", 
            "distrito", "2a", "", "", 3)
             ElseIf Me.cbodepto.SelectedIndex = 2 Then
            bdist.busq_3parametros("asignado_ap", "NO", "zonaD", "1t", 
            "distrito", "2t", "", "", 3)
             End If
             Me.cbodistrito.Items.Clear()
            For cont = 0 To bdist.n encontrados - 1
  Me.cbodistrito.Items.Add(bdist.encontrados(cont).Item("distrito"))
            N \triangle v + bdist.desconectar()
         Catch ex As Exception
         End Try
     End Sub
Public Sub ButtonX2_Click(ByVal sender As System.Object, ByVal e As 
System.EventArgs) Handles ButtonX2.Click
         Dim codasesor1 As String : Dim num_ind As Integer
         Try
             Dim may, smayor, codasesor As String
             Dim mayor, valornull As Integer
             bnull = New Clases_SQL("PLAN_2021", "infasesorPed")
```
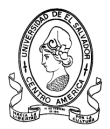

```
 bnull.conectar()
       bnull.verificar_nulos("cod_usuarioPed")
       valornull = bnull.encontrados(0).Item("ncampos")
       bnull.desconectar()
      g asesor = New Clases SQL("PLAN 2021", "infasesorped")
       g_asesor.conectar()
       If valornull = 0 Then
      codasesor = "AP" & Microsoft.VisualBasic.Right(Year(Now()),
      2) & "01"
       codasesor1 = codasesor
       Else
      g_asesor.buscarmayor("cod_usuarioped") 
      'busca si el dato es el mayor de la columna
mayor = 
Microsoft.VisualBasic.Right(g_asesor.encontrados_mayor(0).Item("max
\text{imo}", 2) + 1
          may = Trim(Str(mayor))If mayor > 0 And mayor \leq 9 Then
              smayor = "0" & may
            codasesor = "AP" &
            Microsoft.VisualBasic.Right(Year(Now()), 2) & smayor
             codasesor1 = codasesor
           Else
            codasesor = "AP" & 
            Microsoft.VisualBasic.Right(Year(Now()), 2) & mayor
             codasesor1 = codasesor
           End If
       End If
       g_asesor.nuevo_registro()
       g_asesor.registro("cod_usuarioped") = codasesor
       g_asesor.registro("codcede") = num_centro
       g_asesor.registro("tratamiento") = Trim(Me.cbotrata.Text)
       g_asesor.registro("nombre") = Trim(Me.txtnombre.Text)
       g_asesor.registro("direccion") = Trim(Me.txtdireccion.Text)
       g_asesor.registro("telcel") = Trim(Me.txttelcel.Text)
      q asesor.registro("telcasa") = Trim(Me.txttelcasa.Text)
       g_asesor.registro("estudiossup") = Trim(Me.txtestsup.Text)
  g_asesor.registro("otrosestudios") = Trim(Me.txtotrosest.Text)
      g_asesor.registro("depto") = 
      UCase(Microsoft.VisualBasic.Left(Trim(Me.cbodepto.Text), 5))
   g_asesor.registro("distrito") = Trim(Me.cbodistrito.SelectedItem)
      q asesor.registro("nombrecede") = nomb centro
      g asesor.registro("fechaingreso") = Trim(Now()) g_asesor.registro("estado") = "ALTA"
       g_asesor.guardar()
       g_asesor.desconectar()
       g_usuario = New Clases_SQL("PLAN_2021", "usuarios")
       g_usuario.conectar()
       g_usuario.nuevo_registro()
       g_usuario.registro("usuario") = codasesor
       g_usuario.registro("pass") = codasesor
       g_usuario.guardar()
       g_usuario.desconectar()
       'para modificar
```
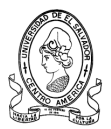

```
 modreg = New Clases_SQL("PLAN_2021", "distritos")
    modreg.conectar()
    modreg.establecer_PK(0)
    modreg.buscar PK(Trim(Me.cbodistrito.SelectedItem))
     num_ind = modreg.indice
    modreg.ubicar(num_ind)
    modreg.registro("asignado_ap") = "SI"
    modreg.actualizar()
    modreg.desconectar()
     'agregar nuevo historial ------------------------------------
     Dim valornull2 As Integer
 bnull2 = New Clases SQL("PLAN 2021", "historial" & depto jefe)
    bnull2.conectar()
    bnull2.verificar_nulos("codigo")
    valornull2 = bnull2.encontrados(0).Item("ncampos")
    bnull2.desconectar()
    agregar historial = New Clases SQL("PLAN 2021", "historial" &
   depto_jefe)
    agregar historial.conectar()
     agregar_historial.buscarmayor("codigo")
     If valornull2 = 0 Then
        agregar historial.nuevo registro()
        agregar historial.registro("codigo") = 1agregar_historial.registro("descripcion") = "El usuario 
         " & (Trim(nombusuario)) & " agregó a " & 
          (Trim(codasesor)) & " como nuevo Asesor Pedagógico del 
         Equipo de Seguimiento"
        agregar historial.registro("fecha") = Trim(Now()) agregar_historial.guardar()
         agregar_historial.desconectar()
     Else
        agregar historial.nuevo registro()
         agregar historial.registro("codigo") =
         agregar<sup>historial.encontrados mayor(0).Item("maximo") +</sup>
         1
        agregar_historial.registro("descripcion") = "El usuario " 
        & (Trim(nombusuario)) & " agregó a " & (Trim(codasesor)) 
        & " como nuevo Asesor Pedagógico del Equipo de 
        Seguimiento"
        agregar historial.registro("fecha") = Trim(Now())agregar historial.guardar()
        agregar historial.desconectar()
    End If
    'fin de agregar historial ------------------------------------
 Catch ex As Exception
   MessageBoxEx.Show("Error al intentar guardar.... " + 
   ex.Message, "Sistema MINED", MessageBoxButtons.OK, 
   MessageBoxIcon.Warning)
    Exit Sub
 End Try
   MessageBoxEx.Show(" Registro guardado exitosamente , el 
   codigo asignado para este usuario es " + codasesor1 + " ",
    "Sistema MINED", MessageBoxButtons.OK, 
   MessageBoxIcon.Asterisk)
```
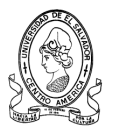

```
 Me.Close()
     End Sub
Private Sub txtnombre_KeyPress(ByVal sender As Object, ByVal e As 
System.Windows.Forms.KeyPressEventArgs) Handles txtnombre.KeyPress
        If (Not Char.IsLetter(e.KeyChar)) And (Not 
    Char.IsWhiteSpace(e.KeyChar)) Then
             If Not (e.KeyChar = Convert.ToChar(Keys.Back)) Then
                 e.Handled = True ' esto invalida la tecla pulsada
             End If
         End If
     End Sub
Private Sub txttelcel_KeyPress(ByVal sender As Object, ByVal e As 
System.Windows.Forms. KeyPressEventArgs)
         If (Not Char.IsDigit(e.KeyChar)) Then
             If Not (e.KeyChar = Convert.ToChar(Keys.Back)) Then
                 e.Handled = True ' esto invalida la tecla pulsada
             End If
         End If
     End Sub
Private Sub ButtonX7_Click(ByVal sender As System.Object, ByVal e As 
System.EventArgs) Handles ButtonX7.Click
         Me.Close()
End Sub
Public Sub btnagregarcede_Click(ByVal sender As System.Object, ByVal e As 
System.EventArgs) Handles btnagregarcede.Click
        Dim depto As String = ""
         Dim ofrmagregarcede As New agregarcede1()
        CType(ofrmagregarcede, agregarcede1).nombremunic =
Trim(Me.cbomunic.Text)
         Me.AddOwnedForm(ofrmagregarcede)
         ofrmagregarcede.StartPosition = FormStartPosition.CenterScreen
         ofrmagregarcede.Show()
End Sub
Private Sub cbodistrito_SelectedIndexChanged(ByVal sender As 
System.Object, ByVal e As System.EventArgs) Handles 
cbodistrito.SelectedIndexChanged
         Dim cont As Integer
         bmunic = New Clases_SQL("PLAN_2021", "zona_distrito")
     bmunic.buscarzonas_espcif("distrito", "", Trim(Me.cbodistrito.Text), 
"", False)
         Me.cbomunic.Items.Clear()
         Me.txtnombcede.Text = ""
        For cont = 0 To bmunic.n encontrados - 1
Me.cbomunic.Items.Add(bmunic.encontrados(cont).Item("nombmunic"))
         Next
         bmunic.desconectar()
     End Sub
```
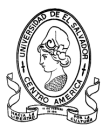

```
Public Sub frm_agregarasesorped_Load(ByVal sender As System.Object, ByVal 
e As System.EventArgs) Handles MyBase.Load
         Me.txtnombcede.ReadOnly = True
         If depto_jefe = "SANTA" Then
             Me.cbodepto.Enabled = False
             Me.cbodepto.SelectedIndex = 0
        ElseIf depto jefe = "AHUAC" Then
             Me.cbodepto.Enabled = False
             Me.cbodepto.SelectedIndex = 1
         ElseIf depto_jefe = "SONSO" Then
             Me.cbodepto.Enabled = False
             Me.cbodepto.SelectedIndex = 2
         End If
End Sub
```
# **Formulario Buscar Asesor Equipo Pedagógico**

### **Nombre:** *buscarequipoPe*

#### **- Referencias a ensamblados**

```
Imports SQL_MINED
Imports DevComponents.DotNetBar
Imports DevComponents.DotNetBar.Rendering
```
### **- Variables Globales**

```
 Inherits DevComponents.DotNetBar.Office2007RibbonForm
 Private conecbuscar, buscarasesor As Clases_SQL
 Public tabla, cod, deptoimprimir, asesorimprimir As String
 Public tecla As Intege
```
# **- Variables locales**

Son las que se declaran y se utilizan en cada procedimiento y/o función. (Ver Código).

```
Private Sub cbodepto SelectedIndexChanged(ByVal sender As System.Object,
ByVal e As System.EventArgs) Handles cbodepto.SelectedIndexChanged
         Dim i As Integer
         Dim depto, zona, nombzona As String
         nombzona = ""
        depto = "" If Me.cboasesor.SelectedIndex = -1 Then
         Else
             If Me.cbodepto.SelectedIndex = 0 Then
                 depto = "SANTA"
                deptoimprimir = "SANTA" ElseIf Me.cbodepto.SelectedIndex = 1 Then
                 depto = "AHUAC"
                deptoimprimir = "AHUAC" ElseIf Me.cbodepto.SelectedIndex = 2 Then
                 depto = "SONSO"
```
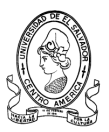

```
 deptoimprimir = "SONSO"
             Else
                 Me.btnimprimir.Enabled = False
             End If
             Try
                buscarasesor = New Clases SQL("PLAN 2021", tabla) buscarasesor.conectar()
                 Me.ListViewcentros.Items.Clear()
                 buscarasesor.buscar("depto", "", depto, False)
                If buscarasesor.n encontrados = 0 Then
                     Me.Label1.Visible = True
                    Me.btnimprimir.Enabled = False
                 Else
                     Me.Label1.Visible = False
                     Me.btnimprimir.Enabled = True
                    For i = 0 To buscarasesor.n encontrados - 1
Me.ListViewcentros.Items.Add(buscarasesor.encontrados(i).Item(cod))
ListViewcentros.Items(i).SubItems.Add(buscarasesor.encontrados(i).Item("n
ombre"))
ListViewcentros.Items(i).SubItems.Add(buscarasesor.encontrados(i).Item("t
elcel"))
ListViewcentros.Items(i).SubItems.Add(buscarasesor.encontrados(i).Item("t
elcasa"))
ListViewcentros.Items(i).SubItems.Add(buscarasesor.encontrados(i).Item("d
ent(''')If cod = "cod usuarioped" Then
ListViewcentros.Items(i).SubItems.Add(buscarasesor.encontrados(i).Item("d
istrito"))
ElseIf cod = "cod usuarioges" Then
If buscarasesor.encontrados(i).Item("distrito1") = 0 Then
ListViewcentros.Items(i).SubItems.Add(buscarasesor.encontrados(i).Item("d
istrito2") & " - " & buscarasesor.encontrados(i).Item("distrito3"))
ElseIf buscarasesor.encontrados(i).Item("distrito2") = 0 Then
ListViewcentros.Items(i).SubItems.Add(buscarasesor.encontrados(i).Item("d
istrito1") & " - " & buscarasesor.encontrados(i).Item("distrito3"))
ElseIf buscarasesor.encontrados(i).Item("distrito3") = 0 Then
ListViewcentros.Items(i).SubItems.Add(buscarasesor.encontrados(i).Item("d
istrito1") & " - " & buscarasesor.encontrados(i).Item("distrito2"))
Else
ListViewcentros.Items(i).SubItems.Add(buscarasesor.encontrados(i).Item("d
istrito1") & " - " & buscarasesor.encontrados(i).Item("distrito2") & " -
" & buscarasesor.encontrados(i).Item("distrito3"))
End If
ElseIf cod = "cod usuariosuper" Then
zona = 
Microsoft.VisualBasic.Left(Trim(buscarasesor.encontrados(i).Item("zona"))
, 1)If zona = "1" Then
nombzona ="ZONA 1"
ElseIf zona = "2" Then
nombzona = "ZONA 2"
ElseIf zona = "3" Then
nombzona = "ZONA 3"
End If
```
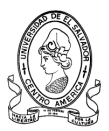

```
ListViewcentros.Items(i).SubItems.Add(nombzona)
End If
ListViewcentros.Items(i).SubItems.Add(buscarasesor.encontrados(i).Item("c
odcede"))
                    Next
                     buscarasesor.desconectar()
                 End If
             Catch ex As Exception
             End Try
         End If
     End Sub
Private Sub btnimprimir_Click(ByVal sender As System.Object, ByVal e As 
System.EventArgs) Handles btnimprimir.Click
         If deptoimprimir = "SANTA" And asesorimprimir = "pedagogico" Then
             Dim ofrmgenerar As New generar()
             ofrmgenerar.w = "rptPedagogicoSA"
             ofrmgenerar.Show()
         ElseIf deptoimprimir = "AHUAC" And asesorimprimir = "pedagogico" 
Then
             Dim ofrmgenerar As New generar()
             ofrmgenerar.w = "rptPedagogicoAH"
             ofrmgenerar.Show()
        ElseIf deptoimprimir = "SONSO" And asesorimprimir = "pedagogico"
Then
             Dim ofrmgenerar As New generar()
             ofrmgenerar.w = "rptPedagogicoSO"
            ofrmgenerar.Show()
        ElseIf deptoimprimir = "SANTA" And asesorimprimir = "gestion"
Then
             Dim ofrmgenerar As New generar()
             ofrmgenerar.w = "rptGestionSA"
             ofrmgenerar.Show()
         ElseIf deptoimprimir = "AHUAC" And asesorimprimir = "gestion" 
Then
             Dim ofrmgenerar As New generar()
             ofrmgenerar.w = "rptGestionAH"
             ofrmgenerar.Show()
        ElseIf deptoimprimir = "SONSO" And asesorimprimir = "gestion"
Then
            Dim ofrmgenerar As New generar()
             ofrmgenerar.w = "rptGestionSO"
             ofrmgenerar.Show()
         ElseIf deptoimprimir = "SANTA" And asesorimprimir = "supervisor" 
Then
             Dim ofrmgenerar As New generar()
             ofrmgenerar.w = "rptSupervisor"
             ofrmgenerar.Show()
         ElseIf deptoimprimir = "AHUAC" And asesorimprimir = "supervisor" 
Then
             Dim ofrmgenerar As New generar()
             ofrmgenerar.w = "rptSupervisor"
             ofrmgenerar.Show()
         ElseIf deptoimprimir = "SONSO" And asesorimprimir = "supervisor" 
Then
```
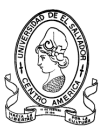

```
 Dim ofrmgenerar As New generar()
         ofrmgenerar.w = "rptSupervisor"
         ofrmgenerar.Show()
     End If
 End Sub
```
# **Formulario Modificar Datos de Asesor Pedagógico**

### **Nombre:** *frm\_modasesorPed*

### **- Referencias a ensamblados**

```
Imports SQL_MINED
Imports DevComponents.DotNetBar
Imports DevComponents.DotNetBar.Rendering
```
# **- Variables Globales**

Inherits DevComponents.DotNetBar.Office2007RibbonForm Private verdatos, modreg, bnull, bnull2, agregar historial As Clases SQL Public depto jefe, nombusuario, depto, cargo, trata As String

# **- Variables locales**

Son las que se declaran y se utilizan en cada procedimiento y/o función. (Ver Código).

```
Public Sub frm modAsesorPed Load(ByVal sender As System.Object, ByVal e
As System.EventArgs) Handles MyBase.Load
         verdatos = New Clases_SQL("PLAN_2021", "infasesorPed")
         verdatos.conectar()
         verdatos.buscar("cod_usuarioPed", "", nombusuario, False)
         trata = Trim((verdatos.encontrados(0).Item("tratamiento")))
        If trata = "LICDO/A" Then
             Me.cbotrata.SelectedIndex = 0
        ElseIf trata = ''ING/A'' Then
             Me.cbotrata.SelectedIndex = 1
        ElseIf trata = "PROF/A" Then
             Me.cbotrata.SelectedIndex = 2
         End If
         Me.cbodepto.Enabled = False
        Me.txtnombre. Text = Trim(verdatos.encontrados(0) .Item("nombre")) Me.txtdireccion.Text = Trim(verdatos.encontrados(0).Item("direccion"))
         Me.txttelcel.Text = Trim(verdatos.encontrados(0).Item("telcel"))
   Me.txtelcasa. Text = Trim(verdatos.encontrados(0).Item("telcasa")) depto = Trim(verdatos.encontrados(0).Item("depto"))
         If depto = "SANTA" Then
             Me.cbodepto.SelectedIndex = 0
         ElseIf depto = "AHUAC" Then
             Me.cbodepto.SelectedIndex = 1
         ElseIf depto = "SONSO" Then
             Me.cbodepto.SelectedIndex = 2
         End If
   Me.txtestsup.Text = Trim(verdatos.encontrados(0).Item("estudiossup"))
```
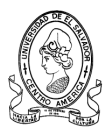

```
 Me.txtotrosest.Text = 
Trim(verdatos.encontrados(0).Item("otrosestudios"))
     End Sub
    Public Sub ButtonX2_Click(ByVal sender As System.Object, ByVal e As 
    System.EventArgs) Handles ButtonX2.Click
         Dim num_ind
        modreg = New Clases SQL("PLAN 2021", "infasesorPed") modreg.conectar()
         modreg.establecer_PK(0)
         modreg.buscar_PK(nombusuario)
        num ind = modreq. indice
         modreg.ubicar(num_ind)
        modreg.\texttt{registero}(\texttt{Tratamiento") = Trim(Me.cbotrata.Text}) modreg.registro("nombre") = Trim(Me.txtnombre.Text)
         modreg.registro("direccion") = Trim(Me.txtdireccion.Text)
         modreg.registro("telcel") = Trim(Me.txttelcel.Text)
         modreg.registro("telcasa") = Trim(Me.txttelcasa.Text)
         modreg.registro("estudiossup") = Trim(Me.txtestsup.Text)
         modreg.registro("otrosestudios") = Trim(Me.txtotrosest.Text)
         modreg.actualizar()
         modreg.desconectar()
         'agregar nuevo historial ----------------------------------------
         Dim valornull2 As Integer
        bnull2 = New Clases SQL("PLAN 2021", "historial" & depto jefe)
         bnull2.conectar()
         bnull2.verificar_nulos("codigo")
         valornull2 = bnull2.encontrados(0).Item("ncampos")
         bnull2.desconectar()
agregar historial = New Clases SQL("PLAN 2021", "historial" & depto jefe)
         agregar_historial.conectar()
         agregar_historial.buscarmayor("codigo")
         If valornull2 = 0 Then
            agregar historial.nuevo registro()
            agregar historial.registro("codigo") = 1
             agregar_historial.registro("descripcion") = "El usuario " & (
             Trim(nombusuario)) & " modificó sus datos personales."
            agregar historial.registro("fecha") = Trim(Now()) agregar_historial.guardar()
            agregar historial.desconectar()
         Else
            agregar historial.nuevo registro()
            agregar historial.registro("codigo") =
            agregar historial.encontrados mayor(0).Item("maximo") + 1
            agregar historial.registro("descripcion") = "El usuario " \&(Trim(nombusuario)) & " modificó sus datos personales."
            agregar historial.registro("fecha") = Trim(Now())
             agregar_historial.guardar()
            agregar historial.desconectar()
         End If
         'fin de agregar historial ---------------------------------------
         Me.Close()
     End Sub
```
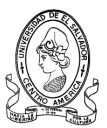

# **Formulario Agregar Coordinador de Seguimiento**

# **Nombre:** *frm\_agregarCordSeg*

### **- Referencias a ensamblados**

Imports SQL\_MINED Imports DevComponents.DotNetBar Imports DevComponents.DotNetBar.Rendering

### **- Variables Globales**

```
Private g cordseg, g usuario, elim usuario, modreg, bnull, bnull2,
agregar_historial As Clases_SQL
Public depto_jefe, nombusuario As String
```
#### **- Variables locales**

Son las que se declaran y se utilizan en cada procedimiento y/o función. (Ver Código).

```
Public Sub frm agregarasesorCord Load(ByVal sender As System.Object,
ByVal e As System.EventArgs) Handles MyBase.Load
         If nombusuario = "ADMIN" Then
             Me.cbodepto.Visible = True
         Else
             Me.cbodepto.Visible = False
             If depto_jefe = "SANTA" Then
                 Me.txtdepto.Text = "SANTA ANA"
            ElseIf depto jefe = "AHUAC" Then
               Me.txtdepto.Text = "AHUACHAPAN"
            ElseIf depto jefe = "SONSO" Then
               Me.txtdepto.Text = "SONSONATE"
             End If
         End If
    End Sub
Public Sub ButtonX2_Click(ByVal sender As System.Object, ByVal e As 
System.EventArgs) Handles ButtonX2.Click
         Dim codasesor1 As String : Dim num_ind As Integer
         Try
            Dim may, smayor, codasesor, mayor ant, depto As String
             Dim mayor As Integer
             g_cordseg = New Clases_SQL("PLAN_2021", "cordinadorSeg")
             g_cordseg.conectar()
            depto =UCase(Microsoft.VisualBasic.Left(Trim(Me.cbodepto.Text), 5))
            g_cordseg.buscarmayorCord("codcordinador", "depto", depto_) 
            'busca si el dato es el mayor de la columna
            mayor ant = g cordseg.encontrados mayor(0).Item("maximo")
            mayor = 
            Microsoft.VisualBasic.Right(g_cordseg.encontrados_mayor(0).It
            em("maximo"), 2) + 1
            may = Trim(Str(mayor))If mayor > 0 And mayor \leq 9 Then
```
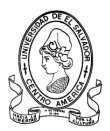

```
smayor = "0" & may
 codasesor = "CS" & Microsoft.VisualBasic.Left(depto_, 2) & smayor
          codasesor1 = codasesor
      Else
 codasesor = "CS" & Microsoft.VisualBasic.Right(depto_, 2) & mayor
          codasesor1 = codasesor
      End If
      g_cordseg.nuevo_registro()
     q cordseg.registro("codcordinador") = codasesor
      g_cordseg.registro("tratamiento") = Trim(Me.cbotrata.Text)
     \overline{q} cordseg.registro("nombre") = Trim(Me.txtnombre.Text)
      g_cordseg.registro("direccion") = Trim(Me.txtdireccion.Text)
      g_cordseg.registro("telcel") = Trim(Me.txttelcel.Text)
      g_cordseg.registro("telcasa") = Trim(Me.txttelcasa.Text)
     g_cordseg.registro("depto") = 
     UCase(Microsoft.VisualBasic.Left(Trim(Me.txtdepto.Text), 5))
      g_cordseg.registro("email") = Trim(Me.txtemail.Text)
     g\text{ cordseq}.\text{register}() \text{''fechaingreso''}) = \text{Trim}(Now()) g_cordseg.registro("estado") = "ALTA"
      g_cordseg.guardar()
      g_cordseg.desconectar()
     g usuario = New Clases SQL("PLAN 2021", "usuarios")
      g_usuario.conectar()
      g_usuario.nuevo_registro()
      g_usuario.registro("usuario") = codasesor
      g_usuario.registro("pass") = codasesor
      g_usuario.guardar()
      g_usuario.desconectar()
      'para modificar 
      modreg = New Clases_SQL("PLAN_2021", "cordinadorSeg")
      modreg.conectar()
      modreg.establecer_PK(0)
      modreg.buscar_PK(Trim(mayor_ant))
      num_ind = modreg.indice
      modreg.ubicar(num_ind)
      modreg.registro("estado") = "BAJA"
      modreg.actualizar()
      modreg.desconectar()
      'paRA eliminar
     elim usuario = New Clases SQL("PLAN 2021", "usuarios")
      elim_usuario.conectar()
      elim_usuario.establecer_PK(0)
     elim usuario.buscar PK(Trim(mayor ant))
     num \overline{ind} = elim usuario.indice
     elim usuario.eliminar registro(num ind)
      elim_usuario.actualizar()
      elim_usuario.desconectar()
      'agregar nuevo historial ------------------------------------
      Dim valornull2 As Integer
     bnull2 = New Clases_SQL("PLAN_2021", "historial" & 
     UCase(Microsoft.VisualBasic.Left(Trim(Me.txtdepto.Text), 5)))
      bnull2.conectar()
      bnull2.verificar_nulos("codigo")
     valornull2 = bunull2.encontrados(0) .Item("ncampos")
```
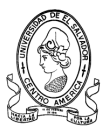

```
 bnull2.desconectar()
            agregar historial = New Clases SOL("PLAN 2021", "historial" \&UCase(Microsoft.VisualBasic.Left(Trim(Me.txtdepto.Text), 5)))
             agregar_historial.conectar()
            agregar historial.buscarmayor("codigo")
             If valornull2 = 0 Then
                agregar historial.nuevo registro()
                agregar historial.registro("codigo") = 1agregar_historial.registro("descripcion") = "El usuario 
                  " & (Trim(nombusuario)) & " agregó a " & 
                  (Trim(codasesor)) & " como nuevo Coordinador de 
                  Seguimiento"
                agregar historial.registro("fecha") = Trim(Now()) agregar_historial.guardar()
                 agregar_historial.desconectar()
             Else
                agregar historial.nuevo registro()
                  agregar historial.registro("codigo") =
                  aqregar<sup>historial.encontrados mayor(0).Item("maximo") +</sup>
                  1
                agregar_historial.registro("descripcion") = "El usuario " 
                & (Trim(nombusuario)) & " agregó a " & (Trim(codasesor)) 
                & " como nuevo Coordinador de Seguimiento"
                agregar historial.registro("fecha") = Trim(Now())
                 agregar_historial.guardar()
                agregar historial.desconectar()
             End If
            'fin de agregar historial ----------------------------------
         Catch ex As Exception
            MessageBoxEx.Show("Error al intentar guardar.... " + 
            ex.Message, "Sistema MINED", MessageBoxButtons.OK, 
            MessageBoxIcon.Warning)
             Exit Sub
         End Try
      MessageBoxEx.Show(" Registro guardado exitosamente , el codigo 
      asignado para este usuario es " + codasesor1 + " ", "Sistema 
     MINED", MessageBoxButtons.OK, MessageBoxIcon.Asterisk)
         Me.Close()
     End Sub
Private Sub cbodepto SelectedIndexChanged(ByVal sender As System.Object,
ByVal e As System.EventArgs) Handles cbodepto.SelectedIndexChanged
         If Me.cbodepto.SelectedIndex = 0 Then
             Me.txtdepto.Text = "SANTA ANA"
         ElseIf Me.cbodepto.SelectedIndex = 1 Then
            Me.txtdepto.Text = "AHUACHAPAN"
         ElseIf Me.cbodepto.SelectedIndex = 2 Then
             Me.txtdepto.Text = "SONSONATE"
         End If
     End Sub
```
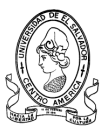

# **Formulario Ver Datos Coordinador de Seguimiento**

#### **Nombre:** *verdatoscord*

### **- Referencias a ensamblados**

Imports SQL\_MINED Imports DevComponents.DotNetBar Imports DevComponents.DotNetBar.Rendering

# **- Variables Globales**

Private bcord As Clases\_SQL Public depto buscar, nombredepto, nombusuario As String

# **- Variables locales**

Son las que se declaran y se utilizan en cada procedimiento y/o función. (Ver Código).

```
Public Sub verdatosCord_Load(ByVal sender As System.Object, ByVal e As 
System.EventArgs) Handles MyBase.Load
        If nombusuario = "ADMIN" Or 
        Microsoft.VisualBasic.Left(nombusuario, 2) = "JT" Then
             Me.cbodepto.Visible = True
             Me.txtdepto.Visible = False
         Else
            bcord = New Clases SQL("PLAN 2021", "cordinadorseq") bcord.conectar()
            bcord.buscarzonas_espcif("depto", "estado", 
            Trim(depto_buscar), "ALTA") 
            'busca si el dato es el mayor de la columna
            Me.txtnombre.Text = 
            Trim(bcord.encontrados(0).Item("tratamiento")) & " " & 
            Trim(bcord.encontrados(0).Item("nombre"))
             Me.txtdireccion.Text = bcord.encontrados(0).Item("direccion")
             Me.txttelcel.Text = bcord.encontrados(0).Item("telcel")
             Me.txttelcasa.Text = bcord.encontrados(0).Item("telcasa")
             nombredepto = bcord.encontrados(0).Item("depto")
             If nombredepto = "SANTA" Then
                 Me.txtdepto.Text = "SANTA ANA"
             ElseIf nombredepto = "AHUAC" Then
                Me.txtdepto.Text = "AHUACHAPAN"
             ElseIf nombredepto = "SONSO" Then
                Me.txtdepto.Text = "SONSONATE"
             End If
             Me.txtemail.Text = bcord.encontrados(0).Item("email")
         End If
    End Sub
Public Sub cbodepto SelectedIndexChanged(ByVal sender As System.Object,
ByVal e As System.EventArgs) Handles cbodepto.SelectedIndexChanged
         Dim depto As String
         bcord = New Clases_SQL("PLAN_2021", "cordinadorSeg")
         bcord.conectar()
        depto = ""
```
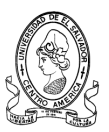

```
 If Me.cbodepto.SelectedIndex = 0 Then
        depto = "SANTA" ElseIf Me.cbodepto.SelectedIndex = 1 Then
        depto = "AHUAC" ElseIf Me.cbodepto.SelectedIndex = 2 Then
         depto = "SONSO"
     End If
    bcord.buscarzonas_espcif("depto", "estado", depto, "ALTA") 
    'busca si el dato es el mayor de la columna
    Me.txtnombre.Text = 
    Trim(bcord.encontrados(0).Item("tratamiento")) & " " & 
    Trim(bcord.encontrados(0).Item("nombre"))
     Me.txtdireccion.Text = bcord.encontrados(0).Item("direccion")
     Me.txttelcel.Text = bcord.encontrados(0).Item("telcel")
    Me.txttelcasa.Text = bcord.encontrados(0).Item("telcasa")
    Me.txtemail.Text = bcord.encontrados(0).Item("email")
 End Sub
```
# **Formulario Modificar Datos Coordinador de Seguimiento**

# **Nombre:** *frm\_modCordSeguimiento*

### **- Referencias a ensamblados**

```
Imports SQL_MINED
Imports DevComponents.DotNetBar
Imports DevComponents.DotNetBar.Rendering
```
#### **- Variables Globales**

```
Private verdatos, modreg, bnull, bnull2, agregar historial As Clases SOL
Public depto jefe, nombusuario, depto, cargo, trata As String
```
# **- Variables locales**

Son las que se declaran y se utilizan en cada procedimiento y/o función. (Ver Código).

```
Public Sub frm modCordseguimiento Load(ByVal sender As System.Object,
ByVal e As System.EventArgs) Handles MyBase.Load
         verdatos = New Clases_SQL("PLAN_2021", "cordinadorSeg")
         verdatos.conectar()
         verdatos.buscar("codcordinador", "", nombusuario, False)
         trata = Trim((verdatos.encontrados(0).Item("tratamiento")))
         If trata = "LICDO/A" Then
             Me.cbotrata.SelectedIndex = 0
        ElseIf \text{trata} = \text{"ING/A"} Then
             Me.cbotrata.SelectedIndex = 1
        ElseIf trata = "PROF/A" Then
             Me.cbotrata.SelectedIndex = 2
         End If
         Me.cbodepto.Enabled = False
        Me.txtnombre. Text = Trim(verdatos.encontrados(0) .Item("nombre"))
```
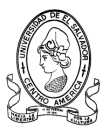

```
 Me.txtdireccion.Text = 
Trim(verdatos.encontrados(0).Item("direccion"))
         Me.txttelcel.Text = Trim(verdatos.encontrados(0).Item("telcel"))
         Me.txttelcasa.Text = 
Trim(verdatos.encontrados(0).Item("telcasa"))
         depto = Trim(verdatos.encontrados(0).Item("depto"))
         If depto = "SANTA" Then
             Me.cbodepto.SelectedIndex = 0
         ElseIf depto = "AHUAC" Then
             Me.cbodepto.SelectedIndex = 1
         ElseIf depto = "SONSO" Then
             Me.cbodepto.SelectedIndex = 2
         End If
         Me.txtemail.Text = Trim(verdatos.encontrados(0).Item("email"))
     End Sub
Private Sub ButtonX1_Click(ByVal sender As System.Object, ByVal e As 
System.EventArgs) Handles ButtonX1.Click
         Me.Close()
End Sub
Public Sub ButtonX2_Click(ByVal sender As System.Object, ByVal e As 
System.EventArgs) Handles ButtonX2.Click
         Dim num_ind
        modreg = New Clases SQL("PLAN 2021", "cordinadorSeg")
         modreg.conectar()
         modreg.establecer_PK(0)
         modreg.buscar_PK(nombusuario)
        num ind = modreg.index modreg.ubicar(num_ind)
         modreg.registro("tratamiento") = Trim(Me.cbotrata.Text)
         modreg.registro("nombre") = Trim(Me.txtnombre.Text)
         modreg.registro("direccion") = Trim(Me.txtdireccion.Text)
         modreg.registro("telcel") = Trim(Me.txttelcel.Text)
         modreg.registro("telcasa") = Trim(Me.txttelcasa.Text)
         modreg.registro("email") = Trim(Me.txtemail.Text)
         modreg.actualizar()
         modreg.desconectar()
         'agregar nuevo historial ---------------------------------------
         Dim valornull2 As Integer
        bnull2 = New Clases SQL("PLAN 2021", "historial" & depto jefe)
         bnull2.conectar()
         bnull2.verificar_nulos("codigo")
         valornull2 = bnull2.encontrados(0).Item("ncampos")
         bnull2.desconectar()
agregar historial = New Clases SQL("PLAN 2021", "historial" & depto jefe)
         agregar_historial.conectar()
        agregar_historial.buscarmayor("codigo")
        If valornull2 = 0 Then
            agregar historial.nuevo registro()
            agregar historial.registro("codigo") = 1agregar_historial.registro("descripcion") = "El usuario " & 
            (Trim(nombusuario)) & " modificó sus datos personales."
            agregar historial.registro("fecha") = Trim(Now()) agregar_historial.guardar()
             agregar_historial.desconectar()
```
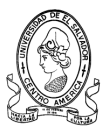

```
 Else
        agregar historial.nuevo registro()
        aqreqar historial.registro("codigo") =
        agregar historial.encontrados mayor(0).Item("maximo") + 1
        aqregar<sup>h</sup>istorial.registro("descripcion") = "El usuario " &
        (Trim(nombusuario)) & " modificó sus datos personales."
        agregar historial.registro("fecha") = Trim(Now())
        agregar historial.guardar()
         agregar_historial.desconectar()
     End If
     'fin de agregar historial --------------------------------------
     Me.Close()
 End Sub
```
# **Formulario Agregar Programador**

#### **Nombre:** *frm\_agregarprogramador*

#### **- Referencias a ensamblados**

```
Imports SQL_MINED
Imports DevComponents.DotNetBar
Imports DevComponents.DotNetBar.Rendering
```
#### **- Variables Globales**

```
Private buscarce, g_programador, g_usuario, modreg, bnull, bnull2,
agregar_historial As Clases_SQL
Public depto_jefe, nombusuario As String
```
#### **- Variables locales**

Son las que se declaran y se utilizan en cada procedimiento y/o función. (Ver Código).

```
Public Sub ButtonX2_Click(ByVal sender As System.Object, ByVal e As 
System.EventArgs) Handles ButtonX2.Click
         Dim codasesor1 As String
         Try
             Dim may, smayor, codasesor As String
             Dim mayor, valornull As Integer
            bnull = New Clases SQL('PLAN 2021", 'infunidadProg") bnull.conectar()
             bnull.verificar_nulos("cod_usuarioEqp")
             valornull = bnull.encontrados(0).Item("ncampos")
             bnull.desconectar()
            g programador = New Clases SQL("PLAN 2021", "infunidadProg")
             g_programador.conectar()
            If valornull = 0 Then
codasesor = "UP" & Microsoft.VisualBasic.Right(Year(Now()), 2) & "01"
             codasesor1 = codasesor
             Else
            g_programador.buscarmayor("cod_usuarioEqp") 
            'busca si el dato es el mayor de la columna
```
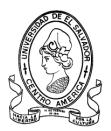

```
mayor = 
            Microsoft.VisualBasic.Right(g_programador.encontrados_mayor(0
            ). Item ("maximo"), 2) + 1
                may = Trim(Str(mayor))If mayor > 0 And mayor \leq 9 Then
                    smayor = "0" & may
                        codasesor = "UP" &
                        Microsoft.VisualBasic.Right(Year(Now()), 2) &
                        smayor
                     codasesor1 = codasesor
                 Else
                        codasesor = "UP" & 
                        Microsoft.VisualBasic.Right(Year(Now()), 2) & 
                        mayor
                     codasesor1 = codasesor
                 End If
             End If
             g_programador.nuevo_registro()
            q programador.registro("cod usuarioEqp") = codasesor
             g_programador.registro("tratamiento") = 
Trim(Me.cbotrata.Text)
             g_programador.registro("nombre") = Trim(Me.txtnombre.Text)
             g_programador.registro("cargo") = Trim(Me.cbocargo.Text)
             g_programador.registro("direccion") = 
Trim(Me.txtdireccion.Text)
             g_programador.registro("telcel") = Trim(Me.txttelcel.Text)
             g_programador.registro("telcasa") = Trim(Me.txttelcasa.Text)
            g_programador.registro("depto") = 
            UCase(Microsoft.VisualBasic.Left(Trim(Me.txtdepto.Text), 5))
             g_programador.registro("email") = Trim(Me.txtemail.Text)
             g_programador.registro("fechaingreso") = Trim(Now())
             g_programador.registro("estado") = "ALTA"
             g_programador.guardar()
             g_programador.desconectar()
            g usuario = New Clases SQL("PLAN 2021", "usuarios")
             g_usuario.conectar()
             g_usuario.nuevo_registro()
             g_usuario.registro("usuario") = codasesor
             g_usuario.registro("pass") = codasesor
             g_usuario.guardar()
             g_usuario.desconectar()
            'agregar nuevo historial -----------------------------------
             Dim valornull2 As Integer
           bnull2 = New Clases SQL("PLAN 2021", "historial" & depto jefe)
             bnull2.conectar()
             bnull2.verificar_nulos("codigo")
             valornull2 = bnull2.encontrados(0).Item("ncampos")
             bnull2.desconectar()
            agregar historial = New Clases SQL("PLAN 2021", "historial" &
            depto_jefe)
            agregar historial.conectar()
             agregar_historial.buscarmayor("codigo")
            If valornull2 = 0 Then
```
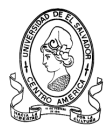

```
agregar historial.nuevo registro()
                aqregar<sup>h</sup>istorial.registro("codigo") = 1
                  aqreqar historial.registro("descripcion") = "El usuario
                  " & (Trim(nombusuario)) & " agregó a " & 
                  (Trim(codasesor)) & " como nuevo Programador"
                agregar historial.registro("fecha") = Trim(Now()) agregar_historial.guardar()
                agregar historial.desconectar()
             Else
                agregar historial.nuevo registro()
                  aqreqar historial.registro("codigo") =
                  agregar_historial.encontrados_mayor(0).Item("maximo") +
                  1
                agregar_historial.registro("descripcion") = "El usuario " 
                & (Trim(nombusuario)) & " agregó a " & (Trim(codasesor)) 
                & " como nuevo Programador"
                agregar historial.registro("fecha") = Trim(Now()) agregar_historial.guardar()
                 agregar_historial.desconectar()
             End If
             'fin de agregar historial ----------------------------------
         Catch ex As Exception
            MessageBoxEx.Show("Error al intentar guardar.... " + 
            ex.Message, "Sistema MINED", MessageBoxButtons.OK, 
            MessageBoxIcon.Warning)
             Exit Sub
         End Try
            MessageBoxEx.Show(" Registro guardado exitosamente , el 
            codigo asignado para este usuario es " + codasesor1 + " ",
            "Sistema MINED", MessageBoxButtons.OK, 
            MessageBoxIcon.Asterisk)
         Me.Close()
     End Sub
Public Sub frm agregarprogramador Load(ByVal sender As System.Object,
ByVal e As System.EventArgs) Handles MyBase.Load
         If nombusuario = "ADMIN" Then
             Me.cbodepto.Visible = True
         Else
             Me.cbodepto.Visible = False
             If depto_jefe = "SANTA" Then
                 Me.txtdepto.Text = "SANTA ANA"
            ElseIf depto jefe = "AHUAC" Then
                Me.txtdepto.Text = "AHUACHAPAN"
            ElseIf depto jefe = "SONSO" Then
                 Me.txtdepto.Text = "SONSONATE"
             End If
         End If
     End Sub
Private Sub cbodepto SelectedIndexChanged(ByVal sender As System.Object,
ByVal e As System.EventArgs) Handles cbodepto.SelectedIndexChanged
         If Me.cbodepto.SelectedIndex = 0 Then
             Me.txtdepto.Text = "SANTA ANA"
```
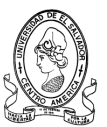

```
 ElseIf Me.cbodepto.SelectedIndex = 1 Then
        Me.txtdepto.Text = "AHUACHAPAN"
     ElseIf Me.cbodepto.SelectedIndex = 2 Then
       Me.txtdepto.Text = "SONSONATE"
     End If
 End Sub
```
# **Formulario Buscar Programador**

# **Nombre:** *frm\_buscarequipoProg*

### **- Referencias a ensamblados**

```
Imports DevComponents.DotNetBar
Imports DevComponents.DotNetBar.Rendering
Imports RibbonPrintPreviewDemo
Imports SQL_MINED
```
### **- Variables Globales**

```
Private conecbuscar, buscarcod_Prog, buscarcod_Progdepto As Clases_SQL
Public deptoimprimir As String
```
### **- Variables locales**

Son las que se declaran y se utilizan en cada procedimiento y/o función. (Ver Código).

```
Private Sub cbodepto SelectedIndexChanged(ByVal sender As System.Object,
ByVal e As System.EventArgs) Handles cbodepto.SelectedIndexChanged
         Dim i As Integer
         Dim depto As String
         Try
            depto = "" If Me.cbodepto.SelectedIndex = 0 Then
                 depto = "SANTA"
                 deptoimprimir = "SANTA"
             ElseIf Me.cbodepto.SelectedIndex = 1 Then
                depto = "AHUAC" deptoimprimir = "AHUAC"
             ElseIf Me.cbodepto.SelectedIndex = 2 Then
                 depto = "SONSO"
                 deptoimprimir = "SONSO"
             End If
       buscarcod_Progdepto = New Clases_SQL("PLAN_2021", "infunidadProg")
             buscarcod_Progdepto.conectar()
             Me.ListViewasesor.Items.Clear()
             buscarcod_Progdepto.buscar("depto", "", depto, False)
            If buscarcod Progdepto.n encontrados = 0 Then
                 Me.Label1.Visible = True
                 Me.Btnimprimir.Enabled = False
             Else
                 Me.Label1.Visible = False
```
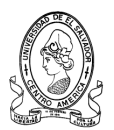

```
 Me.Btnimprimir.Enabled = True
                For i = 0 To buscarcod Progdepto.n encontrados - 1
                      If depto = "SANTA" Then
                          depto = "SANTA ANA"
                      ElseIf depto = "AHUAC" Then
                          depto = "AHUACHAPAN"
                      ElseIf depto = "SONSO" Then
                          depto = "SONSONATE"
                      End If
ListViewasesor.Items.Add(buscarcod_Progdepto.encontrados(i).Item("cod_usu
arioEqp"))
ListViewasesor.Items(i).SubItems.Add(buscarcod_Progdepto.encontrados(i).I
tem("nombre"))
ListViewasesor.Items(i).SubItems.Add(buscarcod_Progdepto.encontrados(i).I
tem("telcel"))
ListViewasesor.Items(i).SubItems.Add(buscarcod_Progdepto.encontrados(i).I
tem("telcasa"))
                 ListViewasesor.Items(i).SubItems.Add(depto)
                 Next
                 buscarcod_Prog.desconectar()
             End If
         Catch ex As Exception
         End Try
     End Sub
```
# **Formulario Modificar Datos de Programador**

#### **Nombre:** *frm\_modProgramador*

#### **- Referencias a ensamblados**

```
Imports DevComponents.DotNetBar
Imports DevComponents.DotNetBar.Rendering
Imports RibbonPrintPreviewDemo
Imports SQL_MINED
```
# **- Variables Globales**

```
Private verdatos, modreg, bnull, bnull2, agregar_historial As Clases_SQL
Public depto jefe, nombusuario, depto, cargo, trata As String
```
# **- Variables locales**

Son las que se declaran y se utilizan en cada procedimiento y/o función. (Ver Código).

```
Public Sub frm modprogramador Load(ByVal sender As System.Object, ByVal e
As System.EventArgs) Handles MyBase.Load
         verdatos = New Clases_SQL("PLAN_2021", "infunidadProg")
         verdatos.conectar()
         verdatos.buscar("cod_usuarioEqp", "", nombusuario, False)
         trata = Trim((verdatos.encontrados(0).Item("tratamiento")))
         If trata = "LICDO/A" Then
             Me.cbotrata.SelectedIndex = 0
```
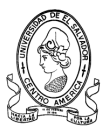

```
ElseIf \text{trata} = \text{"ING/A"} Then
             Me.cbotrata.SelectedIndex = 1
        ElseIf trata = "PROF/A" Then
             Me.cbotrata.SelectedIndex = 2
         End If
         Me.cbodepto.Enabled = False
         Me.txtnombre.Text = Trim(verdatos.encontrados(0).Item("nombre"))
         cargo = Trim(verdatos.encontrados(0).Item("cargo"))
         If cargo = "ASISTENTE ADMINISTRATIVO" Then
             Me.cbocargo.SelectedIndex = 0
         ElseIf cargo = "PROGRAMADOR DE LA UNIDAD" Then
            Me.cbocargo.SelectedIndex = 1
         End If
         Me.txtdireccion.Text = 
Trim(verdatos.encontrados(0).Item("direccion"))
         Me.txttelcel.Text = Trim(verdatos.encontrados(0).Item("telcel"))
         Me.txttelcasa.Text = 
Trim(verdatos.encontrados(0).Item("telcasa"))
         depto = Trim(verdatos.encontrados(0).Item("depto"))
         If depto = "SANTA" Then
             Me.cbodepto.SelectedIndex = 0
         ElseIf depto = "AHUAC" Then
             Me.cbodepto.SelectedIndex = 1
         ElseIf depto = "SONSO" Then
             Me.cbodepto.SelectedIndex = 2
         End If
         Me.txtemail.Text = Trim(verdatos.encontrados(0).Item("email"))
     End Sub
Private Sub ButtonX1_Click(ByVal sender As System.Object, ByVal e As 
System.EventArgs) Handles ButtonX1.Click
         Me.Close()
End Sub
Public Sub ButtonX2_Click(ByVal sender As System.Object, ByVal e As 
System.EventArgs) Handles ButtonX2.Click
         Dim num_ind
        modreg = New Clases SQL("PLAN 2021", "infunidadProg")
         modreg.conectar()
         modreg.establecer_PK(0)
         modreg.buscar_PK(nombusuario)
         num_ind = modreg.indice
         modreg.ubicar(num_ind)
         modreg.registro("tratamiento") = Trim(Me.cbotrata.Text)
         modreg.registro("nombre") = Trim(Me.txtnombre.Text)
         modreg.registro("cargo") = Trim(Me.cbocargo.Text)
         modreg.registro("direccion") = Trim(Me.txtdireccion.Text)
         modreg.registro("telcel") = Trim(Me.txttelcel.Text)
         modreg.registro("telcasa") = Trim(Me.txttelcasa.Text)
            modreg.registro("depto") = 
            Microsoft.VisualBasic.Left(Trim(Me.cbodepto.Text), 5)
         modreg.registro("email") = Trim(Me.txtemail.Text)
         modreg.actualizar()
         modreg.desconectar()
         'agregar nuevo historial ----------------------------------------
         Dim valornull2 As Integer
```
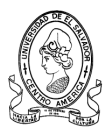

```
bnull2 = New Clases SOL("PLAN 2021", "historial" \& depto jefe)
         bnull2.conectar()
         bnull2.verificar_nulos("codigo")
         valornull2 = bnull2.encontrados(0).Item("ncampos")
         bnull2.desconectar()
agregar historial = New Clases SQL("PLAN 2021", "historial" & depto jefe)
        agregar historial.conectar()
        agregar historial.buscarmayor("codigo")
        If valornull2 = 0 Then
            agregar historial.nuevo registro()
            agregar historial.registro("codigo") = 1
            agregar_historial.registro("descripcion") = "El usuario " & 
            (Trim(nombusuario)) & " modificó sus datos personales."
            agregar historial.registro("fecha") = Trim(Now()) agregar_historial.guardar()
            agregar historial.desconectar()
         Else
            agregar historial.nuevo registro()
            agregar<sup>historial.registro("codigo") =</sup>
            agregar historial.encontrados mayor(0).Item("maximo") + 1
            agregar historial.registro("descripcion") = "El usuario " \&(Trim(nombusuario)) & " modificó sus datos personales."
            agregar historial.registro("fecha") = Trim(Now()) agregar_historial.guardar()
            agregar historial.desconectar()
         End If
         'fin de agregar historial ---------------------------------------
         Me.Close()
     End Sub
```
# **Formulario Agregar Coordinador de Programación**

# **Nombre:** *frm\_agregarCordProg*

#### **- Referencias a ensamblados**

```
Imports DevComponents.DotNetBar
Imports DevComponents.DotNetBar.Rendering
Imports RibbonPrintPreviewDemo
Imports SQL_MINED
```
# **- Variables Globales**

Private verdatos, modreg, bnull, bnull2, agregar historial As Clases SQL Public depto jefe, nombusuario, depto, cargo, trata As String

# **- Variables locales**

Son las que se declaran y se utilizan en cada procedimiento y/o función. (Ver Código).

```
Private Sub ButtonX2_Click(ByVal sender As System.Object, ByVal e As 
System.EventArgs) Handles ButtonX2.Click
         Dim codasesor1 As String : Dim num_ind As Integer
```
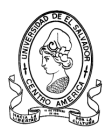

```
 Try
         Dim may, smayor, codasesor, mayor_ant, depto_ As String
         Dim mayor As Integer
         g_cordprog = New Clases_SQL("PLAN_2021", "cordinadorProg")
         g_cordprog.conectar()
depto = UCase(Microsoft.VisualBasic.Left(Trim(Me.cbodepto.Text), 5))
        g_cordprog.buscarmayorCord("codcordinador", "depto", depto_) 
        'busca si el dato es el mayor de la columna
        mayor ant = g cordprog.encontrados mayor(0).Item("maximo")
        mayor = 
        Microsoft.VisualBasic.Right(g_cordprog.encontrados_mayor(0).I
        tem("maximo"), 2) + 1
         may = Trim(Str(mayor))
        If mayor > 0 And mayor \leq 9 Then
            smayor = "0" & may
     codasesor = "CP" & Microsoft.VisualBasic.Left(depto_, 2) & smayor
             codasesor1 = codasesor
         Else
     codasesor = "CP" & Microsoft.VisualBasic.Right(depto_, 2) & mayor
             codasesor1 = codasesor
         End If
         g_cordprog.nuevo_registro()
         g_cordprog.registro("codcordinador") = codasesor
         g_cordprog.registro("tratamiento") = Trim(Me.cbotrata.Text)
         g_cordprog.registro("nombre") = Trim(Me.txtnombre.Text)
        g^-cordprog.registro("direccion") = Trim(Me.txtdireccion.Text)
        \overline{q} cordprog.registro("telcel") = Trim(Me.txttelcel.Text)
         g_cordprog.registro("telcasa") = Trim(Me.txttelcasa.Text)
        g_cordprog.registro("depto") = 
        UCase(Microsoft.VisualBasic.Left(Trim(Me.cbodepto.Text), 5))
         g_cordprog.registro("email") = Trim(Me.txtemail.Text)
         g_cordprog.registro("fechaingreso") = Trim(Now())
         g_cordprog.registro("estado") = "ALTA"
         g_cordprog.guardar()
         g_cordprog.desconectar()
        g usuario = New Clases SQL("PLAN 2021", "usuarios")
         g_usuario.conectar()
         g_usuario.nuevo_registro()
         g_usuario.registro("usuario") = codasesor
         g_usuario.registro("pass") = codasesor
         g_usuario.guardar()
         g_usuario.desconectar()
         'para modificar 
         modreg = New Clases_SQL("PLAN_2021", "cordinadorProg")
         modreg.conectar()
         modreg.establecer_PK(0)
        modreg.buscar PK(Trim(mayor ant))
         num_ind = modreg.indice
         modreg.ubicar(num_ind)
         modreg.registro("estado") = "BAJA"
         modreg.actualizar()
         modreg.desconectar()
         'paRA eliminar
        elim usuario = New Clases SQL("PLAN 2021", "usuarios")
```
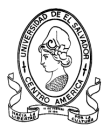

```
 elim_usuario.conectar()
            elim_usuario.establecer_PK(0)
            elim_usuario.buscar_PK(Trim(mayor_ant))
             num_ind = elim_usuario.indice
             elim_usuario.eliminar_registro(num_ind)
             elim_usuario.actualizar()
             elim_usuario.desconectar()
             'agregar nuevo historial ------------------------------------
             Dim valornull2 As Integer
            bnull2 = New Clases SQL("PLAN 2021", "historial" &
            UCase(Microsoft.VisualBasic.Left(Trim(Me.cbodepto.Text), 5)))
             bnull2.conectar()
             bnull2.verificar_nulos("codigo")
             valornull2 = bnull2.encontrados(0).Item("ncampos")
             bnull2.desconectar()
            agregar historial = New Clases SQL("PLAN 2021", "historial" &
            UCase(Microsoft.VisualBasic.Left(Trim(Me.cbodepto.Text), 5)))
             agregar_historial.conectar()
             agregar_historial.buscarmayor("codigo")
            If valornull2 = 0 Then
                agregar historial.nuevo registro()
                agregar historial.registro("codigo") = 1
            agregar_historial.registro("descripcion") = "El usuario " & 
            (Trim(nombusuario)) & " agregó a " & (Trim(codasesor)) & " 
            como nuevo Coordinador de Programación"
                agregar historial.registro("fecha") = Trim(Now())
                 agregar_historial.guardar()
                agregar historial.desconectar()
             Else
                agregar historial.nuevo registro()
            agregar historial.registro("codigo") =
            agregar historial.encontrados mayor(0).Item("maximo") + 1
                agregar historial.registro("descripcion") = "El usuario "
                & (Trim(nombusuario)) & " agregó a " & (Trim(codasesor)) 
                & " como nuevo Coordinador de Programación"
                agregar historial.registro("fecha") = Trim(Now()) agregar_historial.guardar()
                agregar historial.desconectar()
             End If
            'fin de agregar historial ---------------------------------
         Catch ex As Exception
MessageBoxEx.Show("Error al intentar quardar.... " + ex.Message, "Sistema
MINED", MessageBoxButtons.OK, MessageBoxIcon.Warning)
             Exit Sub
         End Try
         MessageBoxEx.Show(" Registro guardado exitosamente , el codigo 
asignado para este usuario es " + codasesor1 + " ", "Sistema MINED", 
MessageBoxButtons.OK, MessageBoxIcon.Asterisk)
        Me.Close()
End Sub
Public Sub frm agregarCordProg Load(ByVal sender As System.Object, ByVal
e As System.EventArgs) Handles MyBase.Load
         If nombusuario = "ADMIN" Then
             Me.cbodepto.Visible = True
```
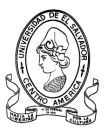

```
 Else
             Me.cbodepto.Visible = False
            If depto jefe = "SANTA" Then
                 Me.txtdepto.Text = "SANTA ANA"
             ElseIf depto_jefe = "AHUAC" Then
                Me.txtdepto.Text = "AHUACHAPAN"
             ElseIf depto_jefe = "SONSO" Then
                 Me.txtdepto.Text = "SONSONATE"
             End If
         End If
     End Sub
Private Sub cbodepto SelectedIndexChanged(ByVal sender As System.Object,
ByVal e As System.EventArgs)
         If Me.cbodepto.SelectedIndex = 0 Then
             Me.txtdepto.Text = "SANTA ANA"
         ElseIf Me.cbodepto.SelectedIndex = 1 Then
             Me.txtdepto.Text = "AHUACHAPAN"
         ElseIf Me.cbodepto.SelectedIndex = 2 Then
             Me.txtdepto.Text = "SONSONATE"
         End If
     End Sub
```
#### **Formulario Ver Datos de Coordinador de Programación**

#### **Nombre:** *verdatosCordProg*

#### **- Referencias a ensamblados**

```
Imports DevComponents.DotNetBar
Imports DevComponents.DotNetBar.Rendering
Imports RibbonPrintPreviewDemo
Imports SQL_MINED
```
#### **- Variables Globales**

```
Private bcord As Clases_SQL
Public depto buscar, nombredepto, nombusuario As String
```
#### **- Variables locales**

Son las que se declaran y se utilizan en cada procedimiento y/o función. (Ver Código).

```
Private Sub verdatosCordProg Load(ByVal sender As System.Object, ByVal e
As System.EventArgs) Handles MyBase.Load
            If nombusuario = "ADMIN" Or 
            Microsoft.VisualBasic.Left(nombusuario, 2) = "JT" Then
             Me.cbodepto.Visible = True
             Me.txtdepto.Visible = False
         Else
             bcord = New Clases_SQL("PLAN_2021", "cordinadorProg")
             bcord.conectar()
```
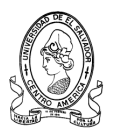

```
bcord.buscarzonas_espcif("depto", "estado", 
            Trim(depto buscar), "ALTA")
            'busca si el dato es el mayor de la columna
            Me.txtnombre.Text = 
            Trim(bcord.encontrados(0).Item("tratamiento")) & " " & 
            Trim(bcord.encontrados(0).Item("nombre"))
             Me.txtdireccion.Text = bcord.encontrados(0).Item("direccion")
             Me.txttelcel.Text = bcord.encontrados(0).Item("telcel")
             Me.txttelcasa.Text = bcord.encontrados(0).Item("telcasa")
             Me.txtemail.Text = bcord.encontrados(0).Item("email")
             nombredepto = bcord.encontrados(0).Item("depto")
             If nombredepto = "SANTA" Then
                 Me.txtdepto.Text = "SANTA ANA"
             ElseIf nombredepto = "AHUAC" Then
                Me.txtdepto.Text = "AHUACHAPAN"
             ElseIf nombredepto = "SONSO" Then
                Me.txtdepto.Text = "SONSONATE"
             End If
         End If
    End Sub
Private Sub cbodepto SelectedIndexChanged(ByVal sender As System.Object,
ByVal e As System.EventArgs) Handles cbodepto.SelectedIndexChanged
         Dim depto As String
         bcord = New Clases_SQL("PLAN_2021", "cordinadorProg")
         bcord.conectar()
        depto = " If Me.cbodepto.SelectedIndex = 0 Then
             depto = "SANTA"
         ElseIf Me.cbodepto.SelectedIndex = 1 Then
             depto = "AHUAC"
         ElseIf Me.cbodepto.SelectedIndex = 2 Then
             depto = "SONSO"
         End If
        bcord.buscarzonas_espcif("depto", "estado", depto, "ALTA") 
        'busca si el dato es el mayor de la columna
        Me.txtnombre.Text = 
        Trim(bcord.encontrados(0).Item("tratamiento")) & " " & 
        Trim(bcord.encontrados(0).Item("nombre"))
         Me.txtdireccion.Text = bcord.encontrados(0).Item("direccion")
         Me.txttelcel.Text = bcord.encontrados(0).Item("telcel")
        Me.txttelcasa.Text = bcord.encontrados(0).Item("telcasa")
        Me.txtemail.Text = bcord.encontrados(0).Item("email")
     End Sub
```
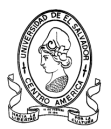

# **Formulario Modificar Datos de Coordinador de Programación**

# **Nombre:** *frm\_modCordProgramacion*

# **- Referencias a ensamblados**

```
Imports DevComponents.DotNetBar
Imports DevComponents.DotNetBar.Rendering
Imports RibbonPrintPreviewDemo
Imports SQL_MINED
```
# **- Variables Globales**

```
Private verdatos, modreg, bnull, bnull2, agregar historial As Clases SQL
Public depto jefe, nombusuario, depto, cargo, trata As String
```
# **- Variables locales**

Son las que se declaran y se utilizan en cada procedimiento y/o función. (Ver Código).

```
Public Sub frm modCordprogramacion Load(ByVal sender As System.Object,
ByVal e As System.EventArgs) Handles MyBase.Load
         verdatos = New Clases_SQL("PLAN_2021", "cordinadorprog")
         verdatos.conectar()
         verdatos.buscar("codcordinador", "", nombusuario, False)
         trata = Trim((verdatos.encontrados(0).Item("tratamiento")))
         If trata = "LICDO/A" Then
            Me.cbotrata.SelectedIndex = 0
        ElseIf \text{trata} = \text{"ING/A"} Then
             Me.cbotrata.SelectedIndex = 1
        ElseIf \text{trata} = \text{''PROF/A''} Then
             Me.cbotrata.SelectedIndex = 2
         End If
         Me.cbodepto.Enabled = False
         Me.txtnombre.Text = Trim(verdatos.encontrados(0).Item("nombre"))
         Me.txtdireccion.Text = 
Trim(verdatos.encontrados(0).Item("direccion"))
         Me.txttelcel.Text = Trim(verdatos.encontrados(0).Item("telcel"))
         Me.txttelcasa.Text = 
Trim(verdatos.encontrados(0).Item("telcasa"))
         depto = Trim(verdatos.encontrados(0).Item("depto"))
         If depto = "SANTA" Then
             Me.cbodepto.SelectedIndex = 0
         ElseIf depto = "AHUAC" Then
             Me.cbodepto.SelectedIndex = 1
         ElseIf depto = "SONSO" Then
             Me.cbodepto.SelectedIndex = 2
         End If
         Me.txtemail.Text = Trim(verdatos.encontrados(0).Item("email"))
     End Sub
Public Sub ButtonX2_Click(ByVal sender As System.Object, ByVal e As 
System.EventArgs) Handles ButtonX2.Click
         Dim num_ind
```
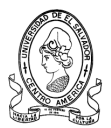

```
 modreg = New Clases_SQL("PLAN_2021", "cordinadorProg")
        modreg.conectar()
        modreg.establecer_PK(0)
         modreg.buscar_PK(nombusuario)
         num_ind = modreg.indice
         modreg.ubicar(num_ind)
         modreg.registro("tratamiento") = Trim(Me.cbotrata.Text)
         modreg.registro("nombre") = Trim(Me.txtnombre.Text)
         modreg.registro("direccion") = Trim(Me.txtdireccion.Text)
         modreg.registro("telcel") = Trim(Me.txttelcel.Text)
         modreg.registro("telcasa") = Trim(Me.txttelcasa.Text)
            modreg.registro("depto") = 
            Microsoft.VisualBasic.Left(Trim(Me.cbodepto.Text), 5)
         modreg.registro("email") = Trim(Me.txtemail.Text)
         modreg.actualizar()
         modreg.desconectar()
         'agregar nuevo historial ---------------------------------------
         Dim valornull2 As Integer
        bnull2 = New Clases SQL("PLAN 2021", "historial" & depto jefe)
        bnull2.conectar()
         bnull2.verificar_nulos("codigo")
        valornull2 = bnu\overline{1}12.\text{encontrados}(0).\text{Item("ncampos")} bnull2.desconectar()
agregar historial = New Clases SQL("PLAN 2021", "historial" & depto jefe)
        agregar historial.conectar()
         agregar_historial.buscarmayor("codigo")
        If valornull2 = 0 Then
            agregar historial.nuevo registro()
            agregar historial.registro("codigo") = 1
            agregar_historial.registro("descripcion") = "El usuario " & 
            (Trim(nombusuario)) & " modificó sus datos personales."
            agregar historial.registro("fecha") = Trim(Now())
             agregar_historial.guardar()
            agregar historial.desconectar()
         Else
            agregar historial.nuevo registro()
            agregar historial.registro("codigo") =
            agregar historial.encontrados mayor(0).Item("maximo") + 1
            agregar historial.registro("descripcion") = "El usuario " \&(Trim(nombusuario)) & " modificó sus datos personales."
            agregar historial.registro("fecha") = Trim(Now()) agregar_historial.guardar()
            agregar historial.desconectar()
         End If
         'fin de agregar historial --------------------------------------
         Me.Close()
    End Sub
```
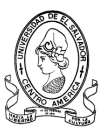

# **Formulario Agregar Centro Escolar**

### **Nombre:** *frm\_agregarcentro*

### **- Referencias a ensamblados**

```
Imports DevComponents.DotNetBar
Imports DevComponents.DotNetBar.Rendering
Imports RibbonPrintPreviewDemo
Imports SQL_MINED
```
# **- Variables Globales**

```
Public nombres, apellidos, direccion, email, telcasa, telcel, deptojefe, 
nombusuario As String
Private lcodce, lnombce, lnombdir, lapedir, existcod, existce, existcel
As String
Private ban1, ban2, ban3, ban4 As Integer
Private vdepto, vprog, vproy, vmunic, vdistrito, vzona, gce, gdir, gce1, 
bnull2, agregar historial As Clases SQL
Public arrayprog(100), arrayproy(100) As String
```
# **- Variables locales**

Son las que se declaran y se utilizan en cada procedimiento y/o función. (Ver Código).

```
Public Sub frm agregarCentro Load(ByVal sender As System.Object, ByVal e
As System.EventArgs) Handles MyBase.Load
         Dim i As Integer
         Try
             vdepto = New Clases_SQL("PLAN_2021", "deptoOcc")
             vdepto.conectar()
             Me.cbodepto.Items.Clear()
            For i = 0 To vdepto.n registros - 1
                 vdepto.ubicar(i)
            Me.cbodepto.Items.Add(vdepto.registro(Trim("nombre depto")) &
            vdepto.registro(Trim("cod_depto")))
             Next
             vdepto.desconectar()
         Catch ex As Exception
         End Try
     End Sub
Private Sub cbodepto SelectedIndexChanged(ByVal sender As System.Object,
ByVal e As System.EventArgs) Handles cbodepto.SelectedIndexChanged
         Dim cont As Integer
         Me.txtzona.Text = ""
         Try
             vmunic = New Clases_SQL("PLAN_2021", "municOcc")
            vmunic.buscar("cod_depto", "nomb_munic", 
            Microsoft.VisualBasic.Right(Trim(Me.cbodepto.SelectedItem),
            5), True)
             Me.cbomunic.Items.Clear()
             Me.cbodistrito.Items.Clear()
            For cont = 0 To vmunic.n encontrados - 1
```
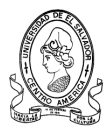

```
Me.cbomunic.Items.Add(vmunic.encontrados(cont).Item("nomb_munic"))
             Next
             vmunic.desconectar()
         Catch ex As Exception
         End Try
     End Sub
Private Sub btnagredirector_Click(ByVal sender As System.Object, ByVal e 
As System.EventArgs) Handles btnagredirector.Click
         Dim ofrmagredir As New frm_agregardirector()
         Me.AddOwnedForm(ofrmagredir)
         ofrmagredir.StartPosition = FormStartPosition.CenterScreen
         ofrmagredir.Show()
        CType(ofrmagredir, frm agregardirector).txtnombdir.Text =
Me.nombres
        CType(ofrmagredir, frm agregardirector).txtapedir.Text =
Me.apellidos
        CType(ofrmagredir, frm agregardirector).txtdirdir.Text =
Me.direccion
        CType(ofrmagredir, frm agregardirector).txtemaildir.Text =
Me.email
         CType(ofrmagredir, frm_agregardirector).txttelcasadir.Text = 
Me.telcasa
         CType(ofrmagredir, frm_agregardirector).txttelceldir.Text = 
Me.telcel
     End Sub
Private Sub btnagrece_Click(ByVal sender As System.Object, ByVal e As 
System.EventArgs) Handles btnagrece.Click
         Dim mayor, correlat As Integer
         If Me.txtcodce.Text = Nothing Or Me.txtdireccionce.Text = Nothing 
Or Me.txtnombcentro.Text = Nothing Or Me.txtnomdirector.Text = Nothing Or 
Me.cbomodalidad.Text = Nothing Or
        Me.cbodepto.Text = Nothing Or Me.cbomunic.Text = Nothing Or 
Me.cbodistrito.Text = Nothing Or Me.cbosector.Text = Nothing Or 
Me.Cbozona.Text = Nothing Or Me.txtzona.Text = Nothing Or Me.nombres = 
Nothing Or Me.apellidos = Nothing Or Me.direccion = Nothing Then
MessageBoxEx.Show(" Complete los Campos Requeridos
"Sistema MINED", MessageBoxButtons.OK, MessageBoxIcon.Exclamation, 
MessageBoxDefaultButton.Button1)
         Else
            lcodce = Trim(Me.txtcodce.Text)
             lnombce = Trim(Me.txtnombcentro.Text)
             lnombdir = Trim(Me.txtnomdirector.Text)
            gce = New Clases SQL("PLAN 2021", "centrosEscolares")
             gce.conectar()
             gce.verificar1("cod_ce", lcodce) 
             ban1 = gce.encontrados(0).Item("ncamp")
             gce.verificar1("nombre_ce", lnombce) 
             ban2 = gce.encontrados(0).Item("ncamp")
            If ban1 = 0 And ban2 = 0 Then
                 gdir = New Clases_SQL("PLAN_2021", "directores")
                 gdir.verificar1("nombre", lnombdir) 
                 ban3 = gdir.encontrados(0).Item("ncamp")
                If ban3 = 0 Then
```
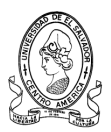

```
 gce1 = New Clases_SQL("PLAN_2021", "municOcc")
          gce1.conectar()
gce1.buscar("nomb_munic", "", Me.cbomunic.SelectedItem, False)
           gdir.buscarmayor("cod_dir") 
          mayor = gdir.encontrados mayor(0) .Item("maximo")correlat = mayor + 1 gdir.nuevo_registro()
           gdir.registro("cod_dir") = correlat
          gdir.registro("nombres dir") = Trim(Me.nombres)
          gdir.registro("apellidos_dir") = Trim(Me.apellidos)
          gdir.registro("email dir^{\overline{n}}) = ""
          gdir.registro("email_dir") = Trim(Me.email)
          gdir.registro("direccion dir") = Trim(Me.direccion)
        gdir.registro("departamento_dir") = 
        UCase(Microsoft.VisualBasic.Right(Trim(Me.cbodepto.Sele
        ctedItem), 5))
          gdir.registro("municipio_dir") = 
          gce1.encontrados(0).Item("cod_munic")
           gdir.registro("telce") = ""
          gdir.registro("telfax") = ""
          gdir.registro("telcel") = ""
          gdir.registro("telcasa") = ""
          gdir.registro("telce") = Trim(Me.txttelcentro.Text)
          gdir.registro("telfax") = Trim(Me.txttelfax.Text)
          gdir.registro("telcel") = Trim(Me.telcel)
          gdir.registro("telcasa") = Trim(Me.telcasa)
  gdir.registro("nombre") = Trim(Me.txtnomdirector.Text)
           gdir.guardar()
          gdir.desconectar()
          gce.nuevo_registro()
          \bar{g}ce.registro("cod ce") = Trim(Me.txtcodce.Text)
   gce.registro("nombre_ce") = Trim(Me.txtnombcentro.Text)
              gce.registro("cod_depto") = 
              UCase(Microsoft.VisualBasic.Right(Trim(Me.cbodept
              o.SelectedItem), 5))
   gce.registro("modalidad_ce") = Trim(Me.cbomodalidad.Text)
           gce.registro("zona_ce") = Trim(Me.Cbozona.Text)
          qce.registro("sector ce") = Trim(Me.cbosector.Text)gce.registro("telce") = ""
          gce.registro("telce") = Trim(Me.txttelcentro.Text)
          gce.registro("numaulas_ce") = ""
    gce.registro("numaulas_ce") = Trim(Me.txtnumaulas.Text)
    gce.registro("direccion_ce") = Trim(Me.txtdireccionce.Text)
   qce.\text{register} ("distritoce'') = Trim(Me.cbodistrito.Text)
           gce.registro("zonaedu_ce") = Trim(Me.txtzona.Text)
          gce.registro("caserio") = ""
          gce.registro("canton") = ""
          gce.registro("telfax") = ""
          gce.registro("caserio") = Trim(Me.Txtcaserio.Text)
          gce.registro("canton") = Trim(Me.Txtcanton.Text)
          gce.registro("telfax") = Trim(Me.txttelfax.Text)
          gce.registro("cod_dir") = correlat
        gce.registro("cod_munic") = 
        qce1.encontrados\overline{0}.Item("cod munic")
```
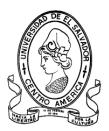

```
 gce1.desconectar()
         gce.guardar()
         'agregar nuevo historial ---------------------------
         Dim valornull2 As Integer
 bnull2 = New Clases_SQL("PLAN_2021", "historial" & deptojefe)
          bnull2.conectar()
         bnull2.verificar_nulos("codigo")
         valornull2 = bnull2.encontrados(0).Item("ncampos")
         bnull2.desconectar()
         agregar historial = New Clases SQL("PLAN 2021",
         "historial" & deptojefe)
         agregar historial.conectar()
         agregar_historial.buscarmayor("codigo")
        If valornull2 = 0 Then
             agregar historial.nuevo registro()
             agregar historial.registro("codigo") = 1
             aqregar<sup>h</sup>istorial.registro("descripcion") = "El
             usuario " & (Trim(nombusuario)) & " agregó a un 
             nuevo centro escolar con código " & 
             Trim(Me.txtcodce.Text)
             agregar historial.registro("fecha") = Trim(Now()) agregar_historial.guardar()
             agregar historial.desconectar()
          Else
             agregar historial.nuevo registro()
             agregar historial.registro("codigo") =
             agregar historial.encontrados mayor(0).Item("maxi
             mo') + 1
             agregar historial.registro("descripcion") = "El
             usuario " & (Trim(nombusuario)) & " agregó a un 
             nuevo centro escolar con código " & 
             Trim(Me.txtcodce.Text)
             agregar historial.registro("fecha") = Trim(Now())agregar_historial.guardar()
             agregar historial.desconectar()
          End If
         Dim dlg As System.Windows.Forms.DialogResult = 
         MessageBoxEx.Show(Me, " Se ha guardado 
         Satisfactorimente. Desea continuar... ", "SISTEMA 
         MINED", MessageBoxButtons.YesNo)
          If dlg = System.Windows.Forms.DialogResult.No Then
              Me.Close()
        ElseIf dlg = System.Windows.Forms.DialogResult.Yes Then
             Me.txtcodce.Text = ""
             Me.txtnombcentro.Text = ""
             Me.txtnomdirector.Text = ""
             Me.cbodepto.SelectedIndex = -1
             Me.cbomunic.SelectedIndex = -1Me.cbodistrito.SelectedIndex = -1
             Me.cbomodalidad.SelectedIndex = -1Me.txtzona.Text = ""Me.cbosector.SelectedIndex = -1 Me.txttelcentro.Text = ""
             Me.txtnumaulas.Text = ""
```
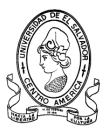

```
 Me.txttelfax.Text = ""
                     Me.Txtcaserio.Text = ""
                     Me.Txtcanton.Text = ""
                     Me.txtdireccionce.Text = ""
                     Me. nombres = "Me.apellidos = ""
                     Me.direccion = ""
                     Me.email = ""
                     Me.telcasa = ""
                     Me.telcel = ""
                 End If
             Else
                gdir.buscar("nombre", "", lnombdir, False) 
                 existcod = gdir.encontrados(0).Item("cod_dir") 
                 existce = gce.buscar("cod dir", "", existcod, False)
                 existce1 = qce.\text{encontrados}(0) \cdot \text{Item("nombre ce")}MessageBoxEx.Show(" Este Director ya esta asignado
                 en " & existce1 & " ", "Sistema MINED", 
                MessageBoxButtons.OK, MessageBoxIcon.Exclamation, 
                MessageBoxDefaultButton.Button1)
                 gce.desconectar()
             End If
         Else
            If ban1 \leq 0 Then
                  gce.buscar("cod_ce", "", lcodce, False) 
                 existcod = qce.\text{encontrados}(0) . \text{Item("nombre ce")}MessageBoxEx.Show(" Este codigo ya existe para 
                    " & existcod & " ", "Sistema MINED", 
                    MessageBoxButtons.OK, MessageBoxIcon.Exclamation, 
                    MessageBoxDefaultButton.Button1)
                  gce.desconectar()
                 'MsgBox("No se puede guardar")
             End If
             If ban2 <> 0 Then
          gce.buscar("nombre_ce", "", lnombce, False) '<-----conectar
              existcod = 
        gce.deptos(Trim(gce.encontrados(0).Item("cod_depto"))) 
              MessageBoxEx.Show(" Este nombre ya existe en " & 
              existcod & " ", "Sistema MINED", 
              MessageBoxButtons.OK, MessageBoxIcon.Exclamation, 
              MessageBoxDefaultButton.Button1)
                 gce.desconectar()
                 'MsgBox("No se puede guardar")
             End If
         End If
     End If
 End Sub
```
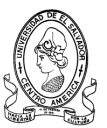

## **Formulario Buscar Centro Escolar**

#### **Nombre:** *buscarcentro*

### **- Referencias a ensamblados**

```
Imports DevComponents.DotNetBar
Imports DevComponents.DotNetBar.Rendering
Imports RibbonPrintPreviewDemo
Imports SQL_MINED
```
### **- Variables Globales**

```
Private conecbuscarcod, conecbuscarce As Clases_SQL
Public num municipio, num centro, codcentro, nombre centro,
nombreusuario, depto_jefe As String
Public tecla As Integer
```
### **- Variables locales**

Son las que se declaran y se utilizan en cada procedimiento y/o función. (Ver Código).

```
Private Sub Txtbusquedarapid_TextChanged(ByVal sender As System.Object, 
ByVal e As System.EventArgs) Handles Txtbusquedarapid.TextChanged
         Dim i, munic As Integer
         Dim depto, dist, zona As String
         Try
            If Txtbusquedarapid.Text = Nothing Then
                 Me.ListViewcentros.Items.Clear()
             ElseIf Trim(Txtbusquedarapid.Text) = "cant" Or 
Trim(Txtbusquedarapid.Text) = "can" Or Trim(Txtbusquedarapid.Text) = 
"canto" Or Trim(Txtbusquedarapid.Text) = "canton" Or 
Trim(Txtbusquedarapid.Text) = "cen" Or Trim(Txtbusquedarapid.Text) = 
"cent" Or Trim(Txtbusquedarapid.Text) = "centr" Or 
Trim(Txtbusquedarapid.Text) = "centro" Or Trim(Txtbusquedarapid.Text) = 
"centro " Or Trim(Txtbusquedarapid.Text) = "centro e" Or 
Trim(Txtbusquedarapid.Text) = "centro es" Or Trim(Txtbusquedarapid.Text) 
= "centro esc" Or Trim(Txtbusquedarapid.Text) = "centro esco" Or 
Trim(Txtbusquedarapid.Text) = "centro escol" Or 
Trim(Txtbusquedarapid.Text) = "centro escola" Or 
Trim(Txtbusquedarapid.Text) = "centro escolar" Or 
Trim(Txtbusquedarapid.Text) = "centro escolar " Or 
Trim(Txtbusquedarapid.Text) = "esc" Or Trim(Txtbusquedarapid.Text) = 
"cas" Or Trim(Txtbusquedarapid.Text) = "case" Or 
Trim(Txtbusquedarapid.Text) = "caser" Or Trim(Txtbusquedarapid.Text) = 
"caser" Or Trim(Txtbusquedarapid.Text) = "caseri" Or 
Trim(Txtbusquedarapid.Text) = "caserio" Or Trim(Txtbusquedarapid.Text) = 
"caserio " Or Trim(Txtbusquedarapid.Text) = "co" Or 
Trim(Txtbusquedarapid.Text) = "col" Or Trim(Txtbusquedarapid.Text) = 
"colo" Or Trim(Txtbusquedarapid.Text) = "colon" Or 
Trim(Txtbusquedarapid.Text) = "coloni" Or Txtbusquedarapid.Text = "el " 
Or Txtbusquedarapid.Text = "la " Or Txtbusquedarapid.Text = "las " Or 
Txtbusquedarapid.Text = "los " Or Txtbusquedarapid.TextLength < 3 Or 
tecla = 1 Then
             Else
```
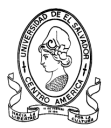

```
 conecbuscarce = New Clases_SQL("PLAN_2021", "centrosEscolares")
                 conecbuscarce.conectar()
                 Me.ListViewcentros.Items.Clear()
                conecbuscarce.buscar_rapidce("nombre_ce", 
                Trim(Me.Txtbusquedarapid.Text), "", "", 2)
                If conecbuscarce.n encontrados = 0 Then
                     Me.Label1.Visible = True
                 Else
                     Me.Label1.Visible = False
                    For i = 0 To conecbuscarce.n encontrados - 1
                 depto = conecbuscarce.encontrados(i).Item("cod_depto")
                munic = conecbuscarce.encontrados(i).Item("cod_munic")
                dist = conecbuscarce.encontrados(i).Item("distrito ce")
                 zona = conecbuscarce.encontrados(i).Item("zonaedu_ce")
                          If depto = "SANTA" Then
                              depto = "SANTA ANA"
                          ElseIf depto = "AHUAC" Then
                              depto = "AHUACHAPAN"
                          ElseIf depto = "SONSO" Then
                              depto = "SONSONATE"
                         End If 
Me.ListViewcentros.Items.Add(conecbuscarce.encontrados(i).Item("cod_ce"))
                        ListViewcentros.Items(i).SubItems.Add(conecbuscar
                        ce.encontrados(i).Item("nombre_ce"))
                         ListViewcentros.Items(i).SubItems.Add(depto)
                        ListViewcentros.Items(i).SubItems.Add(conecbuscar
                        ce.municipios(munic))
                         ListViewcentros.Items(i).SubItems.Add(dist)
                         ListViewcentros.Items(i).SubItems.Add(zona)
                     Next
                    conecbuscarce.desconectar()
                 End If
             End If
            tecla = 0 Catch ex As Exception
         End Try
     End Sub
Private Sub txtbuscarcentrorapid_KeyPress(ByVal sender As Object, ByVal e 
As System.Windows.Forms.KeyPressEventArgs) Handles 
txtbuscarcentrorapid.KeyPress
         If (Not Char.IsDigit(e.KeyChar)) Then
            If Not (e.KeyChar = Convert.ToChar(Keys.Back)) Then
                 e.Handled = True ' esto invalida la tecla pulsada
             End If
         End If
End Sub
Private Sub txtbuscarcentrorapid_TextChanged(ByVal sender As 
System.Object, ByVal e As System.EventArgs) Handles 
txtbuscarcentrorapid.TextChanged
         Dim i, munic As Integer
         Dim depto As String
Try
If txtbuscarcentrorapid.Text = Nothing Or txtbuscarcentrorapid.Text = 
"10" Then
```
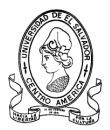

```
 Me.ListViewcentros.Items.Clear()
             ElseIf txtbuscarcentrorapid.TextLength >= 2 Then
         conecbuscarcod = New Clases_SQL("PLAN_2021", "centrosEscolares")
                 conecbuscarcod.conectar()
                 Me.ListViewcentros.Items.Clear()
                 conecbuscarcod.buscar_rapidce("cod_ce", 
Trim(Me.txtbuscarcentrorapid.Text), "", "", 3)
                If conecbuscarcod.n encontrados = 0 Then
                    MeLabel1.Visible = True Else
                     Me.Label1.Visible = False
                    For i = 0 To conecbuscarcod.n encontrados - 1
                  depto = conecbuscarcod.encontrados(i).Item("cod_depto")
                 munic = conecbuscarcod.encontrados(i).Item("cod_munic")
                          If depto = "SANTA" Then
                              depto = "SANTA ANA"
                          ElseIf depto = "AHUAC" Then
                              depto = "AHUACHAPAN"
                          ElseIf depto = "SONSO" Then
                              depto = "SONSONATE"
                          End If
                        Me.ListViewcentros.Items.Add(conecbuscarcod.encon
                        trados(i).Item("cod_ce"))
                        ListViewcentros.Items(i).SubItems.Add(conecbuscar
                        cod.encontrados(i).Item("nombre_ce"))
                         ListViewcentros.Items(i).SubItems.Add(depto)
                        ListViewcentros.Items(i).SubItems.Add(conecbuscar
                        cod.municipios(munic))
                     Next
                    conecbuscarcod.desconectar()
                 End If
             End If
         Catch ex As Exception
         End Try
     End Sub
Private Sub ListViewcentros_DoubleClick(ByVal sender As Object, ByVal e 
As System.EventArgs) Handles ListViewcentros.DoubleClick
         Dim ofrm As New generalidadesCE_busqueda()
         ofrm.codigo_centro = codcentro
         ofrm.nomb_centro = nombre_centro
         Me.AddOwnedForm(generalidadesCE_busqueda)
         ofrm.StartPosition = FormStartPosition.CenterParent
         ofrm.ShowDialog()
     End Sub
Private Sub ListViewcentros_SelectedIndexChanged(ByVal sender As 
System.Object, ByVal e As System.EventArgs) Handles 
ListViewcentros.SelectedIndexChanged
        Dim cod depto As ListView.SelectedListViewItemCollection =
Me.ListViewcentros.SelectedItems
         Dim item As ListViewItem
         For Each item In cod_depto
             codcentro = item.SubItems(0).Text
            nombre centro = item.SubItems(1).Text
         Next
```
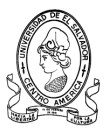

```
 TextBox1.Text = CType(codcentro, String)
     End Sub
     Private Sub ButtonItem2_Click(ByVal sender As System.Object, ByVal e 
As System.EventArgs) Handles ButtonItem2.Click
        Dim ofrm As New ver programasCE()
         ofrm.codigo_centro = codcentro
         ofrm.nomb_centro = nombre_centro
        Me.AddOwnedForm(ver programasCE)
         ofrm.StartPosition = FormStartPosition.CenterParent
         ofrm.ShowDialog()
End Sub
```
### **Formulario Buscar por Programa Educativo**

#### **Nombre:** *frm\_ buscarporPrograma*

#### **- Referencias a ensamblados**

```
Imports DevComponents.DotNetBar
Imports DevComponents.DotNetBar.Rendering
Imports RibbonPrintPreviewDemo
Imports SQL_MINED
```
### **- Variables Globales**

Private bdistrito, bm, llenarlista, buscarlistacod, buscarlistanomb As Clases\_SQL Public f, zona As Integer Public codcentro, nombrecentro, nombreusuario, depto\_jefe As String Dim cod\_zona As String

#### **- Variables locales**

Son las que se declaran y se utilizan en cada procedimiento y/o función. (Ver Código).

```
Private Sub frm buscarporprograma Load(ByVal sender As System.Object,
ByVal e As System.EventArgs) Handles MyBase.Load
         Dim pg, py As Integer
         bprog = New Clases_SQL("PLAN_2021", "progEdu")
         bprog.conectar()
         Me.cboprograma.Items.Clear()
        For pg = 0 To bprog.n registros - 1
             bprog.ubicar(pg)
             cboprograma.Items.Add(bprog.registro(Trim("nombreprog")))
            codprog(pq) = bprog.readstro(Trim("codprog")) Next
         bprog.desconectar()
         bproy = New Clases_SQL("PLAN_2021", "proyectEdu")
         bproy.conectar()
         Me.cboproyecto.Items.Clear()
        For py = 0 To bproy.n registros - 1
             bproy.ubicar(py)
             cboproyecto.Items.Add(bproy.registro(Trim("nomproyect")))
             codproy(py) = bproy.registro(Trim("codproyect"))
         Next
```
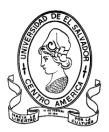

```
 bprog.desconectar()
     End Sub 
Private Sub cboprograma_SelectedIndexChanged(ByVal sender As 
System.Object, ByVal e As System.EventArgs) Handles 
cboprograma.SelectedIndexChanged
         Dim indice, i As Integer
         Dim progencontrados(100) As String
         indice = Me.cboprograma.SelectedIndex
        If indice = -1 Then
         Else
            prog ce = New Clases SQL("PLAN 2021", "asignar ce prog")
             prog_ce.conectar()
             Me.ListViewcentros.Items.Clear()
            prog_ce.buscar_programasce("centrosEscolares",
            "asignar ce prog", codprog(indice), "prog")
            If prog ce.n encontrados = 0 Then
                Me.\overline{Label1}.\overline{V} isible = True Else
                 Me.Label1.Visible = False
                For i = 0 To prog ce.n encontrados - 1
                  Me.ListViewcentros.Items.Add((prog_ce.encontrados(i).It
              em("cod_ce")) & " " & 
              prog ce.encontrados(i).Item("nombre ce"))
                 Next
             End If
         End If
     End Sub
Private Sub cboproyecto_SelectedIndexChanged(ByVal sender As 
System.Object, ByVal e As System.EventArgs) Handles 
cboproyecto.SelectedIndexChanged
         Dim indice, i As Integer
         Dim proyencontrados(100) As String
        Me.cboprograma. SelectedIndex = -1 indice = Me.cboproyecto.SelectedIndex
        If indice = -1 Then
         Else
            proy ce = New Clases SQL("PLAN 2021", "asignar ce proy")
            proy ce.conectar()
             Me.ListViewcentros.Items.Clear()
            proy ce.buscar programasce("centrosEscolares",
            "asignar ce proy", codproy(indice), "proy")
            If proy ce.n encontrados = 0 Then
                Me.\overline{Label1}.\overline{V} isible = True Else
                 Me.Label1.Visible = False
                For i = 0 To proy_ce.n_encontrados - 1
                  Me.ListViewcentros.Items.Add((proy_ce.encontrados(i).It
                  em("cod_ce")) & " " & 
                  proy ce.encontrados(i).Item("nombre ce"))
                 Next
             End If
         End If
     End Sub
```
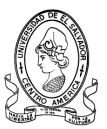

## **Formulario Buscar Zonas Centros Escolares**

### **Nombre:** *frm\_ZonasSantaAna*

#### **- Referencias a ensamblados**

Imports DevComponents.DotNetBar Imports DevComponents.DotNetBar.Rendering Imports RibbonPrintPreviewDemo Imports SQL\_MINED

## **- Variables Globales**

```
Private bprog, bproy, proy ce, prog ce, buscarce1 As Clases SQL
 Public tabla, cod, codprog(100), codproy(100) As String
 Public tecla As Integer
```
### **- Variables locales**

Son las que se declaran y se utilizan en cada procedimiento y/o función. (Ver Código).

```
Public Sub ComboBoxEx1_SelectedIndexChanged(ByVal sender As 
System.Object, ByVal e As System.EventArgs) Handles 
cbozona.SelectedIndexChanged
        Me. Txtbusquedarapid. Text = ""
        Me.txtbuscarcentrorapid.Text = ""
         Me.Label10.Visible = False
         Dim z As Integer
         cod_zona = ""
        zona = 0 Try
             If Me.cbozona.SelectedIndex = 0 Then
                cod zona = "1s"zona = 1 Me.LinkLabel9.Visible = True
                 Me.LinkLabel4.Visible = False
                 Me.LinkLabel5.Visible = False
                 Me.LinkLabel6.Visible = False
                 Me.LinkLabel8.Visible = False
                 Me.LinkLabel10.Visible = False
                 Me.LinkLabel11.Visible = False
                 Me.LinkLabel12.Visible = False
                 Me.LinkLabel13.Visible = False
                 Me.LinkLabel1.Visible = False
                 Me.LinkLabel2.Visible = False
                 Me.LinkLabel3.Visible = False
                 Me.LinkLabel7.Visible = False
                 Me.LinkLabel92.Visible = False
                 Me.LinkLabel93.Visible = False
                 Me.Label9.Visible = False
             ElseIf Me.cbozona.SelectedIndex = 1 Then
                cod zona = "2s"zona = 2
```
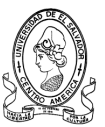

```
 Me.LinkLabel4.Visible = True
                 Me.LinkLabel5.Visible = True
                 Me.LinkLabel6.Visible = True
                 Me.LinkLabel8.Visible = True
                 Me.LinkLabel10.Visible = True
                 Me.LinkLabel11.Visible = True
                 Me.LinkLabel12.Visible = True
                 Me.LinkLabel13.Visible = True
                 Me.LinkLabel9.Visible = False
                 Me.LinkLabel92.Visible = True
                 Me.LinkLabel93.Visible = False
                 Me.LinkLabel1.Visible = False
                 Me.LinkLabel2.Visible = False
                 Me.LinkLabel3.Visible = False
                 Me.LinkLabel7.Visible = False
                 Me.Label9.Visible = False
             ElseIf Me.cbozona.SelectedIndex = 2 Then
                cod zona = "3s"zona = 3
                 Me.LinkLabel1.Visible = True
                 Me.LinkLabel2.Visible = True
                 Me.LinkLabel3.Visible = True
                 Me.LinkLabel7.Visible = True
                 Me.LinkLabel4.Visible = False
                 Me.LinkLabel5.Visible = False
                 Me.LinkLabel6.Visible = False
                 Me.LinkLabel8.Visible = False
                 Me.LinkLabel10.Visible = False
                 Me.LinkLabel11.Visible = False
                 Me.LinkLabel12.Visible = False
                 Me.LinkLabel13.Visible = False
                Me.LinkLabel9.Visible = False
                 Me.LinkLabel92.Visible = False
                 Me.LinkLabel93.Visible = True
                 Me.Label9.Visible = False
             End If
             bdistrito = New Clases_SQL("PLAN_2021", "zona_distrito")
             bdistrito.buscar("zonaD", "distrito", cod_zona, True)
             Me.cbodistrito.Items.Clear()
            For z = 0 To bdistrito.n encontrados - 1
 Me.cbodistrito.Items.Add(bdistrito.encontrados(z).Item("distrito"))
             Next
             Me.cbodistrito.Items.Add("Todos")
             Me.cbodistrito.SelectedItem = "Todos"
             Me.cbodistrito.Focus()
             Me.Label8.Text = "Todos"
             bdistrito.desconectar()
         Catch ex As Exception
         End Try
     End Sub
#Region "LinkLabels"
Private Sub LinkLabel1_LinkClicked(ByVal sender As System.Object, ByVal e 
As System.Windows.Forms.LinkLabelLinkClickedEventArgs) Handles 
LinkLabel1.LinkClicked
```

```
 Dim z As Integer
         Dim cod_zona As String = "3s"
        bdistrito = New Clases SQL("PLAN 2021", "zona distrito")
         bdistrito.buscarzonas_espcif("cod_munic", "zonaD", "20", 
cod_zona, True)
         Me.cbodistrito.Items.Clear()
        For z = 0 To bdistrito.n encontrados - 1
Me.cbodistrito.Items.Add(bdistrito.encontrados(z).Item("distrito"))
         Next
         Me.cbodistrito.Items.Add("Todos")
         Me.cbodistrito.SelectedIndex = 0
         Me.cbodistrito.Focus()
         Me.Label8.Text = "Distritos de Metapán"
         bdistrito.desconectar()
     End Sub
Private Sub LinkLabel2_LinkClicked(ByVal sender As System.Object, ByVal e 
As System.Windows.Forms.LinkLabelLinkClickedEventArgs) Handles 
LinkLabel2.LinkClicked
         Dim z As Integer
         Dim cod_zona As String = "3s"
         bdistrito = New Clases_SQL("PLAN_2021", "zona_distrito")
         bdistrito.buscarzonas_espcif("cod_munic", "zonaD", "23", 
cod_zona, True)
         Me.cbodistrito.Items.Clear()
        For z = 0 To bdistrito.n encontrados - 1
Me.cbodistrito.Items.Add(bdistrito.encontrados(z).Item("distrito"))
         Next
         Me.cbodistrito.Items.Add("Todos")
         Me.cbodistrito.SelectedIndex = 0
         Me.cbodistrito.Focus()
         Me.Label8.Text = "Distritos de Santa Rosa Guachipilín"
         bdistrito.desconectar()
     End Sub
Private Sub LinkLabel3_LinkClicked(ByVal sender As System.Object, ByVal e 
As System.Windows.Forms.LinkLabelLinkClickedEventArgs) Handles 
LinkLabel3.LinkClicked
         Dim z As Integer
         Dim cod_zona As String = "3s"
         bdistrito = New Clases_SQL("PLAN_2021", "zona_distrito")
         bdistrito.buscarzonas_espcif("cod_munic", "zonaD", "19", 
cod_zona, True)
         Me.cbodistrito.Items.Clear()
        For z = 0 To bdistrito.n encontrados - 1
   Me.cbodistrito.Items.Add(bdistrito.encontrados(z).Item("distrito"))
         Next
         Me.cbodistrito.Items.Add("Todos")
        Me.cbodistrito.SelectedIndex = 0
         Me.cbodistrito.Focus()
         Me.Label8.Text = "Distritos de Masahuat"
         bdistrito.desconectar()
     End Sub
```
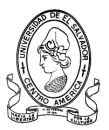

```
Private Sub LinkLabel7_LinkClicked(ByVal sender As System.Object, ByVal e 
As System.Windows.Forms.LinkLabelLinkClickedEventArgs) Handles 
LinkLabel7.LinkClicked
         Dim z As Integer
         Dim cod_zona As String = "3s"
         bdistrito = New Clases_SQL("PLAN_2021", "zona_distrito")
         bdistrito.buscarzonas_espcif("cod_munic", "zonaD", "25", 
cod_zona, True)
         Me.cbodistrito.Items.Clear()
        For z = 0 To bdistrito.n encontrados - 1
Me.cbodistrito.Items.Add(bdistrito.encontrados(z).Item("distrito"))
         Next
         Me.cbodistrito.Items.Add("Todos")
         Me.cbodistrito.SelectedIndex = 0
         Me.cbodistrito.Focus()
         Me.Label8.Text = "Distritos de Texistepeque"
         bdistrito.desconectar()
     End Sub
Private Sub LinkLabel9_LinkClicked(ByVal sender As System.Object, ByVal e 
As System.Windows.Forms.LinkLabelLinkClickedEventArgs) Handles 
LinkLabel9.LinkClicked
         Dim z As Integer
        Dim cod zona As String = "1s"
        bdistrito = New Clases SQL("PLAN 2021", "zona distrito")
  bdistrito.buscarzonas espcif("cod munic", "zonaD", \overline{1}", cod zona, True)
         Me.cbodistrito.Items.Clear()
        For z = 0 To bdistrito.n encontrados - 1
Me.cbodistrito.Items.Add(bdistrito.encontrados(z).Item("distrito"))
         Next
         Me.cbodistrito.Items.Add("Todos")
        Me.cbodistrito.SelectedIndex = 0
         Me.cbodistrito.Focus()
         Me.Label8.Text = "Distritos de Santa Ana"
         bdistrito.desconectar()
     End Sub
Private Sub LinkLabel92_LinkClicked(ByVal sender As System.Object, ByVal 
e As System.Windows.Forms.LinkLabelLinkClickedEventArgs) Handles 
LinkLabel92.LinkClicked
         Dim z As Integer
         Dim cod_zona As String = "2s"
        bdistrito = New Clases SQL("PLAN 2021", "zona distrito")
  bdistrito.buscarzonas espcif("cod munic", "zonaD", \overline{''1}", cod zona, True)
         Me.cbodistrito.Items.Clear()
        For z = 0 To bdistrito.n encontrados - 1
Me.cbodistrito.Items.Add(bdistrito.encontrados(z).Item("distrito"))
         Next
         Me.cbodistrito.Items.Add("Todos")
        Me.cbodistrito.SelectedIndex = 0
         Me.cbodistrito.Focus()
         Me.Label8.Text = "Distritos de Santa Ana"
         bdistrito.desconectar()
     End Sub
```
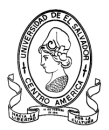

```
Private Sub LinkLabel93_LinkClicked(ByVal sender As System.Object, ByVal 
e As System.Windows.Forms.LinkLabelLinkClickedEventArgs) Handles 
LinkLabel93.LinkClicked
         Dim z As Integer
         Dim cod_zona As String = "3s"
         bdistrito = New Clases_SQL("PLAN_2021", "zona_distrito")
  bdistrito.buscarzonas espcif("cod munic", "zonaD", \overline{1}", cod zona, True)
         Me.cbodistrito.Items.Clear()
        For z = 0 To bdistrito.n encontrados - 1
Me.cbodistrito.Items.Add(bdistrito.encontrados(z).Item("distrito"))
         Next
         Me.cbodistrito.Items.Add("Todos")
         Me.cbodistrito.SelectedIndex = 0
         Me.cbodistrito.Focus()
         Me.Label8.Text = "Distritos de Santa Ana"
         bdistrito.desconectar()
     End Sub
Private Sub LinkLabel4_LinkClicked(ByVal sender As System.Object, ByVal e 
As System.Windows.Forms.LinkLabelLinkClickedEventArgs) Handles 
LinkLabel4.LinkClicked
         Dim z As Integer
         Dim cod_zona As String = "2s"
         bdistrito = New Clases_SQL("PLAN_2021", "zona_distrito")
         bdistrito.buscarzonas_espcif("cod_munic", "zonaD", "21", 
cod_zona, True)
         Me.cbodistrito.Items.Clear()
        For z = 0 To bdistrito.n encontrados - 1
Me.cbodistrito.Items.Add(bdistrito.encontrados(z).Item("distrito"))
         Next
         Me.cbodistrito.Items.Add("Todos")
        Me.cbodistrito.SelectedIndex = 0
         Me.cbodistrito.Focus()
         Me.Label8.Text = "Distritos de San Antonio Pajonal"
         bdistrito.desconectar()
     End Sub
     Private Sub LinkLabel5_LinkClicked(ByVal sender As System.Object, 
ByVal e As System.Windows.Forms.LinkLabelLinkClickedEventArgs) Handles 
LinkLabel5.LinkClicked
         Dim z As Integer
         Dim cod_zona As String = "2s"
         bdistrito = New Clases_SQL("PLAN_2021", "zona_distrito")
         bdistrito.buscarzonas_espcif("cod_munic", "zonaD", "24", 
cod_zona, True)
         Me.cbodistrito.Items.Clear()
        For z = 0 To bdistrito.n encontrados - 1
Me.cbodistrito.Items.Add(bdistrito.encontrados(z).Item("distrito"))
         Next
         Me.cbodistrito.Items.Add("Todos")
        Me.cbodistrito.SelectedIndex = 0
         Me.cbodistrito.Focus()
         Me.Label8.Text = "Distritos de Santiago de la Frontera"
         bdistrito.desconectar()
     End Sub
```
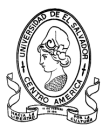

```
Private Sub LinkLabel6_LinkClicked(ByVal sender As System.Object, ByVal e 
As System.Windows.Forms.LinkLabelLinkClickedEventArgs) Handles 
LinkLabel6.LinkClicked
         Dim z As Integer
         Dim cod_zona As String = "2s"
         bdistrito = New Clases_SQL("PLAN_2021", "zona_distrito")
         bdistrito.buscarzonas_espcif("cod_munic", "zonaD", "14", 
cod_zona, True)
         Me.cbodistrito.Items.Clear()
        For z = 0 To bdistrito.n encontrados - 1
Me.cbodistrito.Items.Add(bdistrito.encontrados(z).Item("distrito"))
         Next
         Me.cbodistrito.Items.Add("Todos")
         Me.cbodistrito.SelectedIndex = 0
         Me.cbodistrito.Focus()
         Me.Label8.Text = "Distritos de Candelaria de la Frontera"
         bdistrito.desconectar()
     End Sub
Private Sub LinkLabel8_LinkClicked(ByVal sender As System.Object, ByVal e 
As System.Windows.Forms.LinkLabelLinkClickedEventArgs) Handles 
LinkLabel8.LinkClicked
         Dim z As Integer
         Dim cod_zona As String = "2s"
         bdistrito = New Clases_SQL("PLAN_2021", "zona_distrito")
         bdistrito.buscarzonas_espcif("cod_munic", "zonaD", "18", 
cod_zona, True)
         Me.cbodistrito.Items.Clear()
        For z = 0 To bdistrito.n encontrados - 1
Me.cbodistrito.Items.Add(bdistrito.encontrados(z).Item("distrito"))
        N \approx t Me.cbodistrito.Items.Add("Todos")
         Me.cbodistrito.SelectedIndex = 0
         Me.cbodistrito.Focus()
         Me.Label8.Text = "Distritos de El Porvenir"
         bdistrito.desconectar()
     End Sub
Private Sub LinkLabel10 LinkClicked(ByVal sender As System.Object, ByVal
e As System.Windows.Forms.LinkLabelLinkClickedEventArgs) Handles 
LinkLabel10.LinkClicked
         Dim z As Integer
         Dim cod_zona As String = "2s"
         bdistrito = New Clases_SQL("PLAN_2021", "zona_distrito")
         bdistrito.buscarzonas_espcif("cod_munic", "zonaD", "16", 
cod_zona, True)
         Me.cbodistrito.Items.Clear()
        For z = 0 To bdistrito.n encontrados - 1
Me.cbodistrito.Items.Add(bdistrito.encontrados(z).Item("distrito"))
         Next
         Me.cbodistrito.Items.Add("Todos")
        Me.cbodistrito.SelectedIndex = 0
         Me.cbodistrito.Focus()
         Me.Label8.Text = "Distritos de Chalchuapa"
         bdistrito.desconectar()
     End Sub
```
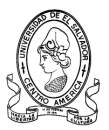

```
Private Sub LinkLabel11_LinkClicked(ByVal sender As System.Object, ByVal 
e As System.Windows.Forms.LinkLabelLinkClickedEventArgs) Handles 
LinkLabel11.LinkClicked
         Dim z As Integer
         Dim cod_zona As String = "2s"
         bdistrito = New Clases_SQL("PLAN_2021", "zona_distrito")
         bdistrito.buscarzonas_espcif("cod_munic", "zonaD", "22", 
cod_zona, True)
         Me.cbodistrito.Items.Clear()
        For z = 0 To bdistrito.n encontrados - 1
Me.cbodistrito.Items.Add(bdistrito.encontrados(z).Item("distrito"))
         Next
         Me.cbodistrito.Items.Add("Todos")
         Me.cbodistrito.SelectedIndex = 0
         Me.cbodistrito.Focus()
         Me.Label8.Text = "Distritos de San Sebastian Salitrillo"
         bdistrito.desconectar()
     End Sub
Private Sub LinkLabel13_LinkClicked(ByVal sender As System.Object, ByVal 
e As System.Windows.Forms.LinkLabelLinkClickedEventArgs) Handles 
LinkLabel13.LinkClicked
         Dim z As Integer
         Dim cod_zona As String = "2s"
         bdistrito = New Clases_SQL("PLAN_2021", "zona_distrito")
         bdistrito.buscarzonas_espcif("cod_munic", "zonaD", "17", 
cod_zona, True)
         Me.cbodistrito.Items.Clear()
        For z = 0 To bdistrito.n encontrados - 1
Me.cbodistrito.Items.Add(bdistrito.encontrados(z).Item("distrito"))
        N \approx t Me.cbodistrito.Items.Add("Todos")
         Me.cbodistrito.SelectedIndex = 0
         Me.cbodistrito.Focus()
         Me.Label8.Text = "Distritos de El Congo"
         bdistrito.desconectar()
     End Sub
Private Sub LinkLabel12_LinkClicked(ByVal sender As System.Object, ByVal 
e As System.Windows.Forms.LinkLabelLinkClickedEventArgs) Handles 
LinkLabel12.LinkClicked
         Dim z As Integer
         Dim cod_zona As String = "2s"
         bdistrito = New Clases_SQL("PLAN_2021", "zona_distrito")
         bdistrito.buscarzonas_espcif("cod_munic", "zonaD", "15", 
cod_zona, True)
         Me.cbodistrito.Items.Clear()
        For z = 0 To bdistrito.n encontrados - 1
Me.cbodistrito.Items.Add(bdistrito.encontrados(z).Item("distrito"))
         Next
         Me.cbodistrito.Items.Add("Todos")
         Me.cbodistrito.SelectedIndex = 0
         Me.cbodistrito.Focus()
         Me.Label8.Text = "Distritos de Coatepeque"
         bdistrito.desconectar()
```
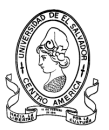

```
 End Sub
#End Region
Private Sub frm_zonasSantaAna_Load(ByVal sender As System.Object, ByVal e 
As System.EventArgs) Handles MyBase.Load
        Me.cbozona.SelectedIndex = 0
      If (Trim(Microsoft.VisualBasic.Left(Trim(nombreusuario), 2)) = 
      "JT") Or (Trim(Microsoft.VisualBasic.Left(Trim(nombreusuario), 2)) 
      = "CS" And depto_jefe = "SANTA") Or 
      (Trim(Microsoft.VisualBasic.Left(Trim(nombreusuario), 2)) = "CP" 
      And depto jefe = "SANTA") Or
      (Trim(Microsoft.VisualBasic.Left(Trim(nombreusuario), 2)) = "UP" 
      And depto jefe = "SANTA") Then
             Me.ButtonItem5.Visible = True
             Me.ButtonItem2.Visible = False
         Else
             Me.ButtonItem5.Visible = False
             Me.ButtonItem2.Visible = True
         End If
     End Sub
Private Sub txtbuscarcentrorapid_KeyPress(ByVal sender As Object, ByVal e 
As System.Windows.Forms.KeyPressEventArgs) Handles 
txtbuscarcentrorapid.KeyPress
         If (Not Char.IsDigit(e.KeyChar)) Then
             If Not (e.KeyChar = Convert.ToChar(Keys.Back)) Then
                 e.Handled = True ' esto invalida la tecla pulsada
             End If
         End If
     End Sub
Private Sub txtbuscarcentrorapid_TextChanged(ByVal sender As 
System.Object, ByVal e As System.EventArgs) Handles 
txtbuscarcentrorapid.TextChanged
        Dim i, zona As Integer
         Try
       buscarlistacod = New Clases_SQL("PLAN_2021", "centrosEscolares")
             buscarlistacod.conectar()
             Me.ListViewcentros.Items.Clear()
             If Trim(Me.cbodistrito.SelectedItem) = "" Then
                 If Me.cbozona.SelectedIndex = 0 Then
                     zona = 1 ElseIf Me.cbozona.SelectedIndex = 1 Then
                     zona = 2ElseIf Me.cbozona.SelectedIndex = 2 Then
                     zona = 3End \bar{I}fbuscarlistacod.busq_3parametros("cod_ce", 
                  Trim(Me.txtbuscarcentrorapid.Text), "cod_depto", 
                  "SANTA", "zonaedu_ce", _zona, "", "", 1)
             Else
            buscarlistacod.busq_3parametros("cod_ce", 
            Trim(Me.txtbuscarcentrorapid.Text), "distrito_ce", 
            Trim(Me.cbodistrito.SelectedItem), "zonaedu_ce", zona, "", 
            " ", 1)
             End If
            If buscarlistacod.n encontrados = 0 Then
```
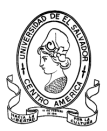

```
 Me.Label10.Visible = True
             Else
                 Me.Label10.Visible = False
For i = 0 To buscarlistacod.n encontrados - 1
      ListViewcentros.Items(i).SubItems.Add(buscarlistacod.encontrados(i)
      .Item("nombre ce"))
                 Next
                 buscarlistacod.desconectar()
             End If
         Catch ex As Exception
         End Try
End Sub
Public Sub cbodistrito_SelectedIndexChanged(ByVal sender As 
System.Object, ByVal e As System.EventArgs) Handles
cbodistrito.SelectedIndexChanged
         Dim i, z As Integer
        Me. Txtbusquedarapid. Text = ""
        Me.txtbuscarcentrorapid.Text = ""
         Me.Label10.Visible = False
         Try
             llenarlista = New Clases_SQL("PLAN_2021", "centrosEscolares")
             llenarlista.conectar()
             Me.ListViewcentros.Items.Clear()
            llenarlista.buscarzonas_espcif("distrito_ce", "zonaedu_ce", 
            Trim(Me.cbodistrito.SelectedItem), zona, True)
             If Trim(Me.cbodistrito.SelectedItem) = "Todos" Then
                 bdistrito = New Clases_SQL("PLAN_2021", "zona_distrito")
                 bdistrito.buscar("zonaD", "distrito", cod_zona, True)
                For z = 0 To bdistrito.n encontrados - 1
Me.cbodistrito.Items.Add(bdistrito.encontrados(z).Item("distrito"))
                 Next
                 Me.cbodistrito.Items.Add("Todos")
                Me.Label8.Text = "Todos"
                 bdistrito.desconectar()
llenarlista.buscarzonas_espcif("cod_depto", "zonaedu_ce", "SANTA", zona, 
True)
             Else
             End If
            If llenarlista.n encontrados = 0 Then
                Me.Label10.VIisible = True Else
                 Me.Label10.Visible = False
                For i = 0 To llenarlista.n encontrados - 1
Me.ListViewcentros.Items.Add(llenarlista.encontrados(i).Item("cod_ce"))
            ListViewcentros.Items(i).SubItems.Add(llenarlista.encontrados
            (i).Item("nombre_ce"))
                 Next
                 llenarlista.desconectar()
             End If
         Catch ex As Exception
         End Try
     End Sub
Private Sub Txtbusquedarapid_TextChanged(ByVal sender As System.Object, 
ByVal e As System.EventArgs) Handles Txtbusquedarapid.TextChanged
```
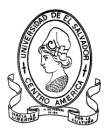

```
Dim i, zona As Integer
         Try
       buscarlistanomb = New Clases_SQL("PLAN_2021", "centrosEscolares")
             buscarlistanomb.conectar()
             Me.ListViewcentros.Items.Clear()
             If Trim(Me.cbodistrito.SelectedItem) = "" Then
                 If Me.cbozona.SelectedIndex = 0 Then
                     zona = 1ElseIf Me.cbozona.SelectedIndex = 1 Then
                     zona = 2ElseIf Me.cbozona.SelectedIndex = 2 Then
                     zona = 3 End If
                  buscarlistanomb.busq_3parametros("nombre_ce", 
                  Trim(Me.Txtbusquedarapid.Text), "cod_depto", "SANTA", 
                  "zonaedu ce", zona, "", "", 2)
             Else
                  buscarlistanomb.busq_3parametros("nombre_ce", 
                  Trim(Me.Txtbusquedarapid.Text), "distrito ce",
                  Trim(Me.cbodistrito.SelectedItem), "zonaedu_ce", zona, 
                  "", "", 2)
             End If
            If buscarlistanomb.n encontrados = 0 Then
                 Me.Label10.Visible = True
             Else
                 Me.Label10.Visible = False
                For i = 0 To buscarlistanomb.n encontrados - 1
                  Me.ListViewcentros.Items.Add(buscarlistanomb.encontrado
                  s(i).Item("cod ce"))
                  ListViewcentros.Items(i).SubItems.Add(buscarlistanomb.e
                  ncontrados(i).Item("nombre ce"))
                 Next
                 buscarlistanomb.desconectar()
             End If
         Catch ex As Exception
         End Try
     End Sub
Private Sub ListViewcentros_DoubleClick(ByVal sender As Object, ByVal e 
As System.EventArgs) Handles ListViewcentros.DoubleClick
         Dim ofrm As New generalidadesCE_busqueda()
         ofrm.codigo_centro = codcentro
         ofrm.nomb_centro = nombrecentro
         ofrm.nombusuario = nombreusuario
         Me.AddOwnedForm(generalidadesCE_busqueda)
         ofrm.StartPosition = FormStartPosition.CenterParent
         ofrm.ShowDialog()
 End Sub
Private Sub ListViewcentros_SelectedIndexChanged(ByVal sender As 
System.Object, ByVal e As System.EventArgs) Handles 
ListViewcentros.SelectedIndexChanged
         Dim cod_depto As ListView.SelectedListViewItemCollection = 
Me.ListViewcentros.SelectedItems
         Dim item As ListViewItem
         For Each item In cod_depto
```
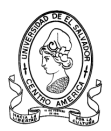

```
codcentro = item.SubItems(0) . Textnombrecentro = item.SubItems(1) .Text Next
     End Sub
Private Sub ButtonItem1_Click(ByVal sender As System.Object, ByVal e As 
System.EventArgs) Handles ButtonItem1.Click
         Dim ofrm As New generalidadesCE_busqueda()
         ofrm.codigo_centro = codcentro
         ofrm.nomb_centro = nombrecentro
         ofrm.nombusuario = nombreusuario
         Me.AddOwnedForm(generalidadesCE_busqueda)
         ofrm.StartPosition = FormStartPosition.CenterParent
         ofrm.ShowDialog()
End Sub
Private Sub ButtonItem2_Click(ByVal sender As System.Object, ByVal e As 
System.EventArgs) Handles ButtonItem2.Click
         Dim ofrm As New ver_programasCE()
         ofrm.codigo_centro = codcentro
         ofrm.nomb_centro = nombrecentro
        Me.AddOwnedForm(ver programasCE)
         ofrm.StartPosition = FormStartPosition.CenterParent
         ofrm.ShowDialog()
End Sub
Private Sub ButtonItem5_Click(ByVal sender As System.Object, ByVal e As 
System.EventArgs) Handles ButtonItem5.Click
         Dim ofrmasignarprog As New frm_asignarprogramas()
         ofrmasignarprog.codigo_centro = codcentro
         ofrmasignarprog.nomb_centro = nombrecentro
         Me.AddOwnedForm(ofrmasignarprog)
         ofrmasignarprog.StartPosition = FormStartPosition.CenterParent
         ofrmasignarprog.ShowDialog()
End Sub
```
### **Formulario Buscar por Municipios Centros Escolares**

#### **Nombre:** *mapa\_SantaAna*

#### **- Referencias a ensamblados**

```
Imports DevComponents.DotNetBar
Imports DevComponents.DotNetBar.Rendering
Imports RibbonPrintPreviewDemo
Imports SQL_MINED
```
#### **- Variables Globales**

```
Private conec1, conecbuscar, conecbuscarce As Clases SQL
Public f As Integer
Public num municipio, num centro, nombre centro, nombusuario, depto jefe,
iniciales As String
```
#### **- Variables locales**

Son las que se declaran y se utilizan en cada procedimiento y/o función. (Ver Código).

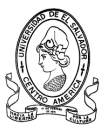

```
Public Sub mapa santaana Load(ByVal sender As System.Object, ByVal e As
System.EventArgs) Handles MyBase.Load
      iniciales = (Trim(Microsoft.VisualBasic.Left(Trim(nombusuario), 2)))
            If (Trim(Microsoft.VisualBasic.Left(Trim(nombusuario), 2)) = 
            "JT") Or (Trim(Microsoft.VisualBasic.Left(Trim(nombusuario), 
            2)) = "CS" And depto jefe = "SANTA") Or
            (Trim(Microsoft.VisualBasic.Left(Trim(nombusuario), 2)) = 
            "CP" And depto_jefe = "SANTA") Or 
            (Trim(Microsoft.VisualBasic.Left(Trim(nombusuario), 2)) = 
            "UP" And depto_jefe = "SANTA") Then
             Me.ButtonItem1.Enabled = False
             Me.ButtonItem2.Enabled = False
             Me.ButtonItem4.Enabled = False
            Me.ButtonItem5.Enabled = False
             Me.TextBox1.Enabled = False
             Me.TextBox2.Enabled = False
             Me.ButtonItem5.Visible = False
            conec1 = New Clases SQL("PLAN 2021", "centrosEscolares")
         Else
             Me.ButtonItem1.Enabled = False
            Me. ButtonItem2. Enabled = False
             Me.ButtonItem4.Enabled = False
            Me.ButtonItem5.Enabled = False
             Me.ButtonItem2.Visible = False
             Me.ButtonItem5.Visible = True
             Me.TextBox1.Enabled = False
             Me.TextBox2.Enabled = False
            conec1 = New Clases SQL("PLAN 2021", "centrosEscolares")
         End If
     End Sub
Private Sub Txtbusquedarapid_TextChanged(ByVal sender As System.Object, 
ByVal e As System.EventArgs) Handles Txtbusquedarapid.TextChanged
         Dim i As Integer
         Try
             conec1.desconectar()
             conecbuscar = New Clases_SQL("PLAN_2021", "centrosEscolares")
             conecbuscar.conectar()
             Me.ListViewcentros.Items.Clear()
            conecbuscar.buscar_rapid("nombre_ce", 
            Trim(Me.Txtbusquedarapid.Text), "cod_munic", f)
            If conecbuscar.n encontrados = 0 Then
                 Me.Label4.Visible = True
             Else
                 Me.Label4.Visible = False
                For i = 0 To conecbuscar. n encontrados - 1
Me.ListViewcentros.Items.Add(conecbuscar.encontrados(i).Item("cod_ce"))
ListViewcentros.Items(i).SubItems.Add(conecbuscar.encontrados(i).Item("no
mbre_ce"))
             Next
                 conecbuscar.desconectar()
             End If
         Catch ex As Exception
```
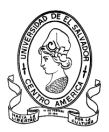

```
 End Try
     End Sub
Private Sub txtbuscarcentrorapid_TextChanged(ByVal sender As 
System.Object, ByVal e As System.EventArgs) Handles 
txtbuscarcentrorapid.TextChanged
         Dim i As Integer
         Try
             conec1.desconectar()
           conecbuscarce = New Clases_SQL("PLAN_2021", "centrosEscolares")
             conecbuscarce.conectar()
             Me.ListViewcentros.Items.Clear()
            conecbuscarce.buscar_rapidce("cod_ce",
            Trim(Me.txtbuscarcentrorapid.Text), "cod munic", f, 1)
            If conecbuscarce.n encontrados = 0 Then
                 Me.Label4.Visible = True
             Else
                 Me.Label4.Visible = False
                For i = 0 To conecbuscarce.n encontrados - 1
Me.ListViewcentros.Items.Add(conecbuscarce.encontrados(i).Item("cod_ce"))
      ListViewcentros.Items(i).SubItems.Add(conecbuscarce.encontrados(i).
      Item("nombre_ce"))
                 Next
                 conecbuscarce.desconectar()
             End If
         Catch ex As Exception
         End Try
     End Sub
Private Sub ListViewcentros_DoubleClick(ByVal sender As Object, ByVal e 
As System.EventArgs) Handles ListViewcentros.DoubleClick
        Dim ofrmdetallecentros As New frm detalles centrossanta()
         ofrmdetallecentros.iniciales = iniciales
         Me.AddOwnedForm(ofrmdetallecentros)
         ofrmdetallecentros.StartPosition = FormStartPosition.CenterScreen
         ofrmdetallecentros.ShowDialog()
End Sub
Private Sub ListViewcentros_SelectedIndexChanged(ByVal sender As 
System.Object, ByVal e As System.EventArgs) Handles 
ListViewcentros.SelectedIndexChanged
Dim cod_depto As ListView.SelectedListViewItemCollection = 
Me.ListViewcentros.SelectedItems
         Dim item As ListViewItem
         For Each item In cod_depto
            num centro = item.SubItems(0).Text
            nombre centro = item.SubItems(1).Text
         Next
        num municipio = f
End Sub
```
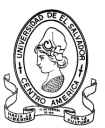

## **Formulario Agregar Programas Educativos**

#### **Nombre:** *frm\_agregarprograma*

### **- Referencias a ensamblados**

```
Imports DevComponents.DotNetBar
Imports DevComponents.DotNetBar.Rendering
Imports RibbonPrintPreviewDemo
Imports SQL_MINED
```
### **- Variables Globales**

Public nombusuario, depto\_jefe As String Private cl s, cl ap, cl gp, z, bnull, bnull2, agregar historial, bnull3, agregar\_historial3 As Clases\_SQL

### **- Variables locales**

Son las que se declaran y se utilizan en cada procedimiento y/o función. (Ver Código).

```
Private Sub btnaceptar_Click(ByVal sender As System.Object, ByVal e As 
System.EventArgs) Handles btnaceptar.Click
        If Trim(txtcodprog.Text) = "" Or Trim(txtdescripprog.Text) = "" 
        Or txtnombprog. Text = "" Then
            MessageBoxEx.Show(" Complete sus Datos ", 
           "Sistema MINED", MessageBoxButtons.OK, 
           MessageBoxIcon.Exclamation, MessageBoxDefaultButton.Button1)
             txtcodprog.SelectAll() : txtcodprog.Focus()
         Else
             Try
                cl s = New Clases SQL('PLAN 2021", 'proqEdu")cl s.conectar()
                 cl_s.nuevo_registro()
                 cl_s.registro("codprog") = txtcodprog.Text
                c1s.registro("nombreprog") = txtnombprog.Text
                c1s.registro("descripcionprog") = txtdescripprog.Text
                 cl_s.guardar()
                 cl_s.desconectar()
                 'agregar nuevo historial -------------------------------
                 Dim valornull2 As Integer
          bnull2 = New Clases SQL("PLAN 2021", "historial" & depto jefe) bnull2.conectar()
                 bnull2.verificar_nulos("codigo")
                 valornull2 = bnull2.encontrados(0).Item("ncampos")
                 bnull2.desconectar()
agregar historial = New Clases SQL("PLAN 2021", "historial" & depto jefe)
                agregar historial.conectar()
                agregar historial.buscarmayor("codigo")
                If valornull2 = 0 Then
                    agregar historial.nuevo registro()
                    agregar historial.registro("codigo") = 1
```
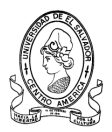

```
agregar_historial.registro("descripcion") = "El usuario 
                  " & (Trim(nombusuario)) & " agregó un nuevo programa 
                  educativo al sistema."
                    agregar historial.registro("fecha") = Trim(Now())agregar_historial.guardar()
                    agregar historial.desconectar()
                 Else
                    agregar historial.nuevo registro()
agregar historial.registro("codigo") =
agregar<sup>-</sup>historial.encontrados mayor(0).Item("maximo") + 1
                    agregar historial.registro("descripcion") = "El
                  usuario " & (Trim(nombusuario)) & " agregó un nuevo 
                  programa educativo al sistema."
                    agregar historial.registro("fecha") = Trim(Now())agregar_historial.guardar()
                    agregar historial.desconectar()
                 End If
                  'fin de agregar historial -------------
                      Catch ex As Exception
                MessageBoxEx.Show("Error al intentar guardar.... " + 
                ex.Message, "Sistema MINED", MessageBoxButtons.OK, 
                MessageBoxIcon.Warning)
                 Exit Sub
             End Try
            MessageBoxEx.Show(" Registro Guardado ", "Sistema 
            MINED", MessageBoxButtons.OK, MessageBoxIcon.Asterisk)
             Me.Close()
             cl_s = Nothing
         End If
     End Sub
Private Sub frm agreprograma Load(ByVal sender As System.Object, ByVal e
As System.EventArgs) Handles MyBase.Load
         Dim i As Integer
         Try
            cl ap = New Clases SQL('PLAN 2021", 'proqEdu") cl_ap.conectar()
             cbonombprog.Items.Clear()
            For i = 0 To cl ap.n registros - 1
                 cl_ap.ubicar(i)
            cbonombprog.Items.Add(cl_ap.registro(Trim("nombreprog")) & 
            cl ap.registro(Trim("codprog")))
             Next
             cl_ap.desconectar()
         Catch ex As Exception
         End Try
     End Sub
Private Sub btnaceptar2_Click(ByVal sender As System.Object, ByVal e As 
System.EventArgs) Handles btnaceptar2.Click
         Dim valornull As Integer
        bnull = New Clases SQL("PLAN 2021", "proyectEdu")
         bnull.conectar()
         bnull.verificar_nulos("codproyect")
         valornull = bnull.encontrados(0).Item("ncampos")
         bnull.desconectar()
```
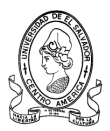

```
If Trim(Me.txtnombproy.Text) = "" Or Trim(txtdescripproy.Text) = 
"" Or Me.cbonombprog.Text = "" Then
   MessageBoxEx.Show(" Complete sus Datos ", 
"Sistema MINED", MessageBoxButtons.OK, 
MessageBoxIcon.Exclamation, MessageBoxDefaultButton.Button1)
    Me.cbonombprog.Select()
 Else
     Try
        cl qp = New Clases SQL("PLAN 2021", "provectEdu")cl qp.conectar()
         cl_gp.buscarmayor("codproyect")
        If valornull = 0 Then
             cl_gp.nuevo_registro()
            cl_gp.registro("codproyect") = 1
          cl qp.readstro("codprog") =Microsoft.VisualBasic.Right(Trim(cbonombprog.SelectedIt
         em), 10)
             cl_gp.registro("nomproyect") = Trim(txtnombproy.Text)
      cl_gp.registro("descripproyect") = Trim(txtdescripproy.Text)
             cl_gp.guardar()
            cl_gp.desconectar()
         Else
             cl_gp.nuevo_registro()
         cl qp.reqistro("codproyect") =
         cl qp.encontrados mayor(0).Item("maximo") + 1
          cl qp.readstro("codprog") =Microsoft.VisualBasic.Right(Trim(cbonombprog.SelectedIt
          em), 10)
             cl_gp.registro("nomproyect") = Trim(txtnombproy.Text)
     cl_gp.registro("descripproyect") = Trim(txtdescripproy.Text)
             cl_gp.guardar()
            cl_gp.desconectar()
         End If
        'agregar nuevo historial -------------------------------
         Dim valornull3 As Integer
  bnull3 = New Clases_SQL("PLAN_2021", "historial" & depto_jefe)
         bnull3.conectar()
         bnull3.verificar_nulos("codigo")
         valornull3 = bnull3.encontrados(0).Item("ncampos")
        bnull3.desconectar()
         agregar historial3 = New Clases SQL('PLAN 2021''),
         "historial" & depto jefe)
        agregar historial3.conectar()
        agregar historial3.buscarmayor("codigo")
         If valornull3 = 0 Then
            agregar historial3.nuevo registro()
            agregar historial3.registro("codigo") = 1
          agregar historial3.registro("descripcion") = "El
         usuario " & (Trim(nombusuario)) & " agregó un nuevo 
         proyecto educativo al sistema."
            agregar historial3.registro("fecha") = Trim(Now())agregar historial3.quardar()
            agregar_historial3.desconectar()
```
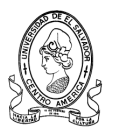

```
 Else
                  agregar historial3.nuevo registro()
                aqregar historial3.registro("codigo") =
                agregar historial.encontrados mayor(0).Item("maximo") +
                1
                  agregar_historial3.registro("descripcion") = "El 
                usuario " & (Trim(nombusuario)) & " agregó un nuevo 
                proyecto educativo al sistema."
                  agregar historial3.registro("fecha") = Trim(Now()) agregar_historial3.guardar()
                   agregar_historial3.desconectar()
               End If
              'fin de agregar historial -------------------------------
           Catch ex As Exception
 MessageBoxEx.Show("Error al intentar guardar registro..." & ex.Message)
               Exit Sub
           End Try
          MessageBoxEx.Show(" Registro Guardado ")
           Me.Close()
          cl qp = Nothing
       End If
   End Sub
```
## **Formulario Ver Programas Educativos**

### **Nombre:** *frm\_verprogramas*

#### **- Referencias a ensamblados**

```
Imports DevComponents.DotNetBar
Imports DevComponents.DotNetBar.Rendering
Imports RibbonPrintPreviewDemo
Imports SQL_MINED
```
### **- Variables Globales**

```
Private vdepto, vprog, vproy, vmunic, vdistrito, gce, gdir, gce1 As 
Clases SQL Public arrayprog(100), arrayproy(100) As String
```
#### **- Variables locales**

Son las que se declaran y se utilizan en cada procedimiento y/o función. (Ver Código).

```
Private Sub frm_asignarProgramas_Load(ByVal sender As System.Object, 
ByVal e As System.EventArgs) Handles MyBase.Load
         Dim p, py As Integer
         vprog = New Clases_SQL("PLAN_2021", "progEdu")
         vprog.conectar()
         Me.ListBox1.Items.Clear()
        For p = 0 To vprog.n registros - 1
             vprog.ubicar(p)
            Me.ListBox1.Items.Add(vprog.registro(Trim("nombreprog")))
            arrayprop(p) = vprog.readity("descripicionprog")
```
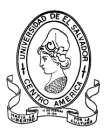

```
 Next
         vprog.desconectar()
        vproy = New Classes SQL("PLAN 2021", "provectEdu") vproy.conectar()
        For py = 0 To vproy.n registros - 1
             vproy.ubicar(py)
             Me.ListBox2.Items.Add(vproy.registro(Trim("nomproyect")))
            arrayp(v) = vprov.\n\trightarrow (Trim("descriprovect")) Next
         vproy.desconectar()
End Sub
```
### **Formulario Ver Cuentas**

#### **Nombre:** *frm\_vercuentas*

#### **- Referencias a ensamblados**

```
Imports DevComponents.DotNetBar
Imports DevComponents.DotNetBar.Rendering
Imports RibbonPrintPreviewDemo
Imports SQL_MINED
```
#### **- Variables Globales**

```
Private cuentasSeg, modreg, bnull2, agregar historial As Clases SQL
Public cuentausuario, deptousuario As String
Public tabla, cod, cod asesor As String
```
#### **- Variables locales**

Son las que se declaran y se utilizan en cada procedimiento y/o función. (Ver Código).

```
Private Sub cboasesor SelectedIndexChanged(ByVal sender As System.Object,
ByVal e As System.EventArgs) Handles cboasesor.SelectedIndexChanged
         Me.ListViewasesor.Items.Clear()
         If Me.cboasesor.SelectedIndex = 0 Then
             tabla = "infasesorPed"
             cod = "cod_usuarioped"
        ElseIf Me.cboasesor.SelectedIndex = 1 Then
             tabla = "infasesorGes"
             cod = "cod_usuarioges"
         ElseIf Me.cboasesor.SelectedIndex = 2 Then
             tabla = "infasesorSuper"
             cod = "cod_usuariosuper"
         End If
         Dim i As Integer
         Dim depto, zona, nombzona As String
        depto = "" cuentasSeg = New Clases_SQL("PLAN_2021", tabla)
         cuentasSeg.conectar()
         Me.ListViewasesor.Items.Clear()
    cuentasSeg.buscarzonas_espcif("depto", "estado", deptousuario, "ALTA")
```
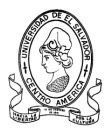

```
If cuentasSeq.n encontrados = 0 Then
            Me.Label1.Visible = True Else
             Me.Label1.Visible = False
            For i = 0 To cuentasSeg.n encontrados - 1
                 If deptousuario = "SANTA" Then
                     depto = "SANTA ANA"
                 ElseIf deptousuario = "AHUAC" Then
                     depto = "AHUACHAPAN"
                 ElseIf deptousuario = "SONSO" Then
                     depto = "SONSONATE"
                 End If
Me.ListViewasesor.Items.Add(cuentasSeg.encontrados(i).Item(cod))
ListViewasesor.Items(i).SubItems.Add(cuentasSeg.encontrados(i).Item("nomb
re''))
              ListViewasesor.Items(i).SubItems.Add(depto)
If cod = "cod usuarioped" Then
ListViewasesor.Items(i).SubItems.Add(cuentasSeg.encontrados(i).Item("dist
rito"))
ElseIf cod = "cod usuarioges" Then
If cuentasSeq.encontrados(i).Item("distrito1") = 0 Then
ListViewasesor.Items(i).SubItems.Add(cuentasSeg.encontrados(i).Item("dist
rito2") & " - " & cuentasSeg.encontrados(i).Item("distrito3"))
ElseIf cuentasSeq.encontrados(i).Item("distrito2") = 0 Then
ListViewasesor.Items(i).SubItems.Add(cuentasSeg.encontrados(i).Item("dist
rito1") & " - " & cuentasSeg.encontrados(i).Item("distrito3"))
ElseIf cuentasSeq.encontrados(i).Item("distrito3") = 0 Then
ListViewasesor.Items(i).SubItems.Add(cuentasSeg.encontrados(i).Item("dist
rito1") & " - " & cuentasSeg.encontrados(i).Item("distrito2"))
Else
ListViewasesor.Items(i).SubItems.Add(cuentasSeg.encontrados(i).Item("dist
rito1") & " - " & cuentasSeg.encontrados(i).Item("distrito2") & " - " & 
cuentasSeg.encontrados(i).Item("distrito3"))
End If
ElseIf cod = "cod usuariosuper" Then
zona =
Microsoft.VisualBasic.Left(Trim(cuentasSeg.encontrados(i).Item("zona")), 
1)
                    If zona = "1" Then
                         nombzona = "ZONA 1"
                    ElseIf zona = "2" Then
                         nombzona = "ZONA 2"
                    ElseIf zona = "3" Then
                         nombzona = "ZONA 3"
                     End If
                    ListViewasesor.Items(i).SubItems.Add(nombzona)
End If
ListViewasesor.Items(i).SubItems.Add(cuentasSeg.encontrados(i).Item("codc
ede"))
             Next
             cuentasSeg.desconectar()
         End If
End Sub
```
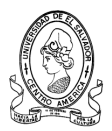

```
Public Sub ButtonX1_Click(ByVal sender As System.Object, ByVal e As 
System.EventArgs) Handles ButtonX1.Click
         Dim num_ind As Integer
        If cod asesor = "" Then
Else
Dim dlg As System.Windows.Forms.DialogResult = MessageBoxEx.Show(Me, " 
Esta seguro que desea reestablecer la contraseña de este usuario ? ", 
"SISTEMA MINED", MessageBoxButtons.YesNo, MessageBoxIcon.Question, 
MessageBoxDefaultButton.Button2)
If dlg = System.Windows.Forms.DialogResult.No Then
             ElseIf dlg = System.Windows.Forms.DialogResult.Yes Then
                 modreg = New Clases_SQL("PLAN_2021", "usuarios")
                 modreg.conectar()
                 modreg.buscar("usuario", "", Trim(cod_asesor), False)
                modreg = New Clases SQL("PLAN 2021", "usuarios") modreg.conectar()
                 modreg.establecer_PK(0)
                modreg.buscar PK(Trim(cod asesor))
                num ind = modreq. indice
                 modreg.ubicar(num_ind)
                modreq.reqistro("pass") = Trim(cod asesor)
                 modreg.actualizar()
                 modreg.desconectar()
                 'agregar nuevo historial --------------------------------
                 Dim valornull2 As Integer
          bnull2 = New Clases_SQL("PLAN_2021", "historial" & deptousuario)
                 bnull2.conectar()
                 bnull2.verificar_nulos("codigo")
                 valornull2 = bnull2.encontrados(0).Item("ncampos")
                 bnull2.desconectar()
                agregar historial = New Clases SQL("PLAN 2021",
                "historial" & deptousuario)
                agregar historial.conectar()
                 agregar_historial.buscarmayor("codigo")
                 If valornull2 = 0 Then
                    agregar historial.nuevo registro()
                    agregar historial.registro("codigo") = 1
                  agregar_historial.registro("descripcion") = "El usuario 
                  " & (Trim(cuentausuario)) & " reestableció la 
                  contraseña del usuario " & (Trim(cod_asesor))
                    agregar historial.registro("fecha") = Trim(Now())agregar_historial.guardar()
                    agregar historial.desconectar()
                 Else
                    agregar historial.nuevo registro()
                  agregar historial.registro("codigo") =
                  agregar historial.encontrados mayor(0).Item("maximo") +
                  1
                    agregar historial.registro("descripcion") = "El
                  usuario " & (Trim(cuentausuario)) & " reestableció la 
                  contraseña del usuario " & (Trim(cod_asesor))
                    agregar historial.registro("fecha") = Trim(Now())agregar historial.quardar()
                     agregar_historial.desconectar()
```
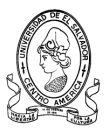

```
 End If
                 'fin de agregar historial -------------------------------
                 Me.Close()
             End If
         End If
     End Sub
Public Sub ListViewasesor_SelectedIndexChanged(ByVal sender As 
System.Object, ByVal e As System.EventArgs) Handles 
ListViewasesor.SelectedIndexChanged
Dim cod depto As ListView.SelectedListViewItemCollection =
Me.ListViewasesor.SelectedItems
         Dim item As ListViewItem
         For Each item In cod_depto
            cod asesor = item. SubItems(0). Text
         Next
End Sub
```
## **Formulario Cambiar Contraseña**

#### **Nombre:** *frm\_contraseñaTec*

#### **- Referencias a ensamblados**

```
Imports DevComponents.DotNetBar
Imports DevComponents.DotNetBar.Rendering
Imports RibbonPrintPreviewDemo
Imports SQL_MINED
```
#### **- Variables Globales**

```
Private usuario, modreg, bnull, bnull2, agregar historial As Clases SQL
Public cuenta, depto, tabla, campo, cargo As String
```
#### **- Variables locales**

Son las que se declaran y se utilizan en cada procedimiento y/o función. (Ver Código).

```
Public Sub ButtonX1_Click(ByVal sender As System.Object, ByVal e As 
System.EventArgs) Handles ButtonX1.Click
         Dim password, pass1, pass2 As String
         Dim num_ind, passlong As Integer
         pass1 = Trim(Me.txtnuevopass.Text)
         pass2 = Trim(Me.txtnuevopass1.Text)
         passlong = Trim(Me.txtnuevopass.TextLength)
         If Trim(Me.txtpassactual.Text = "") Then
MessageBoxEx.Show(" La contraseña actual que ha escrito es 
incorrecta.", "Sistema MINED", MessageBoxButtons.OK, 
MessageBoxIcon.Asterisk)
Me.txtpassactual.Focus()
ElseIf pass1 = "" And pass2 = "" Then
MessageBoxEx.Show(" Las nueva contraseña no es valida. Escriba una 
correcta.", "Sistema MINED", MessageBoxButtons.OK, 
MessageBoxIcon.Asterisk)
```
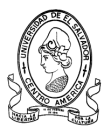

```
Me.txtnuevopass.Focus()
ElseIf pass1 = " " Or pass2 = " " TheMessageBoxEx.Show(" Las contraseñas que ha escrito no coinciden.Vuelva a 
escribirlas.", "Sistema MINED", MessageBoxButtons.OK, 
MessageBoxIcon.Asterisk)
Me.txtnuevopass.Focus()
ElseIf pass1 <> pass2 Then
MessageBoxEx.Show(" Las contraseñas que ha escrito no coinciden.Vuelva a 
escribirlas.", "Sistema MINED", MessageBoxButtons.OK, 
MessageBoxIcon.Asterisk)
Me.txtnuevopass.Focus()
ElseIf passlong < 4 Then
MessageBoxEx. Show (" Las nueva contraseña debe ser mayor a 4 caracteres.",
"Sistema MINED", MessageBoxButtons.OK, MessageBoxIcon.Asterisk)
Me.txtnuevopass.Focus()
      Else
            usuario = New Clases SQL("PLAN 2021", "usuarios") usuario.conectar()
             usuario.buscar("usuario", "", Trim(cuenta), False)
             password = Trim(usuario.encontrados(0).Item("pass"))
             If password <> Trim(Me.txtpassactual.Text) Then
            MessageBoxEx.Show(" La contraseña actual que ha escrito es 
            incorrecta.", "Sistema MINED", MessageBoxButtons.OK, 
            MessageBoxIcon.Asterisk)
                 Me.txtpassactual.Focus()
             Else
                modreg = New Clases SQL("PLAN 2021", "usuarios") modreg.conectar()
                 modreg.establecer_PK(0)
                modreg.buscar PK(Trim(cuenta))
                 num_ind = modreg.indice
                 modreg.ubicar(num_ind)
                 modreg.registro("pass") = Trim(Me.txtnuevopass.Text)
                 modreg.actualizar()
                 modreg.desconectar()
                 'agregar nuevo historial -------------------------------
                 Dim valornull2 As Integer
                bnull2 = New Clases SQL("PLAN 2021", "historial" \& depto)
                 bnull2.conectar()
                 bnull2.verificar_nulos("codigo")
                valornull2 = bunull2.encontrados(0) .Item("ncampos") bnull2.desconectar()
                agregar historial = New Clases SQL("PLAN 2021",
                "historial" & depto)
                 agregar_historial.conectar()
                 agregar_historial.buscarmayor("codigo")
                 If valornull2 = 0 Then
                    agregar historial.nuevo registro()
                    agregar historial.registro("codigo") = 1agregar_historial.registro("descripcion") = "El usuario 
                  " & (Trim(cuenta)) & " modificó su contraseña."
                    agregar historial.registro("fecha") = Trim(Now())agregar historial.quardar()
                    agregar_historial.desconectar()
```
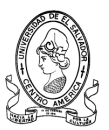

```
 Else
                    agregar historial.nuevo registro()
agregar historial.registro("codigo") =
agregar historial.encontrados mayor(0).Item("maximo") + 1
                    agregar_historial.registro("descripcion") = "El 
                  usuario " & (Trim(cuenta)) & " modificó su contraseña."
                    agregar historial.registro("fecha") = Trim(Now())agregar historial.guardar()
                    agregar_historial.desconectar()
                 End If
                'fin de agregar historial -------------------------------
                 Me.Close()
            End If
         End If
     End Sub
```
## **Formulario Ver Historial**

#### **- Referencias a ensamblados**

```
Imports DevComponents.DotNetBar
Imports DevComponents.DotNetBar.Rendering
Imports RibbonPrintPreviewDemo
Imports SQL_MINED
```
### **- Variables locales**

Son las que se declaran y se utilizan en cada procedimiento y/o función. (Ver Código).

```
Private Sub ButtonItem82_Click_1(ByVal sender As System.Object, ByVal e 
As System.EventArgs) Handles ButtonItem82.Click
         Dim i As Integer
         Dim cadena As String If 
My.Computer.FileSystem.FileExists("C:\Historial_SantaAna.txt") = True 
Then
My.Computer.FileSystem.DeleteFile("C:\Historial_SantaAna.txt")
         Else
         End If
         verHistorial = New Clases_SQL("PLAN_2021", "historialSANTA")
         verHistorial.conectar()
My.Computer.FileSystem.WriteAllText("C:\Historial_SantaAna.txt", " 
" & vbCrLf, True)
My.Computer.FileSystem.WriteAllText("C:\Historial_SantaAna.txt", " 
----- SISTEMA MINED 2021 ----- The Manager of Manuscript Warrow Water (True)
My.Computer.FileSystem.WriteAllText("C:\Historial_SantaAna.txt", " 
" & vbCrLf, True)
My.Computer.FileSystem.WriteAllText("C:\Historial_SantaAna.txt", " 
Registro de Operaciones " & vbCrLf, True)
My.Computer.FileSystem.WriteAllText("C:\Historial_SantaAna.txt", " 
" & vbCrLf, True)
        For i = 0 To verHistorial.n registros - 1
             verHistorial.ubicar(i)
```
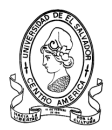

```
cadena = (" -- -- " &verHistorial.registro(Trim("fecha")) & " --- " & 
            verHistorial.registro(Trim("descripcion")))
My.Computer.FileSystem.WriteAllText("C:\Historial_SantaAna.txt", cadena & 
vbCrLf, True)
         Next
My.Computer.FileSystem.WriteAllText("C:\Historial_SantaAna.txt", " 
" & vbCrLf, True)
My.Computer.FileSystem.WriteAllText("C:\Historial_SantaAna.txt", " 
" & vbCrLf, True)
         verHistorial.desconectar()
         OpenFileDialog1.FileName = "C:\Historial_SantaAna.txt"
         If OpenFileDialog1.FileName = "" Then Exit Sub
         Dim doc As frmhistorial = New frmhistorial()
         doc.Text = OpenFileDialog1.FileName
         doc.Show()
         doc.OpenFile(OpenFileDialog1.FileName)
     End Sub
```
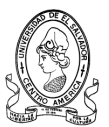

# **Formulario Reportes (GENERAL)**

## **- Referencias a ensamblados**

```
Imports System
Imports System.Collections.Generic
Imports System.ComponentModel
Imports System.Data
Imports System.Drawing
Imports System.Text
Imports System.Windows.Forms
Imports DevExpress.XtraBars.Ribbon
Imports DevExpress.XtraEditors
Imports DevExpress.Skins
Imports DevExpress.Utils.Drawing
Imports DevExpress.XtraPrinting.Preview
Imports DevExpress.XtraPrinting.Control
```
### **- Variables Globales**

```
Private wtabla() As Integer = {40, 300, 40, 40, 30, 30, 30, 50, 60, 300}
Private stabla() As String = \{'' \text{cod} \text{ce}'', "nombre ce'', "cod depto",
"zonaedu ce", "distrito ce", "modalidad ce", "cod dir", "zona ce",
"telce", "direccion ce"}
Private snombres() \overline{A}s String = {"COD", "NOMBRE DEL CENTRO ESCOLAR",
"DEPTO", "ZONA", "DIST", "MOD", "DIR", "ZONA", "TELEFONO", "DIRECCION"}
     Public dato As String
     Private pc As New MyPrintControl1
     Private DBFileName As String
     Private connectionString As String
     Private dv As DataView
     Friend WithEvents PSTab As XtraTabControl
     Private tabPage1 As XtraTabPage
     Private imageList1 As System.Windows.Forms.ImageList
     Private imageList2 As System.Windows.Forms.ImageList
```
 Private components As System.ComponentModel.IContainer Private ps As DevExpress.XtraPrinting.PrintingSystem Public Event PrintControlChanged As EventHandler

### **- Variables locales**

Son las que se declaran y se utilizan en cada procedimiento y/o función. (Ver Código).

```
Public Class ctrlAhuachapan
     Inherits XtraUserControl
         Public ReadOnly Property PrintControl() As PrintControl
         Get
             Dim tp As XtraTabPage = 
PSTab.TabPages(PSTab.SelectedTabPageIndex)
             If tp.Controls.Count > 0 Then
                 Dim pc As PrintControl = tp.Controls(0)
                 If Not (pc Is Nothing) Then
```
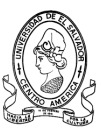

```
 Return pc
                 End If
             End If
             Return Nothing
         End Get
     End Property
Public Property PrintingSystem() As PrintingSystem
         Get
             Return ps
         End Get
         Set(ByVal value As PrintingSystem)
ps = value
CreateReport(ps, dv, wTabla, sTabla, snombres, imageList1, 0, 
"centrosescolares", imageList2.Images(2))
pc.PrintingSystem = ps
ps.SetCommandVisibility(PrintingSystemCommand.ExportTxt, 
CommandVisibility.All)
ps.SetCommandVisibility(PrintingSystemCommand.ExportXls, 
CommandVisibility.All)
ps.SetCommandVisibility(PrintingSystemCommand.ExportCsv, 
CommandVisibility.All)
ps.SetCommandVisibility(PrintingSystemCommand.ExportHtm, 
CommandVisibility.All)
ps.SetCommandVisibility(PrintingSystemCommand.ExportMht, 
CommandVisibility.All)
ps.SetCommandVisibility(PrintingSystemCommand.ExportRtf, 
CommandVisibility.All)
ps.SetCommandVisibility(PrintingSystemCommand.SendTxt, 
CommandVisibility.All)
ps.SetCommandVisibility(PrintingSystemCommand.SendXls, 
CommandVisibility.All)
ps.SetCommandVisibility(PrintingSystemCommand.SendCsv, 
CommandVisibility.All)
ps.SetCommandVisibility(PrintingSystemCommand.SendMht,
CommandVisibility.All)
ps.SetCommandVisibility(PrintingSystemCommand.SendRtf, 
CommandVisibility.All)
End Set
     End Property
Public Sub New()
         InitializeComponent()
         dv = CreateEmptyDataView("centrosescolares")
         connectionString = "Server= RUDDY ;Database= PLAN_2021 
;Trusted_Connection=True;"
        \overline{dv} = CreateDataView ("centrosescolares", "")
         pc.Dock = DockStyle.Fill
         tabPage1.Controls.Add(CType(pc, System.Windows.Forms.Control))
End Sub 
Private Sub InitializeComponent()
         Me.components = New System.ComponentModel.Container
         Dim resources As System.ComponentModel.ComponentResourceManager = 
N \cap MSystem.ComponentModel.ComponentResourceManager(GetType(ctrlAhuachapan))
         Me.PSTab = New DevExpress.XtraTab.XtraTabControl
```
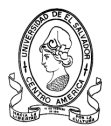

```
Me.tabPage1 = New DevExpress.XtraTab.XtraTabPage
         Me.imageList1 = New System.Windows.Forms.ImageList(Me.components)
         Me.imageList2 = New System.Windows.Forms.ImageList(Me.components)
         CType(Me.PSTab, 
System.ComponentModel.ISupportInitialize).BeginInit()
         Me.PSTab.SuspendLayout()
         Me.SuspendLayout()
         Me.PSTab.Dock = System.Windows.Forms.DockStyle.Fill
        Me.PSTab.Location = New System.Drawing.Point(0, 0) Me.PSTab.LookAndFeel.SkinName = "Blue"
         Me.PSTab.LookAndFeel.Style = 
DevExpress.LookAndFeel.LookAndFeelStyle.Office2003
         Me.PSTab.Name = "PSTab"
         Me.PSTab.SelectedTabPage = Me.tabPage1
         Me.PSTab.Size = New System.Drawing.Size(150, 150)
         Me.PSTab.TabIndex = 3
         Me.PSTab.TabPages.AddRange(New DevExpress.XtraTab.XtraTabPage() 
{Me.tabPage1})
 '
         'tabPage1
'' '' '' '' '' ''
         Me.tabPage1.Name = "tabPage1"
         Me.tabPage1.Size = New System.Drawing.Size(141, 120)
         Me.tabPage1.Text = "Reporte Principal"
'' '' '' '' '' ''
         'imageList1
'' '' '' '' '' ''
         Me.imageList1.ImageStream = 
CType(resources.GetObject("imageList1.ImageStream"), 
System.Windows.Forms.ImageListStreamer)
         Me.imageList1.TransparentColor = System.Drawing.Color.Magenta
         Me.imageList1.Images.SetKeyName(0, "Ruddy Design Studio -
0395.png")
         Me.imageList1.Images.SetKeyName(1, "Ruddy Design Studio -
0395.png")
'' '' '' '' '' ''
         'imageList2
 '
         Me.imageList2.ImageStream = 
CType(resources.GetObject("imageList2.ImageStream"), 
System.Windows.Forms.ImageListStreamer)
         Me.imageList2.TransparentColor = System.Drawing.Color.Magenta
         Me.imageList2.Images.SetKeyName(0, "")
         Me.imageList2.Images.SetKeyName(1, "")
         Me.imageList2.Images.SetKeyName(2, "mined.PNG")
'' '' '' '' '' ''
         'ctrlAhuachapan
 '
         Me.Controls.Add(Me.PSTab)
         Me.LookAndFeel.SkinName = "Blue"
        Me. Name = "ctrlAhuachapan"
         CType(Me.PSTab, 
System.ComponentModel.ISupportInitialize).EndInit()
         Me.PSTab.ResumeLayout(False)
```
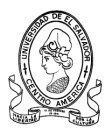

```
 Me.ResumeLayout(False)
     End Sub 'InitializeComponent
Private Function CreateDataView(ByVal tbl As String, ByVal s As String) 
As DataView
Dim dataSet1 As New DataSet()
Dim query As String = "SELECT * FROM " + tbl + s + " WHERE
cod_depto='AHUAC'"
Dim work1 As New System.Data.SqlClient.SqlDataAdapter(query, 
connectionString)
         work1.Fill(dataSet1, tbl)
         Dim dvManager1 As New DataViewManager(dataSet1)
         Return dvManager1.CreateDataView(dataSet1.Tables(tbl))
End Function '
Private Function CreateEmptyDataView(ByVal tbl As String) As DataView
         Dim dt As New DataTable(tbl)
         For Each clomunName As String In sCustomers
             dt.Columns.Add(clomunName)
         Next
         Return New DataView(dt)
End Function '
Private Sub CreateReport(ByVal ps As PrintingSystem, ByVal dv As 
DataView, ByVal w() As Integer, ByVal s() As String, ByVal sn() As 
String, ByVal iList As ImageList, ByVal selectColumn As Integer, ByVal 
reportName As String, ByVal imgTitle As Image)
         Dim brick As Brick
         Dim gr As BrickGraphics = ps.Graph
         ps.Begin()
gr.StringFormat = 
gr.StringFormat.ChangeLineAlignment(StringAlignment.Center)
gr.Font = New Font("Arial", 7, FontStyle.Bold)
         Dim imgW As Integer = 0
         Dim imgH As Integer = 0
         If Not (iList Is Nothing) Then
             imgW = iList.ImageSize.Width
             imgH = iList.ImageSize.Height
         End If
        Dim h As Integer = qr.Font.Height + 2 Dim leftCell As Integer = 0
         Dim headerwidth As Integer
         gr.Modifier = BrickModifier.DetailHeader
         gr.StringFormat = 
gr.StringFormat.ChangeAlignment(StringAlignment.Center)
         gr.BackColor = Color.Silver
         Dim j As Integer
        For j = 0 To s. Length - 1
            headerwidth = w(j)If j = 0 Then
                 headerwidth += 0
             End If
            gr.DrawString(sn(j), SystemColors.WindowText, New 
            RectangleF(leftCell, 0, headerwidth, h), BorderSide.All)
             leftCell += headerwidth
         Next j
```
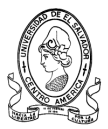

```
h = Math.Max(h, imgH + imgH / 2) gr.Modifier = BrickModifier.Detail
         gr.StringFormat = 
gr.StringFormat.ChangeAlignment(StringAlignment.Far)
         gr.Font = New Font("Arial", 7) '
         Dim hGeneral As Integer = 0
         Dim hRow As Integer = 0
         Dim i As Integer
        For i = 0 To dv. Count - 1
             Dim row As DataRow = dv(i).Row
            leftCell = 0hRow = 0For j = 0 To s. Length - 1
            hRow = Math.Max(hRow, CalcRowHeight(gr, row(s(j)).ToString(), 
      w(j), h))
             Next j
            For j = 0 To sn. Length - 1
            T f"+Byte+Decimal+Double+Int16+Int32+Int64+SByte+Single+UInt16++UInt32
      +UInt64+".IndexOf(("+" + dv.Table.Columns(s(j)).DataType.Name + 
      "''')) > -1 Then
       gr.StringFormat = 
gr.StringFormat.ChangeAlignment(StringAlignment.Far)
                 Else
       gr.StringFormat = 
gr.StringFormat.ChangeAlignment(StringAlignment.Near)
                 End If
                If j = selectColumn Then
                      If Not (iList Is Nothing) Then
                          gr.BackColor = Color.Silver
                     Else
                          gr.BackColor = Color.Yellow
                     End If
                 Else
                     gr.BackColor = SystemColors.Window
                 End If
       gr.DrawString(row(s(j)).ToString(), SystemColors.WindowText, New 
      RectangleF(leftCell, hGeneral, w(j), hRow), BorderSide.All)
                leftCell += w(i) Next j
             hGeneral += hRow
         Next i
         'hyperlink
         If iList Is Nothing Then
            qr.Font = New Font("Arial", 7, FontStyle.Jnderline) gr.StringFormat = 
gr.StringFormat.ChangeAlignment(StringAlignment.Near)
             gr.BackColor = Color.Transparent
             brick = gr.DrawString(hLink, Color.Blue, New RectangleF(0, 
hGeneral + h, gr.MeasureString(hLink).Width + 5, h), BorderSide.None)
             brick.Printed = False
         End If
         Dim col As Color
         If Not (iList Is Nothing) Then
```
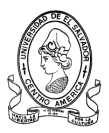

```
 col = Color.DarkSlateBlue
         Else : col = Color.Red
         End If
         CreatePageHeader(gr, reportName, imgTitle, col)
         CreatePageFooter(gr)
         ps.End()
     End Sub 'Final de Crear Reporte
Private Function CalcRowHeight(ByVal gr As BrickGraphics, ByVal s As 
String, ByVal w As Integer, ByVal h As Integer) As Integer
         Return Math.Max(CInt(gr.MeasureString(s, w).Height), h)
     End Function 'Calcular Alto de Fila
Private Sub CreatePageFooter(ByVal gr As BrickGraphics)
         Dim dia As String
        dia = Trim(Now) gr.Font = New Font("Arial", 8, FontStyle.Italic)
         gr.BackColor = Color.Transparent
         gr.Modifier = BrickModifier.MarginalFooter
         Dim r As New RectangleF(0, 0, 0, gr.Font.Height)
         Dim brick As PageInfoBrick = gr.DrawPageInfo(PageInfo.Number, 
"Sistema MINED - Departamento de Ahuachapán ", Color.Black, r, 
BorderSide.None)
         ' brick.Hint = "http://www.google.com"
         brick.Url = brick.Hint
         brick.Alignment = BrickAlignment.Far
         brick.AutoWidth = True
         '--------------------
         Dim pinfBrick As New PageInfoBrick()
         pinfBrick = gr.DrawPageInfo(PageInfo.NumberOfTotal, "Pagina {0} 
de {1}" & dia, Color.Black, r, BorderSide.None)
         pinfBrick.Alignment = BrickAlignment.Near
         pinfBrick.LineAlignment = BrickAlignment.Near
         pinfBrick.AutoWidth = True
End Sub 'Crear Pie de Pagina
Private Function FindTabPageIndex(ByVal s As String, ByVal tbc As 
XtraTabControl) As Integer
         Dim i As Integer
        For i = 0 To tbc. TabPages. Count - 1
            If tbc.TabPages(i).Text = s Then
                 Return i
             End If
         Next i
         Return -1
End Function 
Private Sub CreatePageHeader(ByVal gr As BrickGraphics, ByVal reportName 
As String, ByVal imgTitle As Image, ByVal c As Color)
         Dim municipio, dia As String
        dia = Trim(Now())municipio = "del Departamento de Ahuachapán .
         gr.BackColor = Color.Transparent
         gr.Modifier = BrickModifier.ReportHeader
         gr.Font = New Font("Times New Roman", 12, FontStyle.Regular)
         Dim r As New RectangleF(0, 0, 0, gr.Font.Height)
         Dim ptBrick As New PageTableBrick()
         Dim ptoBrick As New PageTableBrick()
```
"

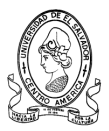

```
 Dim row As New TableRow()
 row = New TableRow()
 Dim piBrick As New PageImageBrick()
 piBrick.Image = imgTitle
piBrick.Rect = New RectangleF(0, 0, "110", "45") piBrick.Sides = BorderSide.None
 piBrick.BackColor = Color.Transparent
 piBrick.Alignment = BrickAlignment.Far
 piBrick.LineAlignment = BrickAlignment.Far
 row.Bricks.Add(piBrick)
 'pinfbrik se refiere a la numeracion y el encabezado
 Dim pinfBrick As New PageInfoBrick()
 pinfBrick.Format = " MINISTERIO DE EDUCACION - REGION OCCIDENTE 
 pinfBrick.ForeColor = Color.Black
 pinfBrick.Rect = r
 pinfBrick.Sides = BorderSide.None
 row.Bricks.Add(pinfBrick)
 ptBrick.Rows.Add(row)
 gr.DrawBrick(ptBrick)
 ptBrick.UpdateSize()
 gr.Font = gr.DefaultFont
 '------------------------------
row = New TableRow()
 'pinfbrik se refiere a la numeracion y el encabezado
 Dim pinfoBrick As New PageInfoBrick()
 pinfoBrick.Format = "Centros Escolares" + " " + municipio
 pinfoBrick.ForeColor = Color.Black
 pinfoBrick.Rect = r
 pinfoBrick.Sides = BorderSide.None
 row.Bricks.Add(pinfoBrick)
 ptBrick.Rows.Add(row)
 gr.DrawBrick(ptBrick)
 ptBrick.UpdateSize()
 gr.Font = gr.DefaultFont
 '----------------------------
 row = New TableRow()
 'pinfbrik se refiere a la numeracion y el encabezado
 Dim pinfo1Brick As New PageInfoBrick()
 pinfo1Brick.Format = "Fecha de impresión: " + " " + dia
 pinfo1Brick.ForeColor = Color.Black
 pinfo1Brick.Rect = r
 pinfo1Brick.Sides = BorderSide.None
 row.Bricks.Add(pinfo1Brick)
 ptBrick.Rows.Add(row)
 gr.DrawBrick(ptBrick)
 ptBrick.UpdateSize()
 gr.Font = gr.DefaultFont
 '-----------------
 row = New TableRow()
 'pinfbrik se refiere a la numeracion y el encabezado
 Dim pinfo2Brick As New PageInfoBrick()
 pinfo2Brick.Format = " "
 pinfo2Brick.ForeColor = Color.Black
```
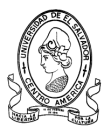

```
 pinfo2Brick.Rect = r
         pinfo2Brick.Sides = BorderSide.None
         row.Bricks.Add(pinfo2Brick)
         ptBrick.Rows.Add(row)
         gr.DrawBrick(ptBrick)
         ptBrick.UpdateSize()
         gr.Font = gr.DefaultFont
     End Sub 
Private Sub PSTab SelectedIndexChanged(ByVal sender As Object, ByVal e As
TabPageChangedEventArgs) Handles PSTab.SelectedPageChanged
         OnPrintControlChanged()
End Sub '
Private Sub OnPrintControlChanged()
         If Not PrintControlChangedEvent Is Nothing Then
             RaiseEvent PrintControlChanged(Me, New EventArgs())
         End If
End Sub
End Class 'Fin de la Clase
Public Class MyPrintControlAhuachapan
     Inherits DevExpress.XtraPrinting.Control.PrintControl
     Public Event ChangeClickBrick As EventHandler
     Public Sub New()
         AddHandler Me.BrickClick, AddressOf MyBrickClick
     End Sub 'New
     Protected Overloads Overrides Sub Dispose(ByVal disposing As Boolean)
         RemoveHandler Me.BrickClick, AddressOf MyBrickClick
         MyBase.Dispose(disposing)
     End Sub 'Dispose
     Private Sub MyBrickClick(ByVal sender As Object, ByVal e As 
DevExpress.XtraPrinting.Control.BrickEventArgs)
         If e.Brick Is Nothing Then
             Return
         End If
         If e.Brick.ID <> "" Then
             RaiseEvent ChangeClickBrick(e.Brick, e)
         End If
     End Sub 'MyBrickClick
End Class 'MyPrintControl
```
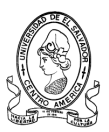

### **4.2.2.2 Ensamblados de Biblioteca de Clases**

El ensamblado que trata este apartado será: *Biblioteca de Clases para la Conexión.* Este ensamblado se compone de métodos y propiedades que permiten lograr una conexión entre la base de datos y el sistema. Contiene métodos de búsqueda avanzada, de ordenamiento, de agregación, eliminación, modificación, etc. A continuación se mostrara el código del ensamblado.

#### **Ensamblado de Conexión**

**Nombre: SQL\_MINED**

#### **- Referencias a ensamblados**

Imports System.Data Imports System.Data.SqlClient

#### **- Variables Globales**

Private nomb\_base As String Private nomb\_tabla As String Private cadconexion As String Private cargo As String Private sqlconexion As New SqlConnection Private adapter As SqlDataAdapter Private Tabla resultados, tabla mayor, tabla menor As DataTable Private tabla As DataTable Private dataset As New DataSet Private row As DataRow Private nombre depto, nomb depto, otro campo As String

#### **- Variables locales**

Son las que se declaran y se utilizan en cada procedimiento y/o función. (Ver Código).

#### **- Código**

```
Public Sub New(ByVal base_datos As String, ByVal tabla As String)
         nomb_base = base_datos
         nomb_tabla = tabla
End Sub
' para ubicar mediante indices y recorrer registros
Public Function n_registros() As Integer
        Return tabla.Rows.Count
End Function
Public Function establecer PKs(ByVal columnas() As Integer) As Boolean
Dim campos(columnas.Length - 1) As DataColumn
         Dim i As Integer
         Try
```
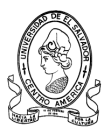

```
For i = 0 To columnas. Length - 1
                 _campos(i) = New DataColumn
                 \bar{c} campos(i) = tabla.Columns(i)
             Next
            tabla.PrimaryKey = campos
         Catch ex As Exception
End Try
End Function
Public Function buscar PKs(ByVal indices() As Integer, ByVal valores() As
String) As Boolean
         Dim _resultado As DataRow
         Dim w As Integer
        For w = 0 To tabla. Rows. Count - 1
             resultado = table1.Rows(w)if resultado(indices(0)) = valores(0) And resultado(indices(1)) =
valores(1) Then
                row = resultado Exit For
End If
         Next
If Not (IsNothing(row)) Then
            Return True
         Else
             Return False
         End If
End Function
Public Function establecer PK(ByVal indice columna As Integer) As Boolean
         Dim _campos(0) As DataColumn
         Try
             _campos(0) = New DataColumn
             camps(0) = tabla.Columns(indice columna)tabla.PrimaryKey = campos
             Return True
         Catch ex As Exception
             Return False
         End Try
End Function
Public Function buscar_PK(ByVal valor As String) As Boolean
        Dim resultado As DataRow
         _resultado = tabla.Rows.Find(valor)
        If Not (IsNothing( resultado)) Then
             row = _resultado
             Return True
         Else
             Return False
         End If
End Function
Public Function indice() As Integer
         Try
             Return tabla.Rows.IndexOf(row)
         Catch ex As Exception
             Return -1
         End Try
End Function
```
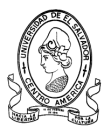

```
Public Function ubicar(ByVal indice As Integer) As Boolean
         Try
             row = tabla.Rows(indice)
             Return True
         Catch ex As Exception
             Return False
         End Try
End Function
Public Function eliminar registro actual() As Boolean
         Try
             row.Delete()
             actualizar()
             Return True
         Catch ex As Exception
             Return False
        End Try
End Function
Public Function eliminar_registro(ByVal indice As Integer) As Boolean
         Try
             tabla.Rows(indice).Delete()
             actualizar()
             Return True
         Catch ex As Exception
            Return False
         End Try
End Function
'para busqueda especifico
Public ReadOnly Property encontrados(ByVal idx As Integer) As DataRow
         Get
             Return Tabla_resultados.Rows(idx)
         End Get
End Property
Public ReadOnly Property n_encontrados() As Integer
         Get
             Return Tabla_resultados.Rows.Count
         End Get
End Property
Public ReadOnly Property encontrados_menor(ByVal idx As Integer) As 
DataRow
         Get
             Return tabla_menor.Rows(idx)
         End Get
End Property
Public ReadOnly Property n encontrados menor() As Integer
         Get
             Return tabla_menor.Rows.Count
```
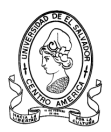

```
End Get
End Property
Public ReadOnly Property encontrados_mayor(ByVal idx As Integer) As 
DataRow
         Get
             Return Tabla_mayor.Rows(idx)
         End Get
End Property
Public ReadOnly Property n_encontrados_mayor() As Integer
         Get
                 Return tabla_mayor.Rows.Count
         End Get
End Property
     ' busca el registro que coincida con la variable valor
Public Property otrocampo() As String
        Get
             Return otro_campo
         End Get
         Set(ByVal value As String)
             otro_campo = value
         End Set
End Property
Public Function buscar(ByVal campo As String, ByVal campo2 As String, 
ByVal valor As String, Optional ByVal grupo As Boolean = True)
         Dim cad_busqueda As String
         Dim ban As Boolean
         Dim dataset1 As New DataSet
         ban = False
         If sqlconexion.State = ConnectionState.Closed Then
             Me.conectar()
            ban = True End If
         Try
             If grupo = True Then
            cad busqueda = "SELECT " \& Trim(campo2) \& " FROM " \&nomb tabla & " WHERE " & Trim(campo) & "='" & Trim(valor) &
            "' GROUP BY " & Trim(campo2) & ""
             Else
            cad busqueda = "SELECT * FROM " & nomb tabla & " WHERE " &
            Trim(campo) & " ='" & Trim(valor) & "'"
             End If
            Dim adaptadormio As New SqlDataAdapter(cad busqueda,
sqlconexion)
             adaptadormio.Fill(dataset1, nomb_tabla)
            Tabla resultados = dataset1.Tables(0)
             If ban = True Then
                 sqlconexion.Close()
             End If
             Return True
         Catch ex As Exception
             Return False
         End Try
```
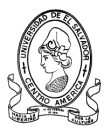

```
 End Function
Public Function buscar programasce(ByVal tabla1 As String, ByVal tabla2
As String, ByVal programa As String, ByVal parametro As String)
         Dim cad_busqueda As String
         Dim ban As Boolean
         Dim datasetprog As New DataSet
         ban = False
         If sqlconexion.State = ConnectionState.Closed Then
             Me.conectar()
             ban = True
         End If
        cad busqueda = "" Try
             If parametro = "prog" Then
            cad busqueda = "SELECT c.* FROM " & Trim(tabla1) & " c, " &
            Trim(tabla2) & " p WHERE p.codprog='" & Trim(programa) & "' 
            AND c.cod ce =p.codce"
            ElseIf parametro = "proy" Then
            cad busqueda = "SELECT c.* FROM " & Trim(tabla1) & " c, " \&Trim(tabla2) & " p WHERE p.codproy='" & Trim(programa) & "' 
            AND c.cod ce =p.codce"
             End If
            Dim adaptadorprog As New SqlDataAdapter(cad busqueda,
sqlconexion)
             adaptadorprog.Fill(datasetprog, nomb_tabla)
            Tabla resultados = datasetprog.Tables(0)
             If ban = True Then
                 sqlconexion.Close()
             End If
             Return True
         Catch ex As Exception
             Return False
         End Try
End Function
Public Function buscarlogin(ByVal valor1 As String, ByVal valor2 As 
String)
         Dim micadena As String
         Dim datasetLogin As New DataSet
         Dim ban = False
         ban = False
         If sqlconexion.State = ConnectionState.Closed Then
             Me.conectar()
             ban = True
         End If
         Try
      micadena = "SELECT * FROM " & nomb_tabla & " WHERE usuario='" & 
      Trim(valor1) & "' AND pass='" & Trim(valor2) & "'"
             Dim adaptador1 As New SqlDataAdapter(micadena, sqlconexion)
             adaptador1.Fill(datasetLogin, nomb_tabla)
             Tabla_resultados = datasetLogin.Tables(0)
             If ban = True Then
                 sqlconexion.Close()
             End If
```
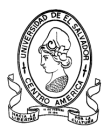

```
 Return True
         Catch ex As Exception
             Return False
         End Try
End Function
Public Function buscarmenor(ByVal mival As String)
         Dim micadena1 As String
         Dim datasetdato As New DataSet
         Dim ban = False
         ban = False
         If sqlconexion.State = ConnectionState.Closed Then
             Me.conectar()
             ban = True
         End If
         Try
micadena1 = "SELECT MIN(" & Trim(mival) & ") as menor FROM " & nomb_tabla 
\delta<sup>"</sup>
              Dim adaptador2 As New SqlDataAdapter(micadena1, sqlconexion)
              adaptador2.Fill(datasetdato, nomb_tabla)
             tabla menor = datasetdato.Tables(\overline{0})
              If ban = True Then
                  sqlconexion.Close()
             End If
             Return True
         Catch ex As Exception
             Return False
         End Try
End Function
Public Function buscarmayor(ByVal mival As String)
         Dim micadena1 As String
         Dim datasetdato As New DataSet
         Dim ban = False
         ban = False
         If sqlconexion.State = ConnectionState.Closed Then
             Me.conectar()
            ban = True End If
         Try
             micadena1 = "SELECT MAX(" & Trim(mival) & ") as maximo FROM " 
& nomb_tabla & ""
             Dim adaptador2 As New SqlDataAdapter(micadena1, sqlconexion)
             adaptador2.Fill(datasetdato, nomb_tabla)
            Tabla mayor = datasetdato.Tables(0)If ban = True Then
                  sqlconexion.Close()
             End If
             Return True
         Catch ex As Exception
             Return False
         End Try
End Function
Public Function buscarmayorCord(ByVal mival As String, ByVal campo As 
String, ByVal valor As String)
         Dim micadcord As String
```
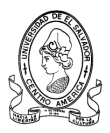

```
 Dim datasetcord As New DataSet
        Dim ban = False
         If sqlconexion.State = ConnectionState.Closed Then
             Me.conectar()
            ban = True End If
         Try
             micadcord = "SELECT MAX(" & Trim(mival) & ") as maximo FROM " 
& nomb_tabla & " WHERE " & Trim(campo) & "='" & Trim(valor) & "'"
             Dim adaptadorcord As New SqlDataAdapter(micadcord, 
sqlconexion)
            adaptadorcord.Fill(datasetcord, nomb tabla)
            tabla mayor = datasetcord.Tables(0) If ban = True Then
                 sqlconexion.Close()
             End If
             Return True
         Catch ex As Exception
             Return False
         End Try
End Function
Public Property registro() As DataRow
         Get
             Return row
         End Get
         Set(ByVal value As DataRow)
             row = value
         End Set
End Property
Public Function conectar() As Boolean
        Try
             'Local
cadconexion = "Server= RUDDY ;Database=" + nomb_base + 
";Trusted_Connection=True;"
             sqlconexion.ConnectionString = cadconexion
             sqlconexion.Open()
            adapter = New SqlDataAdapter("SELECT * FROM " + nomb_tabla, 
sqlconexion)
             dataset = New DataSet
             adapter.Fill(dataset, nomb_tabla)
            tabla = dataset.Tables(0) Return True
         Catch ex As Exception
             Return False
         End Try
     End Function
Public Function probarconec() As Boolean
         Try
             If sqlconexion.State = ConnectionState.Open Then
                 Return True
             Else
                 Return False
             End If
         Catch ex As Exception
```
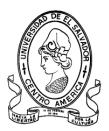

```
 End Try
End Function
Public Sub desconectar()
         Try
             If sqlconexion.State = ConnectionState.Open Then
                 sqlconexion.Close()
             End If
         Catch ex As Exception
         End Try
End Sub
Public Sub nuevo_registro()
        row = tabla.NewRow()End Sub
Public Function actualizar() As Boolean
         Dim builder As SqlCommandBuilder = New SqlCommandBuilder(adapter)
         builder.QuotePrefix = "["
         builder.QuoteSuffix = "]"
         adapter.Update(dataset, tabla.TableName)
         dataset.AcceptChanges()
End Function
Public Function guardar() As Boolean
         tabla.Rows.Add(row)
         Return actualizar()
         Return False
End Function
Public Function verificar nulos(ByVal camp ver As String)
        Dim cad vernulo As String
         Dim band As Boolean
        Dim dataset vernulo As New DataSet
         band = False
         If sqlconexion.State = ConnectionState.Closed Then
             Me.conectar()
            band = True End If
Try
cad vernulo = "SELECT count (" & Trim(camp ver) & ") as ncampos FROM " &
nomb tabla & " WHERE " & Trim(camp ver) & " IS NOT NULL"
             Dim adapt As New SqlDataAdapter(cad_vernulo, sqlconexion)
            adapt.Fill(dataset vernulo, nomb tabla)
             Tabla_resultados = dataset_vernulo.Tables(0)
             If band = True Then
                 sqlconexion.Close()
             End If
             Return True
         Catch ex As Exception
             Return False
         End Try
End Function
Public Function verificar1(ByVal camp_verificar As String, ByVal 
val verificar As String)
         Dim cad_verificar As String
         Dim ban As Boolean
        Dim dataset ver As New DataSet
```
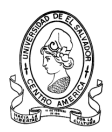

```
 ban = False
         If sqlconexion.State = ConnectionState.Closed Then
             Me.conectar()
             ban = True
         End If
Try
cad verificar = "SELECT count(" & Trim(camp verificar) & ") as ncamp FROM
" & nomb_tabla & " WHERE " & Trim(camp_verificar) & "='" & 
Trim(val_verificar) & "'"
             Dim adapt As New SqlDataAdapter(cad_verificar, sqlconexion)
            adapt.Fill(dataset ver, nomb tabla)
            Tabla resultados = dataset ver. Tables(0)
             If ban = True Then
                 sqlconexion.Close()
             End If
             Return True
         Catch ex As Exception
             Return False
End Function
Public Function buscar_rapid(ByVal nomb_campo As String, ByVal valor As 
String, ByVal nomb_campo2 As String, ByVal valor2 As String)
         Dim cad_buscar_rapid As String
         Dim ban As Boolean
        Dim dset buscar rapid As New DataSet
         ban = False
         If sqlconexion.State = ConnectionState.Closed Then
             Me.conectar()
            ban = True End If
         Try
cad buscar rapid = "SELECT * FROM " & nomb tabla & " WHERE " &
Trim(nomb campo) & " LIKE '%" & Trim(valor) & "%' AND " &
Trim(nomb^-campo2) & " ='" & Trim(valor2) & "'"
            'cod ce, " & Trim(nomb campo) & "
             Dim adap As New SqlDataAdapter(cad_buscar_rapid, sqlconexion)
            adap.Fill(dset buscar rapid, nomb tabla)
            Tabla resultados = dset buscar rapid.Tables(0)
             If ban = True Then
                 sqlconexion.Close()
             End If
             Return True
         Catch ex As Exception
             Return False
         End Try
End Function
Public Function buscar rapidce(ByVal nomb campo As String, ByVal valor As
String, ByVal nomb_campo2 As String, ByVal valor2 As String, ByVal ncad 
As Integer)
        Dim cad buscar rapidce As String = ""
         Dim ban As Boolean
        Dim dset buscar rapidce As New DataSet
         ban = False
         If sqlconexion.State = ConnectionState.Closed Then
             Me.conectar()
```
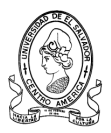

```
 ban = True
         End If
         Try
If \text{ncad} = 1 Then
cad buscar rapidce = "SELECT * FROM " & nomb tabla & " WHERE " &
Trim(nomb_campo) & " LIKE '" & Trim(valor) & "%' AND " & 
Trim(nomb campo2) & " ='" & Trim(valor2) & "'"
            ElseIf \text{ncad} = 2 \text{ Then}cad buscar rapidce = "SELECT * FROM " \& nomb tabla \& " WHERE
            " & Trim(nomb_campo) & " LIKE '%" & Trim(valor) & "%' "
            ElseIf \Gamma ncad = 3 Then
            cad buscar rapidce = "SELECT * FROM " \& nomb tabla \& " WHERE
            " & Trim(nomb_campo) & " LIKE '" & Trim(valor) & "%' "
            ElseIf \text{ncad} = 4 Then
             End If
            Dim adap As New SqlDataAdapter(cad buscar rapidce,
sqlconexion)
            adap.Fill(dset buscar rapidce, nomb tabla)
            Tabla resultados = dset buscar rapidce.Tables(0)
            If ban = True Then
                 sqlconexion.Close()
             End If
             Return True
         Catch ex As Exception
             Return False
         End Try
End Function
Public Function busq 3parametros(ByVal nomb campo As String, ByVal valor
As String, ByVal nomb_campo2 As String, ByVal valor2 As String, ByVal 
nomb campo3 As String, ByVal valor3 As String, ByVal nomb campo4 As
String, ByVal valor4 As String, ByVal ncad As Integer)
        Dim cad busq As String = ""
         Dim ban As Boolean
         Dim dset_busq As New DataSet
         ban = False
         If sqlconexion.State = ConnectionState.Closed Then
             Me.conectar()
             ban = True
         End If
         Try
If ncad = 1 Then
cad busq = "SELECT * FROM " & nomb tabla & " WHERE " & Trim(nomb campo) &
" LIKE '" & Trim(valor) & "%' AND " & Trim(nomb campo2) & " ='" \overline{\&}Trim(valor2) & "' AND " & Trim(nomb campo3) & "='" & Trim(valor3) & "'"
             ElseIf ncad = 2 Then
cad_busq = "SELECT * FROM " & nomb_tabla & " WHERE " & Trim(nomb_campo) &
" LIKE '%" & Trim(valor) & "%' AND " & Trim(nomb campo2) & " ='" &
Trim(valor2) & "' AND " & Trim(nomb campo3) & " ='" & Trim(valor3) & "'"
ElseIf \text{ncad} = 3 Then
cad busq = "SELECT * FROM " & nomb tabla & " WHERE " & Trim(nomb campo) &
" = " & Trim(valor) & "' AND " & Trim(nomb campo2) & " ='" & Trim(valor2)
& "' OR " & Trim(nomb_campo) & " ='" & Trim(valor) & "' AND " & 
Trim(nomb campo2) & "='" & Trim(valor3) & "' OR " & Trim(nomb campo) & "
```
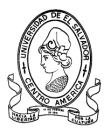

```
='" & Trim(valor) & "' AND " & Trim(nomb campo2) & " ='" & Trim(valor4) &
"' ORDER BY " & Trim(nomb_campo3)
ElseIf \text{ncad} = 4 Then
cad busq = "SELECT codcede, nombrecede FROM " & nomb tabla & " WHERE " \&Trim(nomb campo) & " ='" & Trim(valor) & "' OR " & Trim(nomb campo) & "
= " & Trim(valor2) & "' OR " & Trim(nomb campo) & " = " & Trim(valor3) &
'" '"
ElseIf \text{ncad} = 5 Then
End If
            Dim adap As New SqlDataAdapter(cad busq, sqlconexion)
            adap.Fill(dset busq, nomb tabla)
            Tabla resultados = dset busq.Tables(0)
            If ban = True Then
                 sqlconexion.Close()
             End If
             Return True
         Catch ex As Exception
             Return False
         End Try
End Function
Public Function buscarzonas_espcif(ByVal campo As String, ByVal campo2 As 
String, ByVal valor As String, ByVal valor2 As String, Optional ByVal 
grupo As Boolean = True)
         Dim cad_bzona As String
         Dim ban As Boolean
         Dim datasetbzona As New DataSet
         ban = False
         If sqlconexion.State = ConnectionState.Closed Then
             Me.conectar()
            ban = True End If
         Try
If grupo = True Then
cad bzona = "SELECT * FROM " & nomb tabla & " WHERE " & Trim(campo) &
"=""\simeq" & Trim(valor) & "' AND " & Trim(campo2) & "='" & Trim(valor2) & "'"
             Else
cad bzona = "SELECT * FROM " & nomb tabla & " WHERE " & Trim(campo) &
" = ""\&\rightarrows" & Trim(valor) & "'"
End If
Dim adaptador As New SqlDataAdapter(cad_bzona, sqlconexion)
             adaptador.Fill(datasetbzona, nomb_tabla)
            Tabla resultados = datasetbzona.Tables(0) If ban = True Then
                 sqlconexion.Close()
             End If
             Return True
       Catch ex As Exception
             Return False
End Try
End Function
```
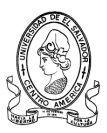

```
Public Function borrartodo()
         Dim cad_busqueda As String
         Dim ban As Boolean
         Dim dataset1 As New DataSet
         ban = False
         If sqlconexion.State = ConnectionState.Closed Then
             Me.conectar()
            ban = True End If
         Try
           cad busqueda = "DELETE FROM " \& nomb tabla \& ""
            Dim adaptador As New SqlDataAdapter(cad busqueda,
sqlconexion)
            adaptador.Fill(dataset1, nomb_tabla)
             Tabla_resultados = dataset1.Tables(0)
            If ban = True Then
                 sqlconexion.Close()
             End If
             Return True
         Catch ex As Exception
             Return False
         End Try
End Function
Public Function borrar(ByVal campo As String, ByVal valor As String, 
ByVal campo2 As String, ByVal valor2 As String, Optional ByVal grupo As 
Boolean = True)
         Dim cad_busqueda As String
         Dim ban As Boolean
         Dim dataset1 As New DataSet
         ban = False
         If sqlconexion.State = ConnectionState.Closed Then
             Me.conectar()
            ban = True End If
If grupo = True Then
cad busqueda = "DELETE FROM " & nomb tabla & " WHERE " & Trim(campo) &
T=!\sqrt{n} & Trim(valor) & "' AND " & Trim(campo2) & "='" & Trim(valor2) & "'"
Else
cad busqueda = "SELECT * FROM " & nomb tabla & " WHERE " & Trim(campo) &
'' = \overline{''} & Trim(valor) & "'"
End If
            Dim adaptador As New SqlDataAdapter(cad busqueda,
sqlconexion)
            adaptador.Fill(dataset1, nomb tabla)
            Tabla resultados = dataset1.Tables(0)
             If ban = True Then
                 sqlconexion.Close()
             End If
End Function
End Class
```
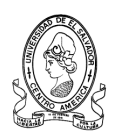

# **CONCLUSIONES**

- Una de las principales necesidades que se tiene es integrar y mejorar los procedimientos internos en cada una de las áreas de la Departamental de Educación de Santa Ana y del Centro de Desarrollo Profesional Docente. Con la utilización de tecnología informática se mejorará la comunicación y coordinación entre las unidades pedagógicas, de seguimiento y de programación. La informática brindará un soporte efectivo para la agilización de los procesos de manejo de información y mejorará sustancialmente el control de las operaciones.
- Con el uso del SISAE MINED 2007, el Centro de Desarrollo Profesional Docente Región Occidente y la Departamental de Santa Ana, incrementará en gran medida la productividad, eficiencia y la eficacia de la actual administración de información de los programas del Plan 2021, y a la vez se ampliaran los servicios prestados por la institución mediante el acceso rápido de la información, permitiendo así una gestión más avanzada de los datos.
- Con elaboración de este sistema se ha logrará la centralización de la información de los programas del Plan 2021 y de los centros escolares, reduciendo errores en los datos y eliminando la duplicidad de estos, permitiendo así que el acceso a la información sea oportuna, apropiada, rápida y correctamente actualizada.
- De acuerdo al estudio realizado, el sistema informático es factible por las siguientes razones:

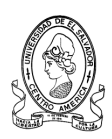

- **Técnicamente,** la solución propuesta puede ser implantada con el software, hardware y otros recursos técnicos que están disponibles.
- **Operativamente,** existen las suficientes garantías para asegurar que la solución propuesta funcionará y será utilizada dentro del entorno administrativo y organizacional que existe en las Unidades del la Departamental y el CDPD.
- **Económicamente,** los beneficios de la solución propuesta son mayores que los costos puesto no se incurriran en gastos de desarrollo ni de implementación.
- El Centro de Desarrollo Profesional Docente obtendrá una mejor imagen tecnológica a nivel institucional con la implementación de este sistema.

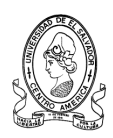

## **RECOMENDACIONES**

- Para lograr el máximo de todos los beneficios que brinda el SISAE MINED 2007, es necesario que la actual Jefatura del Centro de Desarrollo Profesional Docente Región Occidente lleve a cabo una implementación de dicho sistema, además de motivar a su personal para la integración completa de sus áreas.
- Se deberá seleccionar adecuadamente al personal encargado del área administrativa del sistema que cumpla con los requisitos mínimos de conocimientos del sistema; especialmente en el respaldo de la información y mantenimiento del sistema, como también al asignado de vigilar los procesos de introducción de registros.
- Gestionar con prontitud cualquier aprobación del alto mando del Ministerio de Educación para que el sistema se implemente sin inconvenientes y con los permisos necesarios.
- Si se desea garantizar el crecimiento y un adecuado mantenimiento del Sistema, el Ministerio de Educación deberá contratar a tiempo completo los servicios de personal especializado en el Área de Informática.
- Ante cualquier inquietud con respecto al uso del sistema consultar el manual de usuario que se encuentra disponible en este documento.

.

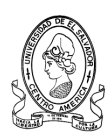

## **BIBLIOGRAFIA**

#### **Libros.**

- Felipe Ramírez, Aprenda Practicando Visual Basic 2005 1a Edición. Editorial Pearson Prentice-Hall, 2006.
- Kent Sharkey, Aprendiendo Visual Basic .Net en 21 lecciones avanzadas. Editorial Pearson Prentice-Hall, 2002.
- Balena, Programación Avanzada con Microsoft Visual Basic .NET. Editorial McGraw-Hill, 2003.
- Brust, Programación Avanzada con SQL, Editorial McGraw-Hill, 2007.
- Pressman Rogers, Ingeniería del Software. Editorial McGraw Hill, 2005.
- Schach Stephen R., Ingeniería del Software orientada a objetos. Editorial McGraw Hill, 2006.
- Thomas M. Connolly, Sistemas de bases de Datos 4<sup>a</sup> Edición. Editorial Pearson Prentice-Hall, 2005.
- Grande Booch, Ivar Jacobson Booch, James Rumbaugh, UML El lenguaje de modelado unificado - Manual de Referencia. Editorial Pearson Prentice-Hall, 2000.
- Braude Eric J., Ingeniería de Software Una Perspectiva Orientada a Objetos. Editorial ALFAOMEGA, 2003.
- Rivero Cornelio Enrique, Introducción al SQL para Usuarios y Programadores. Editorial PARANINFO, 2003.

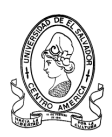

- Bernd Bruegge, Allen H. Dutoit, Ingeniería del Software Orientado a objetos. Editorial Pearson Prentice-Hall, 2001.
- Stanek, William R., MS SQL Server 2005 Manual del Administrador. Editorial McGraw Hill, 2006.
- Buhler Erich R., Visual Basic .Net. Editorial McGraw Hill, 2002.
- Halvorson Michael, Microsoft Visual Basic .Net. Editorial McGraw Hill, 2002.
- López Román Leobardo, Metodología de la Programación Orientada a Objetos. Editorial ALFAOMEGA, 2006.
- Ian Sommerville, Ingeniería de Software 7<sup>ª</sup> Edición.

Editorial Pearson Prentice-Hall 2005.

- Kimmel Paul, Manual de UML. Editorial McGraw Hill, 2007.
- **Francisco Charte, Programación en Visual Basic 2005 1ª Edicion.**

Editorial Anaya Multimedia, 2005.

#### **Recursos Electrónicos.**

- http://www.devexpress.com/Products/NET
- http://www.willydev.net/DesktopDefault.Aspx
- http://www.programacion.com/
- http://www.elguille.info/

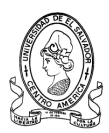

- http://www.lawebdelprogramador.com/
- http://www.devcomponents.com/
- http://www.dotnetcharting.com/?gaw  $\bullet$
- http://www.programar.net/  $\bullet$
- http://www.dundas.com
- http://www.mentores.net/
- http://www.vb-mundo.com/
- http://www.onobanet.com/  $\bullet$
- http://www.rilaros.net/  $\bullet$
- http://www.mediacenter.vb-mundo.com/
- http://www.gotdotnet.com/
- http://www.codeproject.com/
- http://channel9.msdn.com/
- http://www.canalvisualbasic.net/
- http://www.microsoft.com/spanish/msdn/community/sitiosweb.mspx
- http://www.ircfast.com/lv/categories/viewlist/kl5.htm?curs=8&

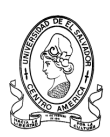

# **ANEXOS**

# **ENTREVISTA PARA EL ESTUDIO DEL SISTEMA**

# **DE INFORMACION ACTUAL.**

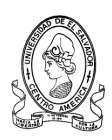

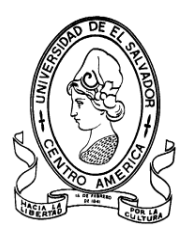

#### **ENTREVISTA PARA EL DIAGNOSTICO DE LA SITUACION ACTUAL**

Encuesta dirigida al Coordinador de los Equipos de Seguimiento a la Calidad Educativa de la departamental de Educación del Departamento de Santa Ana.

Objetivo:

Recopilar información sobre los procesos que involucran el seguimiento a la calidad educativa así como la metodología utilizada para tal fin.

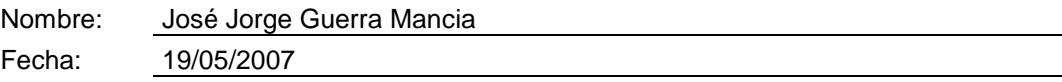

- 1 Cuál es el cargo que usted desempeña? Coordinador de Seguimiento a la Calidad
- 2 Cuáles son sus Funciones en su Cargo? Establecer la estrategia de seguimiento a indicadores Educativos y cumplimiento de la normativa en la institución escolares del departamento.

3

Posee usted algún tipo de Instrumento que le ayude al tratado de la información? Si No

Cuáles? Los módulos de las estrategias que rutas tomamos.

4 Recibe usted algún tipo de información de los Equipos de Seguimientos?

**v** Si ■No

Qué tipo?

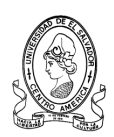

Informes mensuales requeridos de programas y proyectos que ejecutan los Centros Escolares.

- 5 Cada cuánto tiempo le entregan a usted información los Equipos de Seguimiento? Cada mes.
- 6 Cuál es la metodología que utiliza para la recepción de información? Vía la unidad de Programación se hace el consolidado.
- 7 Realiza usted un monitoreo al trabajo que realizan los Equipos de Seguimiento?

Si No

Con qué frecuencia lo realiza? Mensualmente

8 Cuándo realiza los monitoreos, utiliza algún tipo de documentación y/o Instrumentos?

Cuáles? Hay un instrumento para esta actividad.

9 Usted como Coordinador de Seguimiento a la Calidad Educativa de la Región de Santa Ana, es objeto de algún tipo de monitoreo por parte de un nivel superior?

**V** Si No

Quién monitorea su trabajo? La Gerencia de Seguimiento a la Calidad. Si No<br>
iáles?<br>
y un instrume<br>
tted como Co<br>
tted como Co<br>
Si No<br>
ién monitorea<br>
Gerencia de<br>
ttrega usted a<br>
Si V No

10 Entrega usted algún tipo de Informe a entidades superiores que su cargo?

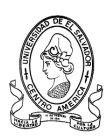

- 11 Cuando usted realiza informes, lo hace en una forma individual o grupal? Es un informe de la calidad coordinador
- 12 Si realiza informes grupales, con quiénes los hace? No solo se hacen consolidados por medio de la Unidad de Programación y los Equipos de Seguimiento.
- 13 Cuáles son los nombres de los informes que realiza, ya sea individual o grupal? Informe mensual de avance de programación y proyectos educativos.
- 14 A quienes le Entrega los Informes que realiza? Gerencia de Seguimiento a la Calidad.
- 15 Posee algún software para tratar la información concerniente al Seguimiento a la Calidad Educativa?.

16 Considera usted que sería necesaria la creación de algún software que le ayudara a llevar el control de dicha información? | Si MM<br>| Monsidera ustec<br>| var el control<br>| Si Mo

Porqué? Sistematizaría la Información.

- 17 Qué características debería de poseer este software? Amigable, interactivo, claro, sencillo, adaptable.
- 18 Conoce usted si el MINED es apoyado por otras entidades?

■Si V No

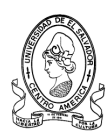

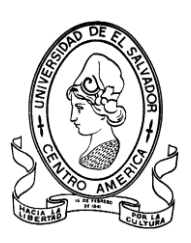

**ENTREVISTA PARA EL DIAGNOSTICO DE LA SITUACION ACTUAL**

Encuesta dirigida al Coordinador de la Unidad de Programación de la departamental de educación.

Objetivo:

Recopilar información sobre los procesos que involucran el Seguimiento a la Calidad Educativa así como la metodología utilizada para tal fin.

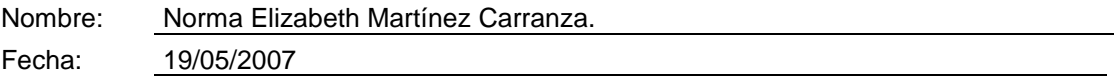

- 1 Cuál es el cargo que usted desempeña? Coordinadora Departamental de Programación.
- 2 Cuáles son sus Funciones en su Cargo? Consolidar y enviar información sobre programas y proyectos, mantener actualizar la base de datos.
- 3 Tiene usted a su cargo el seguimiento de algún Programa Educativo o alguna actividad de Seguimiento a la Calidad Educativa?

V Si III No

Cuáles? Programa Escuela Saludable. PAES, Censo Matricular, Becas

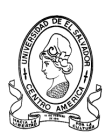

4 Tiene a cargo algún distrito para llevar el control de las actividades de técnicos de apoyo pedagógico o asesor?

V Si Mo

5 Posee usted algún tipo de Instrumento que le ayude al tratado de la información?

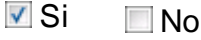

Cuáles?

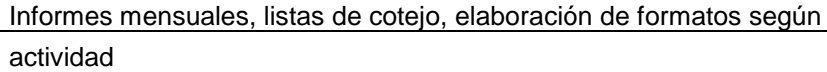

6 Recibe usted algún tipo de información de los Equipos de Seguimientos o de Técnicos Educativos?

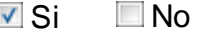

Qué tipo? Avances de acciones, informes mensuales, informes de CE, organizaciones

- 7 Cada cuánto tiempo le entregan a usted la información correspondiente? Mensual o al concluir una actividad específica.
- 8 Cuál es la metodología que utiliza para la recepción de información? Utilizo un cuadro control para indicar su entrega.
- 9 Realiza usted un monitoreo al trabajo que realizan los Equipos de Seguimiento o los Técnicos Educativos?

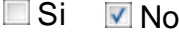

Con qué frecuencia lo realiza?

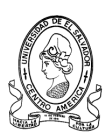

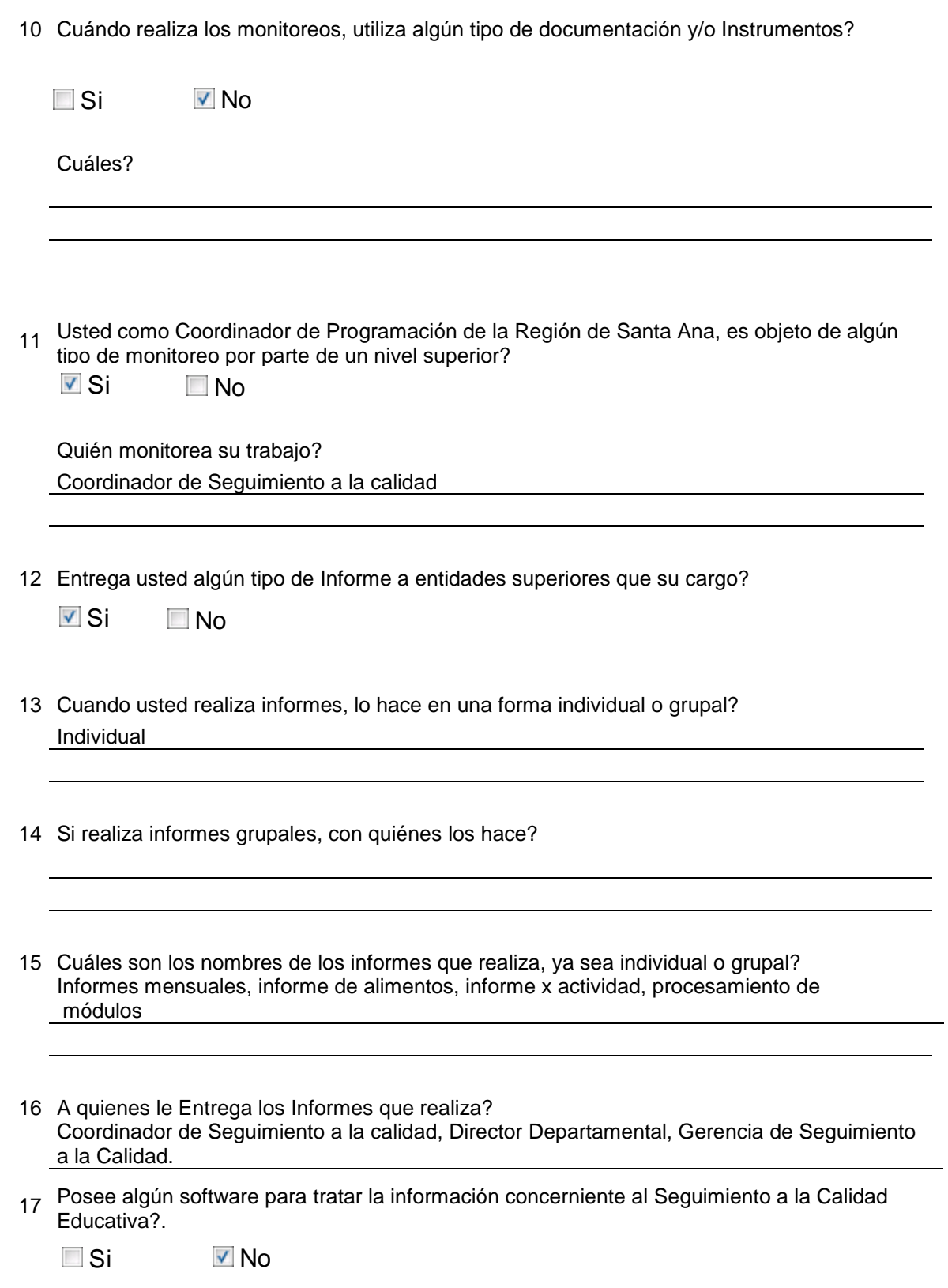

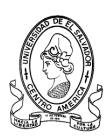

<u> 1980 - Johann Barnett, fransk politik (d. 1980)</u>

18 Considera usted que sería necesaria la creación de algún software que le ayudara a llevar el control de dicha información?

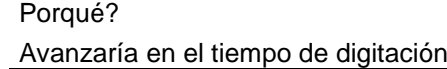

- 19 Qué características debería de poseer este software? Practico, información de base, hipervínculos, fritos. Si No<br>
1916?<br>
Inzaría en el<br>
é característi<br>
Inctico, informa<br>
Incce usted si<br>
Si V No
- 20 Conoce usted si el MINED es apoyado por otras entidades?

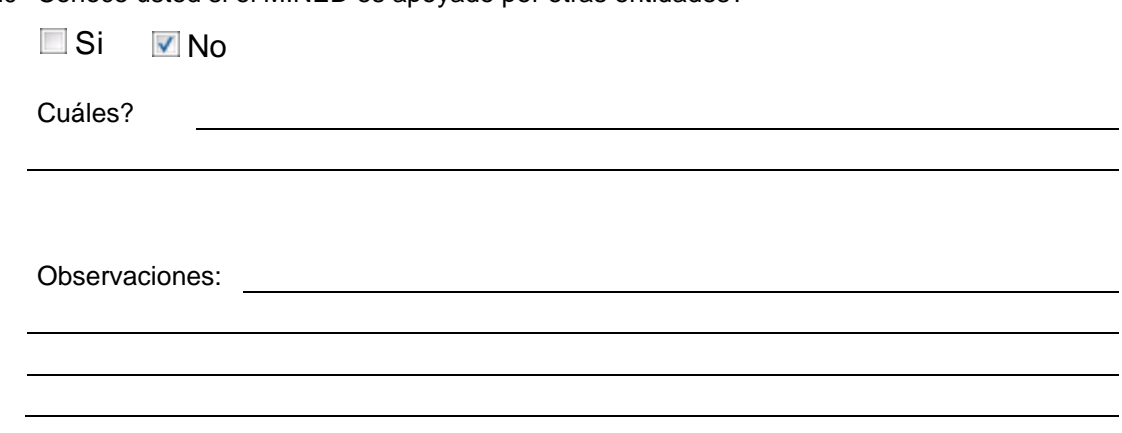

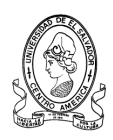

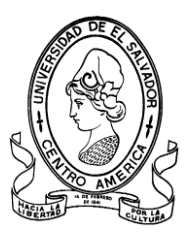

**ENTREVISTA PARA EL DIAGNOSTICO DE LA SITUACION ACTUAL**

Encuesta dirigida a la Jefatura del Centro de Desarrollo de Profesional Docente de la Regional de Occidente.

Objetivo:

Recopilar información sobre los procesos que involucran el seguimiento a la calidad educativa así como la metodología utilizada para tal fin.

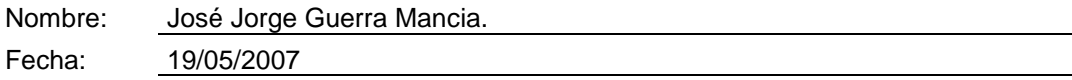

- 1 Cuál es el cargo que usted desempeña? Jefe de Centro de Desarrollo Profesional.
- 2 Cuáles son sus Funciones en su cargo como jefe del centro de desarrollo? Establecer la estrategia de desarrollo profesional docente de maestros en servicio a nivel profesional
- 3 Posee usted algún tipo de Instrumento que le ayude al tratado de la información?

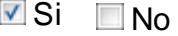

Cuáles? Reportes de avances de actividades de desarrollo profesional.

4 Recibe usted algún tipo de información de los Equipos de Apoyo Pedagógico? **V** Si ■No

Qué tipo? Información básica sobre necesidades de formación y apoyo pedagógico de los docentes en cada distrito.

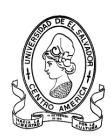

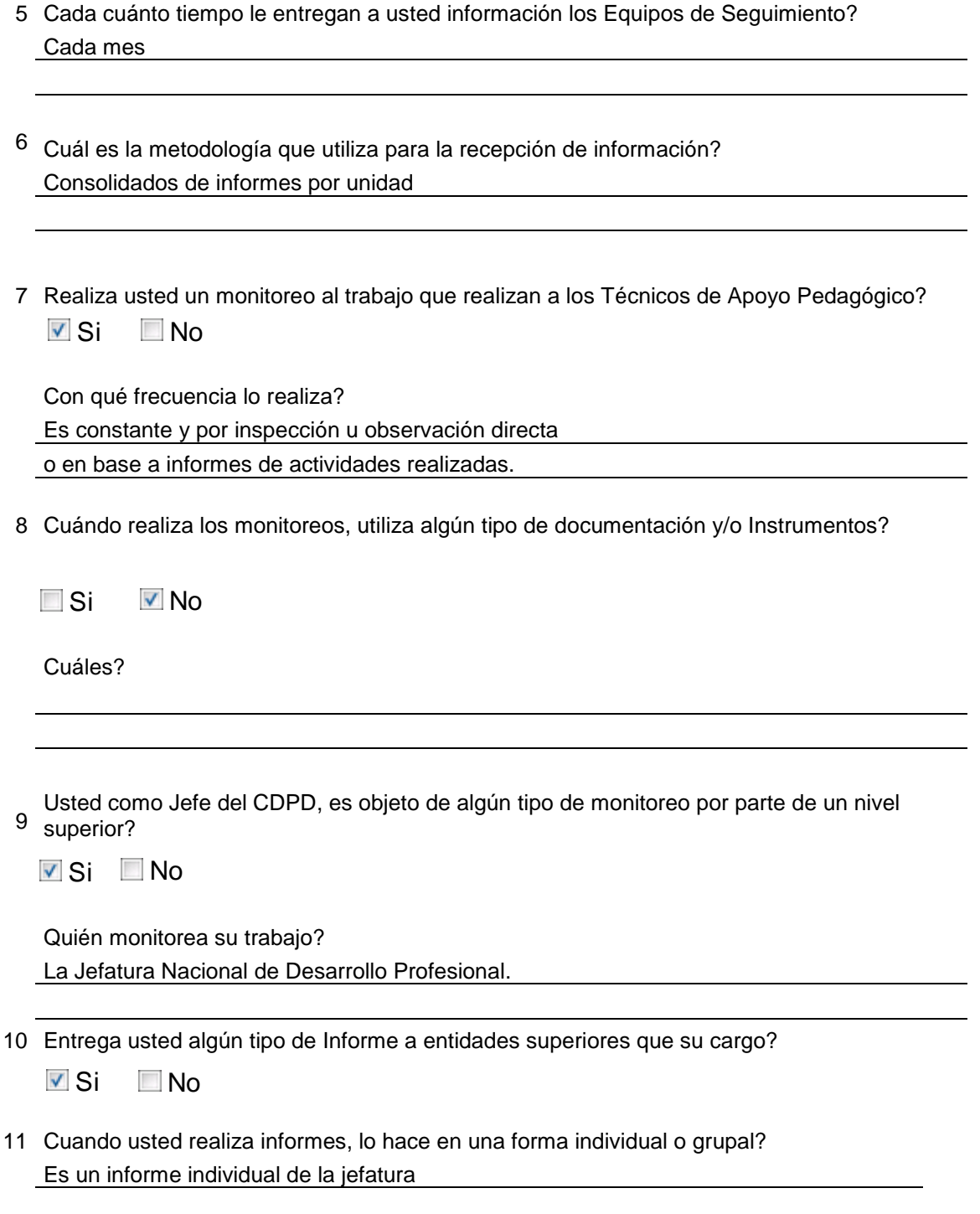

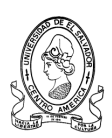

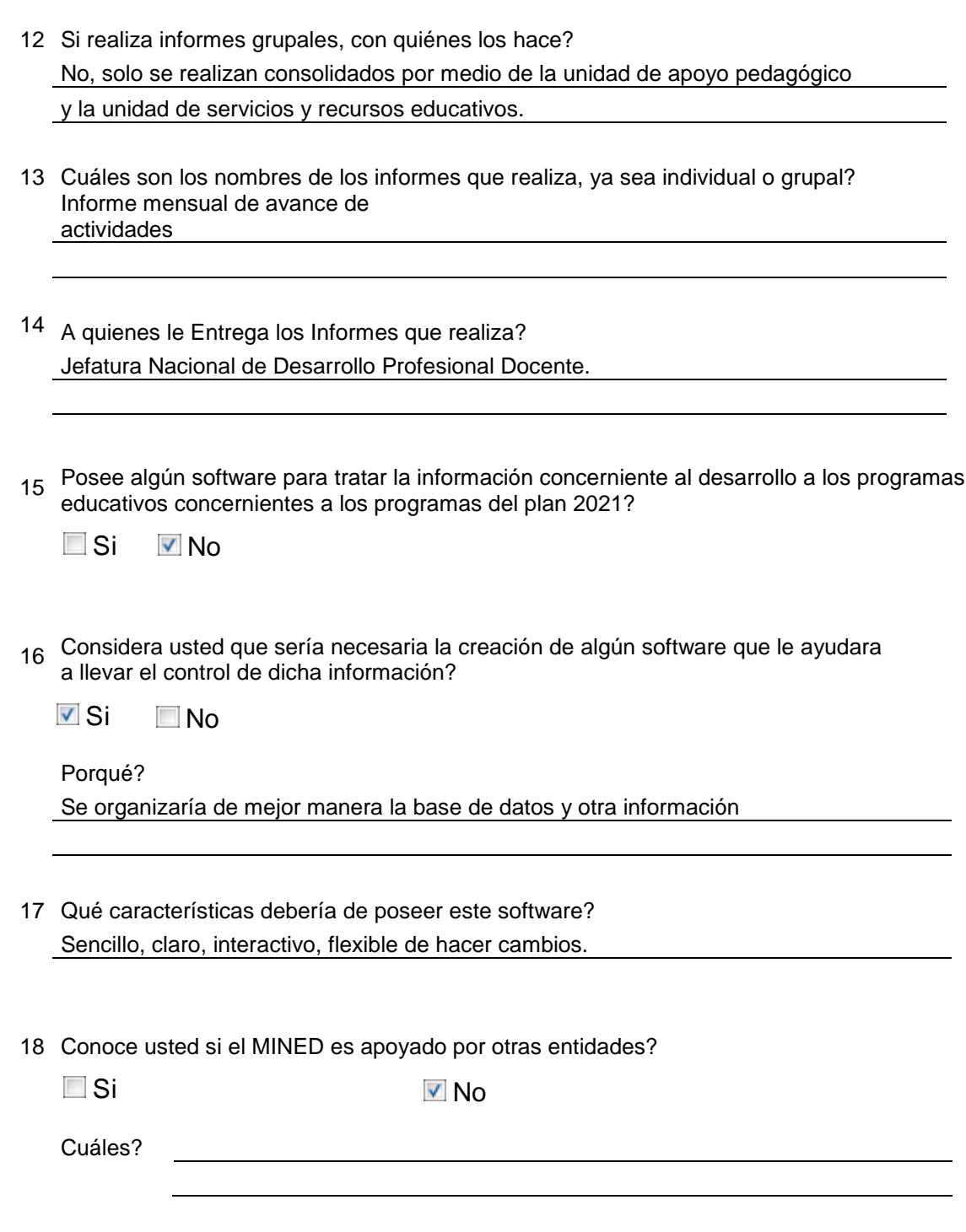

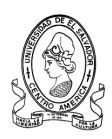

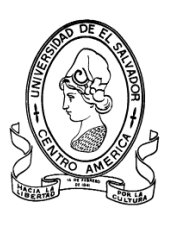

**ENTREVISTA PARA EL DIAGNOSTICO DE LA SITUACION ACTUAL**

Encuesta dirigida a los Técnicos de Apoyo Pedagógico de la Regional de Occidente.

Objetivo:

Recopilar información sobre los procesos que involucran el seguimiento a la calidad educativa así como la metodología utilizada para tal fin.

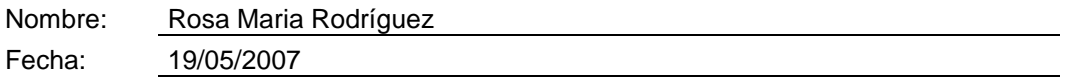

- 1 Cuáles Programas Educativos están a su cargo? Conéctate, Compite Edúcame
- 2 Cuáles son sus funciones? Monitorear Centros Escolares que tienen los programas.
- 3 Que proyectos incluyen dichos programas? Conéctate, Aulas Informáticas, Grado Digital, EDUNET, Mi portal.
- 4 Que distritos están a su cargo? Escuelas de la Región Occidental de Santa Ana, Sonsonate y Ahuachapan.

5

Que instrumentos utiliza para la recopilación de información en los centros educativos? Guías de observación.

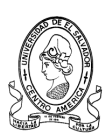

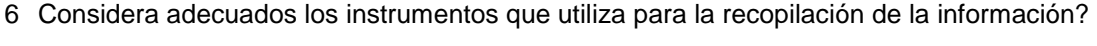

▼ Si No

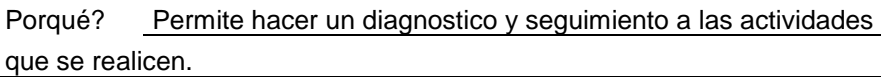

- 7 Que metodologías utiliza para la recopilación de la información? Tabulaciones de la informacion recolectada.
- 8 Le parece adecuado el método de recopilación de información?

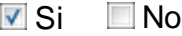

Porque? Permite hacer un análisis cuantitativo y cualitativo.

- 9 Que tipos y cuales son los nombres de los informes que usted elabora? Informes de actividades a realizar, informe de actividades realizadas Solicitud de trasporte, cronogramas.
- 10 A que entidad dentro de la institución le entrega los informes que elabora? A la jefatura del Centro de Desarrollo Profesional Docente.
- 11 Utilizan algún software que les ayude a manipular la información recopilada?

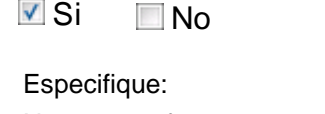

No es un software, pero se lleva la informacion en carpetas en forma digital

<sup>12</sup> Cree necesaria la creación de un software que facilite la manipulación de dicha información?

V Si No

Porque? La informacion esta muy dispersa y se debe sistematizar.
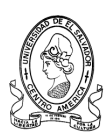

13 Qué características debería de poseer el software? Fácil de leer y escribir, ordenado y entendible.

14 Realiza algún tipo de monitoreo a los distritos a su cargo?

**V** Si ■No

Con que frecuencia: Cada semana

- 15 Que entidades realizan un monitoreo de sus actividades? La Gerencia de Gestión Pedagógica.
- 16 Realizan reuniones de trabajo y cada cuanto tiempo se reúnen? Si, cada tres meses.

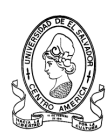

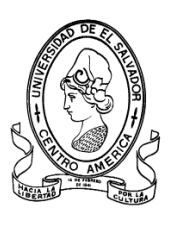

#### **UNIVERSIDAD DE EL SALVADOR FACULTAD MULTIDISCIPLINARIA DE OCCIDENTE DEPARTAMENTO DE INGENIERIA Y ARQUITECTURA INGENIERIA DE SISTEMAS INFORMATICOS**

**ENTREVISTA PARA EL DIAGNOSTICO DE LA SITUACION ACTUAL**

Encuesta dirigida a los Asesores y Supervisores del Equipo de Seguimiento a la Calidad Educativa en la Departamental de Educación.

Objetivo:

Recopilar información sobre los procesos que involucran el seguimiento a la calidad educativa así como la metodología utilizada para tal fin.

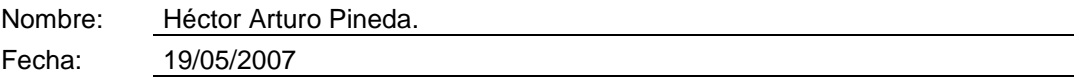

1 Cual es el cargo que usted desempeña?

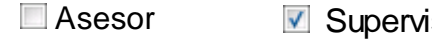

2 Tipo de Asesor?

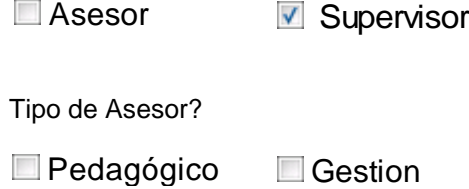

3 Que distritos están a su cargo? Zona-1

4

Que instrumentos utiliza para la recopilación de información en los centros educativos? Encuestas, listas de cotejo, formularios de la unidad.

5

Considera adecuados los instrumentos que utiliza para la recopilación de la información?

 $\Box$  Si  $\Box$  No

6 Que metodologías utiliza para la recopilación de la información? Visitas al Centro Escolar

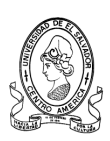

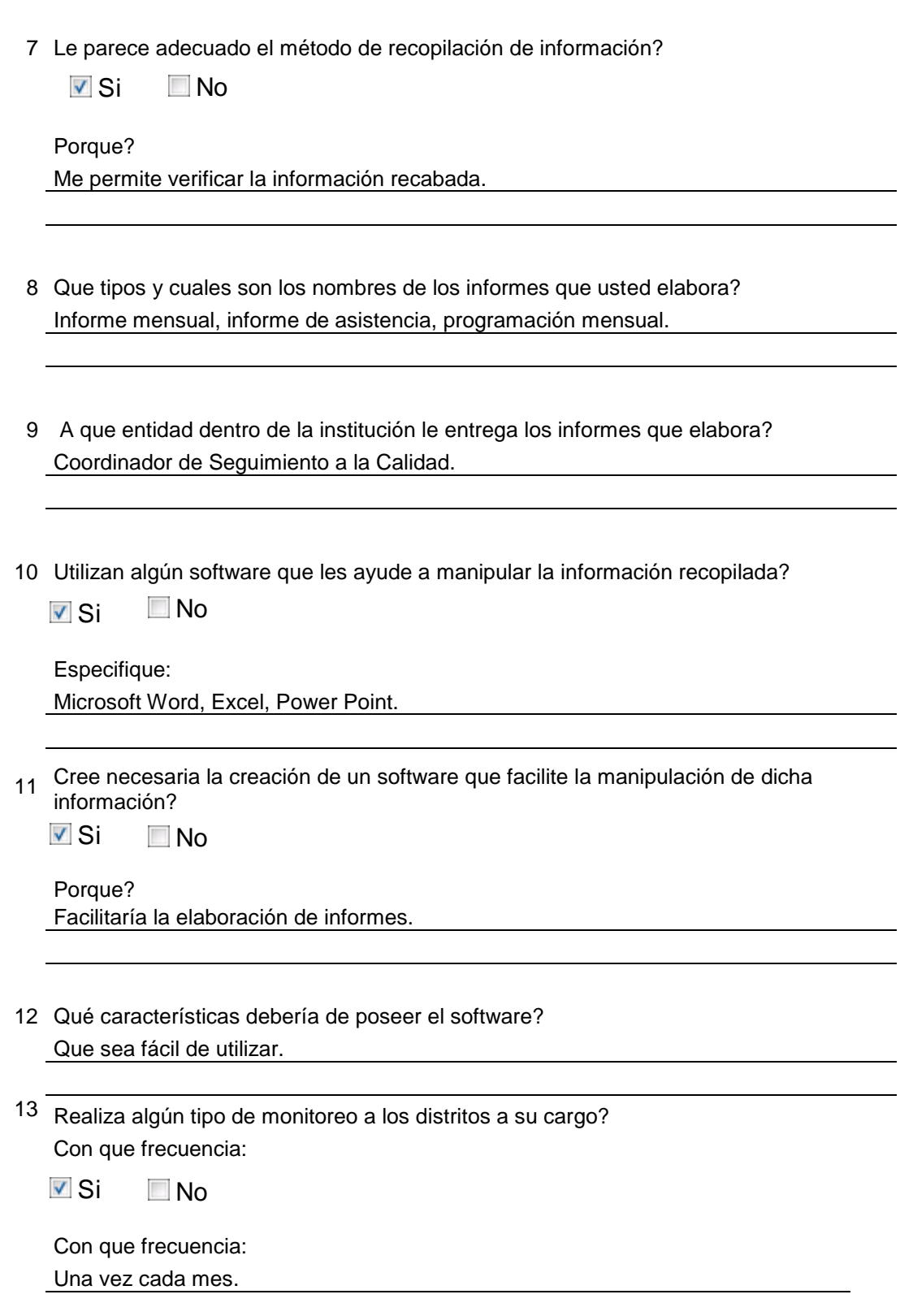

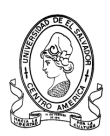

- 14 Que entidades realizan un monitoreo de sus actividades? El Coordinador de Seguimiento.
- 15 Realizan reuniones de trabajo y cada cuanto tiempo se reúnen? Una vez cada mes.

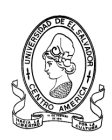

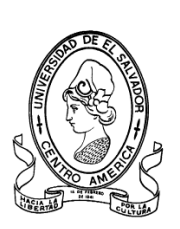

### **UNIVERSIDAD DE EL SALVADOR FACULTAD MULTIDISCIPLINARIA DE OCCIDENTE DEPARTAMENTO DE INGENIERIA Y ARQUITECTURA INGENIERIA DE SISTEMAS INFORMATICOS**

# **ENTREVISTA PARA EL DIAGNOSTICO DE LA SITUACION ACTUAL**

Encuesta dirigida a los Asesores y Supervisores del Equipo de Seguimiento a la Calidad Educativa en la Departamental de Educación.

Objetivo:

Recopilar información sobre los procesos que involucran el seguimiento a la calidad educativa así como la metodología utilizada para tal fin.

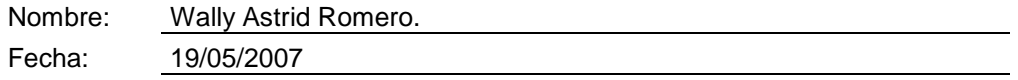

1 Cual es el cargo que usted desempeña?

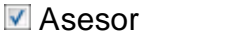

2 Tipo de Asesor?

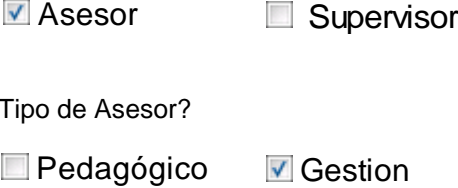

- 3 Que distritos están a su cargo? 02-05, 02-13, 02-09.
- 4 Que instrumentos utiliza para la recopilación de información en los centros educativos?

Formularios de estadísticas, control de visitas, hoja de visitas, instrumentos de recepción de informes.

5 Considera adecuados los instrumentos que utiliza para la recopilación de la información?

Si No

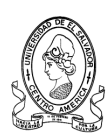

- 6 Que metodologías utiliza para la recopilación de la información? Reuniones con directores, visitas a centros escolares.
- 7 Le parece adecuado el método de recopilación de información?

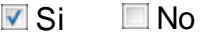

Porque? Porque la información la recibo oportunamente y puedo hacer los consolidados rápidos.

- 8 Que tipos y cuales son los nombres de los informes que usted elabora? Informes de actividades realizadas, consolidado estadístico Informe de necesidades, planes de trabajo.
- 9 A que entidad dentro de la institución le entrega los informes que elabora? Coordinador de Seguimiento a la Calidad, Programación, Recursos humanos.
- 10 Utilizan algún software que les ayude a manipular la información recopilada?

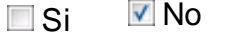

Especifique: No tengo computadora, pero lo logro hacer en computadora.

11 Cree necesaria la creación de un software que facilite la manipulación de dicha información?

Si No

Porque? Por que permite un menor esfuerzo y mayor presentación.

- 12 Qué características debería de poseer el software? Fácil de instalar y usar.
- 13 Realiza algún tipo de monitoreo a los distritos a su cargo? Con que frecuencia:

**V** Si III No

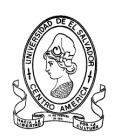

Con que frecuencia:

Todos los días se visita un Centro Escolar siempre y cuando no haya otra actividad.

- 14 Que entidades realizan un monitoreo de sus actividades? .Ninguna
- 15 Realizan reuniones de trabajo y cada cuanto tiempo se reúnen? Cada mes y extraordinarias por la necesidad de informara los docentes.

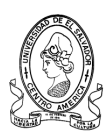

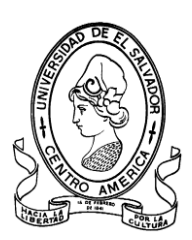

# **UNIVERSIDAD DE EL SALVADOR FACULTAD MULTIDISCIPLINARIA DE OCCIDENTE DEPARTAMENTO DE INGENIERIA Y ARQUITECTURA INGENIERIA DE SISTEMAS INFORMATICOS**

# **ENTREVISTA PARA EL DIAGNOSTICO DE LA SITUACION ACTUAL**

Encuesta dirigida a los Asesores y Supervisores del Equipo de Seguimiento a la Calidad Educativa en la Departamental de Educación.

Objetivo:

Recopilar información sobre los procesos que involucran el seguimiento a la calidad educativa así como la metodología utilizada para tal fin.

1 Cual es el cargo que usted desempeña?

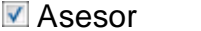

2 Tipo de Asesor?

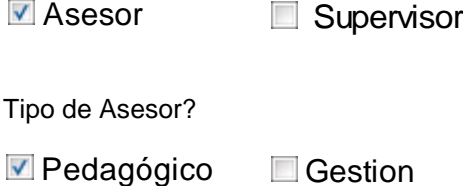

- 3 Que distritos están a su cargo? 0206
- 4 Que instrumentos utiliza para la recopilación de información en los centros educativos?

Entrevistas cuadros acordes a la información a recopilar.

5 Considera adecuados los instrumentos que utiliza para la recopilación de la información?

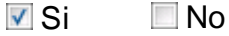

6 Que metodologías utiliza para la recopilación de la información? Reuniones de distrito, asistencia a Centros Escolares.

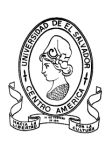

 $\overline{\phantom{a}}$ 

÷,

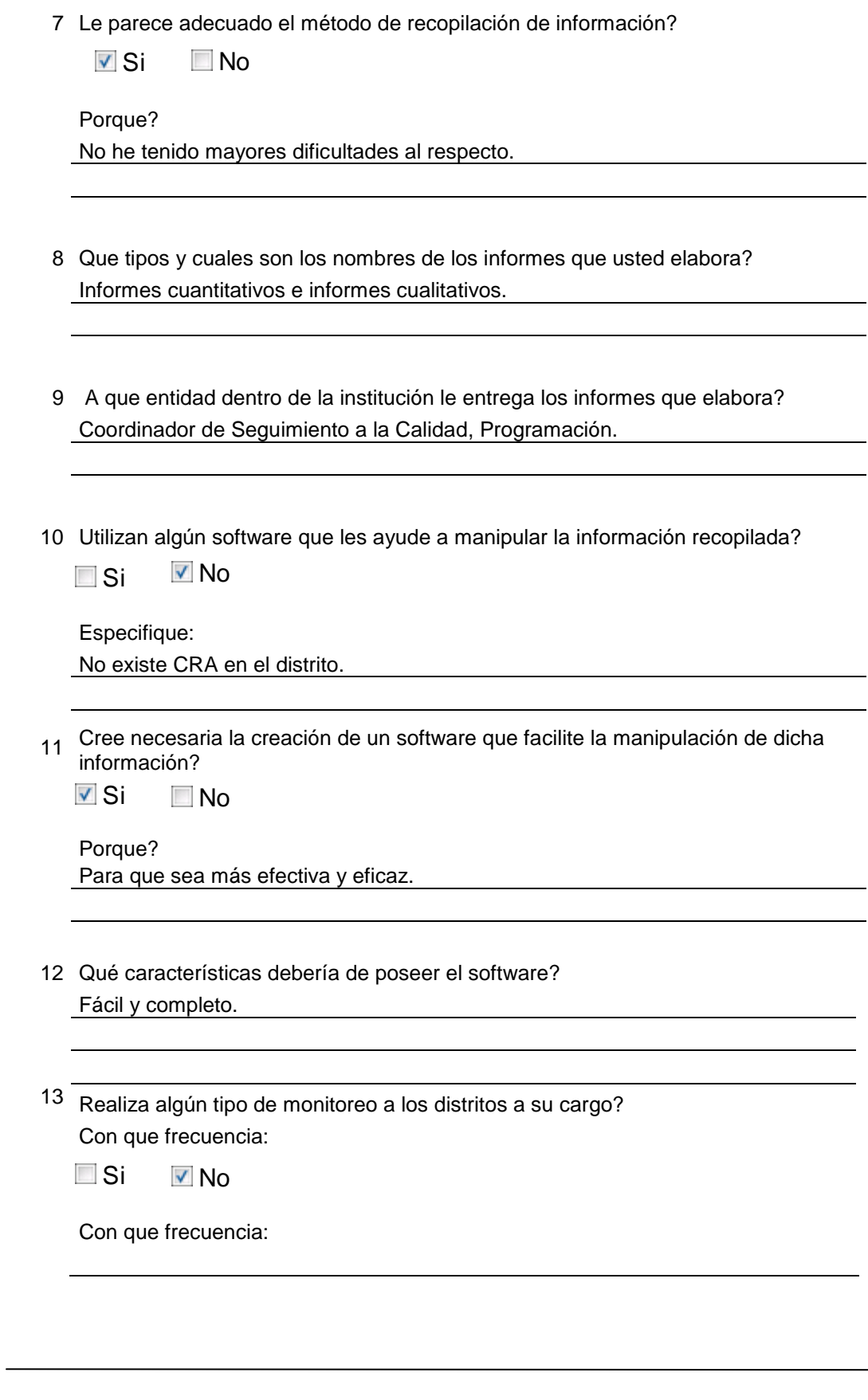

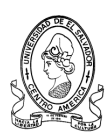

14 Que entidades realizan un monitoreo de sus actividades?

<u>. A contract the contract of the contract of the contract of the contract of the contract of the contract of</u>

15 Realizan reuniones de trabajo y cada cuanto tiempo se reúnen? Una vez cada mes con directores.